### **Ed MikroElektronika**

SOFTWARE AND HARDWARE SOLUTIONS FOR EMBEDDED WORLD ... making it simple

# **mikroPASCAL for 8051**

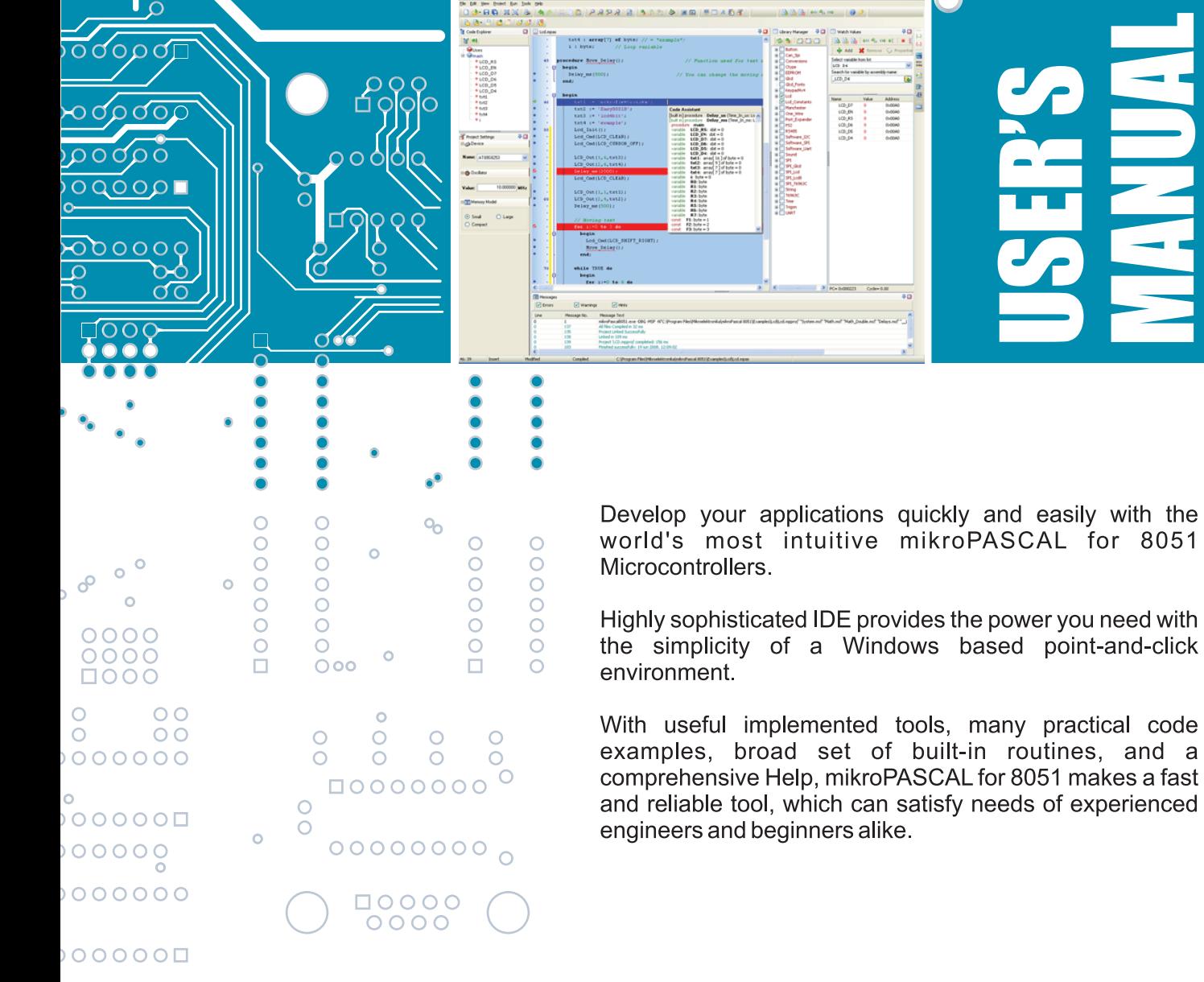

#### **January 2009.**

#### **Reader's note**

#### **DISCLAIMER:**

*mikroPascal for 8051* and this manual are owned by mikroElektronika and are protected by copyright law and international copyright treaty. Therefore, you should treat this manual like any other copyrighted material (e.g., a book). The manual and the compiler may not be copied, partially or as a whole without the written consent from the mikroEelktronika. The PDF-edition of the manual can be printed for private or local use, but not for distribution. Modifying the manual or the compiler is strictly prohibited.

#### **HIGH RISK ACTIVITIES:**

The *mikroPascal for 8051* compiler is not fault-tolerant and is not designed, manufactured or intended for use or resale as on-line control equipment in hazardous environments requiring fail-safe performance, such as in the operation of nuclear facilities, aircraft navigation or communication systems, air traffic control, direct life support machines, or weapons systems, in which the failure of the Software could lead directly to death, personal injury, or severe physical or environmental damage ("High Risk Activities"). mikroElektronika and its suppliers specifically disclaim any express or implied warranty of fitness for High Risk Activities.

#### **LICENSE AGREEMENT:**

By using the *mikroPascal for 8051* compiler, you agree to the terms of this agreement. Only one person may use licensed version of *mikroPascal for 8051* compiler at a time. Copyright © mikroElektronika 2003 - 2009.

This manual covers *mikroPascal for 8051* version 1.1 and the related topics. Newer versions may contain changes without prior notice.

#### **COMPILER BUG REPORTS:**

The compiler has been carefully tested and debugged. It is, however, not possible to guarantee a 100 % error free product. If you would like to report a bug, please contact us at the address office@mikroe.com. Please include next information in your bug report:

- Your operating system
- Version of *mikroPascal for 8051*
- Code sample
- Description of a bug

#### CONTACT US:

mikroElektronika

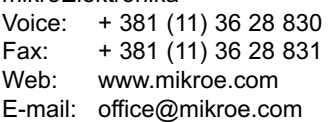

*Windows is a Registered trademark of Microsoft Corp. All other trade and/or services marks are the property of the respective owners.*

## **Table of Contents**

- **CHAPTER 1** Introduction
- **CHAPTER 2** *mikroPascal for 8051* Environment
- **CHAPTER 3** *mikroPascal for 8051* Specifics
- **CHAPTER 4** 8051 Specifics
- **CHAPTER 5** *mikroPascal for 8051* Language Reference
- **CHAPTER 6** *mikroPascal for 8051* Libraries

iv

#### **CHAPTER 1**

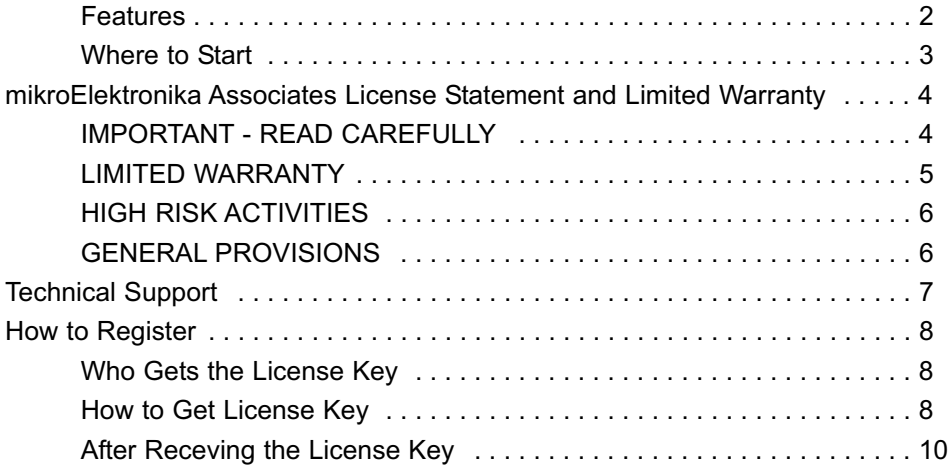

#### **CHAPTER 2**

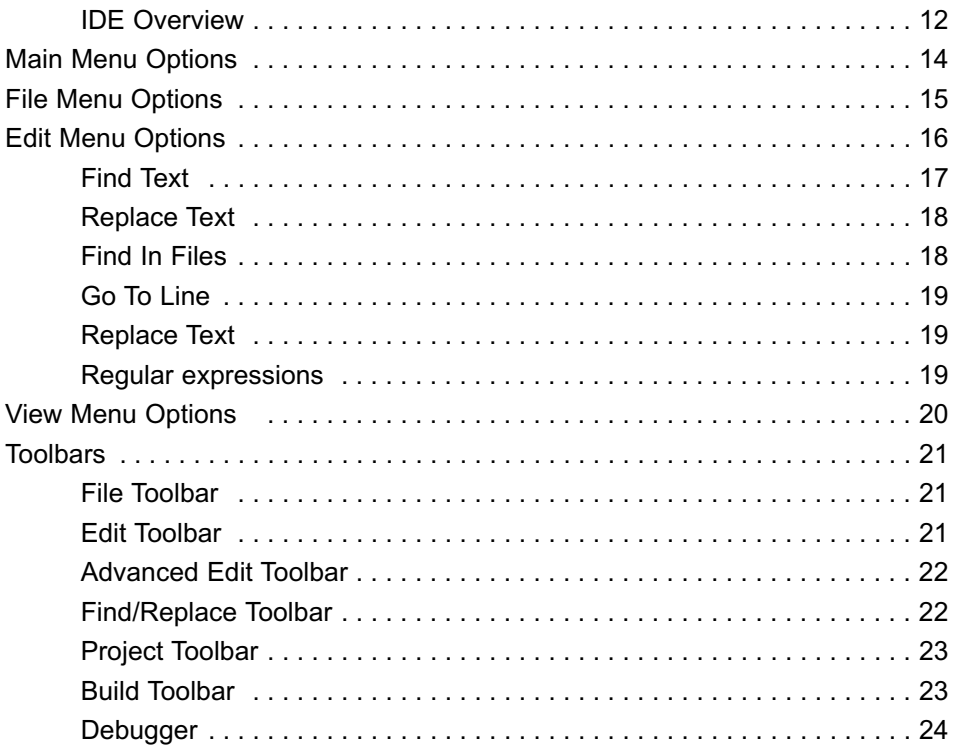

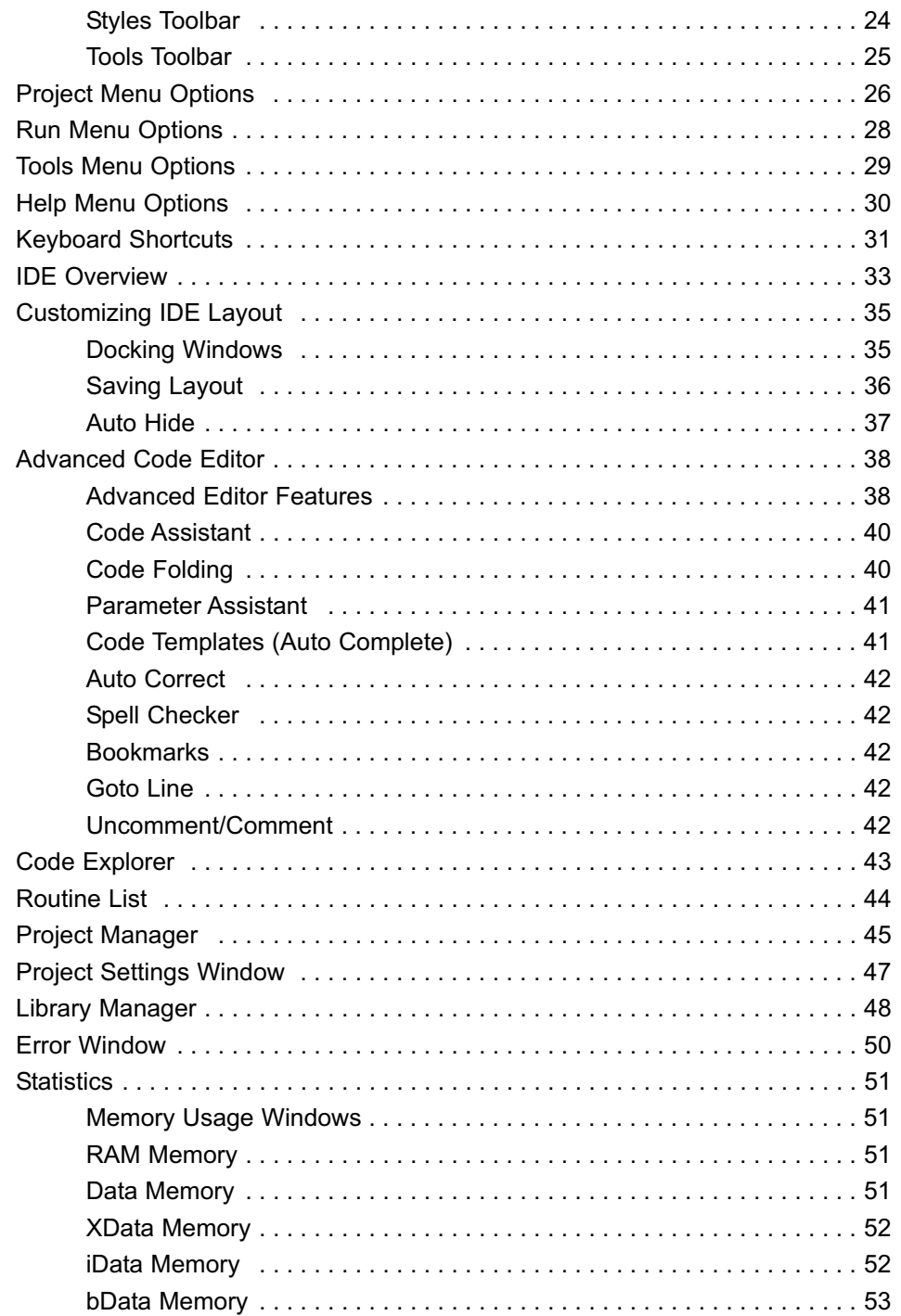

vi

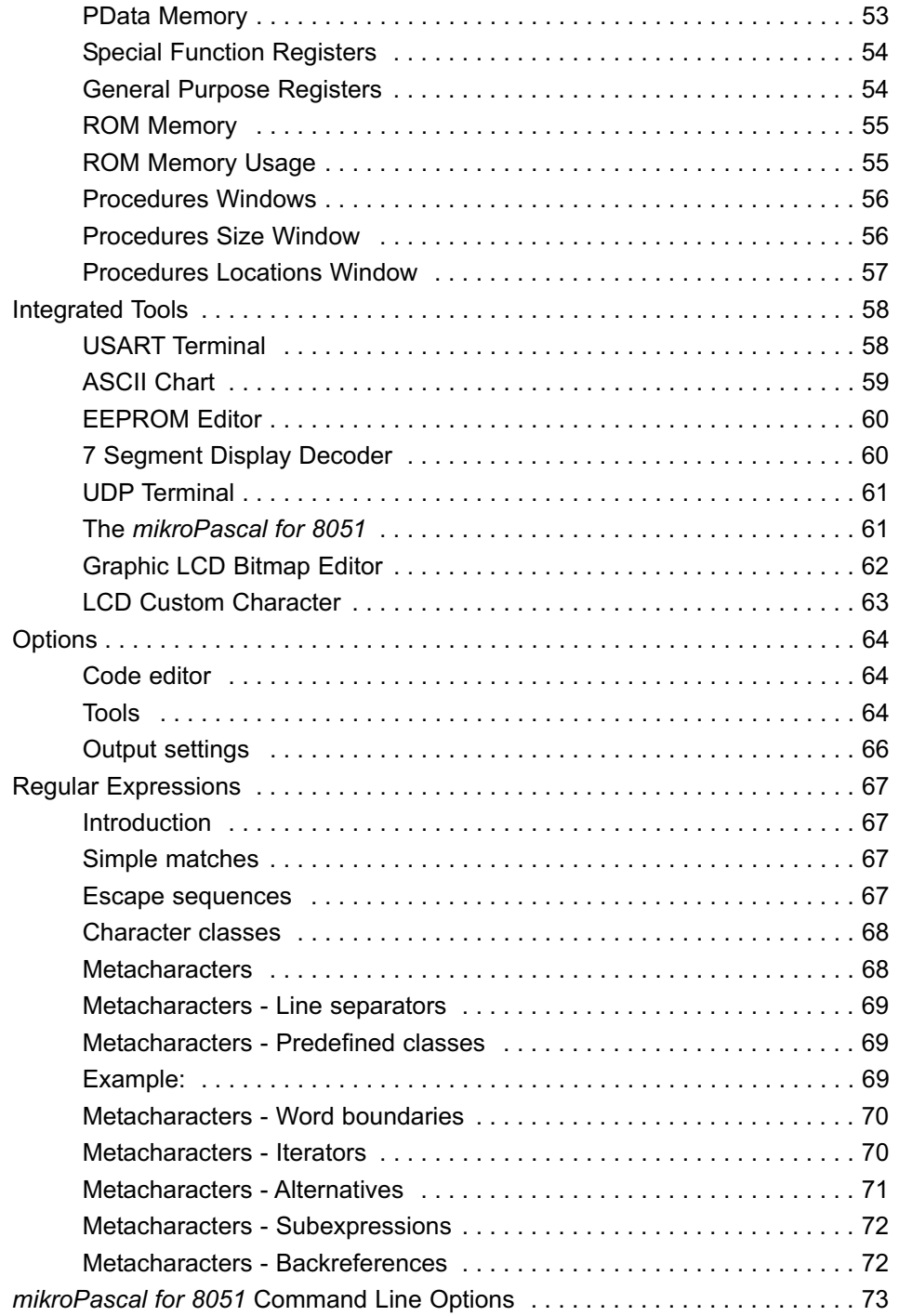

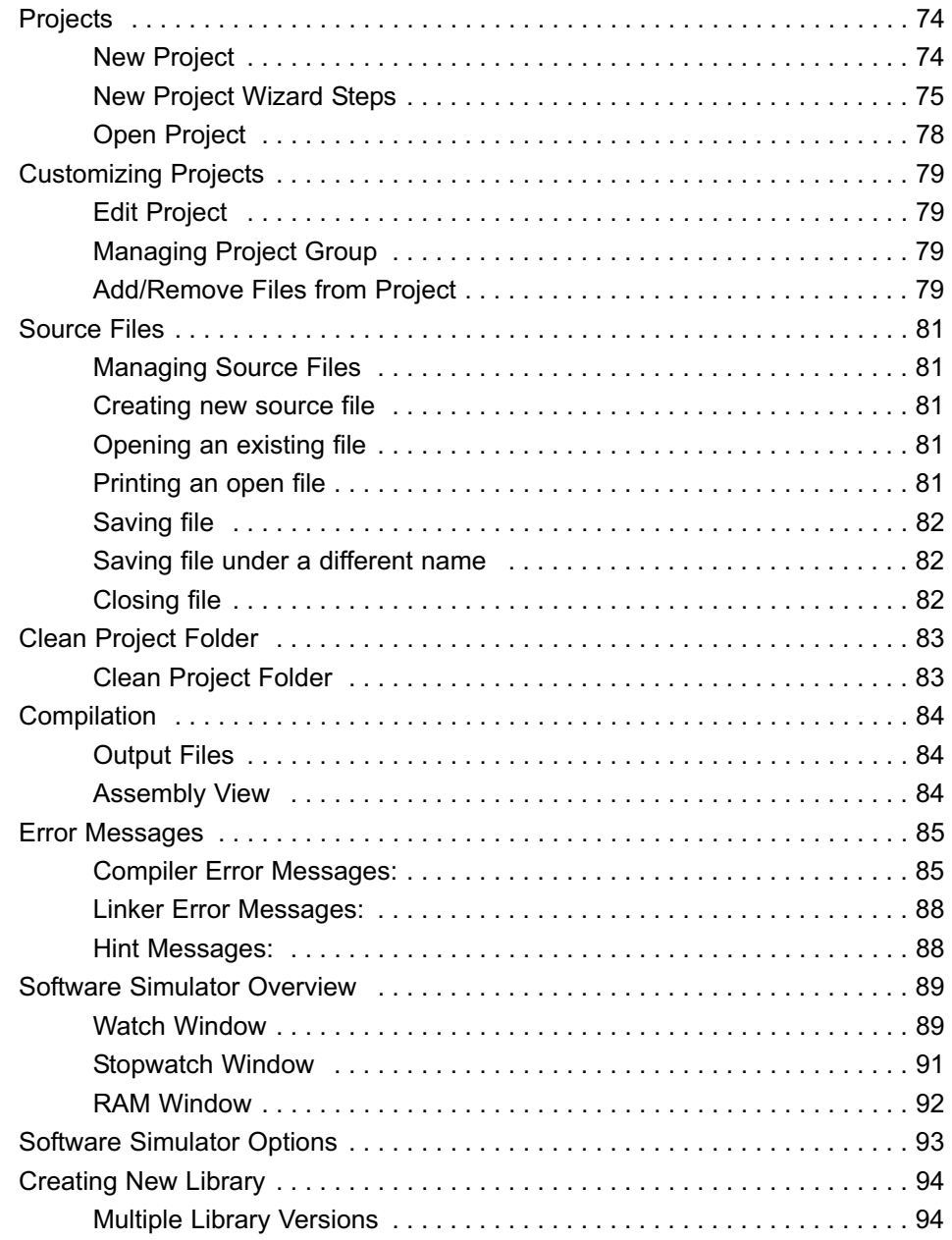

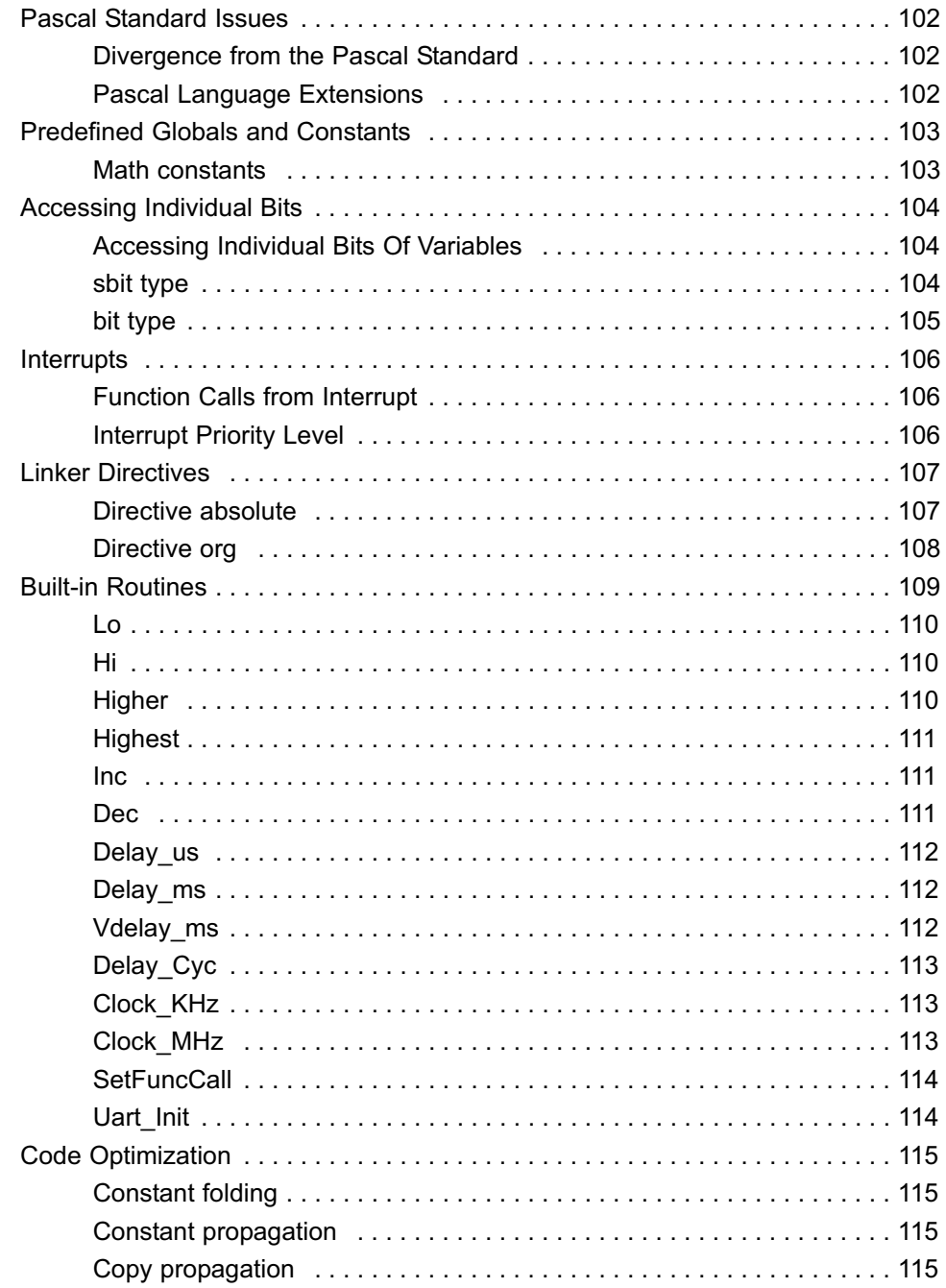

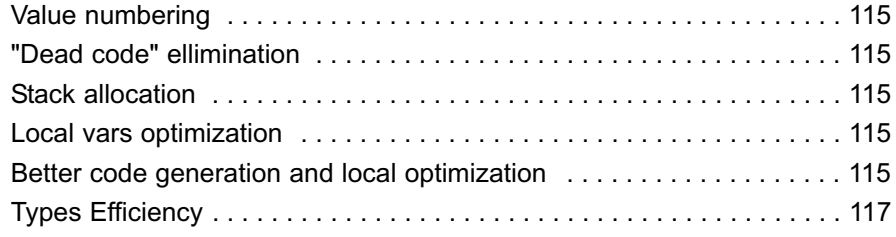

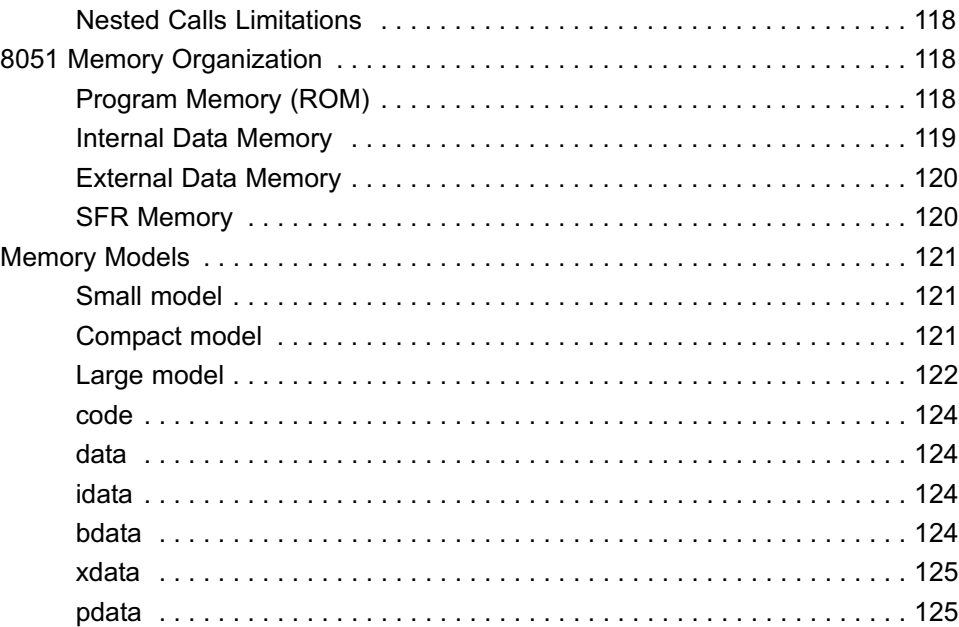

#### **CHAPTER 5**

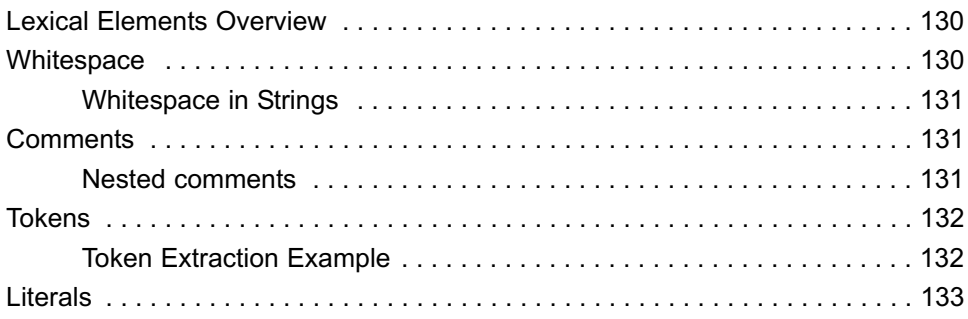

 $\pmb{\mathsf{X}}$ 

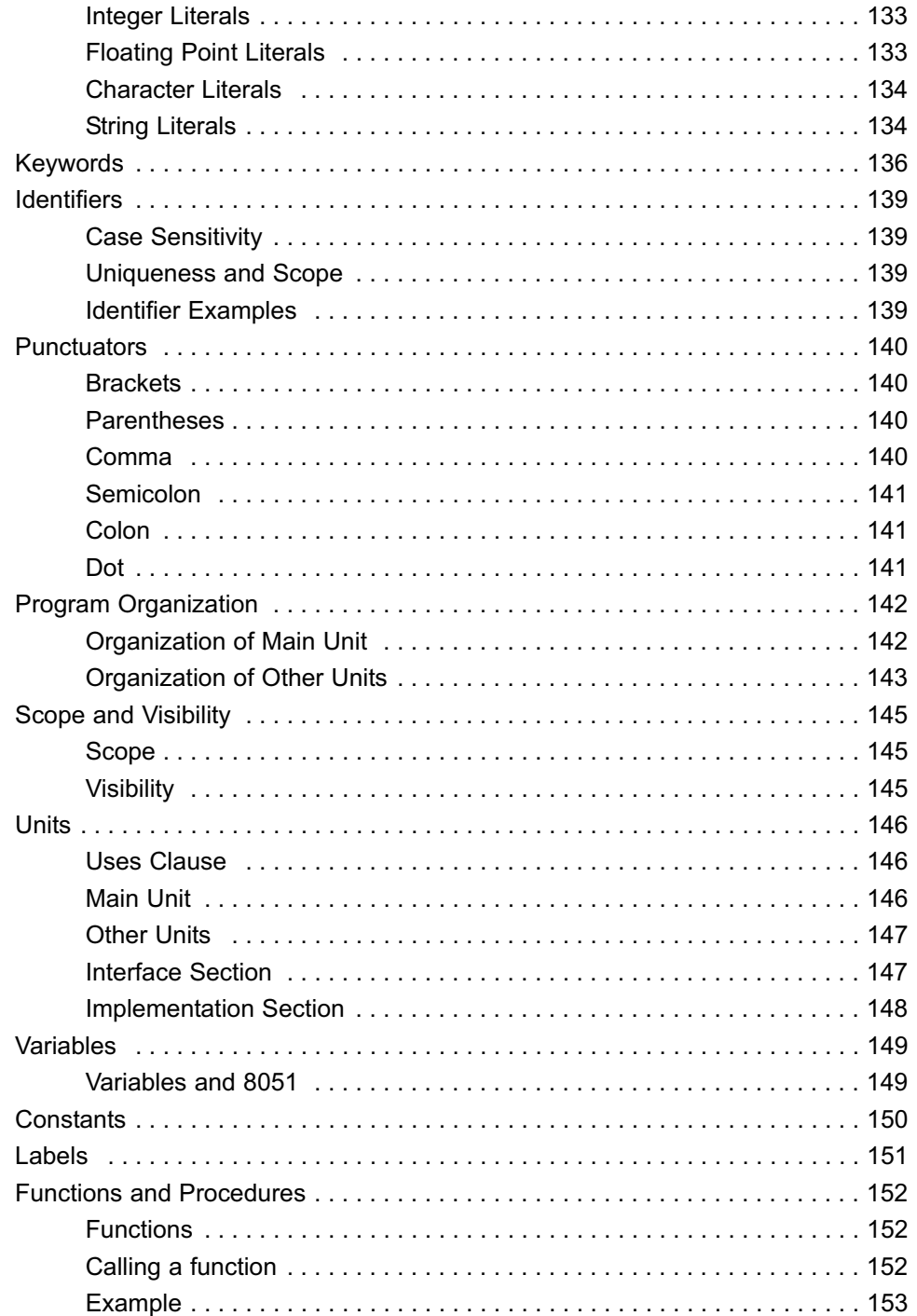

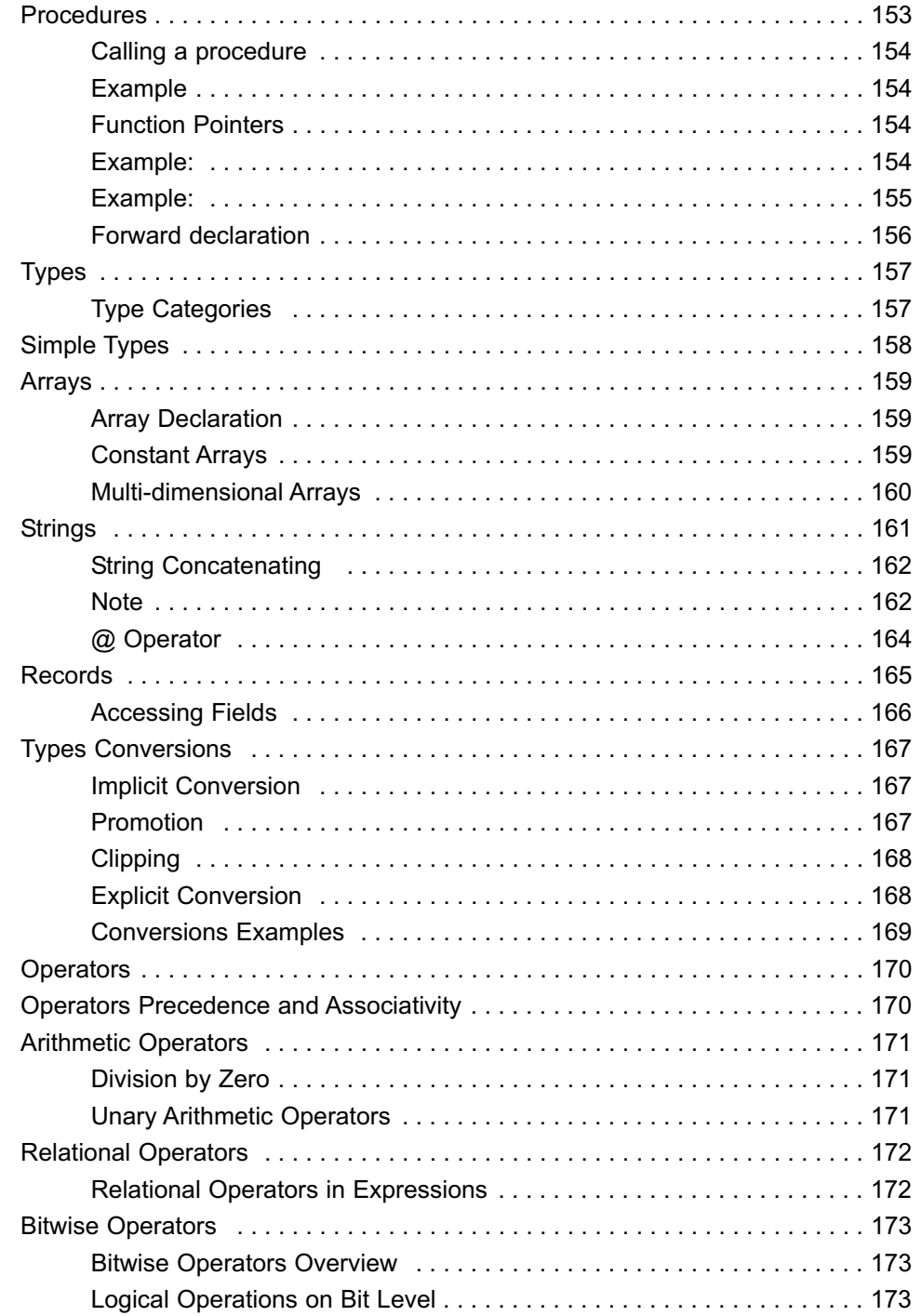

xii

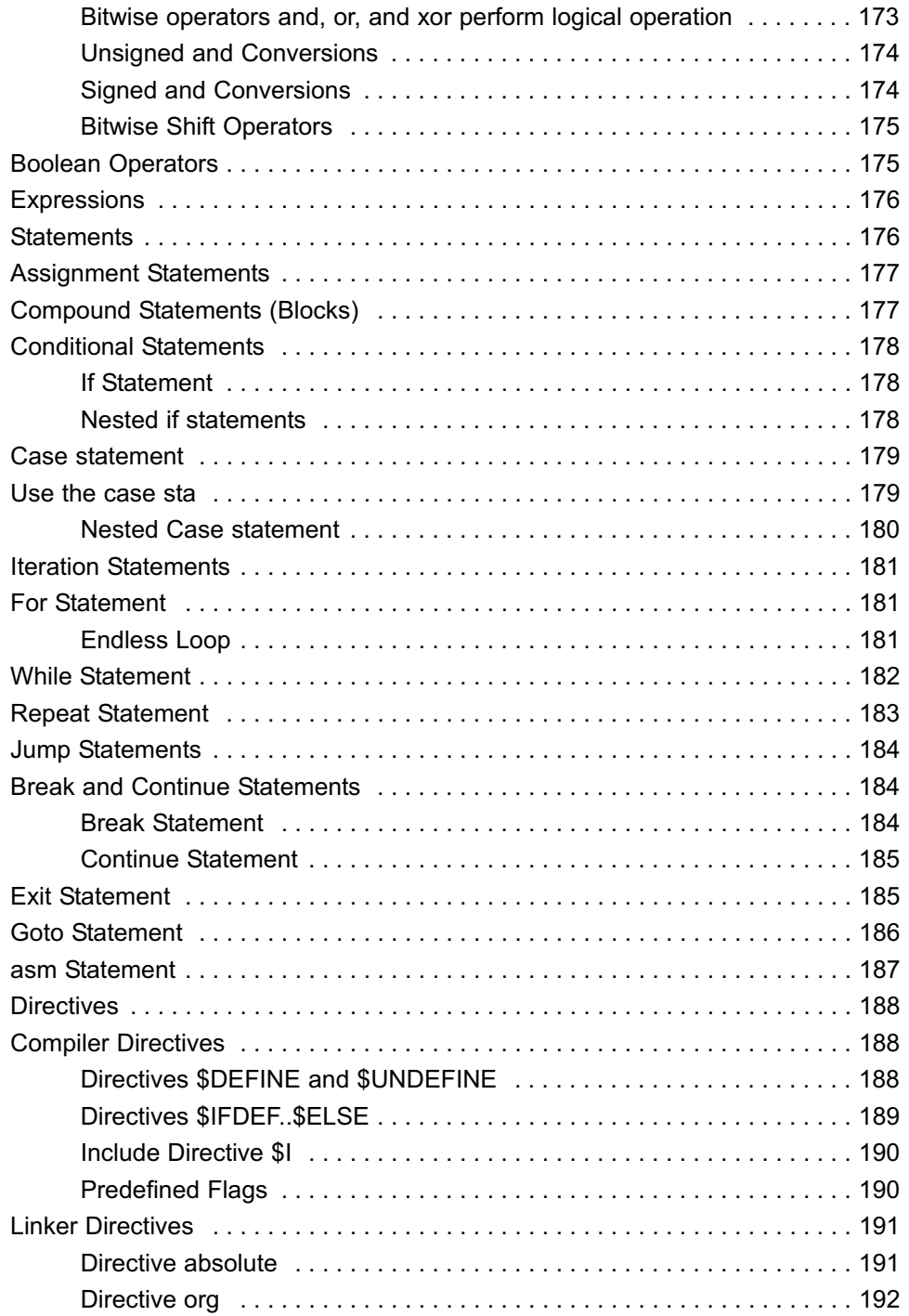

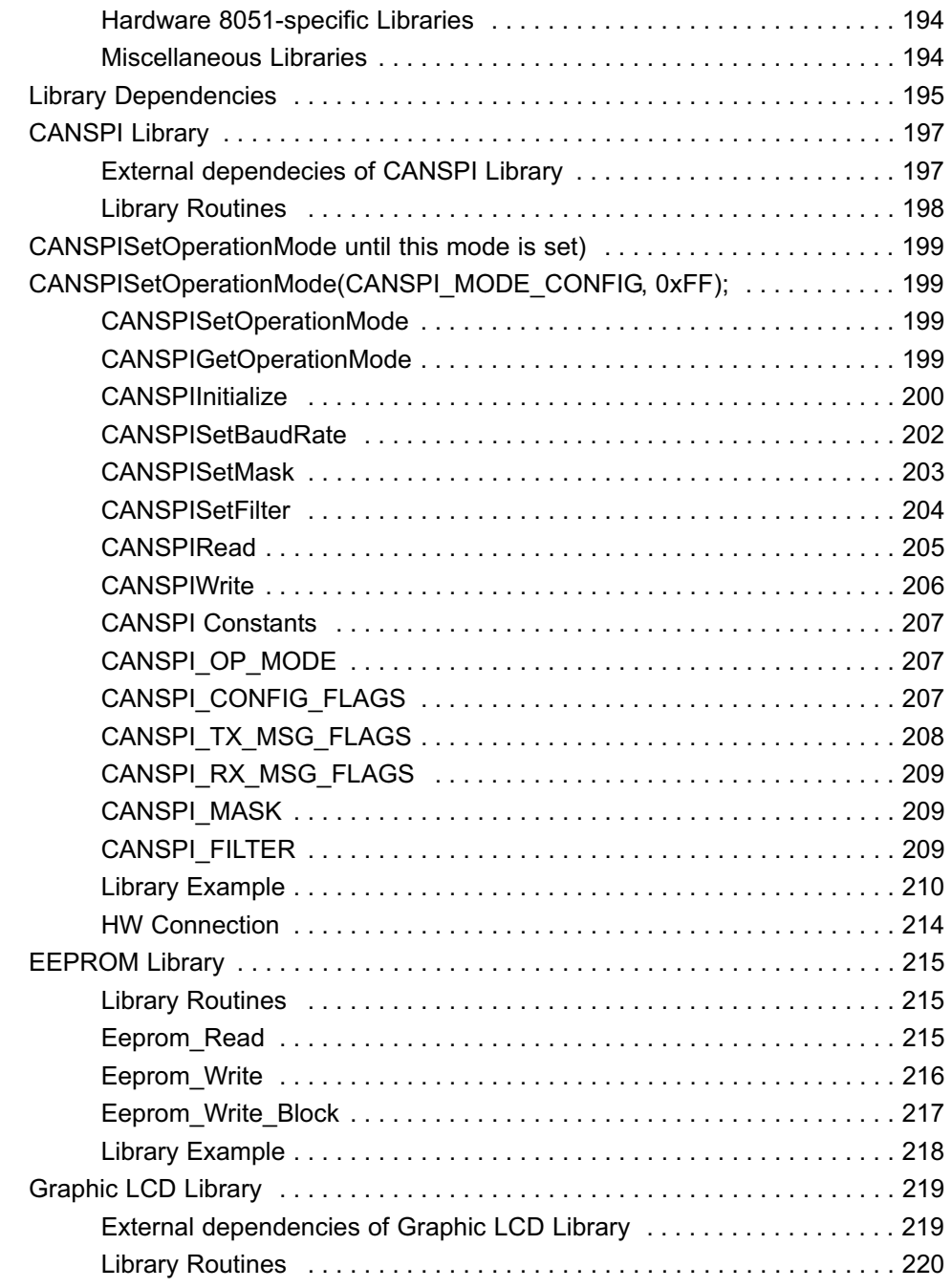

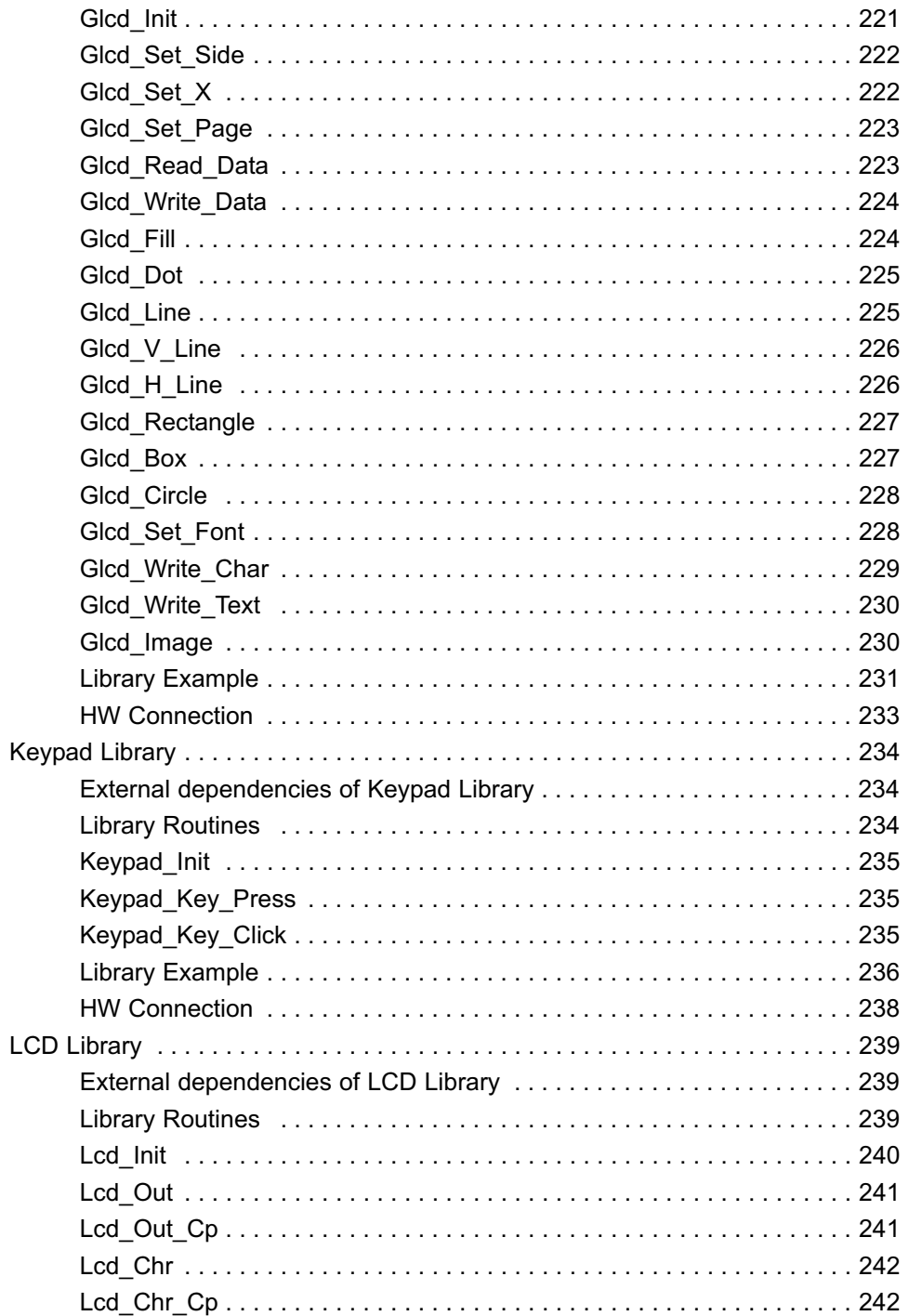

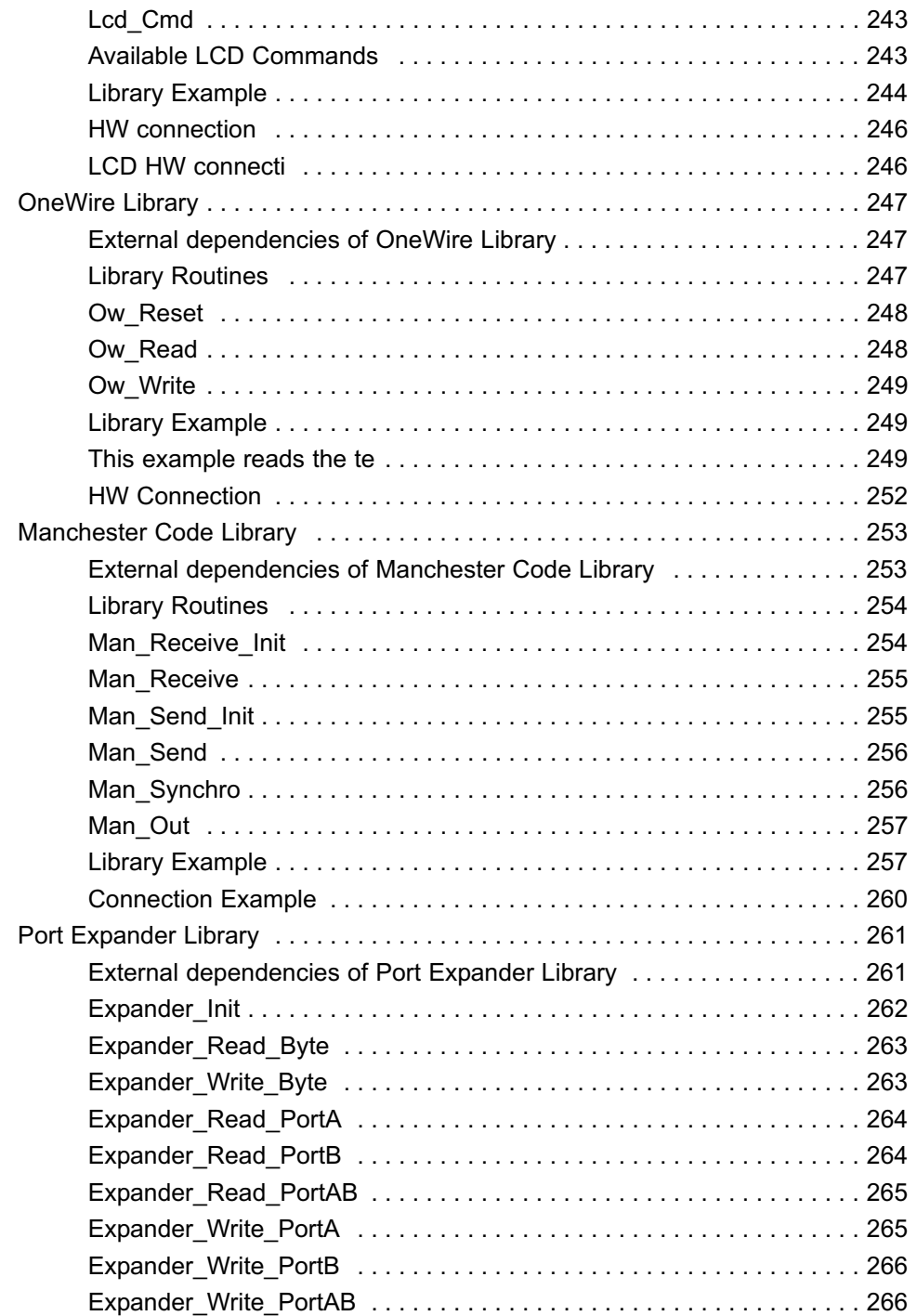

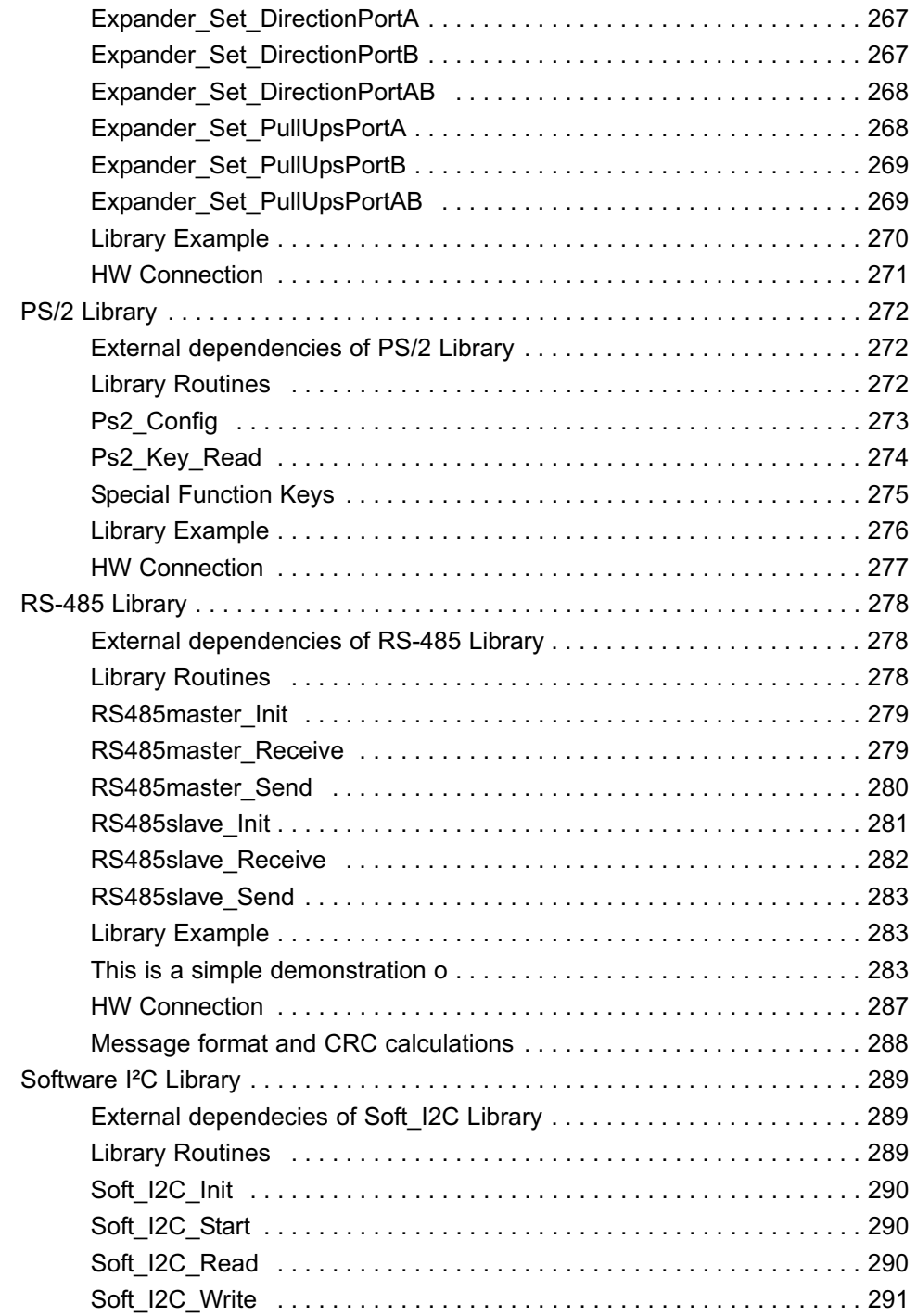

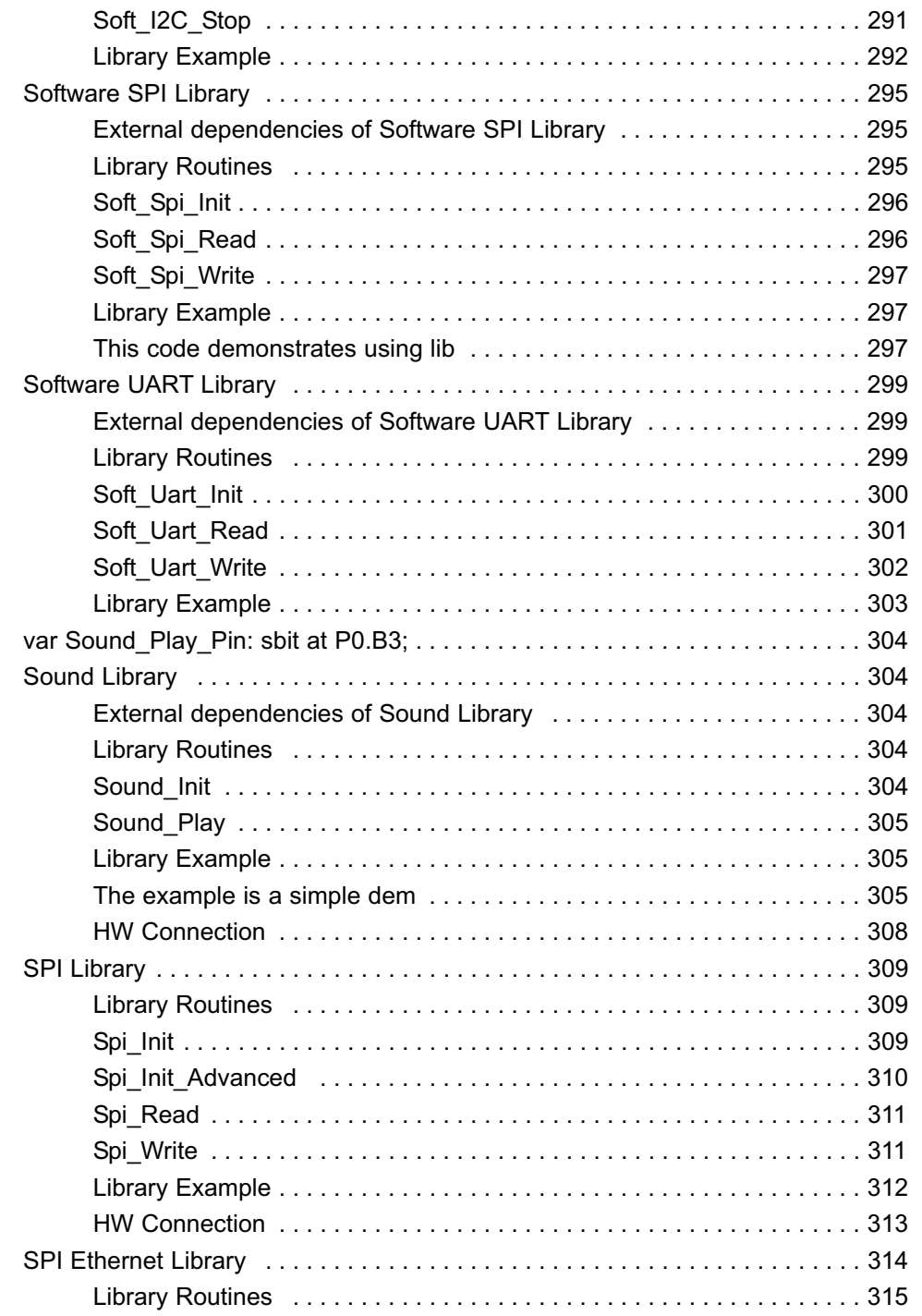

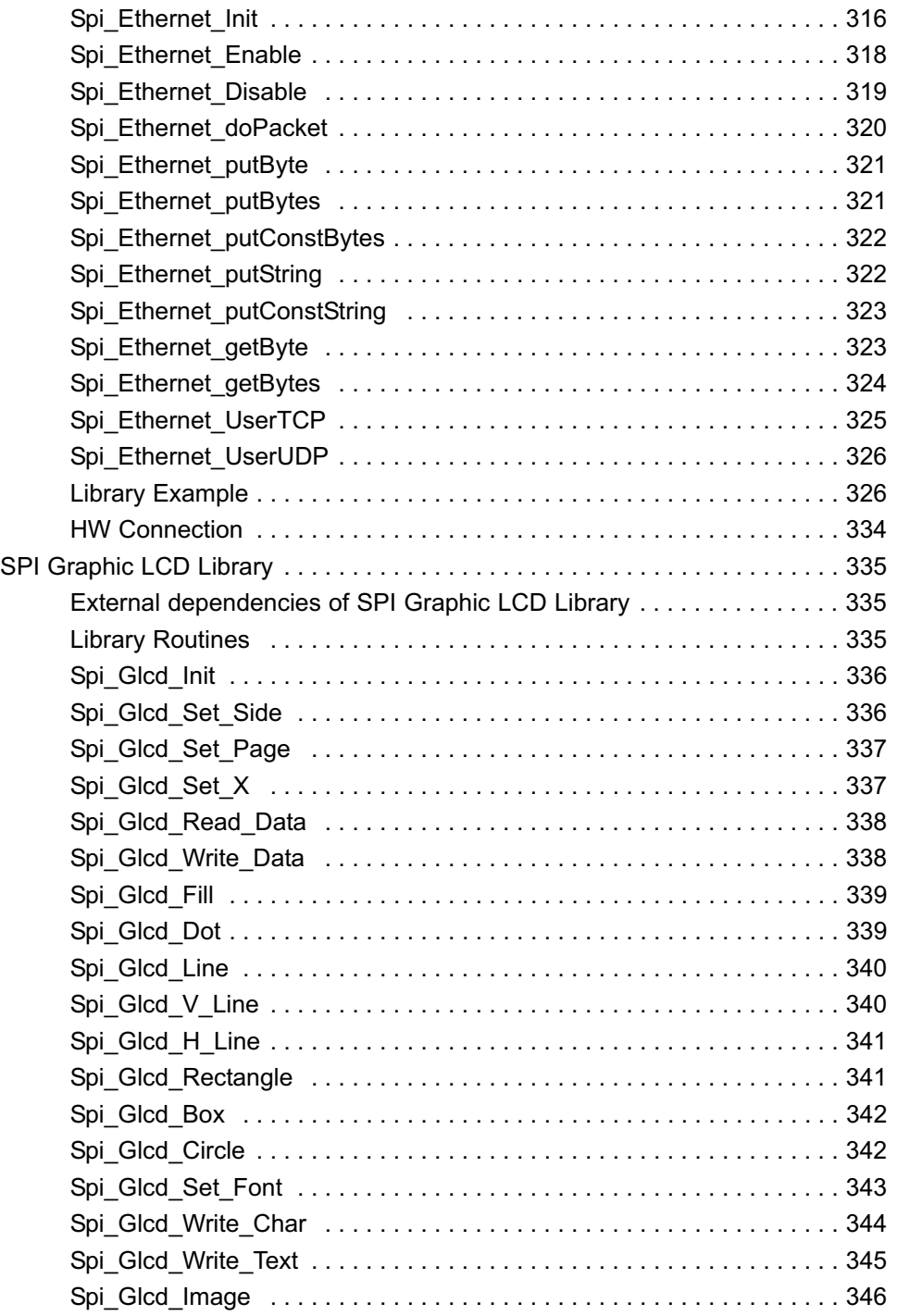

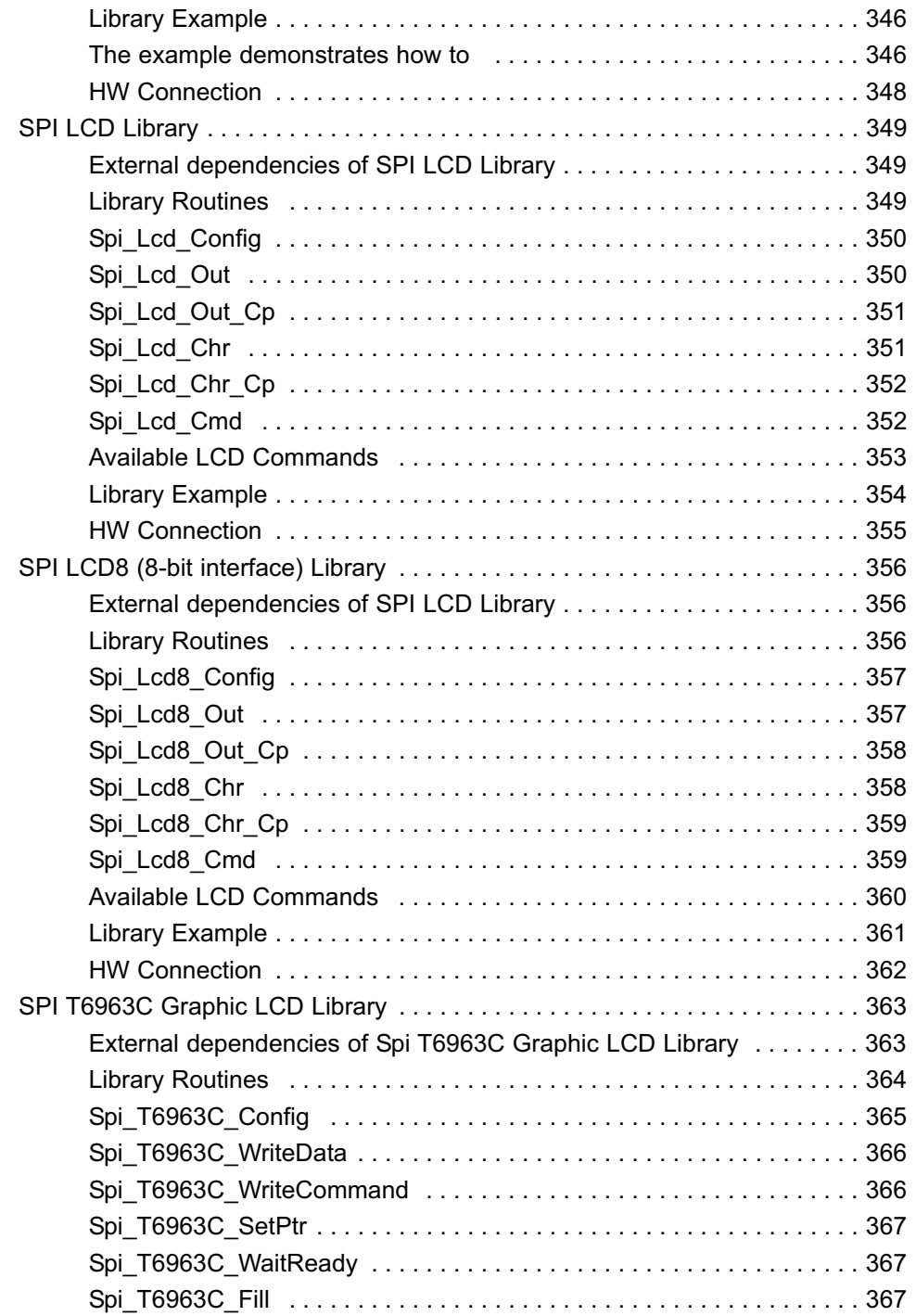

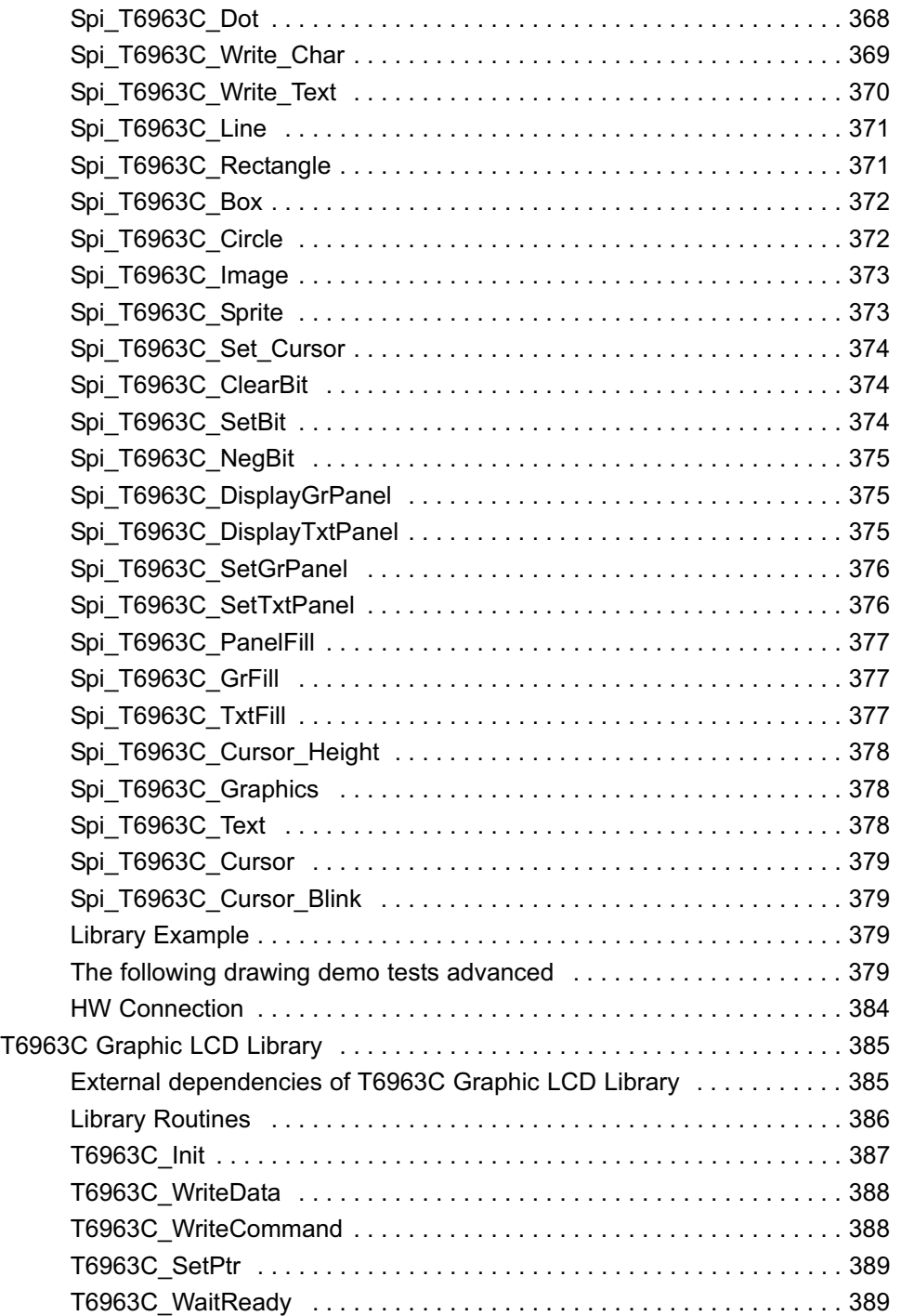

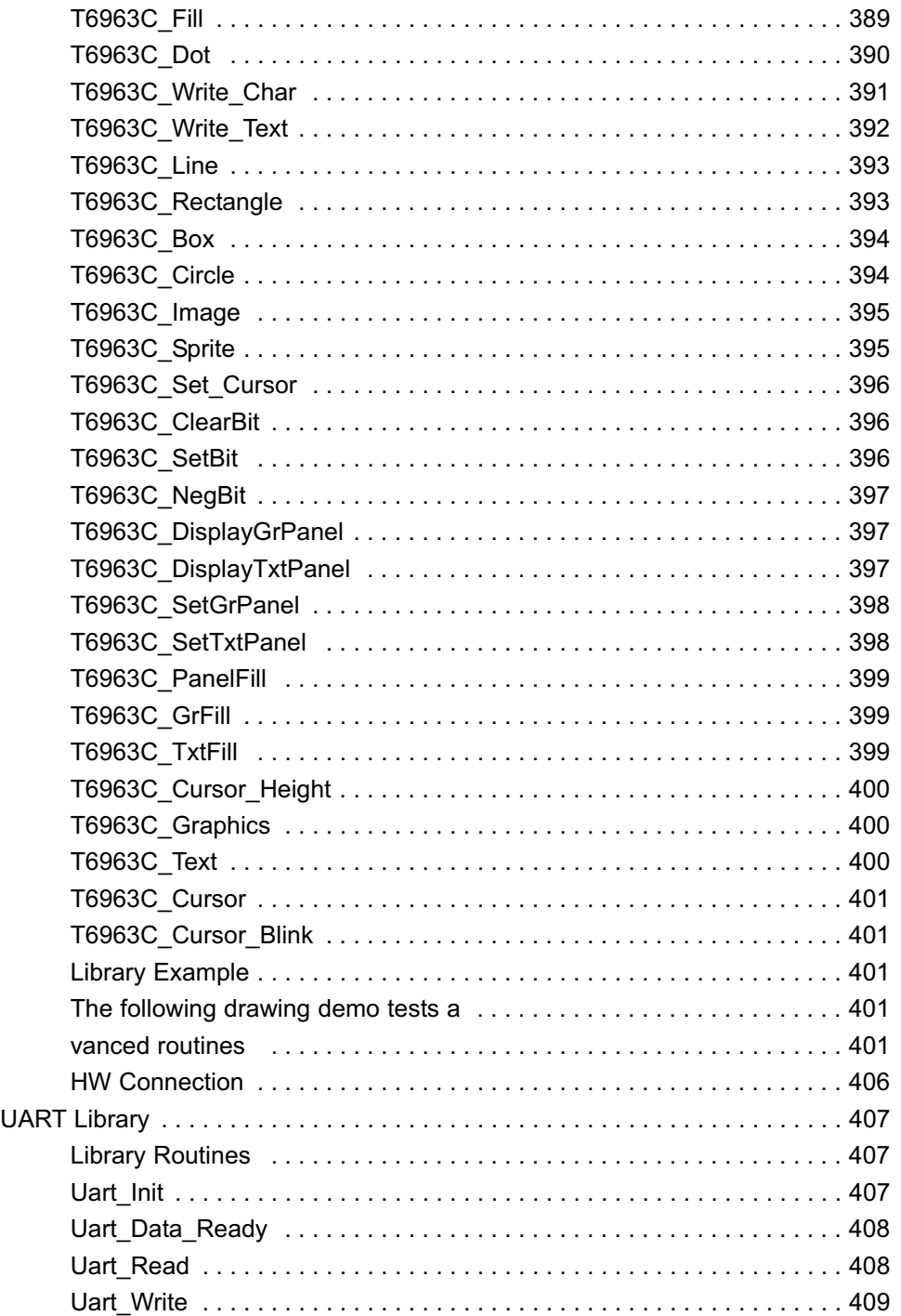

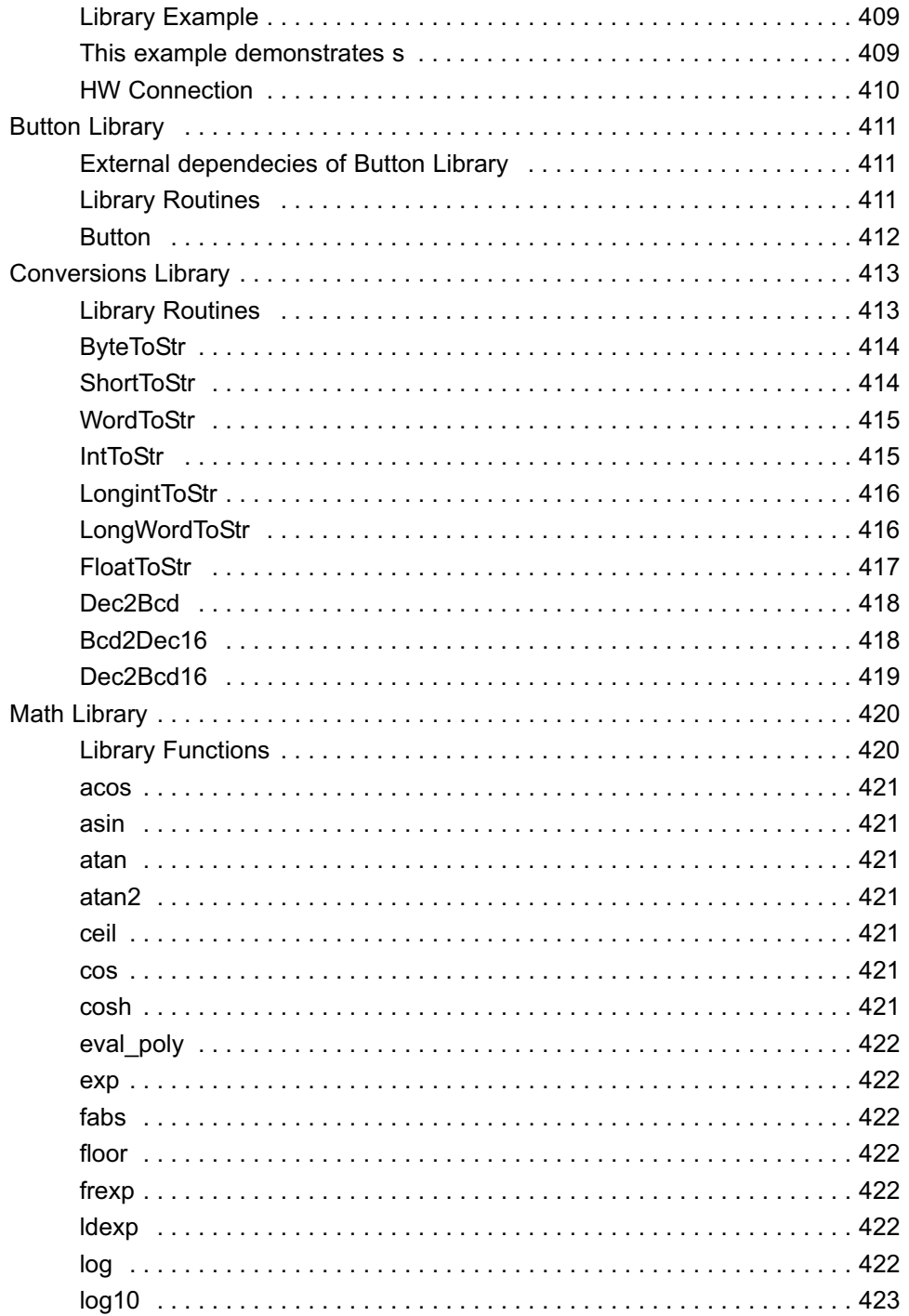

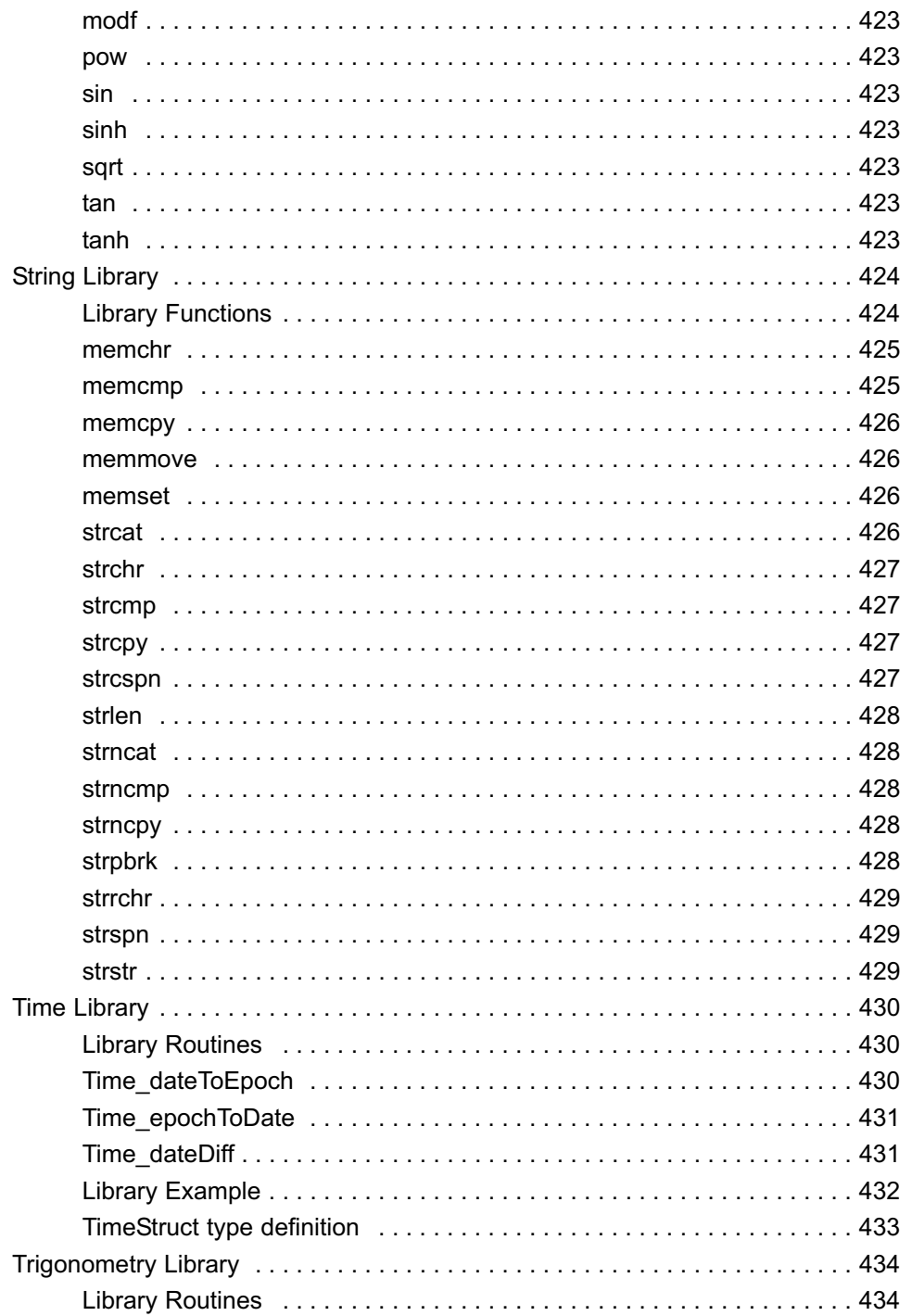

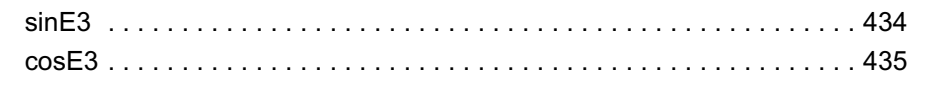

### **Introduction to** *mikroPascal for 8051*

The *mikroPascal for 8051* is a powerful, feature-rich development tool for 8051 microcontrollers. It is designed to provide the programmer with the easiest possible solution to developing applications for embedded systems, without compromising performance or control.

 $\begin{bmatrix} 1 & 1 \\ 1 & 1 \end{bmatrix}$ 

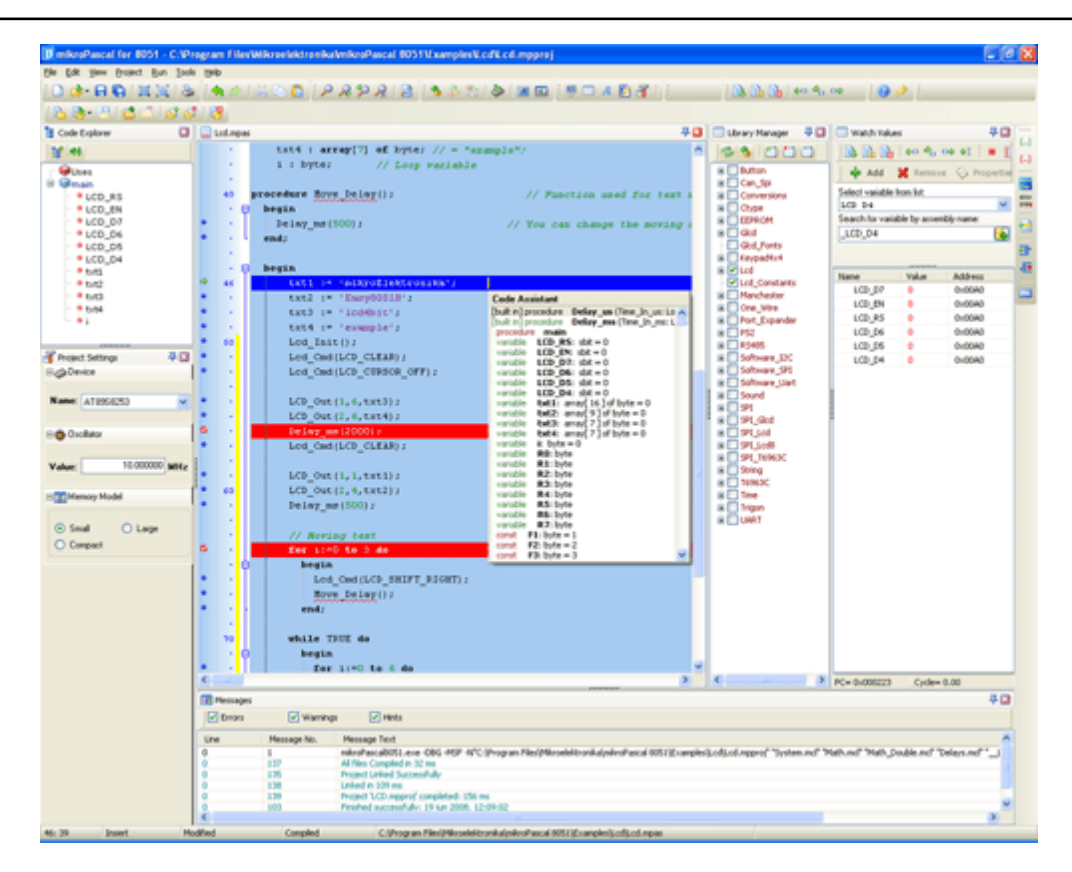

#### mikroPascal IDE

#### **Features**

*mikroPascal for 8051* allows you to quickly develop and deploy complex applications:

- Write your Pascal source code using the built-in Code Editor (Code and Parameter Assistants, Code Folding, Syntax Highlighting, Spell Checker, Auto Correct, Code Templates, and more.)
- Use included mikroPascal libraries to dramatically speed up the development: data acquisition, memory, displays, conversions, communication etc.
- Monitor your program structure, variables, and functions in the Code Explorer.
- Generate commented, human-readable assembly, and standard HEX compatible with all programmers.
- Inspect program flow and debug executable logic with the integrated Software Simulator.
- Get detailed reports and graphs: RAM and ROM map, code statistics, assembly listing, calling tree, and more.

- mikroPascal 8051 provides plenty of examples to expand, develop, and use as building bricks in your projects. Copy them entirely if you deem fit – that's why we included them with the compiler.

#### **Where to Start**

- In case that you're a beginner in programming 8051 microcontrollers, read carefully the 8051 Specifics chapter. It might give you some useful pointers on 8051 constraints, code portability, and good programming practices.
- If you are experienced in Pascal programming, you will probably want to consult mikroPascal Specifics first. For language issues, you can always refer to the comprehensive Language Reference. A complete list of included libraries is available at mikroPascal Libraries.
- If you are not very experienced in Pascal programming, don't panic! mikroPascal 8051 provides plenty of examples making it easy for you to go quickly. We suggest that you first consult Projects and Source Files, and then start browsing the examples that you're the most interested in.

#### **MIKROELEKTRONIKA ASSOCIATES LICENSE STATEMENT AND LIMITED WARRANTY**

#### **IMPORTANT - READ CAREFULLY**

This license statement and limited warranty constitute a legal agreement ("License Agreement") between you (either as an individual or a single entity) and mikroElektronika ("mikroElektronika Associates") for software product ("Software") identified above, including any software, media, and accompanying on-line or printed documentation.

BY INSTALLING, COPYING, OR OTHERWISE USING SOFTWARE, YOU AGREE TO BE BOUND BY ALL TERMS AND CONDITIONS OF THE LICENSE AGREEMENT.

Upon your acceptance of the terms and conditions of the License Agreement, mikroElektronika Associates grants you the right to use Software in a way provided below.

This Software is owned by mikroElektronika Associates and is protected by copyright law and international copyright treaty. Therefore, you must treat this Software like any other copyright material (e.g., a book).

You may transfer Software and documentation on a permanent basis provided. You retain no copies and the recipient agrees to the terms of the License Agreement. Except as provided in the License Agreement, you may not transfer, rent, lease, lend, copy, modify, translate, sublicense, time-share or electronically transmit or receive Software, media or documentation. You acknowledge that Software in the source code form remains a confidential trade secret of mikroElektronika Associates and therefore you agree not to modify Software or attempt to reverse engineer, decompile, or disassemble it, except and only to the extent that such activity is expressly permitted by applicable law notwithstanding this limitation.

If you have purchased an upgrade version of Software, it constitutes a single product with the mikroElektronika Associates software that you upgraded. You may use the upgrade version of Software only in accordance with the License Agreement.

#### **LIMITED WARRANTY**

Respectfully excepting the Redistributables, which are provided "as is", without warranty of any kind, mikroElektronika Associates warrants that Software, once updated and properly used, will perform substantially in accordance with the accompanying documentation, and Software media will be free from defects in materials and workmanship, for a period of ninety (90) days from the date of receipt. Any implied warranties on Software are limited to ninety (90) days.

mikroElektronika Associates' and its suppliers' entire liability and your exclusive remedy shall be, at mikroElektronika Associates' option, either (a) return of the price paid, or (b) repair or replacement of Software that does not meet mikroElektronika Associates' Limited Warranty and which is returned to mikroElektronika Associates with a copy of your receipt. DO NOT RETURN ANY PRODUCT UNTIL YOU HAVE CALLED MIKROELEKTRONIKA ASSOCIATES FIRST AND OBTAINED A RETURN AUTHORIZATION NUMBER. This Limited Warranty is void if failure of Software has resulted from an accident, abuse, or misapplication. Any replacement of Software will be warranted for the rest of the original warranty period or thirty (30) days, whichever is longer.

TO THE MAXIMUM EXTENT PERMITTED BY APPLICABLE LAW, MIKROELEKTRONIKA ASSOCIATES AND ITS SUPPLIERS DISCLAIM ALL OTHER WARRANTIES AND CONDITIONS, EITHER EXPRESSED OR IMPLIED, INCLUDED, BUT NOT LIMITED TO IMPLIED WARRANTIES OF MERCHANTABILITY, FITNESS FOR A PARTICULAR PURPOSE, TITLE, AND NON-INFRINGEMENT, WITH REGARD TO SOFTWARE, AND THE PROVISION OF OR FAILURE TO PROVIDE SUPPORT SERVICES.

IN NO EVENT SHALL MIKROELEKTRONIKA ASSOCIATES OR ITS SUPPLIERS BE LIABLE FOR ANY SPECIAL, INCIDENTAL, INDIRECT, OR CONSEQUENTIAL DAMAGES WHATSOEVER (INCLUDING, WITHOUT LIMITATION, DAMAGES FOR LOSS OF BUSINESS PROFITS AND BUSINESS INFORMATION, BUSINESS INTERRUPTION, OR ANY OTHER PECUNIARY LOSS) ARISING OUT OF THE USE OF OR INABILITY TO USE SOFTWARE PRODUCT OR THE PROVISION OF OR FAILURE TO PROVIDE SUPPORT SERVICES, EVEN IF MIKROELEKTRONIKA ASSOCIATES HAS BEEN ADVISED OF THE POSSIBILITY OF SUCH DAMAGES. IN ANY CASE, MIKROELEKTRONIKA ASSOCIATES' ENTIRE LIABILITY UNDER ANY PROVISION OF THIS LICENSE AGREEMENT SHALL BE LIMITED TO THE AMOUNT ACTUALLY PAID BY YOU FOR SOFTWARE PRODUCT PROVIDED, HOWEVER, IF YOU HAVE ENTERED INTO A MIKROELEKTRONIKA ASSOCIATES SUPPORT SERVICES AGREEMENT, MIKROELEKTRONIKA ASSOCIATES' ENTIRE LIABILITY REGARDING SUPPORT SERVICES SHALL BE GOVERNED BY THE TERMS OF THAT AGREEMENT.

#### **HIGH RISK ACTIVITIES**

Software is not fault-tolerant and is not designed, manufactured or intended for use or resale as on-line control equipment in hazardous environments requiring fail-safe performance, such as in the operation of nuclear facilities, aircraft navigation or communication systems, air traffic control, direct life support machines, or weapons systems, in which the failure of Software could lead directly to death, personal injury, or severe physical or environmental damage ("High Risk Activities"). mikroElektronika Associates and its suppliers specifically disclaim any expressed or implied warranty of fitness for High Risk Activities.

#### **GENERAL PROVISIONS**

This statement may only be modified in writing signed by you and an authorised officer of mikroElektronika Associates. If any provision of this statement is found void or unenforceable, the remainder will remain valid and enforceable according to its terms. If any remedy provided is determined to have failed for its essential purpose, all limitations of liability and exclusions of damages set forth in the Limited Warranty shall remain in effect.

This statement gives you specific legal rights; you may have others, which vary, from country to country. mikroElektronika Associates reserves all rights not specifically granted in this statement.

#### **mikroElektronika**

Visegradska 1A, 11000 Belgrade, Europe.

**Phone**: + 381 11 36 28 830 **Fax**: +381 11 36 28 831 **Web**: www.mikroe.com **E-mail**: office@mikroe.com

#### **TECHNICAL SUPPORT**

In case you encounter any problem, you are welcome to our support forums at www.mikroe.com/forum/. Here, you may also find helpful information, hardware tips, and practical code snippets. Your comments and suggestions on future development of the *mikroPascal for 8051* are always appreciated — feel free to drop a note or two on our Wishlist.

In our Knowledge Base www.mikroe.com/en/kb/ you can find the answers to Frequently Asked Questions and solutions to known problems. If you can not find the solution to your problem in Knowledge Base then report it to Support Desk www.mikroe.com/en/support/. In this way, we can record and track down bugs more efficiently, which is in our mutual interest. We respond to every bug report and question in a suitable manner, ever improving our technical support.

#### **HOW TO REGISTER**

The latest version of the *mikroPascal for 8051* is always available for downloading from our website. It is a fully functional software libraries, examples, and comprehensive help included.

The only limitation of the free version is that it cannot generate hex output over 2 KB. Although it might sound restrictive, this margin allows you to develop practical, working applications with no thinking of demo limit. If you intend to develop really complex projects in the *mikroPascal for 8051*, then you should consider the possibility of purchasing the license key.

Before we start you might find this link very useful, regarding the questions related to registration procedure. Copy and paste this link into your web browser

**http://www.mikroe.com/pdf/mikrobasic/compiler\_activation.pdf** (this file is in PDF format).

#### **Who Gets the License Key**

Buyers of the *mikroPascal for 8051* are entitled to the license key. After you have completed the payment procedure, you have an option of registering your mikroPascal. In this way you can generate hex output without any limitations.

#### **How to Get License Key**

After you have completed the payment procedure, start the program. Select **Help › How to Register** from the drop-down menu or click the How To Register Icon . **Physical** . Fill out the registration form (figure below), select your distributor, and click the Send button.

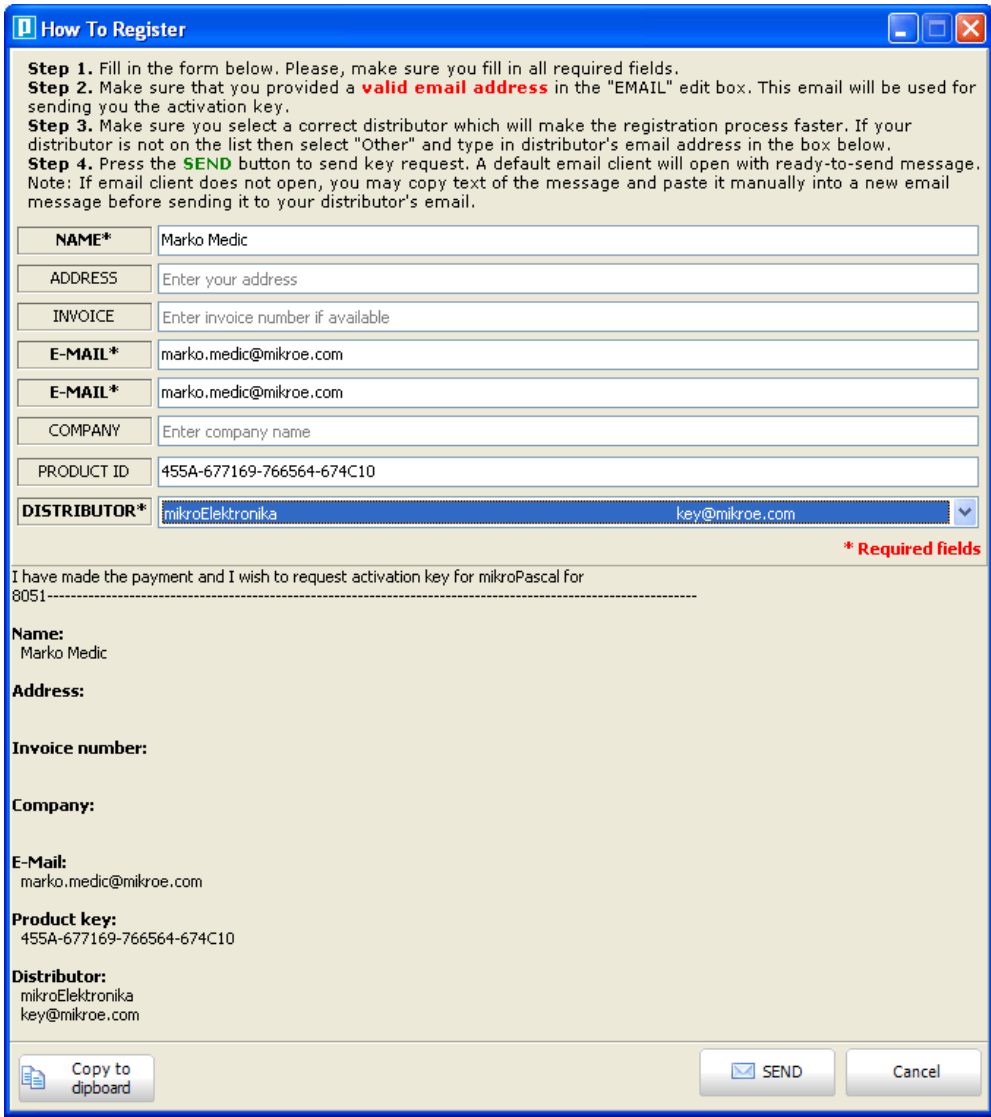

This will start your e-mail client with message ready for sending. Review the information you have entered, and add the comment if you deem it necessary. Please, do not modify the subject line.

Upon receiving and verifying your request, we will send the license key to the e-mail address you specified in the form.

#### **After Receving the License Key**

The license key comes as a small autoextracting file – just start it anywhere on your computer in order to activate your copy of compiler and remove the demo limit. You do not need to restart your computer or install any additional components. Also, there is no need to run the *mikroPascal for 8051* at the time of activation.

#### **Notes:**

- The license key is valid until you format your hard disk. In case you need to format the hard disk, you should request a new activation key.
- **Please keep the activation program in a safe place. Every time you upgrade the compiler you should start this program again in order to reactivate the license.**

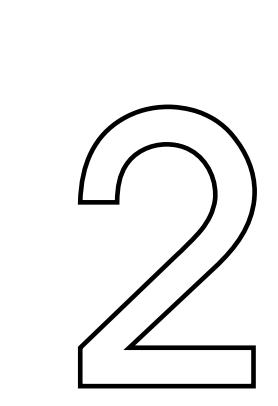

### *mikroPascal for 8051* **Environment**

The *mikroPascal for 8051* is an user-friendly and intuitive environment:

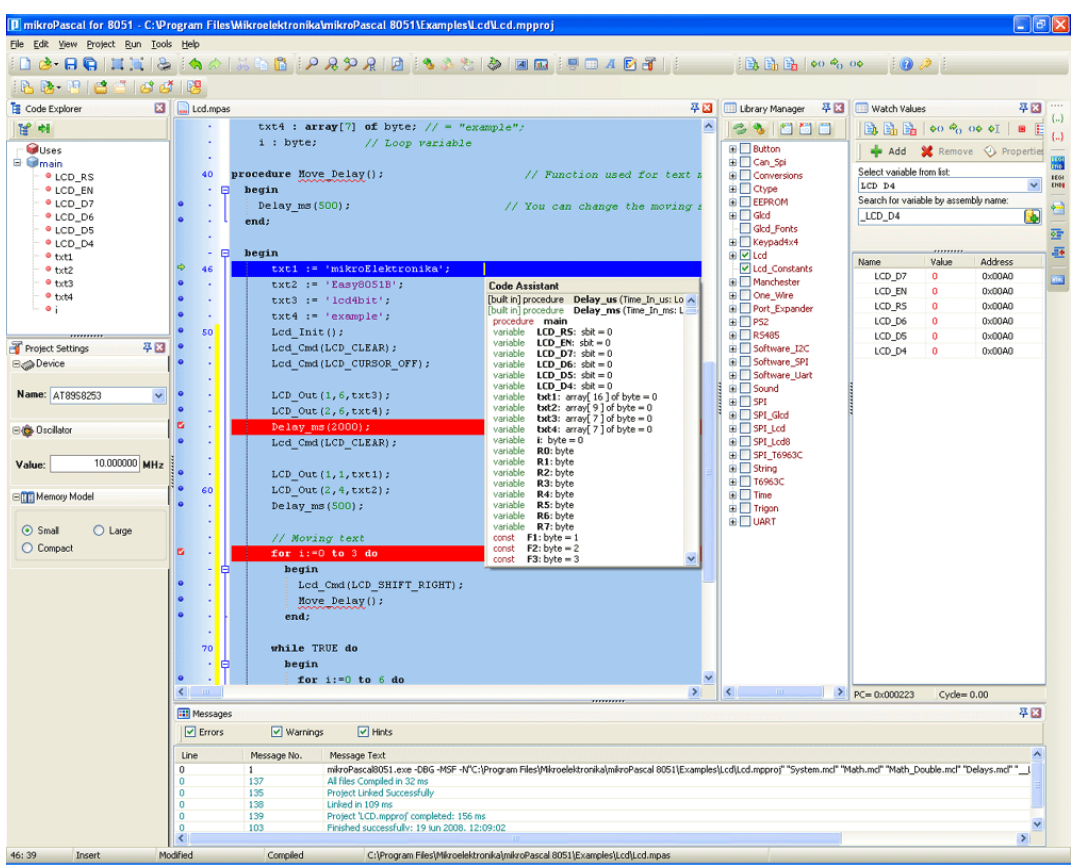

#### **IDE Overview**

- The Code Editor features adjustable Syntax Highlighting, Code Folding, Code Assistant, Parameters Assistant, Spell Checker, Auto Correct for common typos and Code Templates (Auto Complete).
- The Code Explorer (with Keyboard shortcut browser and Quick Help browser) is at your disposal for easier project management.
- The Project Manager alows multiple project management
- General project settings can be made in the Project Settings window
- Library manager enables simple handling libraries being used in a project
- The Error Window displays all errors detected during compiling and linking.
- The source-level Software Simulator lets you debug executable logic step-by-step by watching the program flow.
- The New Project Wizard is a fast, reliable, and easy way to create a project.
- Help files are syntax and context sensitive.
- Like in any modern Windows application, you may customize the layout of *mikroPascal for 8051* to suit your needs best.
- Spell checker underlines identifiers which are unknown to the project. In this way it helps the programmer to spot potential problems early, much before the project is compiled.

Spell checker can be disabled by choosing the option in the Preferences dialog (F12).

# **MAIN MENU OPTIONS**

Available Main Menu options are:

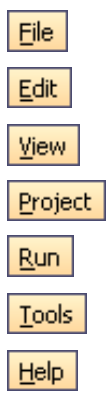

Related topics: Keyboard shortcuts

# **FILE MENU OPTIONS**

The File menu is the main entry point for manipulation with the source files.

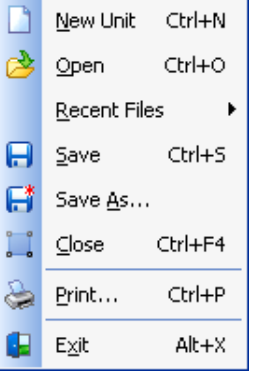

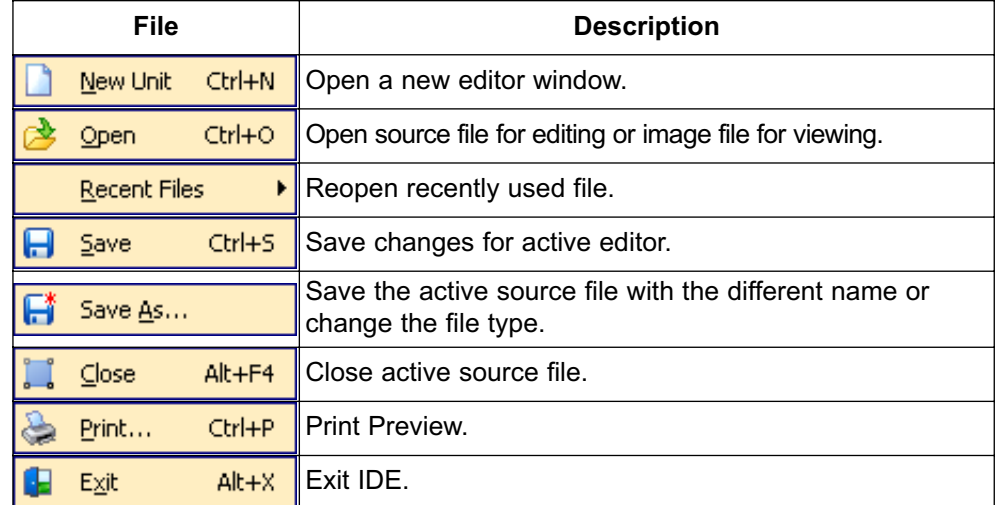

Related topics: Keyboard shortcuts, File Toolbar, Managing Source Files

## **EDIT MENU OPTIONS**

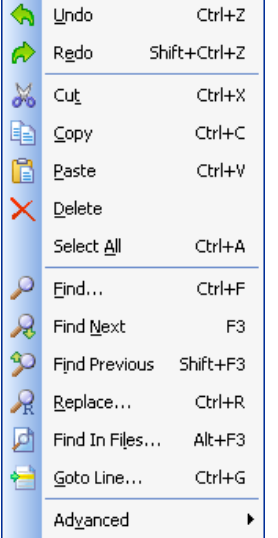

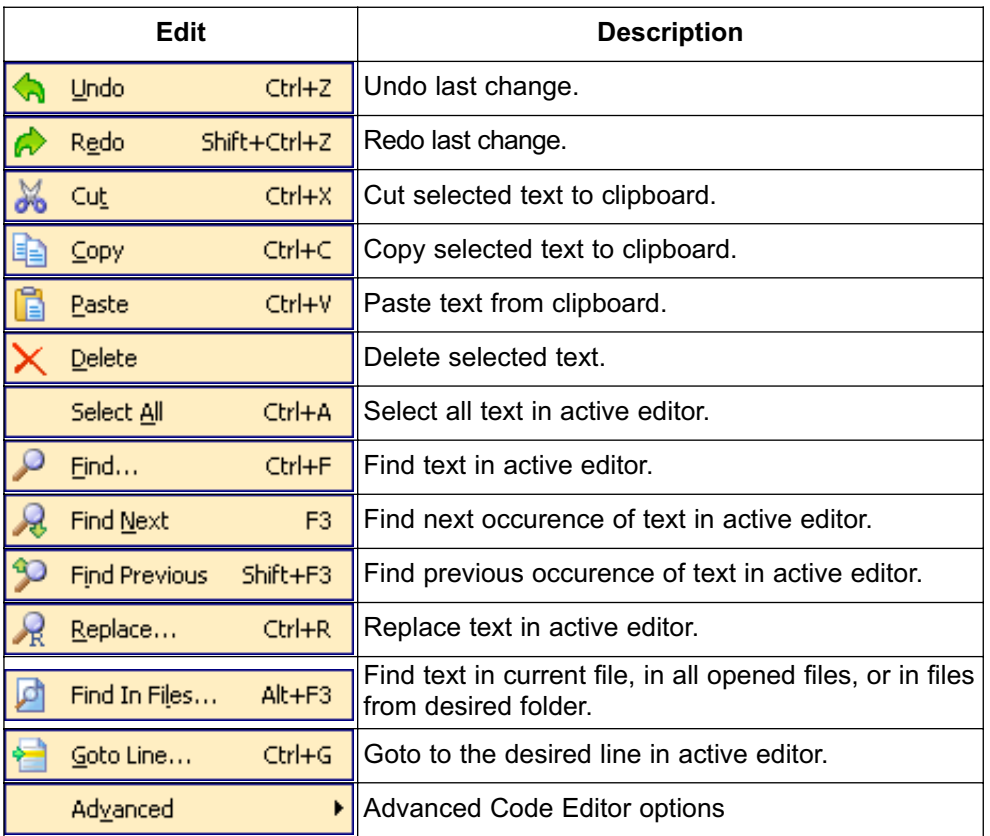

16 **MIKROELEKTRONIKA** - SOFTWARE AND HARDWARE SOLUTIONS FOR EMBEDDED WORLD

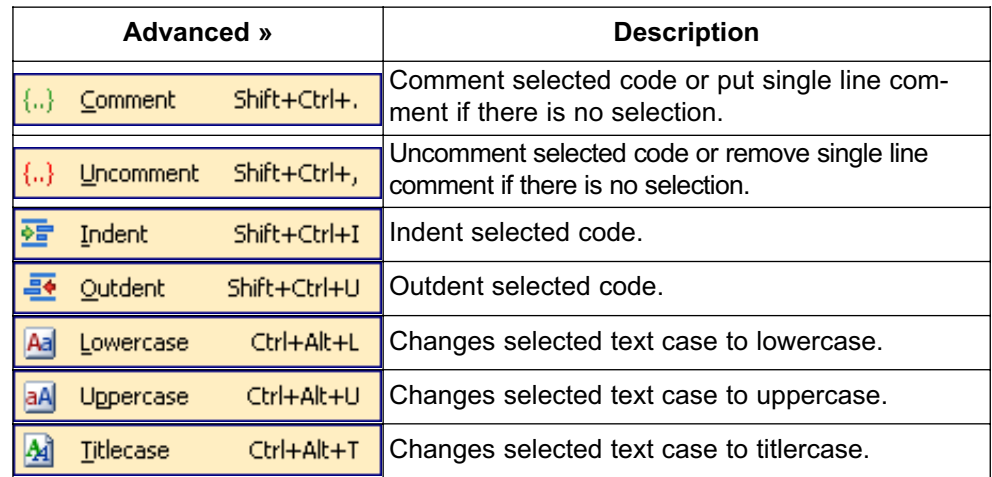

# **Find Text**

Dialog box for searching the document for the specified text. The search is performed in the direction specified. If the string is not found a message is displayed.

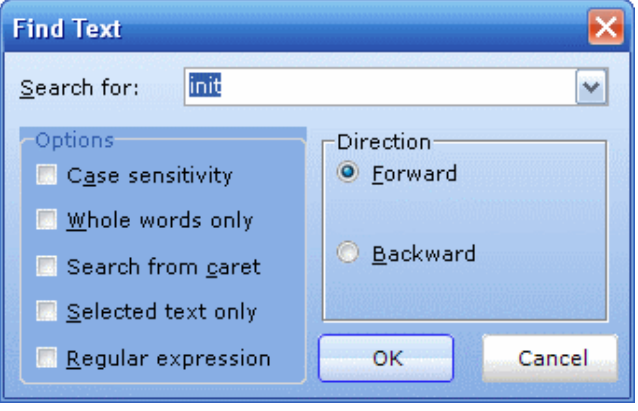

#### **Replace Text**

Dialog box for searching for a text string in file and replacing it with another text string.

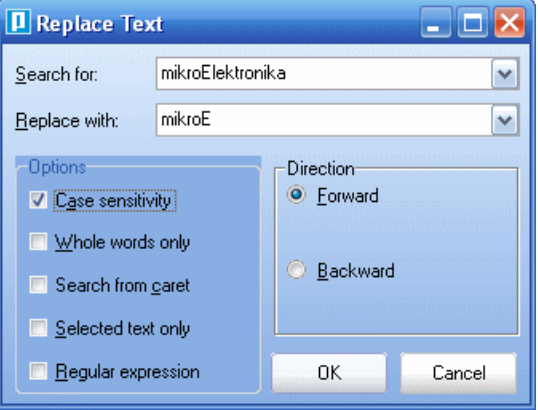

#### **Find In Files**

Dialog box for searching for a text string in current file, all opened files, or in files on a disk.

The string to search for is specified in the **Text to find** field. If Search in directories option is selected, The files to search are specified in the **Files mask** and **Path** fields.

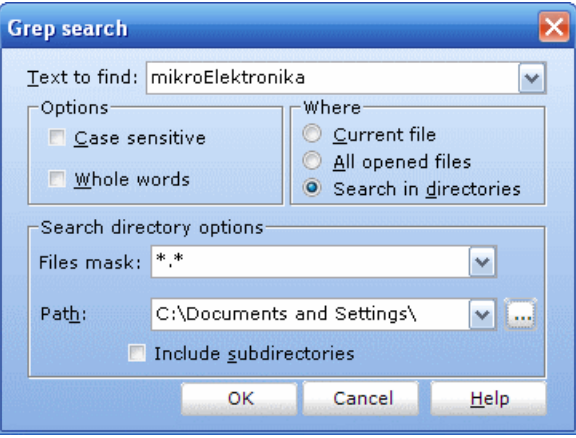

#### **Go To Line**

Dialog box that allows the user to specify the line number at which the cursor should be positioned.

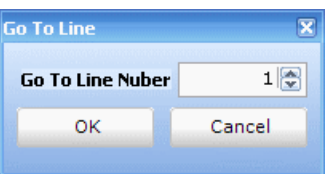

### **Replace Text**

Dialog box for searching for a text string in file and replacing it with another text string.

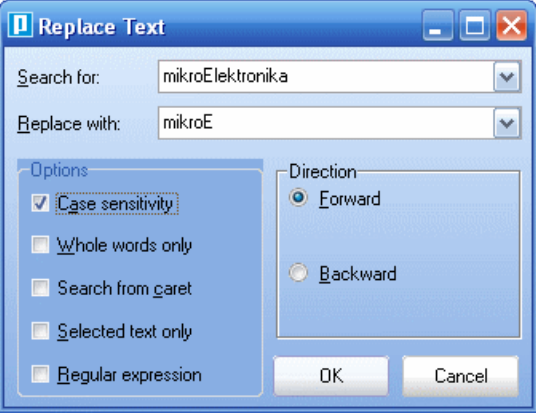

#### **Regular expressions**

By checking this box, you will be able to advance your search, through Regular expressions.

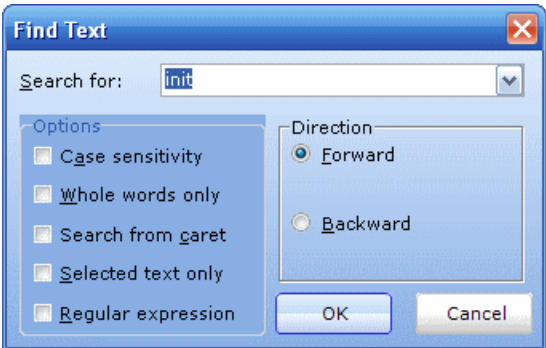

Related topics: Keyboard shortcuts, Edit Toolbar, Advanced Edit Toolbar

## **VIEW MENU OPTIONS**

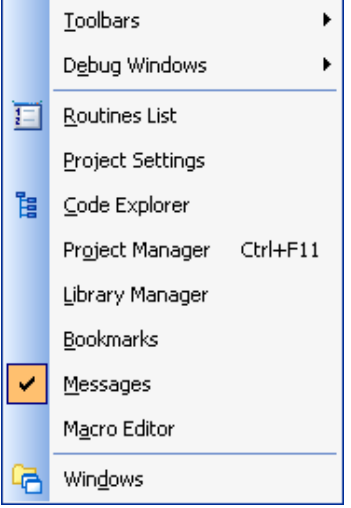

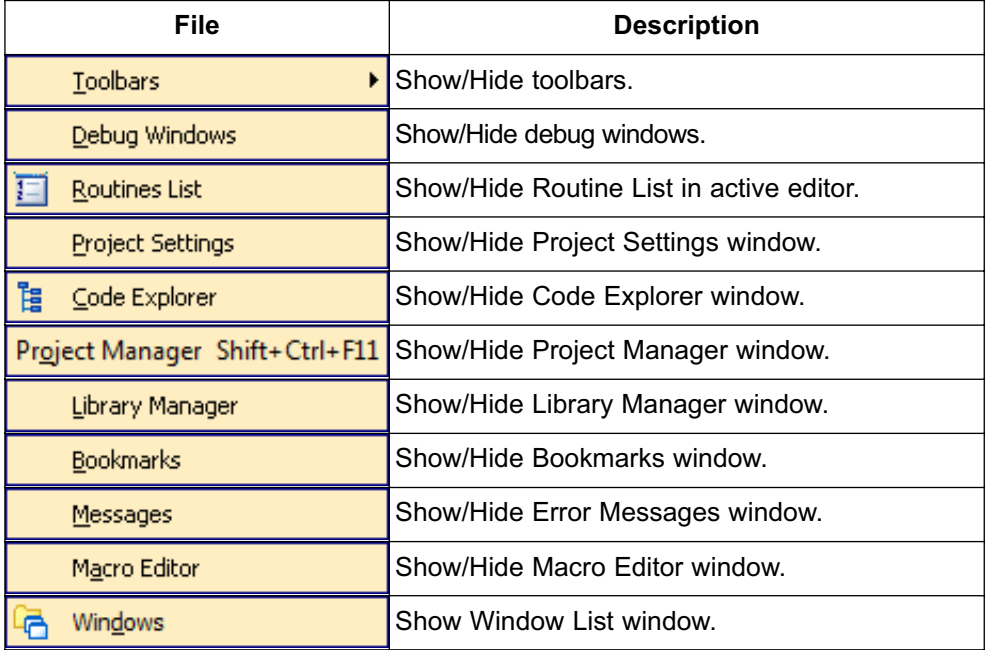

# **TOOLBARS**

**File Toolbar**

 $\frac{1}{2} \left| \frac{1}{2} \right| \left| \frac{1}{2} \right| \left| \frac{1}{2} \right| + 2 \left| \frac{1}{2} \right| \left| \frac{1}{2} \right| \left| \frac{1}{2} \right|$ 

File Toolbar is a standard toolbar with following options:

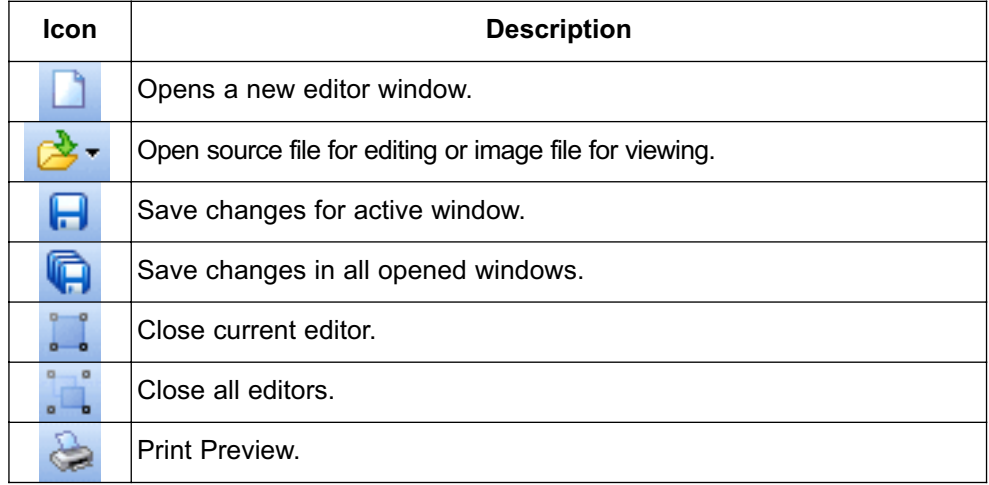

#### **Edit Toolbar**

**SA 2 2 5 6 6** 

Edit Toolbar is a standard toolbar with following options:

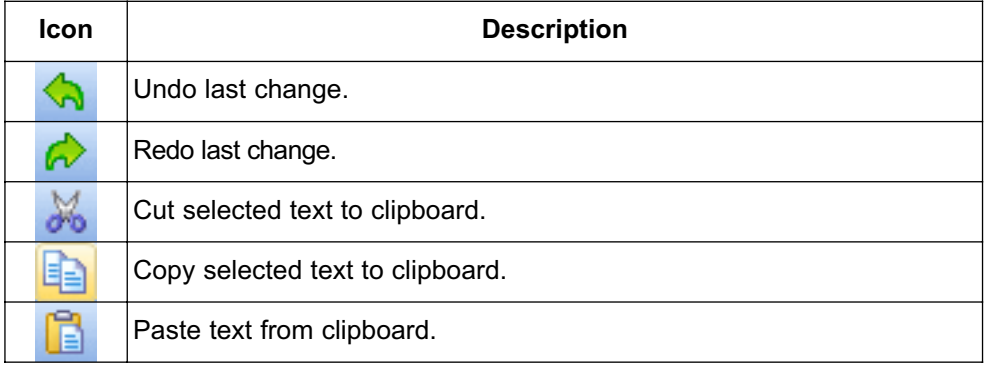

# **Advanced Edit Toolbar**

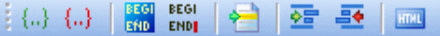

Advanced Edit Toolbar comes with following options:

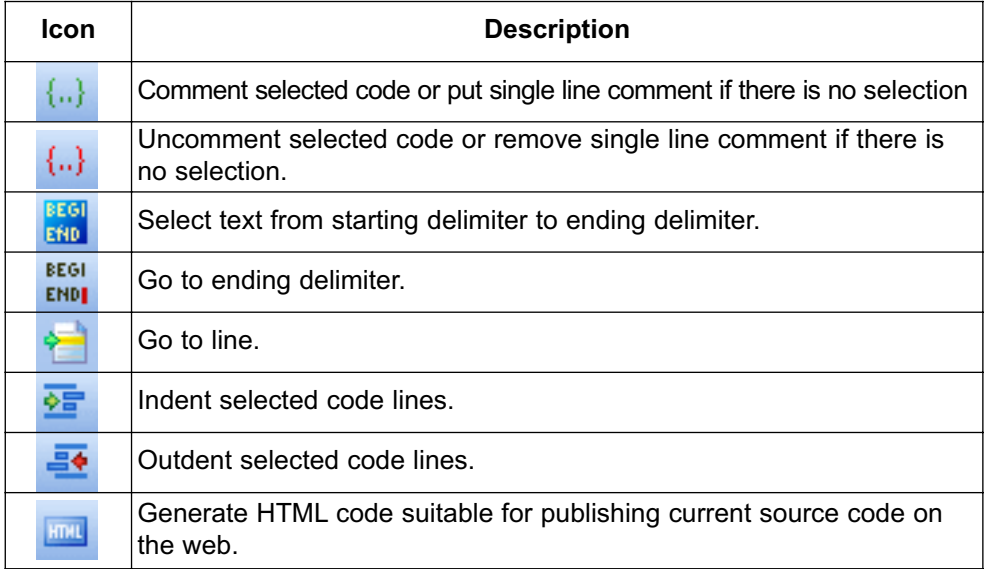

## **Find/Replace Toolbar**

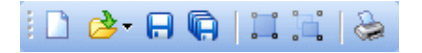

Find/Replace Toolbar is a standard toolbar with following options:

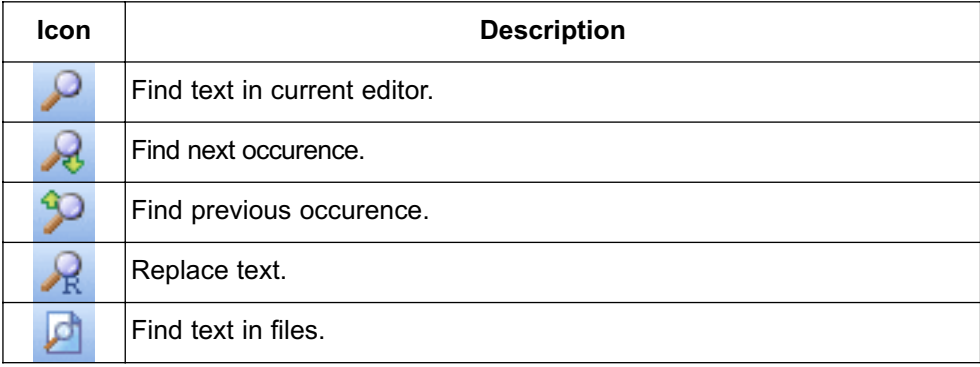

#### **Project Toolbar**

Project Toolbar comes with following options:

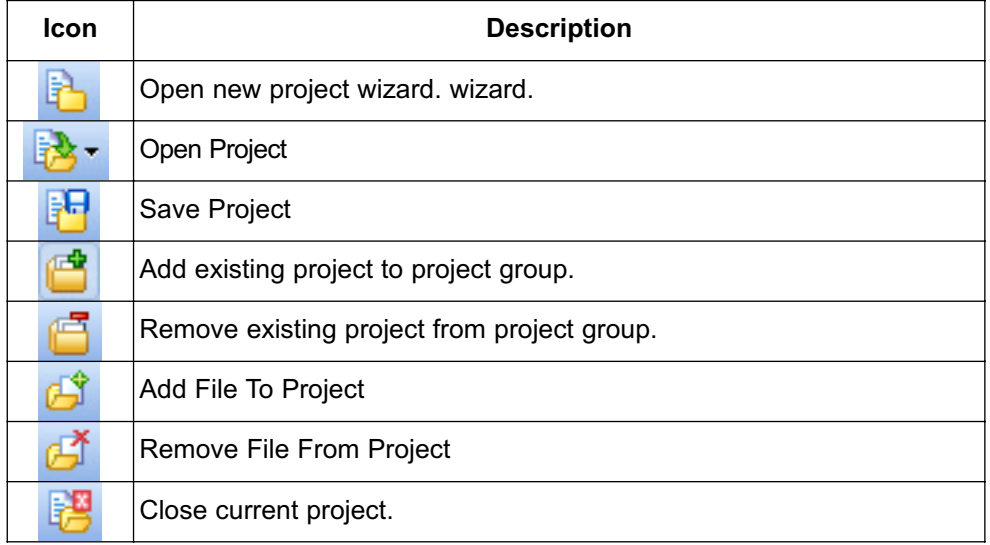

#### **Build Toolbar**

3.参考 2. 1 回回 š

Build Toolbar comes with following options:

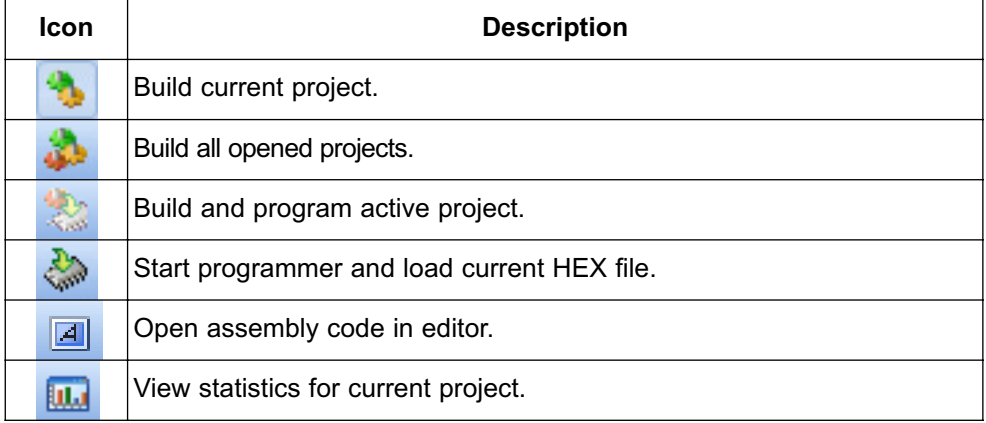

## **Debugger**

 $\mathbb{E}[\mathbf{B}_1 \mathbf{B}_2]$  to  $\phi_0$  at  $\mathbf{C} = \mathbb{E}[\mathbf{B}_1 | \mathbf{B} \mathbf{C}_2]$ 

Debugger Toolbar comes with following options:

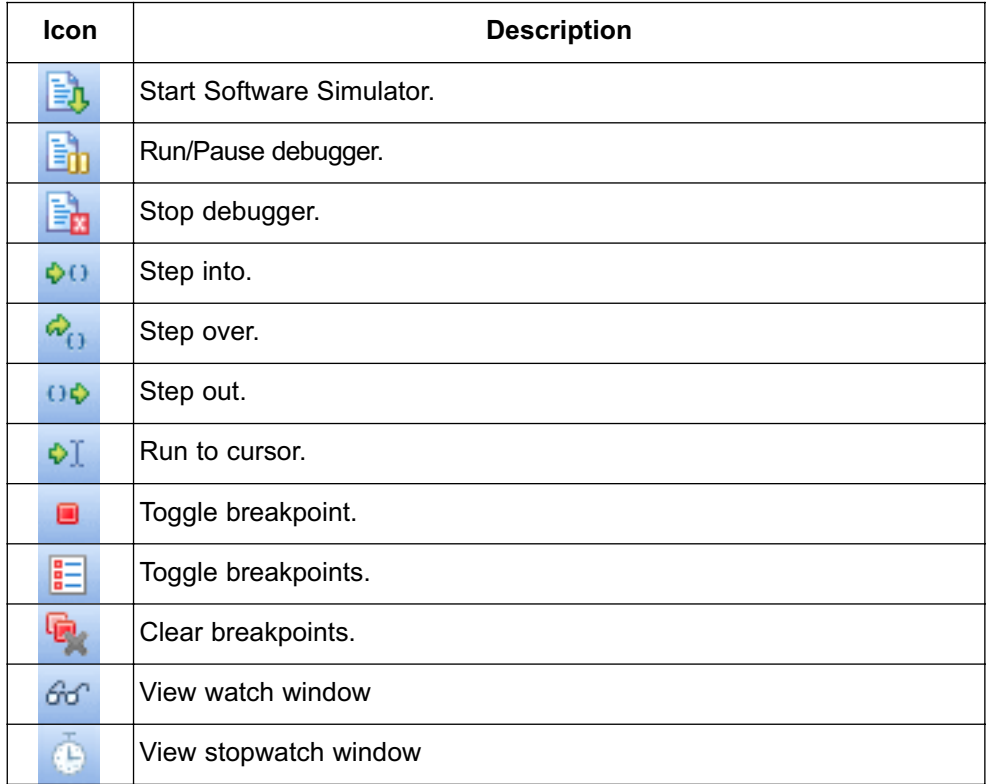

# **Styles Toolbar**

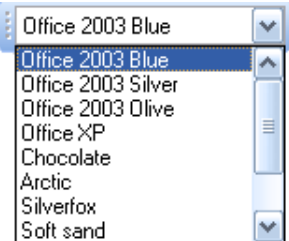

Styles toolbar allows you to easily customize your workspace.

#### **Tools Toolbar**

 $\frac{1}{2}$   $\frac{1}{2}$   $\frac{1}{2}$   $\frac{1}{2}$   $\frac{1}{2}$   $\frac{1}{2}$ 

Tools Toolbar comes with following default options:

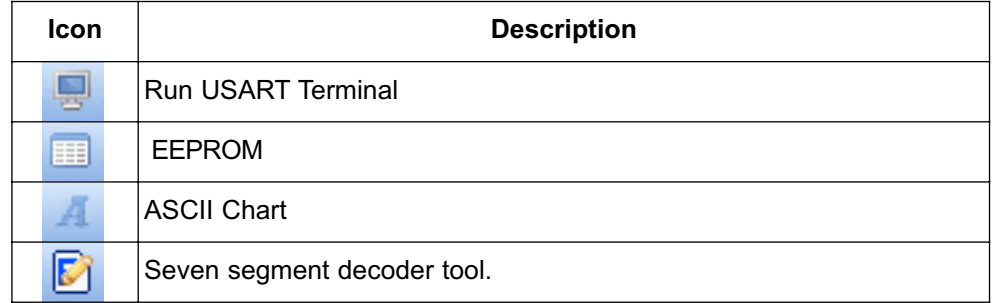

The Tools toolbar can easily be customized by adding new tools in Options(F12) window.

Related topics: Keyboard shortcuts, Integrated Tools, Debugger Windows

## **PROJECT MENU OPTIONS**

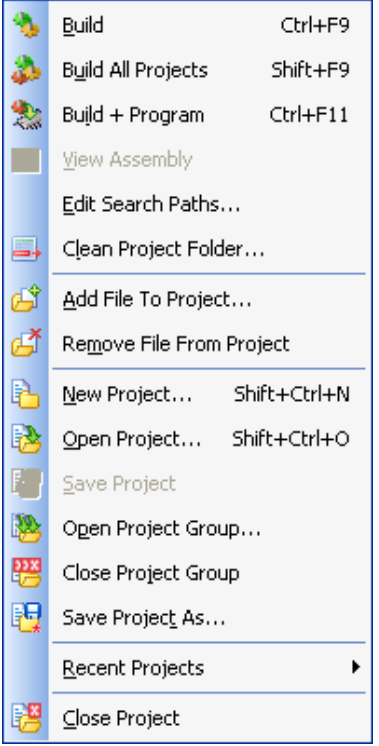

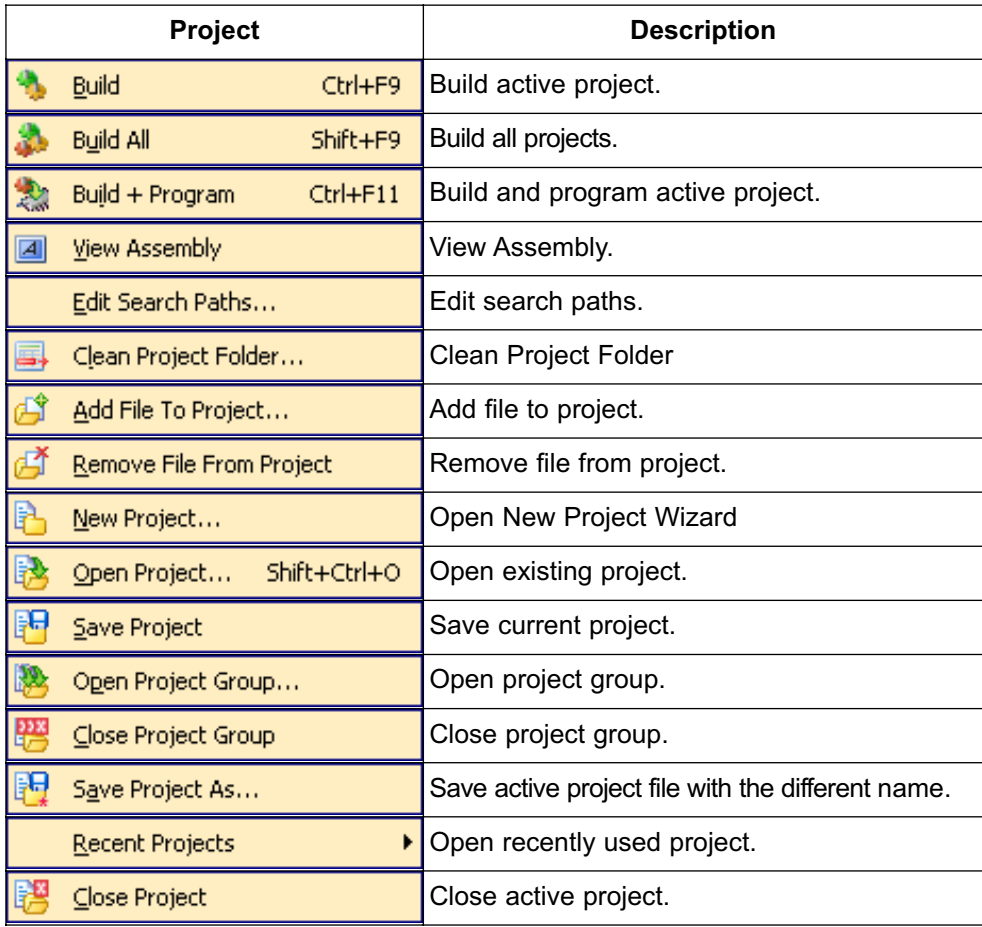

Related topics: Keyboard shortcuts, Project Toolbar, Creating New Project, Project Manager, Project Settings

## **RUN MENU OPTIONS**

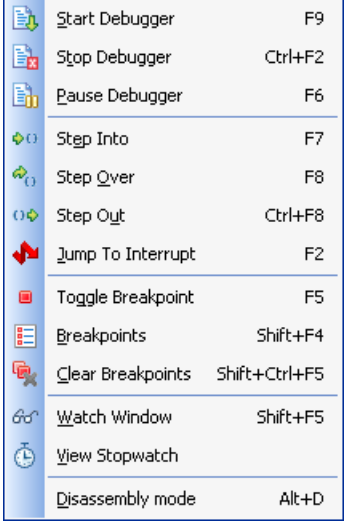

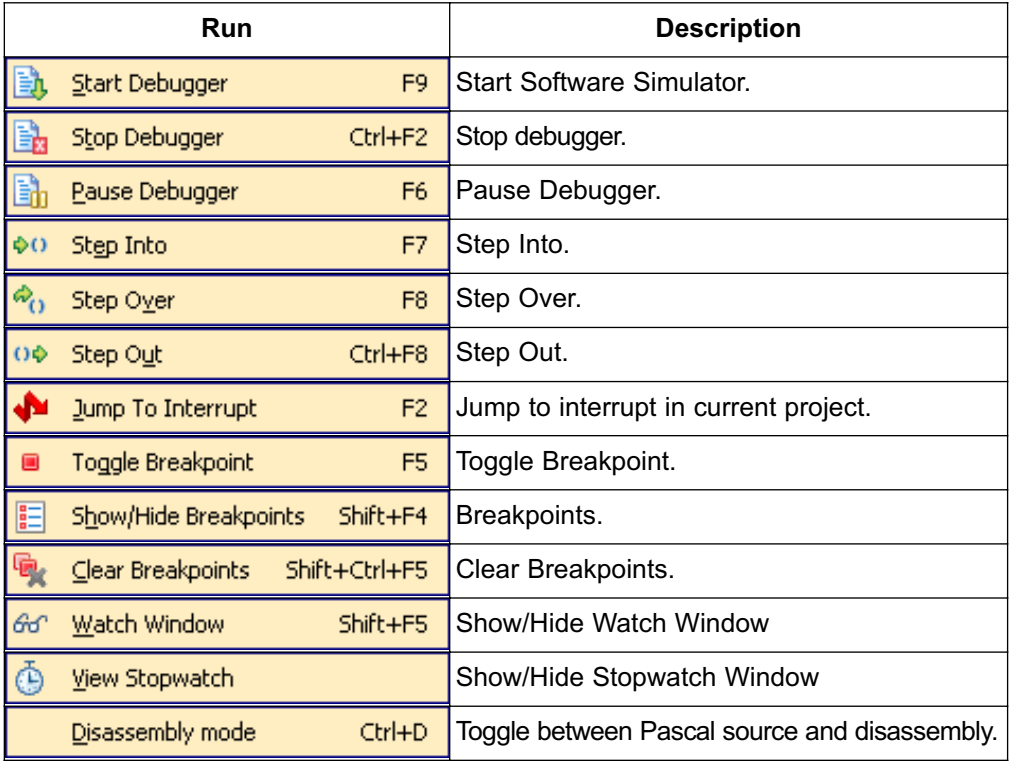

Related topics: Keyboard shortcuts, Debug Toolbar

# **TOOLS MENU OPTIONS**

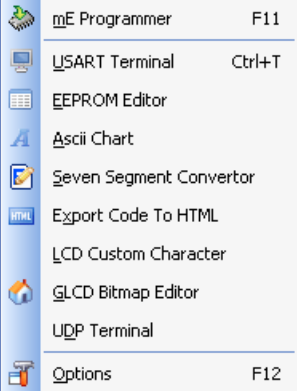

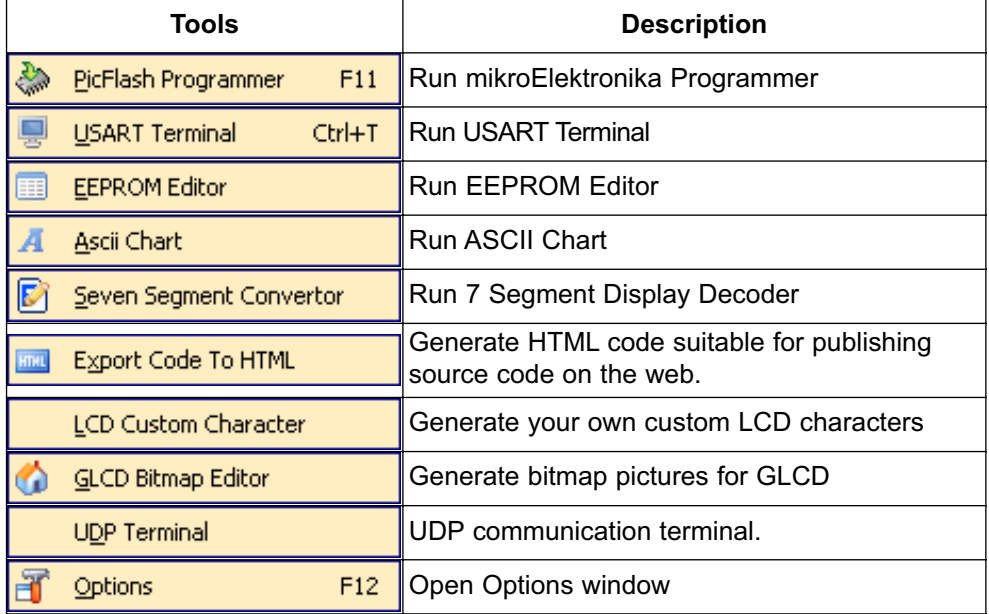

Related topics: Keyboard shortcuts, Tools Toolbar

# **HELP MENU OPTIONS**

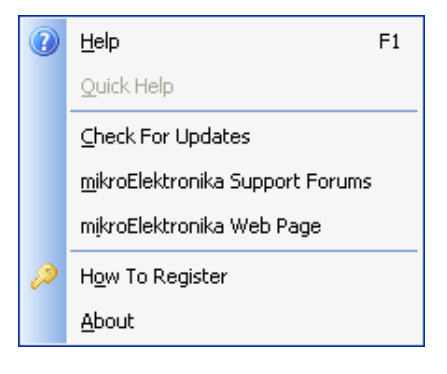

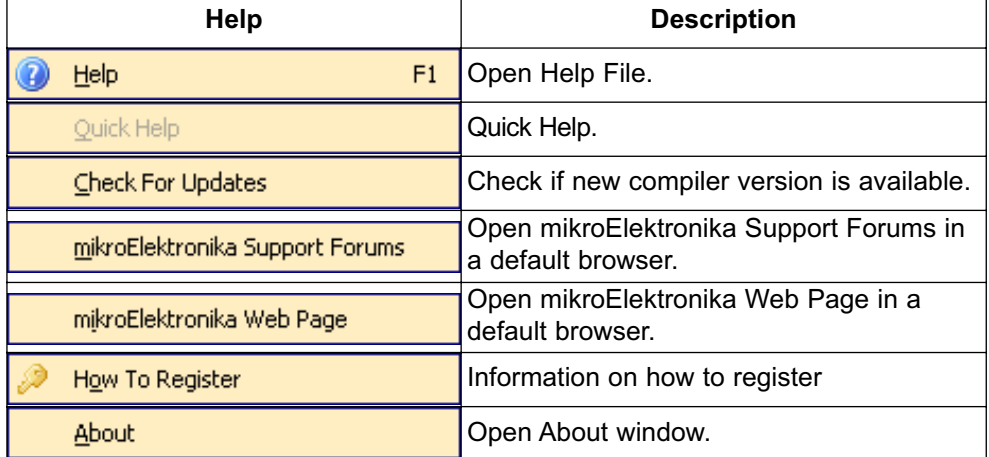

Related topics: Keyboard shortcuts

# **KEYBOARD SHORTCUTS**

Below is a complete list of keyboard shortcuts available in *mikroPascal for 8051* IDE. You can also view keyboard shortcuts in the Code Explorer window, tab Keyboard.

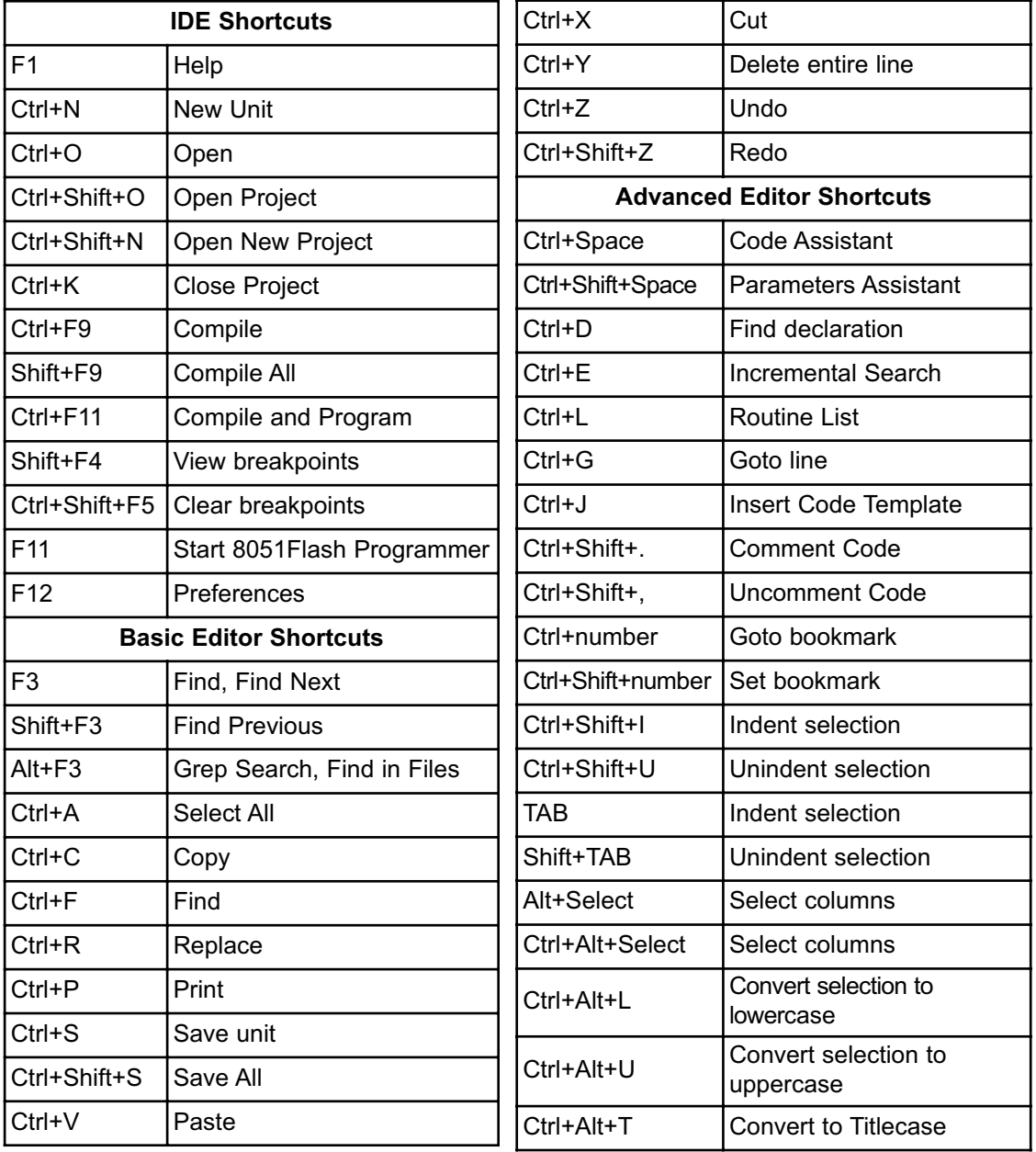

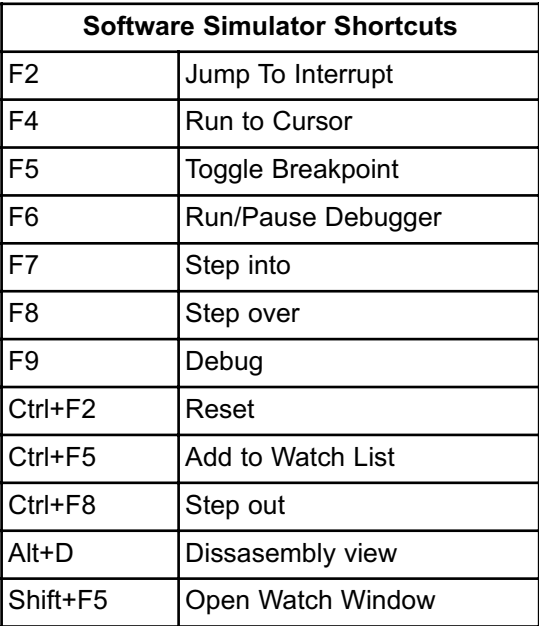

## **IDE OVERVIEW**

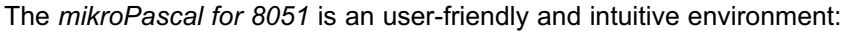

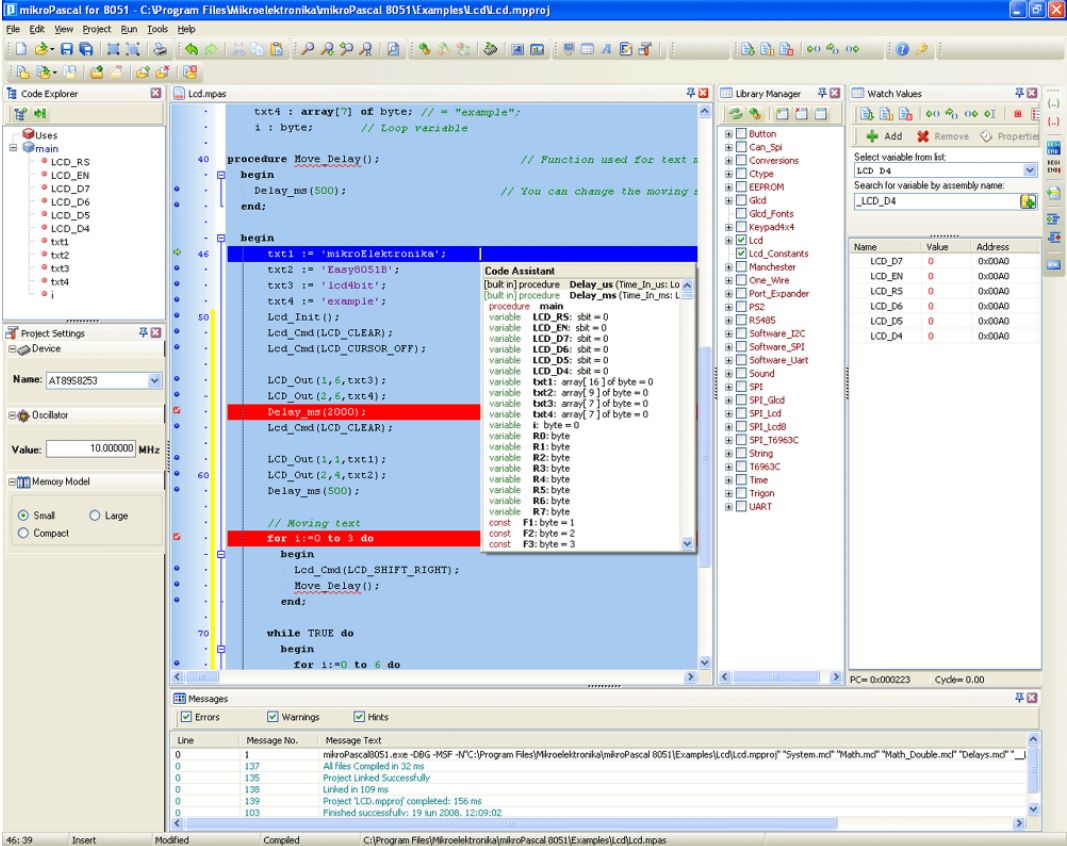

- The Code Editor features adjustable Syntax Highlighting, Code Folding, Code Assistant, Parameters Assistant, Spell Checker, Auto Correct for common typos and Code Templates (Auto Complete).
- The Code Explorer (with Keyboard shortcut browser and Quick Help browser) is at your disposal for easier project management.
- The Project Manager alows multiple project management
- General project settings can be made in the Project Settings window
- Library manager enables simple handling libraries being used in a project
- The Error Window displays all errors detected during compiling and linking.
- The source-level Software Simulator lets you debug executable logic step-by-step by watching the program flow.
- The New Project Wizard is a fast, reliable, and easy way to create a project.
- Help files are syntax and context sensitive.
- Like in any modern Windows application, you may customize the layout of *mikroPascal for 8051* to suit your needs best.
- Spell checker underlines identifiers which are unknown to the project. In this way it helps the programmer to spot potential problems early, much before the project is compiled.

Spell checker can be disabled by choosing the option in the Preferences dialog (F12).

## **CUSTOMIZING IDE LAYOUT**

#### **Docking Windows**

You can increase the viewing and editing space for code, depending on how you arrange the windows in the IDE.

**Step 1:** Click the window you want to dock, to give it focus.

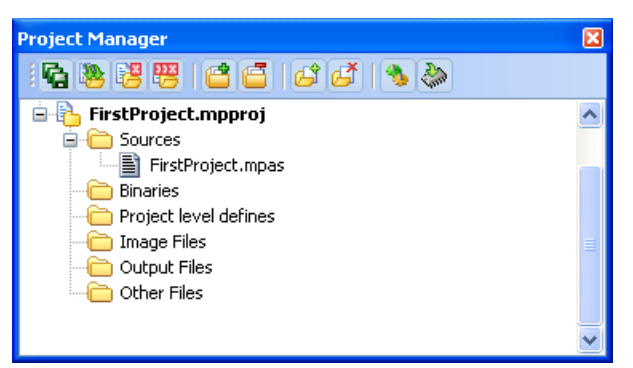

**Step 2:** Drag the tool window from its current location. A guide diamond appears. The four arrows of the diamond point towards the four edges of the IDE.

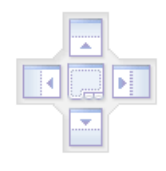

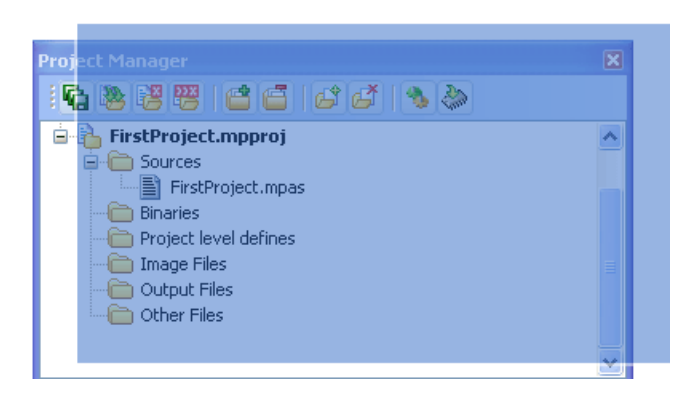

**Step 3:** Move the pointer over the corresponding portion of the guide diamond. An outline of the window appears in the designated area.

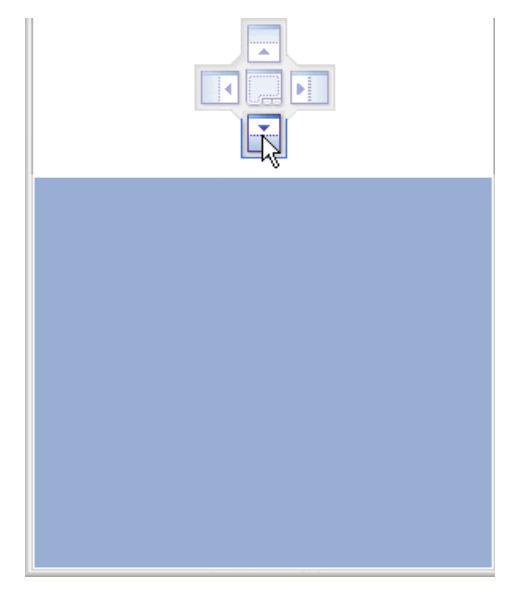

**Step 4:** To dock the window in the position indicated, release the mouse button.

**Tip:** To move a dockable window without snapping it into place, press CTRL while dragging it.

## **Saving Layout**

Once you have a window layout that you like, you can save the layout by typing the name for the layout and pressing the Save Layout Icon

To set the layout select the desired layout from the layout drop-down list and click the Set Layout Icon  $\left|\mathbf{r}\right|$ .

To remove the layout from the drop-down list, select the desired layout from the list and click the Delete Layout Icon .

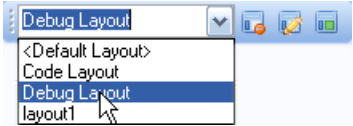

#### **Auto Hide**

Auto Hide enables you to see more of your code at one time by minimizing tool windows along the edges of the IDE when not in use.

- Click the window you want to keep visible to give it focus.
- Click the Pushpin Icon  $\overline{a}$  on the title bar of the window.

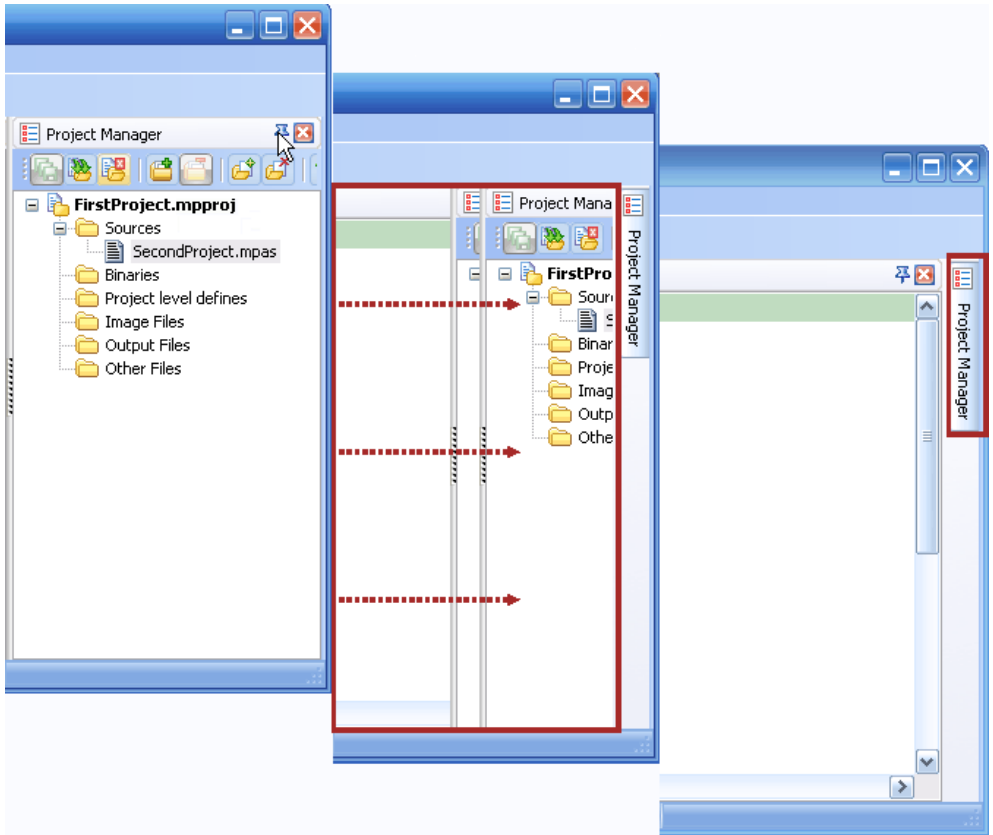

When an auto-hidden window loses focus, it automatically slides back to its tab on the edge of the IDE. While a window is auto-hidden, its name and icon are visible on a tab at the edge of the IDE. To display an auto-hidden window, move your pointer over the tab. The window slides back into view and is ready for use.

# **ADVANCED CODE EDITOR**

The Code Editor is advanced text editor fashioned to satisfy needs of professionals. General code editing is the same as working with any standard text-editor, including familiar Copy, Paste and Undo actions, common for Windows environment.

## **Advanced Editor Features**

- Adjustable Syntax Highlighting
- Code Assistant
- Code Folding
- Parameter Assistant
- Code Templates (Auto Complete)
- Auto Correct for common typos
- Spell Checker
- Bookmarks and Goto Line
- Comment / Uncomment

You can configure the Syntax Highlighting, Code Templates and Auto Correct from the Editor Settings dialog. To access the Settings, click **Tools › Options** from the drop-down menu, click the Show Options Icon  $\mathbb{F}$  or press F12 key.

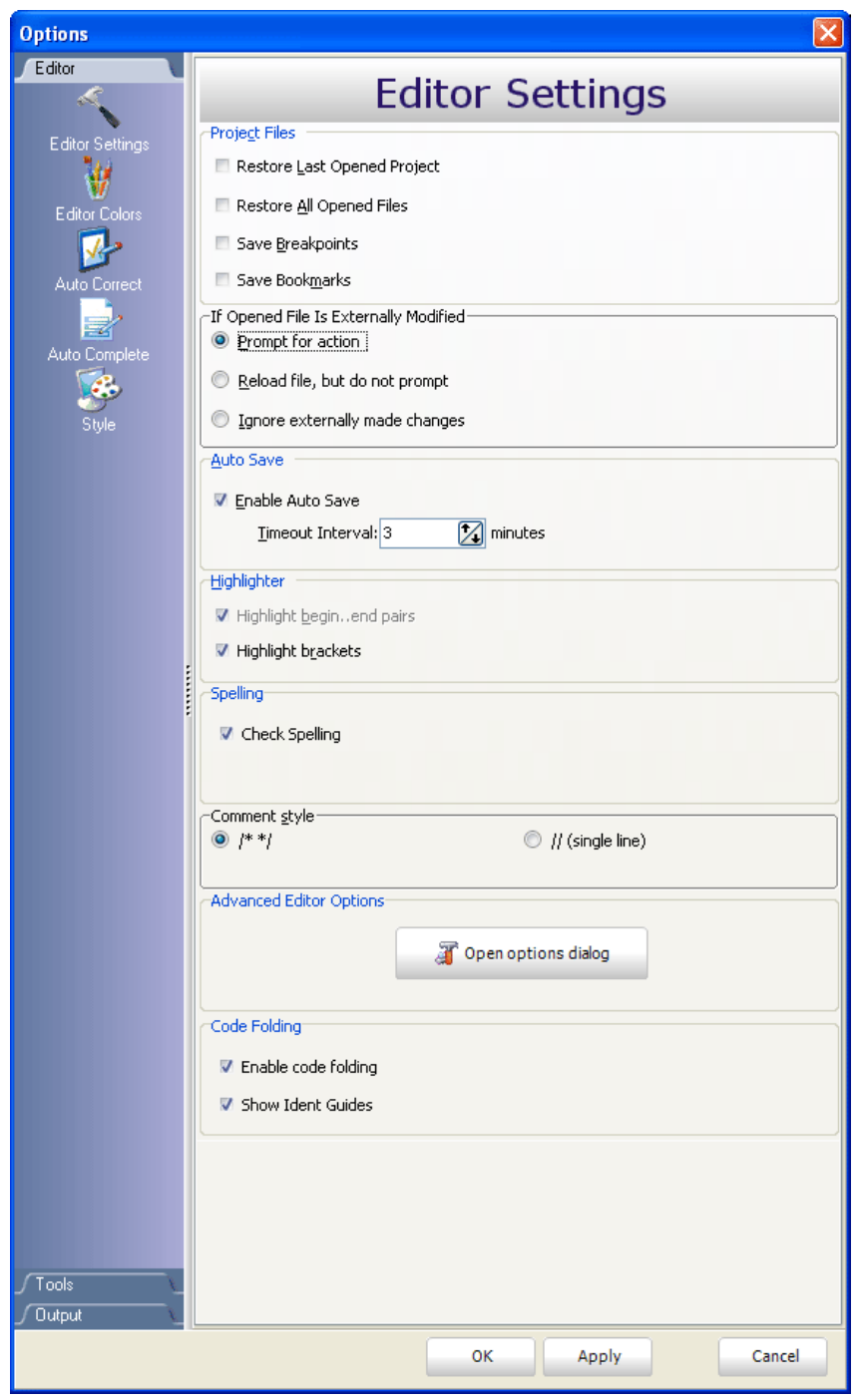

#### **Code Assistant**

If you type the first few letters of a word and then press Ctrl+Space, all valid identifiers matching the letters you have typed will be prompted in a floating panel (see the image below). Now you can keep typing to narrow the choice, or you can select one from the list using the keyboard arrows and Enter.

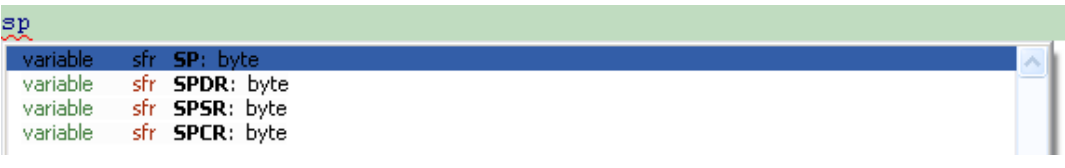

#### **Code Folding**

Code folding is IDE feature which allows users to selectively hide and display sections of a source file. In this way it is easier to manage large regions of code within one window, while still viewing only those subsections of the code that are relevant during a particular editing session.

While typing, the code folding symbols ( and ) appear automatically. Use the folding symbols to hide/unhide the code subsections.

```
begin
YY.
        PO := O:P2 := 0:
        Led Init();
        LCD Out(1,1,txt[0]):LCD Out(2,1,txt[1]):delay ms(1000);
        Led Cmd(1) ;
        LCD Out(1,1,txt[1]):LCD_out(2, 4, txt[2]);delay ms (500);
 end.
 beginmath> \sim圧
```
If you place a mouse cursor over the tooltip box, the collapsed text will be shown in a tooltip style box.

```
begin
          ۲Ò
begin
      PO := O:P2 := 0:
      Led Init();
      LCD Out(1,1,txt[0]);LCD Out(2,1,txt[1]):delay ms(1000);
      Led Cmd(1);
      LCD Out (1, 1, \text{txt}[1]):LCD Out (2, 4, \text{txt}[2]) ;
      delay ms(500);
end:
```
#### **Parameter Assistant**

The Parameter Assistant will be automatically invoked when you open parenthesis "(" or press Shift+Ctrl+Space. If the name of a valid function precedes the parenthesis, then the expected parameters will be displayed in a floating panel. As you type the actual parameter, the next expected parameter will become bold.

channel : byte ADC Read<sup>1</sup>

## **Code Templates (Auto Complete)**

You can insert the Code Template by typing the name of the template (for instance, whiles), then press Ctrl+J and the Code Editor will automatically generate a code.

You can add your own templates to the list. Select **Tools › Options** from the drop-down menu, or click the Show Options Icon  $\mathbb{R}$  and then select the Auto Complete Tab. Here you can enter the appropriate keyword, description and code of your template.

Autocomplete macros can retreive system and project information:

- %DATE% current system date
- %TIME% current system time
- %DEVICE% device(MCU) name as specified in project settings
- *\*DEVICE* CLOCK**%** clock as specified in project settings
- %COMPILER% current compiler version

These macros can be used in template code, see template  $p$ template provided with *mikroPascal for 8051* installation.

#### **Auto Correct**

The Auto Correct feature corrects common typing mistakes. To access the list of recognized typos, select **Tools › Options** from the drop-down menu, or click the Show Options Icon **and then select the Auto Correct Tab. You can also add your own** preferences to the list.

Also, the Code Editor has a feature to comment or uncomment the selected code by simple click of a mouse, using the Comment Icon  $\{a_n\}$  and Uncomment Icon  $\{a_n\}$  from the Code Toolbar.

#### **Spell Checker**

The Spell Checker underlines unknown objects in the code, so they can be easily noticed and corrected before compiling your project.

Select **Tools › Options** from the drop-down menu, or click the Show Options Icon **and then select the Spell Checker Tab.** 

#### **Bookmarks**

Bookmarks make navigation through a large code easier. To set a bookmark, use Ctrl+Shift+number. To jump to a bookmark, use Ctrl+number.

#### **Goto Line**

The Goto Line option makes navigation through a large code easier. Use the shortcut Ctrl+G to activate this option.

#### **Comment / Uncomment**

Also, the Code Editor has a feature to comment or uncomment the selected code by simple click of a mouse, using the Comment Icon  $\{.\}$  and Uncomment Icon  $\{.\}$  from the Code Toolbar.

## **CODE EXPLORER**

The Code Explorer gives clear view of each item declared inside the source code. You can jump to a declaration of any item by right clicking it. Also, besides the list of defined and declared objects, code explorer displays message about first error and it's location in code.

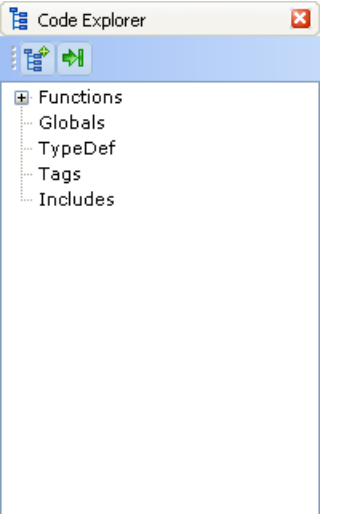

Following options are available in the Code Explorer:

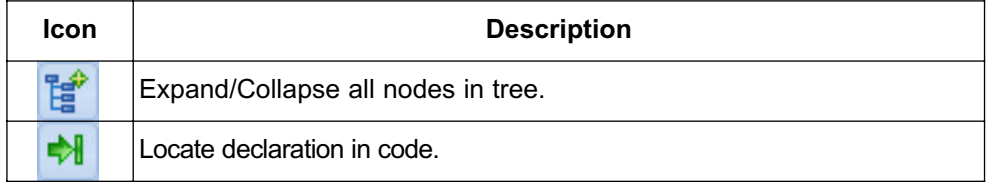

### **ROUTINE LIST**

Routine list diplays list of routines, and enables filtering routines by name. Routine list window can be accessed by pressing Ctrl+L.

You can jump to a desired routine by double clicking on it.

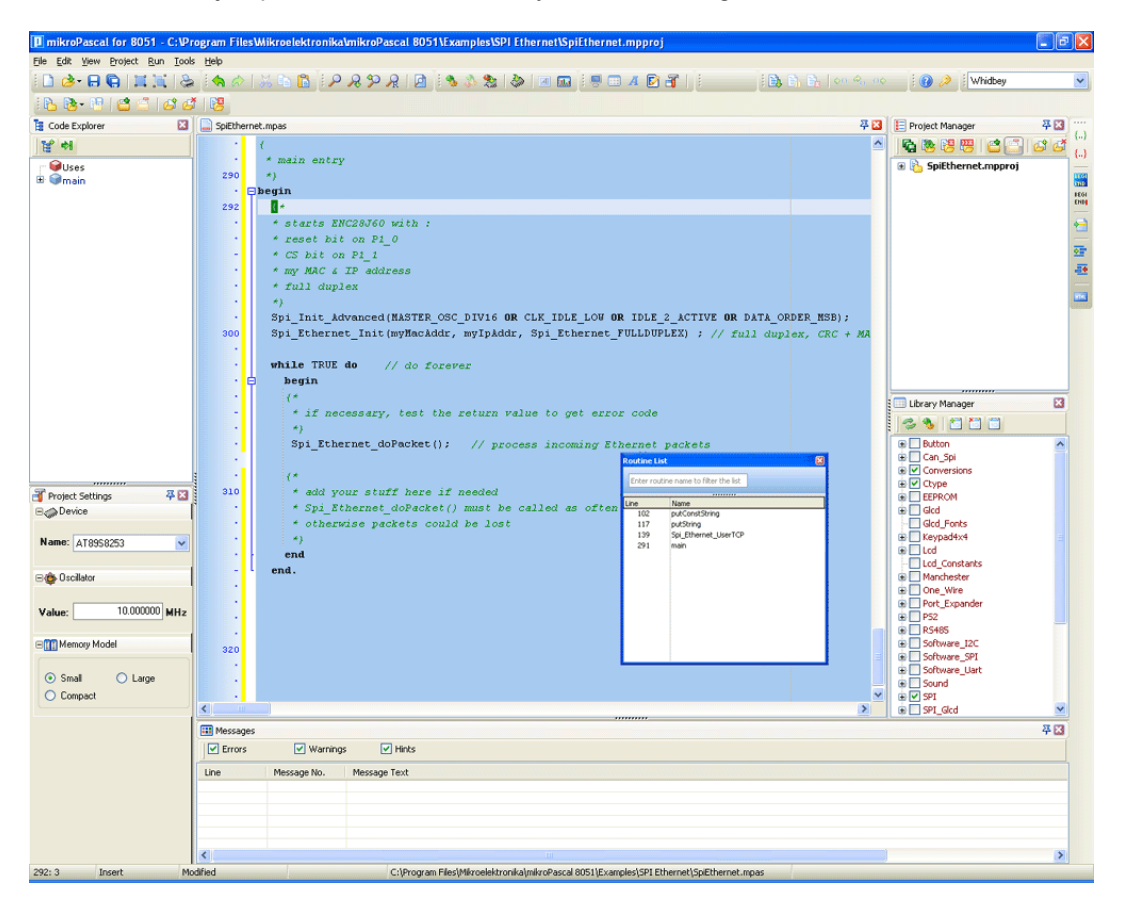

### **PROJECT MANAGER**

Project Manager is IDE feature which allows users to manage multiple projects. Several projects which together make project group may be open at the same time. Only one of them may be active at the moment.

Setting project in active mode is performed by double click on the desired project in the Project Manager.

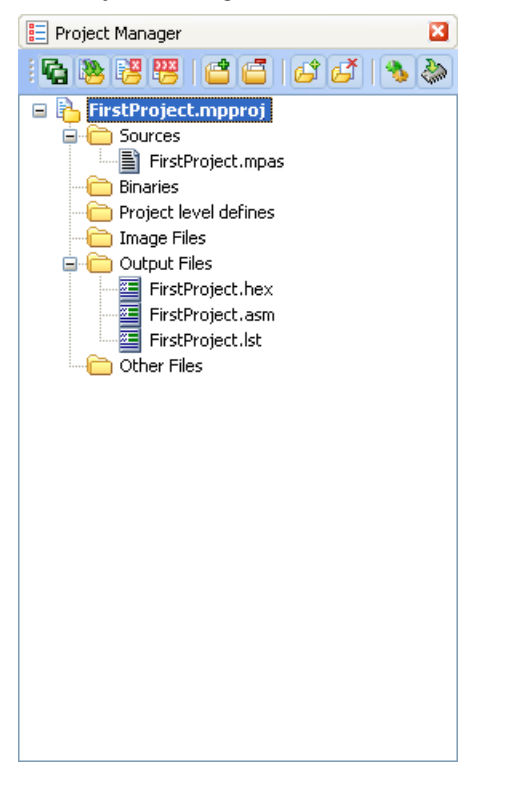

Following options are available in the Project Manager:

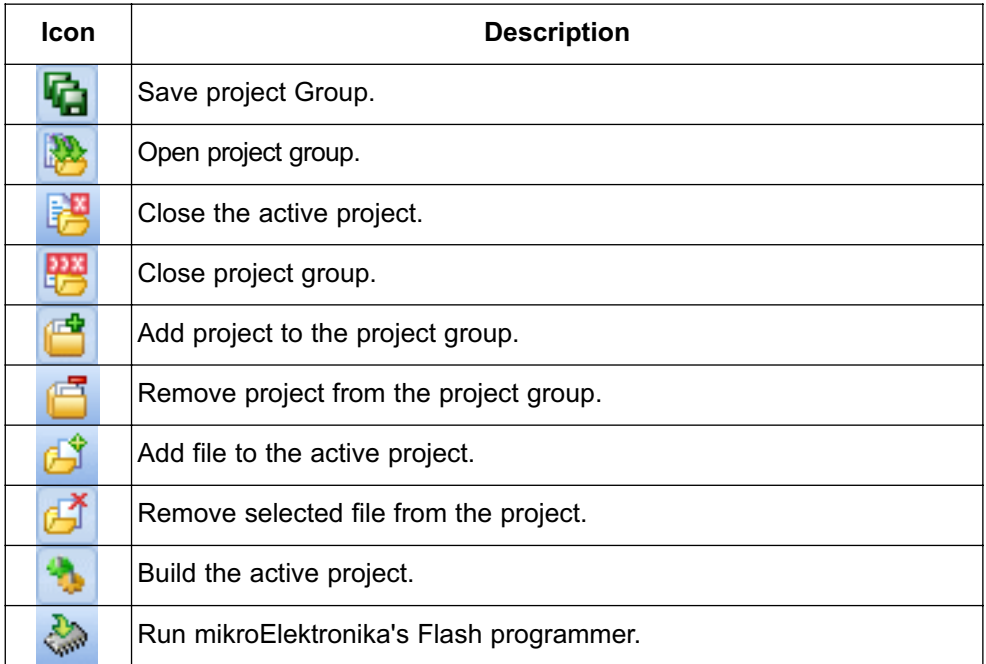

For details about adding and removing files from project see Add/Remove Files from Project.

Related topics: Project Settings, Project Menu Options, File Menu Options, Project Toolbar, Build Toolbar, Add/Remove Files from Project

## **PROJECT SETTINGS WINDOW**

Following options are available in the Project Settings Window:

- Device select the appropriate device from the device drop-down list.
- Oscillator enter the oscillator frequency value.
- Memory Model Select the desired memory model.

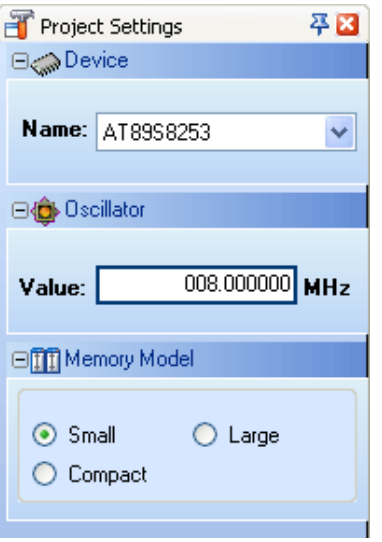

Related topics: Memory Model, Project Manager

# **LIBRARY MANAGER**

Library Manager enables simple handling libraries being used in a project. Library Manager window lists all libraries (extencion .mcl) which are instantly stored in the compiler Uses folder. The desirable library is added to the project by selecting check box next to the library name.

In order to have all library functions accessible, simply press the button **Check All** 

and all libraries will be selected. In case none library is needed in a project, press the but-

ton **Clear All** and all libraries will be cleared from the project.

Only the selected libraries will be linked.  $\overline{a}$ 

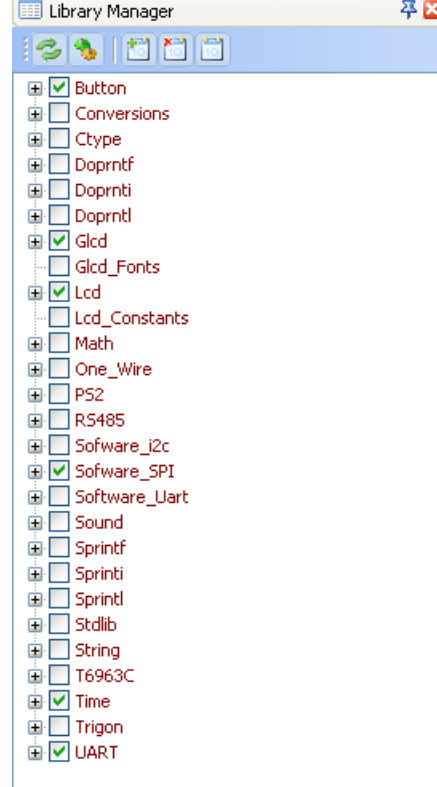
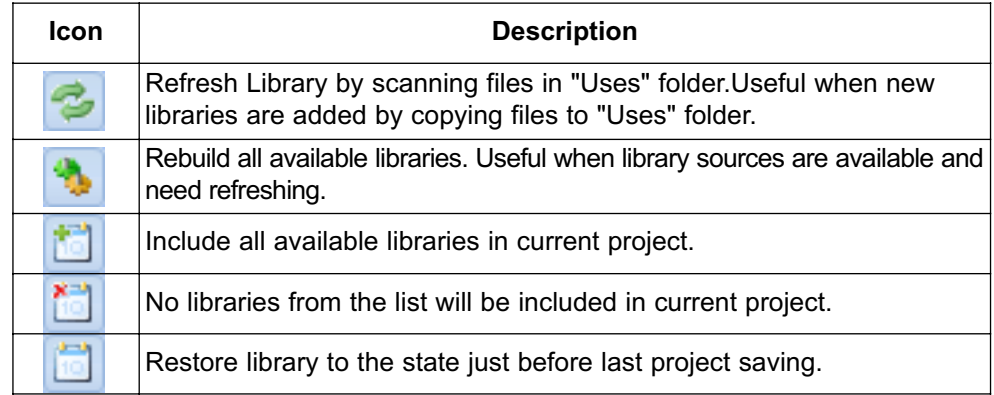

Related topics: *mikroPascal for 8051* Libraries, Creating New Library

## **ERROR WINDOW**

In case that errors were encountered during compiling, the compiler will report them and won't generate a hex file. The Error Window will be prompted at the bottom of the main window by default.

The Error Window is located under message tab, and displays location and type of errors the compiler has encountered. The compiler also reports warnings, but these do not affect the output; only errors can interefere with the generation of hex.

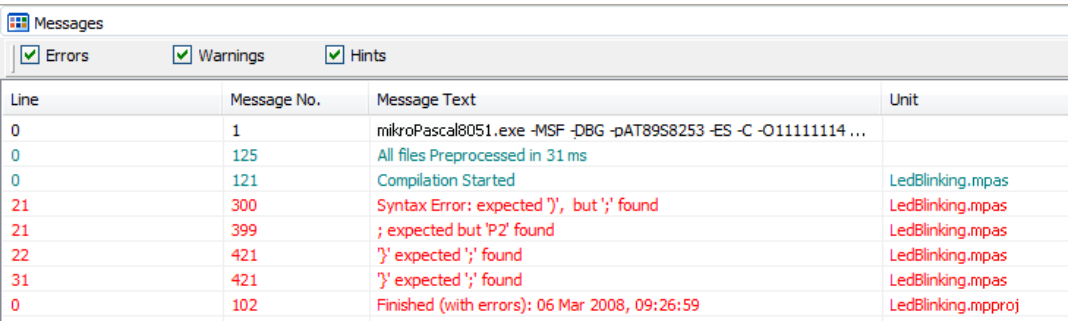

Double click the message line in the Error Window to highlight the line where the error was encountered.

Related topics: Error Messages

## **STATISTICS**

After successful compilation, you can review statistics of your code. Click the Statis-

tics Icon **III** 

**Memory Usage Windows**

Provides overview of RAM and ROM usage in the form of histogram.

#### **RAM Memory**

#### **Data Memory**

Displays Data memory usage in form of histogram.

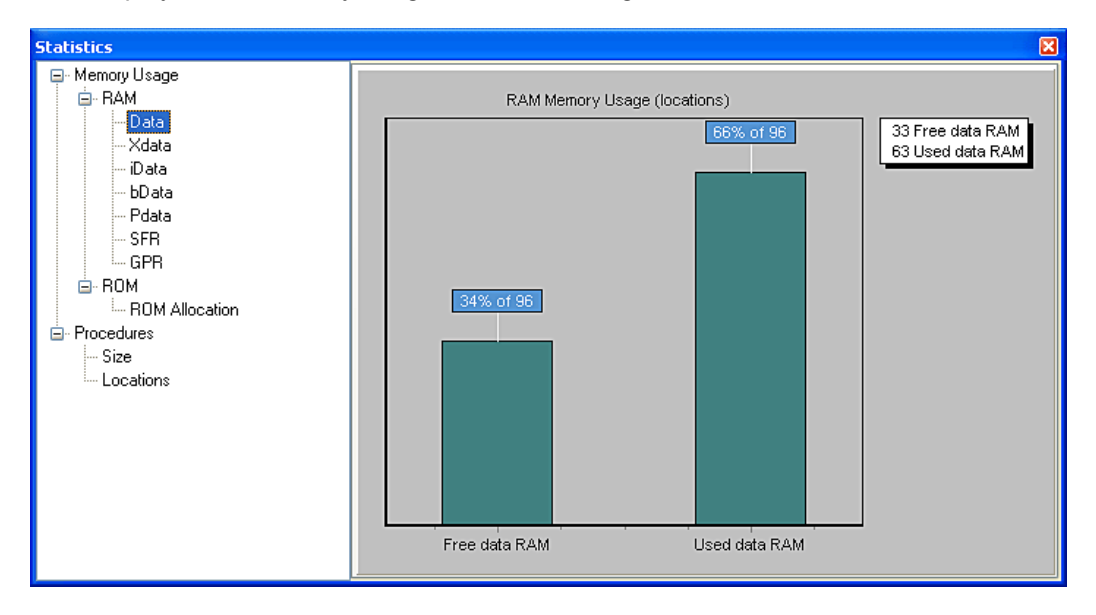

## **XData Memory**

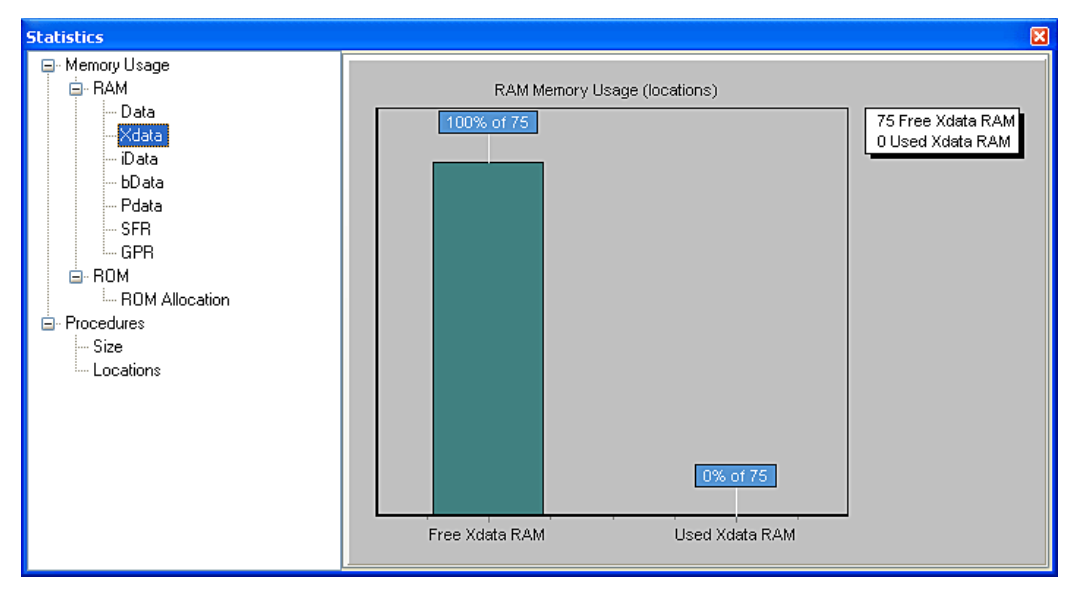

Displays XData memory usage in form of histogram.

## **iData Memory**

Displays iData memory usage in form of histogram.

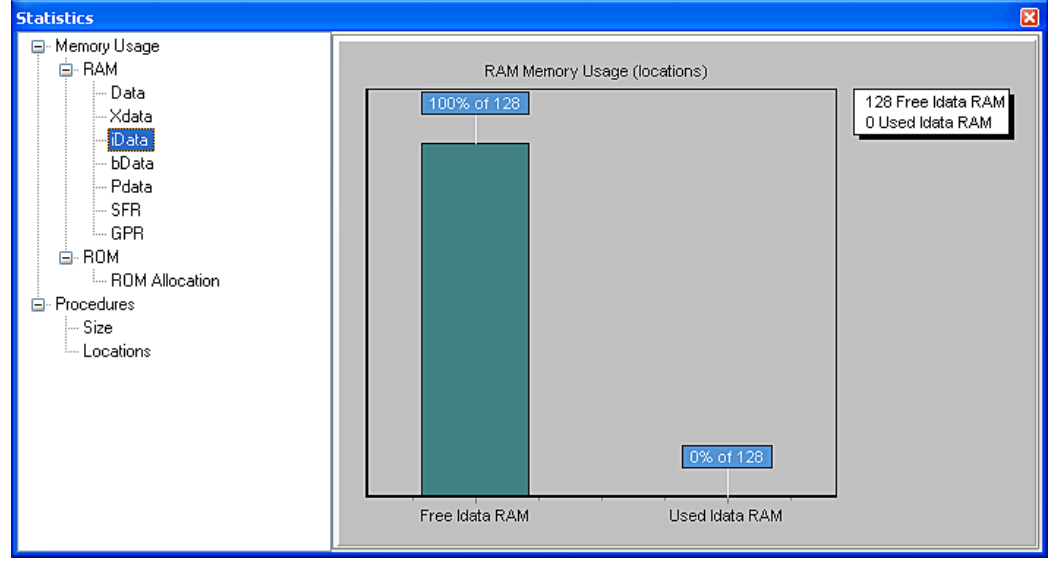

## **bData Memory**

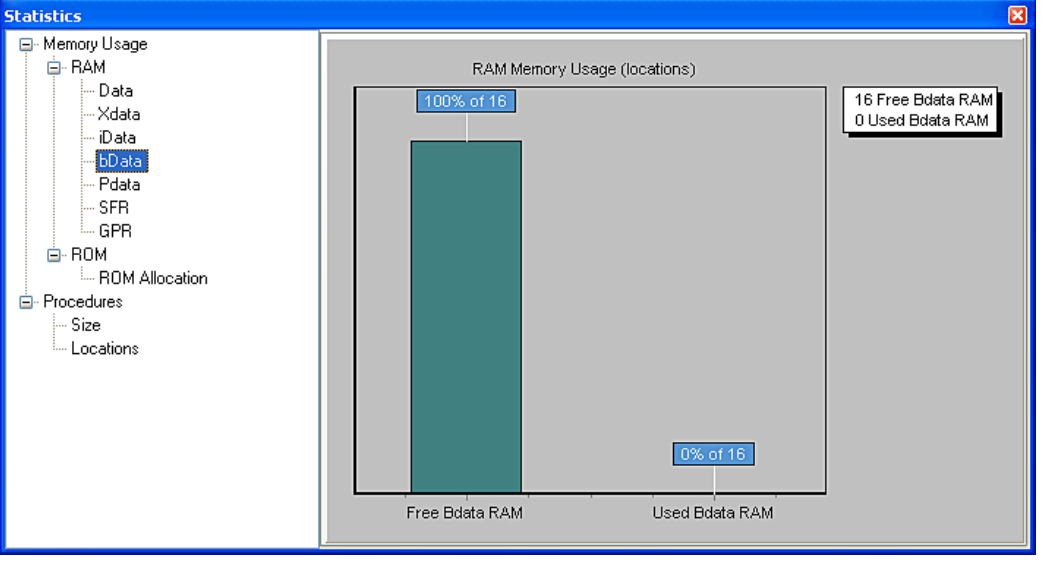

Displays bData memory usage in form of histogram.

## **PData Memory**

Displays PData memory usage in form of histogram.

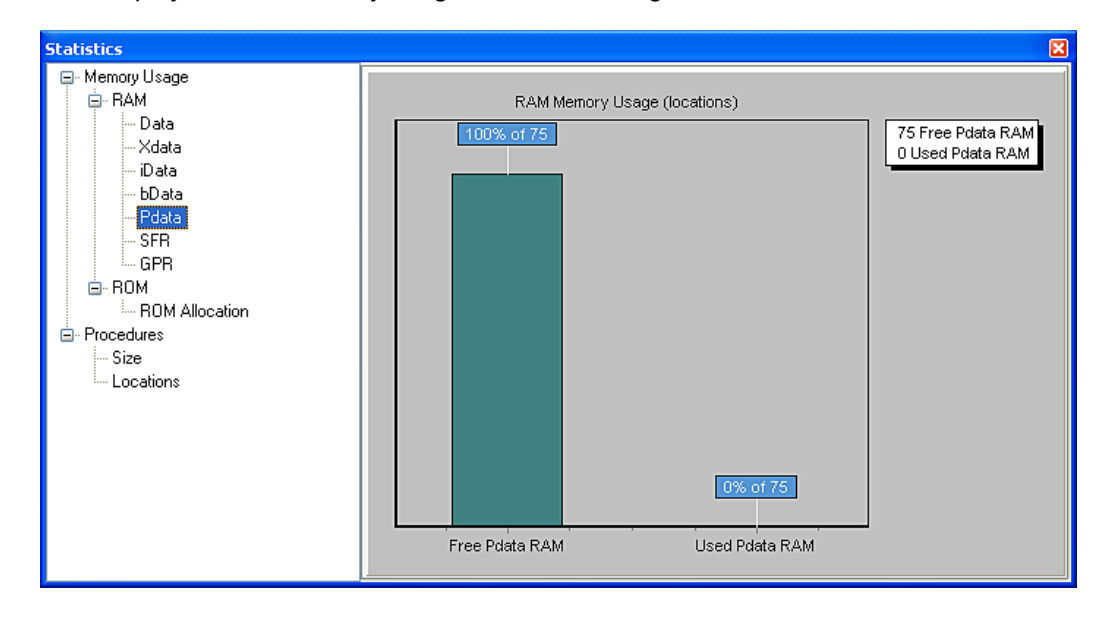

# **Special Function Registers**

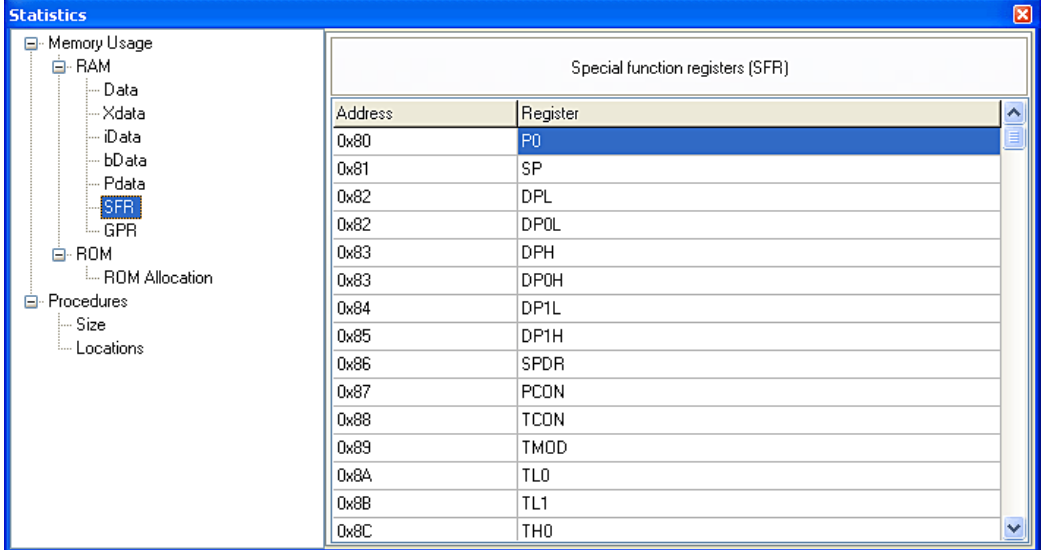

Summarizes all Special Function Registers and their addresses.

# **General Purpose Registers**

Summarizes all General Purpose Registers and their addresses. Also displays symbolic names of variables and their addresses.

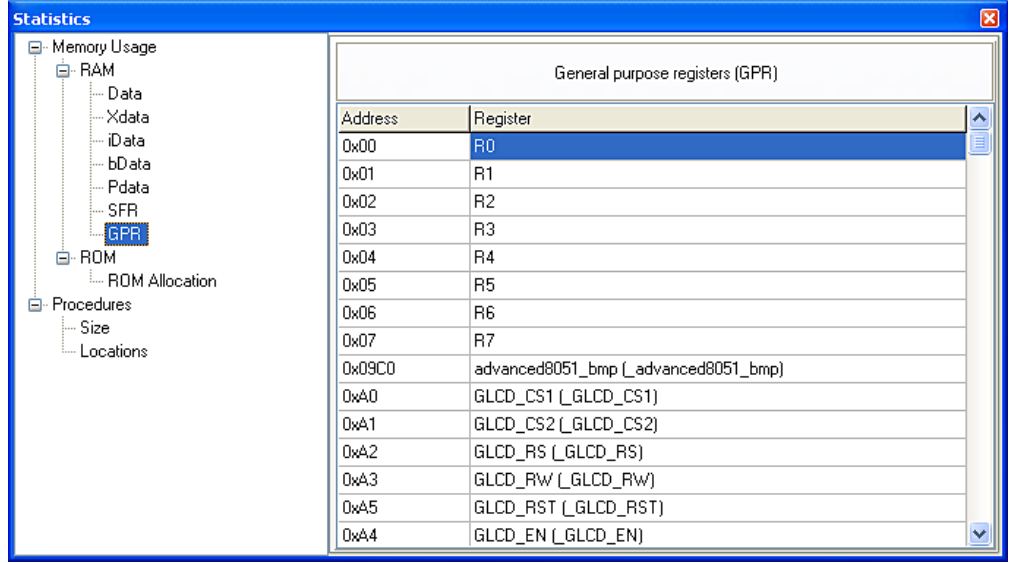

## **ROM Memory**

## **ROM Memory Usage**

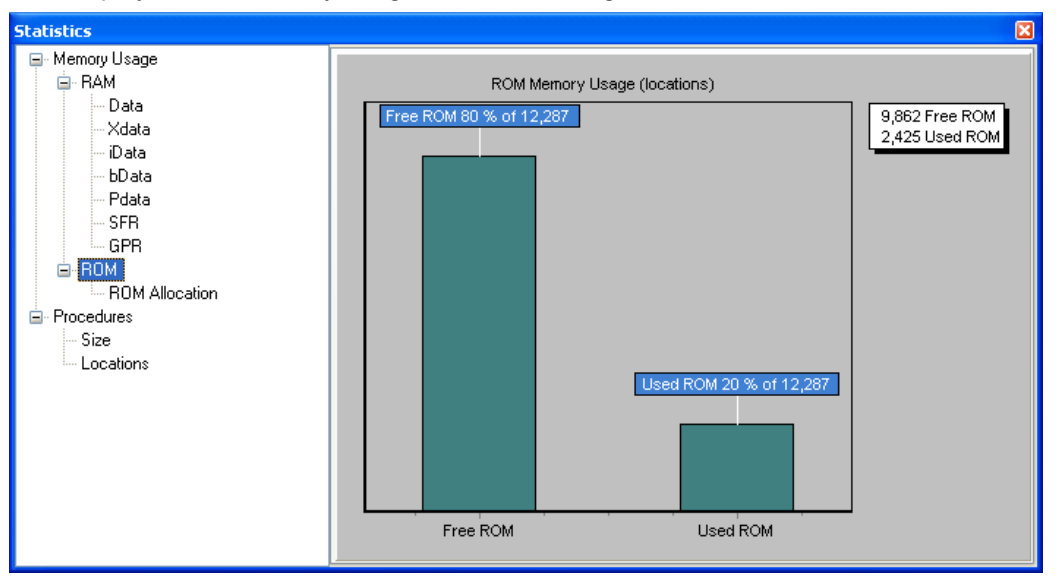

Displays ROM memory usage in form of histogram.

## **ROM Memory Allocation**

Displays ROM memory allocation.

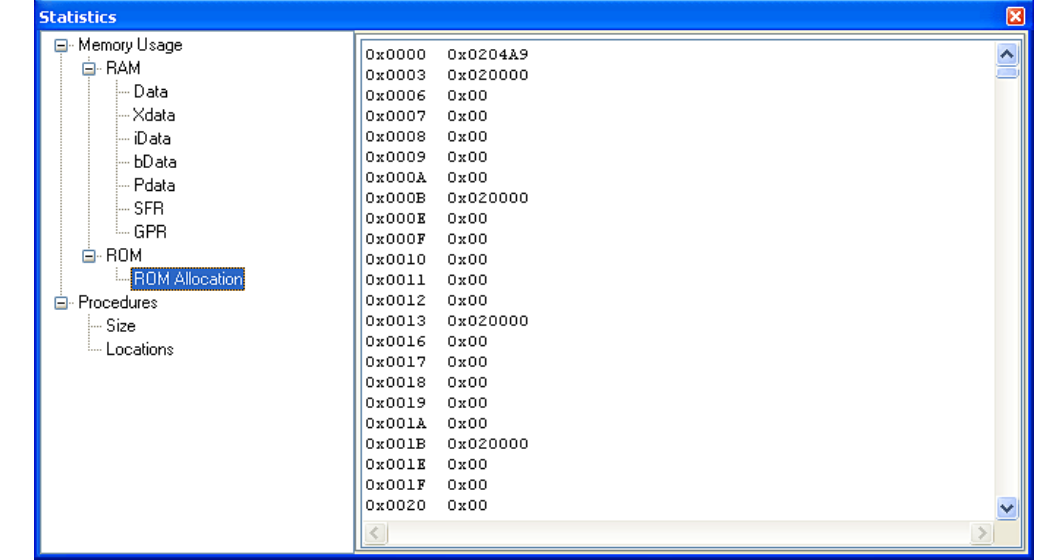

## **Procedures Windows**

Provides overview procedures locations and sizes.

### **Procedures Size Window**

Displays size of each procedure.

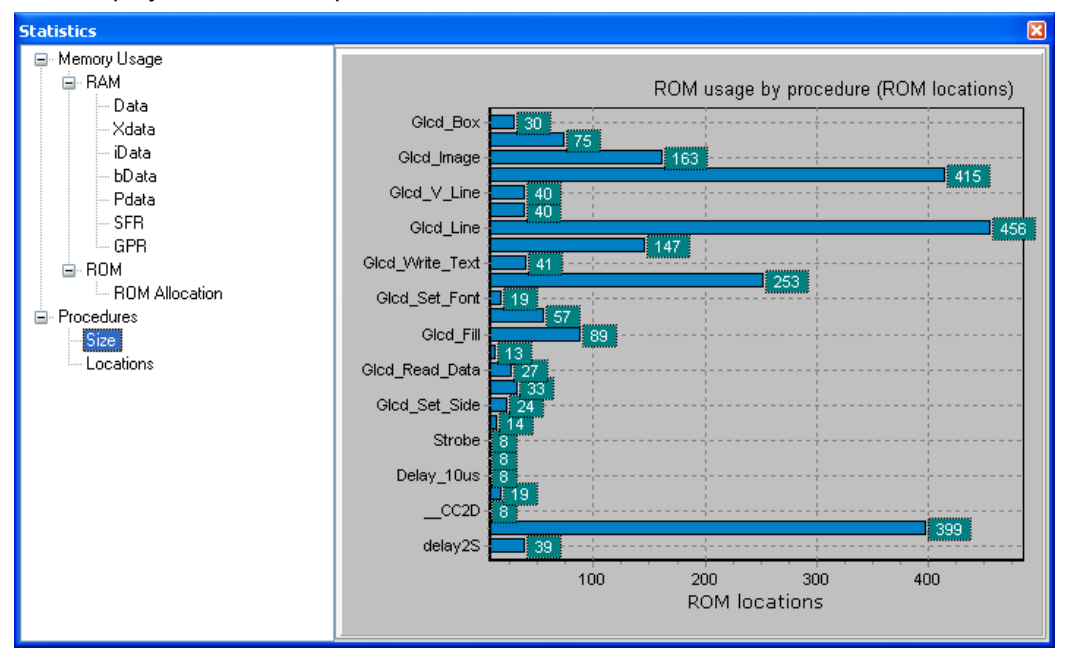

# **Procedures Locations Window**

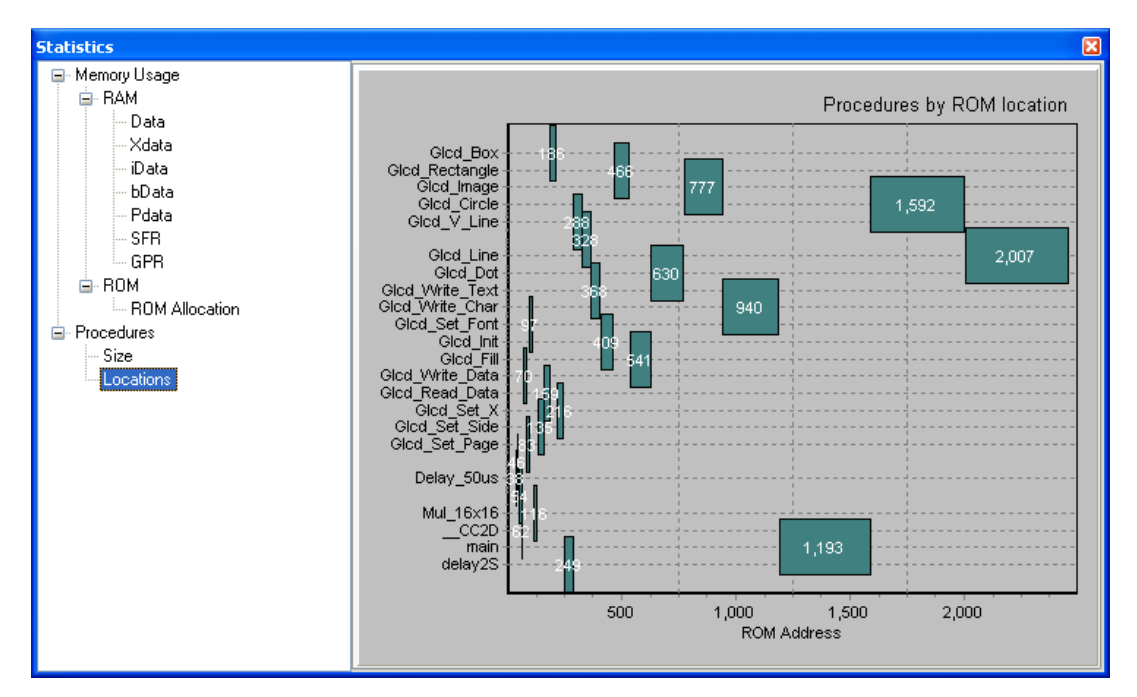

Displays how functions are distributed in microcontroller's memory.

# **INTEGRATED TOOLS**

# **USART Terminal**

The *mikroPascal for 8051* includes the USART communication terminal for RS232 communication. You can launch it from the drop-down menu **Tools › USART Terminal** or by clicking the USART Terminal Icon **Follow Tools toolbar.** 

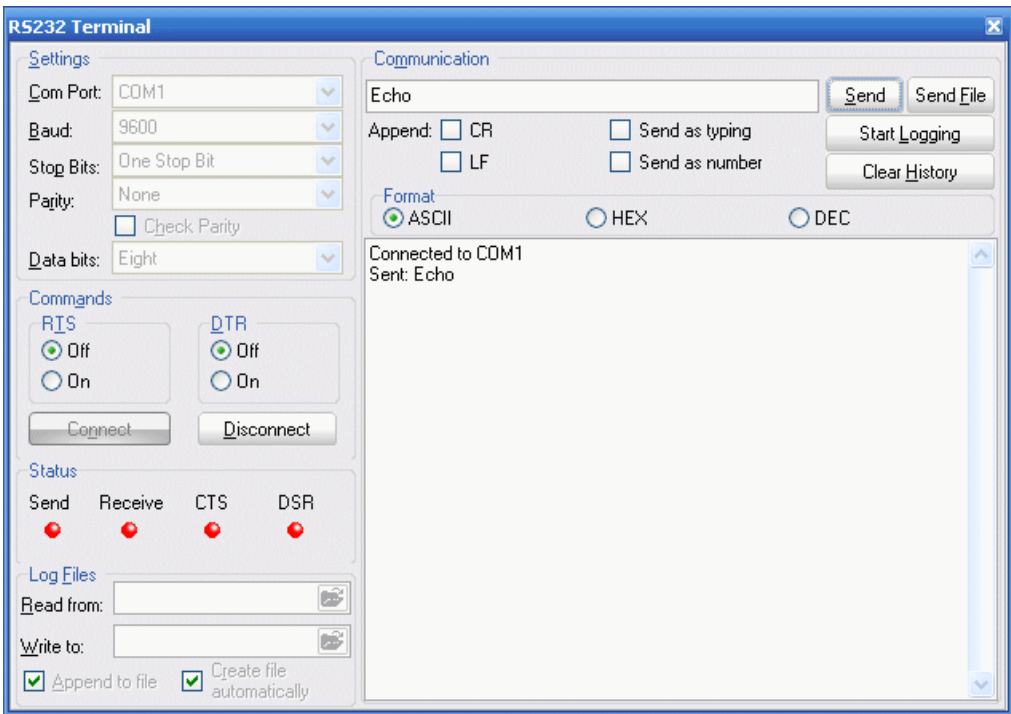

### **ASCII Chart**

The ASCII Chart is a handy tool, particularly useful when working with LCD display. You can launch it from the drop-down menu **Tools** > ASCII chart or by clicking the View ASCII Chart Icon **from Tools toolbar.** 

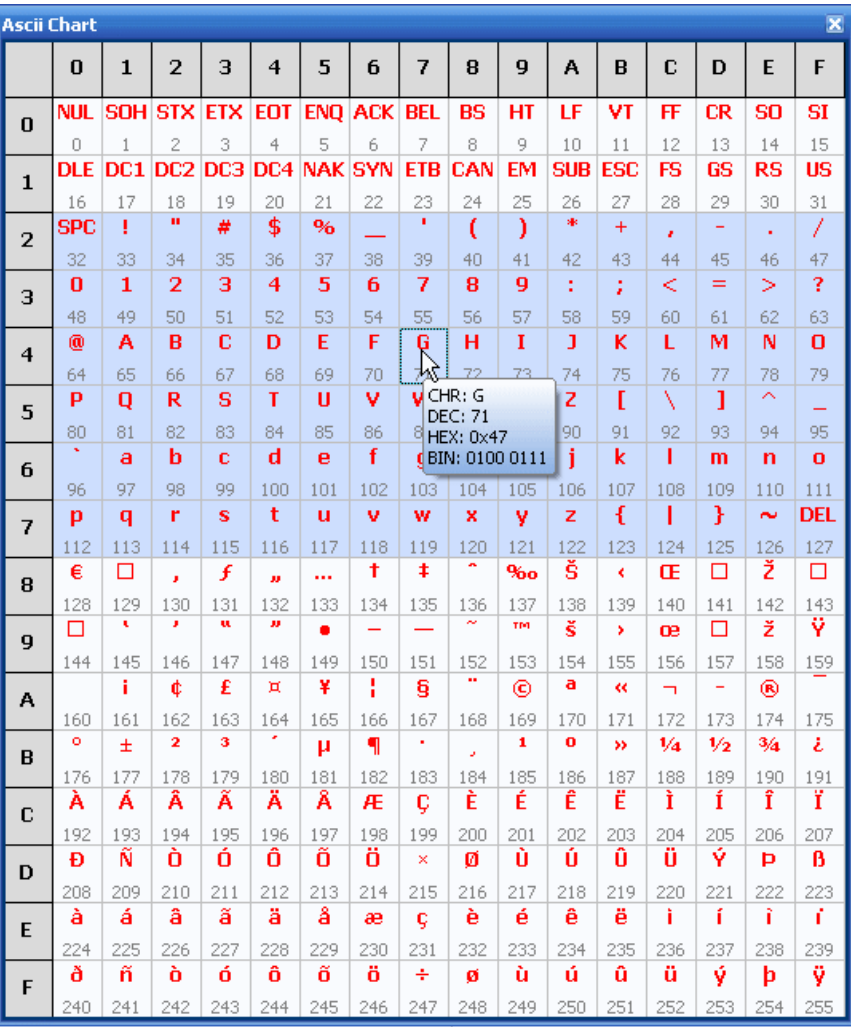

### **EEPROM Editor**

The EEPROM Editor is used for manipulating MCU's EEPROM memory. You can launch it from the drop-down menu **Tools › EEPROM Editor**. When Use this EEPROM definition is checked compiler will generate Intel hex file project\_name.ihex that contains data from EEPROM editor.

When you run mikroElektronika programmer software from *mikroPascal for 8051* IDE - project\_name.hex file will be loaded automatically while  $i$ hex file must be loaded manually.

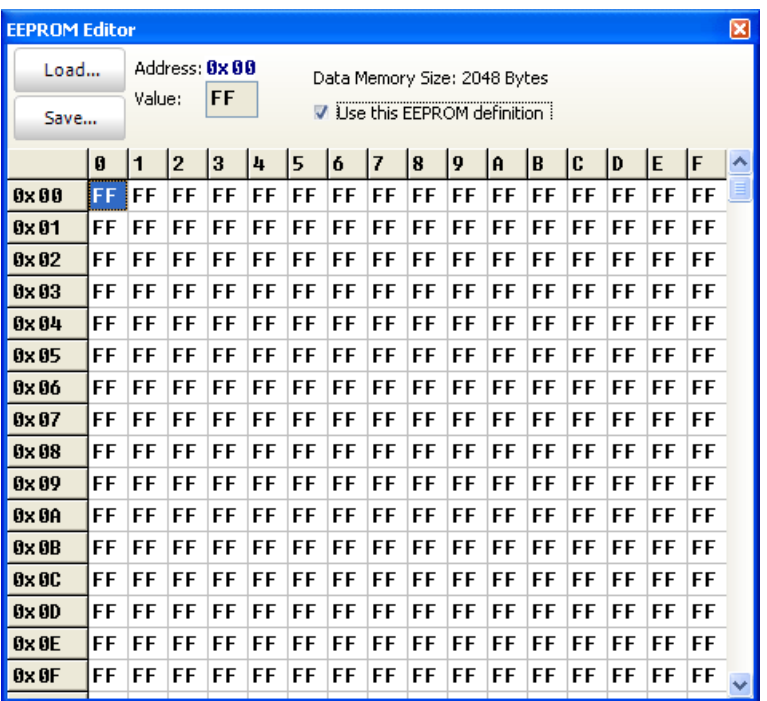

## **7 Segment Display Decoder**

The 7 Segment Display Decoder is a convenient visual panel which returns decimal/hex value for any viable combination you would like to display on 7seg. Click on the parts of 7 segment image to get the requested value in the edit boxes. You can launch it from the drop-down menu Tools › 7 Segment Decoderor by clicking the Seven Segment Icon  $\boxed{5}$  from Tools toolbar.

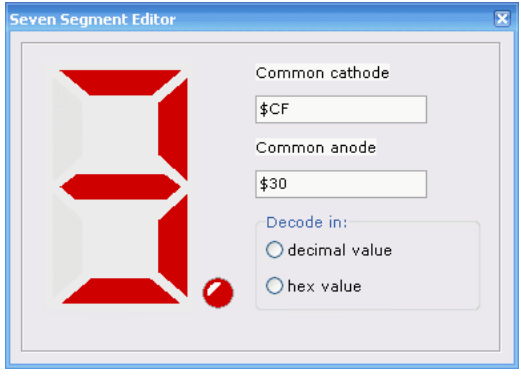

# **UDP Terminal**

The *mikroPascal for 8051* includes the UDP Terminal. You can launch it from the drop-down menu **Tools › UDP Terminal.**

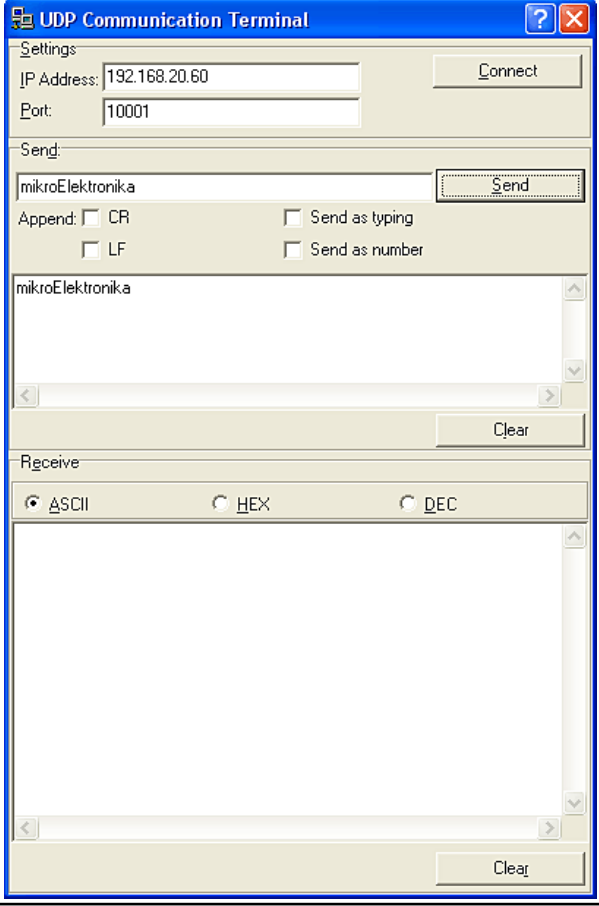

# **Graphic LCD Bitmap Editor**

The *mikroPascal for 8051* includes the Graphic LCD Bitmap Editor. Output is the *mikroPascal for 8051* compatible code. You can launch it from the drop-down menu **Tools › GLCD Bitmap Editor.**

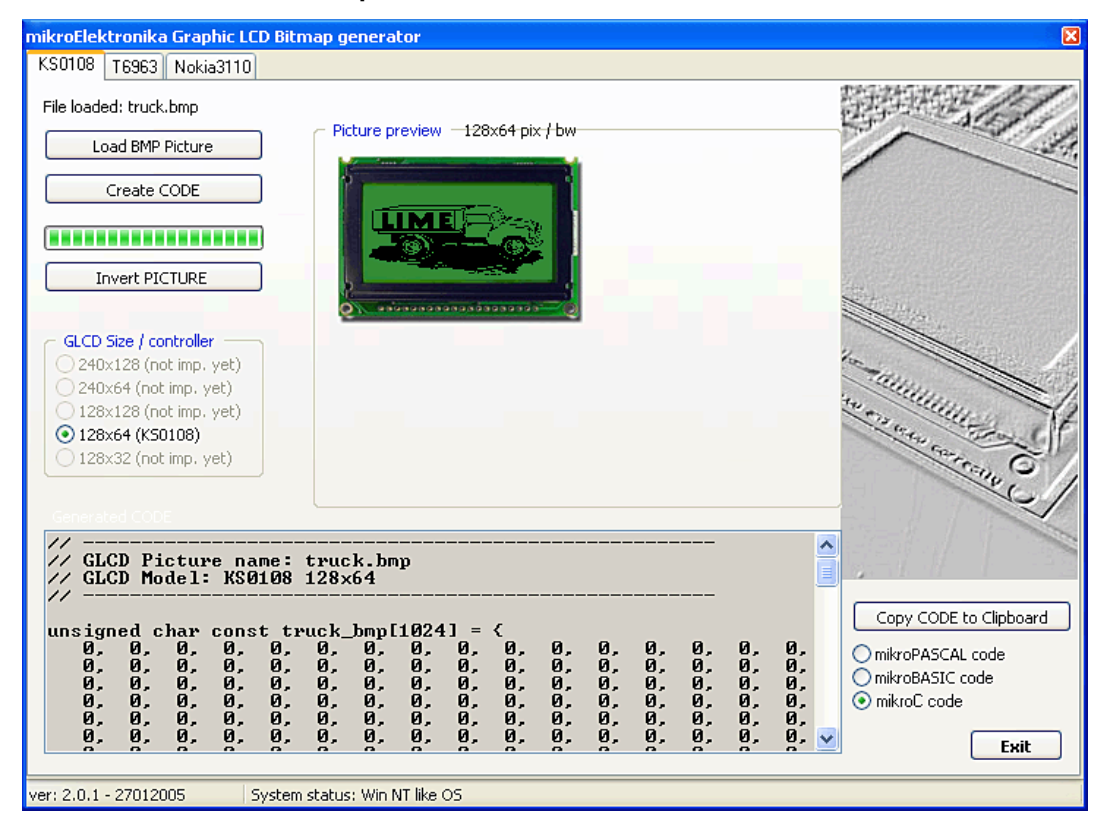

## **LCD Custom Character**

*mikroPascal for 8051* includes the LCD Custom Character. Output is *mikroPascal for 8051* compatible code. You can launch it from the drop-down menu **Tools › LCD Custom Character.**

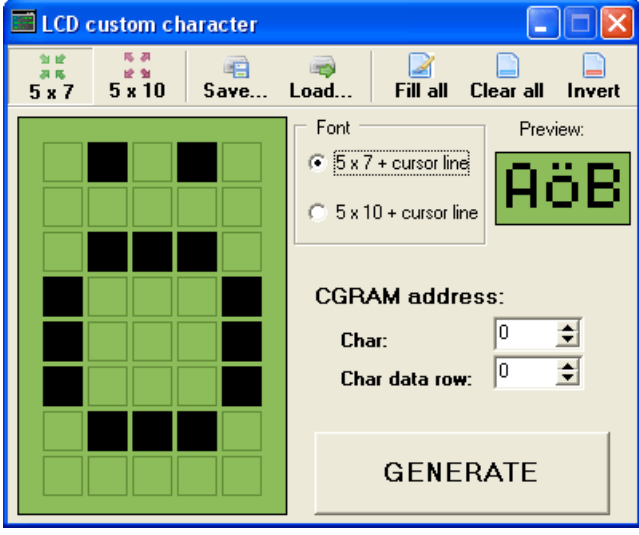

# **OPTIONS**

Options menu consists of three tabs: Code Editor, Tools and Output settings

### **Code editor**

The Code Editor is advanced text editor fashioned to satisfy needs of professionals.

## **Tools**

The *mikroPascal for 8051* includes the Tools tab, which enables the use of shortcuts to external programs, like Calculator or Notepad. You can set up to 10 different shortcuts, by editing Tool0 - Tool9.

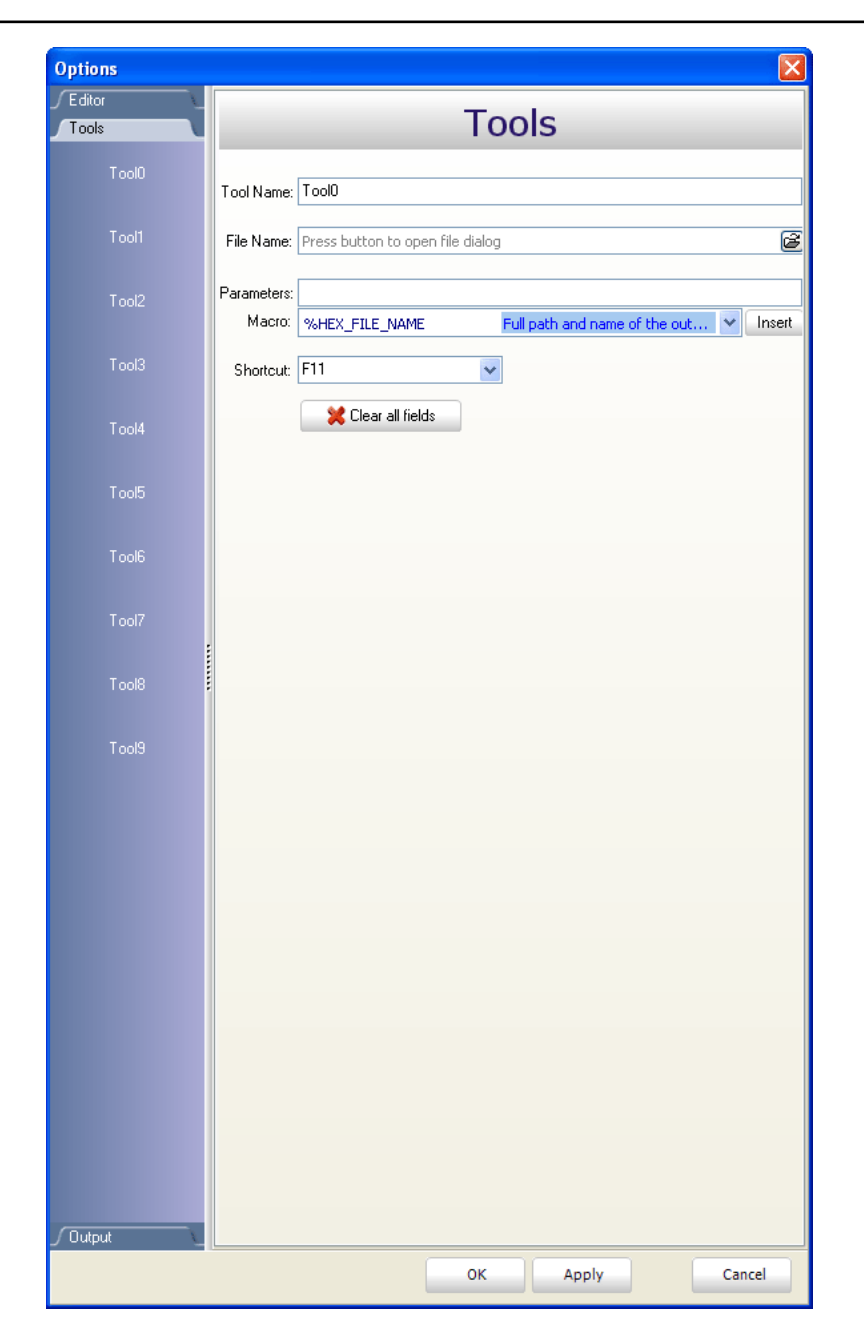

## **Output settings**

By modifying Output Settings, user can configure the content of the output files. You can enable or disable, for example, generation of ASM and List file.

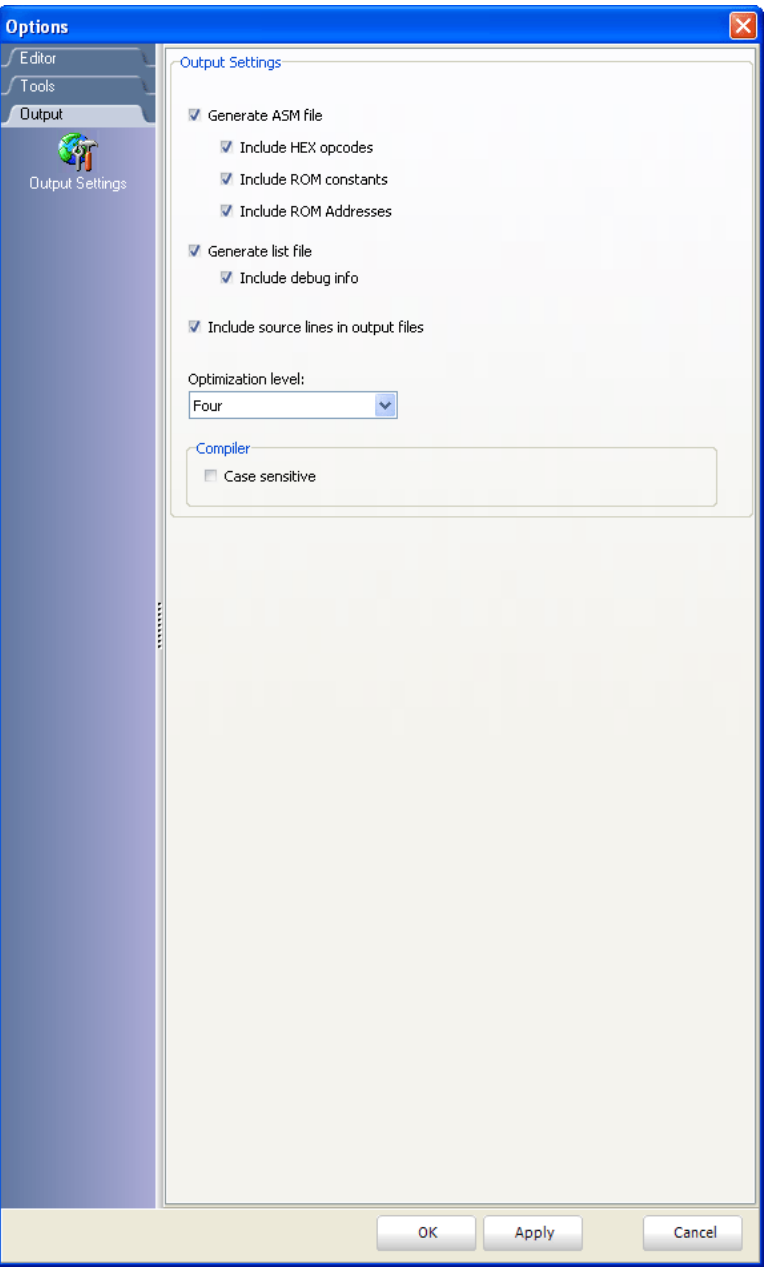

## **REGULAR EXPRESSIONS**

#### **Introduction**

Regular Expressions are a widely-used method of specifying patterns of text to search for. Special metacharacters allow you to specify, for instance, that a particular string you are looking for, occurs at the beginning, or end of a line, or contains n recurrences of a certain character.

#### **Simple matches**

Any single character matches itself, unless it is a metacharacter with a special meaning described below. A series of characters matches that series of characters in the target string, so the pattern " $short$ " would match " $short$ " in the target string. You can cause characters that normally function as metacharacters or escape sequences to be interpreted by preceding them with a backslash  $\sqrt{m}$ . For instance, metacharacter " $^{\prime\prime\prime}$ " matches beginning of string, but " $\setminus^{\prime\prime\prime}$ " matches

character "^", and "\\" matches "\", etc.

#### **Examples :**

integer matches string 'integer' \^integer matches string '^integer'

#### **Escape sequences**

Characters may be specified using a escape sequences:  $\sqrt[n]{n}$  matches a newline, "\t" a tab, etc. More generally, \xnn, where nn is a string of hexadecimal digits, matches the character whose ASCII value is nn.

If you need wide(Unicode)character code, you can use '\x{nnnn}', where 'nnnn' - one or more hexadecimal digits.

 $\frac{1}{x}$ nn - char with hex code nn  $\chi_{\text{X}}$  nnnn) - char with hex code nnnn (one byte for plain text and two bytes for Unicode)

 $\text{ }$  t - tab (HT/TAB), same as  $\text{ }x09$ 

- $\ln$  newline (NL), same as  $\chi_{0a}$
- \r car.return (CR), same as \x0d
- $\setminus$  f form feed (FF), same as  $\setminus x0c$
- $\a$  alarm (bell) (BEL), same as  $\chi_{\alpha}$
- \e escape (ESC), same as \x1b

#### **Examples:**

```
procedure\x20Write matches 'procedure Write' (note space in the 
middle) 
\tlongint matches 'longint' (predecessed by tab)
```
#### **Character classes**

You can specify a character class, by enclosing a list of characters in  $\Box$ , which will match any of the characters from the list. If the first character after the  $\mathbb{I}$  " is "^", the class matches any character not in the list.

#### **Examples:**

```
count[aeiou]r finds strings 'countar', 'counter', etc. but not
'countbr', 'counter', etc.
count[^aeiou]r finds strings 'countbr', 'countcr', etc. but not
'countar', 'counter', etc.
```
Within a list, the "-" character is used to specify a range, so that a-z represents all characters between " $a$ " and " $z$ ", inclusive.

If you want "-" itself to be a member of a class, put it at the start or end of the list, or escape it with a backslash.

If you want  $\mathbb{I}$  , you may place it at the start of list or escape it with a backslash.

#### **Examples:**

 $[-a\overline{z}]$  matches 'a', 'z' and '-'  $[a \, z-1]$  matches 'a', 'z' and '-'  $[a\ -z]$  matches 'a', 'z' and '-'  $[a-z]$  matches all twenty six small characters from  $a'$  to  $z'$  $[\ \ln\{-\ x0D\}$  matches any of  $\#10, \#11, \#12, \#13$ .  $[\n\ \det]$  matches any digit, '-' or 't'.  $[$ ]-a] matches any char from  $']'.a'.$ 

#### **Metacharacters**

Metacharacters are special characters which are the essence of regular expressions.There are different types of metacharacters, described below.

#### **Metacharacters - Line separators**

- $\land$  start of line
- $\dot{s}$  end of line
- $\lambda$  start of text
- $\sqrt{z}$  end of text
- . any character in line

#### **Examples:**

```
\trianglePORTA - matches string ' PORTA ' only if it's at the beginning of line
PORTA$ - matches string ' PORTA ' only if it's at the end of line 
\gamma_{\text{PORTA}}$ - matches string ' _{\text{PORTA}} ' only if it's the only string in line
PORT.r - matches strings like 'PORTA', 'PORTB', 'PORT1' and so on
```
The  $\mathbb{R}^n$  metacharacter by default is only quaranteed to match beginning of the input string/text, and the "\$" metacharacter only at the end. Embedded line separators will not be matched by  $\wedge$ " or " $\circ$ ".

You may, however, wish to treat a string as a multi-line buffer, such that the "^" will match after any line separator within the string, and " $$^{\circ}$ " will match before any line separator.

Regular expressons works with line separators as recommended at www.unicode.org ( http://www.unicode.org/unicode/reports/tr18/ ):

#### **Metacharacters - Predefined classes**

- $\wedge w$  an alphanumeric character (including " ")
- $\sqrt{W}$  a nonalphanumeric
- \d a numeric character
- \D a non-numeric
- $\setminus$ s any space (same as  $[\setminus t\setminus n\setminus r\setminus f]$ )
- \s a non space

You may use \w, \d and \s within custom character classes.

#### **Example:**

```
routi\de - matches strings like 'routi1e', 'routi6e' and so on, but not
'routine', 'routime' and so on.
```
### **Metacharacters - Word boundaries**

A word boundary ("\b") is a spot between two characters that has a " $\sqrt{w}$ " on one side of it and a " $\sqrt{W}$ " on the other side of it (in either order), counting the imaginary characters off the beginning and end of the string as matching a  $\mathbb{N} \vee \mathbb{N}$ .

\b - match a word boundary)

 $\Bbb B$  - match a non-(word boundary)

#### **Metacharacters - Iterators**

Any item of a regular expression may be followed by another type of metacharacters - iterators. Using this metacharacters,you can specify number of occurences of previous character, metacharacter or subexpression.

 $*$  - zero or more ("greedy"), similar to  $\{0,\}$  $+$  - one or more ("greedy"), similar to  $\{1, \}$  $?$  - zero or one ("greedy"), similar to  $\{0,1\}$ {n} - exactly n times ("greedy") {n,} - at least n times ("greedy")  ${n,m}$  - at least n but not more than m times ("greedy")  $*$ ? - zero or more ("non-greedy"), similar to  $\{0,\}$ ?  $+2$  - one or more ("non-greedy"), similar to  $\{1, \}$ ?  $??$  - zero or one ("non-greedy"), similar to  $\{0,1\}$ ? { n} ? - exactly n times ("non-greedy") {n,}? - at least n times ("non-greedy") { n, m} ? - at least n but not more than m times ("non-greedy")

So, digits in curly brackets of the form,  ${n,m}$ , specify the minimum number of times to match the item n and the maximum m. The form  $\{n\}$  is equivalent to  $\{n,n\}$  and matches exactly  $\Gamma$  times. The form { $\Gamma$ } matches n or more times. There is no limit to the size of  $n \text{ or } m$ , but large numbers will chew up more memory and slow down execution.

If a curly bracket occurs in any other context, it is treated as a regular character.

#### **Examples:**

count.\*r  $\beta$ - matches strings like 'counter', 'countelkidflkj9r' and 'countr' count.+r - matches strings like 'counter', 'countelkjdflkj9r' but not 'countr' count.?r - matches strings like 'counter', 'countar' and 'countr' but not 'countelkj9r' counte{2}r - matches string 'counteer' counte(2, F - matches strings like 'counteer', 'counteeer', 'counteeer' etc. counte{2,3}r - matches strings like 'counteer', or 'counteeer' but not 'counteeeer'

A little explanation about "greediness". "Greedy" takes as many as possible, "nongreedy" takes as few as possible.

For example,  $b+b+1$  and  $b+b+1$  applied to string  $a$  abbbbc' return 'bbbb', 'b+?' returns 'b', 'b\*?' returns empty string, 'b{2,3}?' returns 'bb', 'b{2,3}' returns 'bbb'.

#### **Metacharacters - Alternatives**

You can specify a series of alternatives for a pattern using " | " to separate them, so that bit|bat|bot will match any of "bit", "bat", or "bot" in the target string (as would  $b(i|a|o)t)$ . The first alternative includes everything from the last pattern delimiter ("(", "[", or the beginning of the pattern) up to the first "|", and the last alternative contains everything from the last "|" to the next pattern delimiter. For this reason, it's common practice to include alternatives in parentheses, to minimize confusion about where they start and end.

Alternatives are tried from left to right, so the first alternative found for which the entire expression matches, is the one that is chosen. This means that alternatives are not necessarily greedy. For example: when matching roulrout against  $\frac{m_{\text{row}}}{m_{\text{row}}}$  $\frac{t}{t}$  consomed the "rou" part will match, as that is the first alternative tried, and it successfully matches the target string (this might not seem important, but it is important when you are capturing matched text using parentheses.) Also remember that "|" is interpreted as a literal within square brackets, so if you write  $\lceil \frac{\text{bit}}{\text{bit}} \rceil$ you're really only matching [biao]].

#### **Examples:**

rou(tine|te) - matches strings 'routine' or 'route'.

### **Metacharacters - Subexpressions**

The bracketing construct ( ... ) may also be used for define regular subexpressions. Subexpressions are numbered based on the left to right order of their opening parenthesis. First subexpression has number '1'

#### **Examples:**

 $(int)$ { 8,10} matches strings which contain 8, 9 or 10 instances of the  $'int'$ routi([0-9]|a+)e matches 'routi0e', 'routi1e' , 'routine', 'routinne', 'routinnne' etc.

#### **Metacharacters - Backreferences**

Metacharacters \1 through \9 are interpreted as backreferences. \ matches previously matched subexpression #.

#### **Examples:**

 $(.)\$ 1+ matches 'aaaa' and 'cc'.  $(.,+)$  1+ matches 'abab' and '123123'  $([T"]$ ?)(\d+)\1 matches "13" (in double quotes), or '4' (in single quotes) or 77 (without quotes) etc

## *mikroPascal for 8051* **COMMAND LINE OPTIONS**

```
Usage: mikroPascal8051 [-]opts' [-]opts']] [] infile' [-]opts']] [-]'opts']] Infile can be of *. mpas and *. mcl type.
```
The following parameters and some more (see manual) are valid:

- $-$  P : MCU for which compilation will be done.
- FO : Set oscillator.
- SP : Add directory to the search path list.
- $N$  : Output files generated to file path specified by filename.
- $-B$  : Save compiled binary files ( $*$  .mel) to 'directory'.
- O : Miscellaneous output options.
- DBG : Generate debug info.
- $-E$ : Set memory model opts ( $S \mid C \mid L$  (small, compact, large)).
- L : Check and rebuild new libraries.
- C : Turn on case sensitivity.

#### Example:

```
mikroPascal8051.exe -MSF -DBG -pAT89S8253 -ES -O11111114 -fo10
-N"C:\Lcd\Lcd.mpproj" -SP"C:\Program
Files\Mikroelektronika\mikroPascal 8051\defs\" 
                -SP"C:\Program Files\Mikroelektronika\mikroPascal
8051\text{luses}"
                -SP"C:\Lcd\" "Lcd.mpas" "System.mcl" "Math.mcl"
"Math_Double.mcl" "Delays.mcl" "__Lib_Lcd.mcl" "__Lib_LcdConsts.mcl"
```
Parameters used in the example:

- $-MSF$ : Short Message Format; used for internal purposes by IDE.
- -DBG : Generate debug info.
- -pAT89S8253 : MCU AT89S8253 selected.
- -ES : Set small memory model.
- -011111114 : Miscellaneous output options.
- --fo10 : Set oscillator frequency [in MHz].
- -N"C:\Lcd\Lcd.mpproj" -SP"C:\Program Files\Mikroelektronika\  $mikroPascal$  8051\defs\" : Output files generated to file path specified by filename.
- -SP"C:\Program Files\Mikroelektronika\mikroPascal 8051\ defs\" : Add directory to the search path list.
- -SP"C:\Program Files\Mikroelektronika\mikroPascal 8051\ uses\" : Add directory to the search path list.
- -SP"C:\Lcd\": Add directory to the search path list.
- "Lcd.mpas" "System.mcl" "Math.mcl" "Math\_Double.mcl"
- "Delays.mcl" "\_\_Lib\_Lcd.mcl" "\_\_Lib\_LcdConsts.mcl" : Specify input files.

# **PROJECTS**

The mikroPascal 8051 organizes applications into projects, consisting of a single project file (extension .mpproj) and one or more source files (extension .mpas). *mikroPascal for 8051* IDE allows you to manage multiple projects (see Project Manager). Source files can be compiled only if they are part of a project.

The project file contains the following information:

- project name and optional description,
- target device,
- memory model,
- device flags (config word),
- device clock,
- list of the project source files with paths,
- binary files (\*.mcl),
- image files,
- other files.

Note that the project does not include files in the same way as preprocessor does, see Add/Remove Files from Project.

### **New Project**

The easiest way to create a project is by means of the New Project Wizard, dropdown menu **Project > New Project** or by clicking the New Project Icon F- from Project Toolbar.

## **New Project Wizard Steps**

**Step One**- Provides basic information on settings in the following steps.

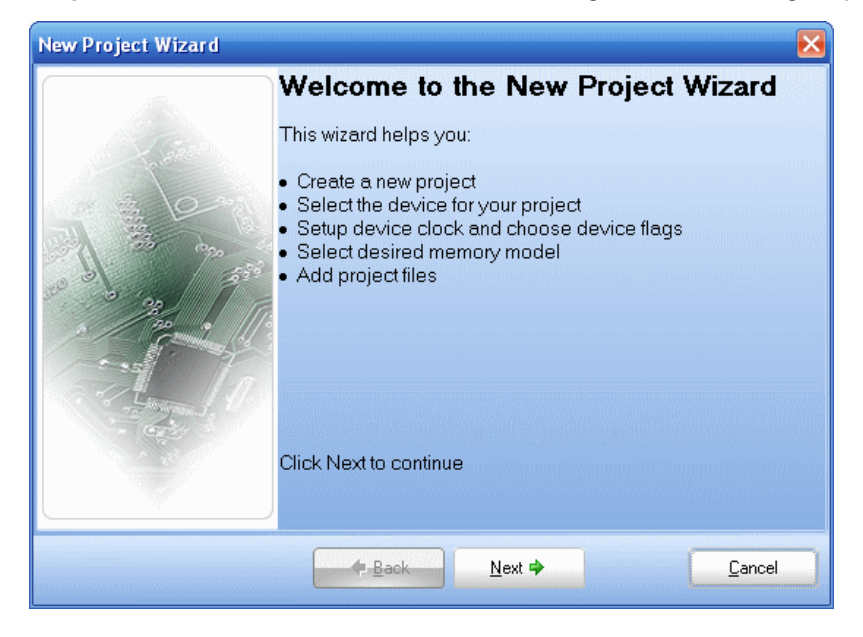

**Step Two** - Select the device from the device drop-down list.

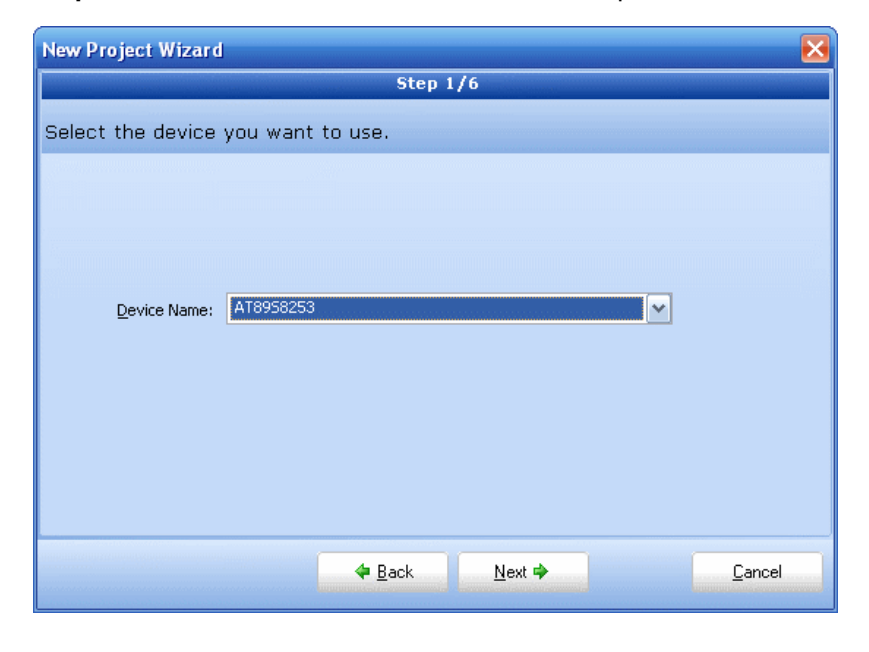

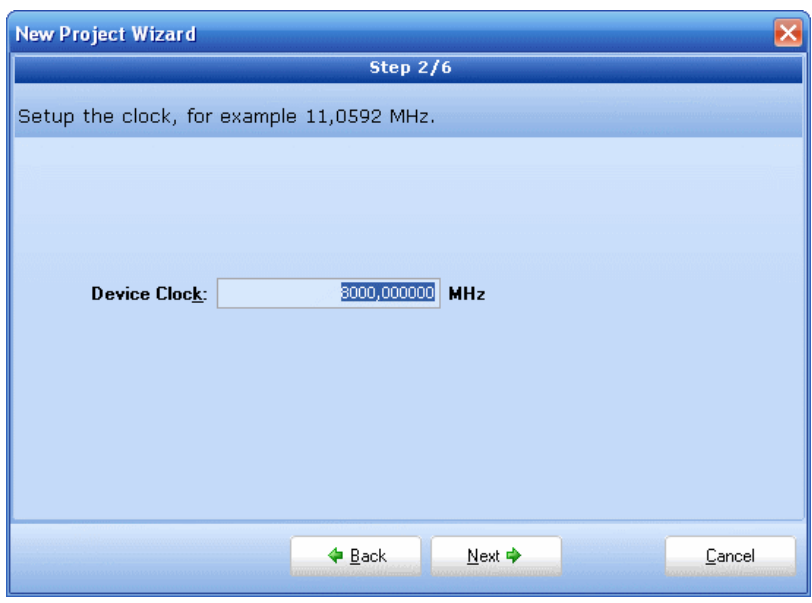

**Step Three** - enter the oscillator frequency value.

**Step Four** - Select the desired memory model.

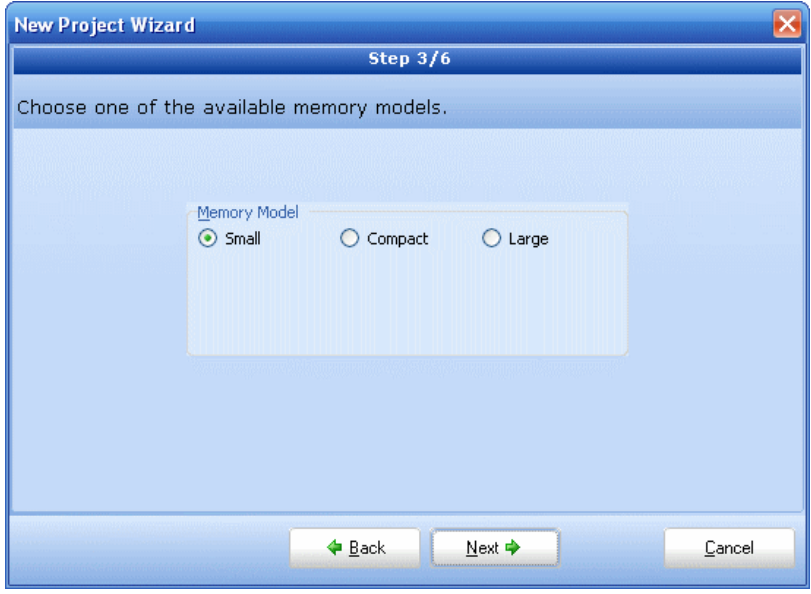

**Step Five** - Specify the location where your project will be saved.

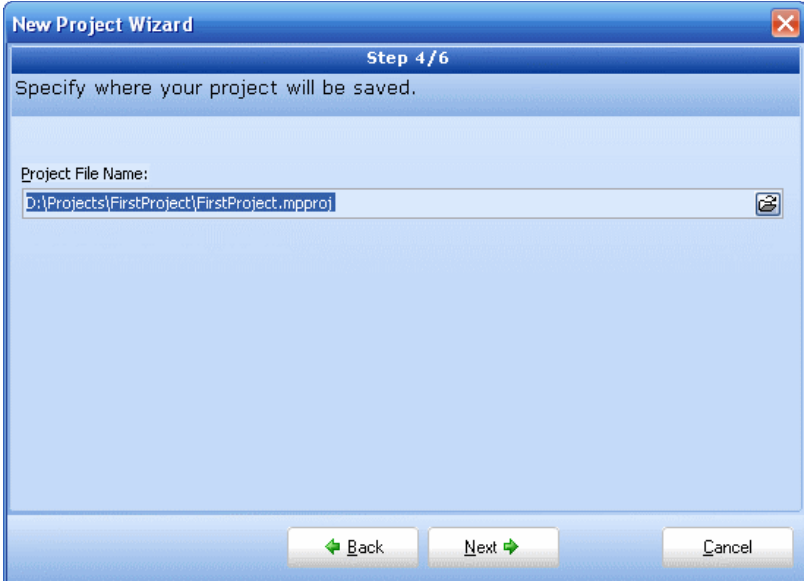

**Step Six** - Add project file to the project if they are avaiable at this point. You can always add project files later using Project Manager

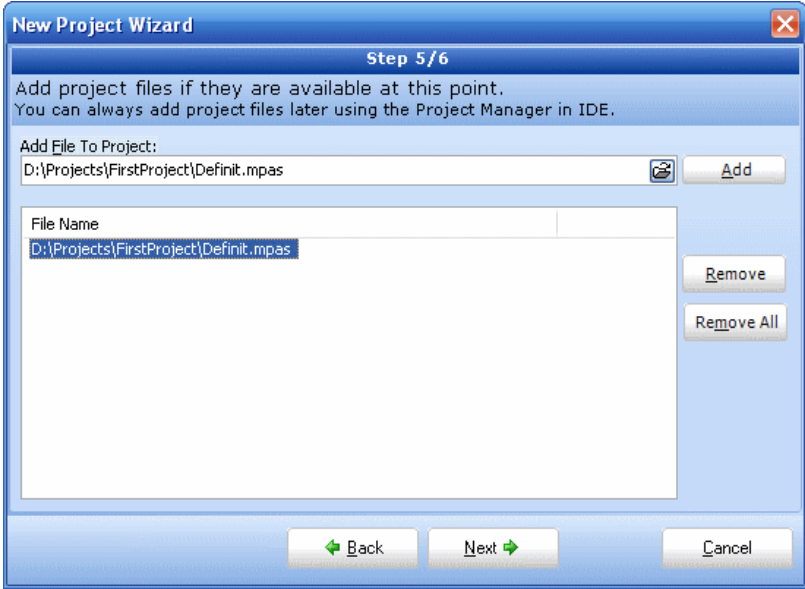

## **Open Project**

You can open existing project by doing the following: go to **Project > Open** from drop-down menu (shortcut Shift+Ctrl+O), and find the location that contains your project file (extension .mpproj). Select project file and then click on Open button. **If you do not open project file (for instance source file** .mpas **only) you will not be able to compile or program desired code.**

Related topics: Project Manager, Project Settings, Memory Model

# **CUSTOMIZING PROJECTS**

### **Edit Project**

You can change basic project settings in the Project Settings window. You can change chip, oscillator frequency, and memory model. Any change in the Project Setting Window affects currently active project only, so in case more than one project is open, you have to ensure that exactly the desired project is set as active one in the Project Manager.

### **Managing Project Group**

*mikroPascal for 8051* IDE provides covenient option which enables several projects to be open simultaneously. If you have several projects being connected in some way, you can create a project group.

The project group may be saved by clicking the Save Project Group Icon From the Project Manager window. The project group may be reopend by clicking the Open Project Group Icon  $\left|\mathbf{G}\right|$ . All relevant data about the project group is stored in the project group file (extension  $\text{mod}$ )

## **Add/Remove Files from Project**

The project can contain the following file types:

- .mpas source files
- .mcl binary files
- . pld project level defines files (future upgrade)
- image files
- .hex, .asm and .1st files, see output files. These files can not be added or removed from project.
- other files

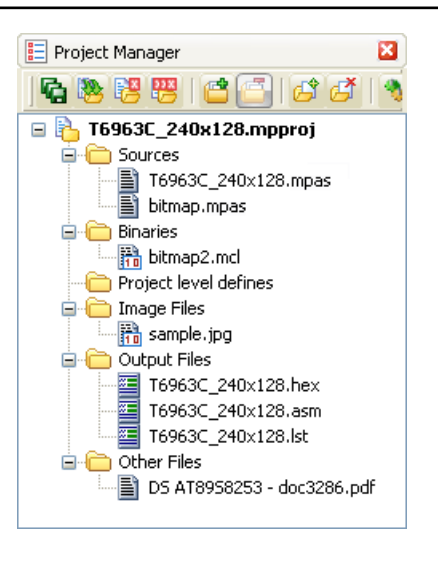

The list of relevant source files is stored in the project file (extension  $\text{improto}.$ 

To add source file to the project, click the Add File to Project Icon  $\mathbb{A}^*$ . Each added source file must be self-contained, i.e. it must have all necessary definitions after preprocessing.

To remove file(s) from the project, click the Remove File from Project Icon .

See File Inclusion for more information.

Related topics: Project Manager, Project Settings, Memory Model

## **SOURCE FILES**

Source files containing Pascal code should have the extension .mpas. The list of source files relevant to the application is stored in project file with extension .mpproj, along with other project information. You can compile source files only if they are part of the project.

### **Managing Source Files**

#### **Creating new source file**

To create a new source file, do the following:

- 1. Select **File › New Unit** from the drop-down menu, or press Ctrl+N, or click the New File Icon from the File Toolbar.
- 2. A new tab will be opened. This is a new source file. Select **File › Save** from the drop-down menu, or press Ctrl+S, or click the Save File Icon  $\Box$  from the File Toolbar and name it as you want.

If you use the New Project Wizard, an empty source file, named after the project with extension .mpas, will be created automatically. The mikroPascal 8051 does not require you to have a source file named the same as the project, it's just a matter of convenience.

### **Opening an existing file**

- 1. Select **File › Open** from the drop-down menu, or press Ctrl+O, or click the Open File Icon  $\mathbb{R}$  from the File Toolbar. In Open Dialog browse to the location of the file that you want to open, select it and click the Open button.
- 2. The selected file is displayed in its own tab. If the selected file is already open, its current Editor tab will become active.

### **Printing an open file**

- 1. Make sure that the window containing the file that you want to print is the active window.
- 2. Select **File › Print** from the drop-down menu, or press Ctrl+P.
- 3. In the Print Preview Window, set a desired layout of the document and click the OK button. The file will be printed on the selected printer.

### **Saving file**

- 1. Make sure that the window containing the file that you want to save is the active window.
- 2. Select **File › Save** from the drop-down menu, or press Ctrl+S, or click the Save File Icon  $\Box$  from the File Toolbar.

### **Saving file under a different name**

- 1. Make sure that the window containing the file that you want to save is the active window.
- 2. Select **File › Save As** from the drop-down menu. The New File Name dialog will be displayed.
- 3. In the dialog, browse to the folder where you want to save the file.
- 4. In the File Name field, modify the name of the file you want to save.
- 5. Click the Save button.

## **Closing file**

- 1. Make sure that the tab containing the file that you want to close is the active tab.
- 2. Select **File › Close** from the drop-down menu, or right click the tab of the file that you want to close and select **Close** option from the context menu.
- 3. If the file has been changed since it was last saved, you will be prompted to save your changes.

Related topics:File Menu, File Toolbar, Project Manager, Project Settings,

# **CLEAN PROJECT FOLDER**

## **Clean Project Folder**

This menu gives you option to choose which files from your current project you want to delete.

Files marked in bold can be easily recreated by building a project. Other files should be marked for deletion only with a great care, because IDE cannot recover them.

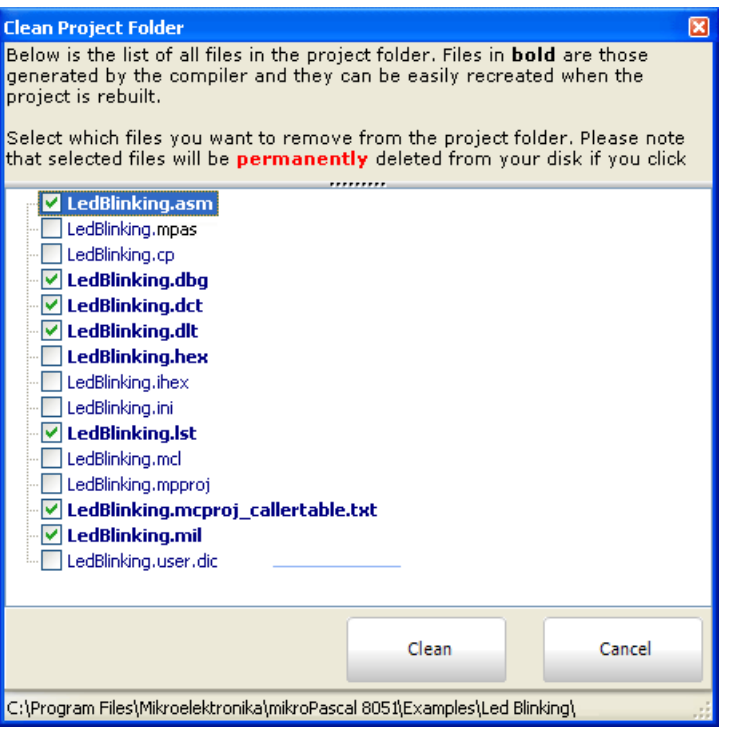

# **COMPILATION**

When you have created the project and written the source code, it's time to compile it. Select **Project** > **Build** from the drop-down menu, or click the Build Icon **Fig.** from the Project Toolbar. If more more than one project is open you can compile all open projects by selecting **Project › Build All** from the drop-down menu, or click the Build All Icon **from** the Project Toolbar.

Progress bar will appear to inform you about the status of compiling. If there are some errors, you will be notified in the Error Window. If no errors are encountered, the *mikroPascal for 8051* will generate output files.

### **Output Files**

Upon successful compilation, the *mikroPascal for 8051* will generate output files in the project folder (folder which contains the project file  $\text{Improj.}$  Output files are summarized in the table below:

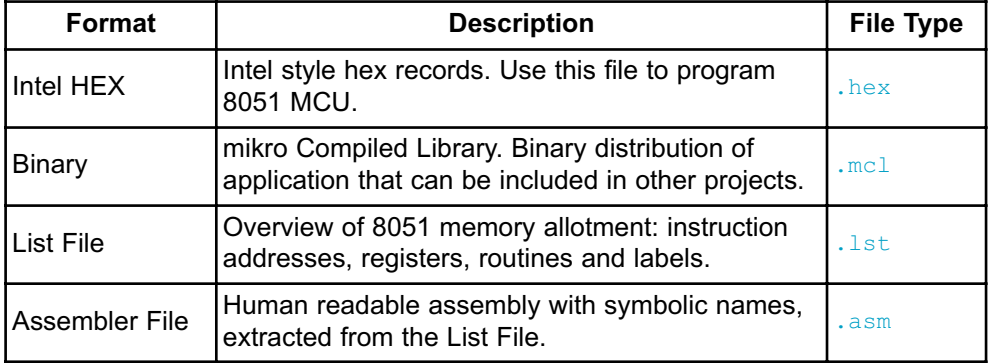

### **Assembly View**

After compiling the program in the *mikroPascal for 8051*, you can click the View Assembly icon **[4]** or select **Project** > **View Assembly** from the drop-down menu to review the generated assembly code  $( . <sub>asm</sub> file)$  in a new tab window. Assembly is human-readable with symbolic names.

Related topics:Project Menu, Project Toolbar, Error Window, Project Manager, Project Settings
# **ERROR MESSAGES**

#### **Compiler Error Messages:**

- "%s" is not valid identifier.
- Unknown type "%s".
- Identifier "%s" was not declared.
- Syntax error: Expected "%s" but "%s" found.
- Argument is out of range "%s".
- Syntax error in additive expression.
- File "%s" not found.
- Invalid command  $\frac{m}{s}$ s".
- Not enough parameters.
- Too many parameters.
- Too many characters.
- Actual and formal parameters must be identical.
- Invalid ASM instruction: "%s".
- Identifier "%s" has been already declared in "%s".
- Syntax error in multiplicative expression.
- Definition file for "%s" is corrupted.
- ORG directive is currently supported for interrupts only.
- Not enough ROM.
- Not enough RAM.
- External procedure "%s" used in "%s" was not found.
- Internal error: "%s".
- Unit cannot recursively use itself.
- "%s" cannot be used out of loop.
- Supplied and formal parameters do not match ("%s" to "%s").
- Constant cannot be assigned to.
- Constant array must be declared as global.
- Incompatible types ("%s" to "%s").
- Too many characters ("%s").
- Soft Uart cannot be initialized with selected baud rate/device clock.
- Main label cannot be used in modules.
- Break/Continue cannot be used out of loop.
- Preprocessor Error: "%s".
- Expression is too complicated.
- Duplicated label "%s".
- Complex type cannot be declared here.
- Record is empty.
- Unknown type "%s".
- File not found "%s".
- Constant argument cannot be passed by reference.
- Pointer argument cannot be passed by reference.
- Operator "%s" not applicable to these operands "%s".
- Exit cannot be called from the main block.
- Array parameter must be passed by reference.
- Error occured while compiling "%s".
- Recursive types are not allowed.
- Adding strings is not allowed, use "strcat" procedure instead.
- Cannot declare pointer to array, use pointer to structure which has array field.
- Return value of the function "%s" is not defined.
- Assignment to for loop variable is not allowed.
- "%s" is allowed only in the main program.
- Start address of "%s" has already been defined.
- Simple constant cannot have a fixed address.
- Invalid date/time format.
- Invalid operator "%s".
- File "%s" is not accessible.
- Forward routine "%s" is missing implementation.
- ";" is not allowed before "else".
- Not enough elements: expected "%s", but "%s" elements found.
- Too many elements: expected "%s" elements.
- "external" is allowed for global declarations only.
- Integer const expected.
- Recusion in definition.
- Array corupted.
- Arguments cannot have explicit memory specificator.
- Bad storage class.
- Pointer to function required.
- Function required.
- Pointer required.
- Illegal pointer conversion to double.
- Integer type needed.
- Members can not have memory specifier.
- Members can not be of bit or sbit type.
- Too many initializers.
- Too many initializers of subaggregate.
- Already used  $[s_3]$ .
- Address must be greater than 0.
- [ %s] Identifier redefined.
- User abort.
- Expression must be greater then 0.
- Invalid declarator expected '(' or identifier.
- Typdef name redefined:  $[8s]$ .
- Declarator error.
- Specifer/qualifier list expected.
- $-[$   $s]$  already used.
- ILevel can be used only with interrupt service routines.
- $\cdot$  ;  $\cdot$  expected but  $[s]$  found.
- Expected'[{'.
- $-[$   $\&$ s] Identifier redefined.
- $-$  '(' expected but  $[8s]$  found.
- $-$  ')' expected but  $[s]$  found.
- 'case' out of switch.
- ":' expected but [ %s] found.
- 'default' label out of switch.
- Switch expression must evaluate to integral type.
- While expected but [ %s] found.
- 'continue' outside of loop.
- Unreachable code.
- Label redefined.
- Too many chars.
- Unresolved type.
- Arrays of objects containing zero-size arrays are illegal.
- Invalid enumerator.
- ILevel can be used only with interrupt service routines.
- ILevel value must be integral constant.
- ILevel out of range [0..4].
- $-$ '}' expected but  $[s]$  found.
- $-$  '(' expected but  $[s_5]$  found.
- '- break' outside of loop or switch.
- Empty char.
- Nonexistent field  $[8s]$ .
- Illegal char representation: [  $\frac{8}{5}$ ].
- Initializer syntax error: multidimension array missing subscript.
- Too many initializers of subaggregate.
- At least one Search Path must be specified.
- Not enough RAM for call satck.
- Parameter  $[s_5]$  must not be of bit or sbit type.
- Function must not have return value of bit or sbit type.
- Redefinition of  $[8s]$  already defined in  $[8s]$ .
- Main function is not defined.
- System routine not found for initialization of: [  $\frac{8}{55}$ ].
- Bad agregate definition  $[8s]$ .
- Unresolved extern [  $%$  s].
- Bad function absolute address [  $\frac{8}{55}$ ].
- Not enough RAM  $[8s]$ .
- Compilation Started.
- Compiled Successfully.
- Finished (with errors): 01 Mar 2008, 14:22:26
- Project Linked Successfully.
- All files Preprocessed in  $[s_5]$  ms.
- All files Compiled in [  $\frac{8}{5}$ ] ms.
- Linked in  $[s_5]$  ms.
- Project  $[s]$  completed:  $[s]$  ms.

#### **Linker Error Messages:**

- Linker error: "%s" "%s".
- Warning: Variable "%s" is not initialized.
- Warning: Return value of the function "%s" is not defined.
- Hint: Constant "%s" has been declared, but not used.
- Warning: Identifier "%s" overrides declaration in unit "%s".
- Constant "%s" was not found.
- Address of the routine has already been defined.
- Duplicated label "%s".
- File "%s" not found.

#### **Hint Messages:**

- Hint: Variable "%s" has been declared, but not used.
- Warning: Variable "%s" is not initialized.
- Warning: Return value of the function "%s" is not defined.
- Hint: Constant "%s" has been declared, but not used.
- Warning: Identifier "%s" overrides declaration in unit "%s".
- Warning: Generated baud rate is  $"$ <sup>8s</sup>" bps (error ="8s" percent).
- Warning: Result size may exceed destination array size.
- Warning: Infinite loop.
- Warning: Implicit typecast performed from "%s" to "%s".
- Hint: Unit "%s" has been recompiled.
- Hint: Variable "%s" has been eliminated by optimizer.
- Warning: Implicit typecast of integral value to pointer
- Warning: Library "%s" was not found in search path.
- Warning: Interrupt context saving has been turned off.
- Hint: Compiling unit "%s".

# **SOFTWARE SIMULATOR OVERVIEW**

The Source-level Software Simulator is an integral component of the *mikroPascal for 8051* environment. It is designed to simulate operations of the 8051 MCUs and assist the users in debugging Pascal code written for these devices.

After you have successfully compiled your project, you can run the Software Simulator by selecting **Run › Start Debugger** from the drop-down menu, or by clicking the Start Debugger Icon  $\frac{1}{2}$  from the Debugger Toolbar. Starting the Software Simulator makes more options available: Step Into, Step Over, Step Out, Run to Cursor, etc. Line that is to be executed is color highlighted (blue by default).

**Note:** The Software Simulator simulates the program flow and execution of instruction lines, but it cannot fully emulate 8051 device behavior, i.e. it doesn't update timers, interrupt flags, etc.

#### **Watch Window**

The Software Simulator Watch Window is the main Software Simulator window which allows you to monitor program items while simulating your program. To show the Watch Window, select View › Debug Windows › Watch from the drop-down menu.

The Watch Window displays variables and registers of the MCU, along with their addresses and values.

There are two ways of adding variable/register to the watch list:

- by its real name (variable's name in "Pascal" code). Just select desired variable/register from **Select variable from list** drop-down menu and click the Add Button **...** Add
- by its name ID (assembly variable name). Simply type name ID of the variable/register you want to display into **Search the variable by assemby name** box and click the Add Button  $\rightarrow$  Add

Variables can also be removed from the Watch window, just select the variable that you want to remove and then click the Remove Button **W** Remove

Add All Button **Add All adds all variables.** 

Remove All Button **Remove All** removes all variables.

You can also expand/collapse complex variables, i.e. struct type variables, strings...

Values are updated as you go through the simulation. Recently changed items are colored red.

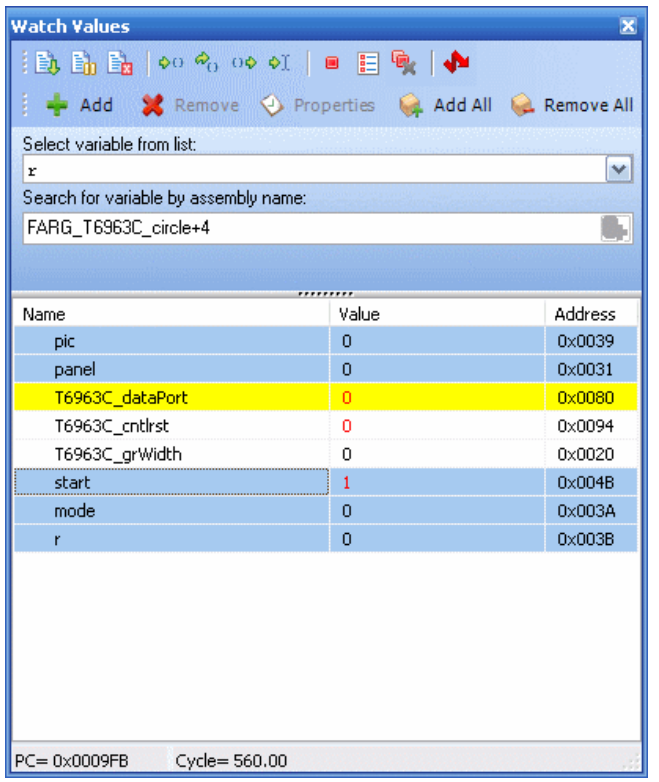

Double clicking a variable or clicking the Properties Button  $\Box$  Properties opens the Edit Value window in which you can assign a new value to the selected variable/register. Also, you can choose the format of variable/register representation between decimal, hexadecimal, binary, float or character. All representations except float are unsigned by default. For signed representation click the check box next to the **Signed** label.

An item's value can be also changed by double clicking item's value field and typing the new value directly.

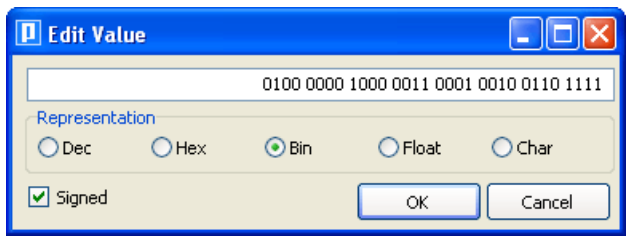

#### **Stopwatch Window**

The Software Simulator Stopwatch Window is available from the drop-down menu, **View › Debug Windows › Stopwatch.**

The Stopwatch Window displays a current count of cycles/time since the last Software Simulator action. Stopwatch measures the execution time (number of cycles) from the moment Software Simulator has started and can be reset at any time. Delta represents the number of cycles between the lines where Software Simulator action has started and ended.

**Note:** The user can change the clock in the Stopwatch Window, which will recalculate values for the latest specified frequency. Changing the clock in the Stopwatch Window does not affect actual project settings – it only provides a simulation.

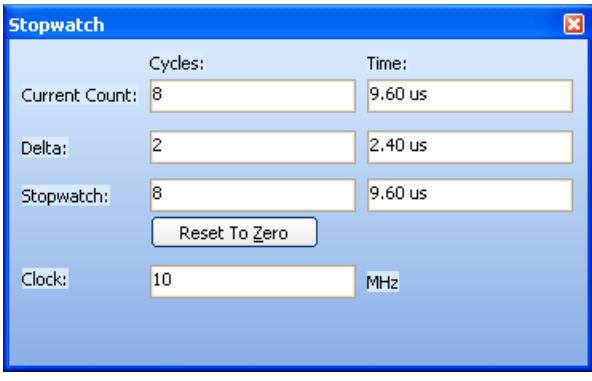

# **RAM Window**

The Software Simulator RAM Window is available from the drop-down menu, **View › Debug Windows › RAM.**

The RAM Window displays a map of MCU's RAM, with recently changed items colored red. You can change value of any field by double-clicking it.

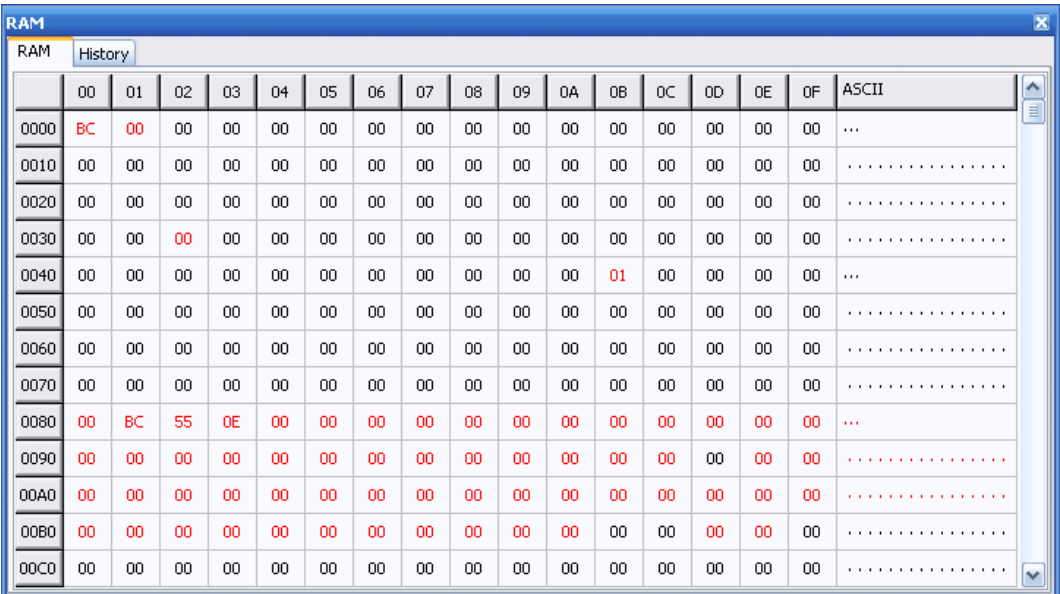

# **SOFTWARE SIMULATOR OPTIONS**

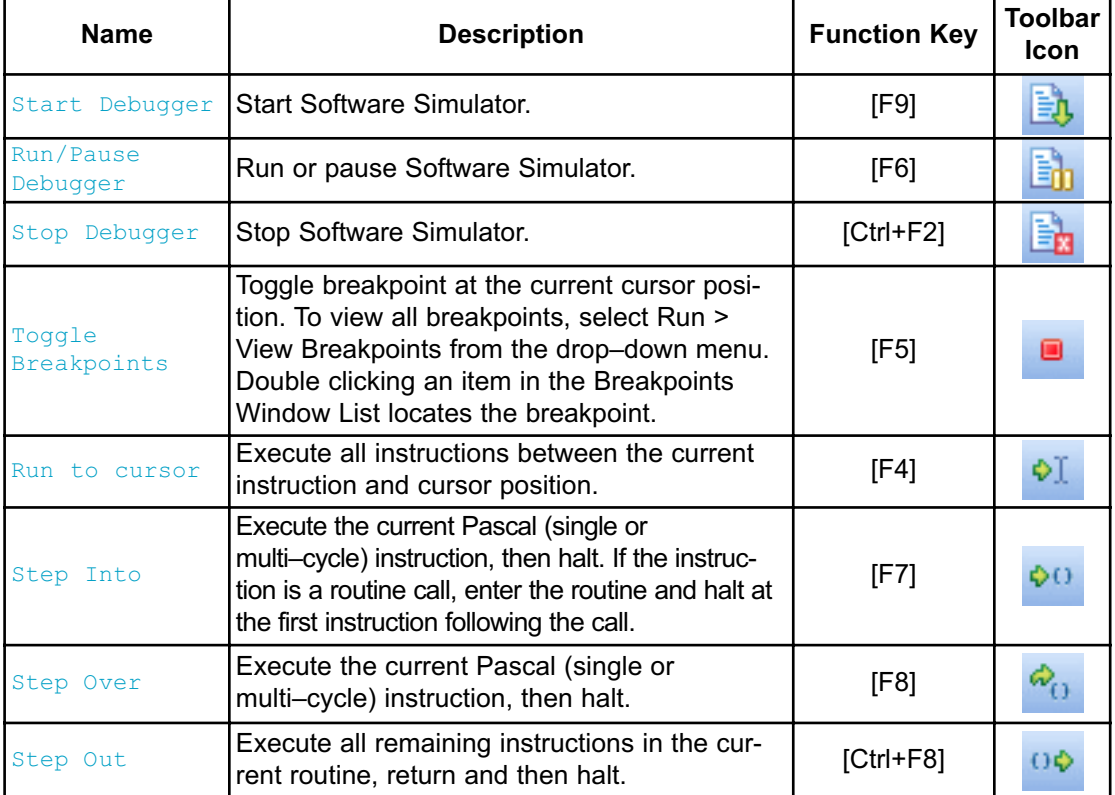

Related topics: Run Menu, Debug Toolbar

# **CREATING NEW LIBRARY**

*mikroPascal for 8051* allows you to create your own libraries. In order to create a library in *mikroPascal for 8051* follow the steps bellow:

- 1. Create a new Pascal source file, see Managing Source Files
- 2. Save the file in the compiler's Uses folder:<br> $Drivename: \Pregram$  File

Files\Mikroelektronika\mikroPascal 8051\Uses\\_\_Lib\_Example.mpas

- 3. Write a code for your library and save it.
- 4. Add Lib Example.mpas file in some project, see Project Manager. Recompile the project.
- 5. Compiled file Lib Example.mcl should appear in ... \mikroPascal 8051\Uses\ folder.
- 6. Open the definition file for the MCU that you want to use. This file is placed in the compiler's Defs folder: DriveName:\Program Files\Mikroelektronika\mikroPascal 8051\Defs\ and it is named MCU\_NAME.mlk, for example AT89S8253.mlk
- 7. Add the Library Alias and Library Name at the end of the definition file, for example #pragma SetLib([Example Library, Lib Example])
- 8. Add Library to mlk file for each MCU that you want to use with your library.
- 9. Click Refresh button in Library Manager

# **Multiple Library Versions**

Library Alias represents unique name that is linked to corresponding Library .mel file. For example UART library for AT89S8253 is different from UART library for AT89S4051 MCU. Therefore, two different UART Library versions were made, see  $mlk$  files for these two MCUs. Note that these two libraries have the same Library Alias (UART) in both  $m\⊂>l$  files. This approach enables you to have identical representation of UART library for both MCUs in Library Manager.

Related topics: Library Manager, Project Manager, Managing Source Files

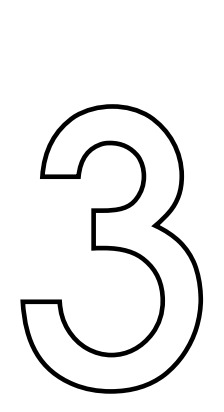

# **CHAPTER**

# *mikroPascal for 8051* **Specifics**

The following topics cover the specifics of mikroPascal compiler:

- Pascal Standard Issues
- Predefined Globals and Constants
- Accessing Individual Bits
- Interrupts
- 8051 Pointers
- Linker Directives
- Built-in Routines
- Code Optimization

# **PASCAL STANDARD ISSUES**

# **Divergence from the Pascal Standard**

- Function recursion is not supported because of no easily-usable stack and limited memory 8051 Specific

#### **Pascal Language Extensions**

*mikroPascal for 8051* has additional set of keywords that do not belong to the standard Pascal language keywords:

- code
- data
- idata
- bdata
- xdata
- pdata
- small
- compact
- large
- at
- sbit
- bit
- sfr
- ilevel

Related topics: Keywords, 8051 Specific

# **PREDEFINED GLOBALS AND CONSTANTS**

To facilitate programming of 8051 compliant MCUs, the *mikroPascal for 8051* implements a number of predefined globals and constants.

All 8051 **SFR registers** are implicitly declared as global variables of volatile word. These identifiers have an external linkage, and are visible in the entire project. When creating a project, the *mikroPascal for 8051* will include an appropriate (\*.mpas) file from defs folder, containing declarations of available **SFR registers** and constants.

 $P0 := 1$ ;

#### **Math constants**

In addition, several commonly used math constants are predefined in *mikroPascal for 8051*:

 $PI = 3.1415926$ PT HALF  $= 1.5707963$ TWO\_PI = 6.2831853  $E = 2.7182818$ 

For a complete set of predefined globals and constants, look for "Defs" in the *mikroPascal for 8051* installation folder, or probe the Code Assistant for specific letters (Ctrl+Space in the Code Editor).

#### **ACCESSING INDIVIDUAL BITS**

The *mikroPascal for 8051* allows you to access individual bits of 8-bit variables. It also supports shit and bit data types

#### **Accessing Individual Bits Of Variables**

Simply use the direct member selector (.) with a variable, preceded with 'B' and followed by one of identifiers  $0, 1, ...$ , 15 with 15 being the most significant bit.

There is no need of any special declarations. This kind of selective access is an intrinsic feature of *mikroPascal for 8051* and can be used anywhere in the code. Identifiers 0–15 are not case sensitive and have a specific namespace. You may override them with your own members  $0-15$  within any given structure.

If you are familiar with a particular MCU, you can also access bits by name:

// Clear bit 3 on Port0  $P0.3 := 0$ :

See Predefined Globals and Constants for more information on register/bit names.

#### **sbit type**

The mikroPascal Compiler have  $s$ bit data type which provides access to bitaddressable SFRs. For example:

```
var LEDA : sbit at P0.B0;
var name : sbit at sfr-name. B<br/>bit-position>;
```
The previously declared SFR (sfr-name) is the base address for the sbit. It must be evenly divisible by 8. The bit-position (which must be a number from 0-7) follows the dot symbol ('.') and specifies the bit position to access. For example:

```
var OV : sbit at PSW.B2;
var CY : sbit at PSW.B7;
```
#### **bit type**

The mikroPascal Compiler provides a  $_{\text{bit}}$  data type that may be used for variable declarations. It can not be used for argument lists, and function-return values.

**var** bf : bit; // bit variable

All bit variables are stored in a bit addressable portion 0x20-0x2F segment located in the internal memory area of the 8051. Because this area is only 16 bytes long, a maximum of 128 bit variables may be declared within any one scope.

There are no pointers to bit variables:

var ptr : **^bit**; // invalid

An array of type bit is not valid:

**bit;** // invalid

Bit variables can not be initialized nor they can be members of records.

Related topics: Predefined globals and constants

# **INTERRUPTS**

8051 derivates acknowledges an interrupt request by executing a hardware generated LCALL to the appropriate servicing routine ISRs. ISRs are organized in IVT. ISR is defined as a standard function but with the org directive afterwards which connects the function with specific interrupt vector. For example org 0x000B is IVT address of Timer 0 Overflow interrupt source of the AT89S8253.

For more information on interrupts and IVT refer to the specific data sheet.

#### **Function Calls from Interrupt**

Calling functions from within the interrupt routine is allowed. The compiler takes care about the registers being used, both in "interrupt" and in "main" thread, and performs "smart" context-switching between them two, saving only the registers that have been used in both threads. It is not recommended to use function call from interrupt. In case of doing that take care of stack depth.

#### **Interrupt Priority Level**

8051 MCUs has possibilty to assign different priority level trough setting appropriate values to coresponding SFRs. You should also assign ISR same priority level by ilevel keyword followed by interrupt priority number. Available interrupt priority levels are: 0 (default), 1, 2 and 3.

```
procedure Timer0ISR(); org 0x000B; ilevel 2;
begin
  //set Timer0ISR to be ISR for Timer 0 Overflow priority level 2.
end;
```
Related topics: Pascal standard issues

# **LINKER DIRECTIVES**

*mikroPascal for 8051* uses internal algorithm to distribute objects within memory. If you need to have a variable or a routine at the specific predefined address, use the linker directives absolute and org.

**Note:** You must specify an even address when using the linker directives.

#### **Directive absolute**

Directive absolute specifies the starting address in RAM for a variable. If the variable spans more than 1 word (16-bit), the higher words will be stored at the consecutive locations.

Directive absolute is appended to the declaration of a variable:

```
var x : word; absolute $32;
// Variable x will occupy 1 word (16 bits) at address $32
    y : longint; absolute $34;
// Variable y will occupy 2 words at addresses $34 and $36
```
Be careful when using the absolute directive because you may overlap two variables by accident. For example:

```
var i : word; absolute $42;
// Variable i will occupy 1 word at address $42;
     jj : longint; absolute $40;
// Variable will occupy 2 words at $40 and $42; thus,
// changing i changes jj at the same time and vice versa
```
**Note:** You must specify an even address when using the absolute directive.

#### **Directive org**

Directive  $\circ$ rg specifies the starting address of a routine in ROM. It is appended to the declaration of a routine. For example:

```
procedure proc(par : byte); org $200;
begin
// Procedure will start at address $200;
...
end;
```
org directive can be used with main routine too. For example:

```
program Led_Blinking;
procedure some_proc();
begin
 ...
end;
org 0x800; // main procedure starts at 0x800
begin
  ADPCFG := $FFFF;
  TRISB := $0000;
  while TRUE do
    begin
      LATB := $0000;Delay ms(500);
      LATB := $FFFF;
      Delay ms(500);
    end;
end.
```
**Note:** You must specify an even address when using the org directive.

# **BUILT-IN ROUTINES**

The *mikroPascal for 8051* compiler provides a set of useful built-in utility functions.

The Delay us and Delay ms routines are implemented as "inline"; i.e. code is generated in the place of a call, so the call doesn't count against the nested call limit.

The Vdelay ms, Delay Cyc and Get Fosc kHz are actual Pascal routines. Their sources can be found in Delays.mpas file located in the uses folder of the compiler.

- Lo
- Hi
- Higher
- Highest
- Inc
- Dec
- Delay\_us
- Delay\_ms
- Vdelay\_ms
- Delay\_Cyc
- Clock Khz
- Clock\_Mhz
- SetFuncCall
- Uart\_Init

#### **Lo**

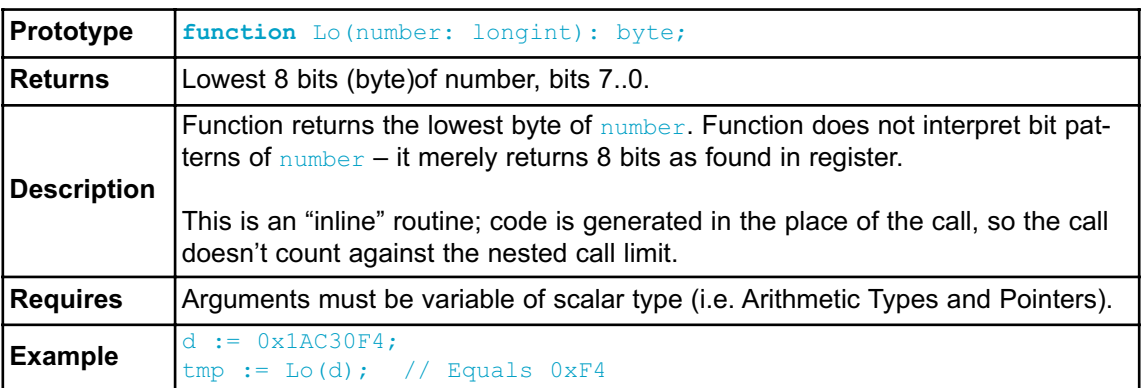

# **Hi**

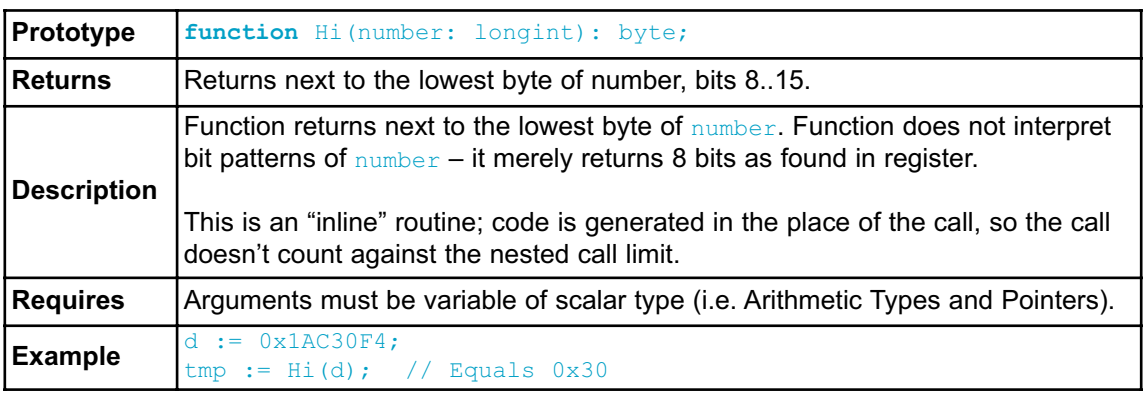

# **Higher**

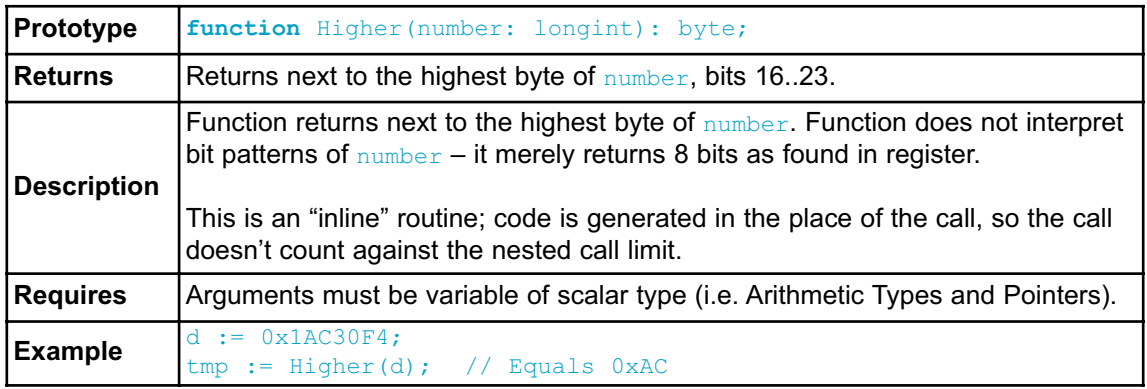

# **Highest**

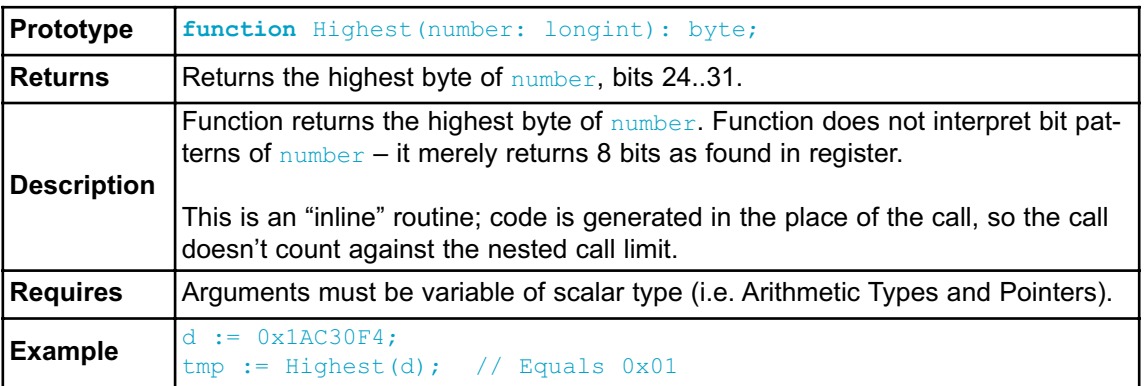

# **Inc**

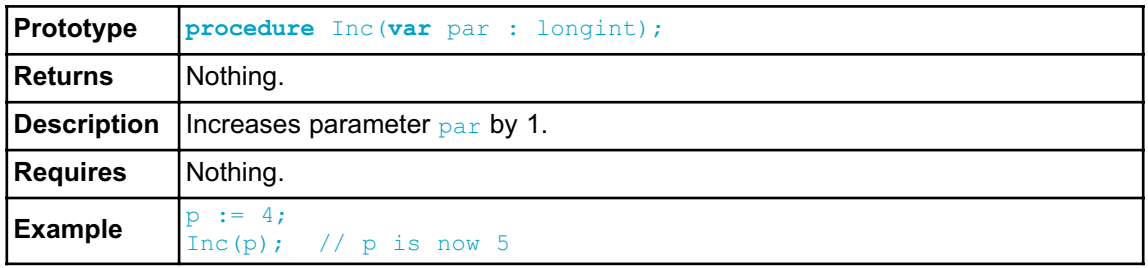

**Dec**

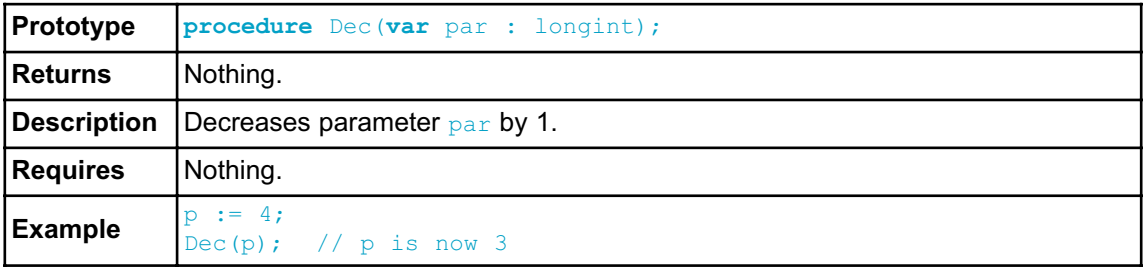

# **Delay\_us**

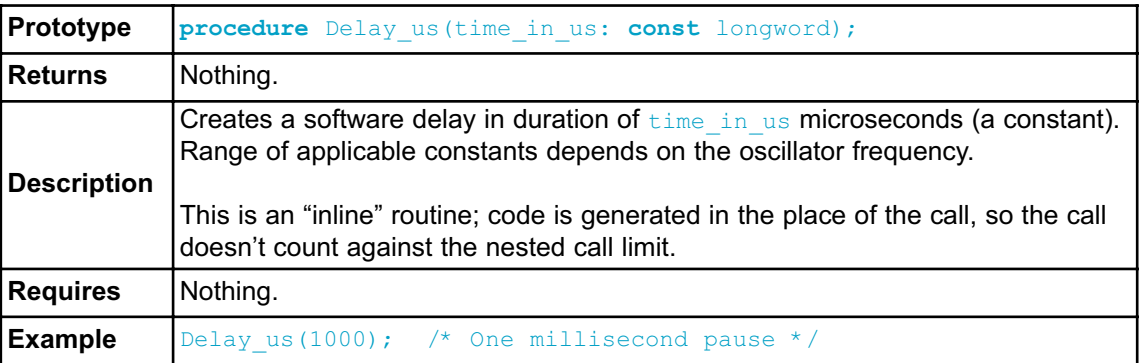

# **Delay\_ms**

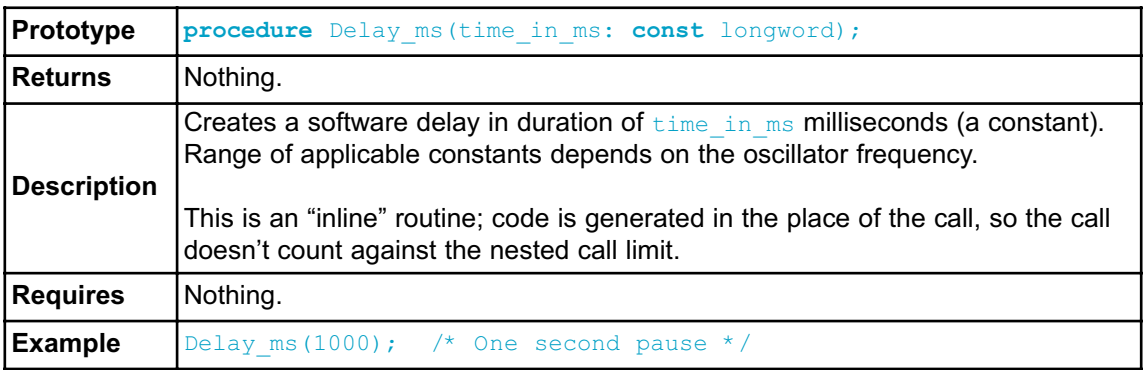

# **Vdelay\_ms**

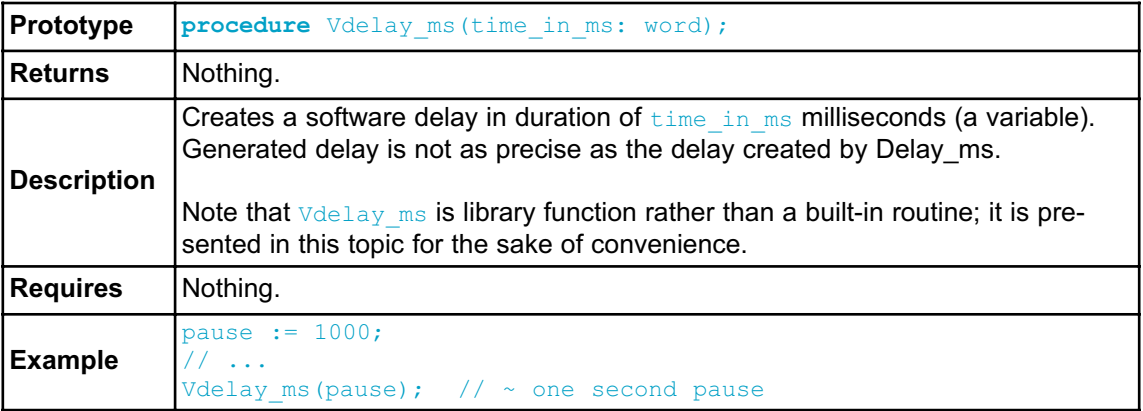

# **Delay\_Cyc**

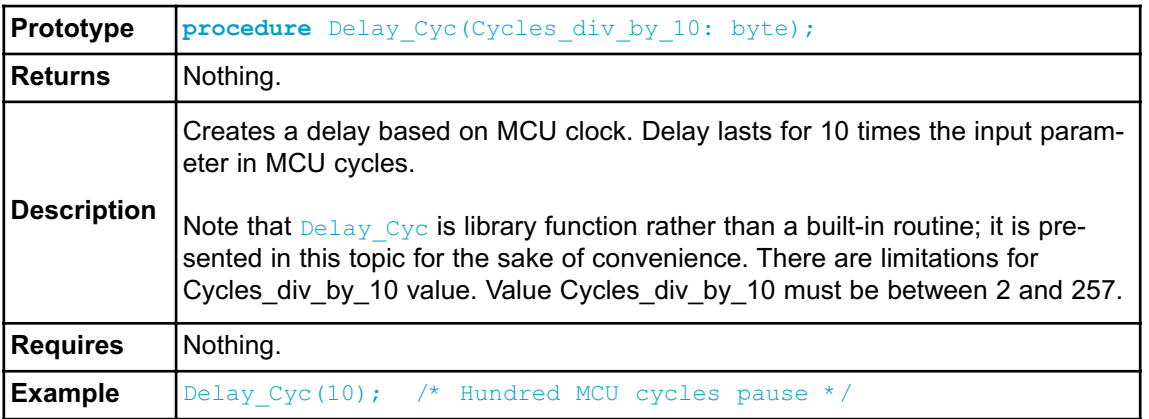

# **Clock\_KHz**

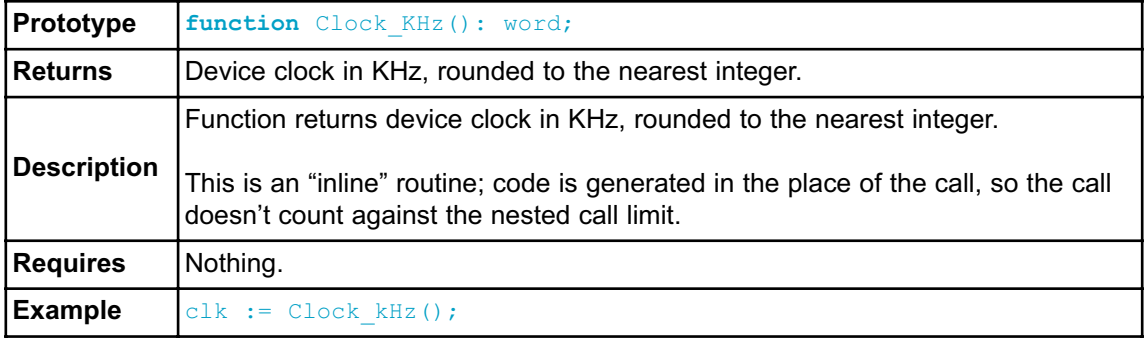

# **Clock\_MHz**

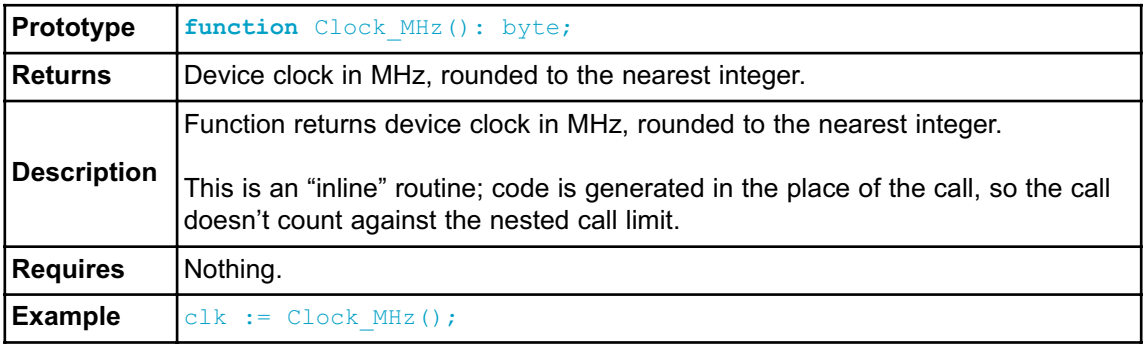

# **SetFuncCall**

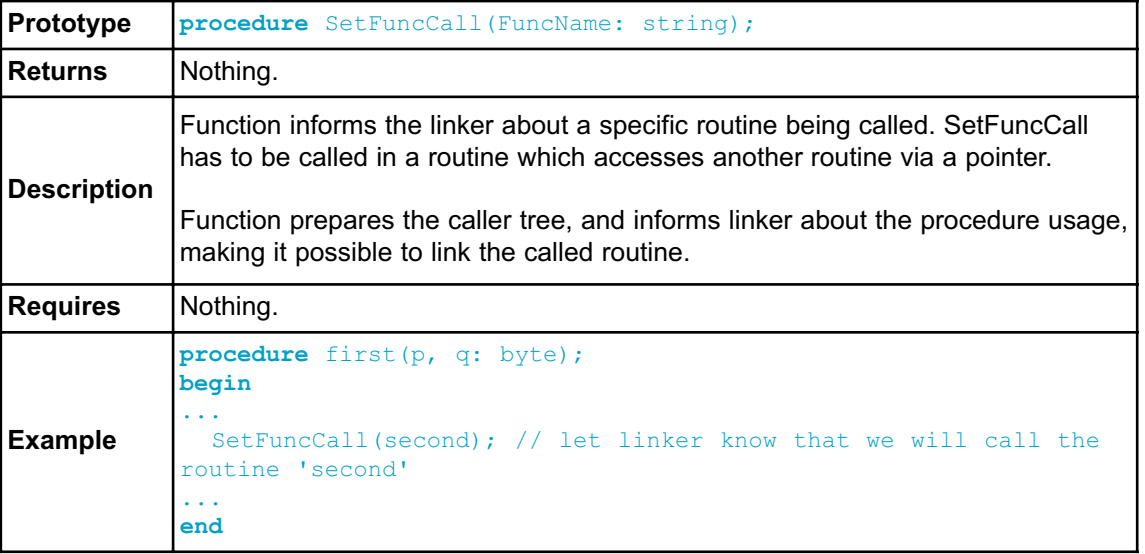

# **Uart\_Init**

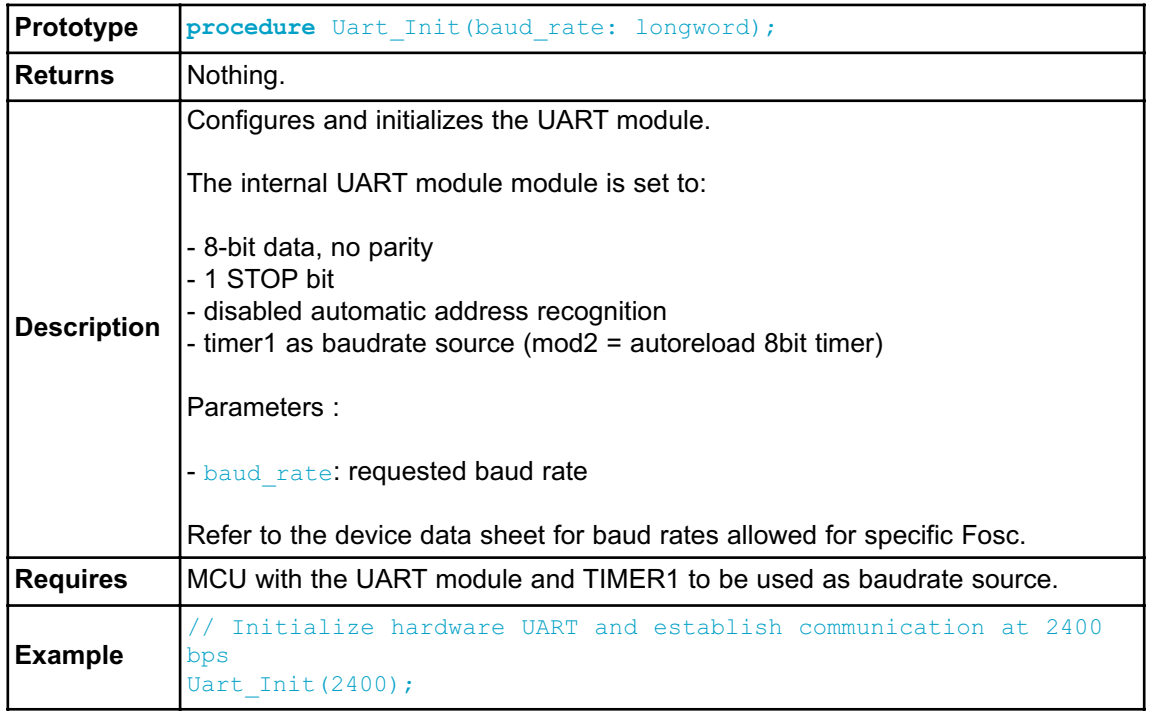

# **CODE OPTIMIZATION**

Optimizer has been added to extend the compiler usability, cut down the amount of code generated and speed-up its execution. The main features are:

#### **Constant folding**

All expressions that can be evaluated in the compile time (i.e. are constant) are being replaced by their results.  $(3 + 5 - 8)$ ;

#### **Constant propagation**

When a constant value is being assigned to a certain variable, the compiler recognizes this and replaces the use of the variable by constant in the code that follows, as long as the value of a variable remains unchanged.

#### **Copy propagation**

The compiler recognizes that two variables have the same value and eliminates one of them further in the code.

#### **Value numbering**

The compiler "recognizes" if two expressions yield the same result and can therefore eliminate the entire computation for one of them.

#### **"Dead code" ellimination**

The code snippets that are not being used elsewhere in the programme do not affect the final result of the application. They are automatically removed.

#### **Stack allocation**

Temporary registers ("Stacks") are being used more rationally, allowing VERY complex expressions to be evaluated with a minimum stack consumption.

#### **Local vars optimization**

No local variables are being used if their result does not affect some of the global or volatile variables.

#### **Better code generation and local optimization**

Code generation is more consistent and more attention is payed to implement specific solutions for the code "building bricks" that further reduce output code size.

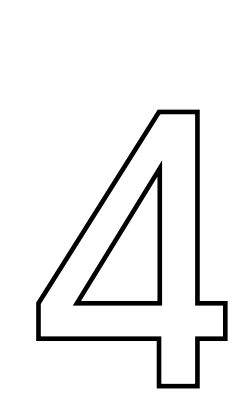

# **CHAPTER**

# **8051 Specifics**

# **Types Efficiency**

First of all, you should know that 8051 ALU, which performs arithmetic operations, is optimized for working with bytes. Although mikroPascal is capable of handling very complex data types, 8051 may choke on them, especially if you are working on some of the older models. This can dramatically increase the time needed for performing even simple operations. Universal advice is to use the smallest possible type in every situation. It applies to all programming in general, and doubly so with microcontrollers. Types efficiency is determined by the part of RAM memory that is used to store a variable/constant. See the example.

#### **Nested Calls Limitations**

There are no Nested Calls Limitations, except by RAM size. A Nested call represents a function call to another function within the function body. With each function call, the stack increases for the size of the returned address. Number of nested calls is equel to the capacity of RAM which is left out after allocation of all variables.

**Note:** There are many different types of derivates, so it is necessary to be familiar with characteristics and special features of the microcontroller in you are using.

# **8051 MEMORY ORGANIZATION**

The 8051 microcontroller's memory is divided into Program Memory and Data Memory. Program Memory (ROM) is used for permanent saving program being executed, while Data Memory (RAM) is used for temporarily storing and keeping intermediate results and variables.

# **Program Memory (ROM)**

Program Memory (ROM) is used for permanent saving program (CODE) being executed. The memory is read only. Depending on the settings made in compiler, program memory may also used to store a constant variables. The 8051 executes programs stored in program memory only. code memory type specifier is used to refer to program memory.

8051 memory organization alows external program memory to be added. How does the microcontroller handle external memory depends on the pin EA logical state.

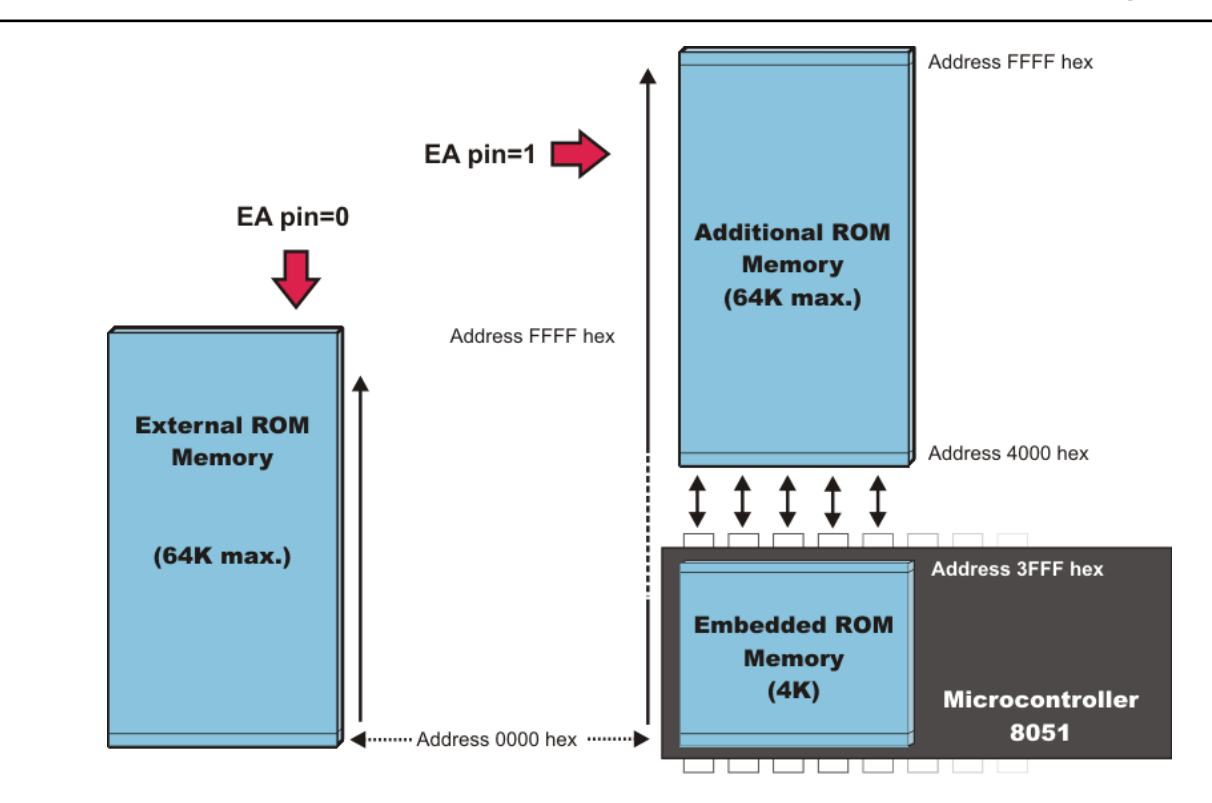

#### **Internal Data Memory**

Up to 256 bytes of internal data memory are available depending on the 8051 derivative. Locations available to the user occupy addressing space from 0 to 7Fh, i.e. first 128 registers and this part of RAM is divided in several blocks. The first 128 bytes of internal data memory are both directly and indirectly addressable. The upper 128 bytes of data memory (from 0x80 to 0xFF) can be addressed only indirectly.

Since internal data memory is used for CALL stack also and there is only 256 bytes splited over few different memory areas fine utilizing of this memory is crucial for fast and compact code. See types efficiency also.

Memory block in the range of 20h to 2Fh is bit-addressable, which means that each bit being there has its own address from 0 to 7Fh. Since there are 16 such registers, this block contains in total of 128 bits with separate addresses ( Bit 0 of byte 20h has the bit address 0, and bit 7 of byte 2Fh has the bit address 7Fh).

Three memory type specifiers can be used to refer to the internal data memory: data, idata, and bdata.

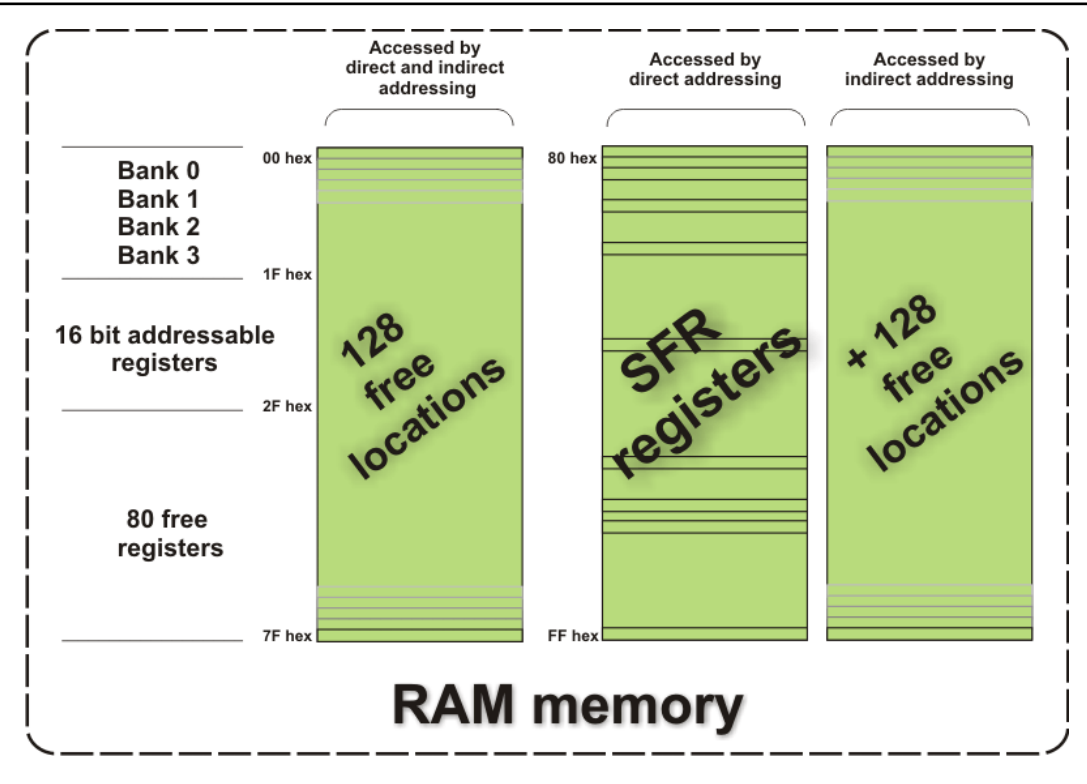

#### **External Data Memory**

Access to external memory is slower than access to internal data memory. There may be up to 64K Bytes of external data memory. Several 8051 devices provide onchip XRAM space that is accessed with the same instructions as the traditional external data space. This XRAM space is typically enabled via proper setting of SFR register and overlaps the external memory space. Setting of that register must be manualy done in code, before any access to external memory or XRAM space is made.

The *mikroPascal for 8051* has two memory type specifiers that refers to external memory space: xdata and pdata.

#### **SFR Memory**

The 8051 provides 128 bytes of memory for Special Function Registers (SFRs). SFRs are bit, byte, or word-sized registers that are used to control timers, counters, serial I/O, port I/O, and peripherals.

Refer to Special Function Registers for more information. See sbit also.

Related topics: Accessing individual bits, SFRs, Memory type specifiers, Memory models

# **MEMORY MODELS**

The memory model determines the default memory type to use for function arguments, automatic variables, and declarations that include no explicit memory type. The *mikroPascal for 8051* provides three memory models:

- Small
- Compact
- Large

You may also specify the memory model on a function-by-function basis by adding the memory model to the function declaration.

Small memory model generates the fastest, most efficient code. This is default memory model. You may override the default memory type imposed by the memory model by explicitly declaring a variable with a memory type specifier.

#### **Small model**

In this model, all variables, by default, reside in the internal data memory of the 8051 system—as if they were declared explicitly using the data memory type specifier. In this memory model, variable access is very efficient. However, all objects (that are not explicitly located in another memory area) and the call stack must fit into the internal RAM.

Call Stack size is critical because the stack space used depends on the nesting depth of the various functions.

#### **Compact model**

Using the compact model, by default, all variables are allocated in a single page 256 bytes of external data memory of the 8051 system—as if they were explicitly declared using the pdata memory type specifier. This memory model can accommodate a maximum of 256 bytes of variables. The limitation is due to the addressing scheme used which is indirect through registers R0 and R1 (@R0, @R1). This memory model is not as efficient as the small model and variable access is not as fast. However, the compact model is faster than the large model. *mikroPascal for 8051* uses the @R0 and @R1 operands to acess external memory with instructions that use 8 bit wide pointers and provide only the low-order byte of the address. The high-order address byte (or page) is provided by Port 2 on most 8051 derivates (see data sheet for details).

#### **Large model**

In the large model all variables reside in external data memory (which may be up to 64K Bytes). This is the same as if they were explicitly declared using the xdata memory type specifier. The DPTR is used to address external memory. Instruction set is not optimized for this memory model(access to external memory) so it neeeds more code than the small or compact model to manipulate with the variables.

```
function xadd(a1 : byte; a2 : byte) : byte; large; // allocate param-
eters and local variables in xdata space
begin
   result := a1+a2;end;
```
Related topics: Memory type specifiers, 8051 Memory Organization, Accessing individual bits, SFRs, Project Settings

#### Memory Type Specifiers

The *mikroPascal for 8051* supports usage of all memory areas. Each variable may be explicitly assigned to a specific memory space by including a memory type specifier in the declaration, or implicitly assigned (based on a memory model).

The following memory type specifiers can be used:

- code
- data
- idata
- bdata
- xdata
- pdata

Memory type specifiers can be included in svariable declaration. For example:

```
data data buffer : byte; // puts data buffer in data ram
xdata x data : array[100] of char; // puts array in external memory
idata ibuffer : real; \frac{1}{2} // puts ibuffer in idata ramm
```
If no memory type is specified for a variable, the compiler locates the variable in the memory space determined by the memory model: Small, Compact, or Large.

#### **code**

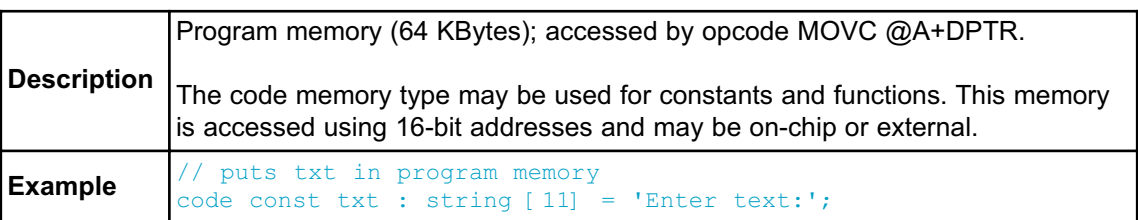

# **data**

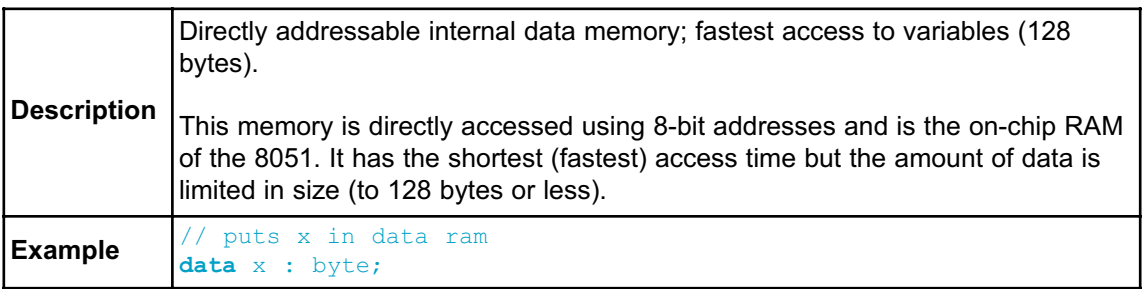

# **idata**

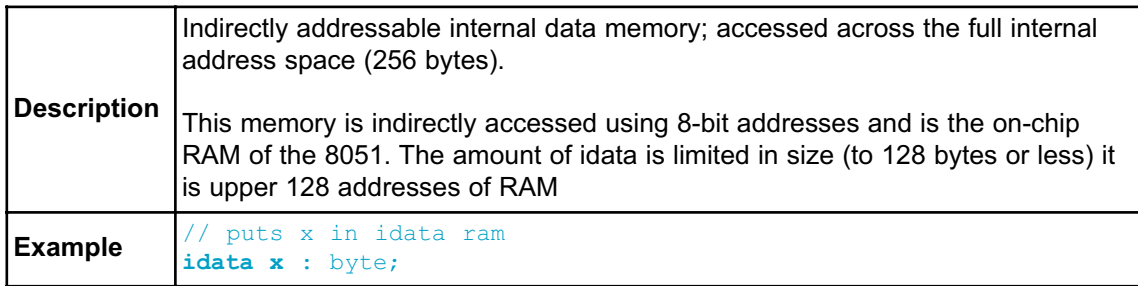

# **bdata**

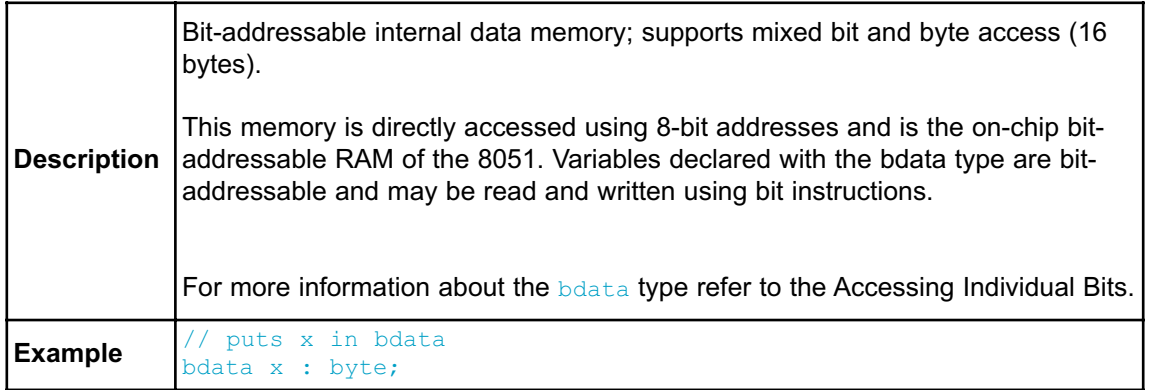

#### **xdata**

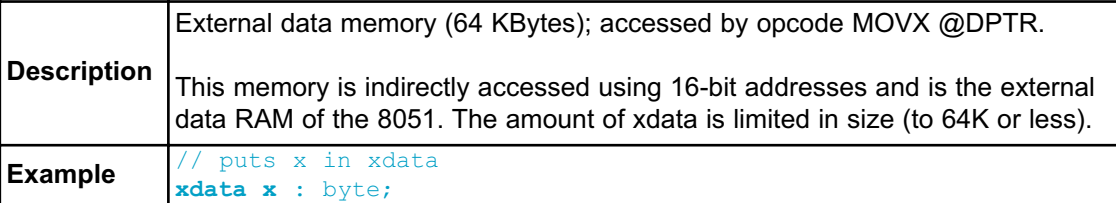

# **pdata**

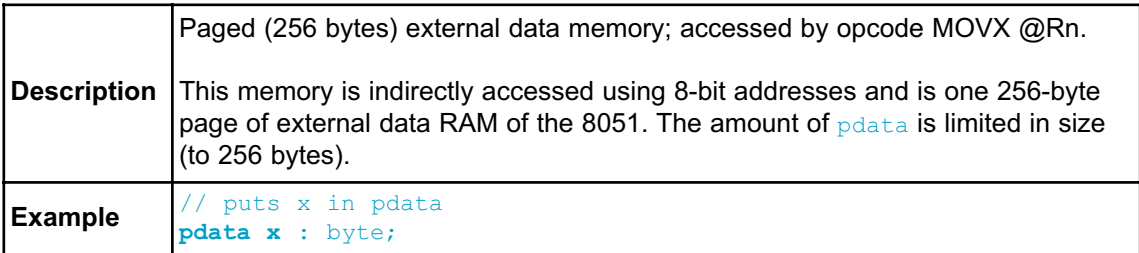

Related topics: 8051 Memory Organization, Memory models, Accessing individual bits, SFRs, Constants, Functions
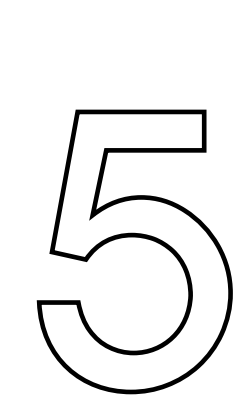

## **CHAPTER**

# *mikroPascal for 8051* **Language Reference**

The *mikroPascal for 8051* Language Reference describes the syntax, semantics and implementation of the *mikroPascal for 8051* language.

The aim of this reference guide is to provide a more understandable description of the *mikroPascal for 8051* language to the user.

#### - **Lexical Elements**

**Whitespace Comments** Tokens

> Literals Keywords Identifiers **Punctuators**

## - **Program Organization**

Program Organization Scope and Visibility **Units** 

#### - **Variables**

- **Constants**
- **Labels**
- **Functions and Procedures**

Functions Procedures

#### - **Types**

Simple Types Arrays **Strings Pointers** Records Types Conversions

> Implicit Conversion Explicit Conversion

#### - **Operators**

Introduction to Operators Operators Precedence and Associativity Arithmetic Operators Relational Operators Bitwise Operators Boolean Operators

#### **- Expressions**

**Expressions** 

#### **- Statements**

Introduction to Statements Assignment Statements Compound Statements (Blocks) Conditional Statements

> If Statement Case Statement

Iteration Statements (Loops)

For Statement While Statement Repeat Statement

Jump Statements

Break and Continue Statements Exit Statement Goto Statement

asm Statement

#### **- Directives**

Compiler Directives Linker Directives

## **LEXICAL ELEMENTS OVERVIEW**

The following topics provide a formal definition of the *mikroPascal for 8051* lexical elements. They describe different categories of word-like units (tokens) recognized by *mikroPascal for 8051*.

In the tokenizing phase of compilation, the source code file is parsed (i.e. broken down) into tokens and whitespace. The tokens in *mikroPascal for 8051* are derived from a series of operations performed on your programs by the compiler.

## **WHITESPACE**

Whitespace is a collective name given to spaces (blanks), horizontal and vertical tabs, newline characters and comments. Whitespace can serve to indicate where tokens start and end, but beyond this function, any surplus whitespace is discarded. For example, two sequences

```
var i : char;
    j : word;
and
var
i : char;
    j : word;
```
are lexically equivalent and parse identically to give nine tokens:

**var** i : char ; j : word ;

## **Whitespace in Strings**

The ASCII characters representing whitespace can occur within string literals, in which case they are protected from the normal parsing process (they remain a part of the string). For example,

```
some string := 'mikro foo';
```
parses into four tokens, including a single string literal token:

```
some_string
:=
'mikro foo'
;
```
## **COMMENTS**

Comments are pieces of a text used to annotate a program, and are technically another form of whitespace. Comments are for the programmer's use only. They are stripped from the source text before parsing.

There are two ways to create comments in mikroPascal. You can use multi-line comments which are enclosed with braces or  $(*$  and  $*)$ :

```
{ All text between left and right brace
  constitutes a comment. May span multiple lines. }
(* Comment can be 
   written in this way too. *)
```
or single-line comments:

```
// Any text between a double-slash and the end of the
// line constitutes a comment spanning one line only.
```
#### **Nested comments**

mikroPascal doesn't allow nested comments. The attempt to nest a comment like this

{ i { identifier } : word; }

fails, because the scope of the first open brace " $\chi$ " ends at the first closed brace " $\chi$ ". This gives us

```
: word; }
```
which would generate a syntax error.

## **TOKENS**

Token is the smallest element of the Pascal program that compiler can recognize. The parser separates tokens from the input stream by creating the longest token possible using the input characters in a left–to–right scan.

*mikroPascal for 8051* recognizes the following kinds of tokens:

- keywords
- identifiers
- constants
- operators
- punctuators (also known as separators)

## **Token Extraction Example**

Here is an example of token extraction. Take a look at the following example code sequence:

end  $flag := 0;$ 

First, note that end  $flag$  would be parsed as a single identifier, rather than as the keyword end followed by the identifier  $flag$ .

The compiler would parse it as the following four tokens:

```
end flag // variable identifier
:= // assignment operator
0 // literal
; // statement terminator
```
Note that := parses as one token (the longest token possible), not as token : followed by token =.

## **LITERALS**

Literals are tokens representing fixed numeric or character values.

The data type of a constant is deduced by the compiler using such clues as numeric value and format used in the source code.

## **Integer Literals**

Integral values can be represented in decimal, hexadecimal, or binary notation.

In decimal notation, numerals are represented as a sequence of digits (without commas, spaces, or dots), with optional prefix  $+$  or  $-$  operator to indicate the sign. Values default to positive (6258 is equivalent to  $+6258$ ).

The dollar-sign prefix (\$) or the prefix 0x indicates a hexadecimal numeral (for example,  $$8F$  or  $0 \times 8F$ ).

The percent-sign prefix  $(*)$  indicates a binary numeral (for example,  $%01010000$ ).

Here are some examples:

```
11 // decimal literal
$11 // hex literal, equals decimal 17
0x11 // hex literal, equals decimal 17
%11 // binary literal, equals decimal 3
```
The allowed range of values is imposed by the largest data type in *mikroPascal for 8051* – longint. Compiler will report an error if the literal exceeds 2147483647 (\$7FFFFFFF).

## **Floating Point Literals**

A floating-point value consists of:

- Decimal integer
- Decimal point
- Decimal fraction
- $-e$  or  $E$  and a signed integer exponent (optional)

You can omit either the decimal integer or decimal fraction (but not both).

Negative floating constants are taken as positive constants with the unary operator minus (-) prefixed.

*mikroPascal for 8051* limits floating-point constants to range ±1.17549435082 \* 10- 38 .. ±6.80564774407 \* 1038.

Here are some examples:

0.  $// = 0.0$ <br>-1.23  $// = -1.2$  $1/ = -1.23$  $23.45e6$  // =  $23.45 \times 10^{6}$  $2e-5$  // = 2.0 \* 10^-5  $3E+10$  // = 3.0 \* 10^10  $.09E34$  // = 0.09 \* 10^34

## **Character Literals**

Character literal is one character from the extended ASCII character set, enclosed with apostrophes.

Character literal can be assigned to variables of the  $_{\text{byte}}$  and  $_{\text{char}}$  type (variable of byte will be assigned the ASCII value of the character). Also, you can assign character literal to a string variable.

**Note:** Quotes ("") have no special meaning in *mikroPascal for 8051*.

## **String Literals**

String literal is a sequence of characters from the extended ASCII character set, written in one line and enclosed with apostrophes. Whitespace is preserved in string literals, i.e. parser does not "go into" strings but treats them as single tokens.

Length of string literal is a number of characters it consists of. String is stored internally as the given sequence of characters plus a final  $\frac{1}{2}$  character. This  $\frac{1}{2}$ character is introduced to terminate the string, it does not count against the string's total length.

String literal with nothing in between the apostrophes (null string) is stored as a single null character.

You can assign string literal to a string variable or to an array of char.

Here are several string literals:

```
'Hello world!' // message, 12 chars long
'Temperature is stable' // message, 21 chars long
' ' // two spaces, 2 chars long<br>'C' // letter, 1 char long
                      // letter, 1 char long
'' // null string, 0 chars long
```
The apostrophe itself cannot be a part of the string literal, i.e. there is no escape sequence. You can use the built-in function Chr to print an apostrophe: Chr (39). Also, see String Splicing.

## **KEYWORDS**

Keywords are the words reserved for special purposes and must not be used as normal identifier names.

Beside standard Pascal keywords, all relevant SFRs are defined as global variables and represent reserved words that cannot be redefined (for example:  $W0$ , TMR1, T1CON, etc). Probe the Code Assistant for specific letters (Ctrl+Space in Editor) or refer to Predefined Globals and Constants.

Here is the alphabetical listing of keywords in Pascal:

- absolute
- abstract
- and
- array
- as
- asm
- assembler
- $-$  at
- automated
- bdata
- begin
- bit
- case
- cdecl
- class
- code
- compact
- const
- constructor
- contains
- data
- default
- deprecated
- destructor
- dispid
- dispinterface
- div
- do
- downto
- dynamic
- end
- except
- export
- exports
- external

- far

- file
- final
- finalization
- finally
- for
- forward
- goto
- helper
- idata
- $-$  if
- ilevel
- implementation
- implements
- in
- index
- inherited
- initialization
- inline
- interface
- $-$  is
- label
- library
- message
- mod
- name
- near
- nil
- nodefault
- not
- object
- $-$  of
- on
- operator
- or
- org
- out
- overload
- override
- package
- packed
- pascal
- pdata
- platform
- private
- procedure
- program
- property
- protected
- public
- published
- raise
- read
- readonly - record
- register
- reintroduce
- repeat
- requires
- safecall
- sbit
- sealed
- set
- shl
- shr
- small
- stdcall
- stored
- string
- threadvar
- $-$  to
- try
- type
- unit
- until - uses
- 
- var
- virtual - volatile
- while
- with
- 
- write
- writeonly
- xdata
- xor

Also, mikroPascal includes a number of predefined identifiers used in libraries. You can replace them by your own definitions, if you plan to develop your own libraries. For more information, see mikroPascal Libraries.

## **IDENTIFIERS**

Identifiers are arbitrary names of any length given to functions, variables, symbolic constants, user-defined data types and labels. All these program elements will be referred to as objects throughout the help (don't get confused about the meaning of object in object-oriented programming).

Identifiers can contain the letters a to  $z$  and  $A$  to  $Z$ , underscore character  $\degree$   $\degree$ , and digits from 0 to 9. The only restriction is that the first character must be a letter or an underscore.

#### **Case Sensitivity**

Pascal is not case sensitive, so  $Sum$ ,  $sum$ , and  $sum$  are an equivalent identifier.

#### **Uniqueness and Scope**

Although identifier names are arbitrary (according to the stated rules), if the same name is used for more than one identifier within the same scope then error arises. Duplicated names are illegal within same scope. For more information, refer to Scope and Visibility.

#### **Identifier Examples**

Here are some valid identifiers:

```
temperature_V1
Pressure
no_hit
dat2string
SUM3
_vtext
```
… and here are some invalid identifiers:

```
7temp // NO -- cannot begin with a numeral
%higher // NO -- cannot contain special characters
xor // NO -- cannot match reserved word
j23.07.04 // NO -- cannot contain special characters (dot)
```
## **PUNCTUATORS**

The mikroPascal punctuators (also known as separators) are:

- [ ] Brackets
- $( )$  Parentheses
- , Comma
- ; Semicolon
- $-$  :  $-$  Colon
- $-$  Dot

## **Brackets**

Brackets [ ] indicate single and multidimensional array subscripts:

```
var alphabet : array[1..30] of byte;
// ...
alphabet[3] := 'c';
```
For more information, refer to Arrays.

## **Parentheses**

Parentheses ( ) are used to group expressions, isolate conditional expressions and indicate function calls and function declarations:

```
d := c * (a + b); \frac{1}{2} // Override normal precedence
if (d = z) then ... // Useful with conditional statements
func(); \frac{1}{2} // Function call, no arguments
function func2(n : word); // Function declaration with parameters
```
For more information, refer to Operators Precedence and Associativity, Expressions and Functions and Procedures.

## **Comma**

Comma (,) separates the arguments in function calls:

LCD  $Out(1, 1, txt);$ 

Further, the comma separates identifiers in declarations:

**var** i, j, k : byte;

The comma also separates elements of array in initialization lists:

**const** MONTHS : array[1..12] of byte = (31,28,31,30,31,30,31,31,30,31,30,31);

#### **Semicolon**

Semicolon (;) is a statement terminator. Every statement in Pascal must be terminated with a semicolon. The exceptions are: the last (outer most) end statement in the program which is terminated with a dot and the last statement before end which doesn't need to be terminated with a semicolon.

For more information, see Statements.

#### **Colon**

Colon (:) is used in declarations to separate identifier list from type identifier. For example:

```
var
 i, j : byte;
 k : word;
```
In the program, use the colon to indicate a labeled statement:

```
start: nop;
  ...
goto start;
```
For more information, refer to Labels.

#### **Dot**

Dot (.) indicates an access to a field of a record. For example:

```
person.surname := 'Smith';
```
For more information, refer to Records.

Dot is a necessary part of floating point literals. Also, dot can be used for accessing individual bits of registers in mikroPascal.

## **PROGRAM ORGANIZATION**

Pascal imposes quite strict program organization. Below you can find models for writing legible and organized source files. For more information on file inclusion and scope, refer to Units and Scope and Visibility.

## **Organization of Main Unit**

Basically, the main source file has two sections: declaration and program body. Declarations should be in their proper place in the code, organized in an orderly manner. Otherwise, the compiler may not be able to comprehend the program correctly.

When writing code, follow the model presented below. The main unit should look like this:

```
program { program name }
uses { include other units }
//********************************************************
//* Declarations (globals):
//********************************************************
{ constants declarations }
const ...
{ types declarations }
type ...
{ variables declarations }
var Name[, Name2...] : [^]type; [absolute 0x123;] [external;]
[volatile;] [register;] [sfr;]
{ labels declarations }
label ...
{ procedures declarations }
procedure procedure name(parameter list);
  { local declarations }
  begin
    ...
  end;
{ functions declarations }
function function name(parameter list) : return type;
  { local declarations }
  begin
    ...
  end;
```

```
//********************************************************
//* Program body:
                             //********************************************************
begin
```

```
{ write your code here }
end.
```
## **Organization of Other Units**

Units other than main start with the keyword unit. Implementation section starts with the keyword implementation. Follow the model presented below:

```
unit { unit name }
uses { include other units }
//********************************************************
//* Interface (globals):
//********************************************************
{ constants declarations }
const ...
{ types declarations }
type ...
{ variables declarations }
var Name[, Name2...] : [^]type; [absolute 0x123;] [external;]
[volatile;] [register;] [sfr;]
{ procedures prototypes }
procedure procedure_name([var] [const] ParamName : [^]type; [var]
[const] ParamName2, ParamName3 : [^]type);
{ functions prototypes }
function function_name([var] [const] ParamName : [^]type; [var]
[ const] ParamName2, ParamName3 : [^]type) : [^]type;
//********************************************************
//* Implementation:
//********************************************************
implementation
{ constants declarations }
const ...
{ types declarations }
type ...
```

```
{ variables declarations }
var Name[, Name2...] : [^]type; [absolute 0x123;] [external;]
[volatile;] [register;] [sfr;]
{ labels declarations }
label ...
{ procedures declarations }
procedure procedure_name([var] [const] ParamName : [^]type; [var]
[const] ParamName2, ParamName3 : [^]type); [ilevel 0x123;] [over-
load;] [forward;]
  { local declarations }
  begin
    ...
  end;
{ functions declarations }
function function_name([var] [const] ParamName : [^]type; [var]
[const] ParamName2, ParamName3 : [^]type) : [^]type; [ilevel 0x123;]
[overload;] [forward;]
  { local declarations }
  begin
    ...
  end;
end.
```
**Note**: constants, types and variables used in the implementation section are inaccessible to other units. This feature is not applied to the procedures and functions in the current version, but it will be added to the future ones.

**Note**: Functions and procedures must have the same declarations in the interface and implementation section. Otherwise, compiler will report an error.

## **SCOPE AND VISIBILITY**

#### **Scope**

The scope of an identifier is a part of the program in which the identifier can be used to access its object. There are different categories of scope, which depends on how and where identifiers are declared:

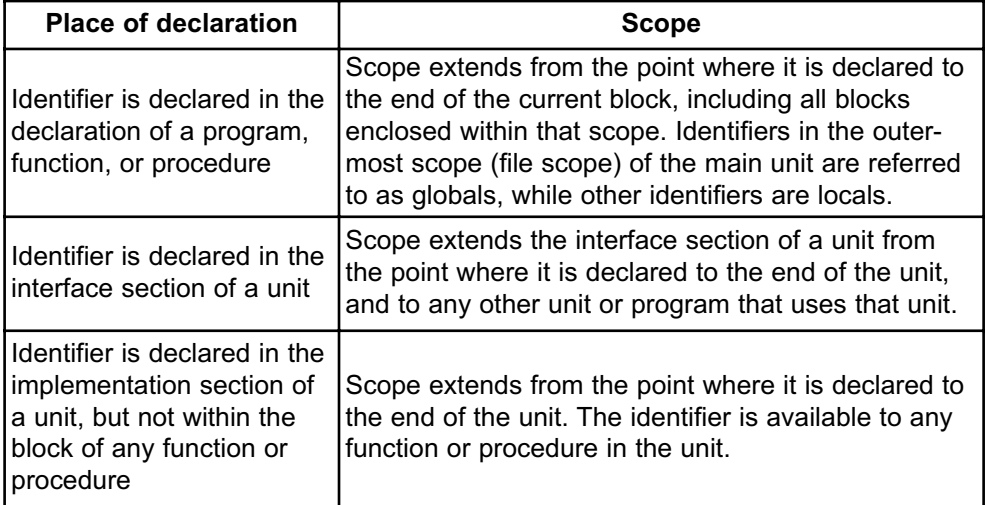

## **Visibility**

The visibility of an identifier is that region of the program source code from which legal access to the identifier's associated object can be made.

Scope and visibility usually coincide, though there are circumstances under which an object becomes temporarily hidden by the appearance of a duplicate identifier, i.e. the object still exists but the original identifier cannot be used to access it until the scope of the duplicate identifier is ended.

Technically, visibility cannot exceed scope, but scope can exceed visibility.

## **UNITS**

In *mikroPascal for 8051*, each project consists of a single project file and one or more unit files. Project file, with extension .mpproj contains information about the project, while unit files, with extension .mpas, contain the actual source code.

Units allow you to:

- break large programs into encapsulated parts that can be edited separately,
- create libraries that can be used in different projects,
- distribute libraries to other developers without disclosing the source code.

Each unit is stored in its own file and compiled separately. Compiled units are linked to create an application. In order to build a project, the compiler needs either a source file or a compiled unit file  $(mel)$  file) for each unit.

## **Uses Clause**

*mikroPascal for 8051* includes units by means of the uses clause. It consists of the reserved word uses, followed by one or more comma-delimited unit names, followed by a semicolon. Extension of the file should not be included. There can be at most one uses clause in each source file, and it must appear immediately after the program (or unit) name.

Here's an example:

uses utils, strings, Unit2, MyUnit;For the given unit name, the compiler will check for the presence of .mcl and .mpas files, in order specified by the search paths.

- If both .mpas and .mcl files are found, the compiler will check their dates and include the newer one in the project. If the  $\mu_{\text{max}}$  file is newer than  $\mu_{\text{max}}$ , a new library will be written over the old one;
- If only . mpas file is found, the compiler will create the  $\mu_{\text{mcl}}$  file and include it in the project;
- If only  $\mu_{\text{mcl}}$  file is present, i.e. no source code is available, the compiler will include it as it is found;
- If none found, the compiler will issue a "File not found" warning.

## **Main Unit**

Every project in *mikroPascal for 8051* requires a single main unit file. The main unit file is identified by the keyword  $program$  at the beginning; it instructs the compiler where to "start".

After you have successfully created an empty project with the Project Wizard, the Code Editor will display a new main unit. It contains the bare-bones of the Pascal program:

```
program MyProject;
{ main procedure }
begin
 { Place program code here }
end.
```
Nothing should precede the keyword program except comments. After the program name, you can optionally place the uses clause.

Place all global declarations (constants, variables, types, labels, routines) before the keyword begin.

#### **Other Units**

Units other than main start with the keyword  $unit$ . Newly created blank unit contains the bare-bones:

**unit** MyUnit;

**implementation**

**end**.

Other than comments, nothing should precede the keyword unit. After the unit name, you can optionally place the uses clause.

#### **Interface Section**

Part of the unit above the keyword implementation is referred to as interface section. Here, you can place global declarations (constants, variables, labels and types) for the project.

You do not define routines in the interface section. Instead, state the prototypes of routines (from implementation section) that you want to be visible outside the unit. Prototypes must match the declarations exactly.

## **Implementation Section**

Implementation section hides all irrelevant innards from other units, allowing encapsulation of code.

Everything declared below the keyword implementation is private, i.e. has its scope limited to the file. When you declare an identifier in the implementation section of a unit, you cannot use it outside the unit, but you can use it in any block or routine defined within the unit.

By placing the prototype in the interface section of the unit (above the implementation) you can make the routine public, i.e. visible outside of unit. Prototypes must match the declarations exactly.

## **VARIABLES**

Variable is object whose value can be changed during the runtime. Every variable is declared under unique name which must be a valid identifier. This name is used for accessing the memory location occupied by a variable.

Variables are declared in the declaration part of the file or routine — each variable needs to be declared before being used. Global variables (those that do not belong to any enclosing block) are declared below the uses statement, above the keyword begin.

Specifying a data type for each variable is mandatory. Syntax for variable declaration is:

```
var identifier list : type;
```
identifier list is a comma-delimited list of valid identifiers and  $_{\text{type}}$  can be any data type.

For more details refer to Types and Types Conversions. For more information on variables' scope refer to the chapter Scope and Visibility.

Pascal allows shortened syntax with only one keyword  $var$  followed by multiple variable declarations. For example:

```
var i, j, k : byte;
    counter, temp : word;
    samples : array[100] of word;
```
## **Variables and 8051**

Every declared variable consumes part of RAM. Data type of variable determines not only allowed range of values, but also the space variable occupies in RAM. Bear in mind that operations using different types of variables take different time to be completed. *mikroPascal for 8051* recycles local variable memory space – local variables declared in different functions and procedures share the same memory space, if possible.

There is no need to declare SFRs explicitly, as *mikroPascal for 8051* automatically declares relevant registers as global variables of volatile word see SFR for details.

## **CONSTANTS**

Constant is a data whose value cannot be changed during the runtime. Using a constant in a program consumes no RAM. Constants can be used in any expression, but cannot be assigned a new value.

Constants are declared in the declaration part of a program or routine. You can declare any number of constants after the keyword const:

```
const constant name [: type] = value;
```
Every constant is declared under unique constant name which must be a valid identifier. It is a tradition to write constant names in uppercase. Constant requires you to specify  $value$ , which is a literal appropriate for the given type.  $type$  is optional and in the absence of  $_{\text{type}}$ , the compiler assumes the "smallest" of all types that can accommodate value.

**Note:** You cannot omit type when declaring a constant array.

Pascal allows shorthand syntax with only one keyword const followed by multiple constant declarations. Here's an example:

```
const
```

```
MAX : longint = 10000;
MIN = 1000; // compiler will assume word type
SWITCH = 'n'; // compiler will assume char type
MSG = 'Hello'; // compiler will assume string type
MONTHS : array[1..12] of byte = (31, 28, 31, 30, 31, 30, 31, 31, 30, 31, 30, 31);
```
## **LABELS**

Labels serve as targets for goto statements. Mark the desired statement with a label and colon like this:

label identifier : statement

Before marking a statement, you must declare a label. Labels are declared in declaration part of unit or routine, similar to variables and constants. Declare labels using the keyword label:

```
label label1, ..., labeln;
```
Name of the label needs to be a valid identifier. The label declaration, marked statement, and goto statement must belong to the same block. Hence it is not possible to jump into or out of a procedure or function. Do not mark more than one statement in a block with the same label.

Here is an example of an infinite loop that calls the Beep procedure repeatedly:

```
label loop;
...
loop:
  Beep;
  goto loop;
```
**Note:** label should be followed by end of line (CR) otherwise compiler will report an error:

```
label loop;
...
loop: Beep; // compiler will report an error
loop: // compiler will report an error
```
## **FUNCTIONS AND PROCEDURES**

Functions and procedures, collectively referred to as routines, are subprograms (self-contained statement blocks) which perform a certain task based on a number of input parameters. When executed, a function returns a value while procedure does not.

*mikroPascal for 8051* does not support inline routines.

## **Functions**

A function is declared like this:

```
function function name(parameter list) : return type;
  { local declarations }
begin
 { function body }
end;
```
function name represents a function's name and can be any valid identifier. return type is a type of return value and can be any simple type. Within parentheses, parameter list is a formal parameter list very similar to variable declaration. In Pascal, parameters are always passed to a function by the value — to pass an argument by address, add the keyword  $var$  ahead of identifier.

Local declarations are optional declarations of variables and/or constants, local for the given function. Function body is a sequence of statements to be executed upon calling the function.

## **Calling a function**

A function is called by its name, with actual arguments placed in the same sequence as their matching formal parameters. The compiler is able to coerce mismatching arguments to the proper type according to implicit conversion rules. Upon a function call, all formal parameters are created as local objects initialized by values of actual arguments. Upon return from a function, a temporary object is created in the place of the call and it is initialized by the value of the function result. This means that function call as an operand in complex expression is treated as the function result.

In standard Pascal, a  $f$ unction name is automatically created local variable that can be used for returning a value of a function. *mikroPascal for 8051* also allows you to use the automatically created local variable  $result$  to assign the return value of a function if you find function name to be too ponderous. If the return value of a function is not defined the compiler will report an error.

Function calls are considered to be primary expressions and can be used in situations where expression is expected. A function call can also be a self-contained statement and in that case the return value is discarded.

#### **Example**

Here's a simple function which calculates  $x^n$  based on input parameters x and n (n)  $> 0$ ):

```
function power(x, n : byte) : longint;
var i : byte;
begin
 i := 0; result := 1;
  if n > 0 then
    for i := 1 to n do result := result*x;
end;
```
Now we could call it to calculate 312 for example:

```
tmp := power(3, 12);
```
## **PROCEDURES**

Procedure is declared like this:

```
procedure procedure name(parameter list);
 { local declarations }
begin
 { procedure body }
end;
```
procedure name represents a procedure's name and can be any valid identifier. Within parentheses,  $parameter$  list is a formal parameter list very similar to variable declaration. In Pascal, parameters are always passed to a procedure by the value — to pass an argument by address, add the keyword  $var$  ahead of identifier.

Local declarations are optional declaration of variables and/or constants, local for the given procedure. Procedure body is a sequence of statements to be executed upon calling the procedure.

## **Calling a procedure**

A procedure is called by its name, with actual arguments placed in the same sequence as their matching formal parameters. The compiler is able to coerce mismatching arguments to the proper type according to implicit conversion rules. Upon procedure call, all formal parameters are created as local objects initialized by the values of actual arguments.

Procedure call is a self-contained statement.

#### **Example**

Here's an example procedure which transforms its input time parameters, preparing them for output on LCD:

```
procedure time prep(var sec, min, hr : byte);
begin
  sec := ((sec \text{ and } \text{SFO}) \text{ shr } 4)*10 + (sec \text{ and } \text{SOF});
  min := ((min and $F0) shr 4<sup>+</sup> 10 + (min and $0F);
  hr := ((hr and $F0) shr 4)*10 + (hr and $0F);
end;
```
#### **Function Pointers**

Function pointers are allowed in *mikroPascal for 8051*. The example shows how to define and use a function pointer:

#### **Example:**

Example demonstrates the usage of function pointers. It is shown how to declare a procedural type, a pointer to function and finally how to call a function via pointer.

```
program Example;
type TMyFunctionType = function (param1, param2: byte; param3: word)
: word; // First, define the procedural type
           var MyPtr: \wedgeTMyFunctionType;
// This is a pointer to previously defined type
    Sample: word;
 function Func1(p1, p2: byte; p3: word): word; // Now,
define few functions which will be pointed to. Make sure that param-
eters match the type definition 
begin
    result := p1 and p2 or p3; // return something
 end;
```

```
function Func2(abc: byte; def: byte; ghi: word): word; // Another
function of the same kind. Make sure that parameters match the type
definition
begin
  result := abc * def + ghi; // return something
 end;
 function Func3(first, yellow: byte; monday: word): word; // Yet
another function. Make sure that parameters match the type defini-
tion 
begin
   result := monday - yellow - first; // return something
 end;
 // main program:
 begin
   MyPtr := @Func1; \frac{1}{2} // MyPtr now points to Func1
    Sample := MyPtr^(1, 2, 3); // Perform function call via
pointer, call Func1, the return value is 3
   MyPtr := QFunc2; // MyPtr now points to Func2Sample := MyPtr^(1, 2, 3); // Perform function call via
pointer, call Func2, the return value is 5
   MyPtr := @Func3; // MyPtr now points to Func3
    Sample := MyPtr^(1, 2, 3); // Perform function call via
pointer, call Func3, the return value is 0
 end.
```
A function can return a complex type. Follow the example bellow to learn how to declare and use a function which returns a complex type.

#### **Example:**

This example shows how to declare a function which returns a complex type.

```
program Example;
type TCircle = record // Record
    CenterX, CenterY: word;
    Radius: byte;
end;
var MyCircle: TCircle; // Global variable
function DefineCircle(x, y: word; r: byte): TCircle; // DefineCircle
function returns a Record
```

```
begin
  result.CenterX := x;
  result.CenterY := y;
  result.Radius := r;
end;
begin
  MyCircle := DefineCircle(100, 200, 30); //
Get a Record via function call
   MyCircle.CenterX := DefineCircle(100, 200, 30).CenterX + 20; //
Access a Record field via function call
  // |-----------------------| |-----|
   \sqrt{2} | \sqrt{2} | \sqrt{2} | \sqrt{2} | \sqrt{2} | \sqrt{2} | \sqrt{2} | \sqrt{2} | \sqrt{2} | \sqrt{2} | \sqrt{2} | \sqrt{2} | \sqrt{2} | \sqrt{2} | \sqrt{2} | \sqrt{2} | \sqrt{2} | \sqrt{2} | \sqrt{2} | \sqrt{2} | \sqrt{2} | \sqrt{2} | // Function returns TCircle Access to one
field of TCircle
end.
```
## **Forward declaration**

A function can be declared without having it followed by it's implementation, by having it followed by the forward procedure. The effective implementation of that function must follow later in the unit. The function can be used after a forward declaration as if it had been implemented already. The following is an example of a forward declaration:

```
program Volume;
var Volume : word;
function First(a, b : word) : word; forward;
function Second(c : word) : word;
var tmp : word;
begin
  tmp := First(2, 3);result := tmp * c;end;
function First(a, b : word) : word;
begin
  result := a * b;end;
begin
  Volume := Second(4);
end.
```
## **TYPES**

Pascal is strictly typed language, which means that every variable and constant need to have a strictly defined type, known at the time of compilation.

The type serves:

- to determine correct memory allocation required,
- to interpret the bit patterns found in the object during subsequent accesses,
- in many type-checking situations, to ensure that illegal assignments are trapped.

mikroPascal supports many standard (predefined) and user-defined data types, including signed and unsigned integers of various sizes, arrays, strings, pointers and records.

## **Type Categories**

Types can be divided into:

- simple types
- arrays
- strings
- pointers
- records

## **SIMPLE TYPES**

Simple types represent types that cannot be divided into more basic elements and are the model for representing elementary data on machine level. Basic memory unit in *mikroPascal for 8051* has 16 bits.

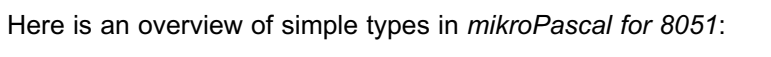

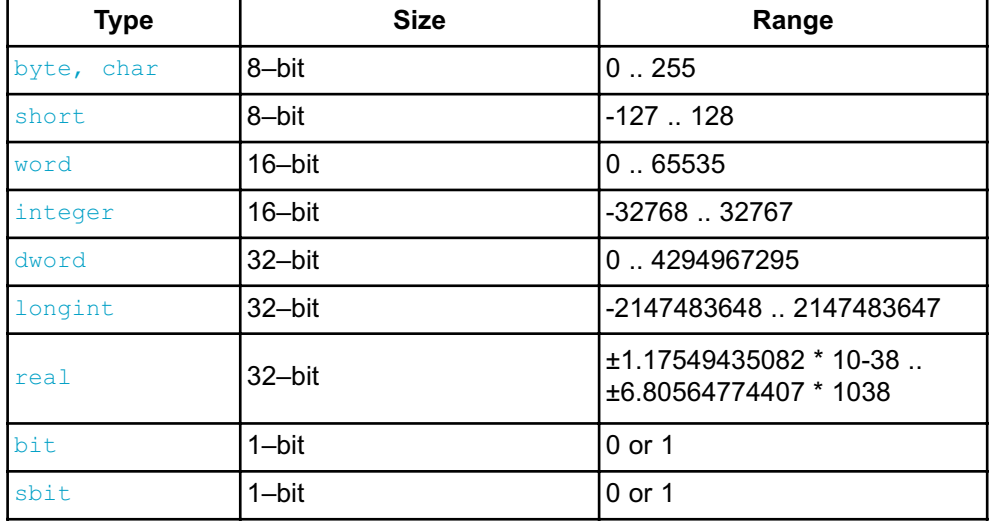

You can assign signed to unsigned or vice versa only using the explicit conversion. Refer to Types Conversions for more information.

## **ARRAYS**

An array represents an indexed collection of elements of the same type (called the base type). Because each element has a unique index, arrays, unlike sets, can meaningfully contain the same value more than once.

## **Array Declaration**

Array types are denoted by constructions in the following form:

```
array[index start .. index end] of type
```
Each of the elements of an array is numbered from index start through  $index_{end}$ . The specifier  $index_{start}$  can be omitted along with dots, in which case it defaults to zero.

Every element of an array is of  $_{\text{type}}$  and can be accessed by specifying array name followed by element's index within brackets.

Here are a few examples of array declaration:

```
var
  weekdays : array[1..7] of byte;
  samples : array[50] of word;
begin
  // Now we can access elements of array variables, for example:
  samples[0] := 1;if samples 37 = 0 then ...
```
## **Constant Arrays**

Constant array is initialized by assigning it a comma-delimited sequence of values within parentheses. For example:

```
// Declare a constant array which holds number of days in each month:
const MONTHS : array[1..12] of byte =
(31,28,31,30,31,30,31,31,30,31,30,31);
```
The number of assigned values must not exceed the specified length. The opposite is possible, when the trailing "excess" elements are assigned zeroes.

For more information on arrays of  $char$ , refer to Strings.

## **Multi-dimensional Arrays**

Multidimensional arrays are constructed by declaring arrays of array type. These arrays are stored in memory in such way that the right most subscript changes fastest, i.e. arrays are stored "in rows". Here is a sample 2-dimensional array:

 $m$ : array[5] of array[10] of byte; // 2-dimensional array of size 5x10

A variable  $_m$  is an array of 5 elements, which in turn are arrays of 10 byte each. Thus, we have a matrix of 5x10 elements where the first element is  $m[0][0]$  and last one is  $m[4]$ [9]. The first element of the 4th row would be  $m[3]$ [0].

## **STRINGS**

A string represents a sequence of characters equivalent to an array of  $_{\text{char}}$ . It is declared like this:

```
string name : string[length]
```
The specifier  $l$  ength is a number of characters the string consists of. String is stored internally as the given sequence of characters plus a final  $\frac{1}{10}$  character which is introduced to terminate the string. It does not count against the string's total length.

A null string (") is stored as a single  $null$  character.

You can assign string literals or other strings to string variables. String on the right side of an assignment operator has to be shorter or of equal length than the one on the right side. For example:

```
var
  msg1 : string[20];
  msg2 : string[19];
begin
  msg1 := 'This is some message';
  msg2 := 'Yet another message';
  msg1 := msg2; // this is ok, but vice versa would be illegal...
```
Alternately, you can handle strings element–by–element. For example:

```
var s : string[5];
...
s := 'mik':{
s[0] is char literal 'm'
s[1] is char literal 'i'
s[2] is char literal 'k'
s[3] is zero
s[4] is undefined
s[5] is undefined
}
```
Be careful when handling strings in this way, since overwriting the end of a string will cause an unpredictable behavior.

## **String Concatenating**

*mikroPascal for 8051* allows you to concatenate strings by means of plus operator. This kind of concatenation is applicable to string variables/literals, character variables/literals. For control characters, use the non-quoted hash sign and a numeral (e.g.  $#13$  for CR).

Here is an example:

```
var msq : string[20];
  res_txt : string[5];
   res, channel : word;
```
#### **begin**

```
//...
// Get result of ADC
res := Adc_Read(channel);
// Create string out of numeric result
WordToStr(res, res txt);
// Prepare message for output
msg := 'Result is ' + // Text "Result is"
       res_txt ; // Result of ADC
```
#### //...

**Note:** In current version plus operator for concatenating strings will accept at most two operands.

## **Note**

*mikroPascal for 8051* includes a String Library which automatizes string related tasks.
#### **Pointers**

A pointer is a data type which holds a memory address. While a variable accesses that memory address directly, a pointer can be thought of as a reference to that memory address.

To declare a pointer data type, add a carat prefix  $(\wedge)$  before type. For example, in order to create a pointer to an integer, write:

#### ^integer;

In order to access data at the pointer's memory location, add a carat after the variable name. For example, let's declare variable  $\frac{1}{2}$  which points to a word, and then assign value 5 to the pointed memory location:

```
var p : ^word;
...
p^{\wedge} := 5;
```
A pointer can be assigned to another pointer. However, note that only the address, not the value, is copied. Once you modify the data located at one pointer, the other pointer, when dereferenced, also yields modified data.

Pointers to program memory space are declared using the keyword const:

```
program const_ptr;
// constant array will be stored in program memory
const b array: array [5] of byte = (1, 2, 3, 4, 5);
const ptr: ^byte; // ptr is pointer to program memory space
begin
 ptr := @b\arctan/ / ptr now points to b array[0]
  P0 := ptr^*;ptr := ptr + 3; // ptr now points to b array[3]
  P0 := ptr^*;end.
```
Pointers to procedures are currently under construction.

# **@ Operator**

The  $e$  operator returns the address of a variable or routine, i.e.  $e$  constructs a pointer to its operand. The following rules are applied to  $\theta$ :

- If x is a variable,  $\Δ x$  returns the address of x.

- If  $\mathbb F$  is a routine (a function or procedure),  $\mathbb F$  returns F's entry point (the result is of longint).

### **RECORDS**

A record (analogous to a structure in some languages) represents a heterogeneous set of elements. Each element is called a field. The declaration of the record type specifies a name and type for each field. The syntax of a record type declaration is

```
type recordTypeName = record
  fieldList1 : type1;
  ...
  fieldListn : typen;
end;
```
where  $\text{recordTvpeName}$  is a valid identifier, each  $\text{type}$  denotes a type, and each fieldList is a valid identifier or a comma-delimited list of identifiers. The scope of a field identifier is limited to the record in which it occurs, so you don't have to worry about naming conflicts between field identifiers and other variables.

**Note:** In *mikroPascal for 8051*, you cannot use the record construction directly in variable declarations, i.e. without  $_{\text{type}}$ .

For example, the following declaration creates a record type called  $_{\text{TDot}}$ :

```
type
  TDot = record
   x, y : real;
end;
```
Each  $_{\text{TDo}t}$  contains two fields:  $_{\text{X}}$  and  $_{\text{Y}}$  coordinates. Memory is allocated when you declare the record, like this:

```
var m, n: TDot;
```
This variable declaration creates two instances of  $_{\text{Dot}}$ , called m and n.

A field can be of previously defined record type. For example:

```
// Structure defining a circle:
type
 TCircle = record
   radius : real;
   center : TDot;
end;
```
#### **Accessing Fields**

You can access the fields of a record by means of dot (.) as a direct field selector. If we have declared variables circle1 and circle2 of previously defined type TCircle:

```
var circle1, circle2 : TCircle;
```
we could access their individual fields like this:

circle1.radius := 3.7; circle1.center.x := 0; circle1.center.y := 0;

You can also commit assignments between complex variables, if they are of the same type:

```
circle2 := circle1; // This will copy values of all fields
```
# **TYPES CONVERSIONS**

Conversion of variable of one type to a variable of another type is typecasting. *mikroPascal for 8051* supports both implicit and explicit conversions for built-in types.

#### **Implicit Conversion**

Compiler will provide an automatic implicit conversion in the following situations:

- statement requires an expression of particular type (according to language definition), and we use an expression of different type,
- operator requires an operand of particular type, and we use an operand of different type,
- function requires a formal parameter of particular type, and we pass it an object of different type,
- result does not match the declared function return type.

#### **Promotion**

When operands are of different types, implicit conversion promotes the less complex type to more complex type taking the following steps:

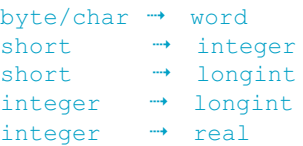

Higher bytes of extended unsigned operand are filled with zeroes. Higher bytes of extended signed operand are filled with bit sign (if number is negative, fill higher bytes with one, otherwise with zeroes). For example:

```
var a : byte; b : word;
...
a := SFF:
b := a; // a is promoted to word, b becomes $00FF
```
#### **Clipping**

In assignments and statements that require an expression of particular type, destination will store the correct value only if it can properly represent the result of expression, i.e. if the result fits in destination range.

If expression evaluates to a more complex type than expected, excess of data will be simply clipped (higher bytes are lost).

```
var i : byte; i : word;
...
j := $FF0F;i := j; // i becomes $0F, higher byte $FF is lost
```
#### **Explicit Conversion**

Explicit conversion can be executed at any point by inserting type keyword ( $byte$ , word, short, integer, longint or real) ahead of an expression to be converted. The expression must be enclosed in parentheses. Explicit conversion can be performed only on the operand right of the assignment operator.

Special case is conversion between signed and unsigned types. Explicit conversion between signed and unsigned data does not change binary representation of data — it merely allows copying of source to destination.

For example:

```
var a : byte; b : short;
...
b := -1;a := byte(b); // a is 255, not 1
// This is because binary representation remains
// 11111111; it's just interpreted differently now
```
You can't execute explicit conversion on the operand left of the assignment operator:

word(b)  $:= a$ ; // Compiler will report an error

### **Conversions Examples**

Here is an example of conversion:

```
var a, b, c : byte; 
        d : word;
...
a := 241;b := 128;c := a + b; // equals 113
c := word(a + b); // equals 113d := a + b; // equals 369
```
# **OPERATORS**

Operators are tokens that trigger some computation when being applied to variables and other objects in an expression.

There are four types of operators in *mikroPascal for 8051*:

- Arithmetic Operators
- Bitwise Operators
- Boolean Operators
- Relational Operators

# **OPERATORS PRECEDENCE AND ASSOCIATIVITY**

There are 4 precedence categories in *mikroPascal for 8051*. Operators in the same category have equal precedence with each other.

Each category has an associativity rule: left-to-right (--), or right-to-left (+-). In the absence of parentheses, these rules resolve the grouping of expressions with operators of equal precedence.

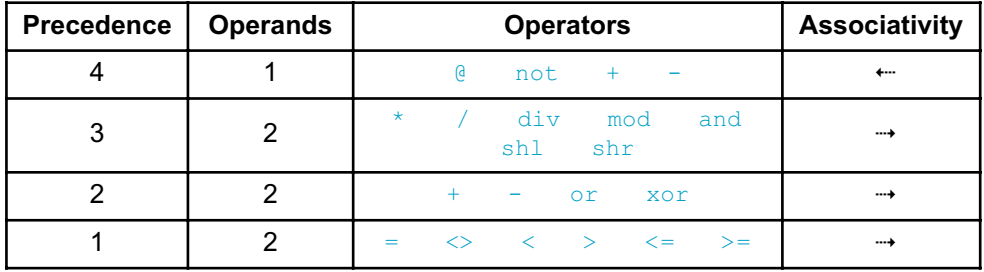

# **ARITHMETIC OPERATORS**

Arithmetic operators are used to perform mathematical computations. They have numerical operands and return numerical results. Since the char operators are technically bytes, they can be also used as unsigned operands in arithmetic operations.

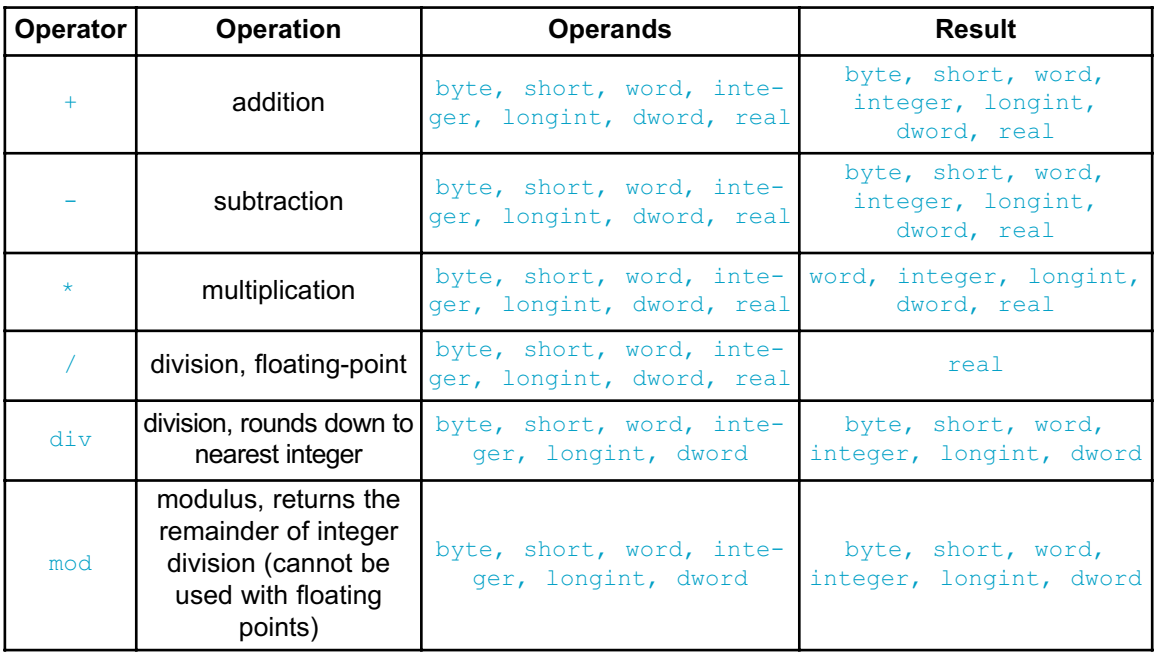

All arithmetic operators associate from left to right.

#### **Division by Zero**

If 0 (zero) is used explicitly as the second operand (i.e.  $\times$  div 0), the compiler will report an error and will not generate code.

But in case of implicit division by zero:  $x \, \text{div} \, y$ , where y is 0 (zero), the result will be the maximum integer (i.e  $255$ , if the result is byte type;  $65536$ , if the result is word type, etc.).

### **Unary Arithmetic Operators**

Operator - can be used as a prefix unary operator to change sign of a signed value. Unary prefix operator  $+$  can be used, but it doesn't affect data.

For example:

 $b := -a;$ 

# **RELATIONAL OPERATORS**

Use relational operators to test equality or inequality of expressions. All relational operators return TRUE or FALSE.

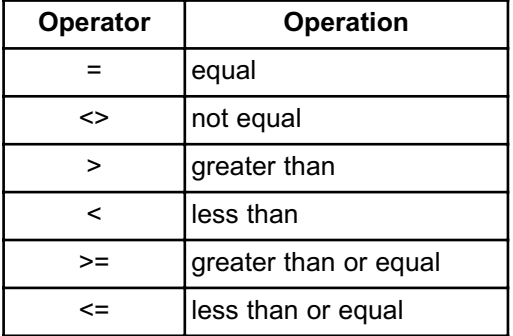

All relational operators associate from left to right.

### **Relational Operators in Expressions**

Precedence of arithmetic and relational operators is designated in such a way to allow complex expressions without parentheses to have expected meaning:

 $a + 5$  >= c - 1.0 / e // ? (a + 5) >= (c - (1.0 / e))

# **BITWISE OPERATORS**

Use bitwise operators to modify individual bits of numerical operands. Operands need to be either both signed or both unsigned.

Bitwise operators associate from left to right. The only exception is the bitwise complement operator not which associates from right to left.

#### **Bitwise Operators Overview**

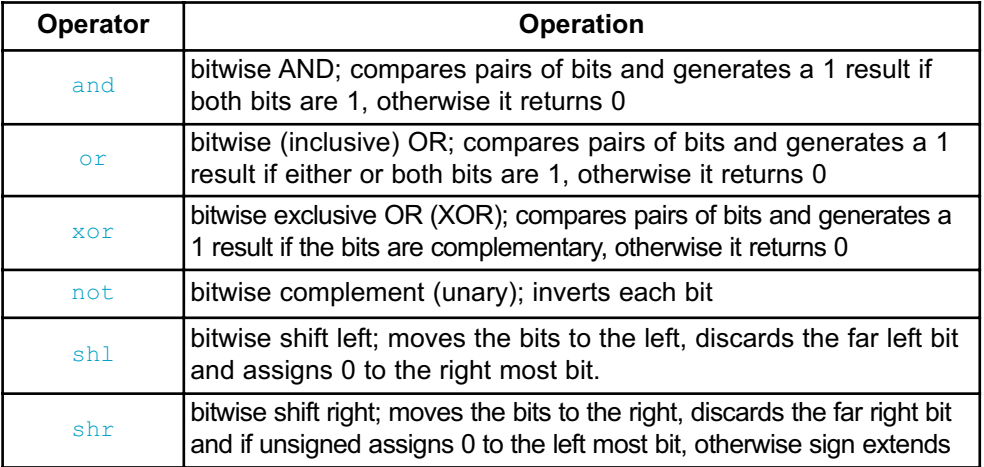

### **Logical Operations on Bit Level**

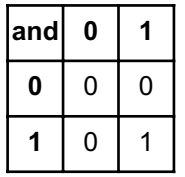

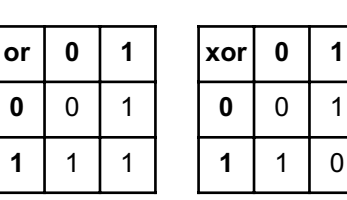

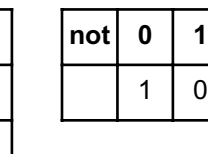

Bitwise operators and, or, and  $\frac{x}{0}$  perform logical operations on the appropriate pairs of bits of their operands. not operator complements each bit of its operand. For example:

```
$1234 and $5678 // equals $1230 
{ because ..
$1234 : 0001 0010 0011 0100
$5678 : 0101 0110 0111 1000
 ----------------------------
and : 0001 0010 0011 0000
.. that is, $1230 }// Similarly:
$1234 or $5678 // equals $567C
$1234 xor $5678 // equals $444C
not $1234 // equals $EDCB
```
#### **Unsigned and Conversions**

If a number is converted from less complex to more complex data type, the upper bytes are filled with zeroes. If a number is converted from more complex to less complex data type, the data is simply truncated (the upper bytes are lost).

For example:

```
var a : byte; b : word;
...
 a := \text{SAA};
 b := $F0F0;
 b := b and a:
  { a is extended with zeroes; b becomes $00A0 }
```
#### **Signed and Conversions**

If number is converted from less complex data type to more complex, upper bytes are filled with ones if sign bit is 1 (number is negative); upper bytes are filled with zeroes if sign bit is 0 (number is positive). If number is converted from more complex data type to less complex, data is simply truncated (upper bytes are lost).

For example:

```
var a : byte; b : word;
...
 a := -12;b := $70FF;b := b and a;
  { a is sign extended, with the upper byte equal to $FF;
    b becomes $70F4 }
```
#### **Bitwise Shift Operators**

Binary operators  $\sin \theta$  and  $\sin \theta$  move the bits of the left operand by a number of positions specified by the right operand, to the left or right, respectively. Right operand has to be positive and less than 255.

With shift left  $(s<sub>h1</sub>)$ , left most bits are discarded, and "new" bits on the right are assigned zeroes. Thus, shifting unsigned operand to the left by n positions is equivalent to multiplying it by  $2<sup>n</sup>$  if all discarded bits are zero. This is also true for signed operands if all discarded bits are equal to the sign bit.

With shift right ( $\sin r$ ), right most bits are discarded, and the "freed" bits on the left are assigned zeroes (in case of unsigned operand) or the value of the sign bit (in case of signed operand). Shifting operand to the right by n positions is equivalent to dividing it by  $2<sup>n</sup>$ .

# **BOOLEAN OPERATORS**

Although *mikroPascal for 8051* does not support boolean type, you have Boolean operators at your disposal for building complex conditional expressions. These operators conform to standard Boolean logic and return either TRUE (all ones) or FALSE (zero):

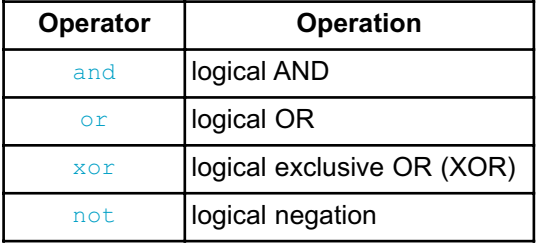

Boolean operators associate from left to right. Negation operator  $\eta$ <sup>t</sup> associates from right to left.

# **EXPRESSIONS**

An expression is a sequence of operators, operands and punctuators that returns a value.

The primary expressions include: literals, constants, variables and function calls. More complex expressions can be created from primary expressions by using operators. Formally, expressions are defined recursively: subexpressions can be nested up to the limits of memory.

Expressions are evaluated according to certain conversion, grouping, associativity and precedence rules which depend on the operators in use, presence of parentheses and data types of the operands. The precedence and associativity of the operators are summarized in Operator Precedence and Associativity. The way operands and subexpressions are grouped does not necessarily specify the actual order in which they are evaluated by *mikroPascal for 8051*.

# **STATEMENTS**

Statements define algorithmic actions within a program. Each statement needs to be terminated with a semicolon (;). In the absence of specific jump and selection statements, statements are executed sequentially in the order of appearance in the source code.

The most simple statements are assignments, procedure calls and jump statements. These can be combined to form loops, branches and other structured statements.

Refer to:

- Assignment Statements
- Compound Statements (Blocks)
- Conditional Statements
- Iteration Statements (Loops)
- Jump Statements
- asm Statement

### **ASSIGNMENT STATEMENTS**

Assignment statements have the form:

variable := expression;

The statement evaluates expression and assigns its value to variable. All the rules of implicit conversion are applied. Variable can be any declared variable or array element, and expression can be any expression.

Do not confuse the assignment with relational operator = which tests for equality. Also note that, although similar, the construction is not related to the declaration of constants.

### **COMPOUND STATEMENTS (BLOCKS)**

Compound statement, or block, is a list of statements enclosed by keywords begin and end:

```
begin
  statements
end;
```
Syntactically, a block is considered to be a single statement which is allowed to be used when Pascal syntax requires a single statement. Blocks can be nested up to the limits of memory.

For example, the while loop expects one statement in its body, so we can pass it a compound statement:

```
while i < n do
  begin
    temp := a[i];
    a[i] := b[i];b[i] := temp;
    i := i + 1;end;
```
# **CONDITIONAL STATEMENTS**

Conditional or selection statements select one of alternative courses of action by testing certain values. There are two types of selection statements:

- if

- case

#### **If Statement**

Use if to implement a conditional statement. The syntax of if statement has the form:

if expression then statement1 [else statement2]

If expression evaluates to true then statement1 executes. If expression is false then statement2 executes. The expression must convert to a boolean type; otherwise, the condition is ill-formed. The  $e_{\text{llse}}$  keyword with an alternate statement (statement2) is optional.

There should never be a semicolon before the keyword else.

#### **Nested if statements**

Nested if statements require additional attention. A general rule is that the nested conditionals are parsed starting from the innermost conditional, with each  $\epsilon$ lse bound to the nearest available  $\pm$  f on its left:

```
if expression1 then
if expression2 then statement1
else statement2
```
The compiler treats the construction in this way:

```
if expression1 then
begin
  if expression2 then statement1
  else statement2
end
```
In order to force the compiler to interpret our example the other way around, we have to write it explicitly:

```
if expression1 then
begin
  if expression2 then statement1
end
else statement2
```
### **CASE STATEMENT**

Use the case statement to pass control to a specific program branch, based on a certain condition. The case statement consists of a selector expression (a condition) and a list of possible values. The syntax of the case statement is:

```
case selector of
  value 1 : statement 1
 ...
  value n : statement n
 [else default statement]
end;
```
selector is an expression which should evaluate as integral value.  $value$  can be literals, constants, or expressions, and statements can be any statements.

The else clause is optional. If using the else branch, note that there should never be a semicolon before the keyword else.

First, the selector expression (condition) is evaluated. Afterwards the case statement compares it against all available values. If the match is found, the statement following the match evaluates, and the case statement terminates. In case there are multiple matches, the first matching statement will be executed. If none of  $values$ matches selector, then default statement in the else clause (if there is some) is executed.

Here's a simple example of the case statement:

```
case operator of
  ' : result := n1 * n2;
  '/' : result := n1 / n2;
  '+' : result := n1 + n2;
  '-' : result := n1 - n2
else result := 0;
end;
```
Also, you can group values together for a match. Simply separate the items by commas:

```
case reg of
 0: opmode := 0;
 1,2,3,4: opmode := 1;
 5,6,7: opmode := 2;
end;
```
In *mikroPascal for 8051*, values in the case statement can be variables too:

```
case byte_variable of
 byte var1: opmode := 0; // this will be compiled correctly
 byte var2:
            opmode := 1; // avoid this case, compiler will parse
                          // a variable followed by colon sign as
label
 byte var3: // adding a comment solves the parsing
problem
            opmode := 2;
end;
```
#### **Nested Case statement**

Note that the case statements can be nested  $-$  values are then assigned to the innermost enclosing case statement.

# **ITERATION STATEMENTS**

Iteration statements let you loop a set of statements. There are three forms of iteration statements in *mikroPascal for 8051*:

- for
- while
- repeat

You can use the statements break and continue to control the flow of a loop statement. **break** terminates the statement in which it occurs, while continue begins executing the next iteration of the sequence.

#### **FOR STATEMENT**

The for statement implements an iterative loop and requires you to specify the number of iterations. The syntax of the  $f \circ r$  statement is:

```
for counter := initial_value to final_value do statement
// or
for counter := initial_value downto final_value do statement
```
counter is a variable which increments (or decrements if you use downto) with each iteration of the loop. Before the first iteration, counter is set to initial value and will increment (or decrement) until it reaches  $final value$ . With each iteration, statement will be executed.

initial value and final value should be expressions compatible with counter; statement can be any statement that does not change the value of counter.

Here is an example of calculating scalar product of two vectors, a and  $\mathbf{b}$ , of length n, using the for statement:

 $s := 0;$ **for** i := 0 to n-1 **do**  $s := s + a[i] * b[i];$ 

#### **Endless Loop**

The for statement results in an endless loop if final value equals or exceeds the range of the counter's type.

More legible way to create an endless loop in Pascal is to use the statement  $while$ TRUE do.

# **WHILE STATEMENT**

Use the  $\text{while }$  keyword to conditionally iterate a statement. The syntax of the  $\text{while }$ statement is:

```
while expression do statement
```
statement is executed repeatedly as long as expression evaluates true. The test takes place before the statement is executed. Thus, if expression evaluates false on the first pass, the loop does not execute.

Here is an example of calculating scalar product of two vectors, using the  $while$ statement:

```
s := 0; i := 0;while i < n do
begin
  s := s + a[i] * b[i];i := i + 1;
end;
```
Probably the easiest way to create an endless loop is to use the statement:

while TRUE do ...;

# **REPEAT STATEMENT**

The repeat statement executes until the condition becomes false. The syntax of the repeat statement is:

```
repeat statement until expression
```
statement is executed repeatedly as long as expression evaluates true. The expression is evaluated after each iteration, so the loop will execute statement at least once.

Here is an example of calculating scalar product of two vectors, using the repeat statement:

```
s := 0; i := 0;...
repeat
  begin
    s := s + a[i] * b[i];i := i + 1;
  end;
until i = n;
```
# **JUMP STATEMENTS**

A jump statement, when executed, transfers control unconditionally. There are four such statements in *mikroPascal for 8051*:

- break
- continue
- exit
- goto

# **BREAK AND CONTINUE STATEMENTS**

Lcd Out(1,1,'Card detected ');

#### **Break Statement**

Sometimes, you might need to stop the loop from within its body. Use the break statement within loops to pass control to the first statement following the innermost loop (for, while, or repeat block).

For example:

```
Lcd Out(1,1,'Insert CF card');
// Wait for CF card to be plugged; refresh every second
while TRUE do
begin
  if Cf_Detect() = 1 then break;
  Delay ms(1000);
end;
// Now we can work with CF card ...
```
178 **MIKROELEKTRONIKA** - SOFTWARE AND HARDWARE SOLUTIONS FOR EMBEDDED WORLD

#### **Continue Statement**

You can use the **continue** statement within loops to "skip the cycle":

- continue statement in  $for$  loop moves program counter to the line with keyword  $for$
- continue statement in while loop moves program counter to the line with loop condition (top of the loop),
- continue statement in repeat loop moves program counter to the line with loop condition (bottom of the loop).

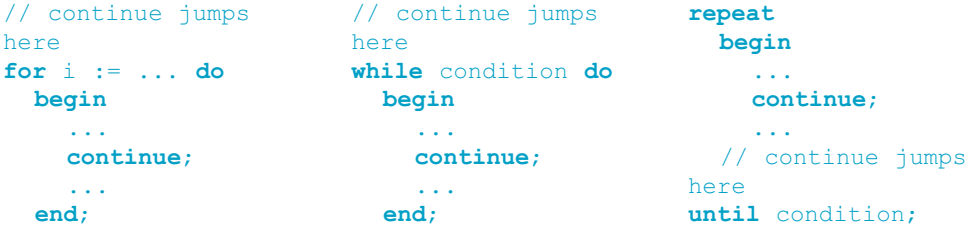

#### **EXIT STATEMENT**

The  $ext{exit}$  statement allows you to break out of a routine (function or procedure). It passes the control to the first statement following the routine call.

Here is a simple example:

```
procedure Proc1();
var error: byte;
begin
  ... // we're doing something here
  if error = TRUE then exit;
  ... // some code, which won't be executed if error is true
end;
```
**Note**: If breaking out of a function, return value will be the value of the local variable result at the moment of exit.

# **GOTO STATEMENT**

Use the goto statement to unconditionally jump to a local label — for more information, refer to Labels. Syntax of goto statement is:

```
goto label_name;
```
This will transfer control to the location of a local label specified by  $\text{label name. The}$ goto line can come before or after the label.

The label declaration, marked statement and  $qot\circ t$  statement must belong to the same block. Hence it is not possible to jump into or out of a procedure or function.

You can use  $q \circ t \circ$  to break out from any level of nested control structures. Never jump into a loop or other structured statement, since this can have unpredictable effects.

Use of  $qot$  statement is generally discouraged as practically every algorithm can be realized without it, resulting in legible structured programs. One possible application of  $q \circ t \circ$  statement is breaking out from deeply nested control structures:

```
for (...) do
  begin
    for (...) do
      begin
         ...
         if (disaster) then goto Error;
         ...
       end;
  end;
 .
 .
 .
Error: // error handling code
```
#### **asm STATEMENT**

*mikroPascal for 8051* allows embedding assembly in the source code by means of the asm statement. Note that you cannot use numerals as absolute addresses for register variables in assembly instructions. You may use symbolic names instead (listing will display these names as well as addresses).

You can group assembly instructions with the asm keyword:

```
asm
  block of assembly instructions
end;
```
If you plan to use a certain Pascal variable in embedded assembly only, be sure to at least initialize it (assign it initial value) in Pascal code; otherwise, the linker will issue an error. This is not applied to predefined globals such as P0.

For example, the following code will not be compiled because the linker won't be able to recognize the variable  $m<sub>Var</sub>$ :

```
program test;
var myvar : word;
begin
  asm
   MOV #10, W0
   MOV WO, myvar
  end;
end.
```
Adding the following line (or similar one ) above the  $_{\text{asm}}$  block would let linker know that variable is used:

myvar  $:= 20;$ 

# **DIRECTIVES**

Directives are words of special significance which provide additional functionality regarding compilation and output.

The following directives are available for use:

- Compiler directives for conditional compilation,
- Linker directives for object distribution in memory.

# **COMPILER DIRECTIVES**

*mikroPascal for 8051* treats comments beginning with a "\$" immediately following an opening brace as a compiler directive; for example,  $\{\S\text{ELSE}\}$ . The compiler directives are not case sensitive.

You can use a conditional compilation to select particular sections of code to compile, while excluding other sections. All compiler directives must be completed in the source file in which they have begun.

### **Directives \$DEFINE and \$UNDEFINE**

Use directive  $\phi_{\text{DEFINE}}$  to define a conditional compiler constant ("flag"). You can use any identifier for a flag, with no limitations. No conflicts with program identifiers are possible because the flags have a separate name space. Only one flag can be set per directive.

For example:

{\$DEFINE Extended\_format}

Use SUNDEFINE to undefine ("clear") previously defined flag.

**Note:** Pascal does not support macros; directives **\$DEFINE** and \$UNDEFINE do not create/destroy macros. They only provide flags for directive **\$IFDEF** to check against.

#### **Directives \$IFDEF..\$ELSE**

Conditional compilation is carried out by the \$IFDEF directive. \$IFDEF tests whether a flag is currently defined or not, i.e. whether a previous **SDEFINE** directive has been processed for that flag and is still in force.

Directive **SIFDEF** is terminated with the **SENDIF** directive, and can have an optional \$ELSE clause:

```
{$IFDEF flag}
  <block of code>
{$ELSE}
  <alternate block of code>
{$ENDIF}
```
First, \$IFDEF checks if flag is defined by means of \$DEFINE. If so, only <block of code> will be compiled. Otherwise, <alternate block of code> will be compiled. \$ENDIF ends the conditional sequence. The result of the preceding scenario is that only one section of code (possibly empty) is passed on for further processing.

The processed section can contain further conditional clauses, nested to any depth; each  $s$ IFDEF must be matched with a closing  $s$ ENDIF.

Here is an example:

```
// Uncomment the appropriate flag for your application:
//{$DEFINE resolution10}
//{$DEFINE resolution12}
{$IFDEF resolution10}
  // <code specific to 10-bit resolution>
{$ELSE}
  {$IFDEF resolution12}
    // <code specific to 12-bit resolution>
  {$ELSE}
    // <default code>
  {$ENDIF}
{$ENDIF}
```
#### **Include Directive \$I**

The \$I parameter directive instructs *mikroPascal for 8051* to include the named text file in the compilation. In effect, the file is inserted in the compiled text right after the {\$I filename} directive. If filename does not specify a directory path, then, in addition to searching for the file in the same directory as the current unit, *mikroPascal for 8051* will search for file in order specified by the search paths.

To specify a filename that includes a space, surround the file name with quotation marks: {\$I "My file"}.

There is one restriction to the use of include files: An include file can't be specified in the middle of a statement part. In fact, all statements between the begin and end of a statement part must exist in the same source file.

### **Predefined Flags**

The compiler sets directives upon completion of project settings, so the user doesn't need to define certain flags.

Here is an example:

```
{$IFDEF AT89S8253} // If AT89S8253 MCU is selected
{$IFDEF P30} AT89S8253 and P30 flags will be automatically
defined
```
# **LINKER DIRECTIVES**

*mikroPascal for 8051* uses internal algorithm to distribute objects within memory. If you need to have a variable or a routine at the specific predefined address, use the linker directives absolute and org.

**Note:** You must specify an even address when using the linker directives.

#### **Directive absolute**

Directive absolute specifies the starting address in RAM for a variable. If the variable spans more than 1 word (16-bit), the higher words will be stored at the consecutive locations.

Directive absolute is appended to the declaration of a variable:

```
var x : word; absolute $32;
// Variable x will occupy 1 word (16 bits) at address $32
    y : longint; absolute $34;
// Variable y will occupy 2 words at addresses $34 and $36
```
Be careful when using the absolute directive because you may overlap two variables by accident. For example:

```
var i : word; absolute $42;
// Variable i will occupy 1 word at address $42;
     jj : longint; absolute $40;
// Variable will occupy 2 words at $40 and $42; thus,
// changing i changes jj at the same time and vice versa
```
**Note:** You must specify an even address when using the absolute directive.

#### **Directive org**

Directive  $\circ$ rg specifies the starting address of a routine in ROM. It is appended to the declaration of a routine. For example:

```
procedure proc(par : byte); org $200;
begin
// Procedure will start at address $200;
...
end;
```
org directive can be used with main routine too. For example:

```
program Led_Blinking;
procedure some_proc();
begin
 ...
end;
org 0x800; // main procedure starts at 0x800
begin
  ADPCFG := $FFFF;
  TRISB := $0000;
  while TRUE do
    begin
      LATB := $0000;
      Delay ms(500);
     LATB := SFFFF;Delay ms(500);
    end;
end.
```
**Note:** You must specify an even address when using the org directive.

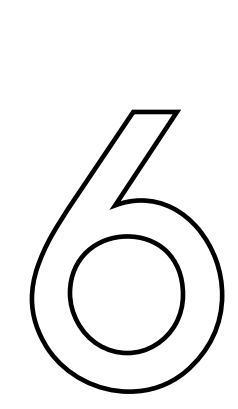

# **CHAPTER**

# *mikroPascal for 8051* **Libraries**

*mikroPascal for 8051* provides a set of libraries which simplify the initialization and use of 8051 compliant MCUs and their modules:

Use Library manager to include *mikroPascal for 8051* Libraries in you project.

#### **Hardware 8051-specific Libraries**

- CANSPI Library
- EEPROM Library
- Graphic LCD Library
- Keypad Library
- LCD Library
- Manchester Code Library
- OneWire Library
- Port Expander Library
- PS/2 Library
- RS-485 Library
- Software I2C Library
- Software SPI Library
- Software UART Library
- Sound Library
- SPI Library
- SPI Ethernet Library
- SPI Graphic LCD Library
- SPI LCD Library
- SPI LCD8 Library
- SPI T6963C Graphic LCD Library
- T6963C Graphic LCD Library
- UART Library

#### **Miscellaneous Libraries**

- Button Library
- Conversions Library
- Math Library
- String Library
- Time Library
- Trigonometry Library

See also Built-in Routines.

# **LIBRARY DEPENDENCIES**

Certain libraries use (depend on) function and/or variables, constants defined in other libraries.

Image below shows clear representation about these dependencies.

For example, SPI\_Glcd uses Glcd\_Fonts and Port\_Expander library which uses SPI library.

This means that if you check SPI\_Glcd library in Library manager, all libraries on which it depends will be checked too.

# CHAPTER 6

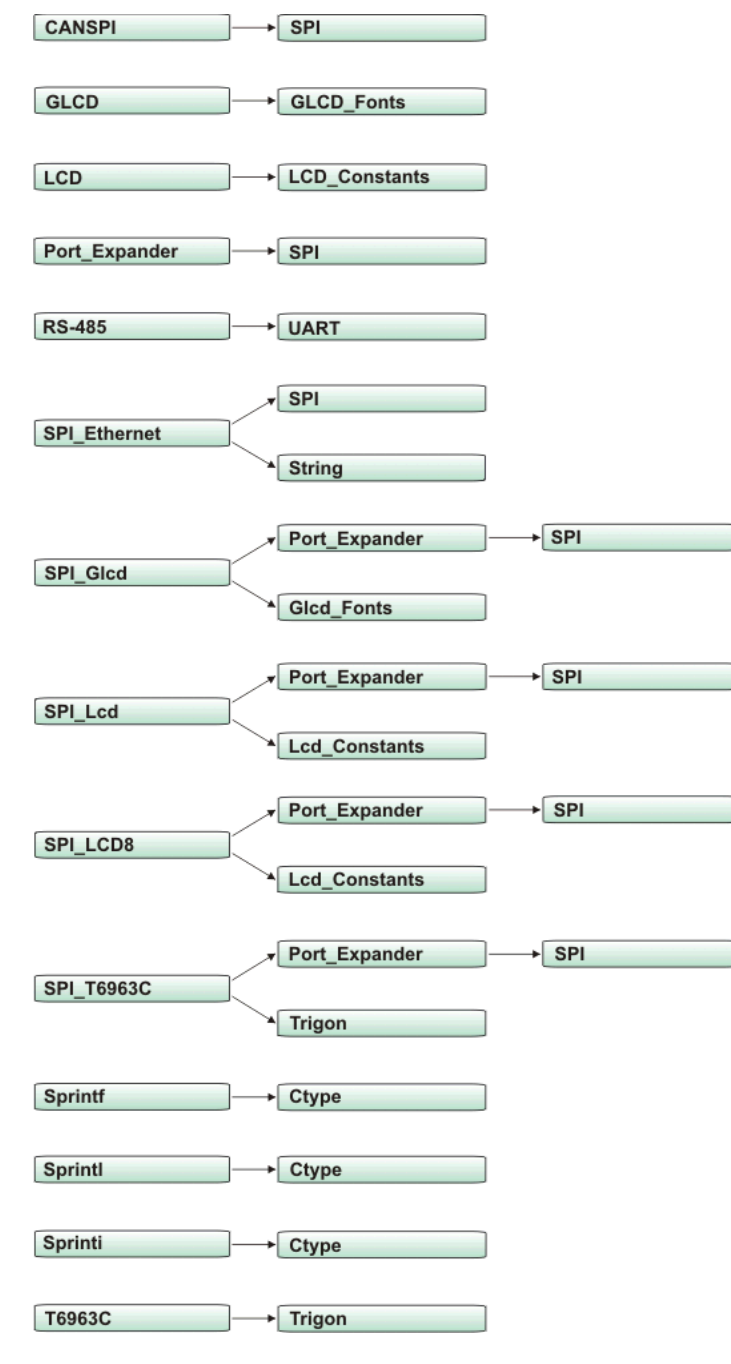

Related topics: Library manager, 8051 Libraries

# **CANSPI LIBRARY**

The SPI module is available with a number of the 8051 compliant MCUs. The *mikroPascal for 8051* provides a library (driver) for working with mikroElektronika's CANSPI Add-on boards (with MCP2515 or MCP2510) via SPI interface.

The CAN is a very robust protocol that has error detection and signalization, self–checking and fault confinement. Faulty CAN data and remote frames are retransmitted automatically, similar to the Ethernet.

Data transfer rates depend on distance. For example, 1 Mbit/s can be achieved at network lengths below 40m while 250 Kbit/s can be achieved at network lengths below 250m. The greater distance the lower maximum bitrate that can be achieved. The lowest bitrate defined by the standard is 200Kbit/s. Cables used are shielded twisted pairs.

CAN supports two message formats:

- Standard format, with 11 identifier bits and
- Extended format, with 29 identifier bits

#### **Note:**

- Consult the CAN standard about CAN bus termination resistance.
- An effective CANSPI communication speed depends on SPI and certainly is slower than "real" CAN.
- CANSPI module refers to mikroElektronika's CANSPI Add-on board connected to SPI module of MCU.

#### **External dependecies of CANSPI Library**

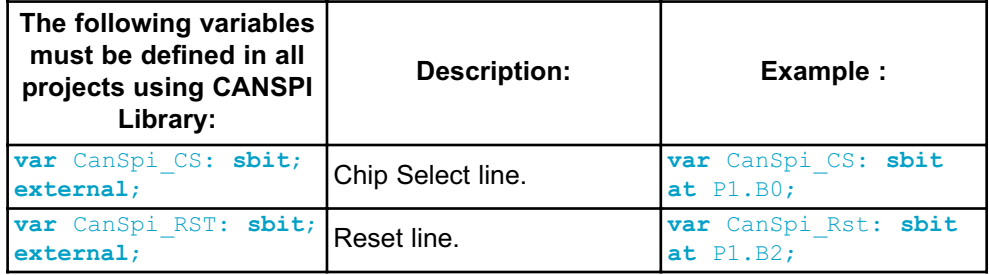

# **Library Routines**

- CANSPISetOperationMode
- CANSPIGetOperationMode
- CANSPIInitialize
- CANSPISetBaudRate
- CANSPISetMask
- CANSPISetFilter
- CANSPIread
- CANSPIWrite

The following routines are for an internal use by the library only:

- RegsToCANSPIID
- CANSPIIDToRegs

Be sure to check CANSPI constants necessary for using some of the functions.
### **CANSPISetOperationMode**

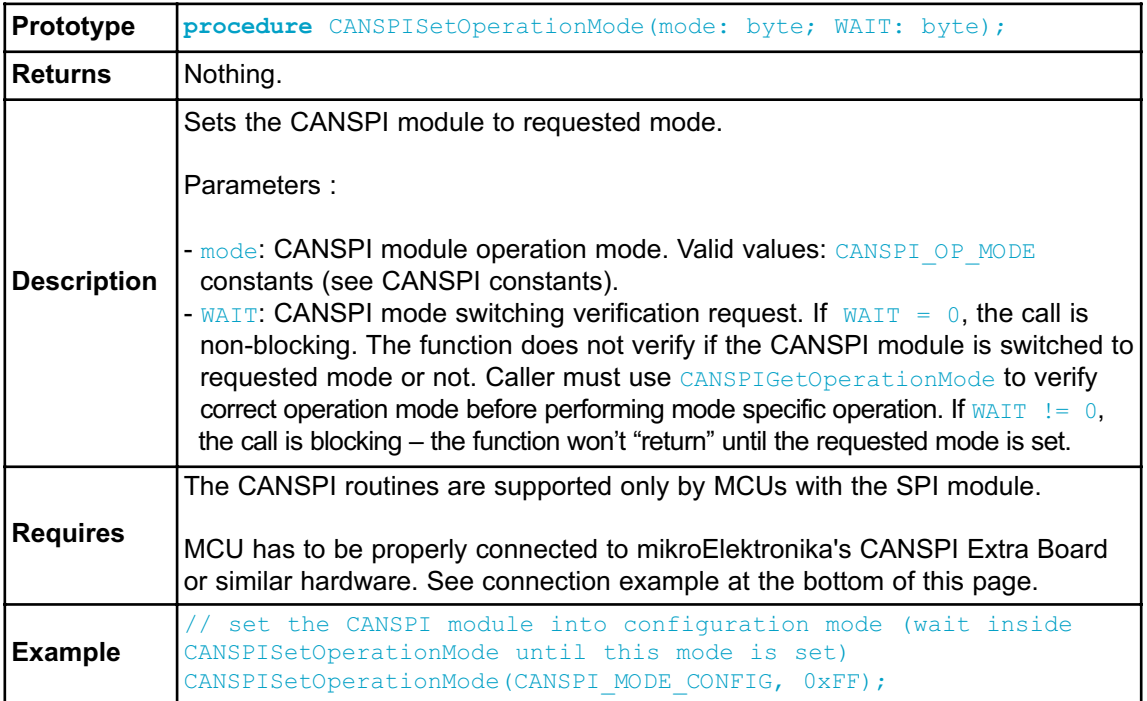

### **CANSPIGetOperationMode**

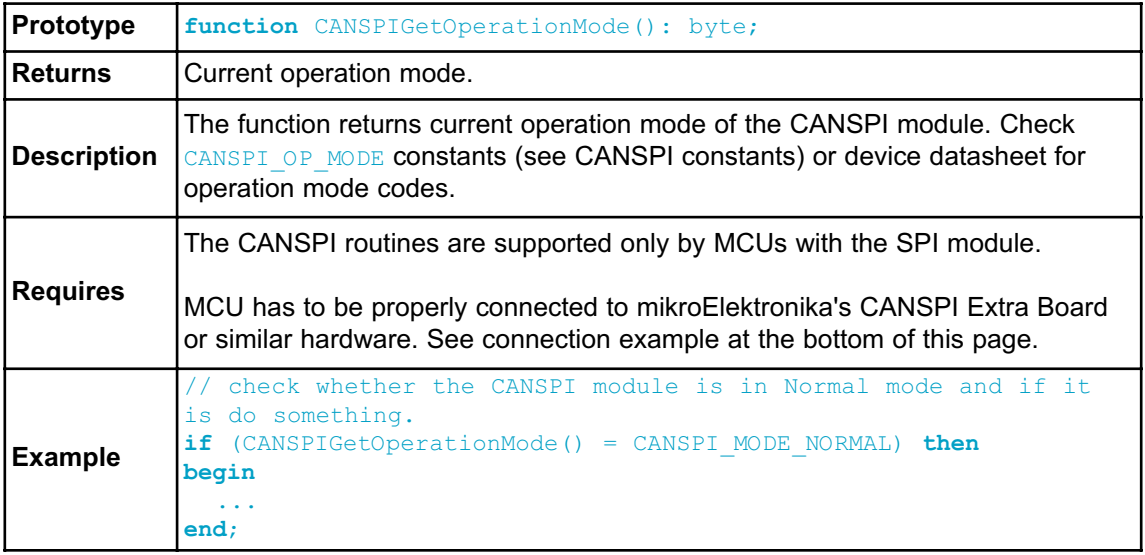

### **CANSPIInitialize**

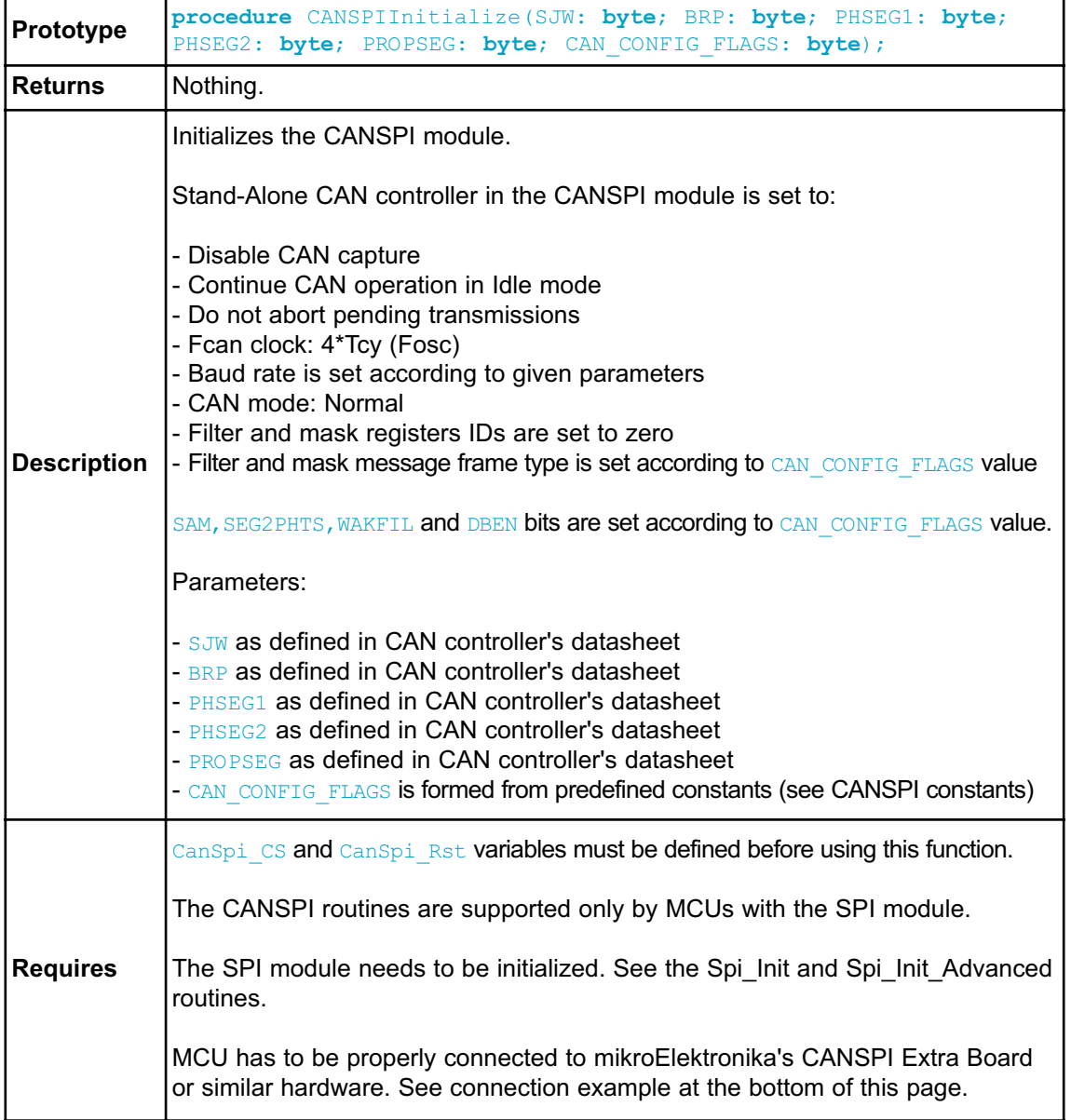

```
Example
           // initialize the CANSPI module with the appropriate baud rate
          and message acceptance flags along with the sampling rules
           var Can Init Flags: byte;
             ...
            Can Init Flags := CAN CONFIG SAMPLE THRICE and // form value
           to be used
                              CAN_CONFIG_PHSEG2_PRG_ON and // with
           CANSPIInitialize
                              CAN_CONFIG_XTD_MSG and
                              CAN_CONFIG_DBL_BUFFER_ON and
                              CAN_CONFIG_VALID_XTD_MSG;
             ...
            Spi Init(); \frac{1}{2} // initialize
          SPI module
            CANSPIInitialize(1,3,3,3,1,Can Init Flags); // initialize
           external CANSPI module
```
## **CANSPISetBaudRate**

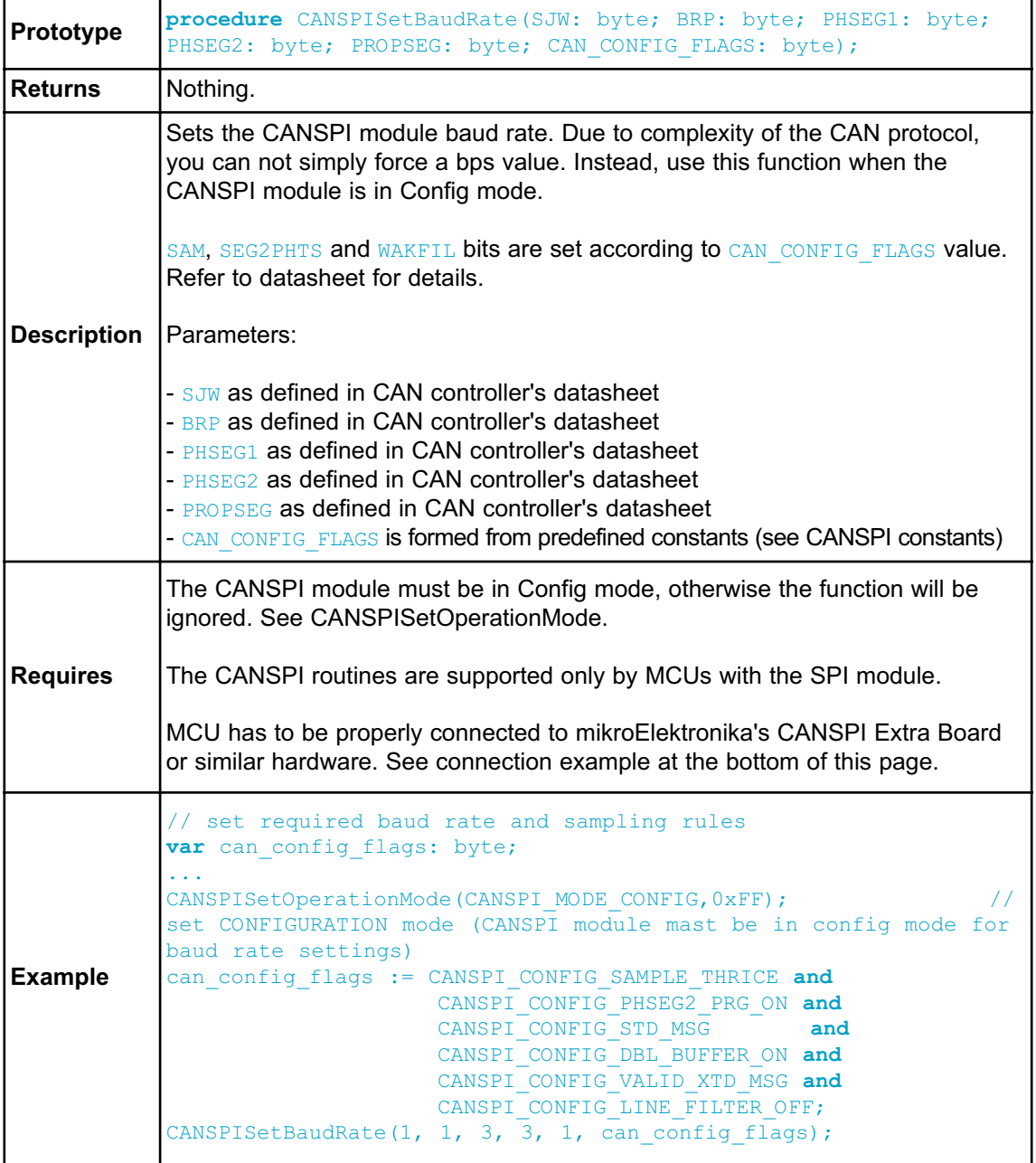

#### **CANSPISetMask**

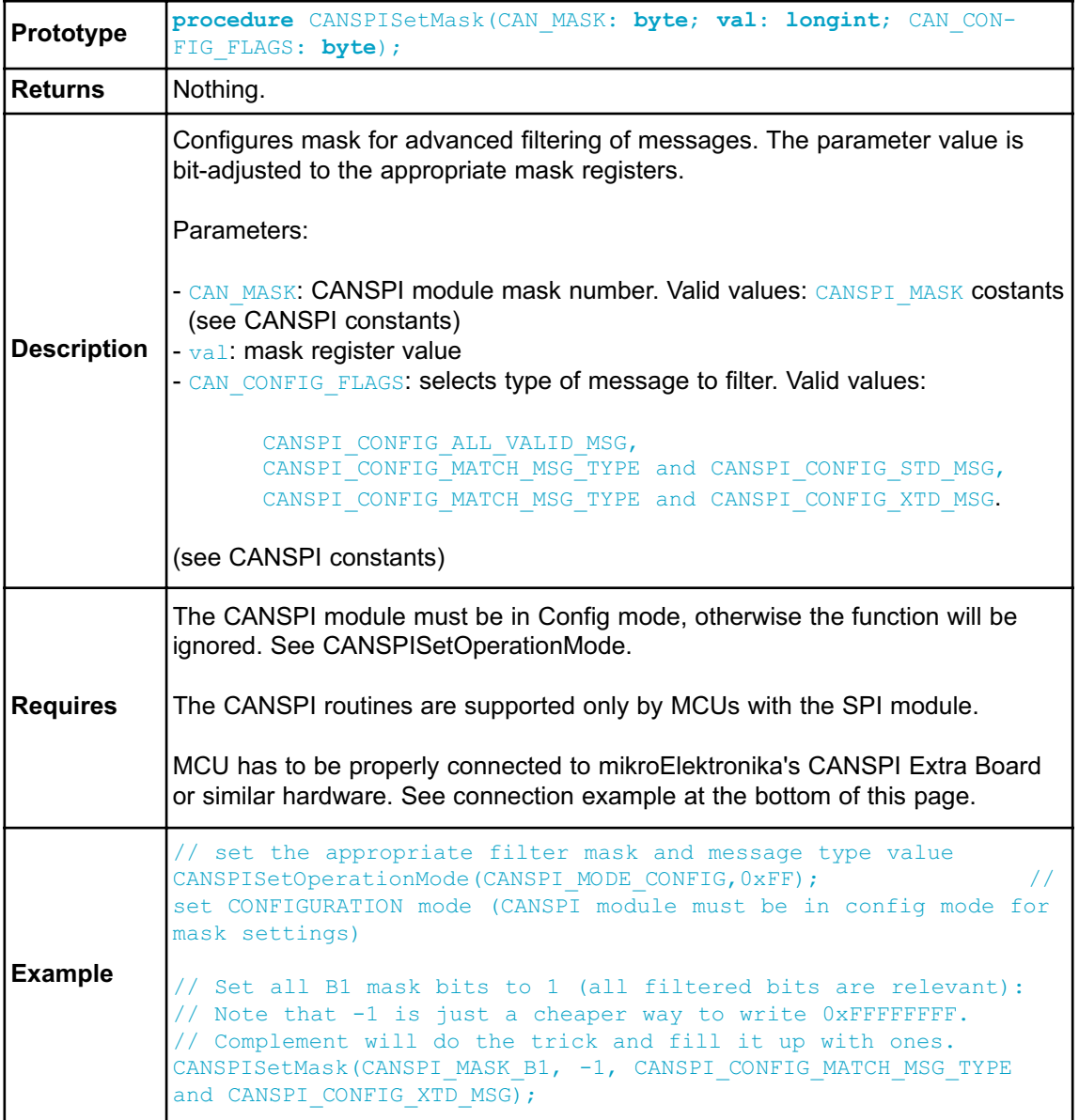

### **CANSPISetFilter**

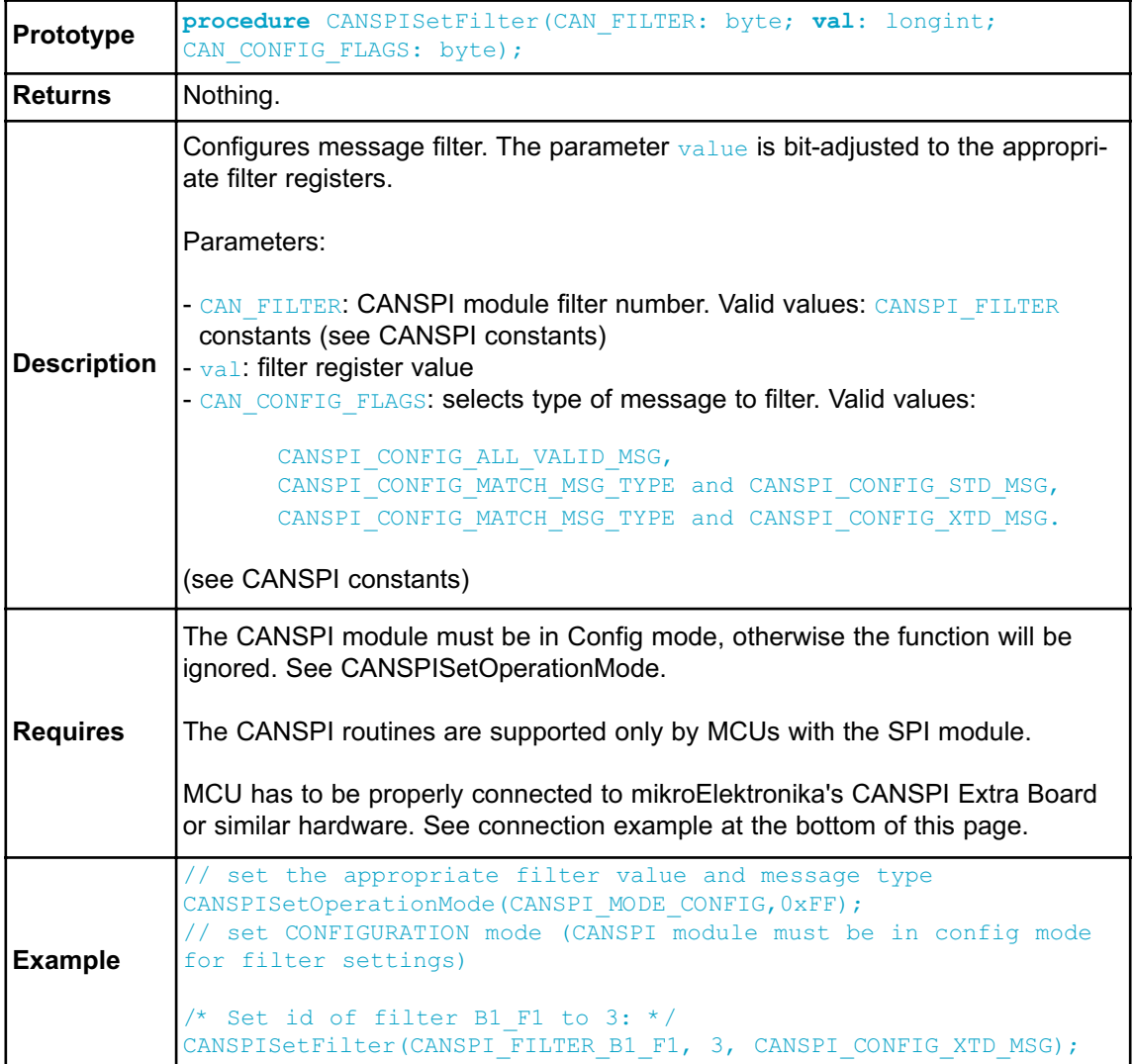

### **CANSPIRead**

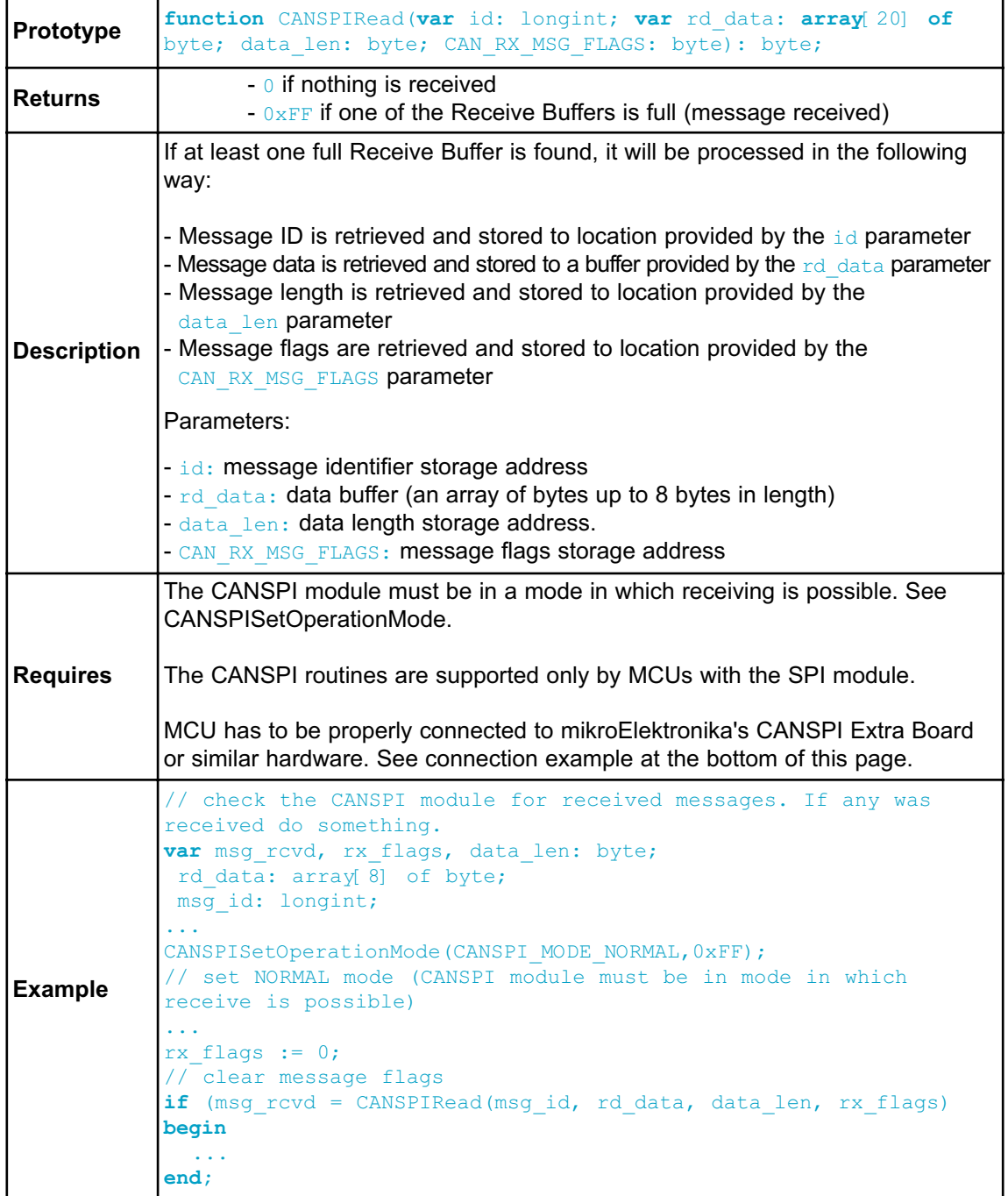

### **CANSPIWrite**

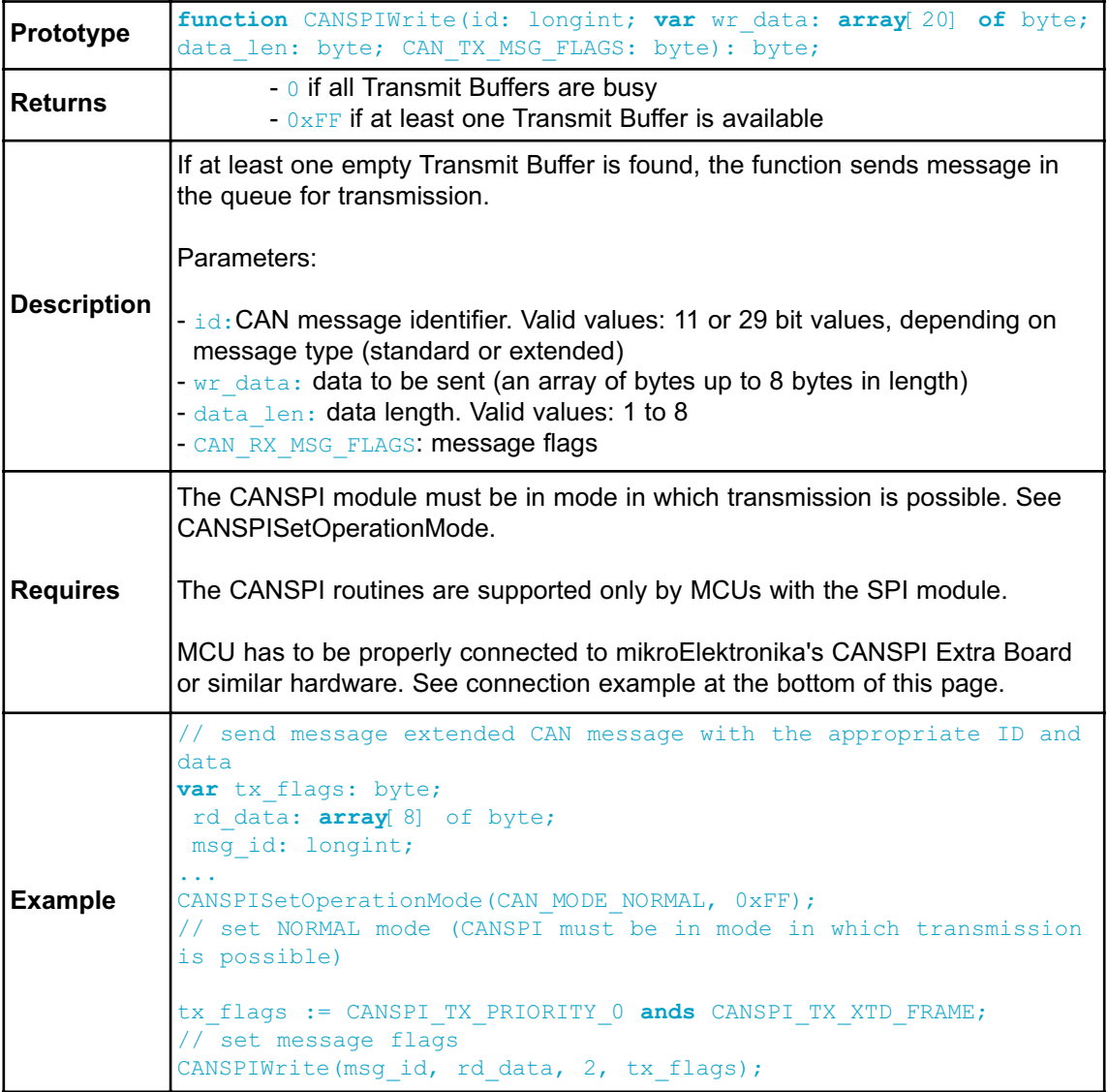

#### **CANSPI Constants**

There is a number of constants predefined in the CANSPI library. You need to be familiar with them in order to be able to use the library effectively. Check the example at the end of the chapter.

#### **CANSPI\_OP\_MODE**

The CANSPI OP MODE constants define CANSPI operation mode. Function CANSPISetOperationMode expects one of these as it's argument:

```
const
     CANSPI_MODE_BITS = 0xE0; // Use this to access opmode bits
      CANSPI_MODE_NORMAL = 0x00;
      CANSPI MODE SLEEP = 0x20;
      CANSPI_MODE_LOOP = 0x40:
      CANSPIMODE LISTEN = 0x60;
      CANSPI_MODE_CONFIG = 0x80;
```
### **CANSPI\_CONFIG\_FLAGS**

The CANSPI\_CONFIG\_FLAGS constants define flags related to the CANSPI module configuration. The functions CANSPIInitialize, CANSPISetBaudRate, CANSPISetMask and CANSPISetFilter expect one of these (or a bitwise combination) as their argument:

```
const
```
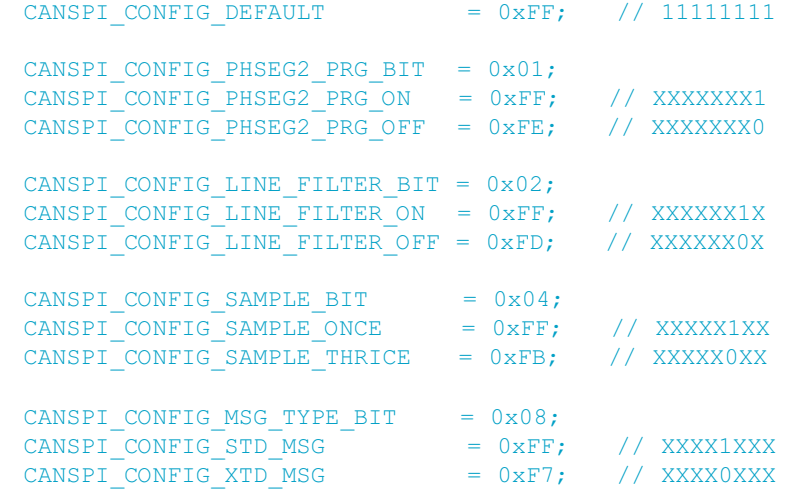

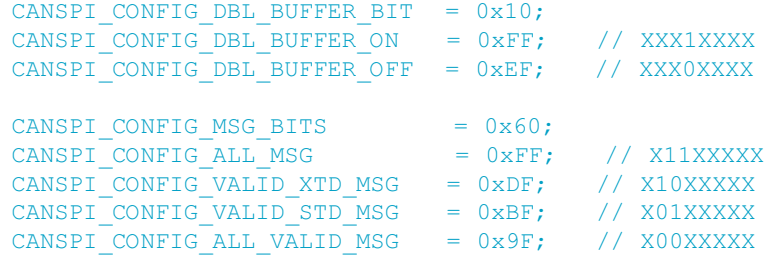

You may use bitwise and to form config byte out of these values. For example:

```
init := CANSPI CONFIG SAMPLE THRICE and
      CANSPI_CONFIG_PHSEG2_PRG_ON and
       CANSPI_CONFIG_STD_MSG and
       CANSPI_CONFIG_DBL_BUFFER_ON and
       CANSPI_CONFIG_VALID_XTD_MSG and
       CANSPI_CONFIG_LINE_FILTER_OFF;
...
CANSPIInitialize(1, 1, 3, 3, 1, init); // initialize CANSPI
```
### **CANSPI\_TX\_MSG\_FLAGS**

CANSPITX MSG FLAGS are flags related to transmission of a CAN message:

```
const
   CANSPI TX PRIORITY BITS = 0x03;
    CANSPI TX PRIORITY 0 = 0xFC; // XXXXXX00
    CANSPI TX PRIORITY 1 = 0xFD; // XXXXXX01
   CANSPI TX PRIORITY 2 = 0xFE; // XXXXXX10
   CANSPI<sup>T</sup>X_PRIORITY_3 = 0xFF; // XXXXXX11
    CANSPI TX FRAME BIT = 0x08;CANSPI TX STD FRAME = 0xFF; // XXXXX1XX
   CANSPI TX XTD FRAME = 0xF7; // XXXXX0XX
   CANSPI TX RTR BIT = 0x40;CANSPI TX NO RTR FRAME = 0xFF; // X1XXXXXX
   CANSPI TX RTR FRAME = 0xBF; // X0XXXXXX
```
You may use bitwise and to adjust the appropriate flags. For example:

```
/* form value to be used as sending message flag: */send config := CANSPI TX_PRIORITY_0 and
               CANSPI<sup>TX</sup> XTD FRAME and
                CANSPI TX NO RTR FRAME;
...
CANSPIWrite(id, data, 1, send config);
```
#### **CANSPI\_RX\_MSG\_FLAGS**

CANSPI\_RX\_MSG\_FLAGS are flags related to reception of CAN message. If a particular bit is set then corresponding meaning is TRUE or else it will be FALSE.

```
const
```

```
CANSPI_RX_FILTER_BITS = 0x07; // Use this to access filter bits
   CANSPI_RX_FILTER_1 = 0 \times 00;
    CANSPI RX FILTER 2 = 0x01;CANSPI_RX_FILTER_3 = 0x02;CANSPI RX FILTER 4 = 0x03;
    CANSPI RX FILTER 5 = 0x04;CANSPI RX FILTER 6 = 0x05;
   CANSPI RX OVERFLOW = 0x08; // Set if Overflowed else cleared
   CANSPI RX INVALID MSG = 0x10; // Set if invalid else cleared
   CANSPI RX XTD FRAME = 0x20; // Set if XTD message else cleared
   CANSPI<sup>-</sup>RX<sup>-</sup>RTR<sup>-</sup>FRAME = 0x40; // Set if RTR message else cleared
   CANSPI_RX_DBL_BUFFERED = 0x80; // Set if this message was hard-
ware double-buffered
```
You may use bitwise and to adjust the appropriate flags. For example:

```
if (MsgFlag and CANSPI_RX_OVERFLOW <> 0) then
begin
  ...
  // Receiver overflow has occurred.
  // We have lost our previous message.
end;
```
#### **CANSPI\_MASK**

The CANSPI\_MASK constants define mask codes. Function CANSPISetMask expects one of these as it's argument:

```
const
     CANSPI_MASK_B1 = 0;
     CANSPI MASK B2 = 1;
```
#### **CANSPI\_FILTER**

The CANSPI\_FILTER constants define filter codes. Functions CANSPISetFilter expects one of these as it's argument:

```
const
```

```
CANSPI FILTER B1 F1 = 0;
CANSPIFFILTER B1 F2 = 1;
CANSPI FILTER B2 F1 = 2;
CANSPI FILTER B2 F2 = 3;CANSPI FILTER B2 F3 = 4;
CANSPI FILTER B2 F4 = 5;
```
#### **Library Example**

This is a simple demonstration of CANSPI Library routines usage. First node initiates the communication with the second node by sending some data to its address. The second node responds by sending back the data incremented by 1. First node then does the same and sends incremented data back to second node, etc.

Code for the first CANSPI node:

```
program Can_Spi_1st;
var Can Init Flags, Can Send Flags, Can Rcv Flags : byte; // CAN
flags
   Rx Data Len : byte; // Received data length in bytes
   RxTx Data : array[8] of byte; // CAN rx/tx data buffer
    Msg_Rcvd : byte; \frac{1}{2} // Reception flag
    Tx ID, Rx ID : longint; // CAN rx and tx ID
// CANSPI module connections
var CanSpi CS : sbit at P1.B0;
var CanSpi_Rst : sbit at P1.B2;
// End CANSPI module connections
 begin
   Can Init Flags := 0; //
   Can Send Flags := 0; // Clear flags
   Can Rcv Flags := 0; //
   Can Send Flags := CAN TX PRIORITY 0 and // Form value to be used
                   CAN TX XTD FRAME and // with CANSPIWrite
                    CAN_TX_NO_RTR_FRAME;
    Can Init Flags := CAN CONFIG SAMPLE THRICE and // Form
value to be used
                  CAN_CONFIG_PHSEG2_PRG_ON and // with
CANSPIInit
                   CAN_CONFIG_XTD_MSG and
                   CAN_CONFIG_DBL_BUFFER_ON and
                    CAN_CONFIG_VALID_XTD_MSG;
   Spi Init(); \frac{1}{2} // Initialize SPI module
   CANSPIInitialize(1,3,3,3,1,Can Init Flags); // Initialize
external CANSPI module
   CANSPISetOperationMode(CAN_MODE_CONFIG,0xFF); // Set CONFIG-
URATION mode
```

```
CANSPISetMask(CAN_MASK_B1,-1,CAN_CONFIG_XTD_MSG); // Set all
mask1 bits to ones
    CANSPISetMask(CAN_MASK_B2,-1,CAN_CONFIG_XTD_MSG); //
Set all mask2 bits to ones
  CANSPISetFilter(CAN_FILTER_B2_F4,3,CAN_CONFIG_XTD_MSG); // Set
id of filter B2_F4 to 3
   CANSPISetOperationMode(CAN_MODE_NORMAL,0xFF); // Set NORMAL mode
   RxTx Data[0] := 9; \frac{1}{2} // Set initial data to be sent
   TxID := 12111; // Set transmit ID
   CANSPIWrite(Tx_ID, RxTx_Data, 1, Can_Send_Flags); //
Send initial message
   while (TRUE) do
     begin // Endless loop
        Msg Rcvd := CANSPIRead( Rx ID , RxTx Data , Rx Data Len,
Can Rcv Flags); // Receive message
       if ((RxID = 3) and Msg Rcvd) then
        begin \frac{1}{2} // If message received check id
                                    P0 := RxTx Data[0];
// ID correct, output data at PORT0
                                          Inc(RxTx Data[0]);
// Increment received data
          Delay ms(10);CANSPIWrite(Tx_ID, RxTx_Data, 1, Can_Send_Flags);
// Send incremented data back
        end;
     end;
 end.
```
Code for the second CANSPI node:

```
program Can_Spi_2nd;
var Can Init Flags, Can Send Flags, Can Rcv Flags : byte; // CAN
flags
   Rx Data Len : byte; \frac{1}{2} Received data length in bytes
   RxTx Data : array[8] of byte; // CAN rx/tx data buffer
    Msg_Rcvd : byte; \frac{1}{2} // Reception flag
    Tx ID, Rx ID : longint; // CAN rx and tx ID
// CANSPI module connections
var CanSpi_CS : sbit at P1.B0;
var CanSpi_Rst : sbit at P1.B2;
// End CANSPI module connections
```
**begin**

```
Can Init Flags := 0; //
   Can Send Flags := 0; // Clear flags
   Can Rcv Flags := 0; //
   Can Send Flags := CAN TX PRIORITY 0 and // Form value to be used
                   CAN TX XTD FRAME and // with CANSPIWrite
                   CAN_TX_NO_RTR_FRAME;
   Can_Init_Flags := CAN_CONFIG_SAMPLE_THRICE and //
Form value to be used
               CAN_CONFIG_PHSEG2_PRG_ON and // with CANSPIInit
                   CAN CONFIG XTD MSG and
                   CAN_CONFIG_DBL_BUFFER_ON and
                   CAN_CONFIG_VALID_XTD_MSG and
                   CAN_CONFIG_LINE_FILTER_OFF;
   Spi Init(); \frac{1}{2} // Initialize SPI module
   CANSPIInitialize(1,3,3,3,1,Can Init Flags); //
Initialize CAN-SPI module
   CANSPISetOperationMode(CAN_MODE_CONFIG,0xFF); //
Set CONFIGURATION mode
   CANSPISetMask(CAN_MASK_B1,-1,CAN_CONFIG_XTD_MSG); //
Set all mask1 bits to ones
   CANSPISetMask(CAN_MASK_B2,-1,CAN_CONFIG_XTD_MSG); //
Set all mask2 bits to ones
    CANSPISetFilter(CAN_FILTER_B2_F3,12111,CAN_CONFIG_XTD_MSG); //
Set id of filter B2_F3 to 12111
   CANSPISetOperationMode(CAN_MODE_NORMAL,0xFF); // Set NORMAL mode
   Tx ID := 3; // Set tx ID
   while (TRUE) do
     begin // Endless loop
       Msg Rcvd := CANSPIRead( Rx ID , RxTx Data , Rx Data Len,
Can Rcv Flags); // Receive message
                if ((Rx_ID = 12111) and Msg_Rcvd) then
// If message received check id
         begin
           P0 := RxTx Data[0]; // ID correct, output data at PORT0
           Inc(RxTx_Data[0]) ; // Increment received data
           CANSPIWrite(Tx_ID, RxTx_Data, 1, Can_Send_Flags); //
Send incremented data back
        end;
     end;
 end.
```
## **HW Connection**

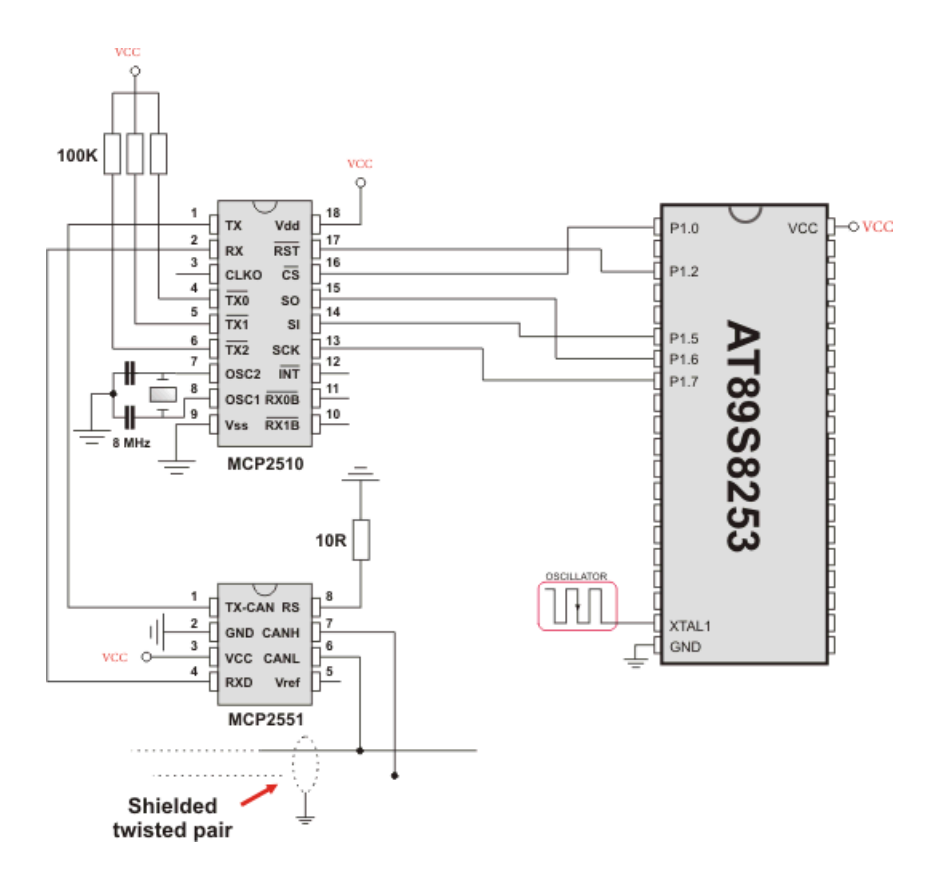

Example of interfacing CAN transceiver MCP2510 with MCU via SPI interface

### **EEPROM LIBRARY**

EEPROM data memory is available with a number of 8051 family. The *mikroPascal for 8051* includes a library for comfortable work with MCU's internal EEPROM.

**Note:** EEPROM Library functions implementation is MCU dependent, consult the appropriate MCU datasheet for details about available EEPROM size and address range.

### **Library Routines**

- Eeprom\_Read
- Eeprom\_Write
- Eeprom\_Write\_Block

#### **Eeprom\_Read**

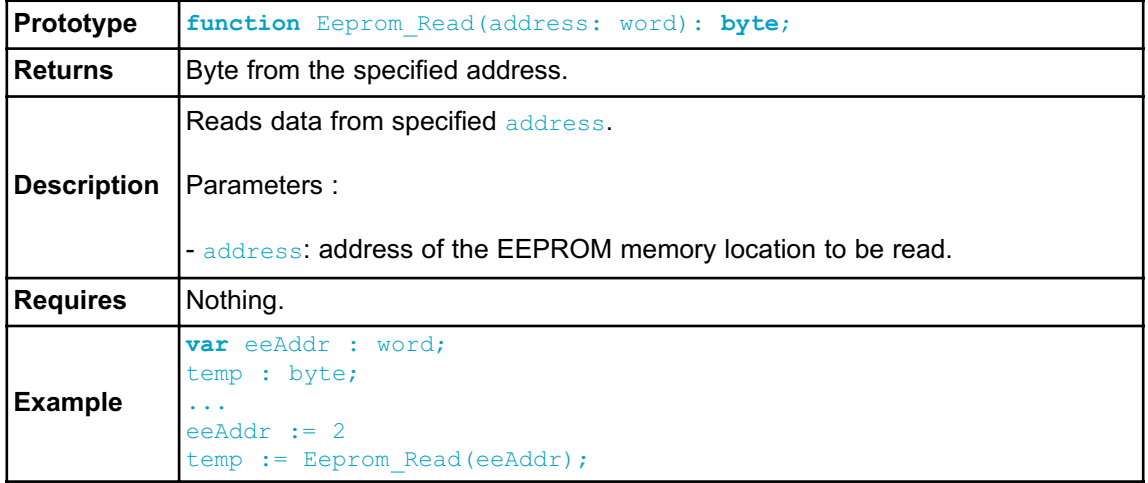

# **Eeprom\_Write**

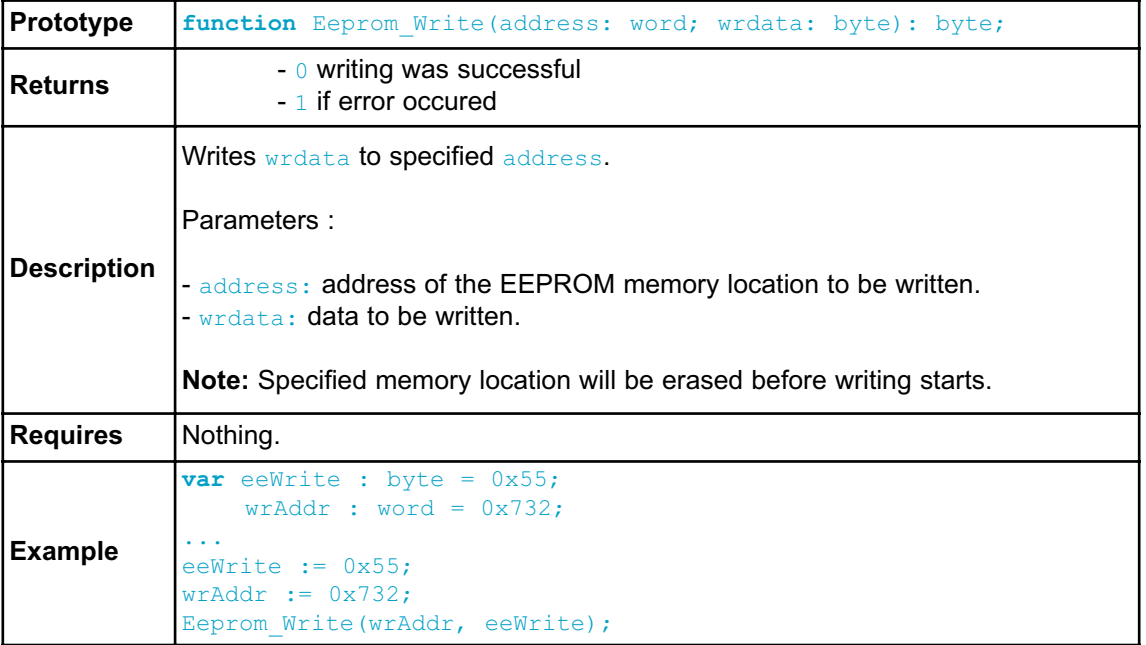

### **Eeprom\_Write\_Block**

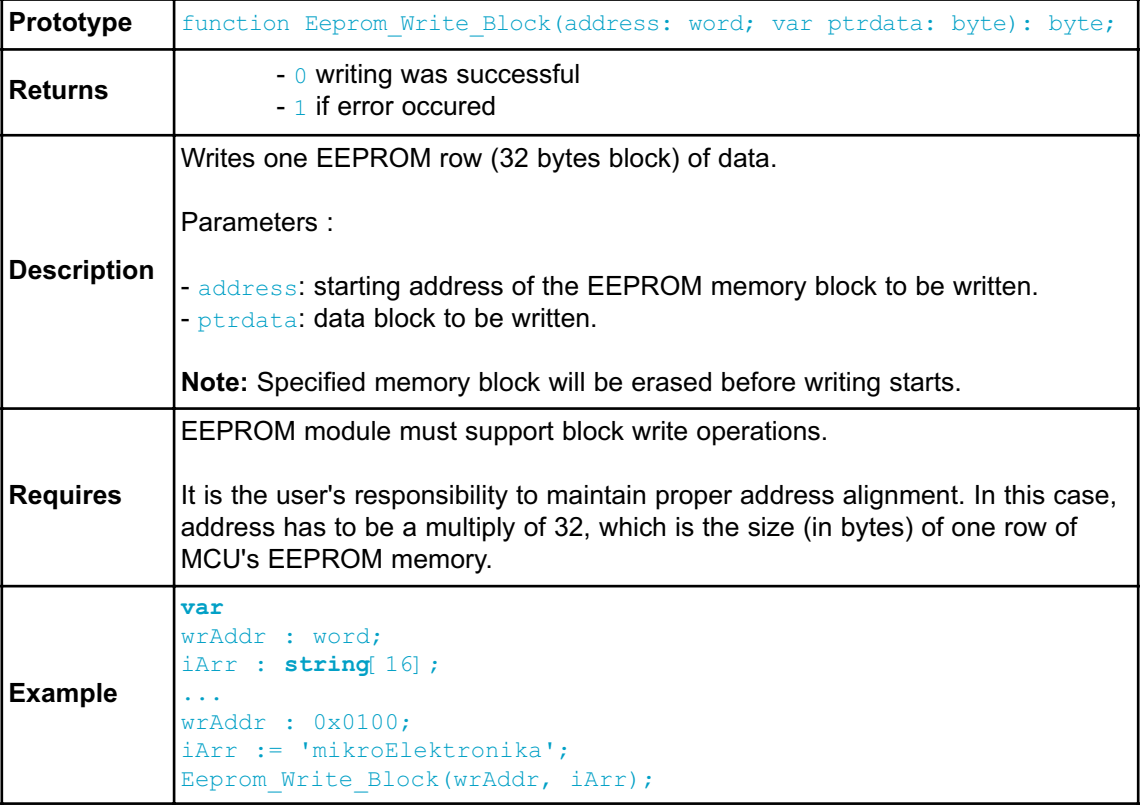

#### **Library Example**

This example demonstrates using the EEPROM Library with AT89S8253 MCU.

First, some data is written to EEPROM in byte and block mode; then the data is read from the same locations and displayed on P0, P1 and P2.

```
program Eeprom;
var dat : array [32] of byte; \frac{1}{2} // Data buffer, loop vari-
able
   ii : byte;
 begin
     for ii := 31 downto dat[ii] do nop; // Fill data buffer
     Eeprom Write(2,0xAA); \overline{ } // Write some data at address 2
    Eeprom Write(0x732,0x55); // Write some data at address 0x732
    Eeprom Write Block(0x100,dat); \frac{1}{2} // Write 32 bytes block at
address 0x100
    Delay ms(1000); // Blink P0 and P1 diodes
    P0 := 0xFF; // to indicate reading start
    P1 := 0xFF;Delay ms(1000);
     P0 := 0 \times 00:
     P1 := 0x00;Delay ms(1000);
    P0 := Eeprom Read(2); \frac{1}{2} // Read data from address
2 and display it on PORTO
    P1 := Eeprom Read(0x732); \frac{1}{2} Read data from address
0x732 and display it on PORT1
    Delay ms(1000);
    for ii := 0 to 31 do // Read 32 bytes block from address 0x100
       begin
         P2 := Eeprom Read(0x100+ii); // and display data
on PORT2
         Delay ms(500);
       end;
  end.
```
## **GRAPHIC LCD LIBRARY**

The *mikroPascal for 8051* provides a library for operating Graphic LCD 128x64 (with commonly used Samsung KS108/KS107 controller).

For creating a custom set of GLCD images use GLCD Bitmap Editor Tool.

**External dependencies of Graphic LCD Library**

| The following variables<br>must be defined in all<br>projects using Graphic<br><b>LCD Library:</b> | <b>Description:</b>   | <b>Example:</b>                        |
|----------------------------------------------------------------------------------------------------|-----------------------|----------------------------------------|
| var GLCD DataPort:<br>byte; external;<br>volatile; sfr;                                            | LCD Data Port.        | var GLCD DataPort:<br>byte at P0; sfr; |
| var GLCD CS1: sbit;<br>external;                                                                   | Chip Select 1 line.   | var GLCD CS1: sbit at<br>P2.B0:        |
| var GLCD CS2: sbit;<br>external;                                                                   | Chip Select 2 line.   | var GLCD CS2: sbit at<br>P2.B0:        |
| var GLCD RS: sbit;<br>external;                                                                    | Register select line. | var GLCD RS: sbit at<br>P2.B0;         |
| var GLCD RW: sbit;<br>external;                                                                    | Read/Write line.      | var GLCD RW: sbit at<br>P2.B0;         |
| var GLCD RST: sbit;<br>external;                                                                   | Reset line.           | var GLCD RST: sbit at<br>P2.B0;        |
| var GLCD EN: sbit;<br>external;                                                                    | Enable line.          | var GLCD EN: sbit at<br>P2.B0;         |

### **Library Routines**

Basic routines:

- Glcd\_Init
- Glcd<sup>-</sup>Set\_Side
- Glcd\_Set\_X
- Glcd<sup>-</sup>Set<sup>-</sup>Page
- Glcd\_Read\_Data
- Glcd\_Write\_Data

Advanced routines:

- Glcd\_Fill
- Glcd\_Dot
- Glcd\_Line
- Glcd V Line
- Glcd<sup>-</sup>H<sup>-</sup>Line
- Glcd\_Rectangle
- Glcd\_Box
- Glcd\_Circle
- Glcd\_Set\_Font
- Glcd\_Write\_Char
- Glcd\_Write\_Text
- Glcd\_Image

## **Glcd\_Init**

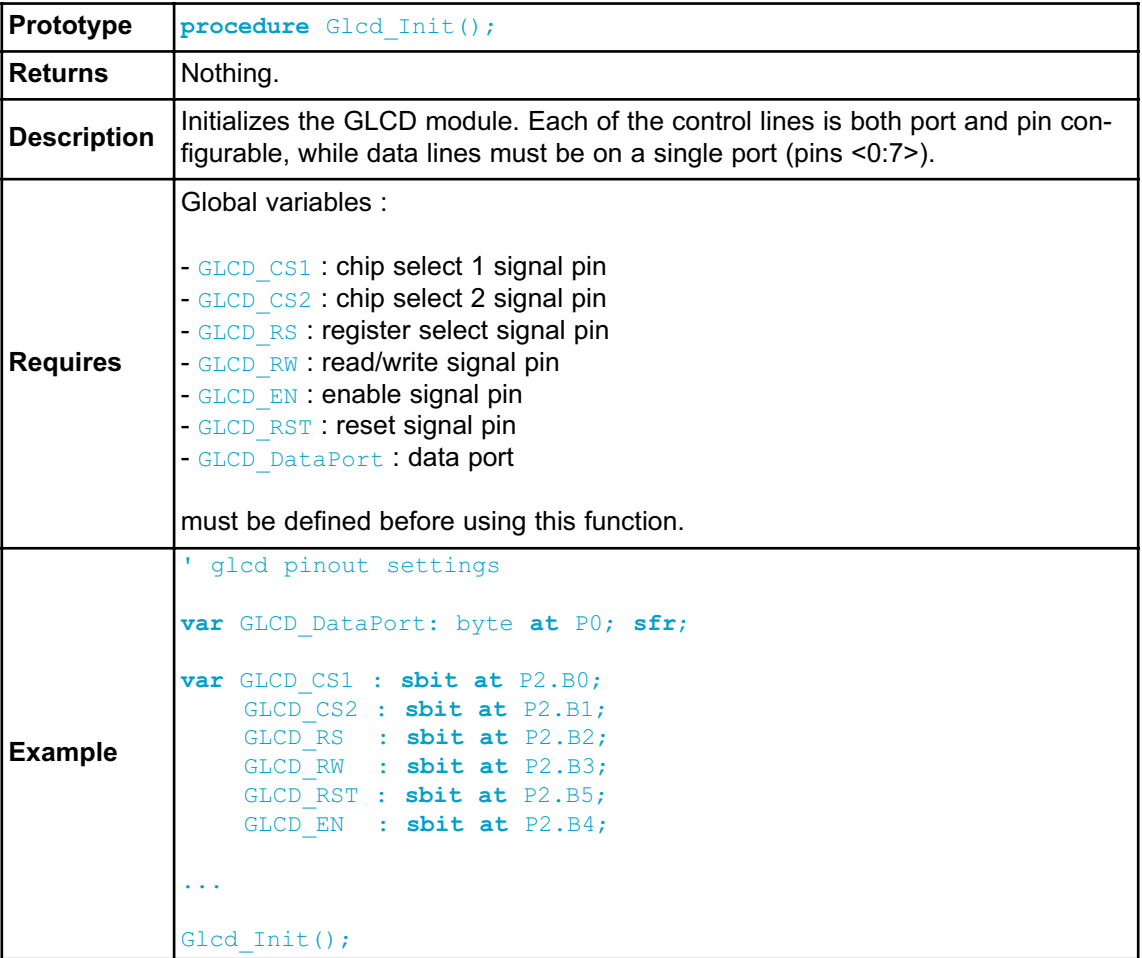

## **Glcd\_Set\_Side**

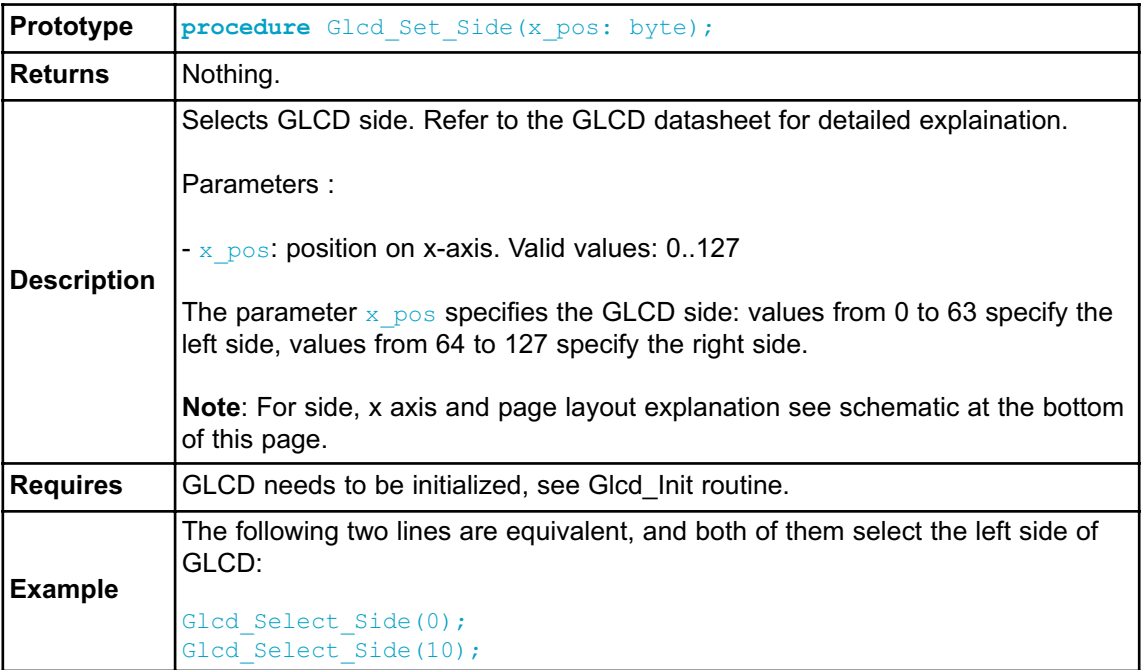

# **Glcd\_Set\_X**

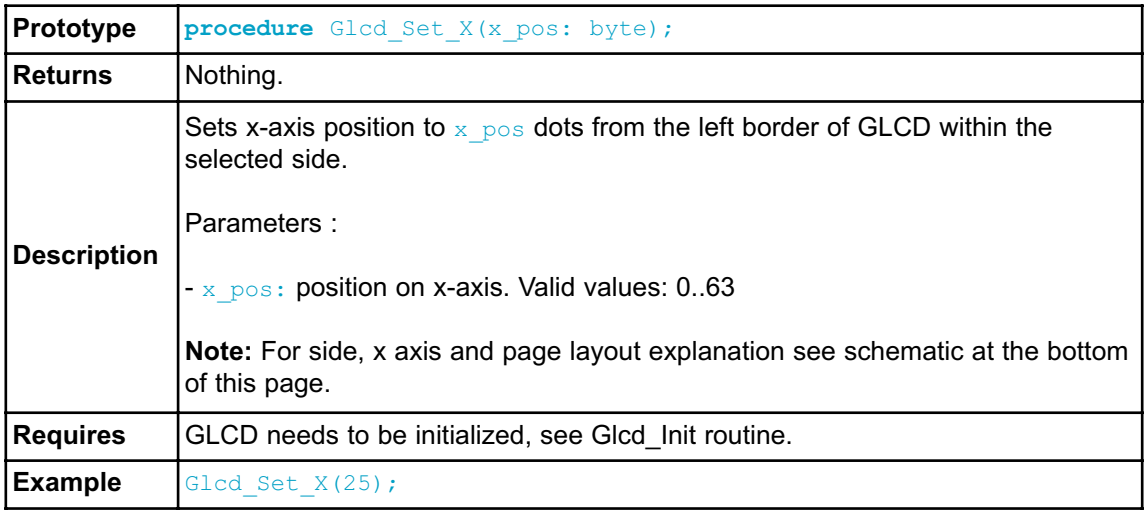

### **Glcd\_Set\_Page**

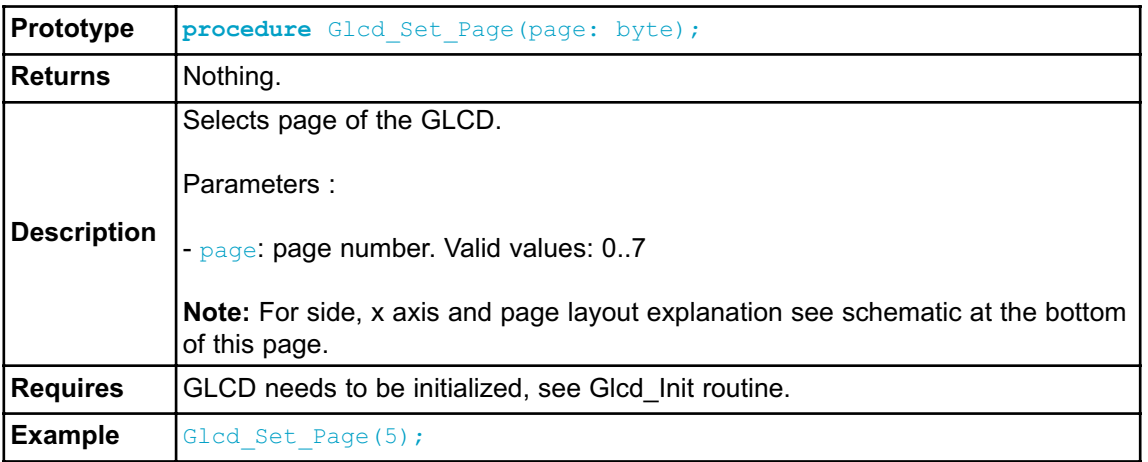

### **Glcd\_Read\_Data**

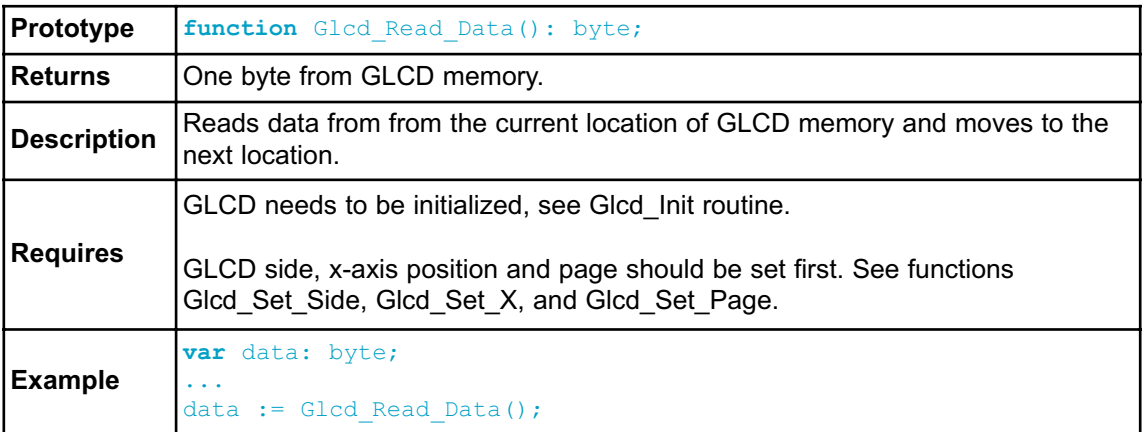

## **Glcd\_Write\_Data**

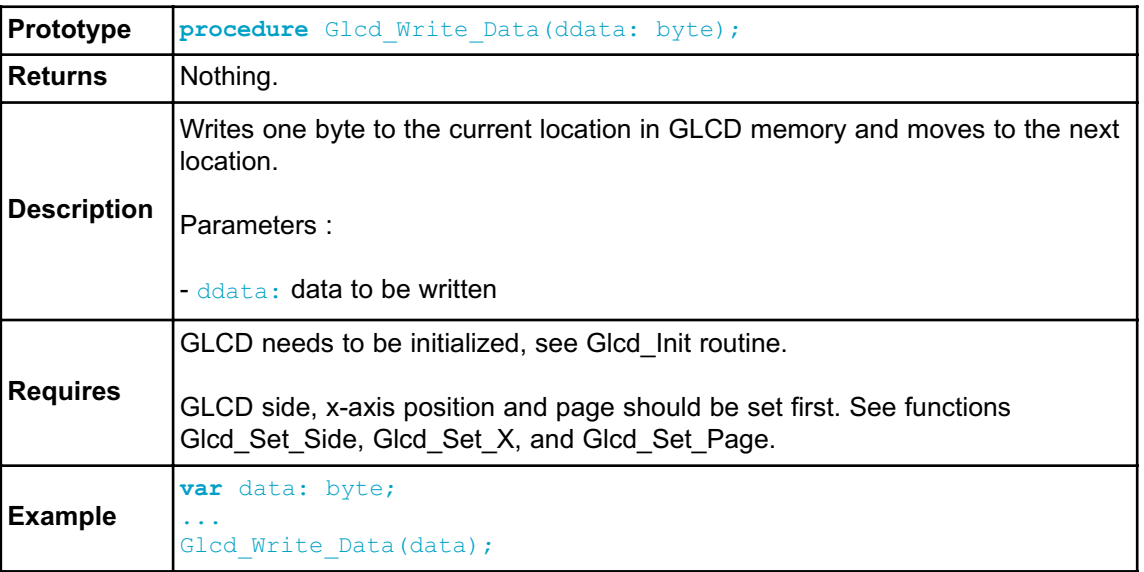

## **Glcd\_Fill**

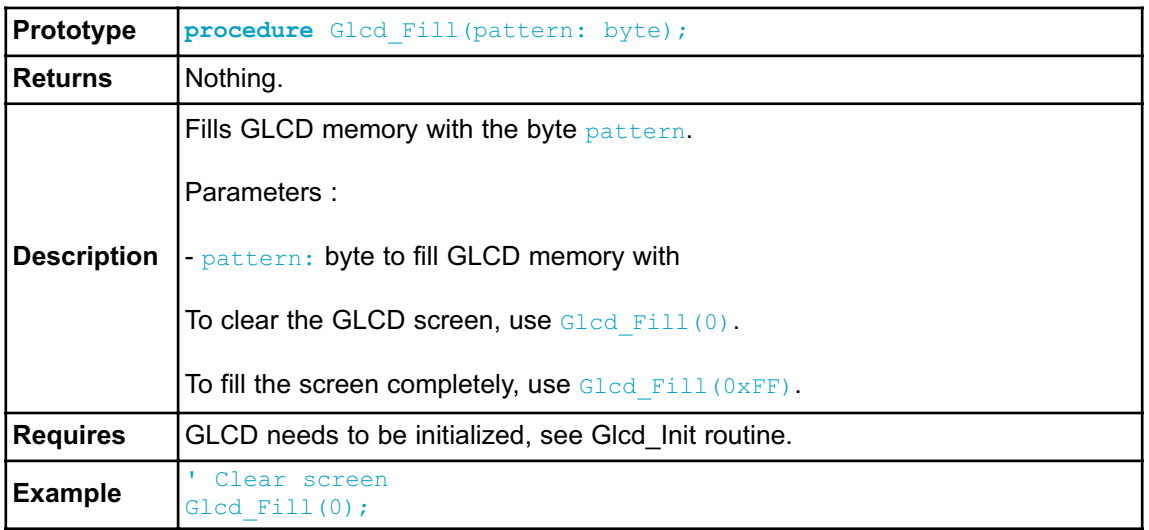

## **Glcd\_Dot**

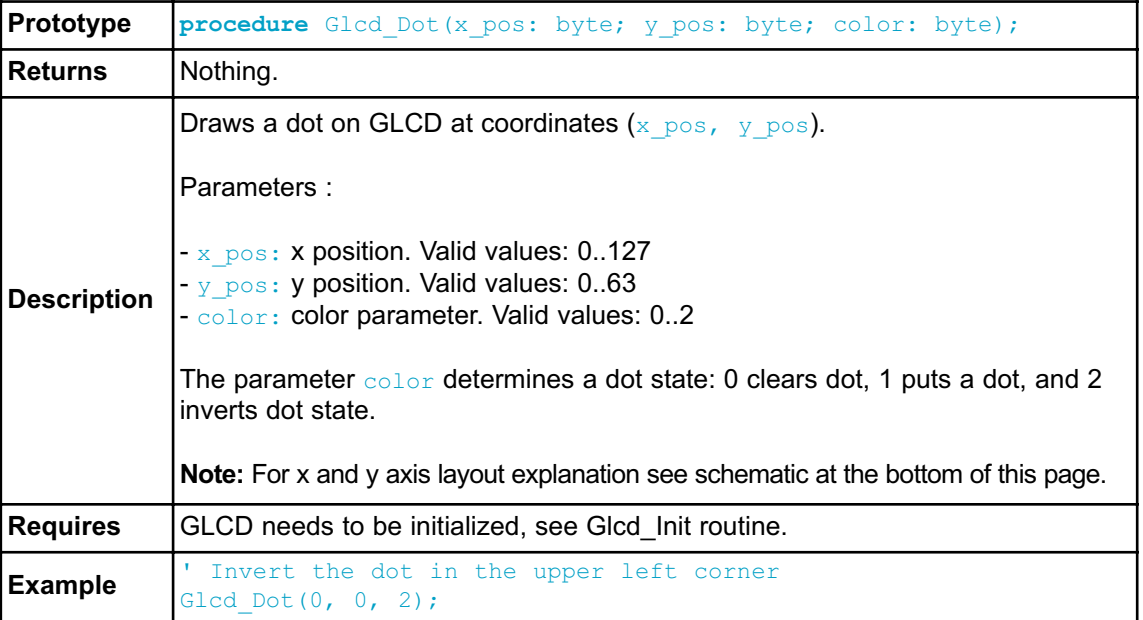

# **Glcd\_Line**

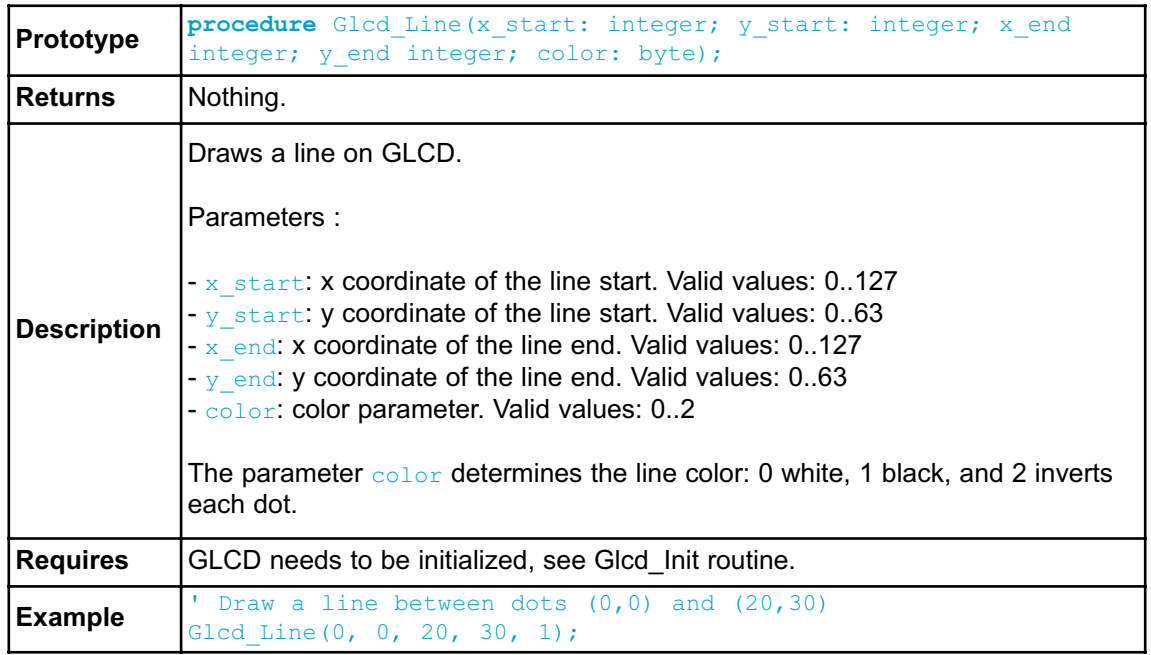

# **Glcd\_V\_Line**

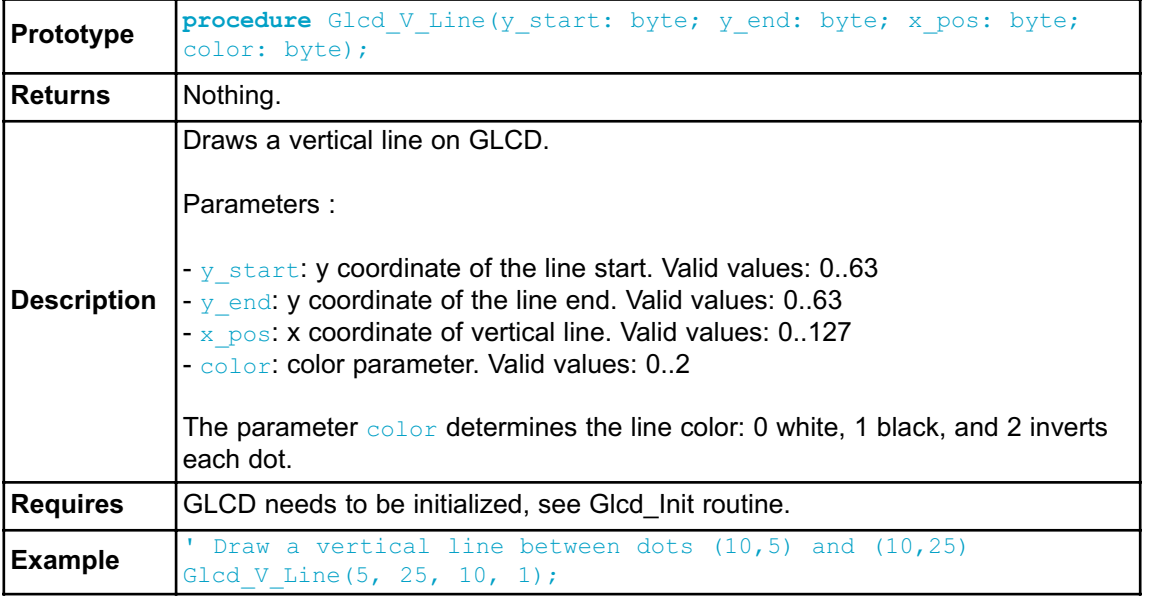

# **Glcd\_H\_Line**

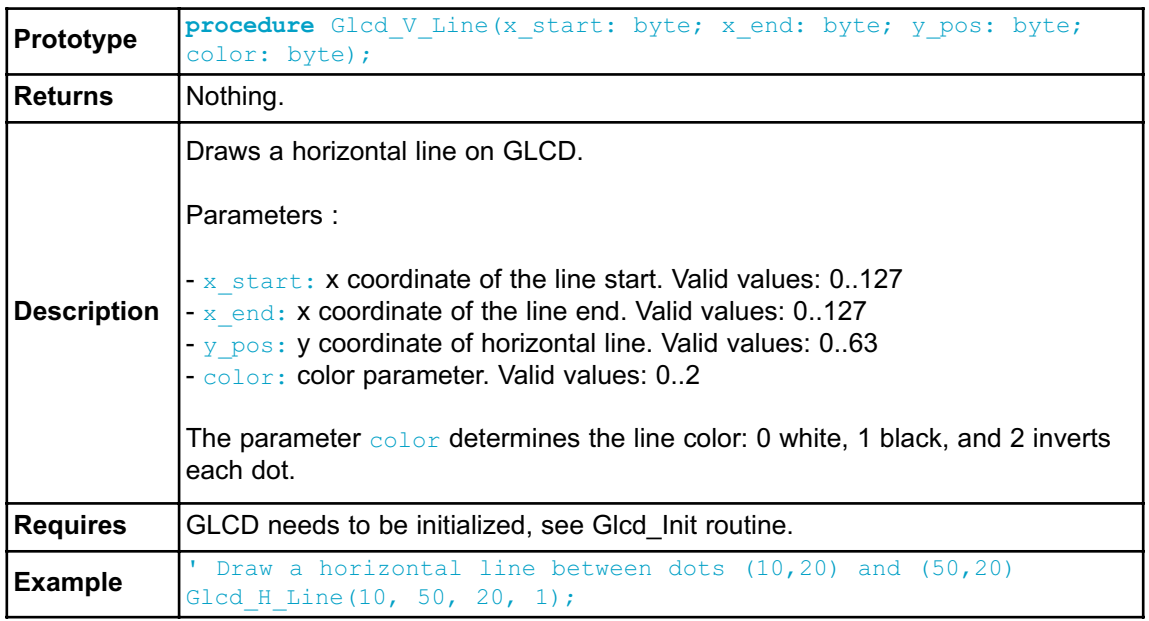

### **Glcd\_Rectangle**

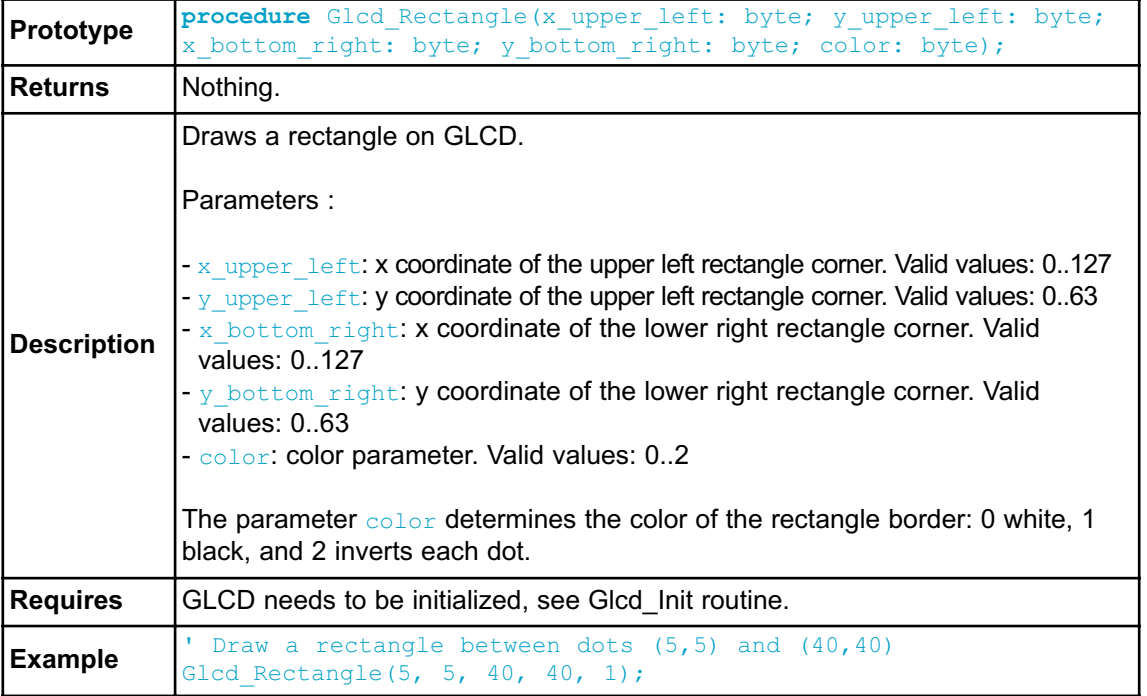

### **Glcd\_Box**

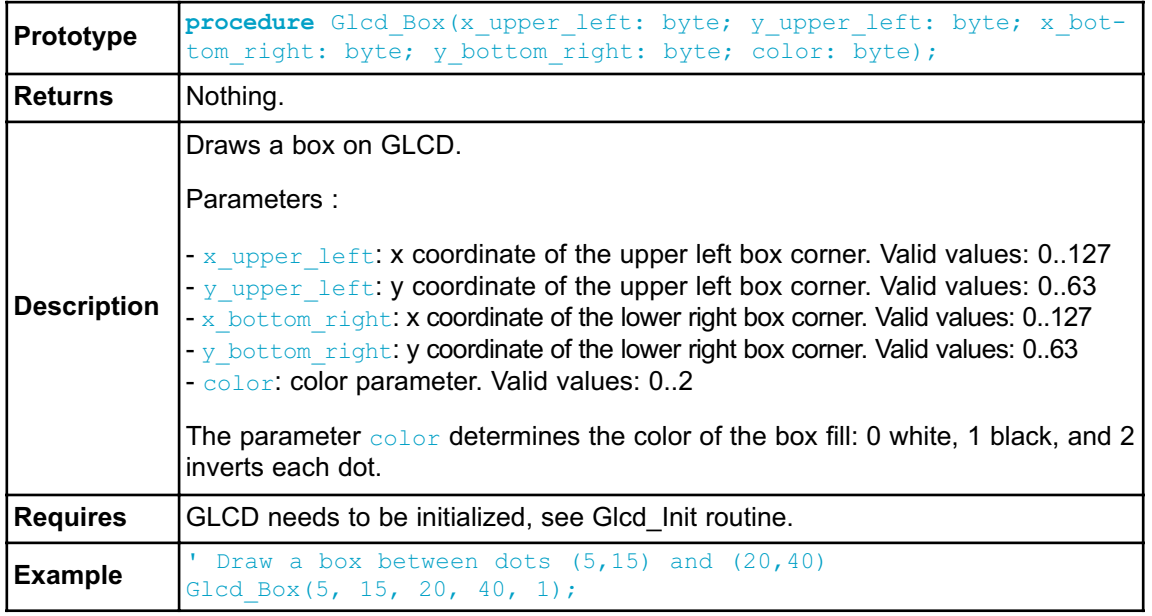

## **Glcd\_Circle**

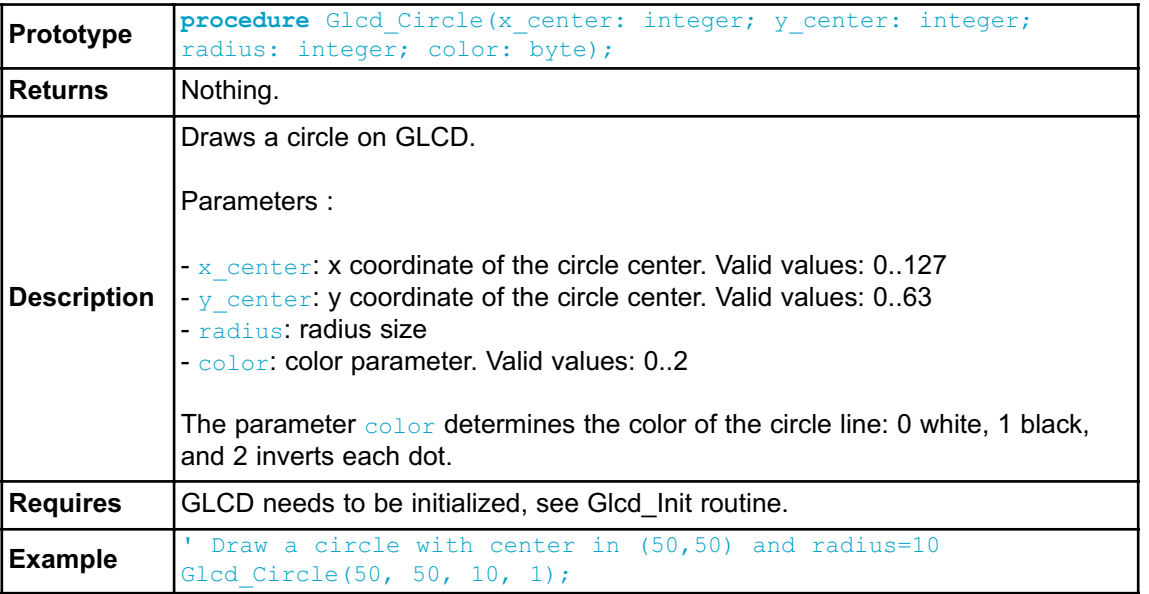

# **Glcd\_Set\_Font**

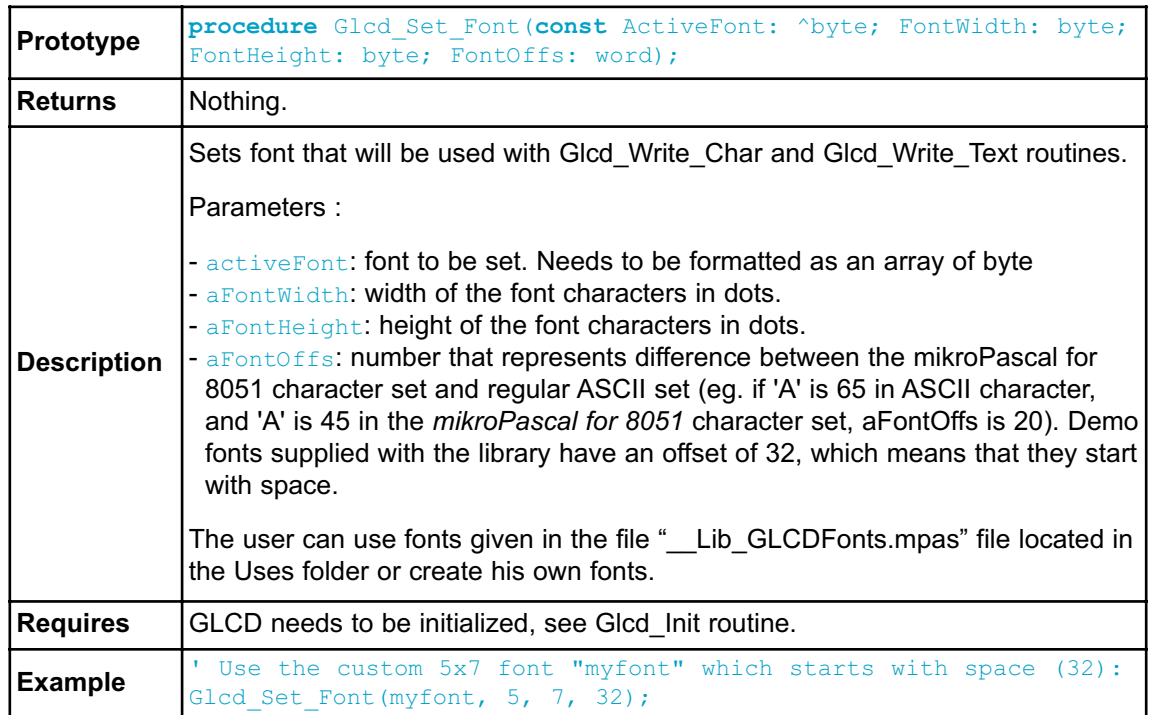

### **Glcd\_Write\_Char**

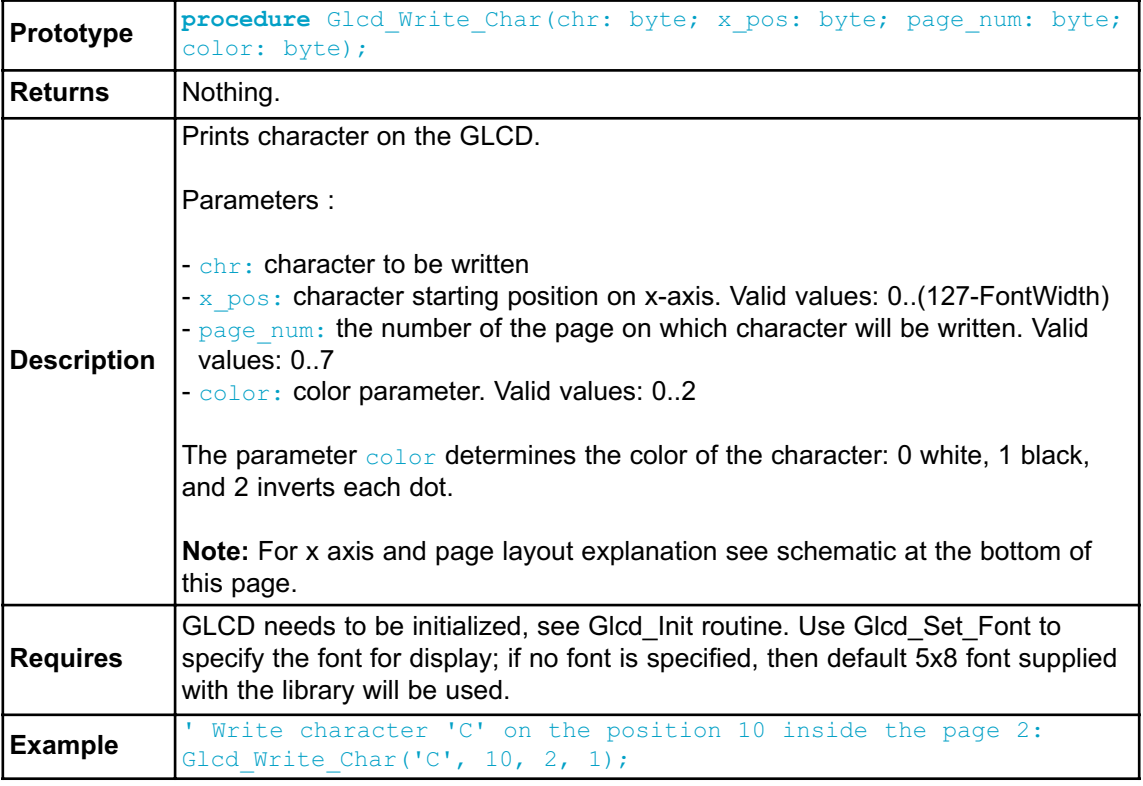

# **Glcd\_Write\_Text**

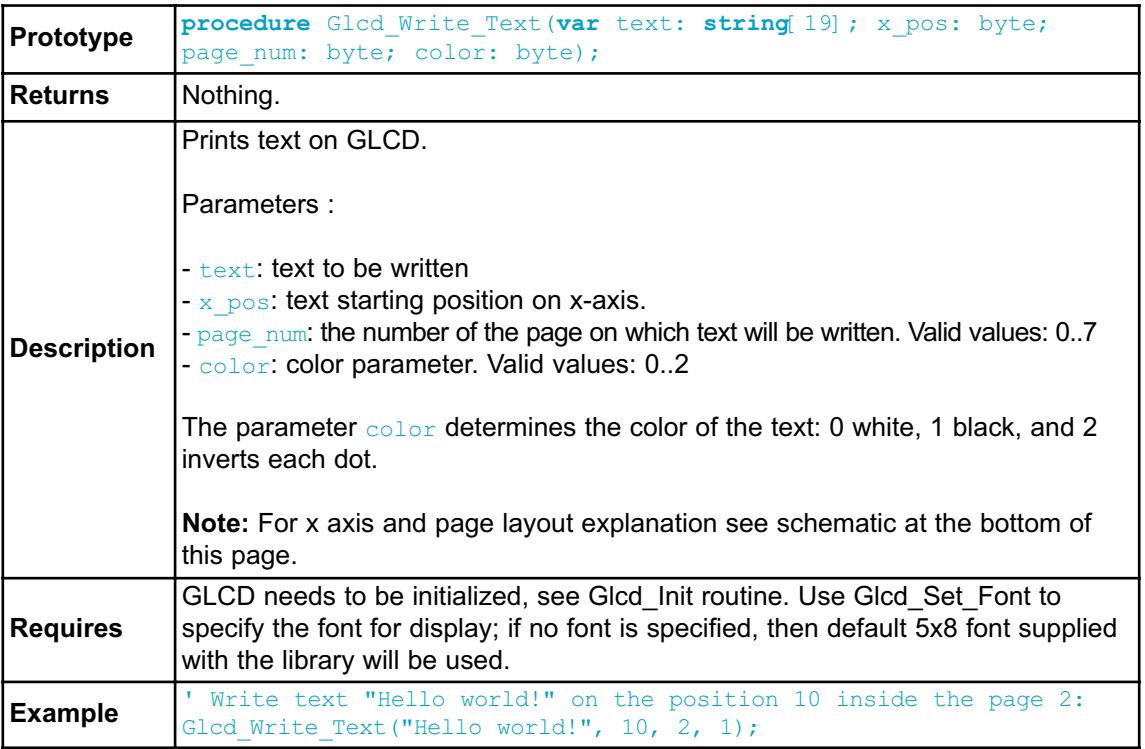

# **Glcd\_Image**

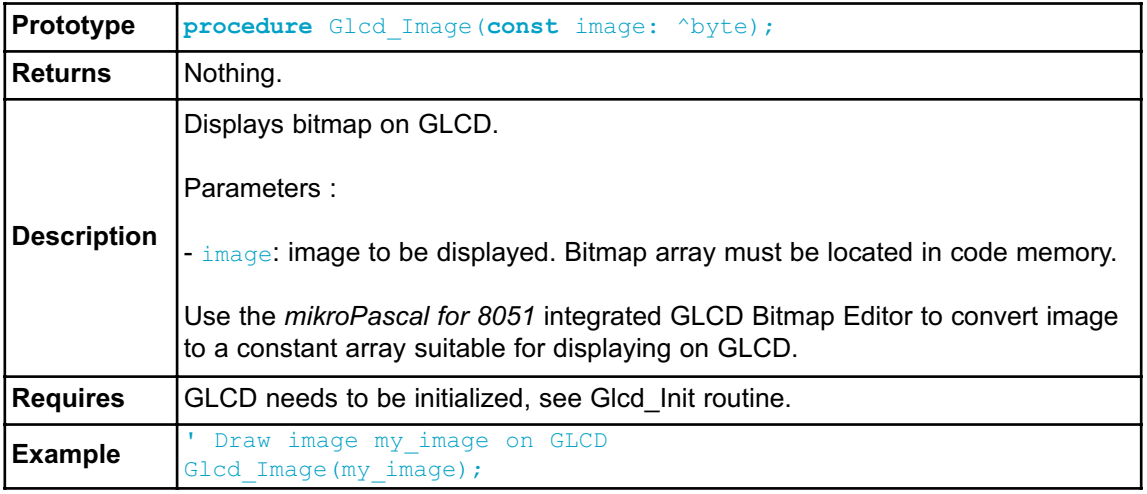

#### **Library Example**

The following example demonstrates routines of the GLCD library: initialization, clear(pattern fill), image displaying, drawing lines, circles, boxes and rectangles, text displaying and handling.

```
program GLCD_Test;
//Declarations------------------------------------------------------
------------
uses bitmap;
//--------------------------------------------------------------end-
declarations
// Glcd module connections
var GLCD_CS1 : sbit at P2.B0; // GLCD chip select 1 signal
var GLCD_CS2 : sbit at P2.B1; // GLCD chip select 2 signal
var GLCD_RS : sbit at P2.B2; // GLCD register select signal
var GLCD_RW : sbit at P2.B3; // GLCD read/write signal
var GLCD_RST : sbit at P2.B5; // GLCD reset signal
var GLCD_EN : sbit at P2.B4; // GLCD enable signal
// End Glcd module connections
procedure delay2S(); \frac{1}{2} seconds delay function
  begin
   Delay ms(2000);end;
var ii : word;
   someText : array 17] of byte;
 begin
    Glcd Init(); \frac{1}{2} // Initialize GLCD
    Glcd Fill(0x00); // Clear GLCD
    while (TRUE) do
      begin
        Glcd Image(@advanced8051 bmp); // Draw image
        Delay2S(); Delay2S();
        Glcd Fill(0x00);Glcd_Box(62,40,124,56,1);<br>
Glcd Rectangle(5,5,84,35,1); // Draw rectangle
        Glcd Rectangle(5,5,84,35,1); // Draw rectangle
        Glcd Line(0, 63, 127, 0,1); \frac{1}{2} // Draw line
            delay2S();
```

```
for ii := 5 to 59 do // Draw horizontal and vertical lines
        begin
           Delay ms(250);Glcd \overline{V} Line(2, 54, ii, 1);
           Glcd H Line(2, 120, ii, 1);
         end;
       Delay2S();
       Glcd Fill(0x00);
      Glcd Set Font(@Character8x8, 8, 8, 32); // Choose font, see
Lib GLCDFonts.c in Uses folder
       Glcd Write Text('mikroE', 5, 7, 2); // Write string
       for ii := 1 to 10 do // Draw circles
        Glcd Circle(63,32, 3*ii, 1);
       Delay2S();
       Glcd Box(12,20, 70,57, 2); // Draw boxDelay2S();
       Glcd Set Font(@FontSystem5x8, 5, 8, 32); // Change font
       someText := 'BIG:ONE';
       Glcd Write Text(someText, 5,3, 2); // Write string
       Delay2S();
       someText := 'SMALL:NOT:SMALLER';
       Glcd Write Text(someText, 20,5, 1); // Write string
       Delay2S();
```
**end;**

**end.**

#### **HW Connection**

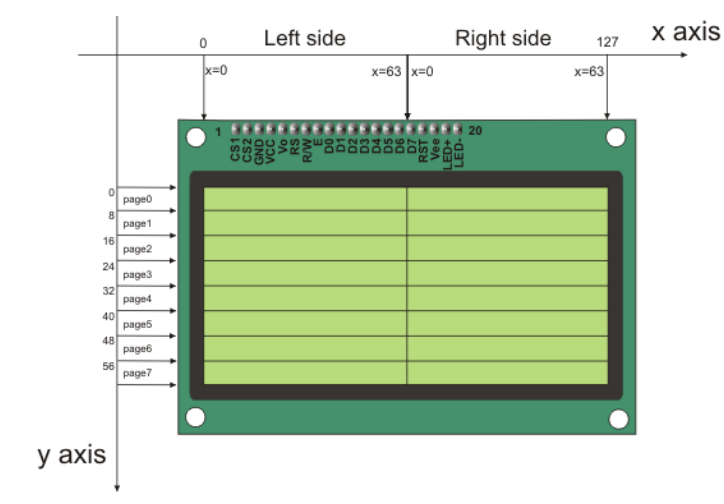

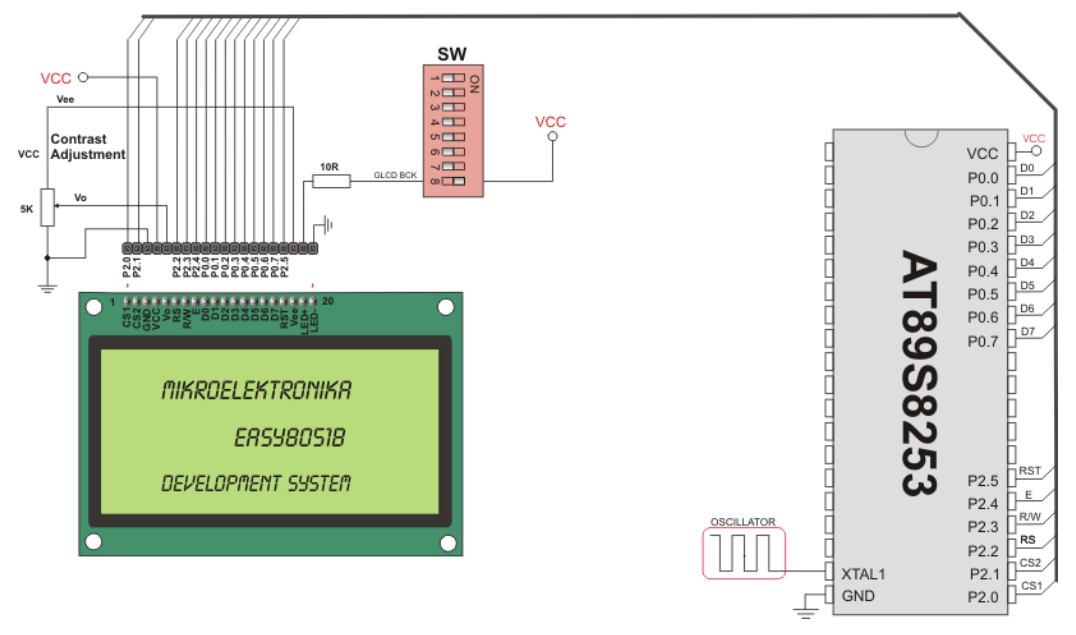

GLCD HW connection

## **KEYPAD LIBRARY**

The *mikroPascal for 8051* provides a library for working with 4x4 keypad. The library routines can also be used with 4x1, 4x2, or 4x3 keypad. For connections explanation see schematic at the bottom of this page.

**Note:** Since sampling lines for 8051 MCUs are activated by logical zero Keypad Library can not be used with hardwares that have protective diodes connected with anode to MCU side, such as mikroElektronika's Keypad extra board HW.Rev v1.20

### **External dependencies of Keypad Library**

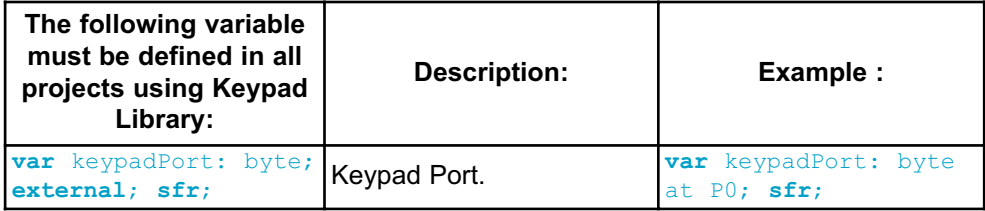

### **Library Routines**

- Keypad\_Init
- Keypad\_Key\_Press
- Keypad\_Key\_Click
# **Keypad\_Init**

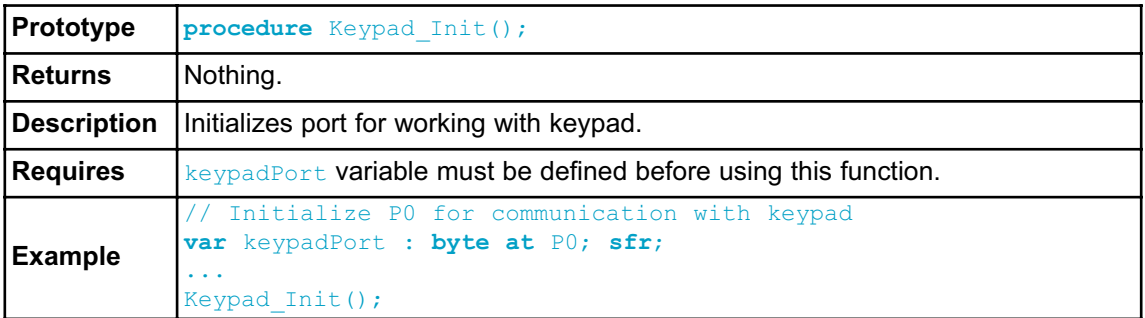

# **Keypad\_Key\_Press**

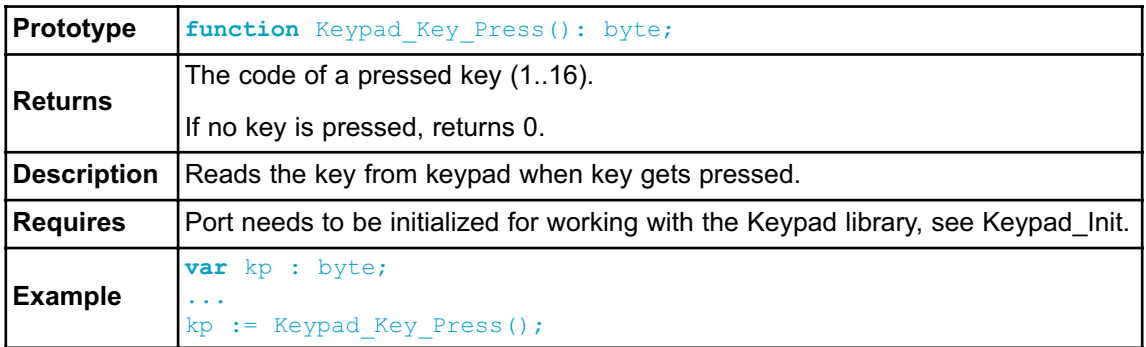

# **Keypad\_Key\_Click**

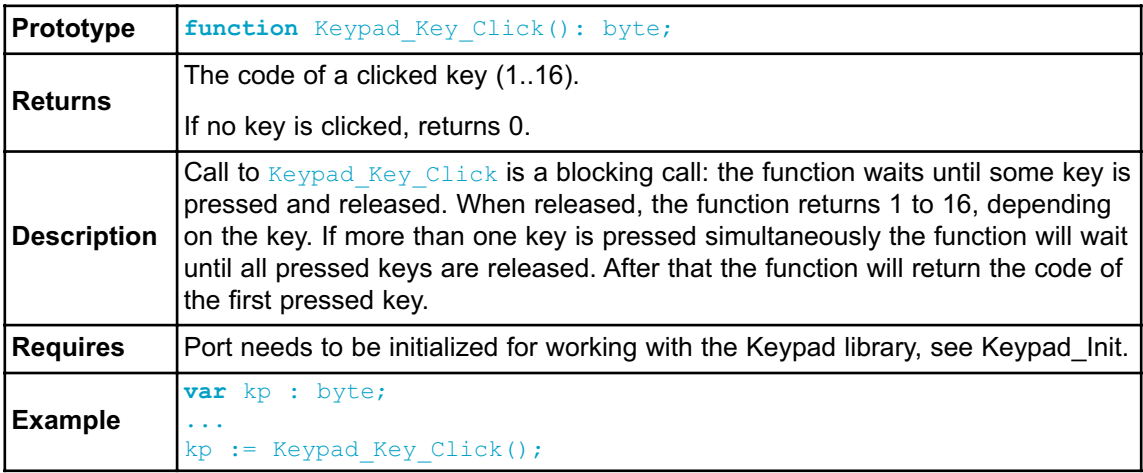

#### **Library Example**

This is a simple example of using the Keypad Library. It supports keypads with 1..4 rows and 1.4 columns. The code being returned by Keypad Key Click() function is in range from 1..16. In this example, the code returned is transformed into ASCII codes [0..9,A..F] and displayed on LCD. In addition, a small single-byte counter displays in the second LCD row number of key presses.

```
program Keypad_Test;
var kp, cnt, oldstate : byte;
   txt : array[5] of byte;
// Keypad module connections
var keypadPort : byte at P0; sfr
// End Keypad module connections
// lcd pinout definition
var LCD_RS : sbit at P2.B0;
var LCD_EN : sbit at P2.B1;
var LCD_D7 : sbit at P2.B5;
var LCD_D6 : sbit at P2.B4;
var LCD_D5 : sbit at P2.B3;
var LCD_D4 : sbit at P2.B2;
// end lcd definitions
  begin
   oldstate := 0;
   cnt := 0; // Reset counter
   Keypad Init(); \frac{1}{2} // Initialize Keypad
   Lcd Init(); \frac{1}{2} // Initialize LCD
   Lcd Cmd(LCD CLEAR); \frac{1}{2} // Clear display
   Lcd Cmd(LCD CURSOR OFF); // Cursor off
   Lcd Out(1, 1, 'Key :'); // Write message text on LCD
   Lcd Out(2, 1, 'Times:');
   while TRUE do
     begin
       kp := 0; // Reset key code variable
       // Wait for key to be pressed and released
       while (kp = 0)do
         kp := Keypad Key Click();// Store key code in kp variable
```

```
// Prepare value for output, transform key to it's ASCII value
        case kp of
          //case 10: kp = 42; // \cdot \cdot // Uncomment this
block for keypad4x3
          //case 11: kp = 48; // '0'//case 12: <b>kp</b> = 35; // '#'//default: kp += 48;
            1: kp := 49; // 1// Uncomment this block for keypad4x4
            2: kp := 50; // 2
            3: kp := 51; // 3
            4: kp := 65; // A
            5: kp := 52; // 4
            6: kp := 53; // 5
            7: kp := 54; // 6
           8: kp := 66; // B
           9: kp := 55; // 7
           10: kp := 56; // 8
           11: kp := 57; // 9
           12: kp := 67; // C
           13: kp := 42; // *
           14: kp := 48; // 0
           15: kp := 35; // #
           16: kp := 68; // D
        end;//case
      if (kp <> oldstate) then // Pressed key differs from previous
        begin
         cnt := 1;oldstate := kp;
        end
      else // Pressed key is same as previous
        Inc(cnt);
      Lcd Chr(1, 10, kp); // Print key ASCII value on LCD
      if (cnt = 255) then // If counter varialble overflow
       begin
         cnt := 0;Lcd Out(2, 10, ' '');
        end; 
     WordToStr(cnt, txt); // Transform counter value to string
      Lcd Out(2, 10, txt); // Display counter value on LCD
    end;
```
**end.**

# **HW Connection**

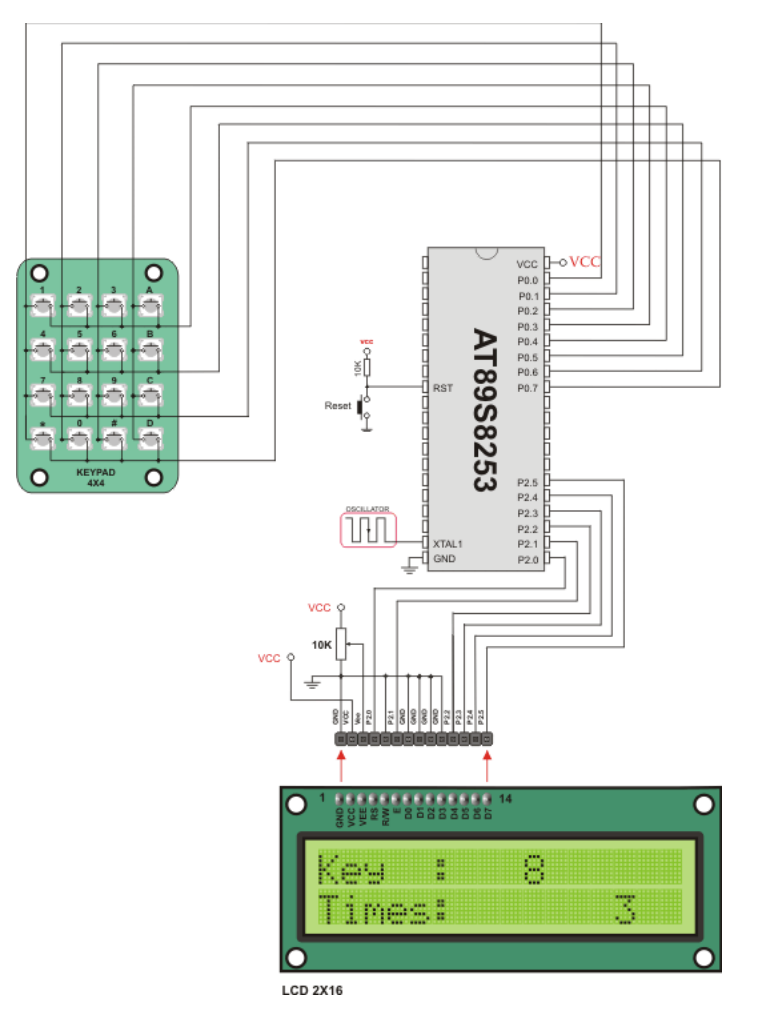

4x4 Keypad connection scheme

### **LCD LIBRARY**

The *mikroPascal for 8051* provides a library for communication with LCDs (with HD44780 compliant controllers) through the 4-bit interface. An example of LCD connections is given on the schematic at the bottom of this page.

For creating a set of custom LCD characters use LCD Custom Character Tool.

#### **External dependencies of LCD Library**

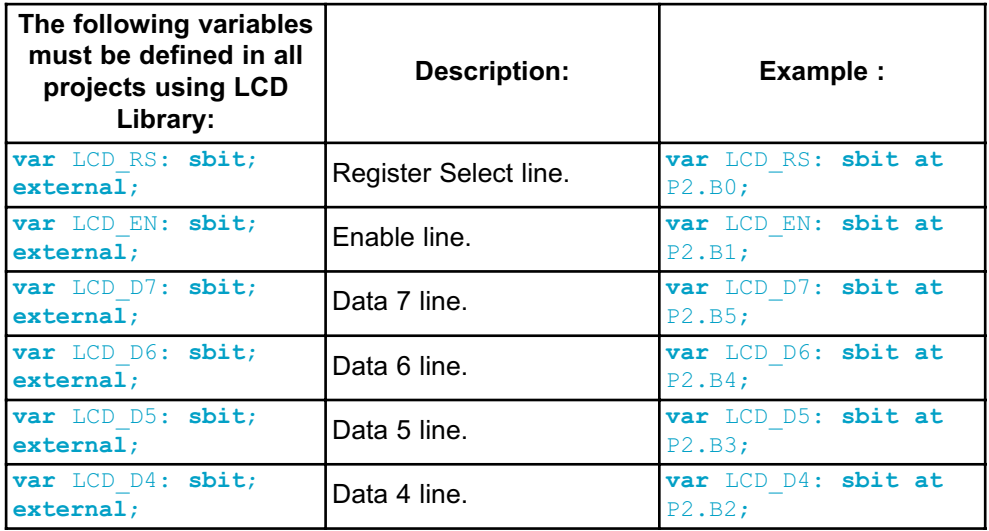

#### **Library Routines**

- Lcd\_Init
- Lcd\_Out
- Lcd\_Out\_Cp
- Lcd\_Chr
- Lcd\_Chr\_Cp
- Lcd\_Cmd

# **Lcd\_Init**

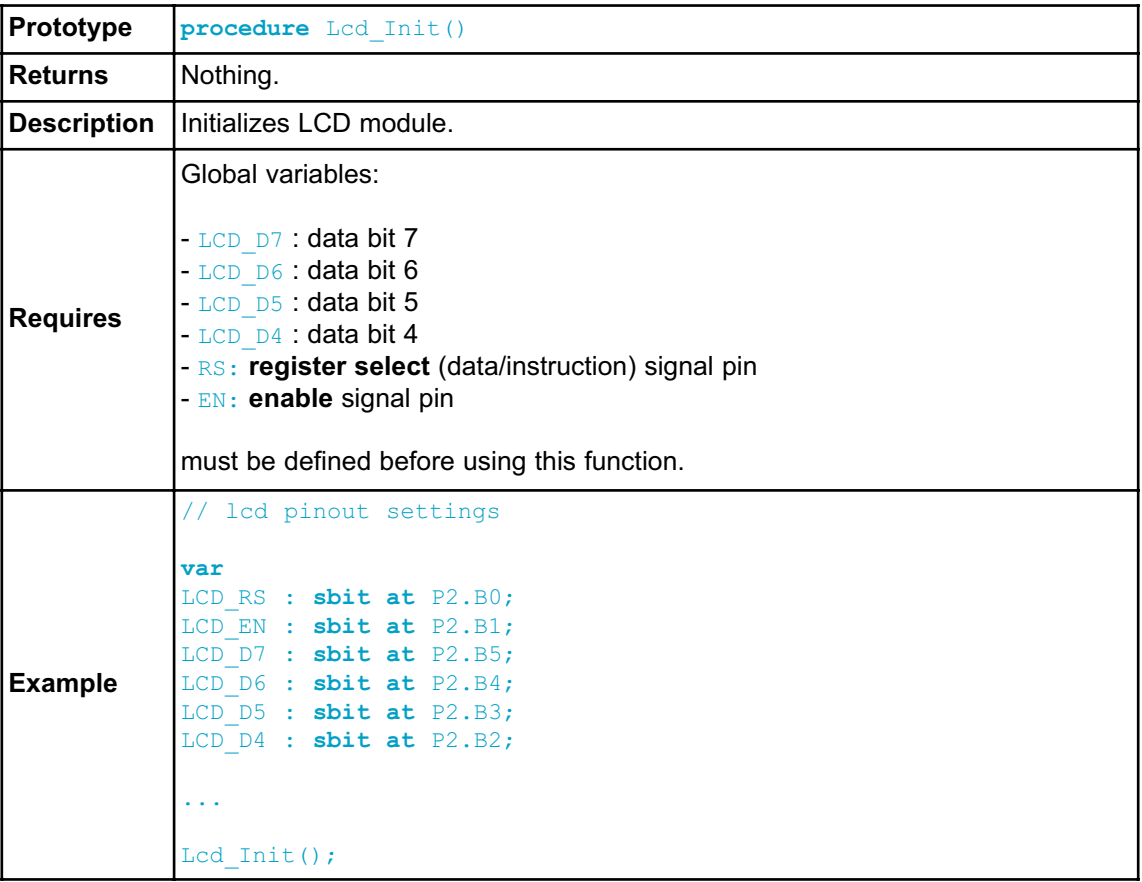

# **Lcd\_Out**

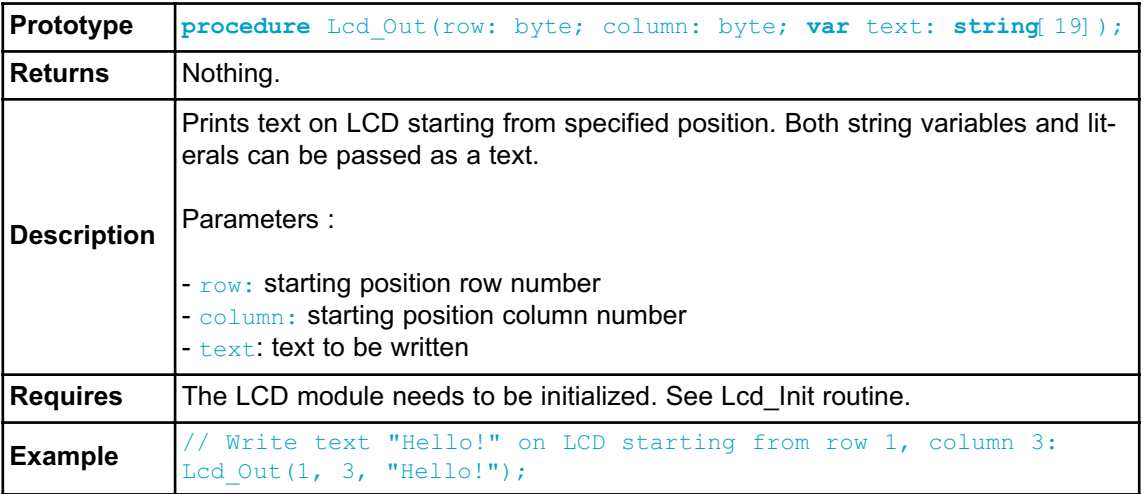

# **Lcd\_Out\_Cp**

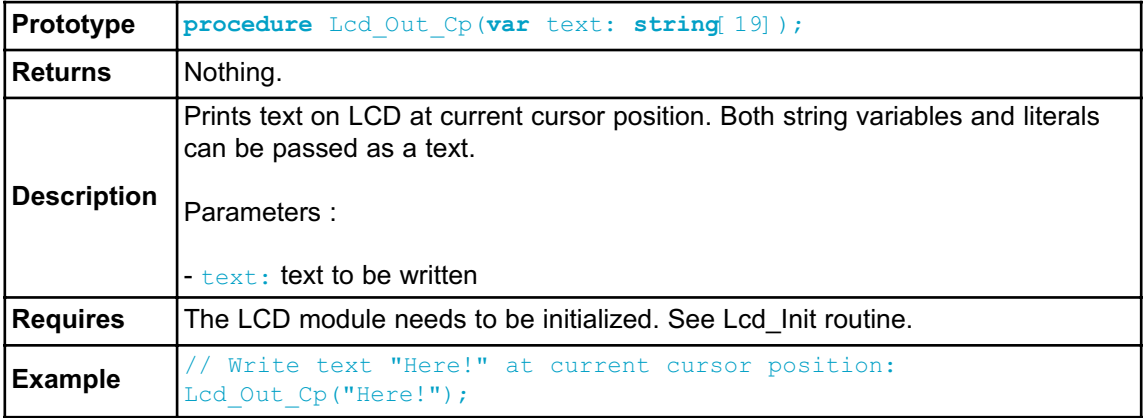

# **Lcd\_Chr**

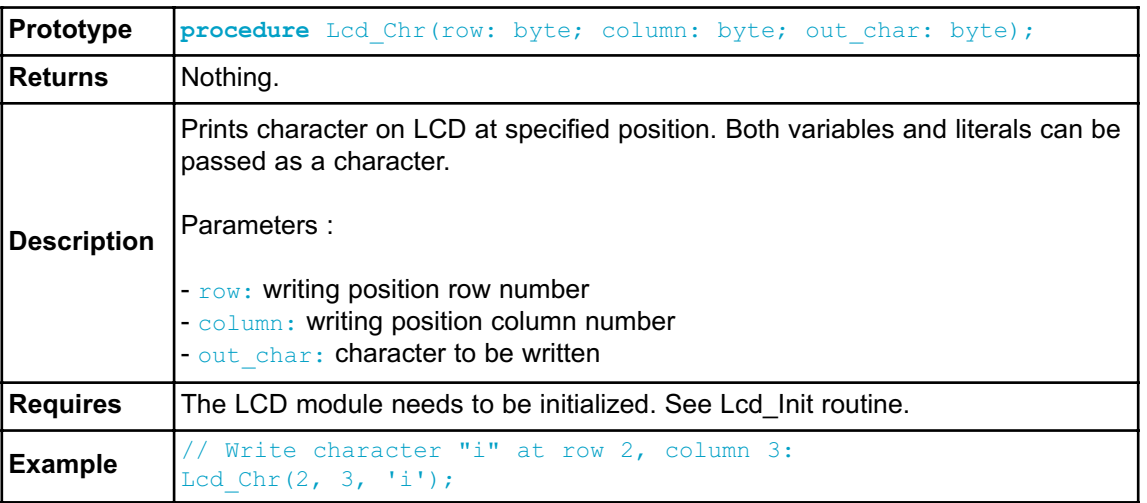

# **Lcd\_Chr\_Cp**

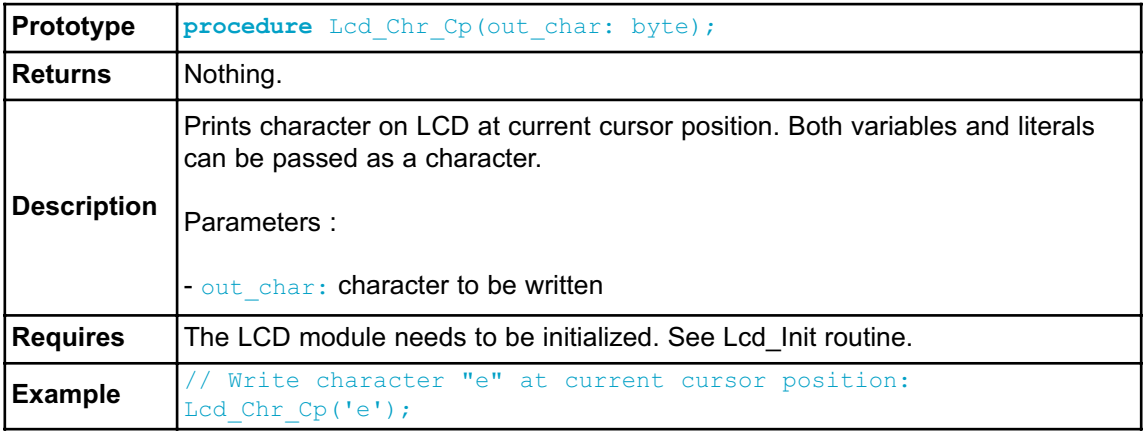

# **Lcd\_Cmd**

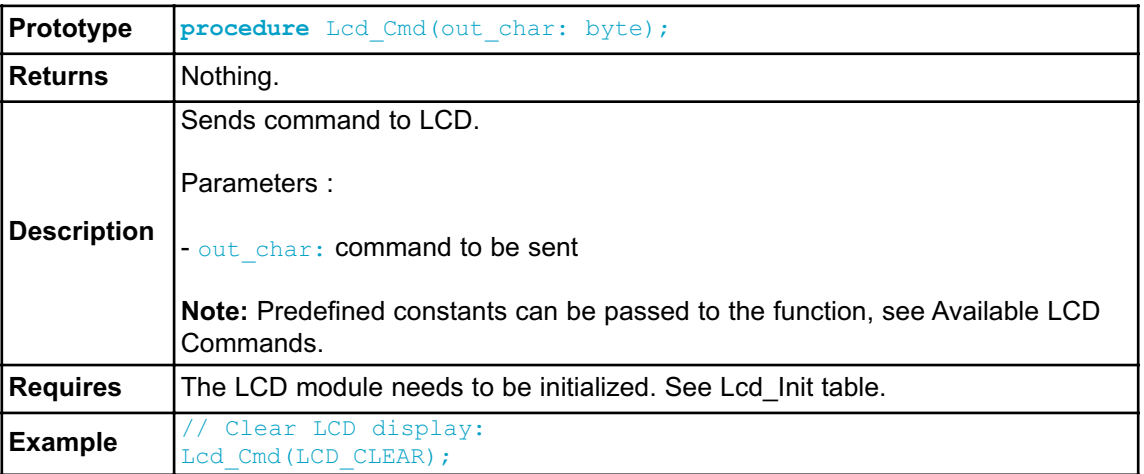

# **Available LCD Commands**

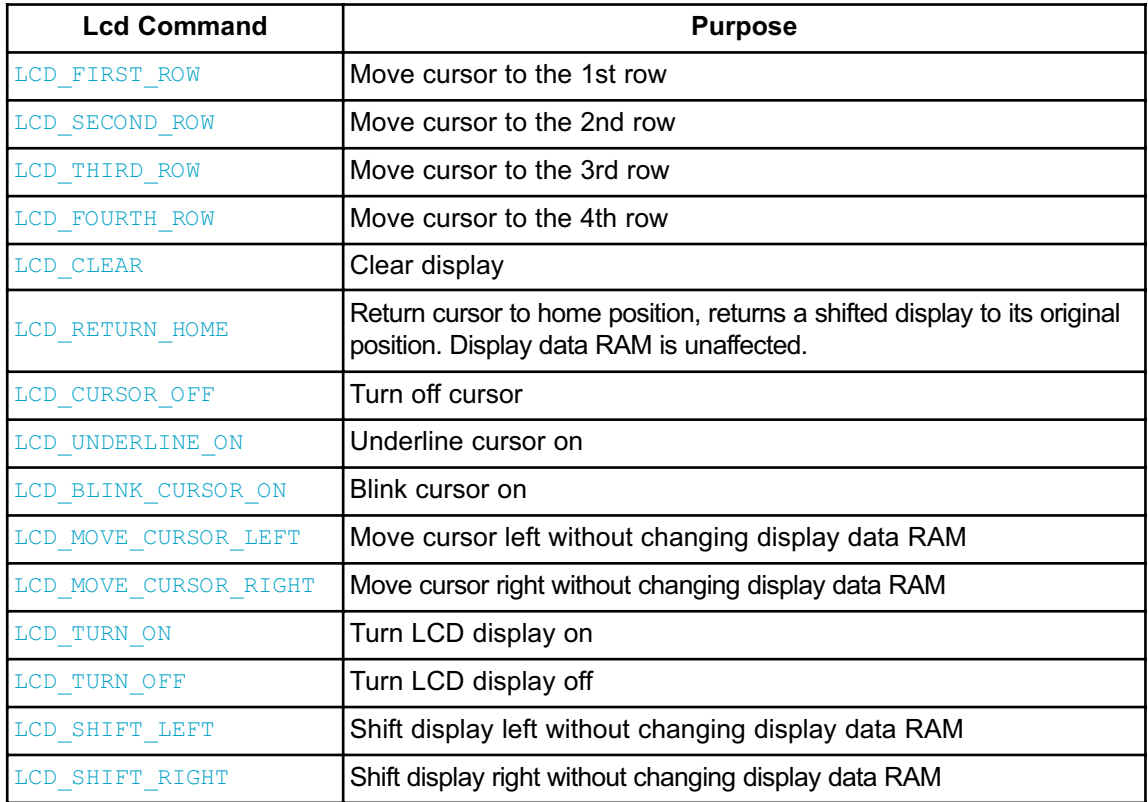

#### **Library Example**

The following code demonstrates usage of the LCD Library routines:

```
program Lcd_Test;
// LCD module connections
var LCD_RS : sbit at P2.B0;
var LCD EN : sbit at P2.B1;
var LCD_D7 : sbit at P2.B5;
var LCD_D6 : sbit at P2.B4;
var LCD_D5 : sbit at P2.B3;
var LCD_D4 : sbit at P2.B2;
// End LCD module connections
var txt1 : array[16] of byte;
   txt2 : array[9] of byte;
   txt3 : array[7] of byte;
   txt4 : array[7] of byte;
    i : byte; \frac{1}{2} // Loop variable
procedure Move Delay(); \frac{1}{2} // Function used for text
moving
 begin
   Delay ms(500); \frac{1}{2} // You can change the mov-
ing speed here
  end;
  begin
      txt1 := 'mikroElektronika';
      txt2 := 'Easy8051B';txt3 := 'lcd4bit';
      txt4 := 'example';
      Lcd Init(); \frac{1}{2} left 1.1 // Initialize LCD
      Lcd_Cmd(LCD_CLEAR); // Clear display
      Lcd<sup>_</sup>Cmd(LCD<sup>_</sup>CURSOR_OFF); // Cursor off
      LCD Out(1,6,txt3); \frac{1}{2} // Write text in first row
      LCD Out(2,6,txt4); \frac{1}{2} // Write text in second row
      Delay ms(2000);
      Lcd Cmd(LCD CLEAR); \frac{1}{2} // Clear display
      LCD Out(1,1,txt1); \frac{1}{2} // Write text in first row
      LCD Out(2,4,txt); // Write text in second row
      Delay ms(500);
```

```
// Moving text
   for i:=0 to 3 do // Move text to the right 4 times
     begin
        Lcd Cmd(LCD SHIFT RIGHT);
       Move Delay();
     end;
   while TRUE do \frac{1}{2} // Endless loop
     begin
       for i:=0 to 6 do // Move text to the left 7 times
          begin
           Lcd Cmd(LCD SHIFT LEFT);
           Move Delay();
          end;
        for i:=0 to 6 do // Move text to the right 7 times
          begin
           Lcd Cmd(LCD SHIFT RIGHT);
           Move Delay();
          end;
     end;
end.
```
### **HW connection**

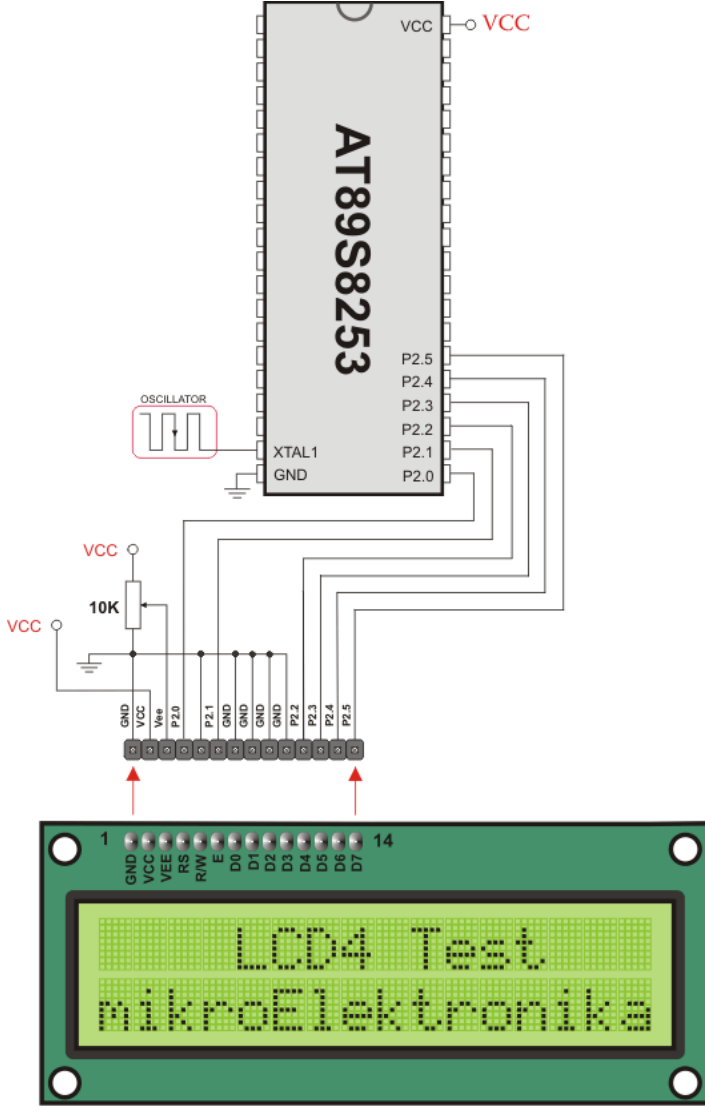

**LCD 2X16** 

LCD HW connection

### **ONEWIRE LIBRARY**

The OneWire library provides routines for communication via the Dallas OneWire protocol, e.g. with DS18x20 digital thermometer. OneWire is a Master/Slave protocol, and all communication cabling required is a single wire. OneWire enabled devices should have open collector drivers (with single pull-up resistor) on the shared data line.

Slave devices on the OneWire bus can even get their power supply from data line. For detailed schematic see device datasheet.

Some basic characteristics of this protocol are:

- single master system,
- low cost,
- low transfer rates (up to 16 kbps),
- fairly long distances (up to 300 meters),
- small data transfer packages.

Each OneWire device has also a unique 64-bit registration number (8-bit device type, 48-bit serial number and 8-bit CRC), so multiple slaves can co-exist on the same bus.

**Note:** Oscillator frequency Fosc needs to be at least 8MHz in order to use the routines with Dallas digital thermometers.

#### **External dependencies of OneWire Library**

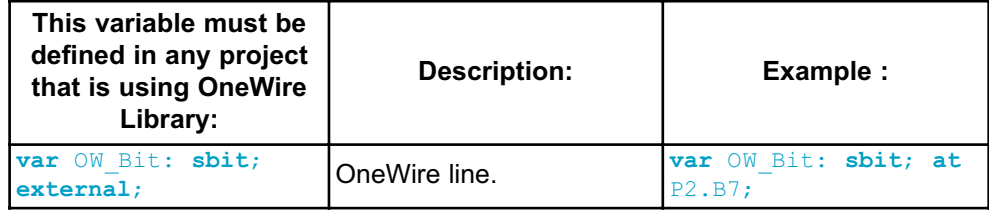

#### **Library Routines**

- Ow\_Reset
- Ow\_Read
- Ow\_Write

# **Ow\_Reset**

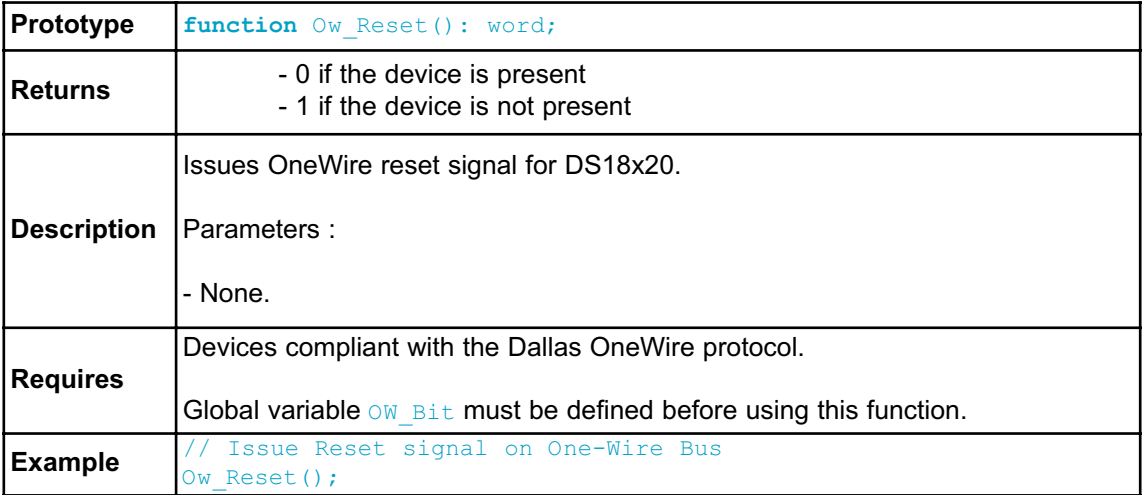

# **Ow\_Read**

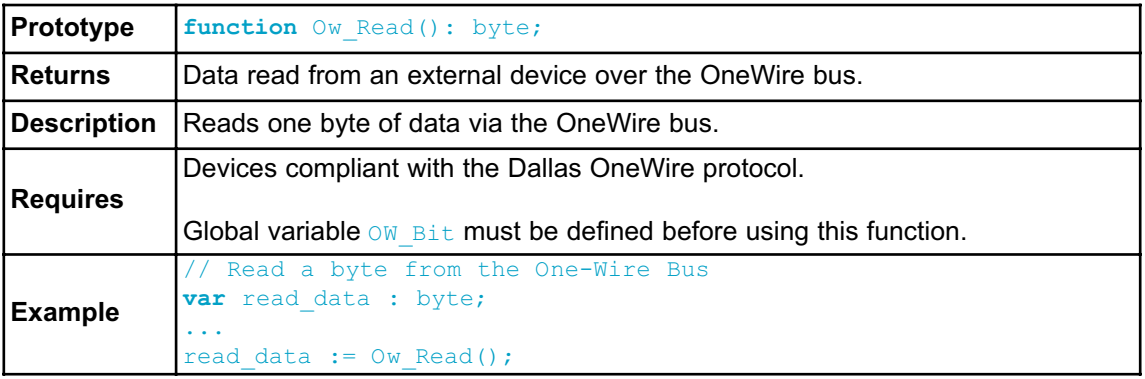

#### **Ow\_Write**

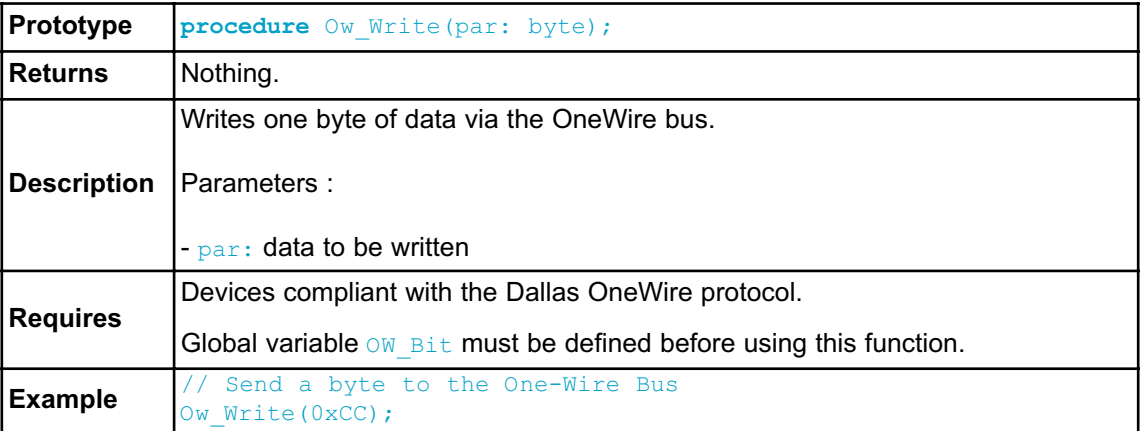

#### **Library Example**

This example reads the temperature using DS18x20 connected to pin P1.2. After reset, MCU obtains temperature from the sensor and prints it on the LCD. Make sure to pull-up P1.2 line and to turn off the P1 leds.

```
program OneWire;
```

```
// lcd pinout definition
var LCD_RS : sbit at P2.B0;
var LCD_EN : sbit at P2.B1;
var LCD_D7 : sbit at P2.B5;
var LCD_D6 : sbit at P2.B4;
var LCD_D5 : sbit at P2.B3;
var LCD_D4 : sbit at P2.B2;
// end lcd definition
// OneWire pinout
var OW_Bit : sbit at P1.B2;
// end OneWire definition
// Set TEMP RESOLUTION to the corresponding resolution of used DS18x20 sensor:
// 18S20: 9 (default setting; can be 9,10,11,or 12)
// 18B20: 12
const TEMP RESOLUTION : byte = 9;
var text : array[8] of byte;
    temp : word;
```

```
procedure Display Temperature( temp2write : word ) ;
const RES_SHIFT : byte = TEMP_RESOLUTION - 8;
var temp whole : byte;
    temp fraction : word;
 begin
    text := '000.0000';
    // check if temperature is negative
   if (temp2write and 0x8000) then
     begin
       text[0] := '-';
        temp2write := not temp2write + 1;
      end;
    // extract temp_whole
    temp whole := temp2write shr RES SHIFT ;
    // convert temp_whole to characters
    if ( temp_whole/100 ) then
       text[0] := temp whole/100 + 48;
    text[1] := temp \ whole/10 \ mod \ 10 + 48; // Extract
tens digit
   text[2] := temp whole mod 10 + 48; // Extract
ones digit
    // extract temp_fraction and convert it to unsigned int
    temp fraction := temp2write shl (4-RES SHIFT);
    temp fraction := temp fraction and 0x000F;
    temp fraction := temp fraction * 625;// convert temp_fraction to characters
    text[ 4] := temp fraction/1000 + 48; // Extract
thousands digit
    text[5] := (temp_fraction/100) mod 10 + 48; // Extract
hundreds digit
   text[6] := (temp fraction/10) mod 10 + 48; // Extract
tens digit
  text[7] := temp fraction mod 10 + 48; // Extract
ones digit
   // print temperature on LCD
   Lcd Out (2, 5, \text{text}):end;
  begin
```

```
Lcd Init(); \frac{1}{2} left is the late LCD initialize LCD initialize LCD initialize LCD initialize LCD in the late of the late of the late of the late of the late of the late of the late of the late of the late of the late
  Lcd Cmd(LCD CLEAR); \frac{1}{2} // Clear LCD
  Lcd<sup>_</sup>Cmd(LCD<sup>_</sup>CURSOR_OFF); // Turn cursor off
  Lcd Out(1, \overline{1}, ' Temperature: ');
  // Print degree character, 'C' for Centigrades
  Lcd Chr(2,13,223);
  Lcd Chr(2,14,'C');//--- main loop
  while TRUE do
     begin
       //--- perform temperature reading
        Ow Reset(); \sqrt{2} // Onewire reset signal
        Ow Write(0xCC); \sqrt{2} // Issue command SKIP ROM
       Ow_Write(0x44); \frac{1}{\sqrt{2}} // Issue command CONVERT T
       Delay us (120);
       Ow Reset();
        Ow Write(0xCC); \vert // Issue command SKIP ROM
        Ow Write(0xBE); \frac{1}{10} // Issue command READ SCRATCHPAD
        temp := 0w Read();
        temp := (Ow Read() shl 8) + temp;
        //--- Format and display result on Lcd
       Display Temperature(temp);
        Delay ms(500);
     end;
end.
```
# **HW Connection**

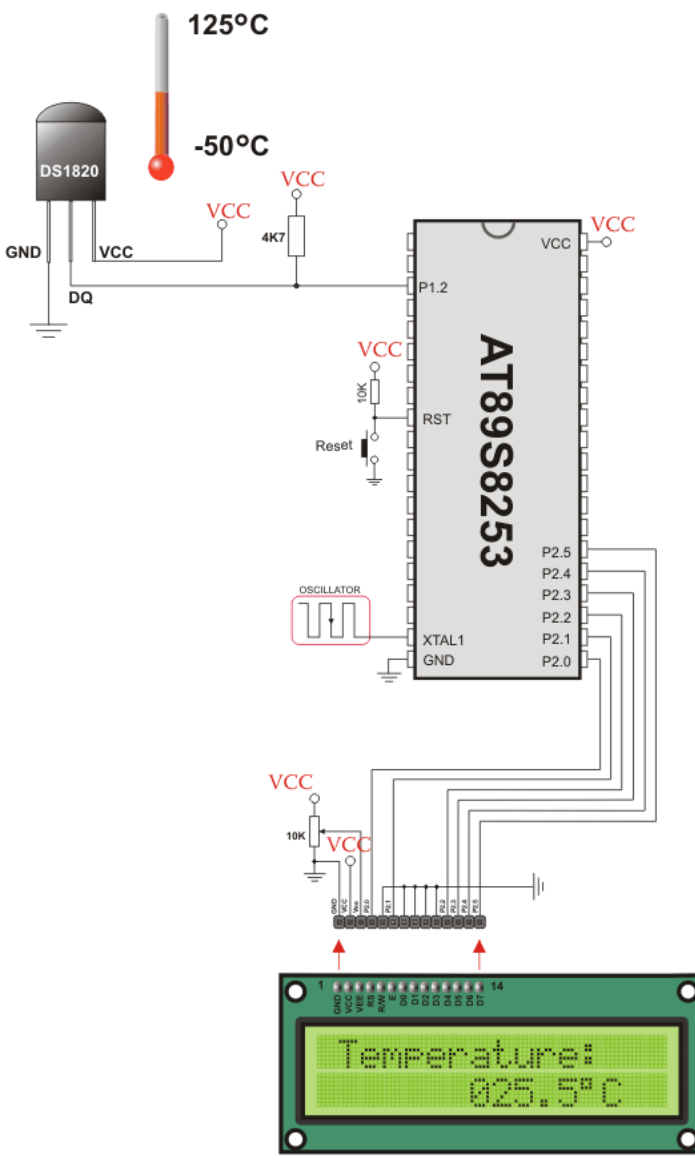

**LCD 2X16** 

Example of DS1820 connection

### **MANCHESTER CODE LIBRARY**

The *mikroPascal for 8051* provides a library for handling Manchester coded signals. The Manchester code is a code in which data and clock signals are combined to form a single self-synchronizing data stream; each encoded bit contains a transition at the midpoint of a bit period, the direction of transition determines whether the bit is 0 or 1; the second half is the true bit value and the first half is the complement of the true bit value (as shown in the figure below).

Manchester RF\_Send\_Byte format

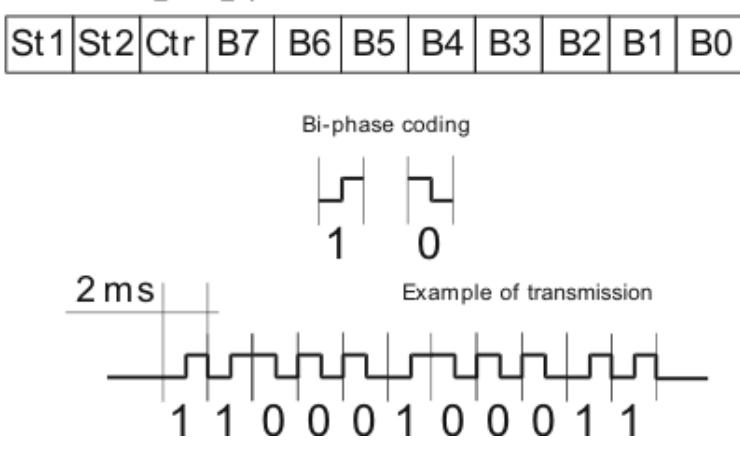

**Notes:** The Manchester receive routines are blocking calls (Man Receive Init and Man Synchro). This means that MCU will wait until the task has been performed (e.g. byte is received, synchronization achieved, etc).

#### **External dependencies of Manchester Code Library**

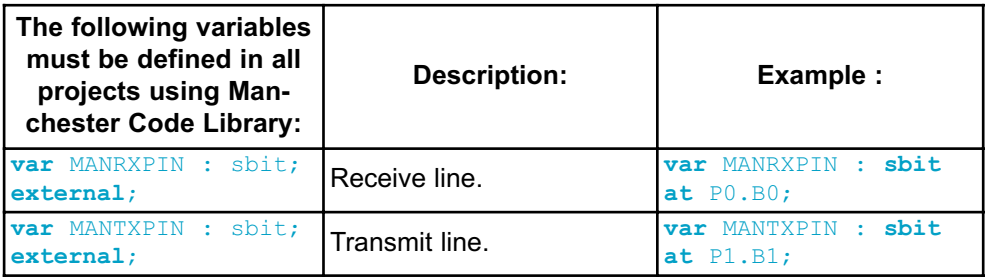

### **Library Routines**

- Man\_Receive\_Init
- Man<sup>-</sup>Receive<sup>-</sup>
- Man<sup>-</sup>Send\_Init
- Man<sup>-Send</sup>
- Man<sup>-</sup>Synchro
- Man<sup>Out</sup>

The following routines are for the internal use by compiler only:

- Manchester 0
- Manchester 1
- Manchester\_Out

### **Man\_Receive\_Init**

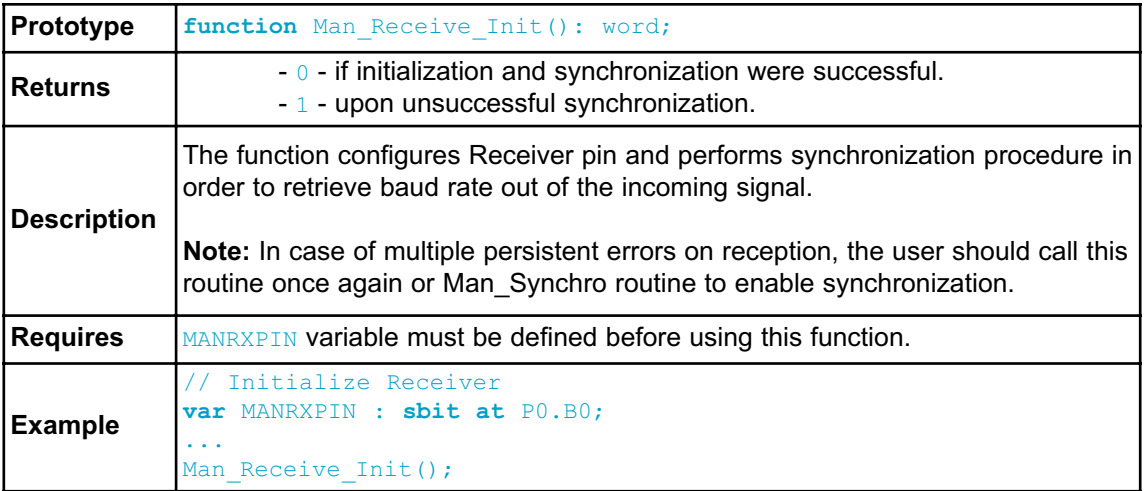

#### **Man\_Receive**

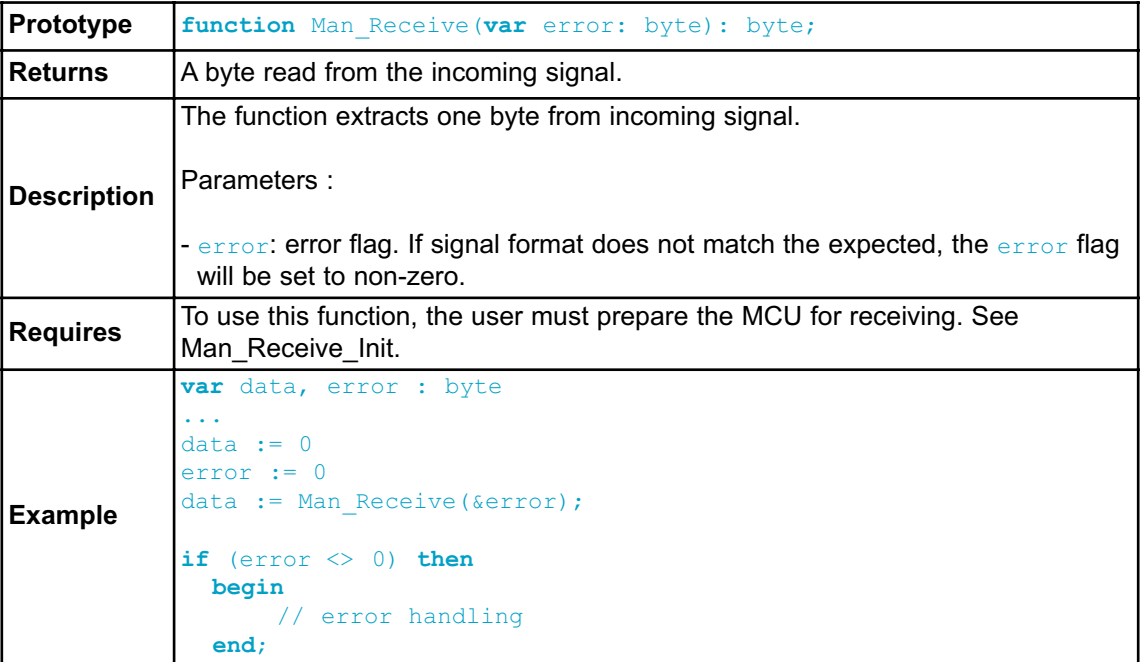

# **Man\_Send\_Init**

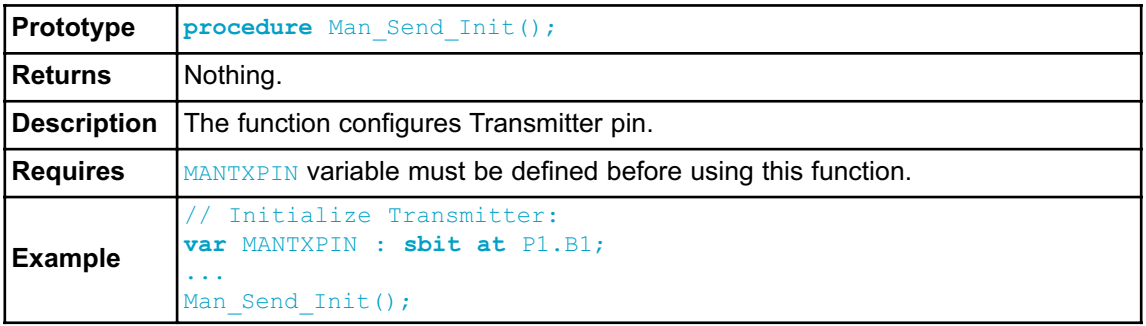

# **Man\_Send**

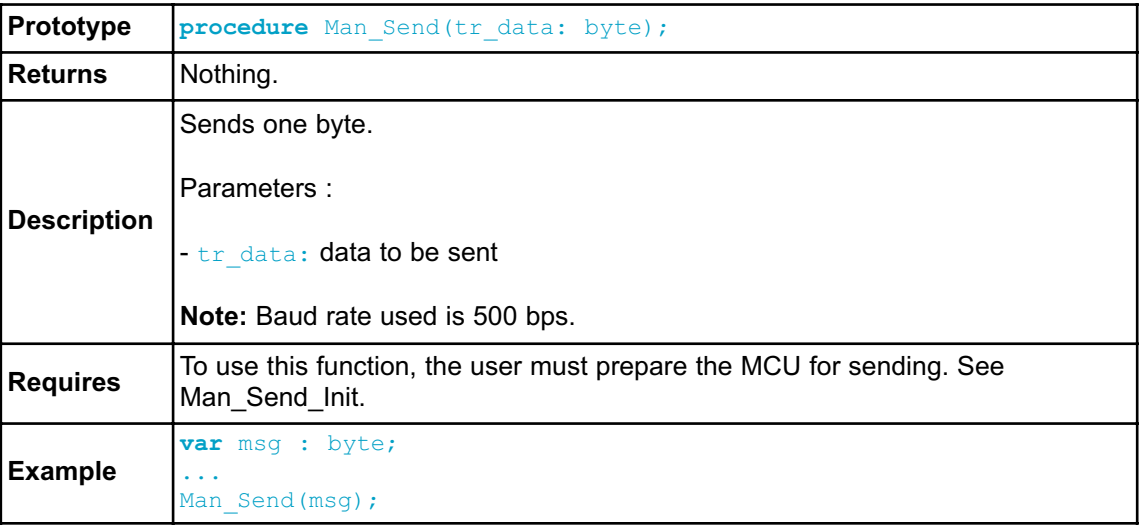

# **Man\_Synchro**

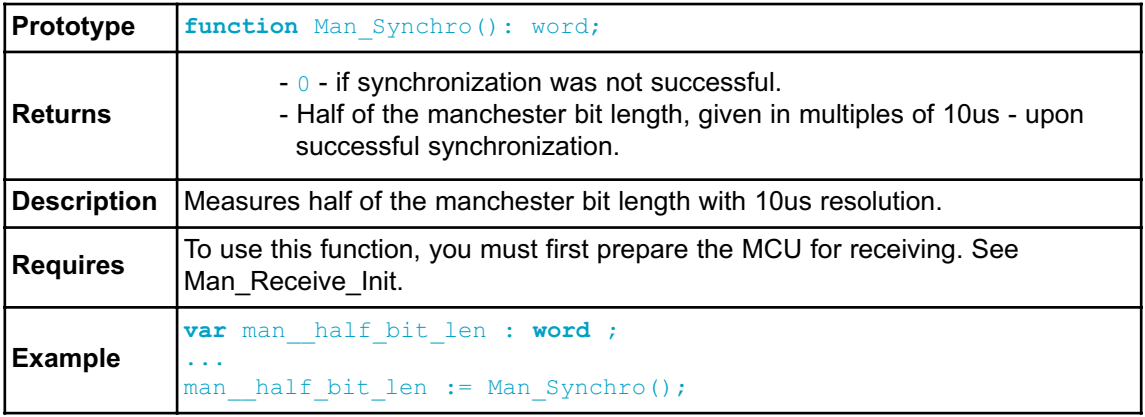

#### **Man\_Out**

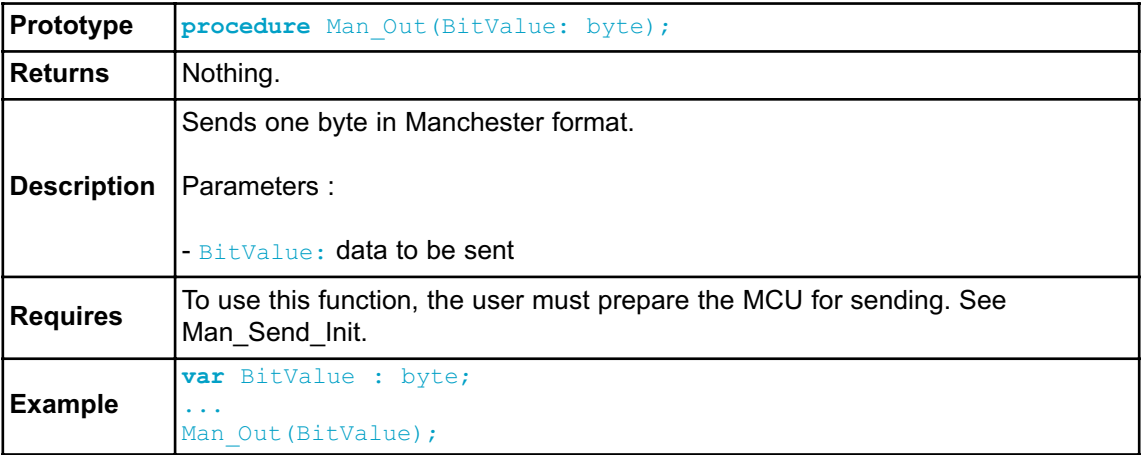

#### **Library Example**

program Manchester Receiver;

The following code is code for the Manchester receiver, it shows how to use the Manchester Library for receiving data:

// LCD module connections **var** LCD\_RS : **sbit at** P2.B0; **var** LCD\_EN : **sbit at** P2.B1; **var** LCD\_D7 : **sbit at** P2.B5; **var** LCD\_D6 : **sbit at** P2.B4; **var** LCD\_D5 : **sbit at** P2.B3; **var** LCD\_D4 : **sbit at** P2.B2; // End LCD module connections // Manchester module connections **var** MANRXPIN : **sbit at** P0.B0; **var** MANTXPIN : **sbit at** P1.B1; // End Manchester module connections **var** error, ErrorCount, temp : byte; **begin** ErrorCount := 0; Lcd Init();  $\frac{1}{2}$  initialize LCD Lcd Cmd(LCD CLEAR);  $\frac{1}{2}$  // Clear LCD display

```
Man Receive Init(); \frac{1}{2} // Initialize Receiver
   while TRUE do // Endless loop
   begin
       Lcd Cmd(LCD FIRST ROW); // Move cursor to the 1st row
       while TRUE do // Wait for the "start" byte
         begin
           temp := Man Receive(error); // Attempt byte receive
             if (temp = 0x0B) then // "Start" byte, see
Transmitter example
             exit; \sqrt{} // We got the starting sequence
           if (error <> 0) then // Exit so we do not loop forever
             exit;
         end;
       while ( temp <> 0x0E ) do
         begin
           temp := Man Receive(error); // Attempt byte receive
           if (error \langle \rangle 0) then // If error occured
             begin
               Lcd Chr CP('?'); // Write question mark on LCD
               Inc(ErrorCount); // Update error counter
               if (ErrorCount > 20) then \frac{1}{\sqrt{2}} In case of
multiple errors
                 begin
                  temp := Man Synchro(); // Try to syn-
chronize again
                 //Man Receive Init(); // Alternative,
try to Initialize Receiver again
                  ErrorCount := 0; // Reset error counter
                 end;
             end
           else // No error occured
             begin
               if (temp \langle \rangle 0x0E) then // If "End"
byte was received(see Transmitter example)
               Lcd Chr CP(temp); \frac{1}{4} do not
write received byte on LCD
             end;
           Delay ms(25);
         end;
   end; // If "End" byte was received exit do loop
 end.
```
The following code is code for the Manchester transmitter, it shows how to use the Manchester Library for transmitting data:

```
program Manchester Transmitter;
// Manchester module connections
var MANRXPIN : sbit at P0.B0;
var MANTXPIN : sbit at P1.B1;
// End Manchester module connections
var index, character : byte;
   s1 : array[16] of byte;
  begin
    s1 := 'mikroElektronika';
    Man Send Init(); \frac{1}{2} // Initialize transmitter
    while TRUE do \sqrt{2} // Endless loop
      begin
        Man Send(0x0B); // Send "start" byte
        Delay ms(100); \sqrt{2} // Wait for a while
       character := s1[0]; // Take first char from string
        index := 0; \sqrt{2} // Initialize index variable
        while (character <> 0) do // String ends with zero
          begin
           Man_Send(character); // Send character<br>Delay ms(90); // Wait for a while
           \overline{\text{Delay}}_mms(90);<br>Inc(index);
           Inc(index); \frac{1}{2} // Increment index variable
           character := s1[index]; // Take next char from string
          end;
        Man Send(0x0E); // Send "end" byte
        Delay ms (1000);
      end;
```
**end.**

### **Connection Example**

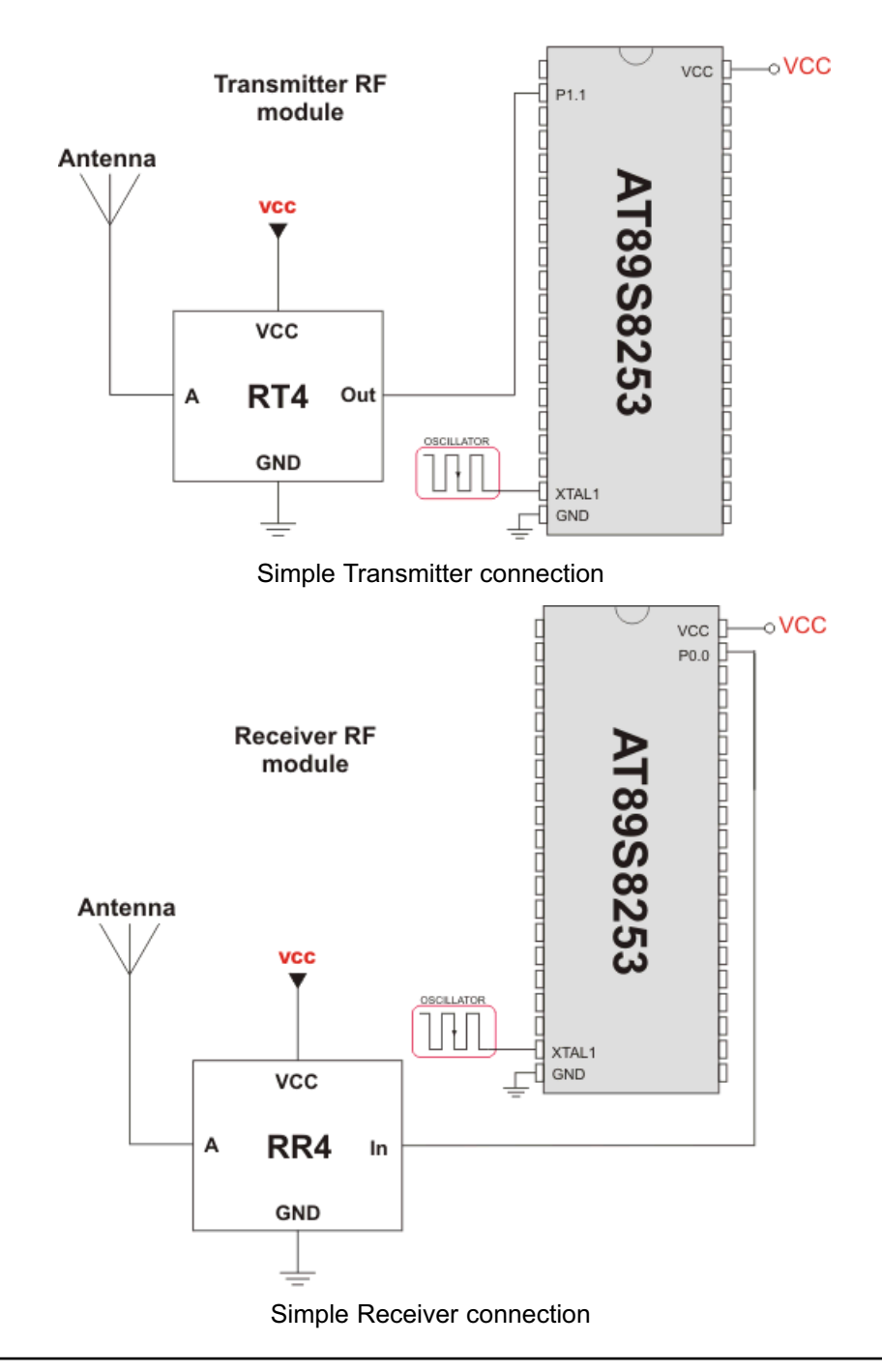

### **PORT EXPANDER LIBRARY**

The *mikroPascal for 8051* provides a library for communication with the Microchip's Port Expander MCP23S17 via SPI interface. Connections of the 8051 compliant MCU and MCP23S17 is given on the schematic at the bottom of this page.

**Note:** Library uses the SPI module for communication. The user must initialize SPI module before using the Port Expander Library.

**Note:** Library does not use Port Expander interrupts.

#### **External dependencies of Port Expander Library**

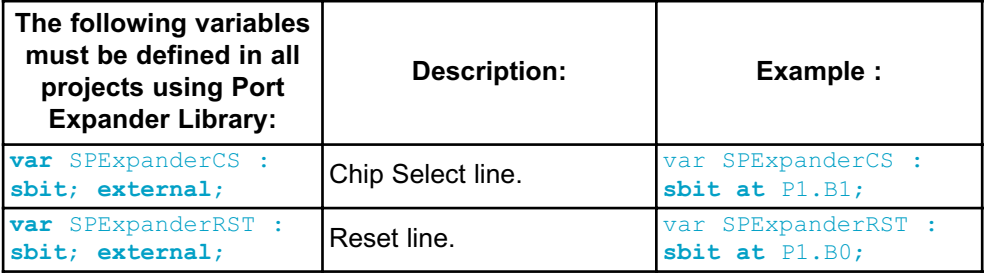

#### **Library Routines**

- Expander\_Init
- Expander Read Byte
- Expander Write Byte
- Expander Read PortA
- Expander\_Read\_PortB
- Expander Read PortAB
- Expander Write\_PortA
- Expander\_Write\_PortB
- Expander\_Write\_PortAB
- Expander Set DirectionPortA
- Expander Set DirectionPortB
- Expander Set DirectionPortAB
- Expander Set PullUpsPortA
- Expander Set PullUpsPortB
- Expander Set PullUpsPortAB

# **Expander\_Init**

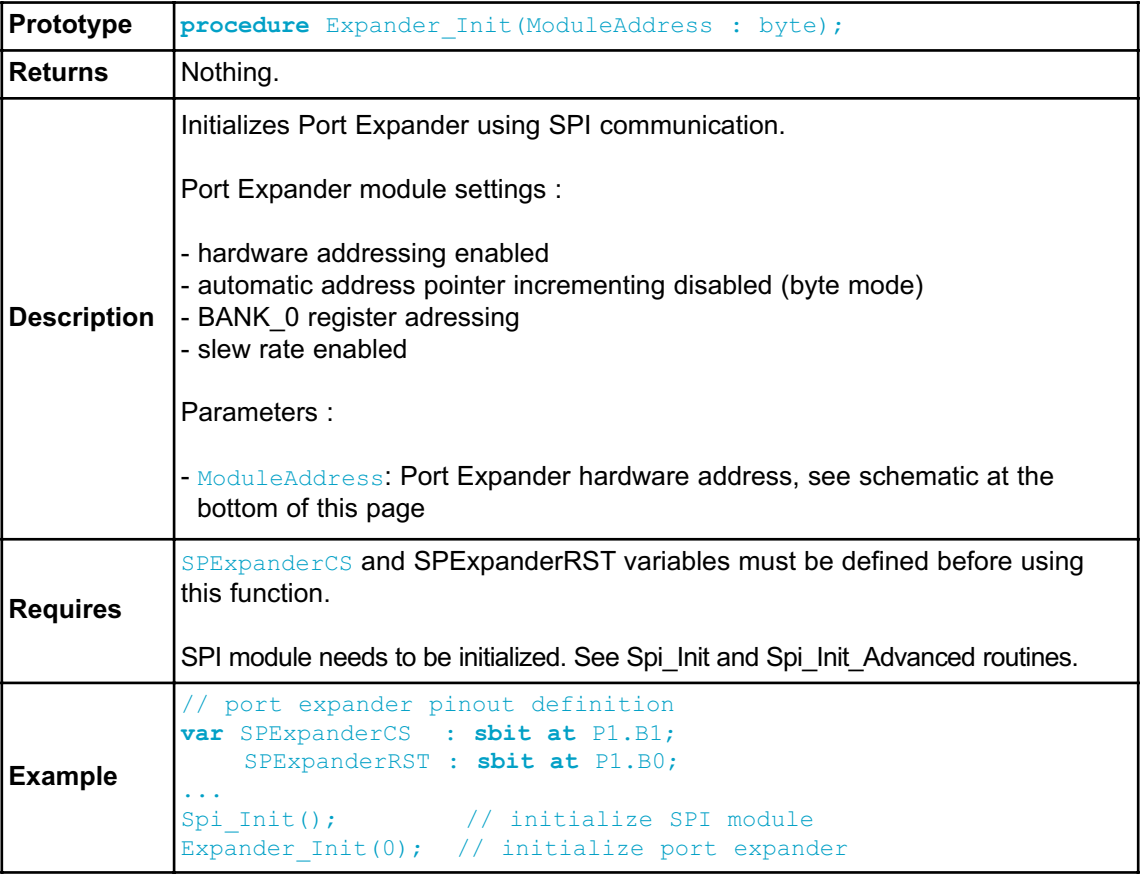

# **Expander\_Read\_Byte**

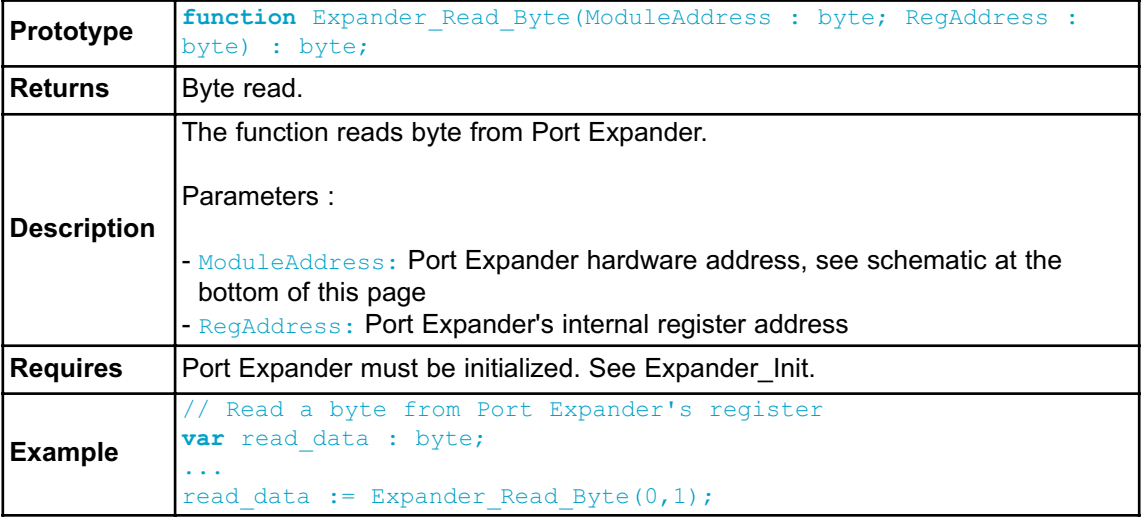

# **Expander\_Write\_Byte**

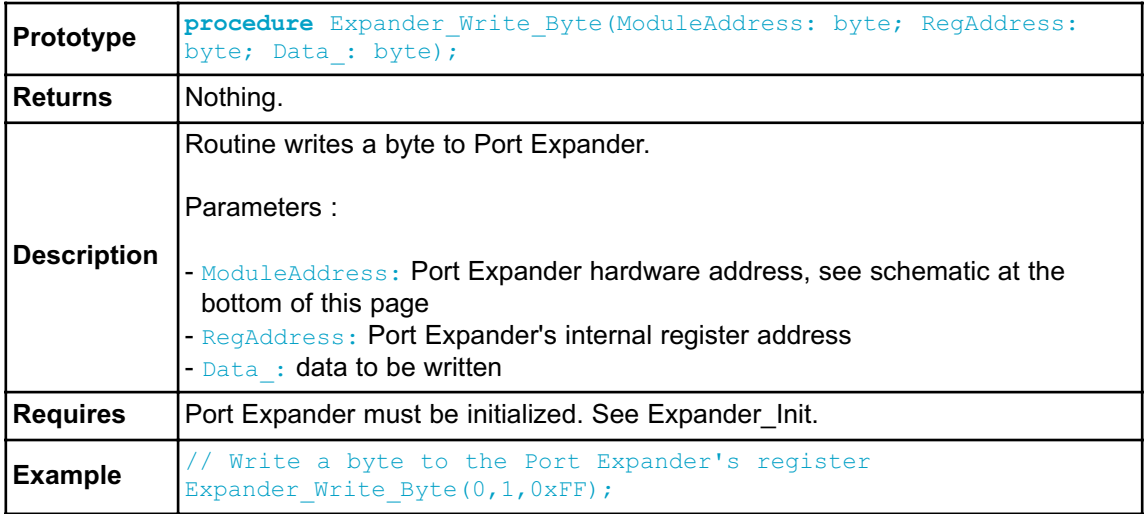

# **Expander\_Read\_PortA**

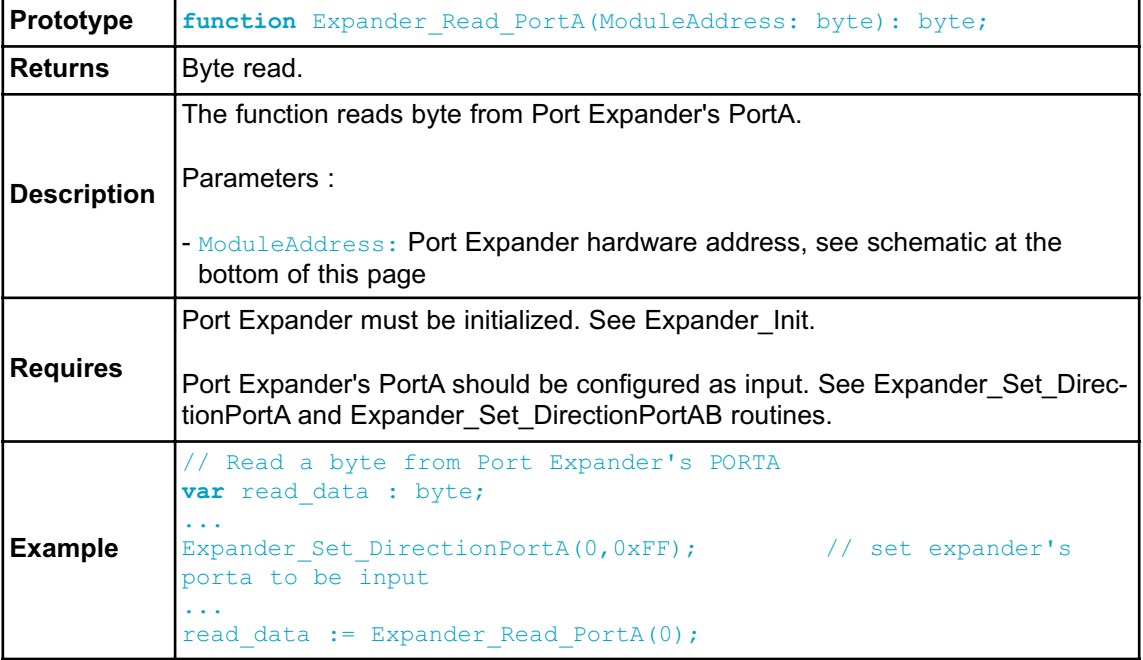

# **Expander\_Read\_PortB**

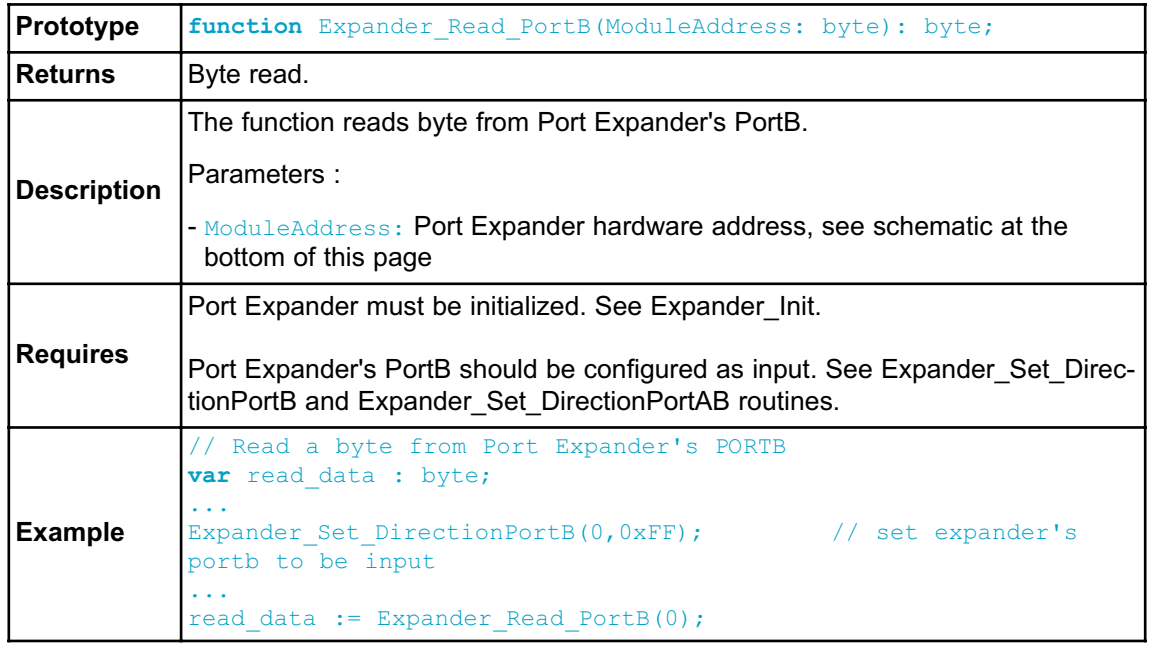

### **Expander\_Read\_PortAB**

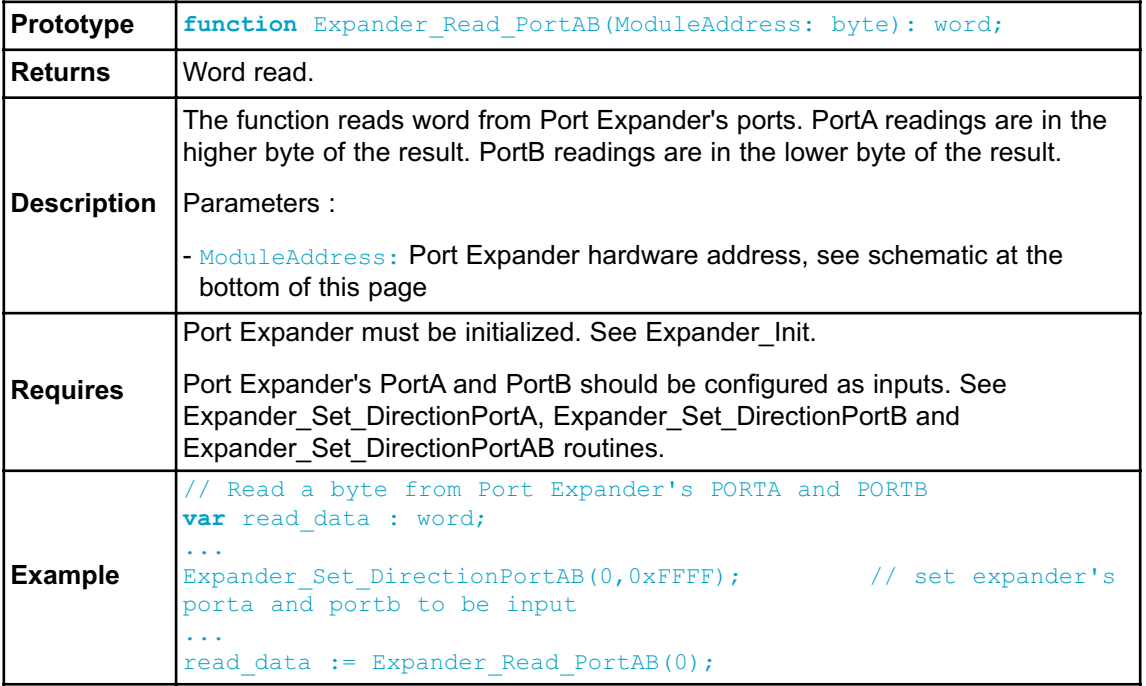

### **Expander\_Write\_PortA**

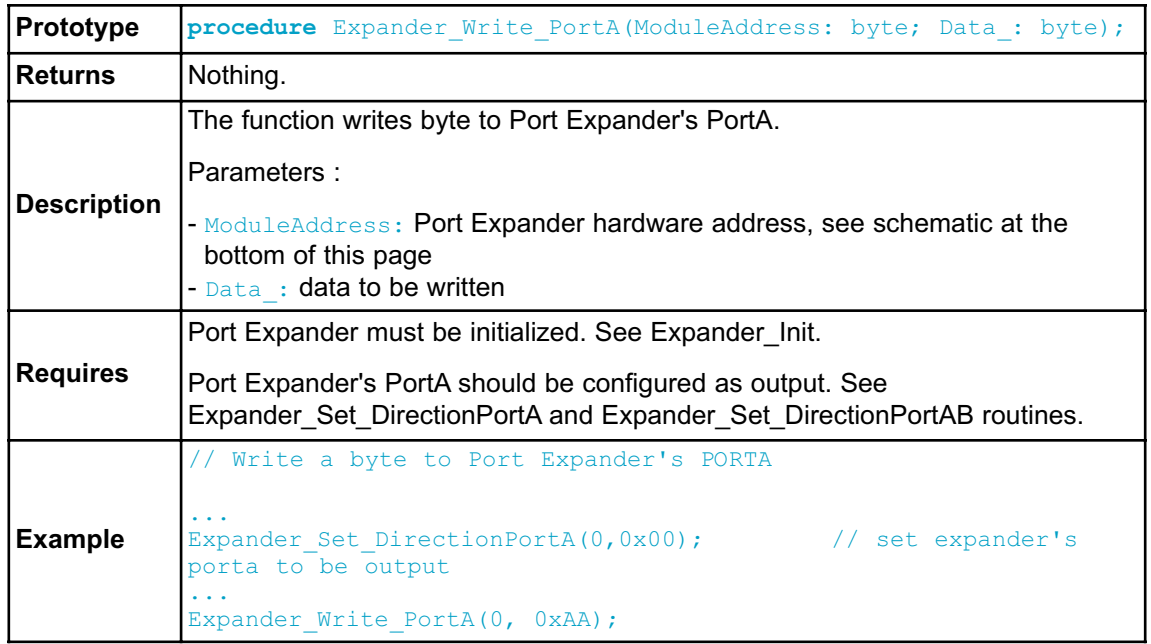

# **Expander\_Write\_PortB**

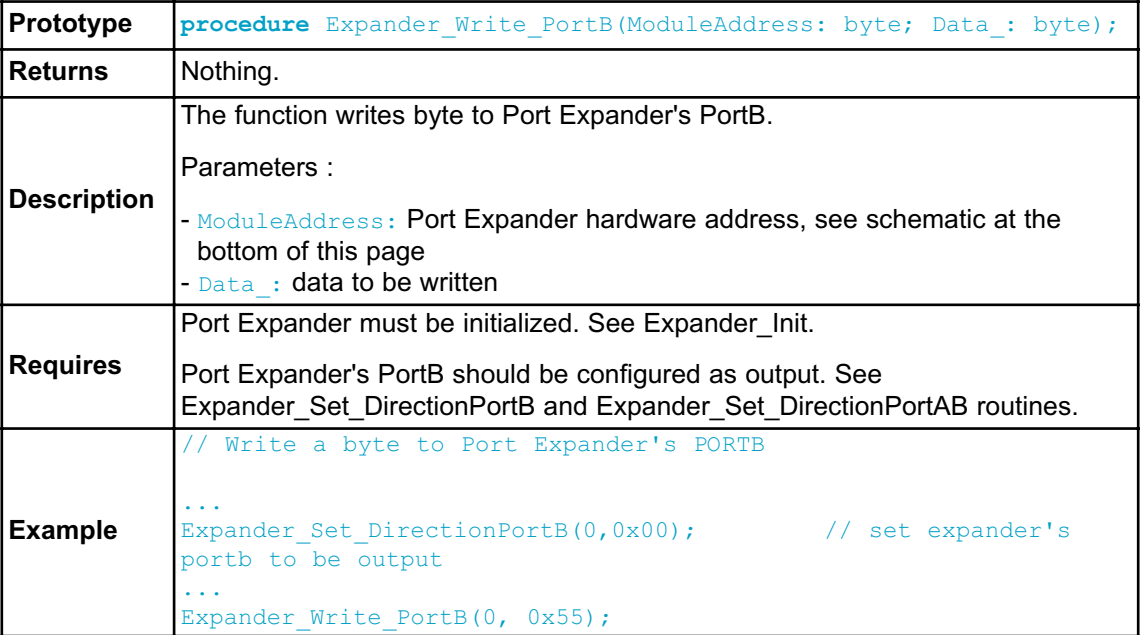

### **Expander\_Write\_PortAB**

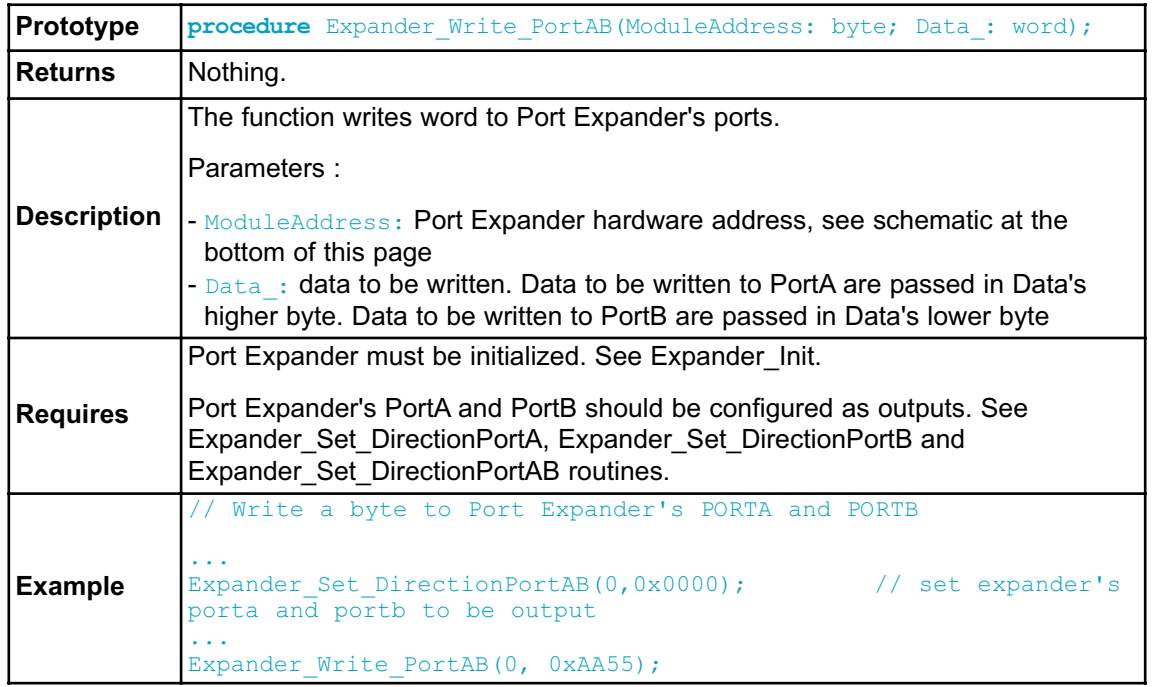

# **Expander\_Set\_DirectionPortA**

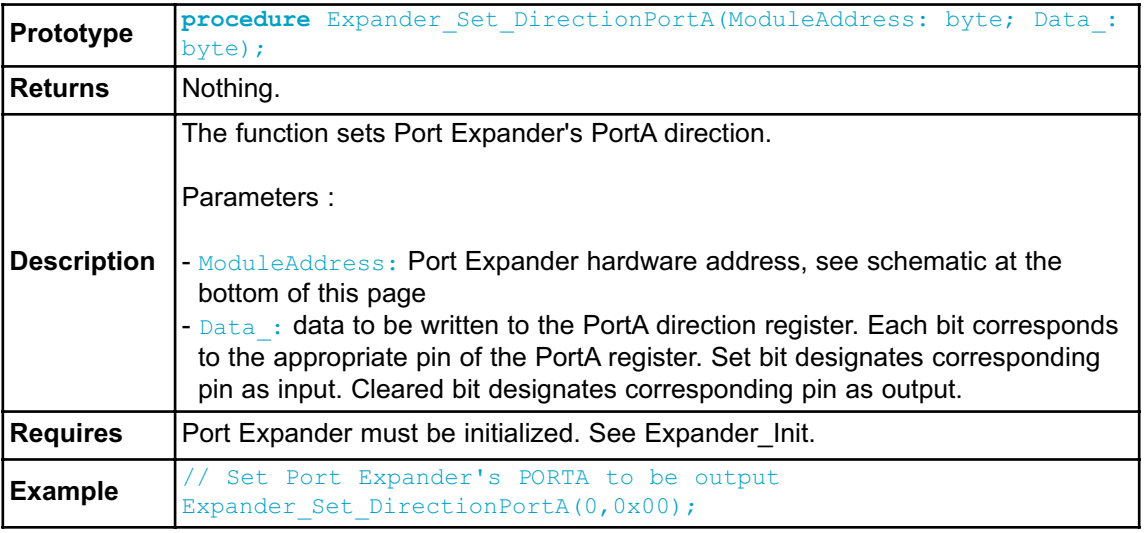

# **Expander\_Set\_DirectionPortB**

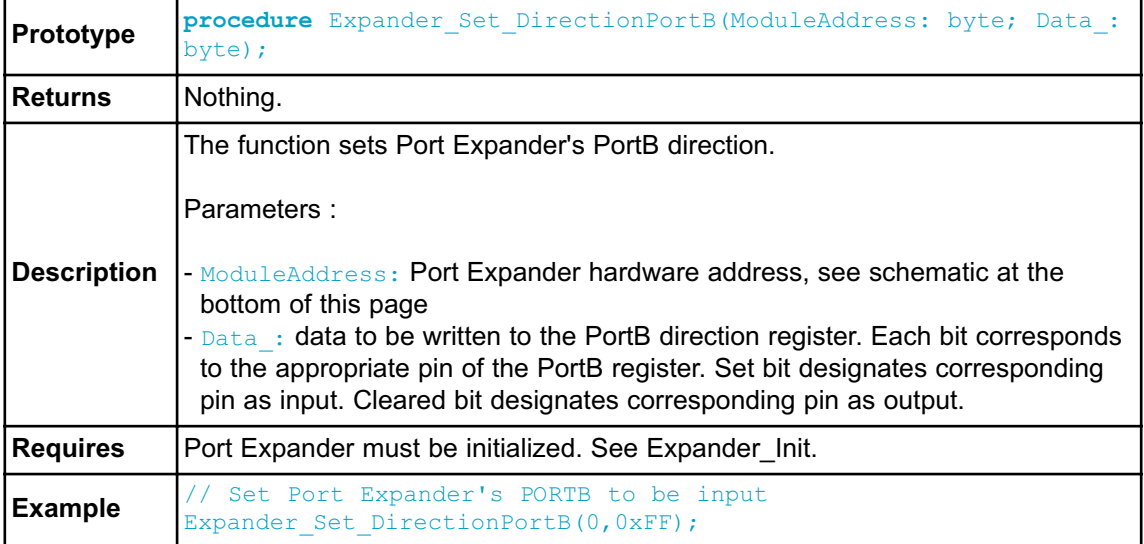

# **Expander\_Set\_DirectionPortAB**

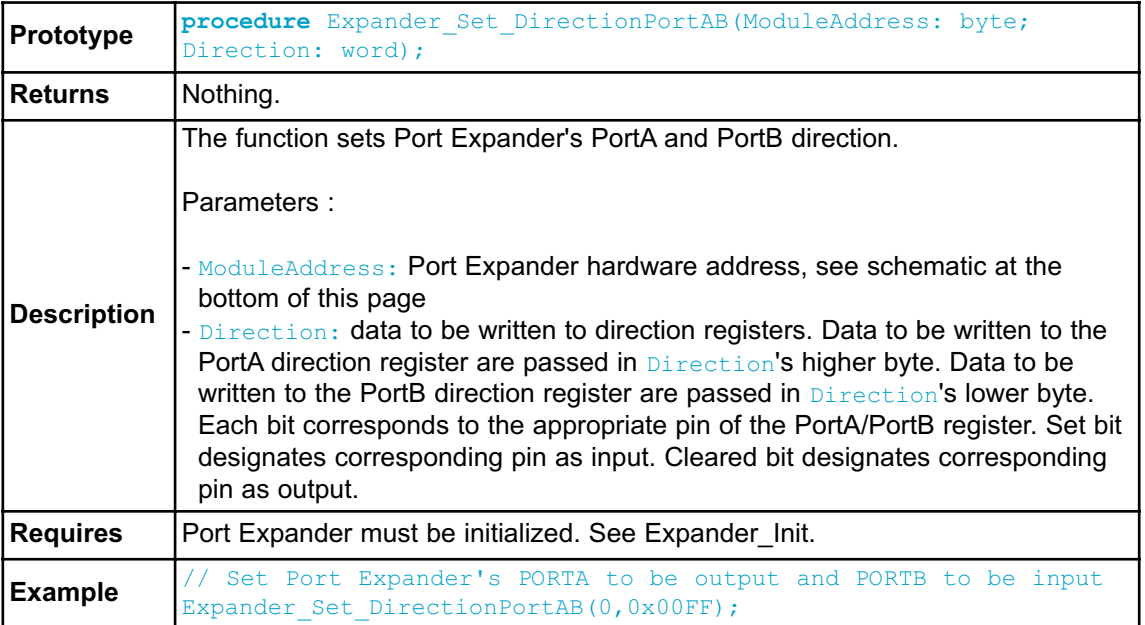

### **Expander\_Set\_PullUpsPortA**

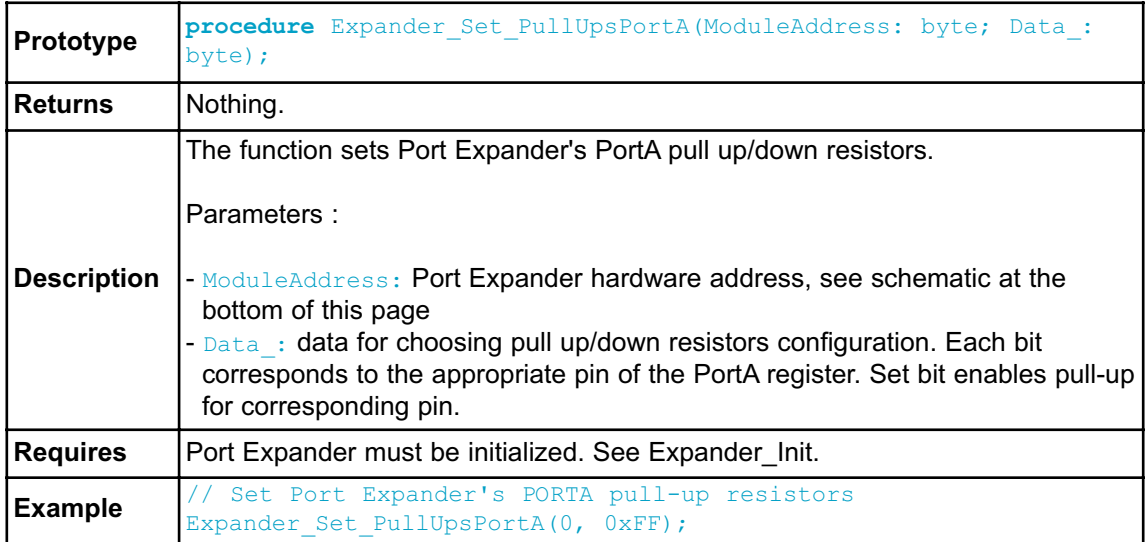

### **Expander\_Set\_PullUpsPortB**

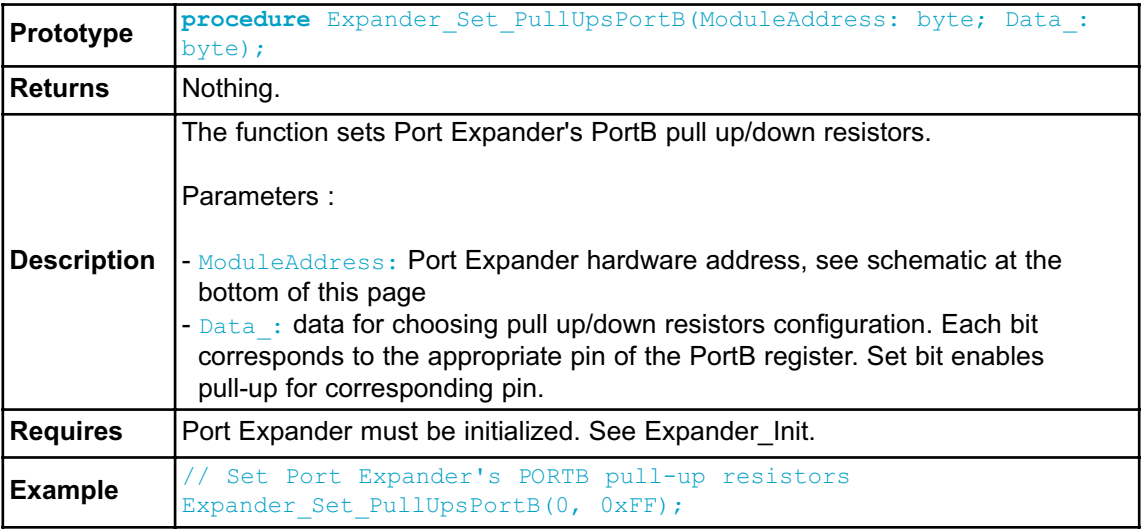

# **Expander\_Set\_PullUpsPortAB**

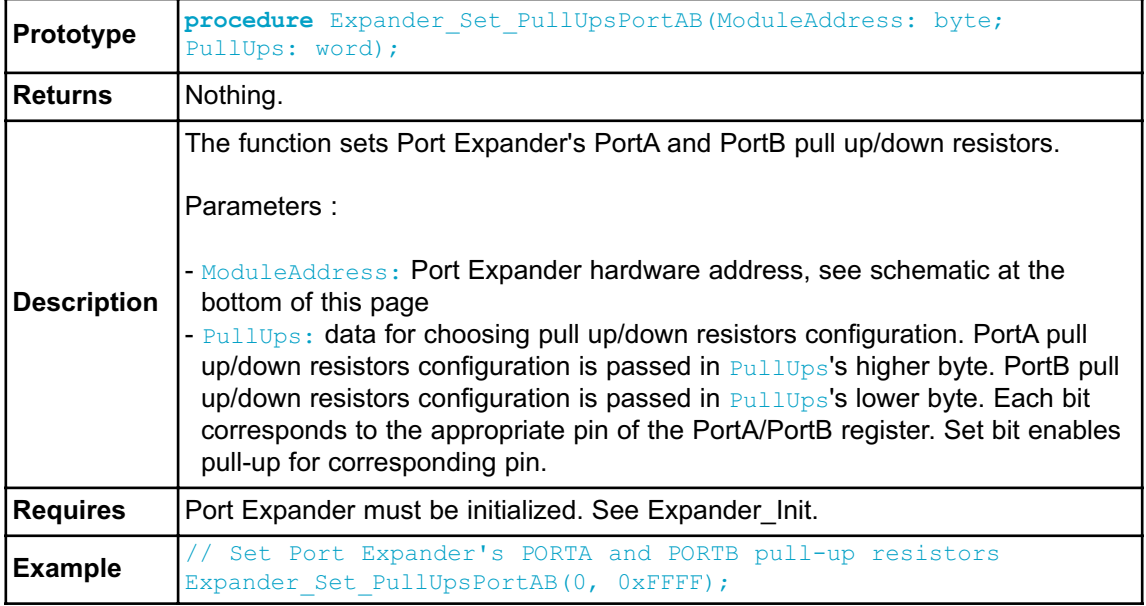

#### **Library Example**

The example demonstrates how to communicate with Port Expander MCP23S17.

Note that Port Expander pins A2 A1 A0 are connected to GND so Port Expander Hardware Address is 0.

```
program PortExpander;
var i : byte;
// Port Expander module connections
var SPExpanderRST : sbit at P1.B0;
var SPExpanderCS : sbit at P1.B1;
// End Port Expander module connections
 begin
   i := 0;Spi Init(); \frac{1}{2} // Initialize SPI module
   Expander Init(0); \frac{1}{2} // Initialize Port Expander
    Expander Set DirectionPortA(0, 0x00); // Set Expander's
PORTA to be output
    Expander Set DirectionPortB(0,0xFF); // Set Expander's
PORTB to be input
   Expander Set PullUpsPortB(0,0xFF); // Set pull-ups to
all of the Expander's PORTB pins
   while TRUE do // Endless loop
     begin
        Expander Write PortA(0, i); \frac{1}{2} // Write i to
expander's PORTA
       Inc(i);
      P0 := Expander Read PortB(0); // Read expander's
PORTB and write it to PORT0
      Delay ms(100);end;
 end.
```
## **HW Connection**

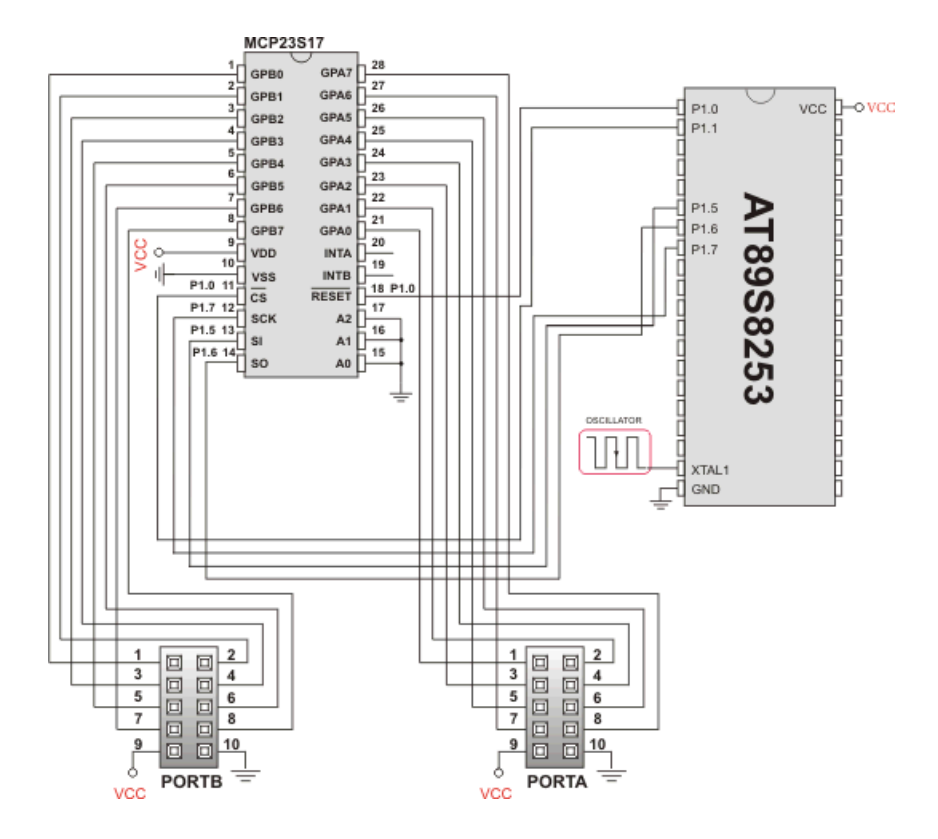

Port Expander HW connection

### **PS/2 LIBRARY**

The *mikroPascal for 8051* provides a library for communication with the common PS/2 keyboard.

**Note:** The library does not utilize interrupts for data retrieval, and requires the oscillator clock to be at least 6MHz.

**Note:** The pins to which a PS/2 keyboard is attached should be connected to the pull-up resistors.

**Note:** Although PS/2 is a two-way communication bus, this library does not provide MCU-to-keyboard communication; e.g. pressing the Caps Lock key will not turn on the Caps Lock LED.

#### **External dependencies of PS/2 Library**

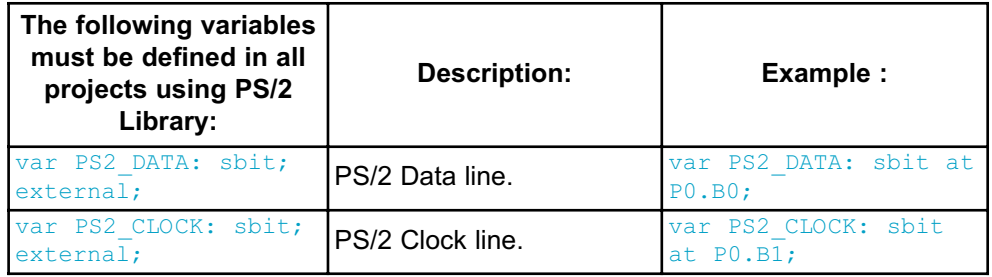

#### **Library Routines**

- Ps2\_Config

- Ps2\_Key\_Read

## **Ps2\_Config**

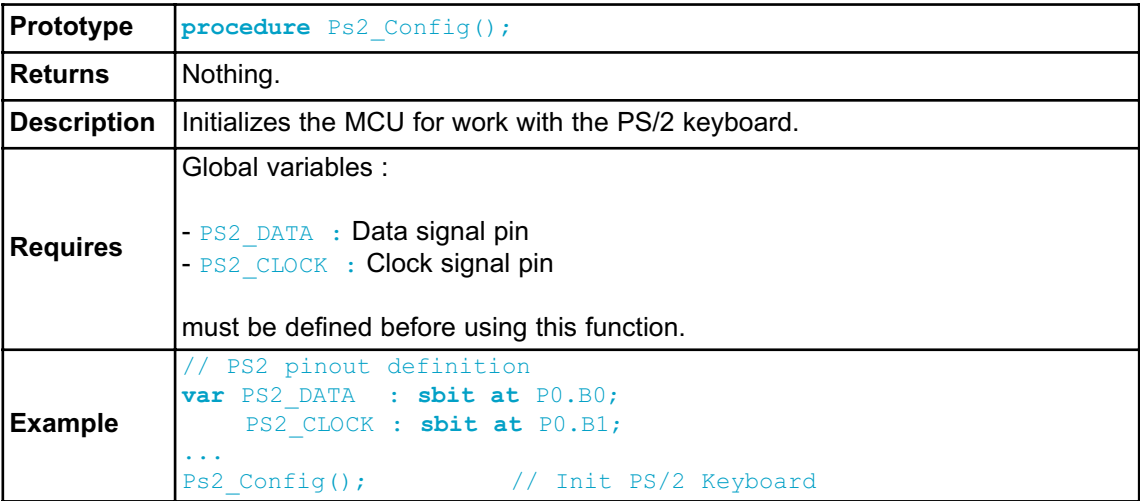

# **Ps2\_Key\_Read**

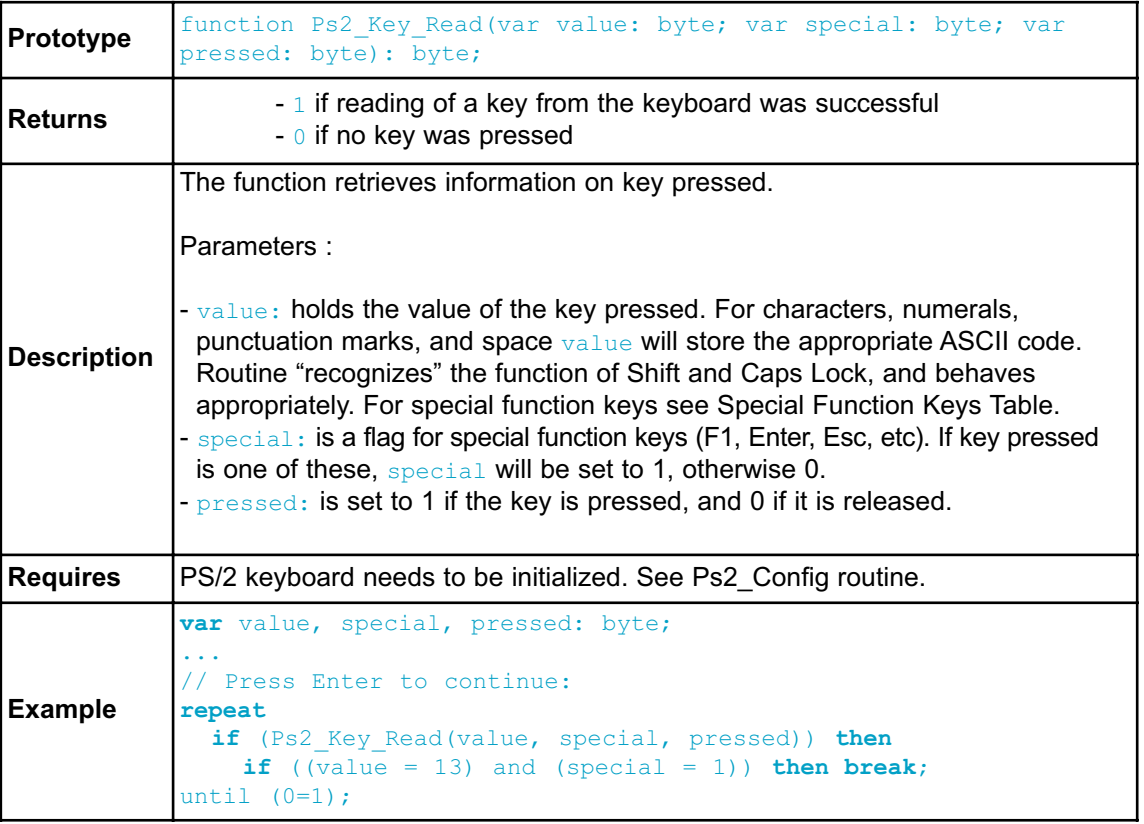

# **Special Function Keys**

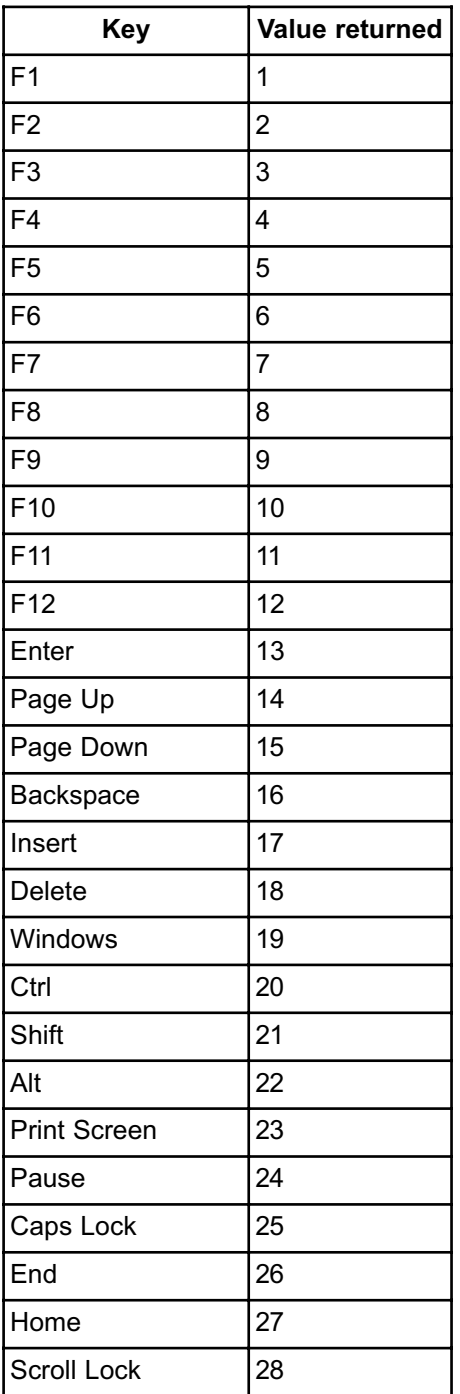

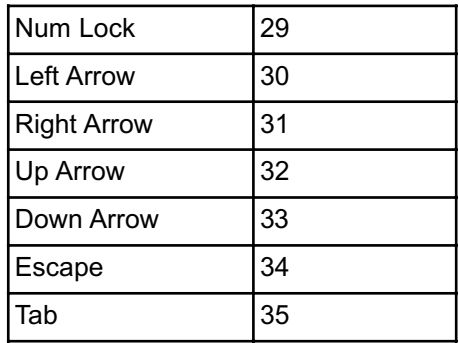

**MIKROELEKTRONIKA** - SOFTWARE AND HARDWARE SOLUTIONS FOR EMBEDDED WORLD 269

#### **Library Example**

This simple example reads values of the pressed keys on the PS/2 keyboard and sends them via UART

```
program PS2_Example;
var keydata, special, down : byte;
// PS2 module connections
var PS2_DATA : sbit at P0.B0;
   PS2 CLOCK : sbit at P0.B1;
// End PS2 module connections
 begin
   keydata := 0;
   special := 0;down := 0;
   Uart_Init(4800); // Initialize UART module at 4800 bps
   Ps2 Config(); \frac{1}{2} // Initialize PS/2 Keyboard
   Delay ms(100); // Wait for keyboard to finish
   while TRUE do // Endless loop
   begin
     if (Ps2 Key Read( keydata, special, down)) then // If data
was read from PS/2
       begin
         if (down and (keydata = 16)) then \frac{1}{2} Backspace read
           Uart Write(0x08) // Send Backspace to usart terminal
         else
           if (down and (keydata = 13)) then // Enter read
            Uart_Write(13) // Send
carriage return to usart terminal
          //Uart_Write(10); // Uncomment
this line if usart terminal also expects line feed
                               // for new line transition
         else
           if (down and not special and keydata) then // Common
key read
             Uart Write(keydata); // Send key to usart terminal
       end;
     Delay ms(10); \frac{1}{2} Debounce period
   end;
  end.
```
## **HW Connection**

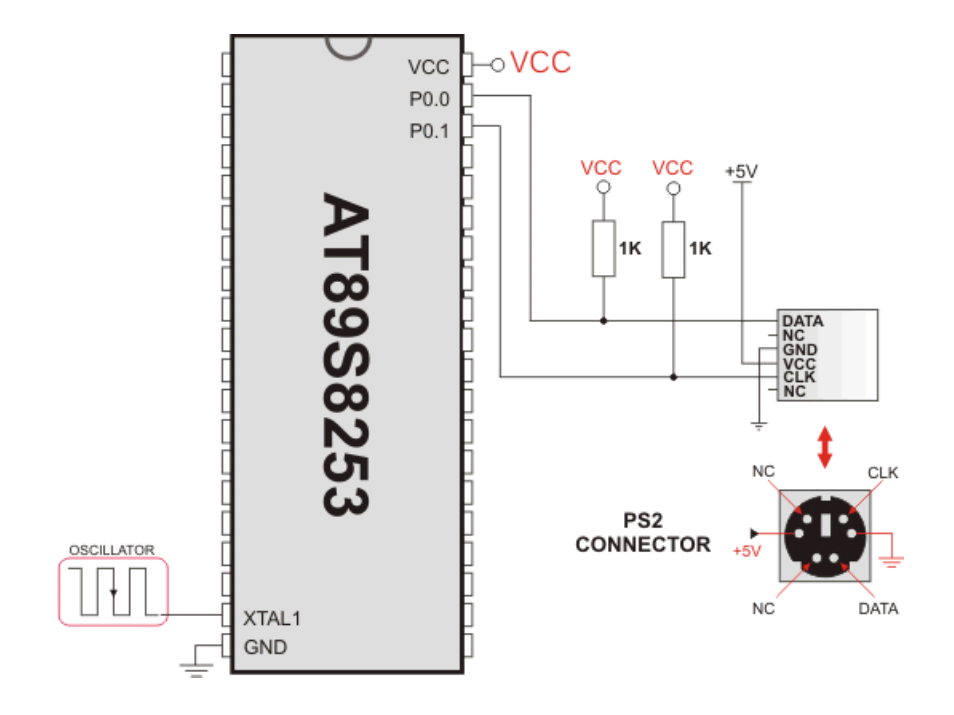

### Example of PS2 keyboard connection

# **RS-485 LIBRARY**

RS-485 is a multipoint communication which allows multiple devices to be connected to a single bus. The *mikroPascal for 8051* provides a set of library routines for comfortable work with RS485 system using Master/Slave architecture. Master and Slave devices interchange packets of information. Each of these packets contains synchronization bytes, CRC byte, address byte and the data. Each Slave has unique address and receives only packets addressed to it. The Slave can never initiate communication.

It is the user's responsibility to ensure that only one device transmits via 485 bus at a time.

The RS-485 routines require the UART module. Pins of UART need to be attached to RS-485 interface transceiver, such as LTC485 or similar (see schematic at the bottom of this page).

#### **Library constants:**

- START byte value  $= 150$
- STOP byte value  $= 169$
- Address 50 is the broadcast address for all Slaves (packets containing address 50 will be received by all Slaves except the Slaves with addresses 150 and 169).

### **External dependencies of RS-485 Library**

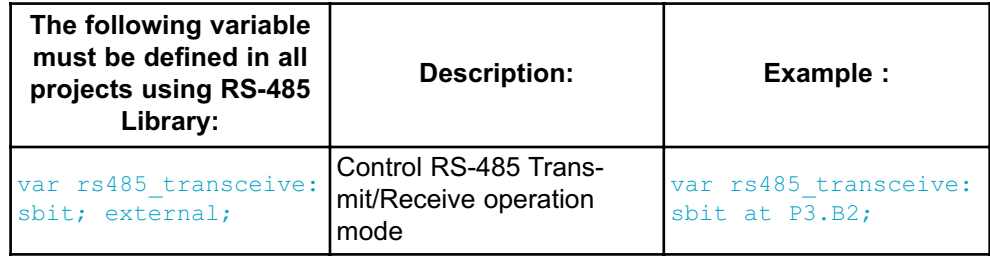

### **Library Routines**

- RS485master\_Init
- RS485master\_Receive
- RS485master\_Send
- RS485slave\_Init
- RS485slave\_Receive
- RS485slave\_Send

### **RS485master\_Init**

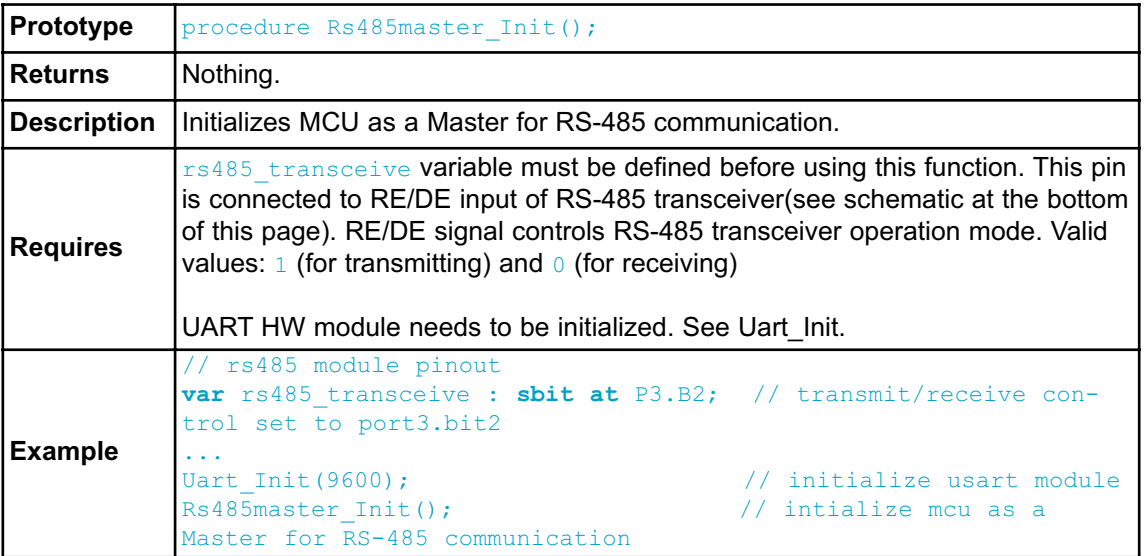

### **RS485master\_Receive**

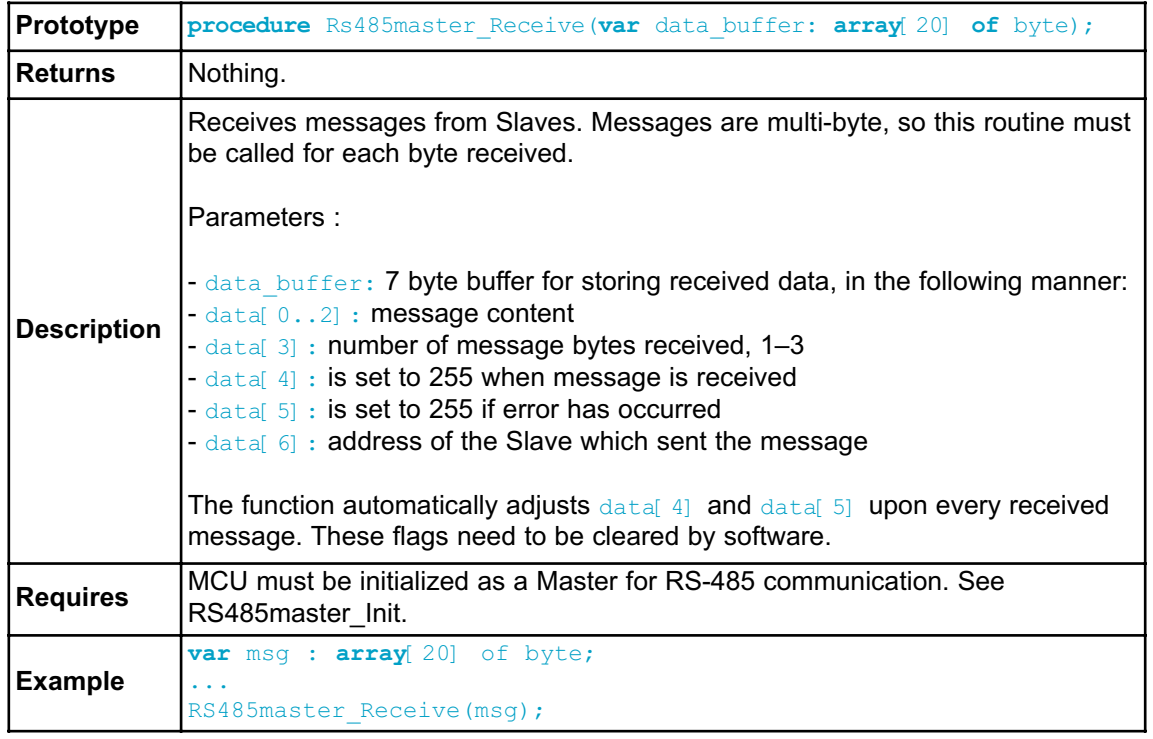

# **RS485master\_Send**

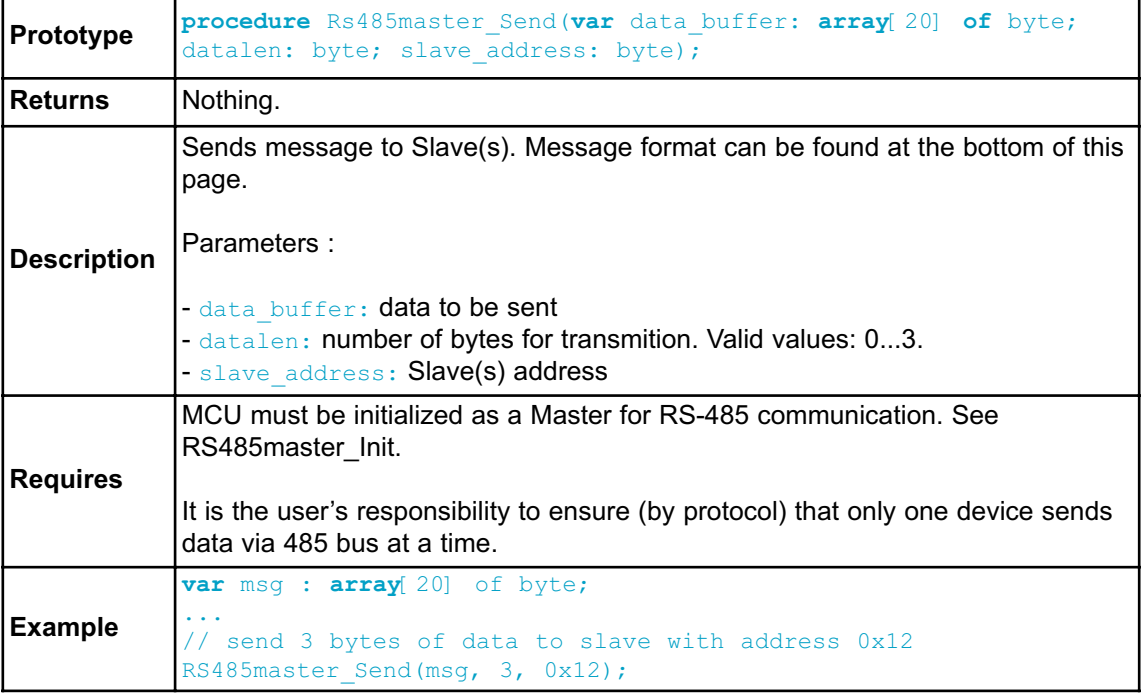

### **RS485slave\_Init**

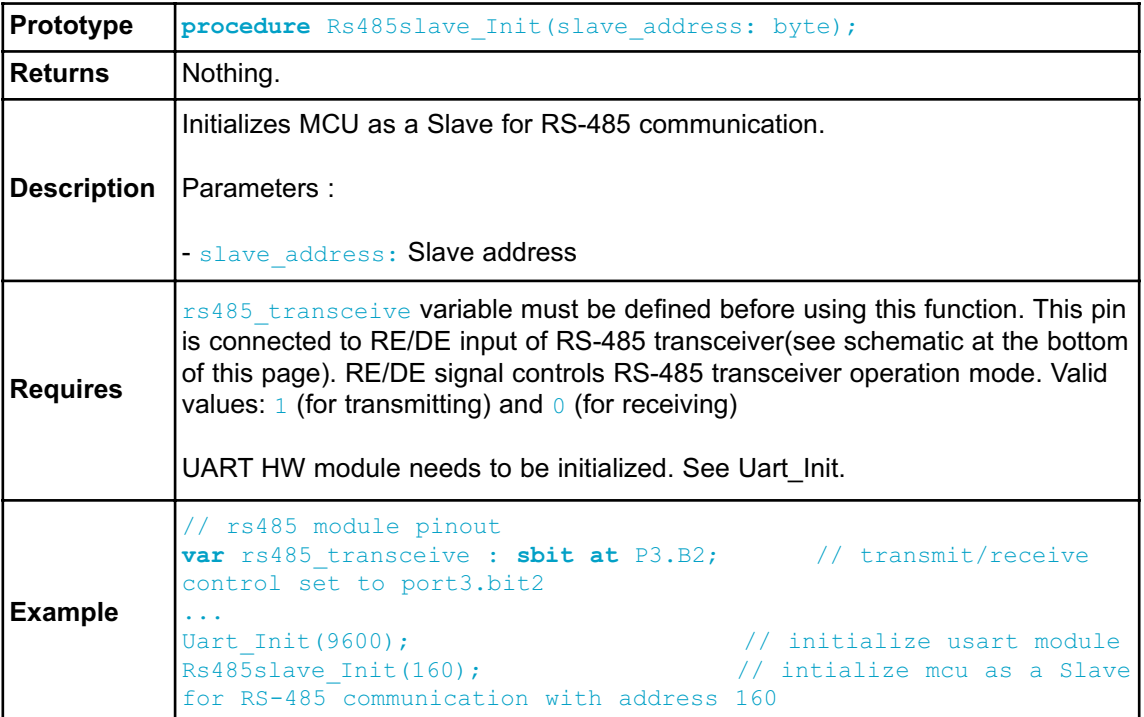

## **RS485slave\_Receive**

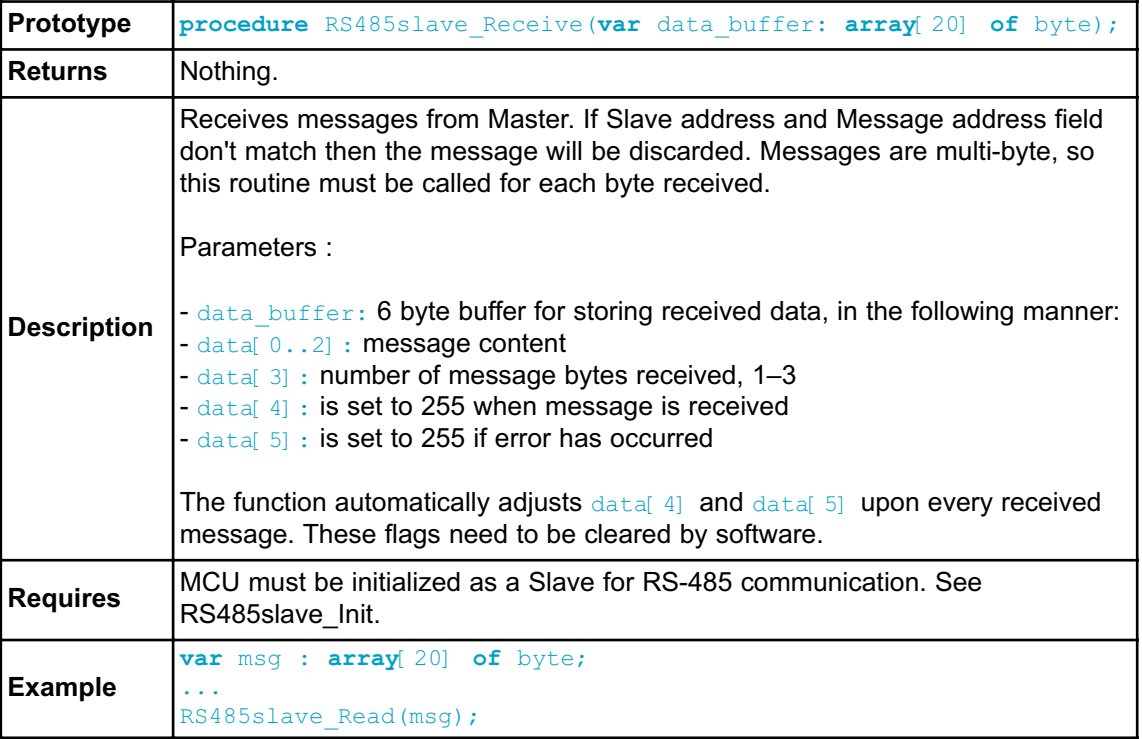

#### **RS485slave\_Send**

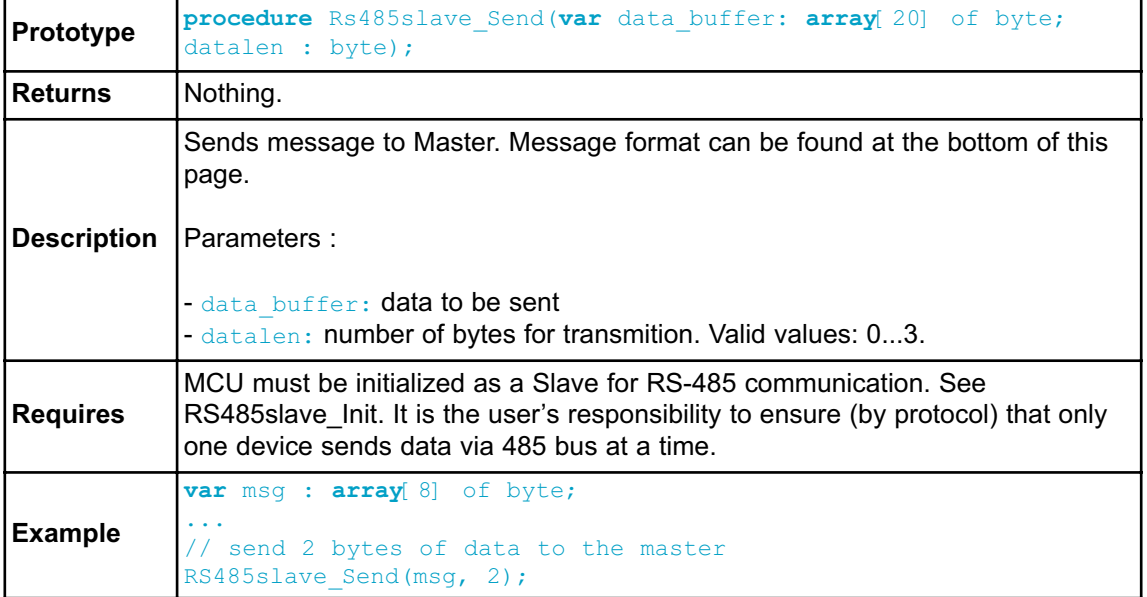

### **Library Example**

This is a simple demonstration of RS485 Library routines usage.

Master sends message to Slave with address 160 and waits for a response. The Slave accepts data, increments it and sends it back to the Master. Master then does the same and sends incremented data back to Slave, etc.

Master displays received data on P0, while error on receive (0xAA) and number of consecutive unsuccessful retries are displayed on P1. Slave displays received data on P0, while error on receive (0xAA) is displayed on P1. Hardware configurations in this example are made for the Easy8051B board and AT89S8253.

RS485 Master code:

```
program RS485_Master;
uses Lib UART t1;
var dat : array[10] of byte ; // Buffer for receving/sending messages
   counter, j : byte;
   count : longint;
// RS485 module connections
var rs485 transceive : sbit at P3.B2; // Transmit/Receive
control set to P3.2
// End RS485 module connections
//-------------- Interrupt routine
procedure UartRxHandler(); ORG 0x23;
 begin
   EA := 0; // Clear global interrupt enable flag
   if ( RI <> 0 ) then // Test UART receive interrupt flag
     begin
       Rs485master Receive(dat);// UART receive interrupt detected,
                      // receive data using RS485 communication
      RI := 0; \frac{1}{2} // Clear UART interrupt flag
     end;
   EA := 1; // Set global interrupt enable flagend;
  begin
   count := 0;
   P0 := 0; \frac{1}{2} // Clear ports
   P1 := 0:
   Uart Init(9600); \frac{1}{2} Initialize UART module at 9600 bps
   Delay ms(100);Rs485master Init(); \frac{1}{2} // Intialize MCU as RS485 master
   dat[0] := 0x55; // Fill bufferdat[1] := 0x00;dat[2] := 0 \times 00;
   dat[4] := 0; \frac{1}{2} = \frac{1}{2} = \frac{1}{2} Ensure that message received flag is 0
   dat[5] := 0; // Ensure that error flag is 0
   dat[6] := 0;
   Rs485master Send(dat, 1, 160); // Send message to slave with
address 160
                              // message data is stored in dat
                              // message is 1 byte long
```

```
ES := 1; \frac{1}{2} // Enable UART interrupt
   RI := 0; \frac{1}{2} // Clear UART RX interrupt flag
   EA := 1; // Enable interrupts
   while TRUE do // Endless loop
     begin // Upon completed valid message receiving
                           // data[4] is set to 255
       Inc(count); \frac{1}{2} // Increment loop pass counter
       if (dat[5] <> 0) then // If error detected, signal it by
        P1 := 0xAA; \frac{1}{2} // setting PORT1 to 0xAA
       if (dat[4] \langle \rangle 0) then // If message received successfully
       begin
          count := 0; \frac{1}{2} // Reset loop pass counter
          dat[4] := 0; // Clear message received flag
         j := \text{dat}[3]; // Read number of message received bytes
         for counter := 1 to \neq do
           P0 := dat[ counter-1]; // Show received data on PORT0
         dat[0] := dat[0] + 1; // Increment first
received byte dat[0]
         Delay ms(10);Rs485master Send(dat,1,160); \frac{1}{100} and send it back
to Slave
       end;
       if ( count > 10000 ) then // If loop is passed
100000 times with
         begin // no message received
          Inc(P1); // Signal receive message failure on PORT1
          count := 0; \frac{1}{2} // Reset loop pass counter
          Rs485master Send(dat,1,160); // Retry send message
           if (P1 > 10) then // If sending failed 10 times
             begin
               P1 := 0; // Clear PORT1
                 Rs485master Send(dat,1,50); // Send message on
broadcast address
             end;
         end;
     end;
 end.
```

```
RS485 Slave code:
program RS485_Slave;
uses Lib UART t1;
var dat : array[9] of byte; // Buffer for receving/sending messages
   counter, j : byte;
// RS485 module connections
var rs485_transceive : sbit at P3.B2; // Transmit/Receive control
set to P3.2
// End RS485 module connections
//-------------- Interrupt routine
procedure UartRxHandler(); ORG 0x23;
 begin
   EA := 0; // Clear global interrupt enable flag
   if( RI <> 0) then // Test UART receive interrupt flag
     begin
       Rs485slave Receive(dat);// UART receive interrupt detected,
                    // receive data using RS485 communication
       RI := 0; \sqrt{C} // Clear UART interrupt flag
     end;
   EA := 1; \frac{1}{16} // Set global interrupt enable flag
  end;
  begin
   P0 := 0; // Clear ports
   P1 := 0;Uart Init(9600); \frac{1}{1} Initialize UART module at 9600 bps
   Delay ms(100);Rs485slave Init(160); // Intialize MCU as slave, address 160
   dat[4] := 0; \frac{1}{2} // ensure that message received flag is 0
   dat[5] := 0; \frac{1}{2} // ensure that error flag is 0
   ES := 1; \frac{1}{2} // Enable UART interrupt
   RI := 0; \frac{1}{2} // Clear UART RX interrupt flag
   EA := 1; // Enable interrupts
   while TRUE do // Endless loop
     begin
                  // Upon completed valid message receiving
                          // data[4] is set to 255
       if ( dat[5] <> 0) then // If error detected, signal it by
         P1 := 0xAA; \frac{1}{2} // setting PORT1 to 0xAA
```

```
if (dat<sup>[4]</sup> \langle > 0) then // If message received successfully
         begin
           dat[4] := 0; // Clear message received flag
           j := \text{dat}[3]; // Read number of message received bytes
           for counter := 1 to j do P0 := \text{dat} counter-1;
                                       // Show received data on PORT0
           dat[0] := dat[0] + 1; // Increment received dat[0]
           Delay ms(10);Rs485slave Send(dat, 1); \frac{1}{1} And send back to Master
         end;
       end;
```
**end.**

#### **HW Connection**

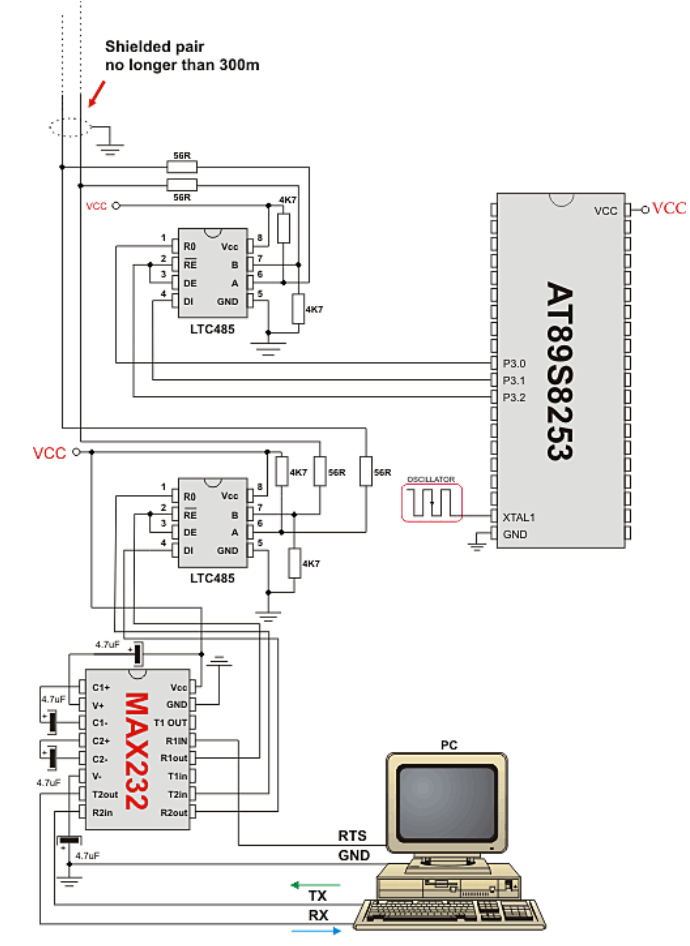

Example of interfacing PC to 8051 MCU via RS485 bus with LTC485 as RS-485 transceiver

#### **Message format and CRC calculations**

**Q:** How is CRC checksum calculated on RS485 master side?

```
START_BYTE := 0x96; // 10010110
STOP BYTE := 0xA9; // 10101001
PACKAGE:
--------
START_BYTE 0x96
ADDRESS
DATALEN<br>[ DATA1]<br>[ DATA2]
                \frac{1}{2} if exists
                  // if exists
[DATA3] // if exists
CRC
STOP_BYTE 0xA9
DATALEN bits
------------
bit7 := 1 MASTER SENDS
  0 SLAVE SENDS
bit6 := 1 ADDRESS WAS XORed with 1, IT WAS EQUAL TO START_BYTE or
STOP_BYTE
    0 ADDRESS UNCHANGED
bits := 0 FIXEDbit4 := 1 DATA3 (if exists) WAS XORed with 1, IT WAS EQUAL TO
START BYTE or STOP BYTE
     0 DATA3 (if exists) UNCHANGED
bit3 := 1 DATA2 (if exists) WAS XORed with 1, IT WAS EQUAL TO
START_BYTE or STOP_BYTE
     0 DATA2 (if exists) UNCHANGED
bit2 := 1 DATA1 (if exists) WAS XORed with 1, IT WAS EQUAL TO
START BYTE or STOP BYTE
     0 DATA1 (if exists) UNCHANGED
bit1bit0 := 0 to 3 NUMBER OF DATA BYTES SEND
CRC generation :
----------------
crc send := datalen xor address;
crc send := crc send xor data[0]; // if exists
crc send := crc send xor data[1]; // if exists
crc send := crc send xor data[2]; // if exists
crc_send := not crc_send;
if ((crc_send = START_BYTE) or (crc_send = STOP_BYTE)) then
   Inc(crc_send);
NOTE: DATALEN<4..0> can not take the START_BYTE<4..0> or
STOP_BYTE<4..0> values.
```
## **SOFTWARE I²C LIBRARY**

The *mikroPascal for 8051* provides routines for implementing Software I˛C communication. These routines are hardware independent and can be used with any MCU. The Software I C library enables you to use MCU as Master in I C communication. Multi-master mode is not supported.

**Note:** This library implements time-based activities, so interrupts need to be disabled when using Software I.C.

**Note:** All I˛C Library functions are blocking-call functions (they are waiting for I˛C clock line to become logical one).

**Note:** The pins used for I˛C communication should be connected to the pull-up resistors. Turning off the LEDs connected to these pins may also be required.

#### **External dependecies of Soft\_I2C Library**

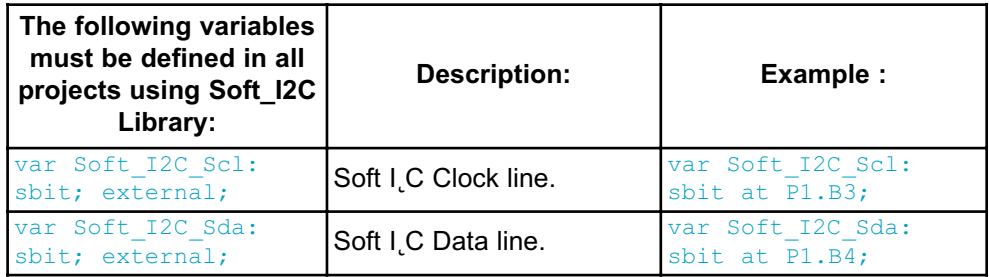

#### **Library Routines**

- Soft\_I2C\_Init
- Soft\_I2C\_Start
- Soft\_I2C\_Read
- Soft\_I2C\_Write
- Soft\_I2C\_Stop

## **Soft\_I2C\_Init**

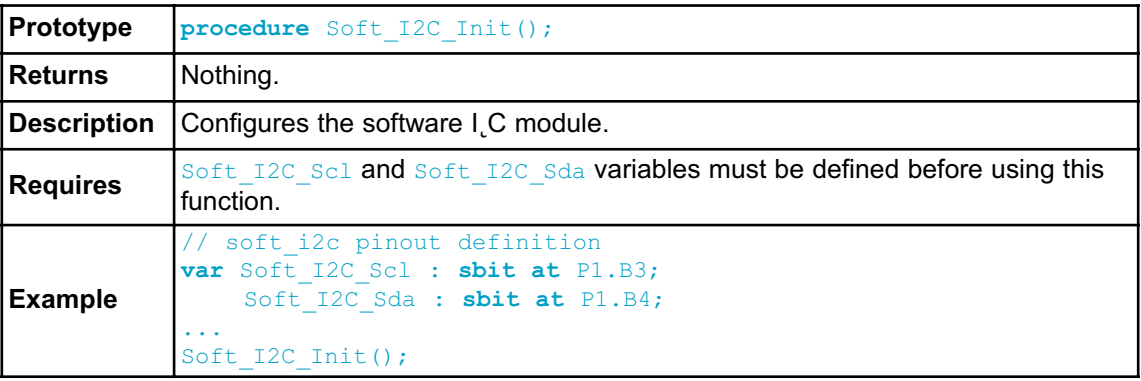

## **Soft\_I2C\_Start**

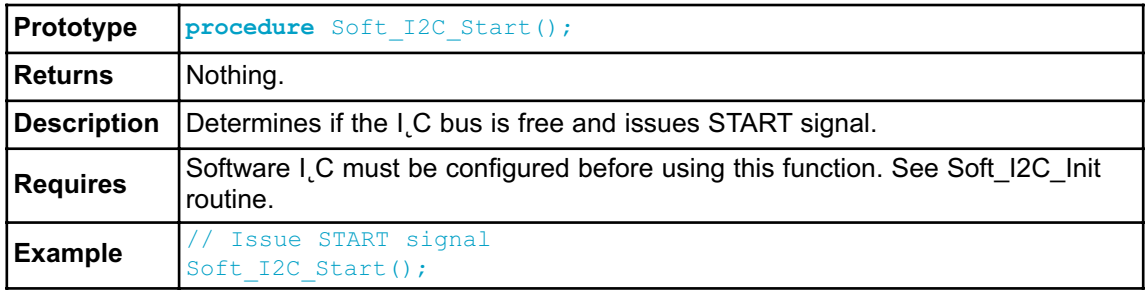

### **Soft\_I2C\_Read**

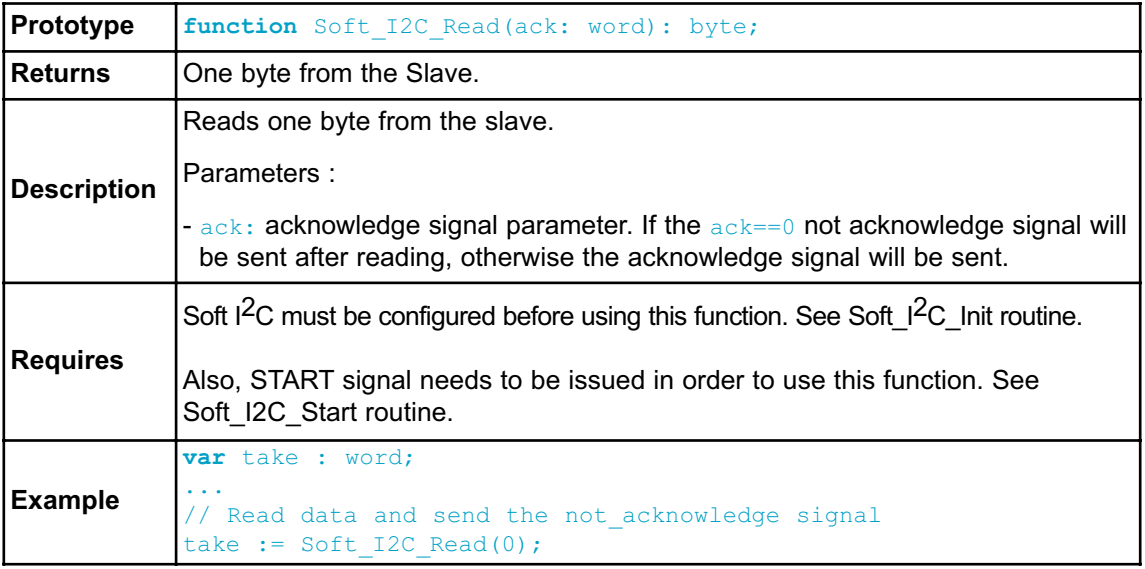

### **Soft\_I2C\_Write**

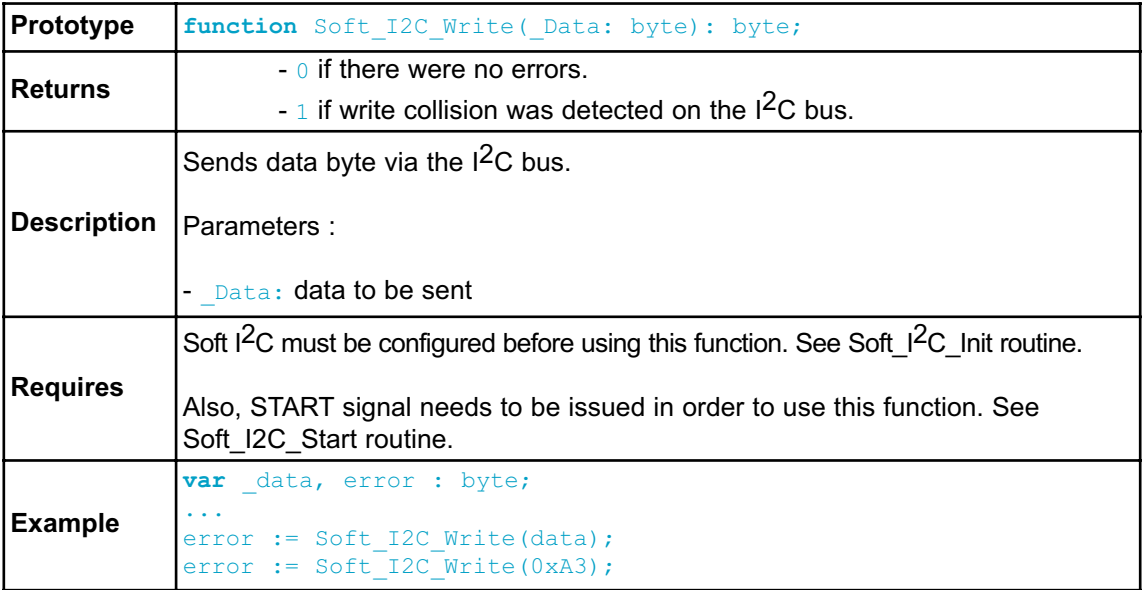

# **Soft\_I2C\_Stop**

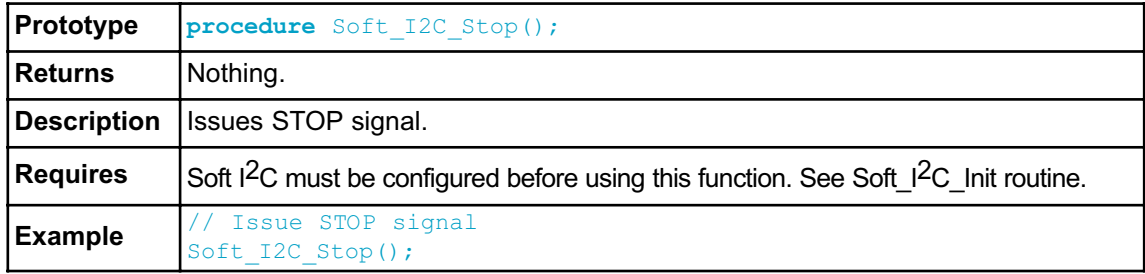

#### **Library Example**

The example demonstrates Software I˛C Library routines usage. The 8051 MCU is connected (SCL, SDA pins) to PCF8583 RTC (real-time clock). Program reads date and time are read from the RTC and prints it on LCD.

```
program RTC_Read;
var seconds, minutes, hours, day, month, year : byte; // Global
date/time variables
// Software I2C connections
var Soft_I2C_Scl : sbit at P1.B3;
var Soft_I2C_Sda : sbit at P1.B4;
// End Software I2C connections
// LCD module connections
var LCD_RS : sbit at P2.B0;
var LCD_EN : sbit at P2.B1;
var LCD_D7 : sbit at P2.B5;
var LCD_D6 : sbit at P2.B4;
var LCD_D5 : sbit at P2.B3;
var LCD_D4 : sbit at P2.B2;
// End LCD module connections
//--------------------- Reads time and date information from RTC
(PCF8583)
procedure Read_Time();
  begin
    Soft I2C Start(); \frac{1}{2} // Issue start signal
    Soft I2C Write(0xA0); // Address PCF8583, see PCF8583
datasheet
    Soft I2C Write(2); \frac{1}{2} // Start from address 2
    Soft I2C Start(); \frac{1}{2} // Issue repeated start signal
    Soft I2C Write(0xA1); \frac{1}{2} // Address PCF8583 for reading
R/W=1seconds := Soft_I2C_Read(1); // Read seconds byte
    minutes := Soft I2C Read(1); // Read minutes byte
    hours := Soft I2C Read(1); // Read hours byte
    day := Soft I2C Read(1); // Read year/day byte
    month := Soft I2C Read(0); // Read weekday/month byte
   Soft I2C Stop(); // Issue stop signal
  end;
//-------------------- Formats date and time
procedure Transform_Time() ;
```

```
begin
    seconds := ((seconds and 0xF0) <b>shr</b> 4)*10 + (seconds and 0x0F);// Transform seconds
   minutes := ((minutes and 0xF0) <b>shr</b> 4)*10 + (minutes and 0x0F);// Transform months
    hours := ((hours and 0xF0) shr 4)*10 + (hours and 0x0F);
// Transform hours
   year := (day and 0xC0) shr 6; // Transform year
    day := ((day \text{ and } 0x30) \text{ shr } 4)*10 + (day \text{ and } 0x0F);// Transform day
    month := ((\text{month and } 0x10) \text{ shr } 4)*10 + (\text{month and } 0x0F);// Transform month
  end;
//-------------------- Output values to LCD
procedure Display Time();
 begin
     Lcd Chr(1, 6, (day / 10) + 48); // Print tens digit of
day variable
    Lcd Chr(1, 7, (\text{day mod } 10) + 48); // Print oness digit of
day variable
     Lcd Chr(1, 9, (month / 10) + 48);
     Lcd Chr(1,10, (month mod 10) + 48);Lcd Chr(1,15, year + 56); // Print year vaiable +
8 (start from year 2008)
     Lcd Chr(2, 6, (hours / 10) + 48);
     Lcd Chr(2, 7, (hours mod 10) + 48);
     Lcd Chr(2, 9, (minutes / 10) + 48);
     Lcd_Chr(2,10, (minutes mod 10) + 48);
     Lcd Chr(2,12, (seconds / 10) + 48);
     Lcd_Chr(2,13, (seconds mod 10) + 48);
  end;
//------------------ Performs project-wide init
procedure Init_Main();
  begin
    Soft I2C Init(); \frac{1}{2} // Initialize Soft I2C communication
    Lcd Init(); \frac{1}{2} // Initialize LCD
    Lcd Cmd(LCD CLEAR); \frac{1}{2} // Clear LCD display
    Lcd Cmd(LCD CURSOR OFF); // Turn cursor off
    LCD Out(1,1,'Date:'); // Prepare and output static text on LCD
    LCD Chr(1,8,':');
    LCD Chr(1,11,':');LCD Out(2,1,'Time:');
    LCD Chr(2,8,':');
    LCD Chr(2,11,':');LCD Out(1,12,'200');
  end;
```

```
//----------------- Main procedure
 begin
   Init Main(); \frac{1}{\sqrt{2}} Perform initialization
   while TRUE do // Endless loop
     begin
        Read Time(); \frac{1}{2} // Read time from RTC(PCF8583)
        Transform Time(); \frac{1}{2} // Format date and time
        Display Time(); \frac{1}{2} // Prepare and display on LCD
        Delay ms(1000); // Wait 1 second
      end;
  end.
```
## **SOFTWARE SPI LIBRARY**

The *mikroPascal for 8051* provides routines for implementing Software SPI communication. These routines are hardware independent and can be used with any MCU. The Software SPI Library provides easy communication with other devices via SPI: A/D converters, D/A converters, MAX7219, LTC1290, etc.

#### **Library configuration:**

- SPI to Master mode
- Clock value = 20 kHz.
- Data sampled at the middle of interval.
- Clock idle state low.
- Data sampled at the middle of interval.
- Data transmitted at low to high edge.

**Note:** The Software SPI library implements time-based activities, so interrupts need to be disabled when using it.

#### **External dependencies of Software SPI Library**

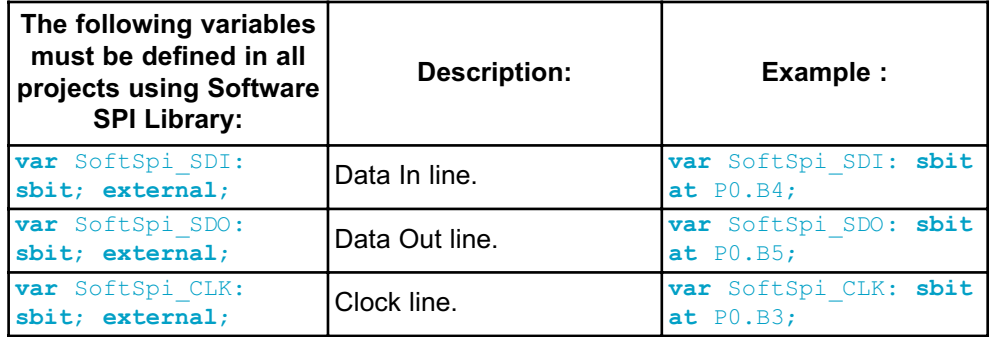

#### **Library Routines**

- Soft\_Spi\_Init
- Soft\_Spi\_Read
- Soft\_Spi\_Write

## **Soft\_Spi\_Init**

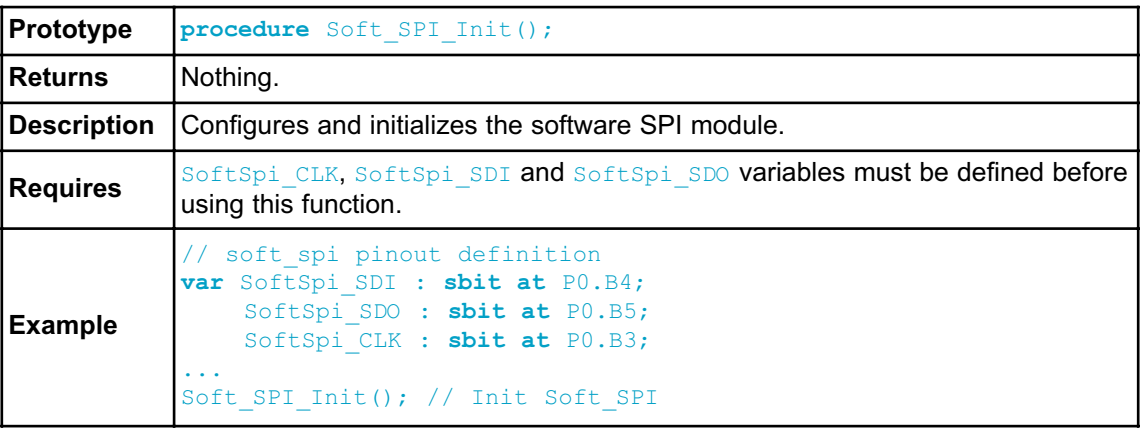

## **Soft\_Spi\_Read**

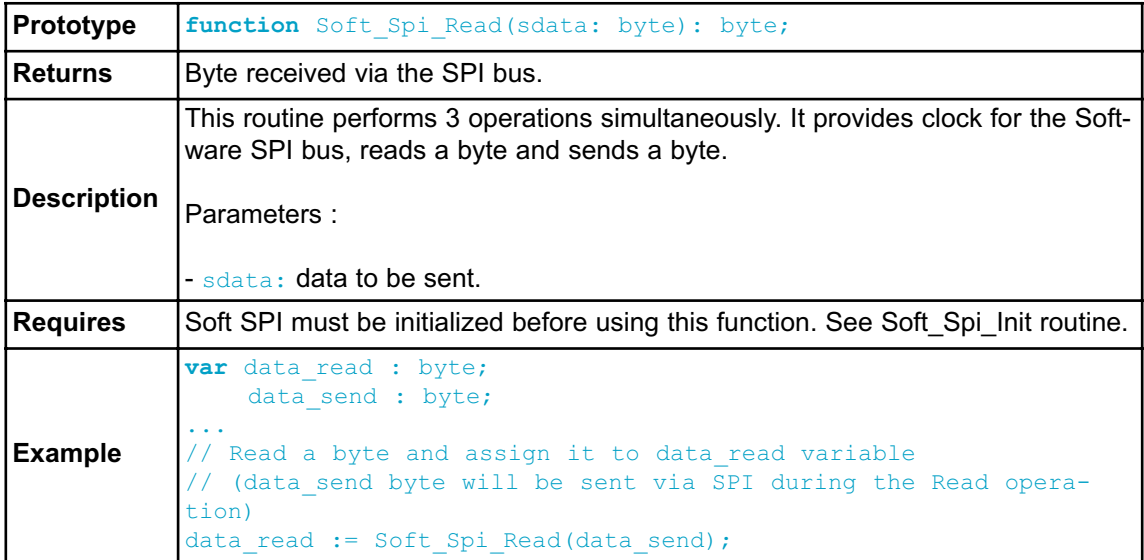

#### **Soft\_Spi\_Write**

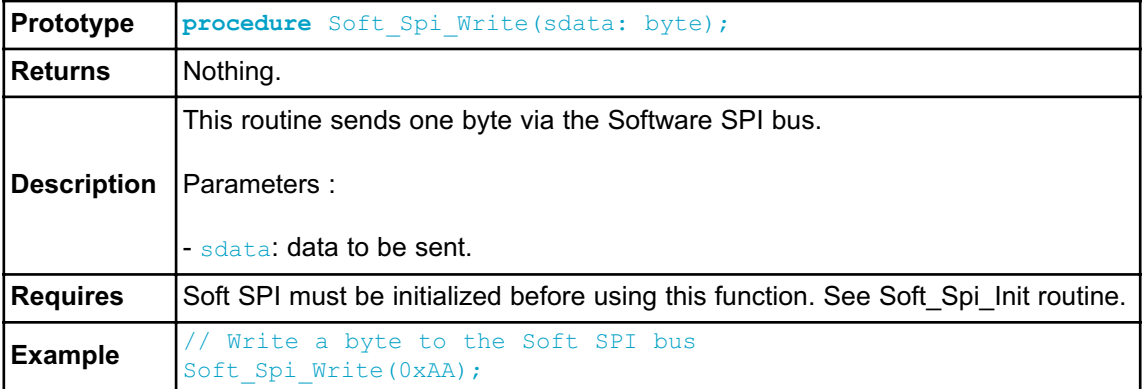

#### **Library Example**

This code demonstrates using library routines for Soft\_SPI communication. Also, this example demonstrates working with Microchip's MCP4921 12-bit D/A converter.

```
program Soft_SPI;
// DAC module connections
var Chip Select : sbit at P3.B4;
   SoftSpi CLK : sbit at P1.B7;
   SoftSpi SDI : sbit at P1.B6;
   SoftSpi_SDO : sbit at P1.B5;
// End DAC module connections
var value : word;
procedure InitMain();
 begin
   P0 := 255; // Set PORT0 as input
   Soft SPI Init(); \frac{1}{2} // Initialize Soft SPI
 end;
// DAC increments (0..4095) --> output voltage (0..Vref)
procedure DAC Output ( valueDAC : word);
var temp : byte;
 begin
   Chip Select := 0; // Select DAC chip
```

```
// Send High Byte
   temp := (valueDAC shr 8) and 0x0F; // Store valueDAC[11..8]
to temp[3..0]
   temp := temp or 0x30; // Define DAC setting, see MCP4921 datasheet
   Soft SPI Write(temp); // Send high byte via Soft SPI
   // Send Low Byte
    temp := valueDAC; \frac{1}{2} // Store valueDAC[7..0] to temp[7..0]
    Soft SPI Write(temp); \frac{1}{2} // Send low byte via Soft SPI
   Chip Select := 1; // Deselect DAC chip
 end;
 begin
   InitMain(); \frac{1}{2} // Perform main initialization
   value := 2048; \frac{1}{2} // When program starts, DAC gives
                            // the output in the mid-range
   while TRUE do // Endless loop
     begin
       if ((P0 0 = 0) and (value < 4095)) then // If P0.0 is
connected to GND
         Inc(value) // increment value
       else
         begin
           if ((P01 = 0) and (value > 0)) then // If P0.1 is
connected to GND
             Dec(value); // decrement value
         end;
       DAC Output(value); \frac{1}{2} // Perform output
       Delay ms(10); \frac{1}{2} // Slow down key repeat pace
     end;
 end.
```
## **SOFTWARE UART LIBRARY**

The *mikroPascal for 8051* provides routines for implementing Software UART communication. These routines are hardware independent and can be used with any MCU. The Software UART Library provides easy communication with other devices via the RS232 protocol.

**Note:** The Software UART library implements time-based activities, so interrupts need to be disabled when using it.

### **External dependencies of Software UART Library**

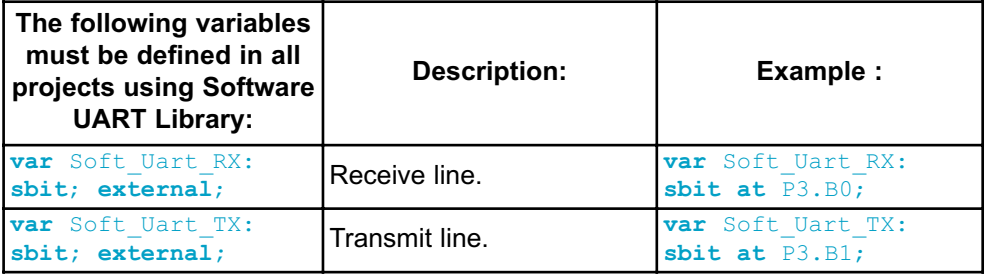

#### **Library Routines**

- Soft\_Uart\_Init

- Soft\_Uart\_Read
- Soft\_Uart\_Write

# **Soft\_Uart\_Init**

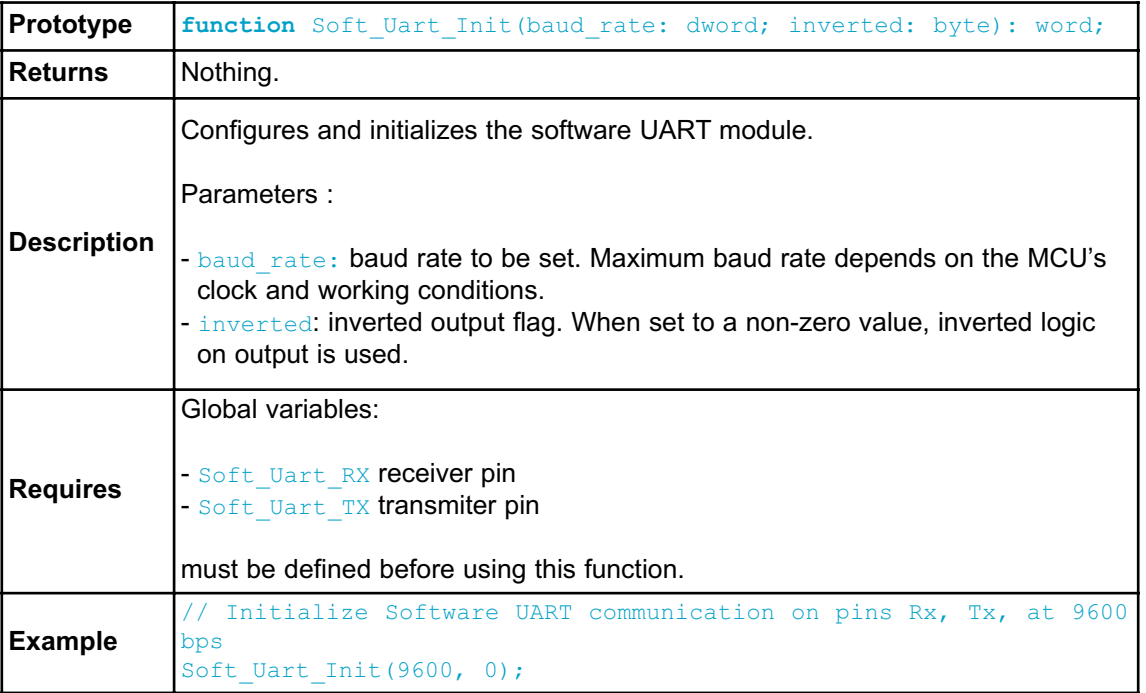

## **Soft\_Uart\_Read**

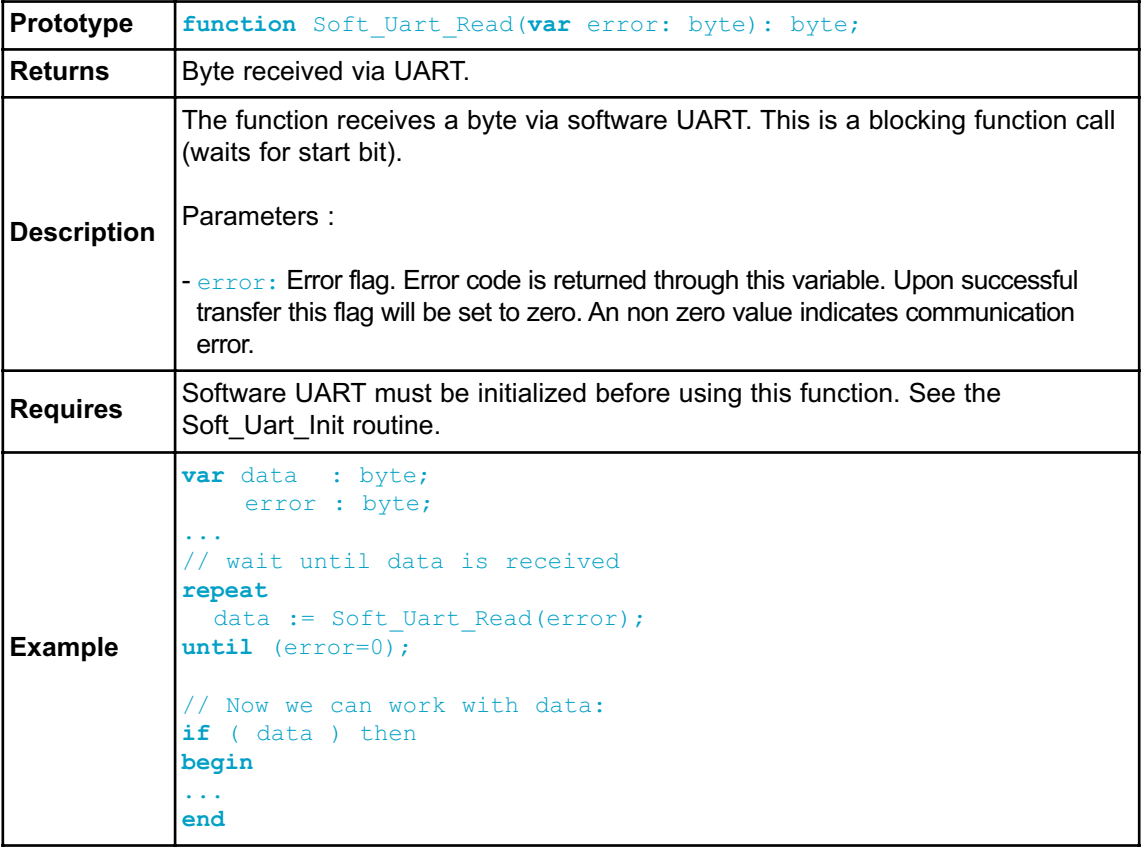

# **Soft\_Uart\_Write**

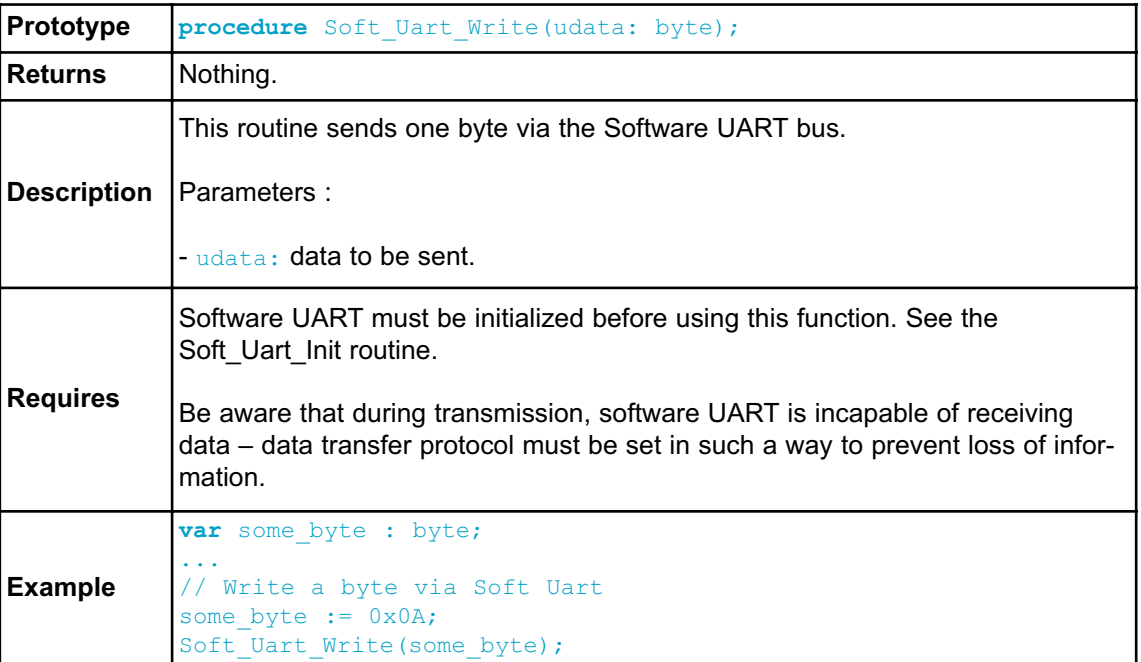

#### **Library Example**

This example demonstrates simple data exchange via software UART. If MCU is connected to the PC, you can test the example from the *mikroPascal for 8051* USART Terminal Tool.

```
program Soft_UART;
// Soft UART connections
var Soft_Uart_RX : sbit at P3.B0;
var Soft_Uart_TX : sbit at P3.B1;
// End Soft UART connections
var i, error, byte read : byte; // Auxiliary variables
 begin
   Soft Uart Init(4800, 0); // Initialize Soft UART
at 4800 bps
   for i := 'z' downto i >= 'A' do // Send bytes from 'z'
downto 'A'
     begin
      Soft Uart Write(i);
       Delay ms(100);
     end;
   while TRUE do // Endless loop
   begin
     byte read := Soft Uart Read ( error ); // Read byte, then
test error flag
     if (error \lt> 0) then \lt/ If error was detected
       P0 := 0xAA // signal it on PORT0
     else
      Soft Uart Write(byte read); // If error was not
detected, return byte read
   end;
 end.
```
# **SOUND LIBRARY**

The *mikroPascal for 8051* provides a Sound Library to supply users with routines necessary for sound signalization in their applications. Sound generation needs additional hardware, such as piezo-speaker (example of piezo-speaker interface is given on the schematic at the bottom of this page).

## **External dependencies of Sound Library**

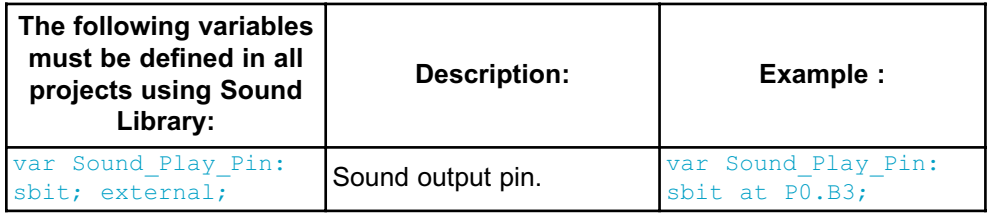

## **Library Routines**

- Sound\_Init
- Sound\_Play

### **Sound\_Init**

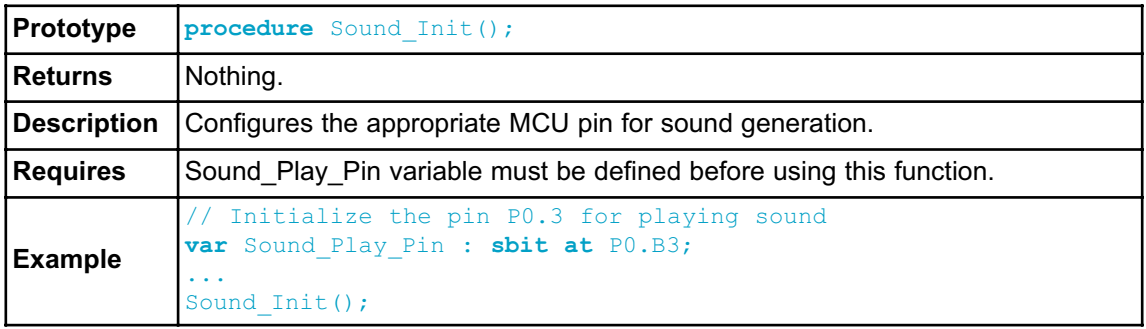

### **Sound\_Play**

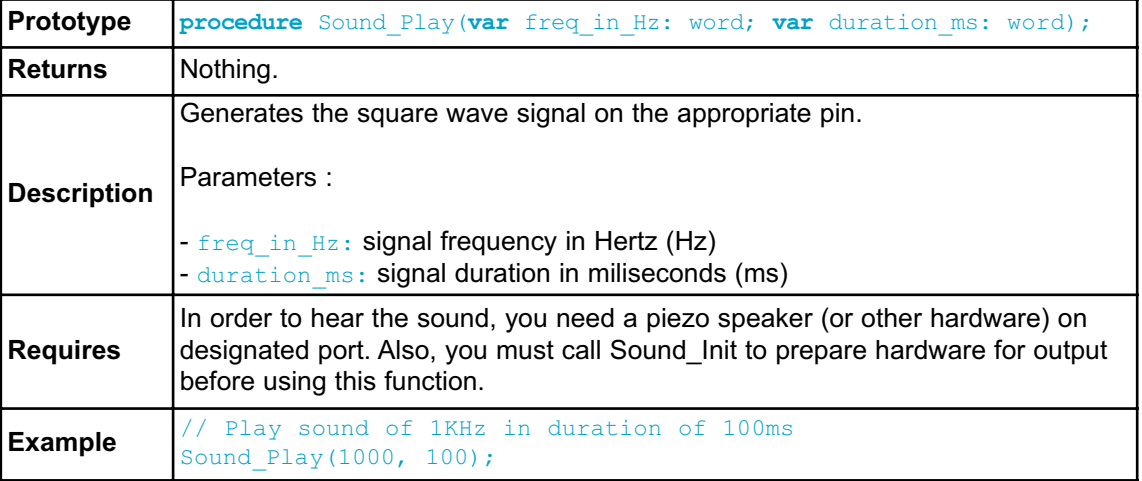

### **Library Example**

The example is a simple demonstration of how to use the Sound Library for playing tones on a piezo speaker.

```
program Sound;
// Sound connections
var Sound_Play_Pin : sbit at P0.B3;
// End Sound connections
procedure Tone1();
  begin
    Sound Play(500, 200); \frac{1}{2} // Frequency = 500Hz, Duration = 200ms
  end;
procedure Tone2() ;
  begin
    Sound Play(555, 200); // Frequency = 555Hz, Duration = 200ms
  end;
procedure Tone3() ;
  begin
    Sound Play(625, 200); // Frequency = 625Hz, Duration = 200ms
  end;
procedure Melody() ; \frac{1}{2} // Plays the melody "Yellow house"
  begin
```

```
Tone1(); Tone2(); Tone3(); Tone3();
    Tone1(); Tone2(); Tone3(); Tone3();
    Tone1(); Tone2(); Tone3();
   Tone1(); Tone2(); Tone3(); Tone3();
    Tone1(); Tone2(); Tone3();
   Tone3(); Tone3(); Tone2(); Tone2(); Tone1();
  end;
procedure ToneA() ; \frac{1}{2} // Tones used in Melody2 function
 begin
    Sound Play(1250, 20);
  end;
procedure ToneC() ;
 begin
    Sound Play(1450, 20);
  end;
procedure ToneE() ;
 begin
   Sound Play(1650, 80);
  end;
procedure Melody2() ; \frac{1}{2} // Plays Melody2
var i : word;
 begin
   while i <> 1 do
     begin
        Dec(i);ToneA():
        ToneC();
        ToneE();
      end;
  end;
  begin
    P1 := 255; \frac{1}{255} // Configure PORT1 as input
   Sound Init(); \frac{1}{2} // Initialize sound pin
    Sound Play(2000, 1000); // Play starting sound, 2kHz, 1 second
  while TRUE do // endless loop
      begin
        if (P1 \t7 = 0) then // If P1.7 is pressed play Tone1
          begin
            Tone1();
            while ( P1 7 = 0) do nop ; // Wait for button to
be released
          end;
```
**if** ( $P1_6 = 0$ ) then // If P1.6 is pressed play Tone2 **begin** Tone2(); **while** ( $P1_6 = 0$ ) do nop; // Wait for button to be released **end**; **if** ( $P1 5 = 0$ ) then // If P1.5 is pressed play Tone3 **begin** Tone3(); **while** ( $P1 5 = 0$ ) do nop ; // Wait for button to be released **end**; **if** ( $P14 = 0$ ) then // If P1.4 is pressed play Melody2 **begin** Melody2(); **while** ( $P1$  $4 = 0$ ) do nop; // Wait for button to be released **end**; **if** ( $P1 3 = 0$ ) then // If P1.3 is pressed play Melody **begin** Melody(); **while** ( $P1 3 = 0$ ) do nop; // Wait for button to be released **end; end; end.**

### **HW Connection**

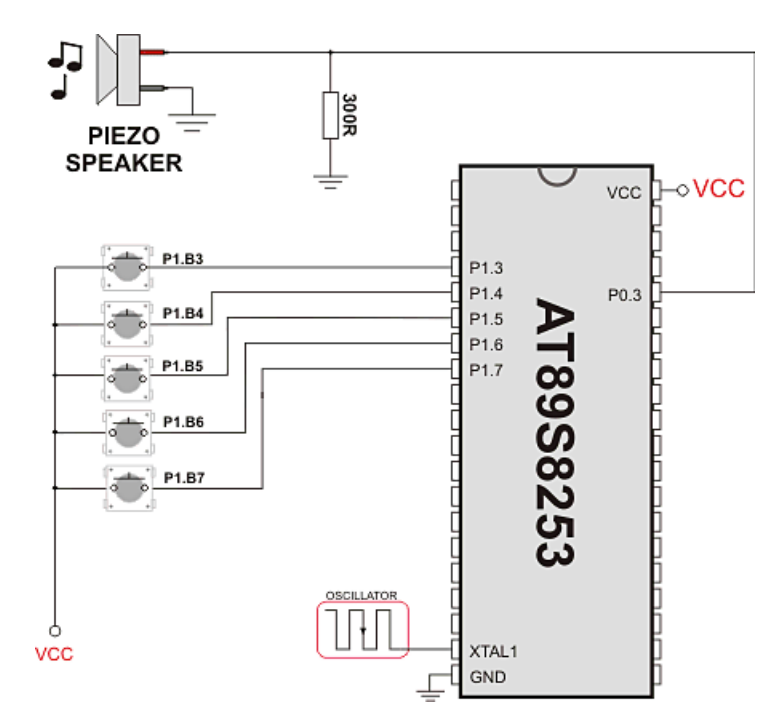

Example of Sound Library sonnection

### **SPI LIBRARY**

*mikroPascal for 8051* provides a library for comfortable with SPI work in Master mode. The 8051 MCU can easily communicate with other devices via SPI: A/D converters, D/A converters, MAX7219, LTC1290, etc.

#### **Library Routines**

- Spi\_Init
- Spi<sup>-</sup>Init\_Advanced
- Spi<sup>-</sup>Read
- Spi<sup>-</sup>Write

### **Spi\_Init**

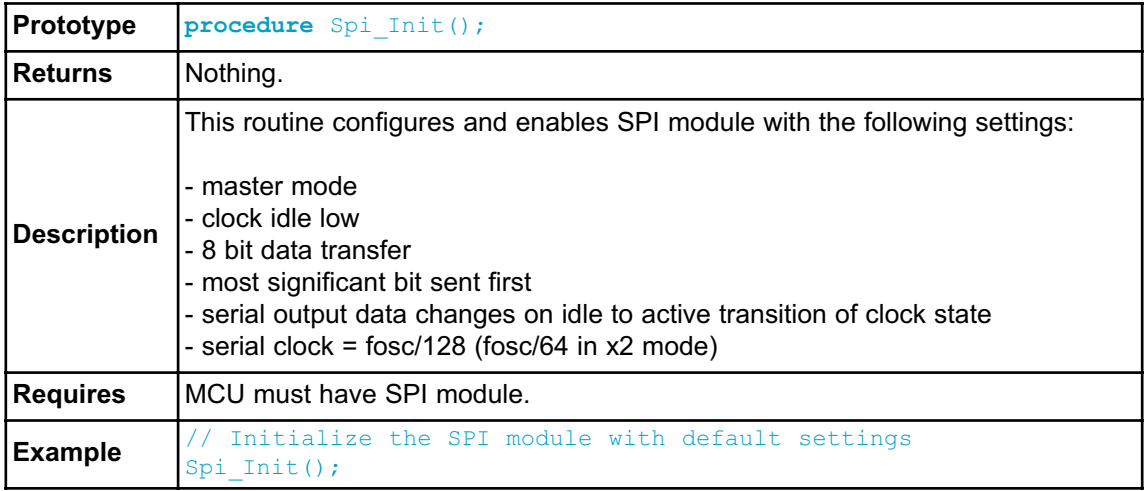

## **Spi\_Init\_Advanced**

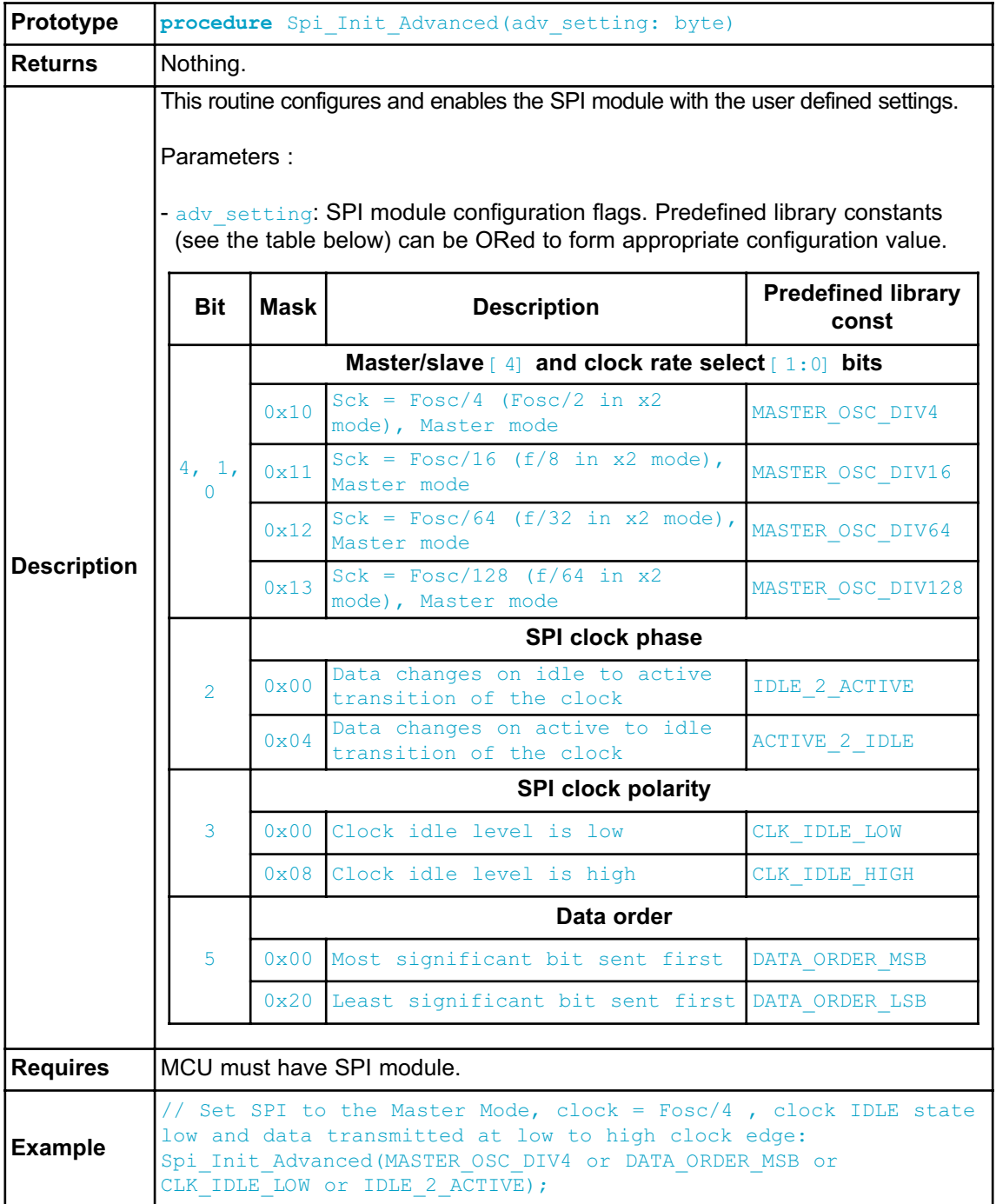

### **Spi\_Read**

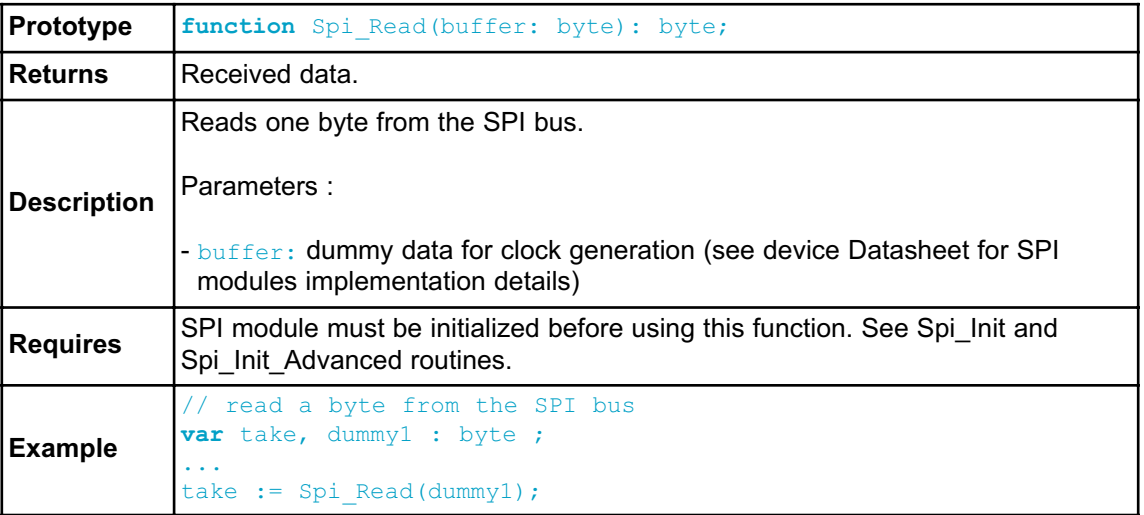

## **Spi\_Write**

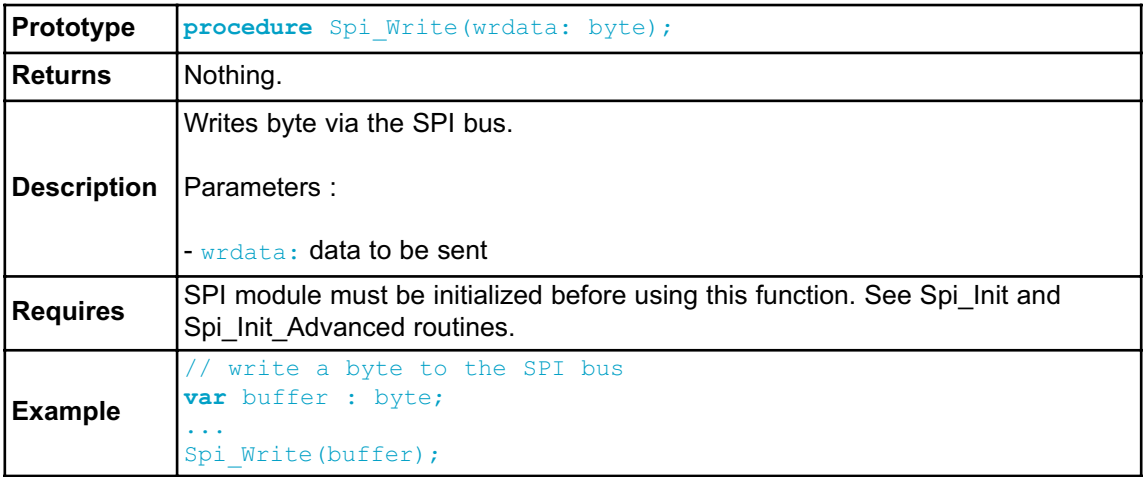

#### **Library Example**

The code demonstrates how to use SPI library functions for communication between SPI module of the MCU and MAX7219 chip. MAX7219 controls eight 7 segment displays.

```
program SPI;
// Serial 7-seg Display connections
var CHIP_SEL : sbit at P1.B0; // Chip Select pin definition
// End Serial 7-seg Display connections 
procedure Select max() ; \frac{1}{2} Function for selecting MAX7219
  begin
   CHIP SEL := 0;Delay us(1);
  end;
procedure Deselect max() ; // Function for deselecting MAX7219
  begin
   Delay us(1);
    CHIP SEL := 1;
  end;
procedure Max7219 init() ; // Initializing MAX7219
  begin
    Select max();
    Spi Write(0x09); \frac{1}{2} // BCD mode for digit decoding
    Spi Write(0xFF);
    Deselect max();
    Select_max();
    Spi Write(0x0A);
    Spi Write(0x0F); // Segment luminosity intensity
    Deselect max();
    Select max();
    Spi Write(0x0B);
    Spi Write(0x07); // Display refresh
    Deselect max();
    Select max();
    Spi Write(0x0C);
    Spi Write(0x01); // Turn on the display
    Deselect max();
    Select_max();
    Spi Write(0x00);
    Spi Write(0xFF); // No test
    Deselect max();
  end;
```
**var** digit position, digit value : byte; **begin** Spi Init(); // Initialize SPI module, standard configuration // Instead of SPI\_init, you can use SPI\_init\_Advanced as shown below // Spi\_Init\_Advanced(MASTER\_OSC\_DIV4 or DATA ORDER MSB or CLK IDLE LOW or IDLE 2 ACTIVE); **Max**7219 init();  $\frac{1}{2}$  // Initialize max7219 **while** TRUE do **begin** // Endless loop **for** digit value := 0 to 9 do **begin for** digit position := 8 downto 1 do **begin** Select max();  $\frac{1}{3}$  // Select max7219 Spi\_Write(digit\_position); // Send digit position Spi<sup>Write</sup>(digit value); // Send digit value Deselect max();  $\frac{1}{2}$  // Deselect max7219 Delay  $ms(300)$ ; **end; end; end; end.**

#### **HW Connection**

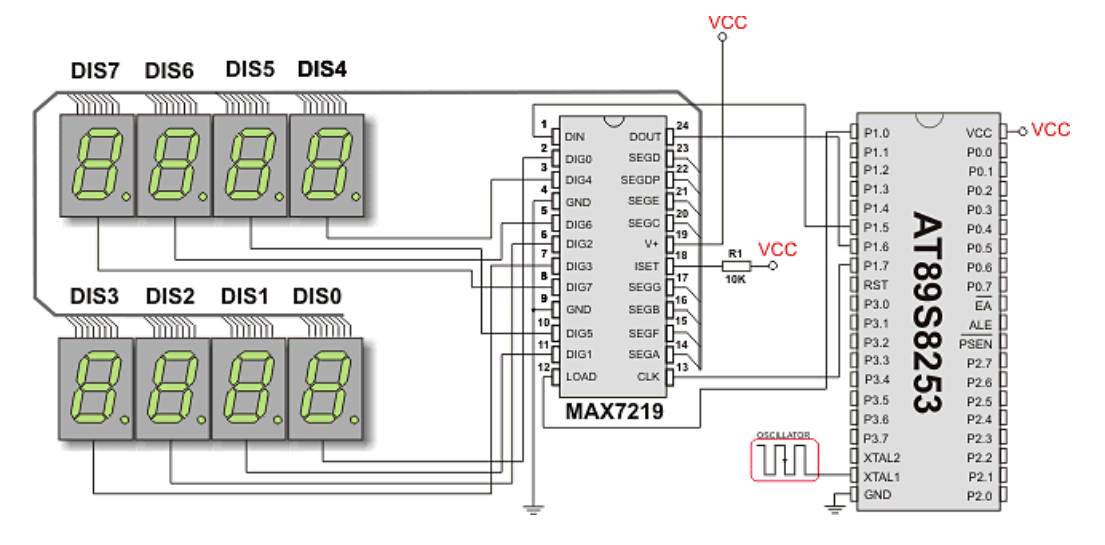

SPI HW connection

### **SPI ETHERNET LIBRARY**

The ENC28J60 is a stand-alone Ethernet controller with an industry standard Serial Peripheral Interface (SPI™). It is designed to serve as an Ethernet network interface for any controller equipped with SPI.

The ENC28J60 meets all of the IEEE 802.3 specifications. It incorporates a number of packet filtering schemes to limit incoming packets. It also provides an internal DMA module for fast data throughput and hardware assisted IP checksum calculations. Communication with the host controller is implemented via two interrupt pins and the SPI, with data rates of up to 10 Mb/s. Two dedicated pins are used for LED link and network activity indication.

This library is designed to simplify handling of the underlying hardware (ENC28J60). It works with any 8051 MCU with integrated SPI and more than 4 Kb ROM memory.

SPI Ethernet library supports:

- IPv4 protocol.
- ARP requests.
- ICMP echo requests.
- UDP requests.
- TCP requests (no stack, no packet reconstruction).
- packet fragmentation is **NOT** supported.

**Note:** The appropriate hardware SPI module must be initialized before using any of the SPI Ethernet library routines. Refer to Spi Library.

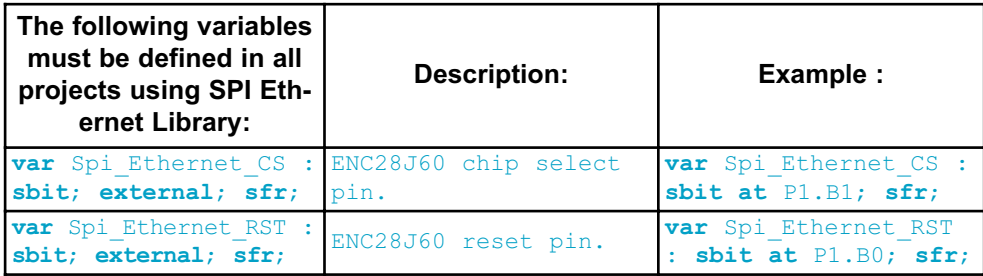

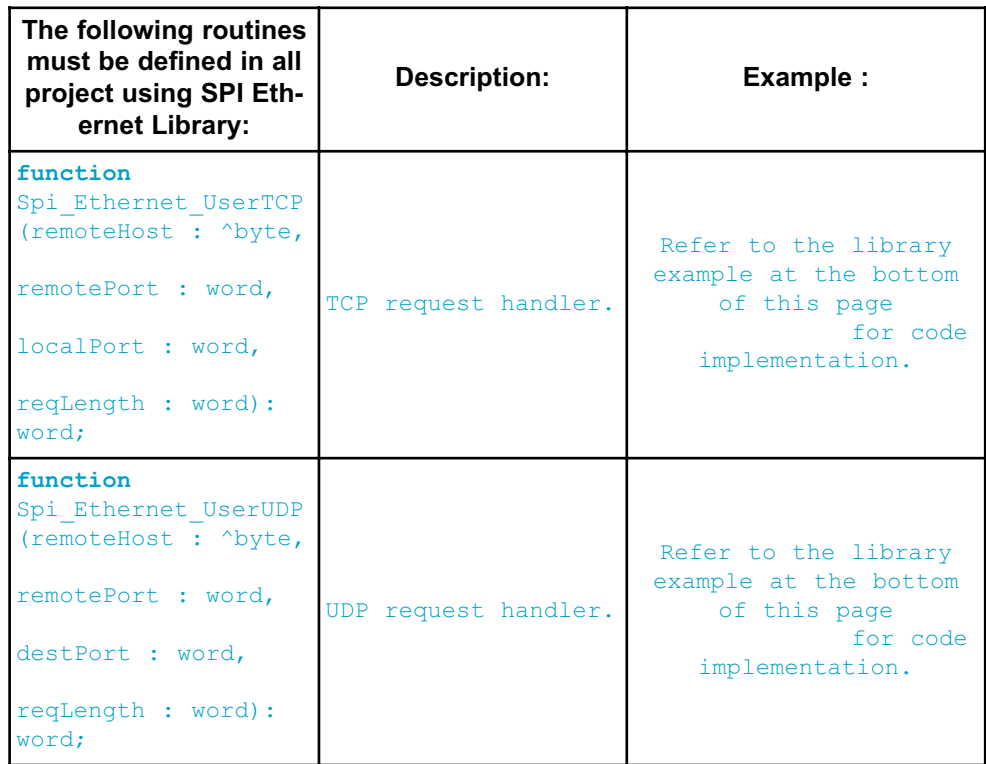

#### **Library Routines**

- Spi\_Ethernet\_Init
- Spi\_Ethernet\_Enable
- Spi\_Ethernet\_Disable
- Spi\_Ethernet\_doPacket
- Spi\_Ethernet\_putByte
- Spi\_Ethernet\_putBytes
- Spi\_Ethernet\_putString
- Spi\_Ethernet\_putConstString
- Spi\_Ethernet\_putConstBytes
- Spi\_Ethernet\_getByte
- Spi\_Ethernet\_getBytes
- Spi\_Ethernet\_UserTCP
- Spi\_Ethernet\_UserUDP

## **Spi\_Ethernet\_Init**

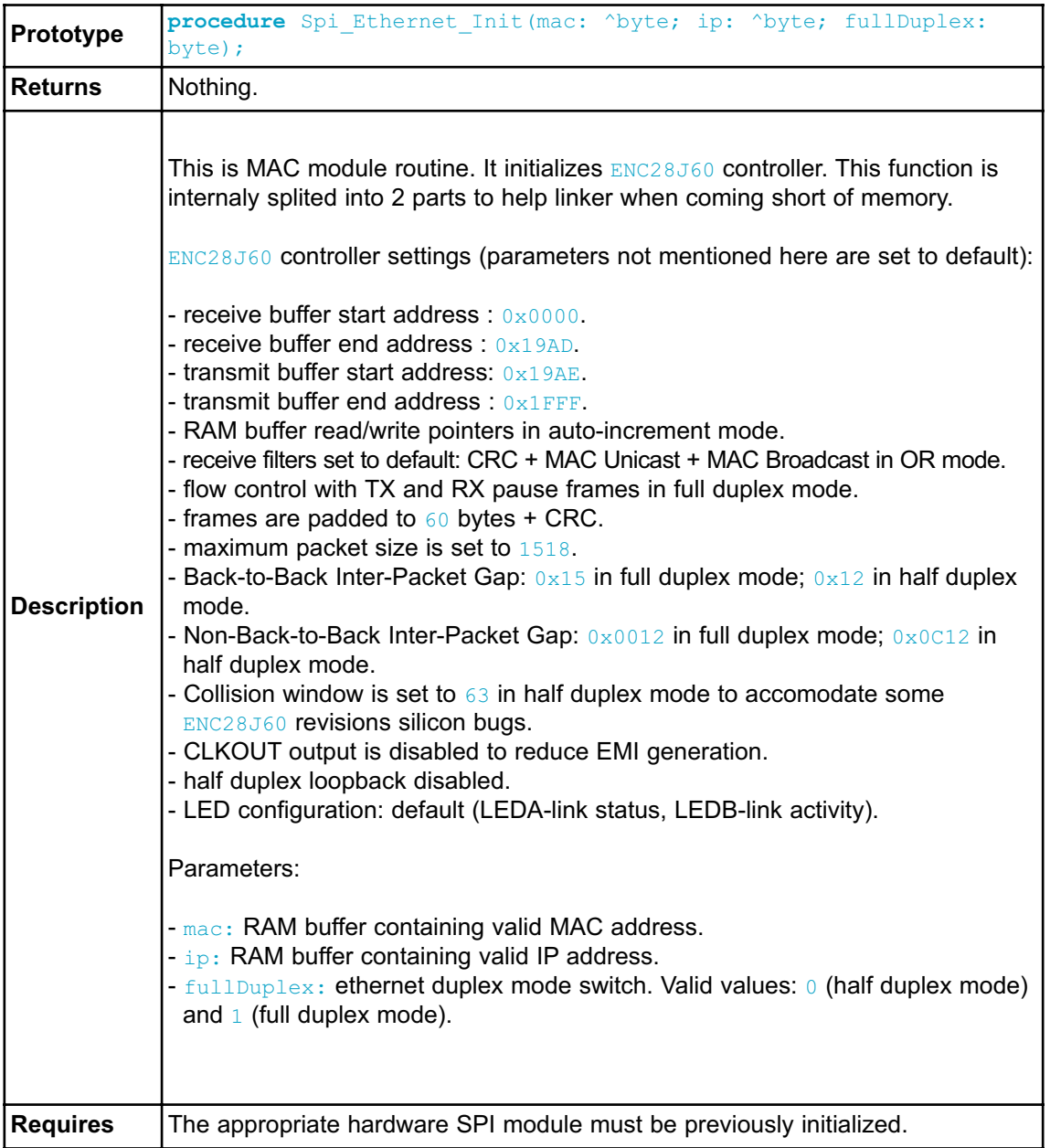

```
Example
            const Spi_Ethernet_HALFDUPLEX = 0;
           const Spi<sup>L</sup>Ethernet FULLDUPLEX = 1;
           var
              myMacAddr : array[6] of byte; // my MAC address
              myIpAddr : array[4] of byte; // my IP addr
              ...
              myMacAddr[0] := 0x00;myMacAddr[1] := 0x14;myMacAddr[2] := 0xA5;
              myMacAddr[3] := 0x76;
              myMacAddr[4] := 0x19;
              myMacAddr[5] := 0x3F;
              myIpAddr[0] := 192;
              myIpAddr[1] := 168;
              myIpAddr[2] := 1;myIpAddr[3] := 60;Spi Init();
              Spi Ethernet Init(PORTC, 0, PORTC, 1, myMacAddr, myIpAddr,
           Spi_Ethernet_FULLDUPLEX);
```
## **Spi\_Ethernet\_Enable**

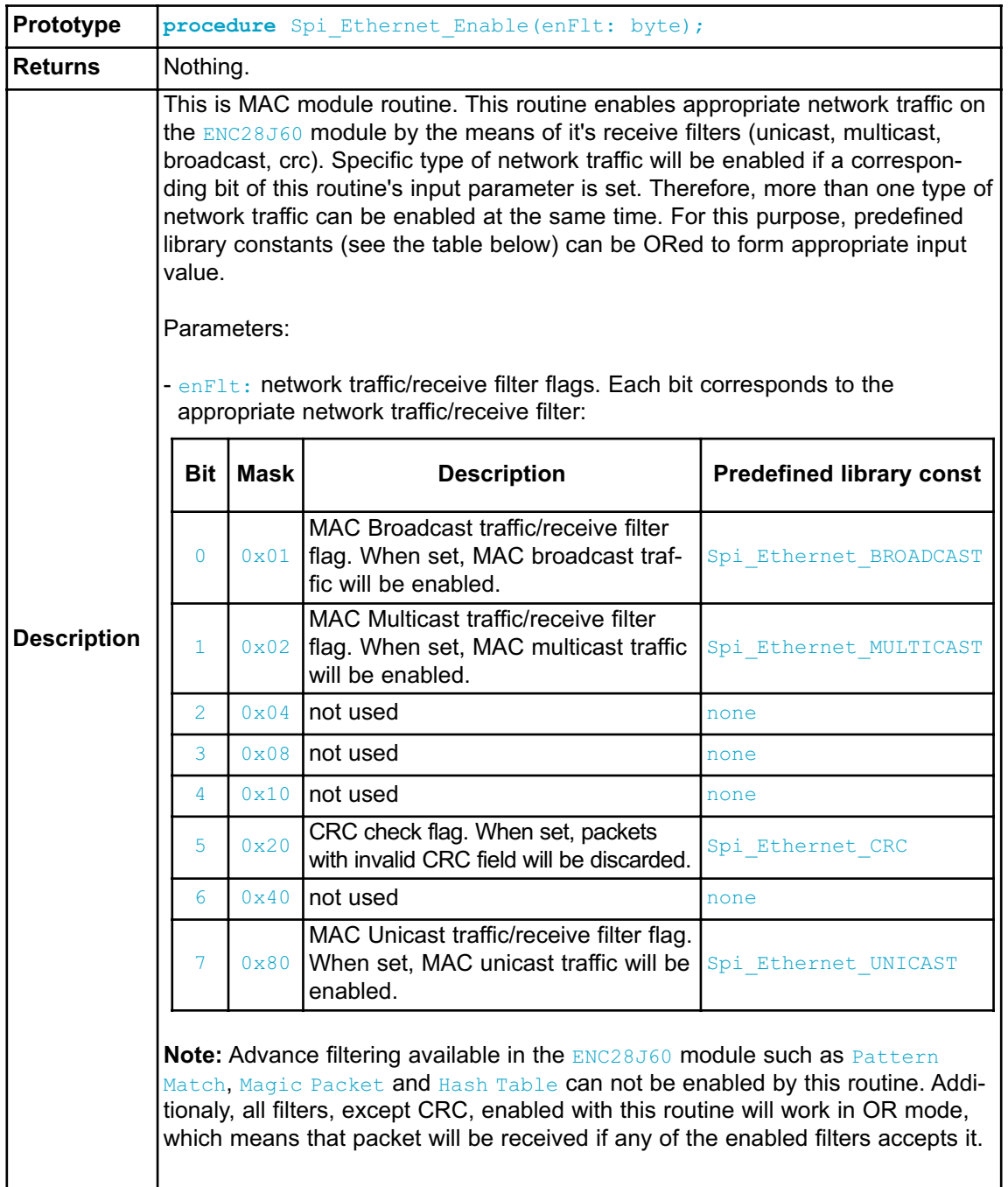

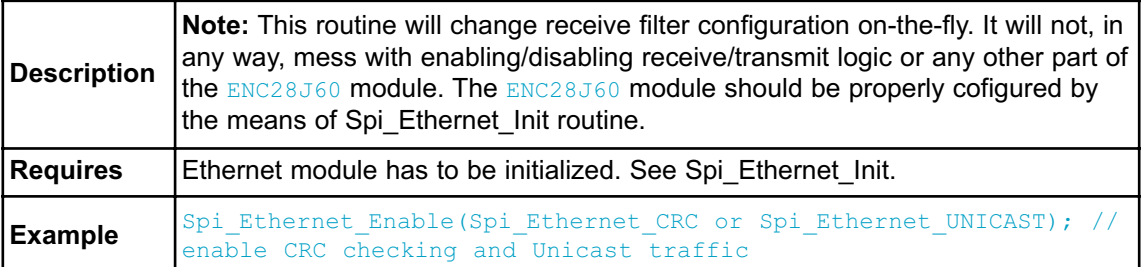

## **Spi\_Ethernet\_Disable**

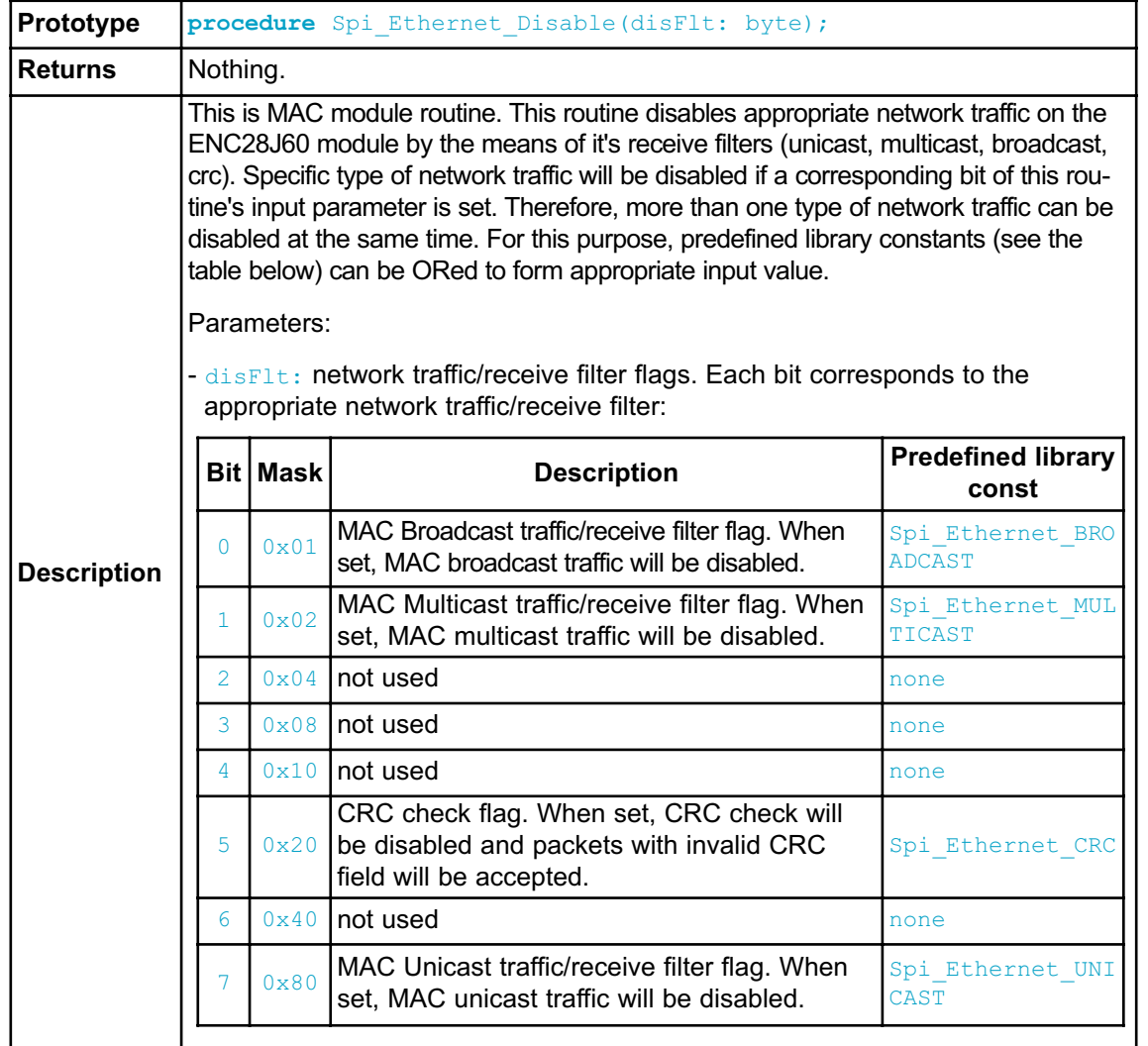

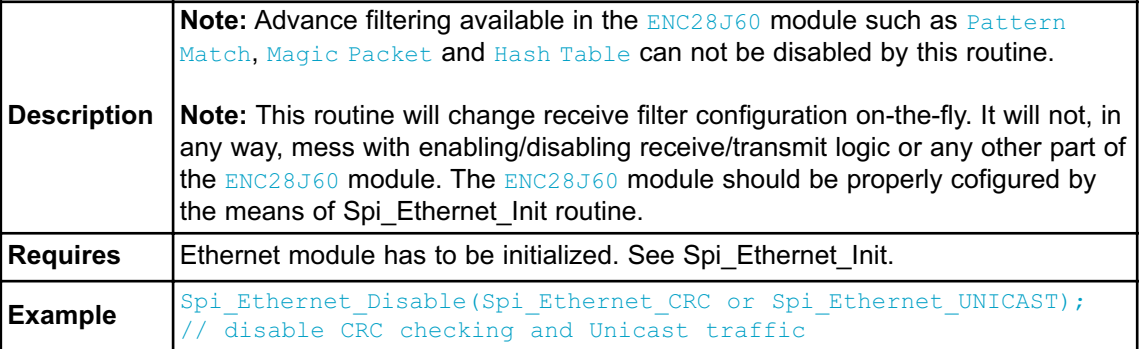

## **Spi\_Ethernet\_doPacket**

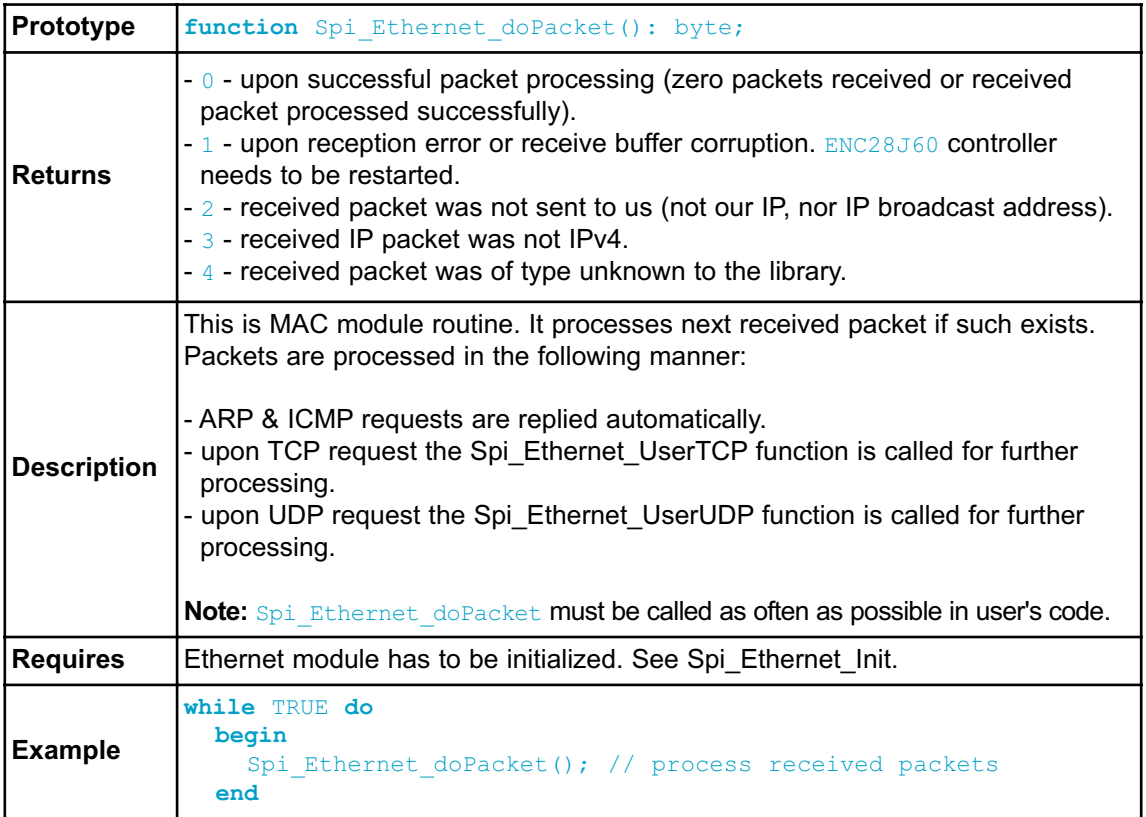

### **Spi\_Ethernet\_putByte**

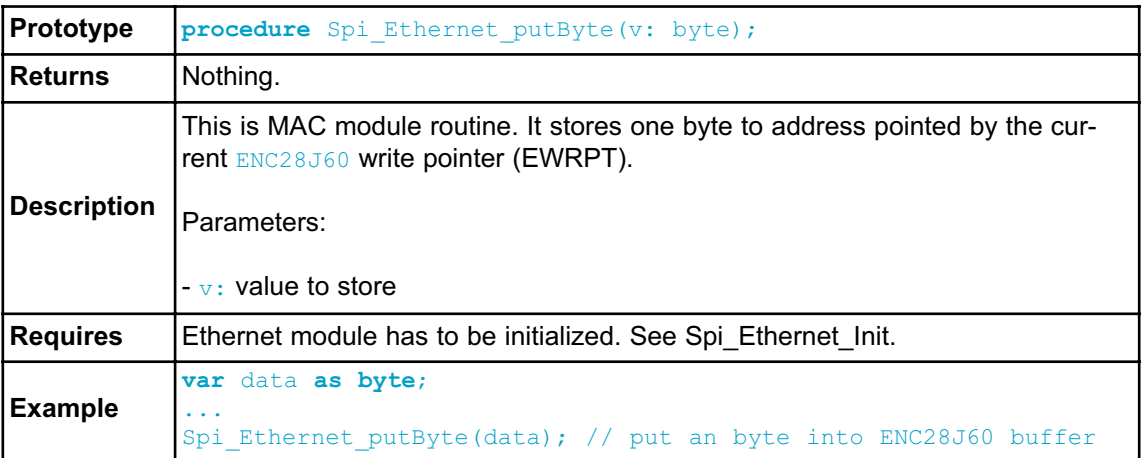

# **Spi\_Ethernet\_putBytes**

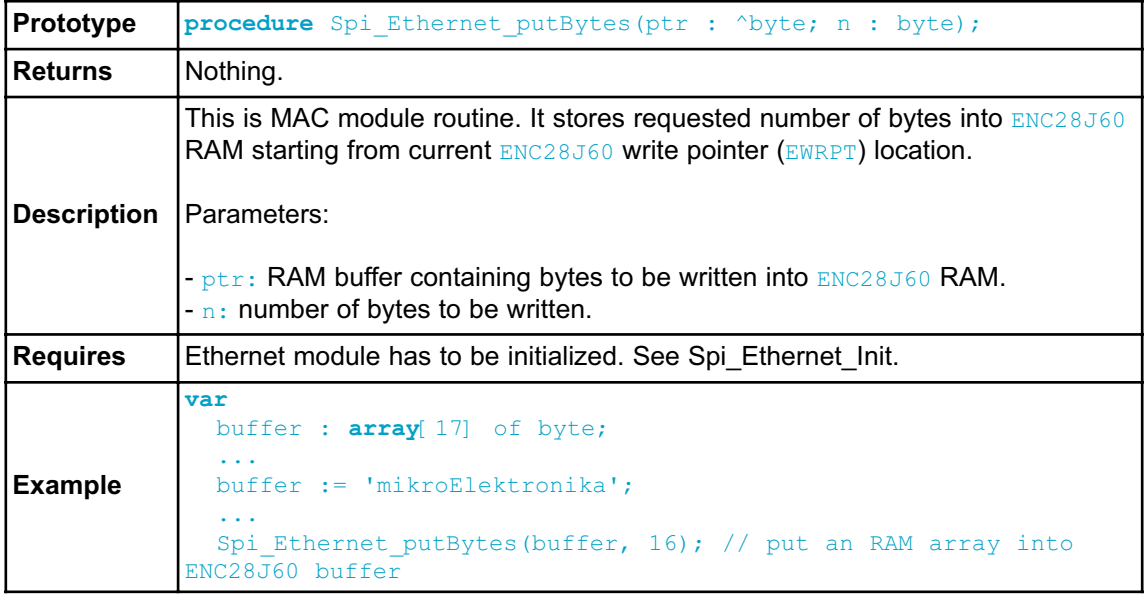

### **Spi\_Ethernet\_putConstBytes**

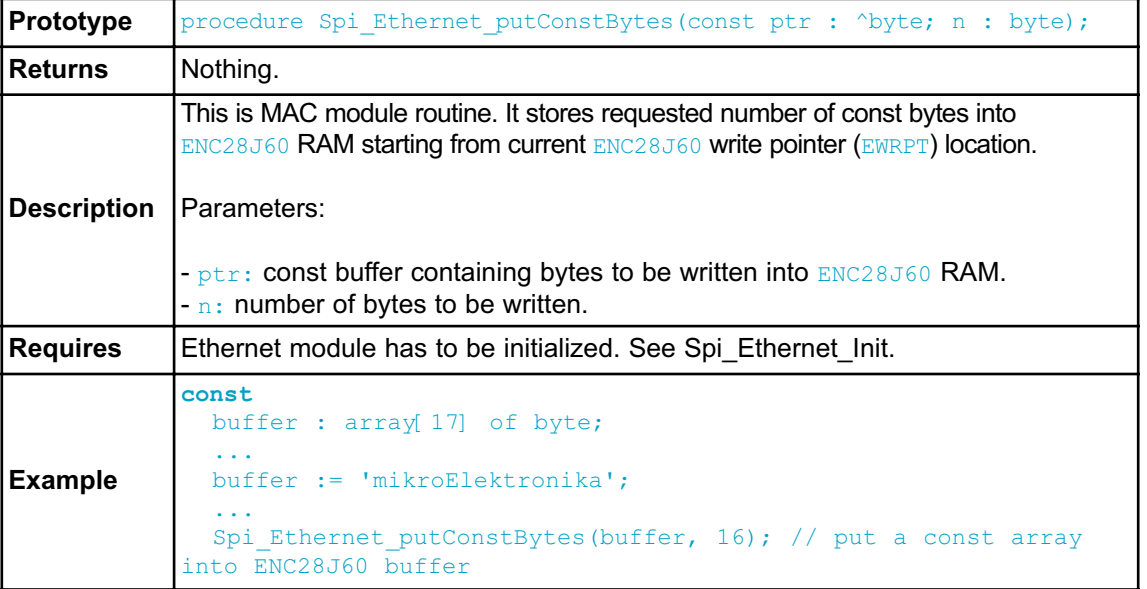

## **Spi\_Ethernet\_putString**

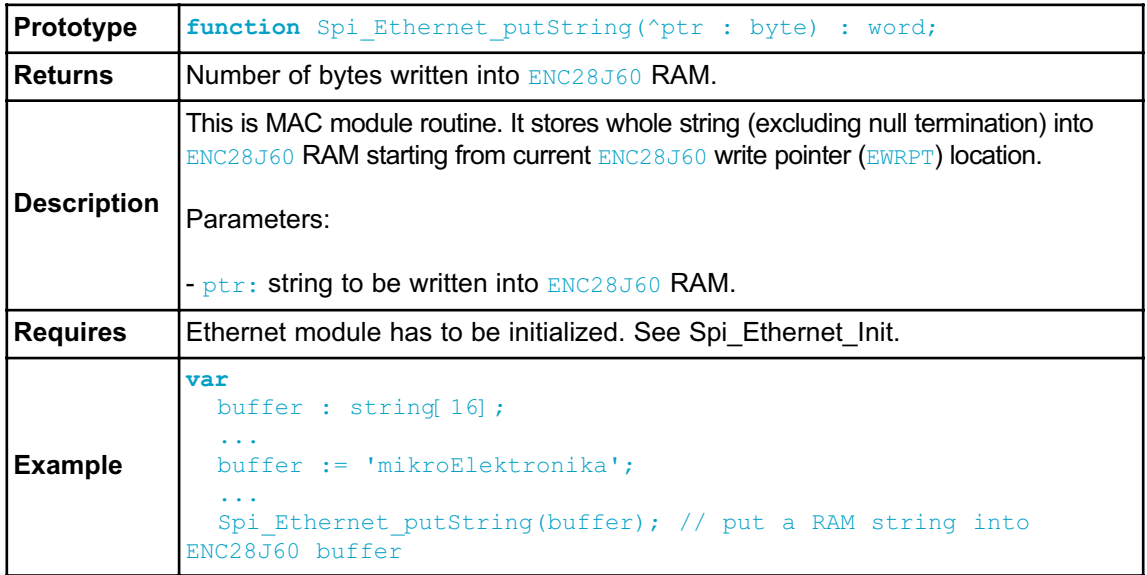

### **Spi\_Ethernet\_putConstString**

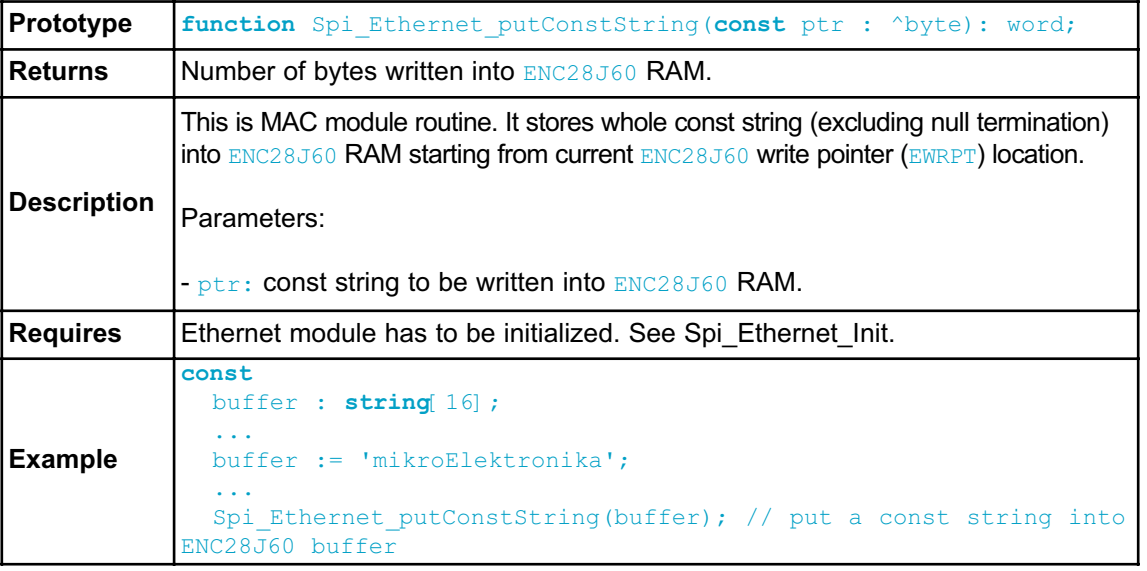

## **Spi\_Ethernet\_getByte**

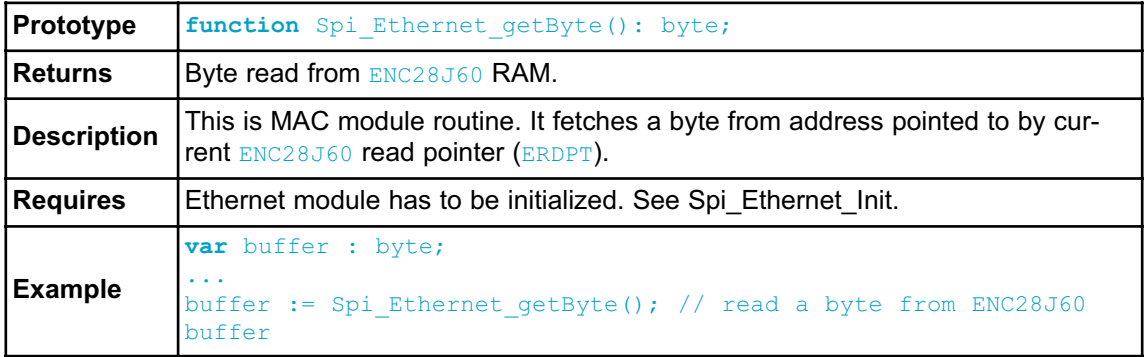

### **Spi\_Ethernet\_getBytes**

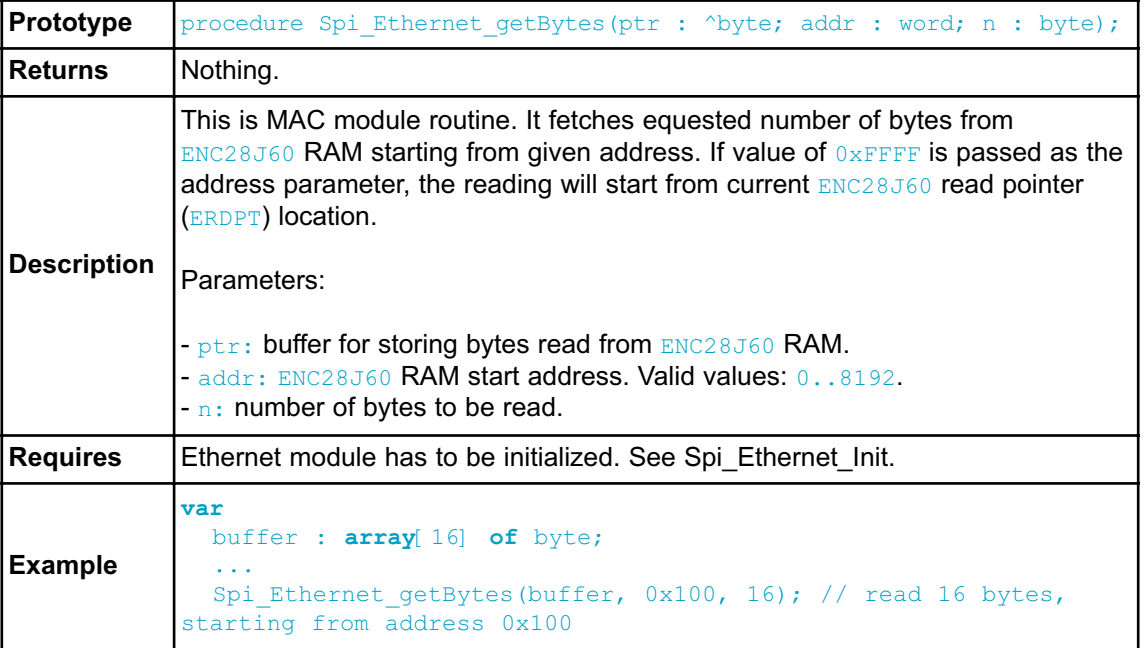

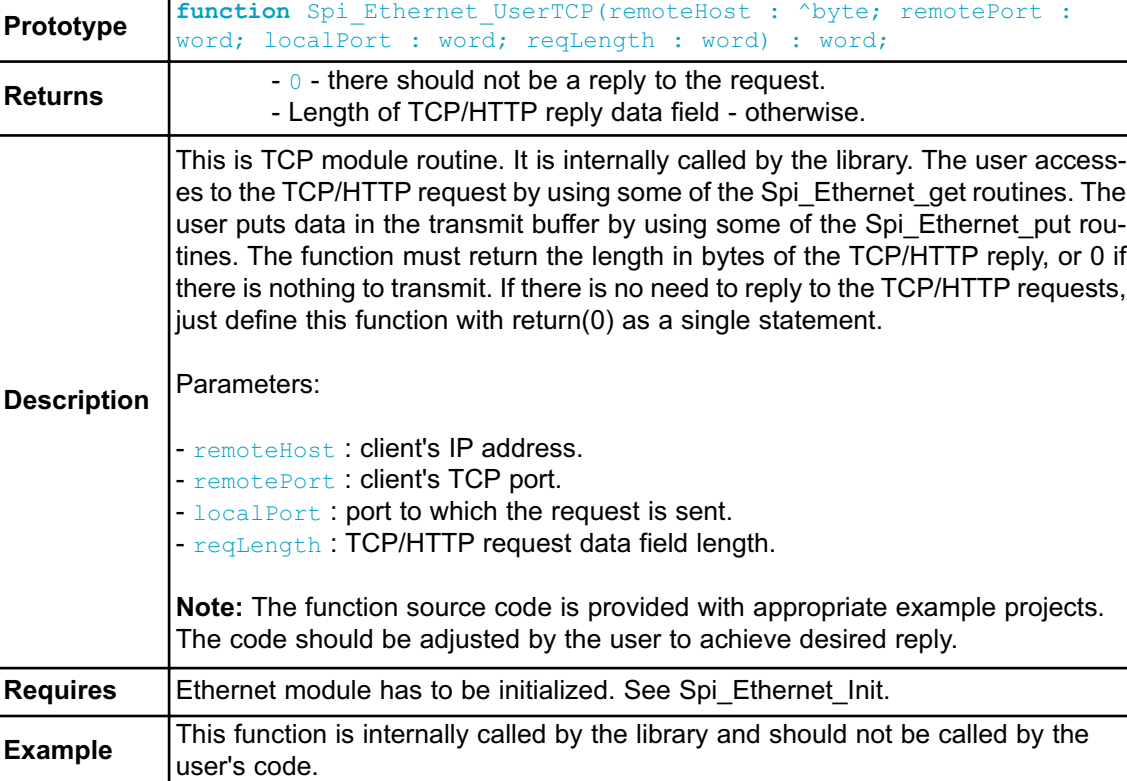

### **Spi\_Ethernet\_UserTCP**

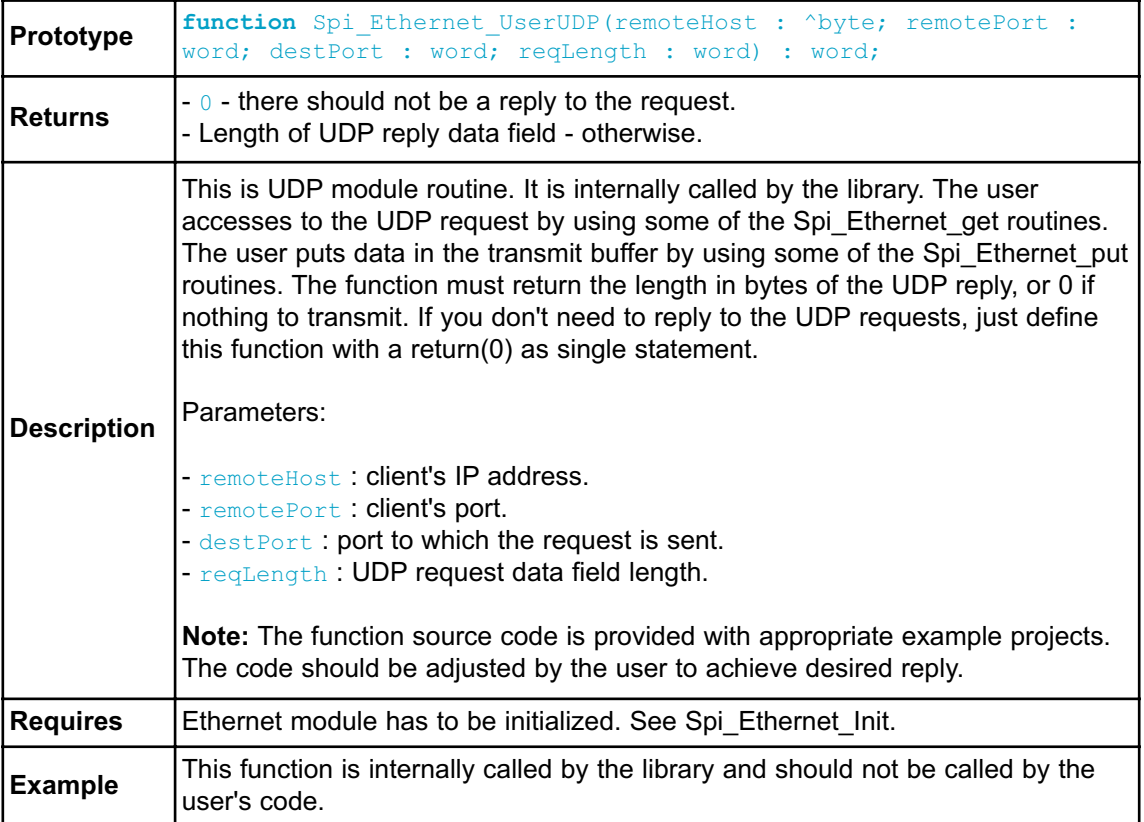

#### **Spi\_Ethernet\_UserUDP**

#### **Library Example**

This code shows how to use the 8051 mini Ethernet library :

- the board will reply to ARP & ICMP echo requests
- the board will reply to UDP requests on any port :

returns the request in upper char with a header made of remote host IP & port number

- the board will reply to HTTP requests on port 80, GET method with pathnames :

/ will return the HTML main page /s will return board status as text string /t0 ... /t7 will toggle P3.b0 to P3.b7 bit and return HTML main page all other requests return also HTML main page.

```
// duplex config flags
#define Spi_Ethernet_HALFDUPLEX 0x00 // half duplex
#define Spi_Ethernet_FULLDUPLEX 0x01 // full duplex
// mE ehternet NIC pinout
sfr sbit Spi_Ethernet_RST at P1.B0;
sfr sbit Spi_Ethernet_CS at P1.B1;
// end ethernet NIC definitions
/************************************************************
 * ROM constant strings
 */
const code byte httpHeader[] = "HTTP/1.1 200 OK\nContent-type: " ;
// HTTP header
const code byte httpMimeTypeHTML[] = "text/html\n\n" ; \frac{1}{2}HTML MIME type
const code byte httpMimeTypeScript[] = "text/plain\n\n" ; \frac{1}{2}TEXT MIME type
idata byte httpMethod[] = "GET /";
/*
 * web page, splited into 2 parts :
* when coming short of ROM, fragmented data is handled more effi-
ciently by linker
 *
 * this HTML page calls the boards to get its status, and builds
itself with javascript
 */
const code char *indexPage = \sqrt{2} // Change the IP
address of the page to be refreshed
"<meta http-equiv=\"refresh\"
content=\"3;url=http://192.168.1.60\">\
<HTML><HEAD></HEAD><BODY>\
\langle h1 > 8051 + ENC28J60 Mini Web Server</h1>
<a href=/>Reload</a>\
<script src=/s></script>\
<table><tr><td><table border=1 style=\"font-size:20px ;font-family:
terminal ; \mathcal{N} \rightarrow \mathcal{N}<tr>>th colspan=2>P0</th></tr>
<script>\
var str,i;\
str=\"\";\
for(i=0;i<8;i++)\
\{str+=-\text{ "str}\times \text{td} \text{bqcolor=pink>} \text{BUTTON } \text{#} \text{ "+i+}\text{ "X/td>} \text{ "};\}if(P0&(1<<i)){str+=\"<td bgcolor=red>ON\";}\
else { str+=\"<td bgcolor=#cccccc>OFF\";}\
str+=\"</td></tr>\";}\
document.write(str) ;\
</script>\
" ;
```

```
const char *indexPage2 = "</table></td><td>\
\langle <table border=1 style=\"font-size:20px ;font-family: terminal ;\">\
<tr><th colspan=3>P3</th></tr>\
<script>\
var str,i;\
str=\"\";\
for(i=0;i<8;i++)\
\{str+=-\text{ "str}\times\text{td} \text{bqcolor=yellow} \}LED \| \cdot \| \cdot \| +i \cdot \| \cdot \text{td} \cdot \| \cdotif(P3&(1<<i)){str+=\"<td bgcolor=red>ON\";}\
else { str+=\"<td bgcolor=#cccccc>OFF\";}\
str+=\lceil "</d>\n<math>\lceil t \rceil + \lceil t \rceil + \lceil t \rceil +document.write(str) ;\
</script>\
</table></td></tr></table>\
This is is HTTP request
#<script>document.write(REQ)</script></BODY></HTML>\
" ; "/***********************************
 * RAM variables
 \star /
idata byte myMacAddr[6] = {0x00, 0x14, 0xA5, 0x76, 0x19, 0x3f} ;
// my MAC address
idata byte myIpAddr[4] = {192, 168, 1, 60} ; //
my IP address
idata byte getRequest[15] ; //
HTTP request buffer
idata byte dyna[29] ; \sqrt{2}buffer for dynamic response
idata unsigned long httpCounter = 0 ;
// counter of HTTP requests
/*******************************************
 * functions
 */
/*
 * put the constant string pointed to by s to the ENC transmit buffer.
 */
/*unsigned int putConstString(const code char *s)
           {
           unsigned int ctr = 0;
           while(*s)
                      {
                      Spi_Ethernet_putByte(*s++) ;
                      ctr++ ;
                      }
           return(ctr) ;
           }*/
```

```
/*
* it will be much faster to use library Spi_Ethernet_putConstString
routine
* instead of putConstString routine above. However, the code will
be a little
* bit bigger. User should choose between size and speed and pick the
implementation that
* suites him best. If you choose to go with the putConstString def-
inition above
 * the #define line below should be commented out.
 *
*/
#define putConstString Spi Ethernet putConstString
/*
* put the string pointed to by s to the ENC transmit buffer
*/
/*unsigned int putString(char *s)
         {
        unsigned int ctr = 0;
        while(*s){
                 Spi_Ethernet_putByte(*s++) ;
                 ctr++ ;
                 }
        return(ctr) ;
        }*/
/*
* it will be much faster to use library Spi_Ethernet_putString rou-
tine
* instead of putString routine above. However, the code will be a
little
* bit bigger. User should choose between size and speed and pick the
implementation that
* suites him best. If you choose to go with the putString defini-
tion above
* the #define line below should be commented out.
 *
 */
#define putString Spi Ethernet putString
```
/\* \* this function is called by the library \* the user accesses to the HTTP request by successive calls to Spi Ethernet getByte() \* the user puts data in the transmit buffer by successive calls to Spi\_Ethernet\_putByte() \* the function must return the length in bytes of the HTTP reply, or 0 if nothing to transmit \* \* if you don't need to reply to HTTP requests, \* just define this function with a return(0) as single statement \* \*/ **unsigned int** Spi\_Ethernet\_UserTCP(byte \*remoteHost, **unsigned int** remotePort, unsigned int localPort, unsigned int reqLength) { **idata unsigned int** len;  $\frac{1}{\sqrt{N}}$  length **if**(localPort != 80) // I listen only to web request on port 80 { return(0) ; } // get 10 first bytes only of the request, the rest does not matter here **for**(len =  $0$  ; len <  $10$  ; len++) {  $q$ etRequest[len] = Spi Ethernet qetByte() ; } qetRequest[len] =  $0$ ;  $len = 0;$ **if**(memcmp(getRequest, httpMethod, 5)) // only GET method is supported here  $\left\{ \right.$ **return**(0) ; } httpCounter++ ;  $\hspace{1.6cm}$  // one more request done if(getRequest[5] ==  $'s'$ )  $\qquad$  // if request path name starts with s, store dynamic data in transmit buffer { // the text string replied by this request can be interpreted as javascript statements // by browsers

```
len = putConstString(httpHeader) ; // HTTP header
                len += putConstString(httpMimeTypeScript) ; //
with text MIME type
                // add P3 value (buttons) to reply
                len += putConstString("var P3=") ;
                WordToStr(P3, dyna) ;
                len += putString(dyna) ;
                len += putConstString(";") ;
                // add P0 value (LEDs) to reply
                len += putConstString("var P0=") ;
                WordToStr(P0, dyna) ;
                len += putString(dyna) ;
                len += putConstString(";") ;
                // add HTTP requests counter to reply
                WordToStr(httpCounter, dyna) ;
                len += putConstString("var REQ=") ;
                len += putString(dyna) ;
                len += putConstString(";") ;
                }
       else if(getRequest[5] == 't') // if request
path name starts with t, toggle P3 (LED) bit number that comes after
                {
                byte bitMask = 0; \frac{1}{2} for bit mask
                \textbf{if}(\text{isdigit}(\text{qetRequest}[\ 6])) // if 0
\le bit number \le 9, bits 8 & 9 does not exist but does not matter
                         {
                       bitMask = qetRequest[6] - '0' ; \frac{1}{2}convert ASCII to integer
                      bitMask = 1 \ll bitMask ; //
create bit mask
                      P3 \stackrel{\wedge}= \text{bitMask}; //
toggle P3 with xor operator
                      \rightarrow}
        \textbf{if}(\text{len} == 0) // what do to by default
                \left\{ -\right\}len = putConstString(httpHeader) ; //
HTTP header
               len += putConstString(httpMimeTypeHTML) ; \frac{1}{2}with HTML MIME type
               len += putConstString(indexPage) ; //
HTML page first part
               len += putConstString(indexPage2) ; //
HTML page second part
                }
```

```
return(len) ; //
return to the library with the number of bytes to transmit
        }
/*
* this function is called by the library
* the user accesses to the UDP request by successive calls to
Spi Ethernet getByte()
* the user puts data in the transmit buffer by successive calls to
Spi_Ethernet_putByte()
* the function must return the length in bytes of the UDP reply, or
0 if nothing to transmit
 *
 * if you don't need to reply to UDP requests,
 * just define this function with a return(0) as single statement
 *
*/
unsigned int Spi Ethernet UserUDP(byte *remoteHost, unsigned int
remotePort, unsigned int destPort, unsigned int reqLength)
        {
       idata unsigned int len ; \frac{1}{\sqrt{m}} reply length
       idata byte * ptr; // pointer to the dynamic buffer
      // reply is made of the remote host IP address in human read-
able format
       ByteToStr(remoteHost[0], dyna) ; // first IP address byte
        dyna[3] = '.';
        ByteToStr(remoteHost[1], dyna + 4) ; // second
        dyna[7] = '.' ;
        ByteToStr(remoteHost[2], dyna + 8) ; // third
        dyna[11] = '.'.;
        ByteToStr(remoteHost[3], dyna + 12) ; // fourth
        dyna[15] = \cdot : \cdot ;// then remote host port number
        WordToStr(remotePort, dyna + 16) ;
        dyna[21] = '[';
        WordToStr(destPort, dyna + 22) ;
        dyna[27] = '] ' ;
        dyna[28] = 0 ;
         // the total length of the request is the length of the
dynamic string plus the text of the request
        len = 28 + reqLength;
        // puts the dynamic string into the transmit buffer
        Spi_Ethernet_putBytes(dyna, 28) ;
```

```
// then puts the request string converted into upper char into the
transmit buffer
        while(reqLength--)
                 {
              Spi_Ethernet_putByte(toupper(Spi_Ethernet_getByte()))
;
                }
        return(len) ; \frac{1}{2} // back to the library with the
length of the UDP reply
       }
/*
 * main entry
\star /
procedure main()
        {
        /*
         * starts ENC28J60 with :
         * reset bit on P1_0
         * CS bit on P1_1
         * my MAC & IP address
         * full duplex
         \star /
            Spi_Init_Advanced(MASTER_OSC_DIV16 or CLK_IDLE_LOW or
IDLE 2 ACTIVE or DATA ORDER MSB);
        Spi_Ethernet_Init(myMacAddr, myIpAddr, Spi_Ethernet_FULLDU-
PLEX) ; // full duplex, CRC + MAC Unicast + MAC Broadcast filtering
        while(1) // do forever
                 {
                 /*
                 * if necessary, test the return value to get error
code
                 \star /
                  Spi Ethernet doPacket() ; // process incoming
Ethernet packets
                 /*
                 * add your stuff here if needed
                  * Spi Ethernet doPacket() must be called as often
as possible
                 * otherwise packets could be lost
                 */
                 }
        }
```
### **HW Connection**

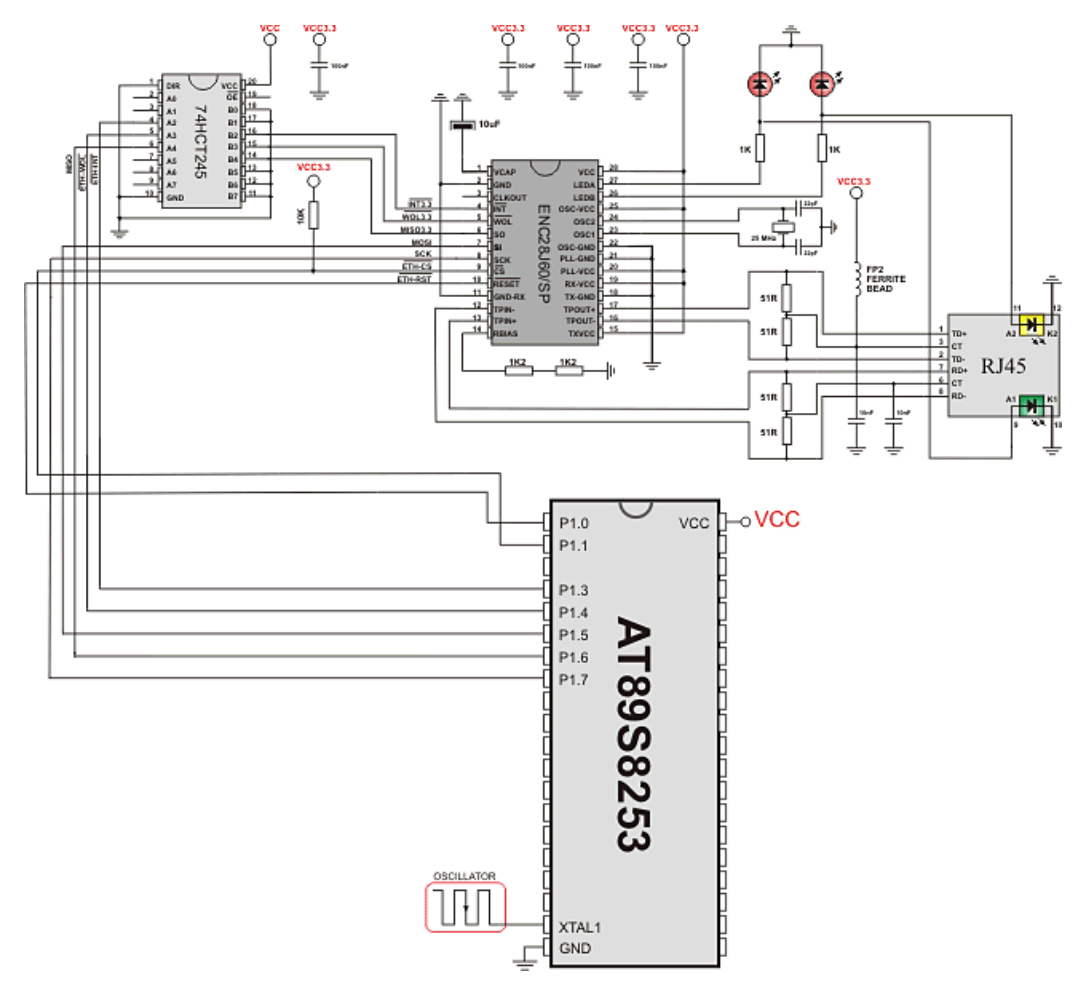

### **SPI GRAPHIC LCD LIBRARY**

The *mikroPascal for 8051* provides a library for operating Graphic LCD 128x64 (with commonly used Samsung KS108/KS107 controller) via SPI interface.

For creating a custom set of GLCD images use GLCD Bitmap Editor Tool.

**Note**: The library uses the SPI module for communication. User must initialize SPI module before using the SPI Graphic LCD Library.

**Note**: This Library is designed to work with the mikroElektronika's Serial LCD/GLCD Adapter Board pinout, see schematic at the bottom of this page for details.

#### **External dependencies of SPI Graphic LCD Library**

The implementation of SPI Graphic LCD Library routines is based on Port Expander Library routines.

External dependencies are the same as Port Expander Library external dependencies.

#### **Library Routines**

Basic routines:

- Spi\_Glcd\_Init
- Spi\_Glcd\_Set\_Side
- Spi\_Glcd\_Set\_Page
- Spi\_Glcd\_Set\_X
- Spi\_Glcd\_Read\_Data
- Spi\_Glcd\_Write\_Data

Advanced routines:

- Spi\_Glcd\_Fill
- Spi\_Glcd\_Dot
- Spi\_Glcd\_Line
- Spi\_Glcd\_V\_Line
- Spi\_Glcd\_H\_Line
- Spi\_Glcd\_Rectangle
- Spi\_Glcd\_Box
- Spi\_Glcd\_Circle
- Spi\_Glcd\_Set\_Font
- Spi\_Glcd\_Write\_Char
- Spi\_Glcd\_Write\_Text
- Spi\_Glcd\_Image

## **Spi\_Glcd\_Init**

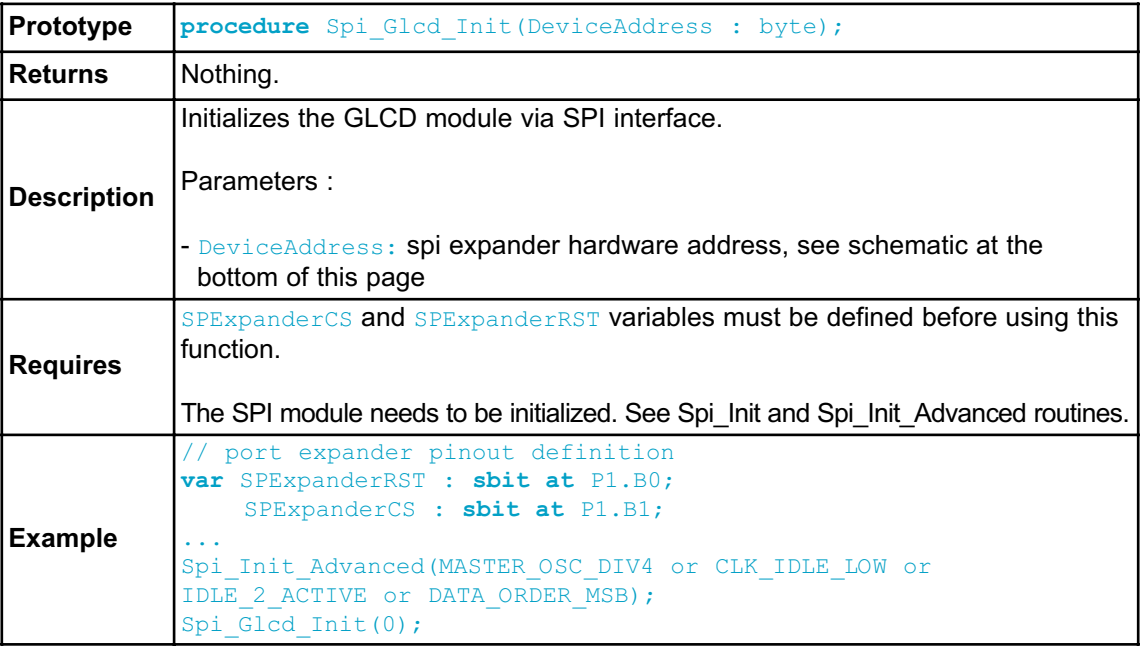

### **Spi\_Glcd\_Set\_Side**

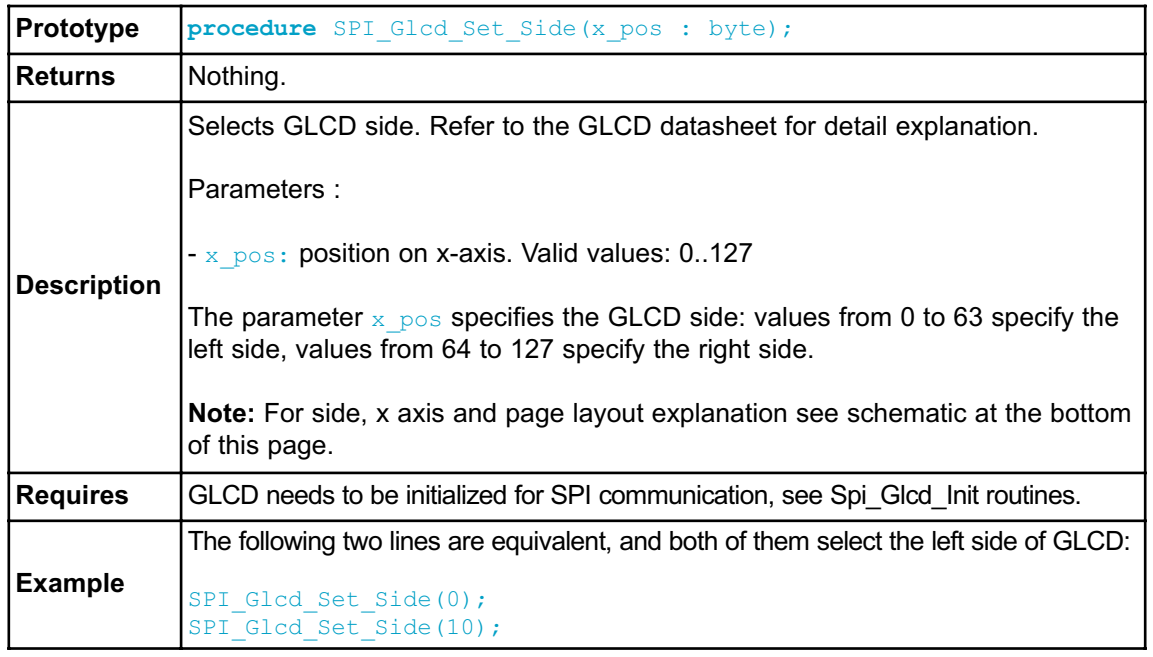

### **Spi\_Glcd\_Set\_Page**

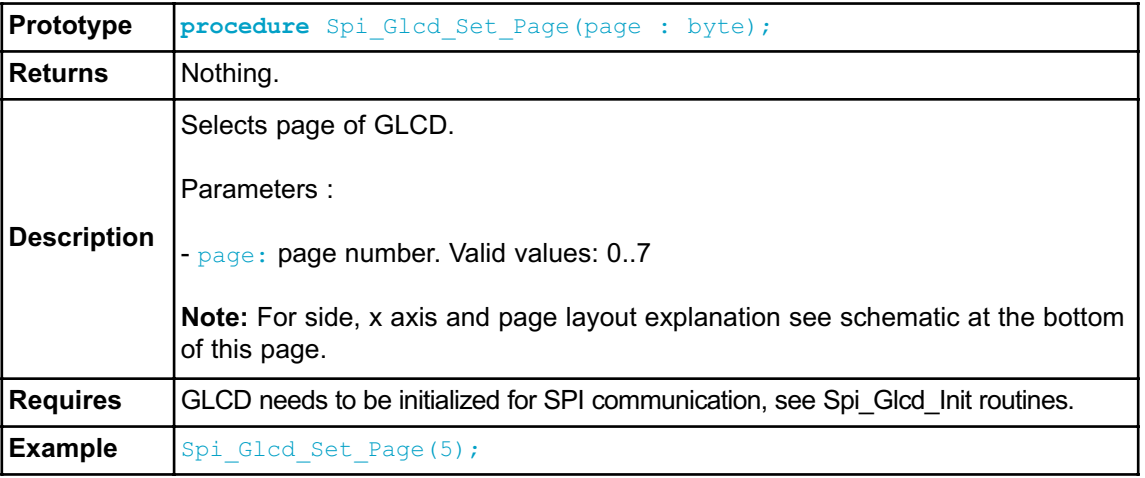

### **Spi\_Glcd\_Set\_X**

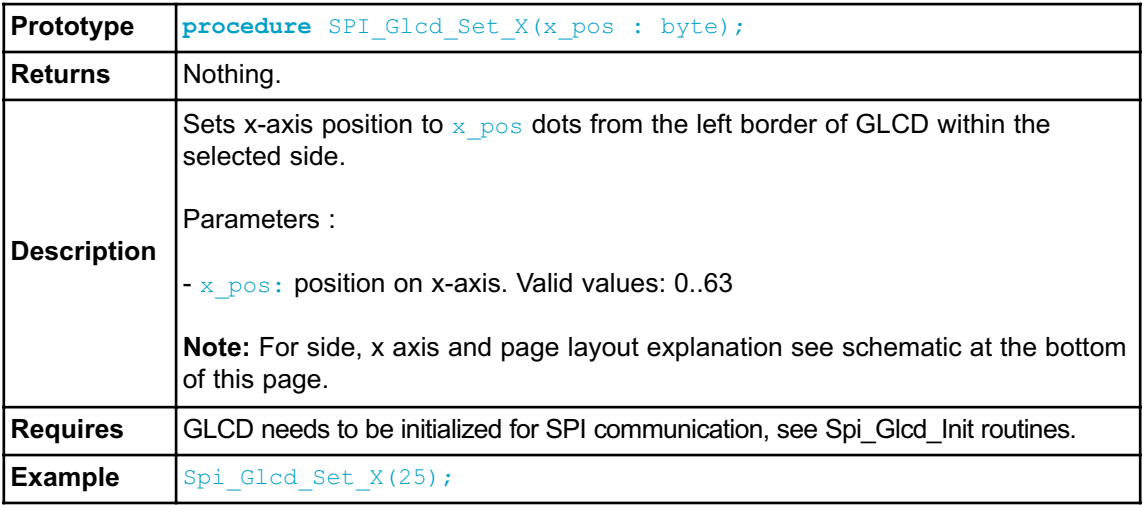

### **Spi\_Glcd\_Read\_Data**

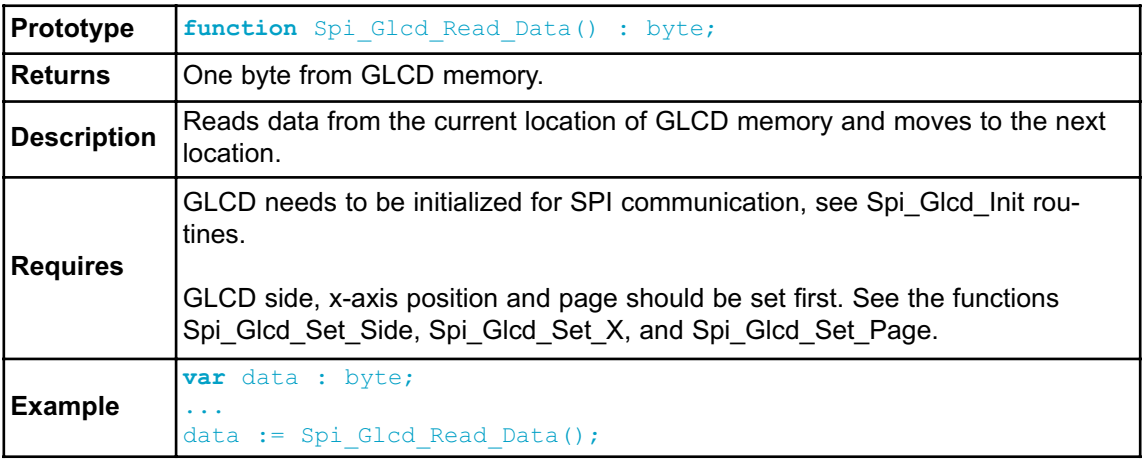

### **Spi\_Glcd\_Write\_Data**

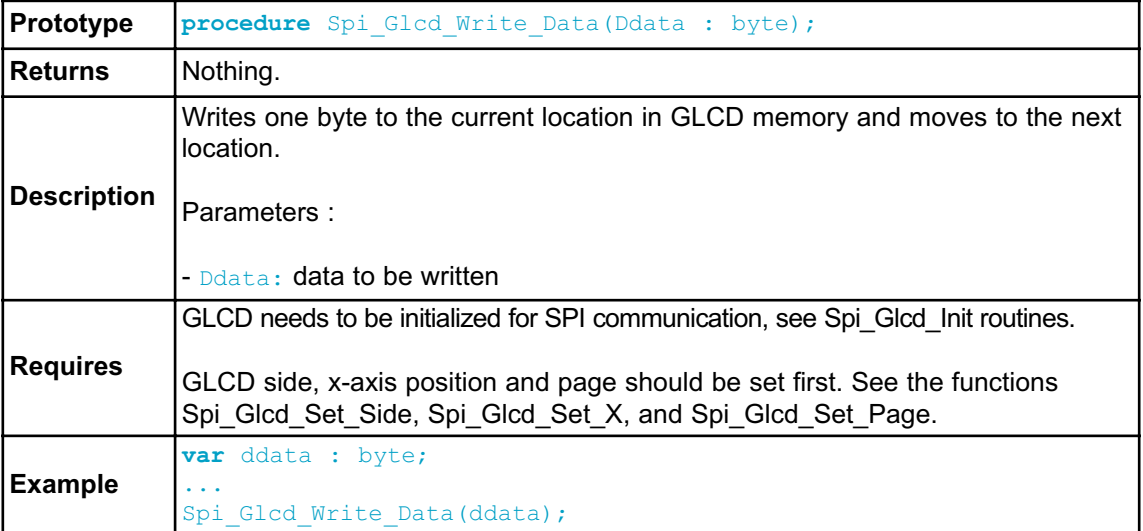

### **Spi\_Glcd\_Fill**

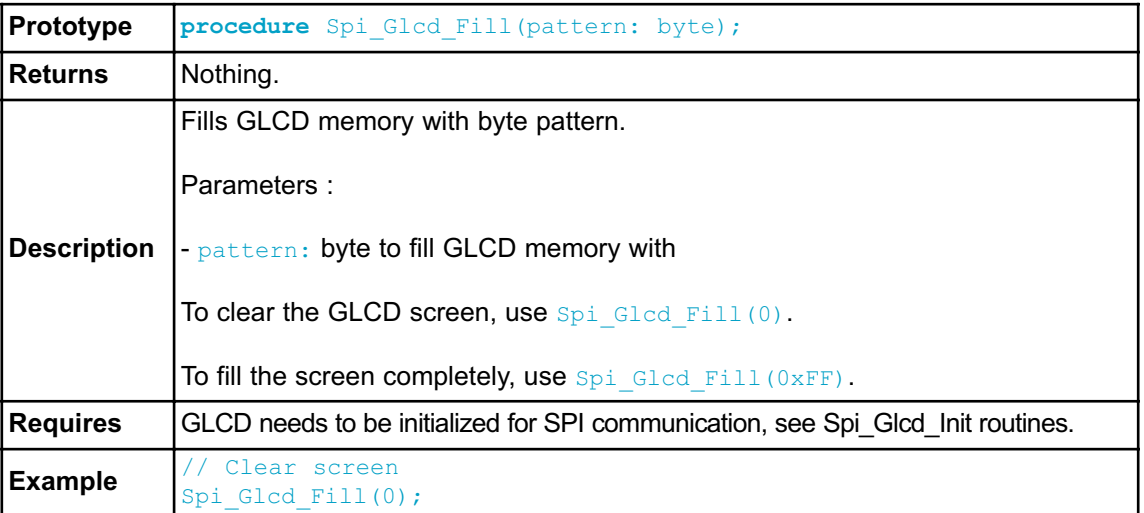

## **Spi\_Glcd\_Dot**

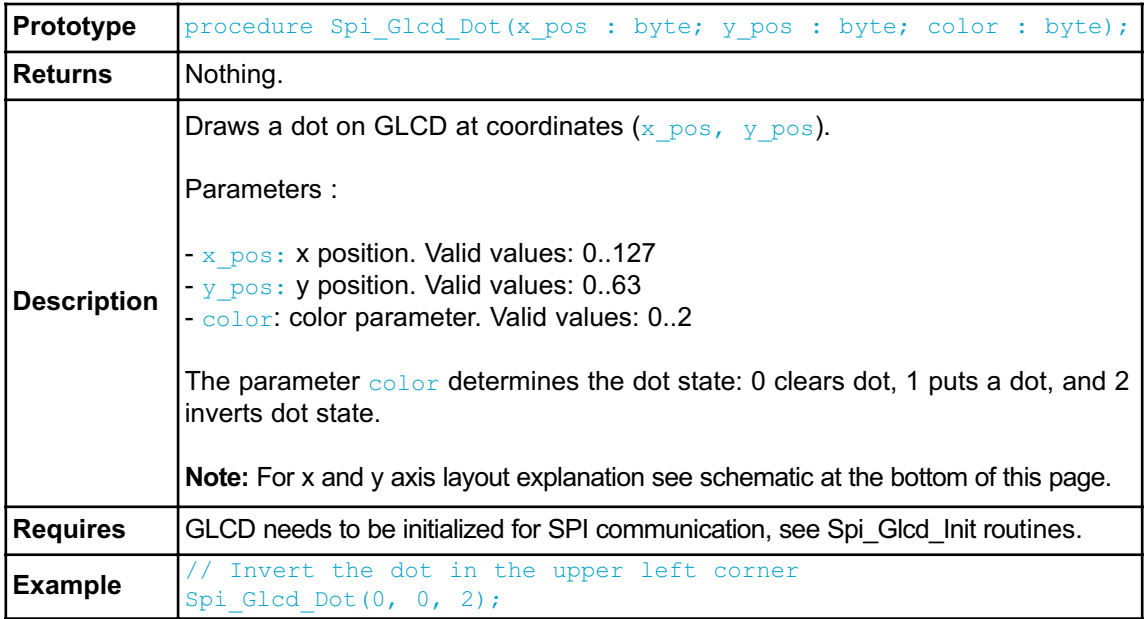

## **Spi\_Glcd\_Line**

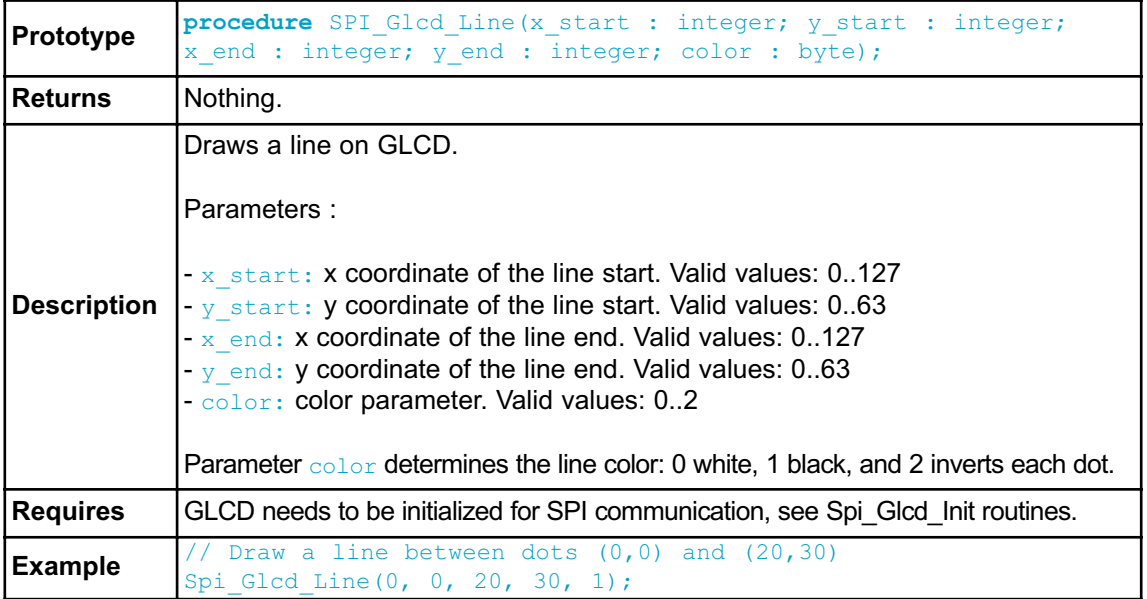

## **Spi\_Glcd\_V\_Line**

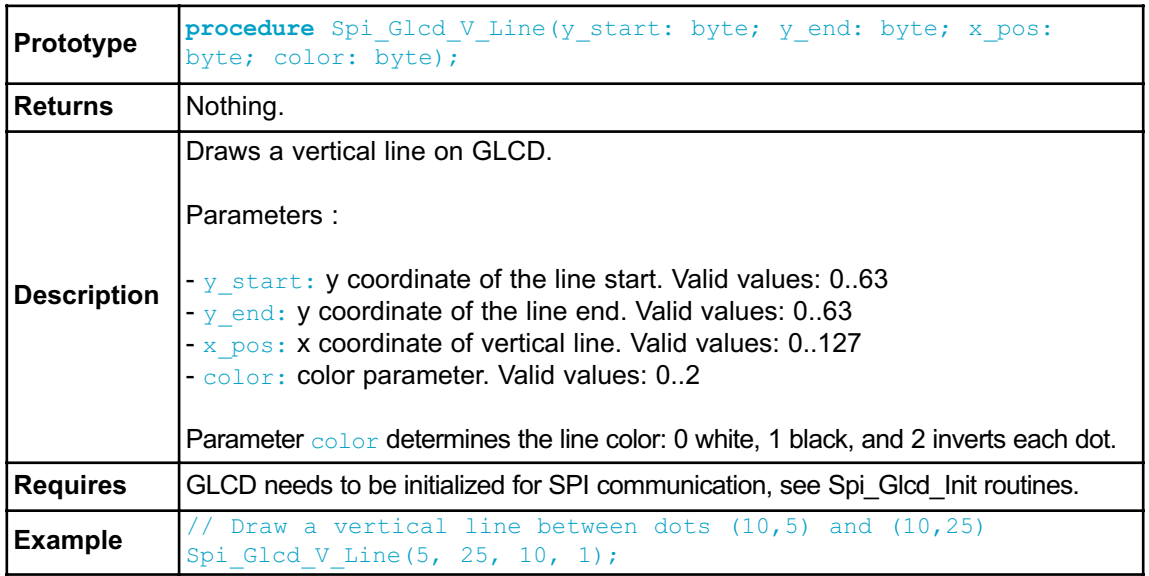

#### **Spi\_Glcd\_H\_Line**

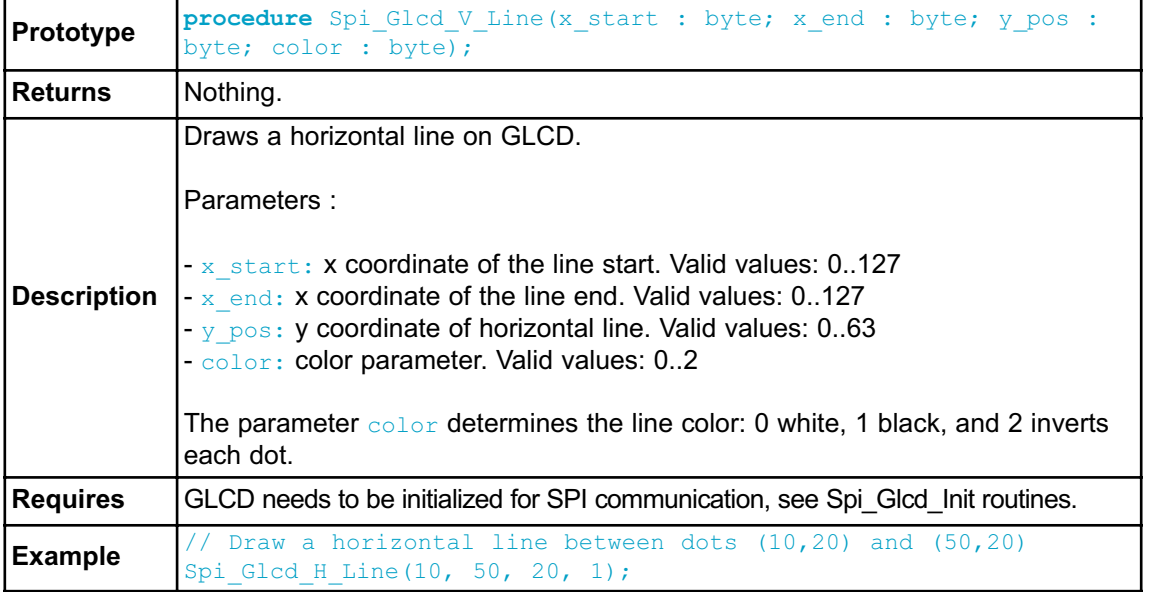

## **Spi\_Glcd\_Rectangle**

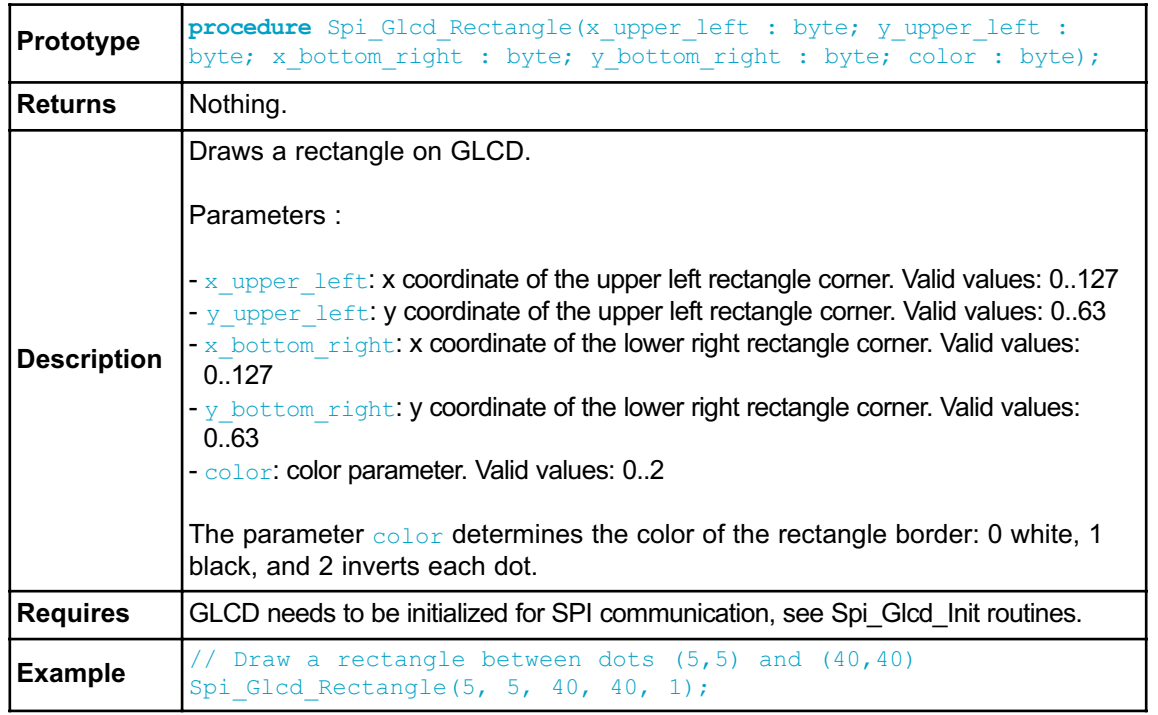

### **Spi\_Glcd\_Box**

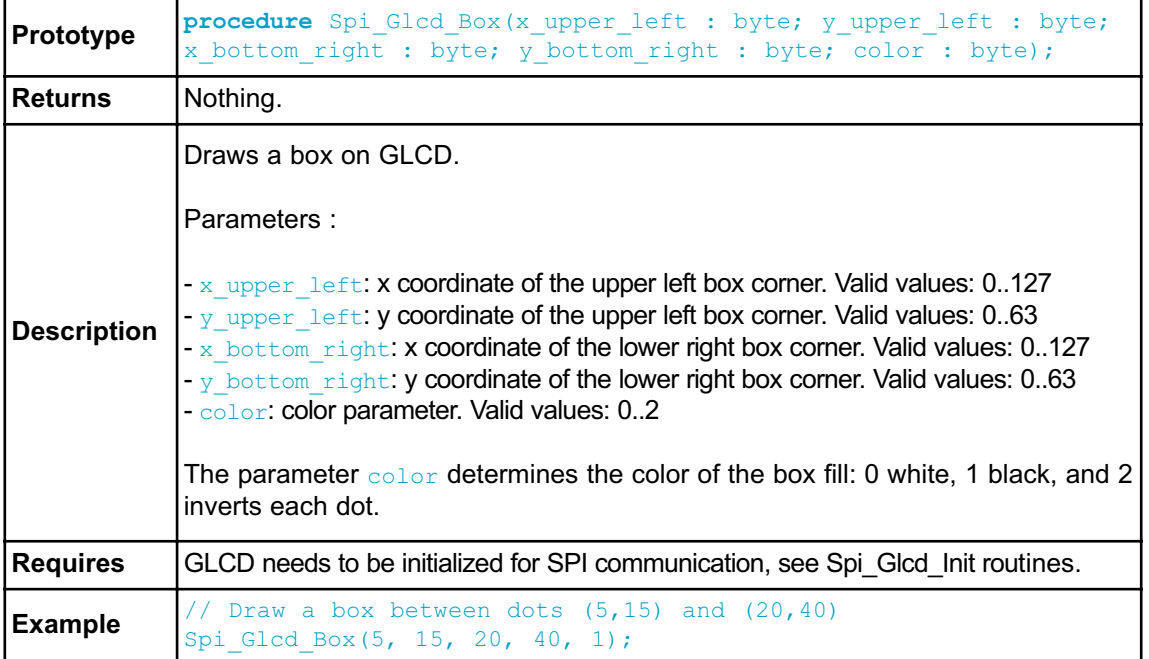

## **Spi\_Glcd\_Circle**

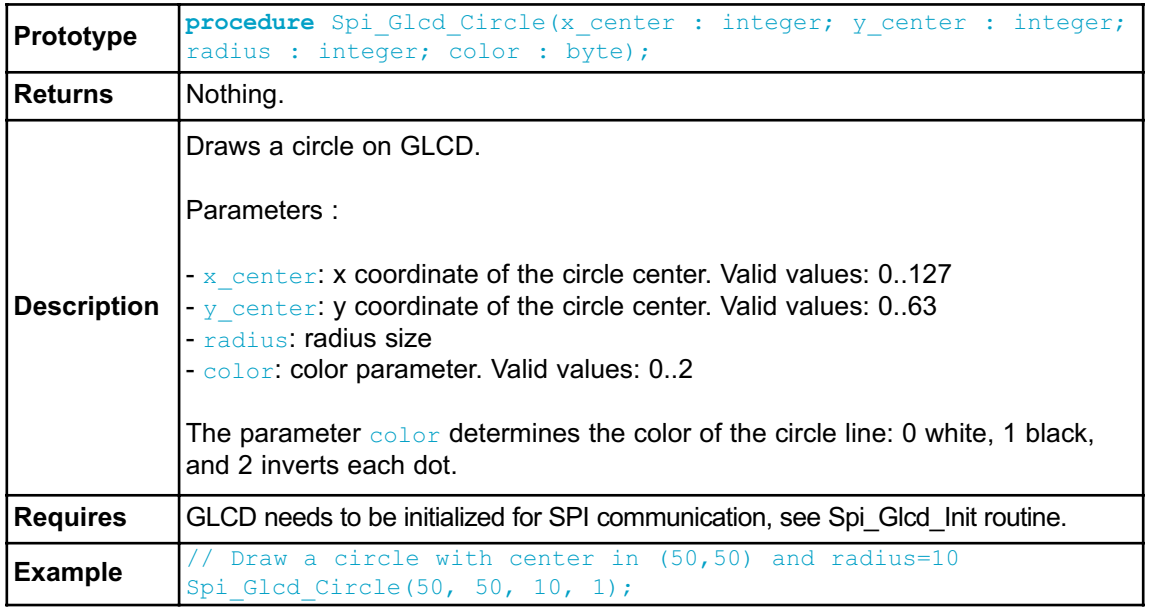
## **Spi\_Glcd\_Set\_Font**

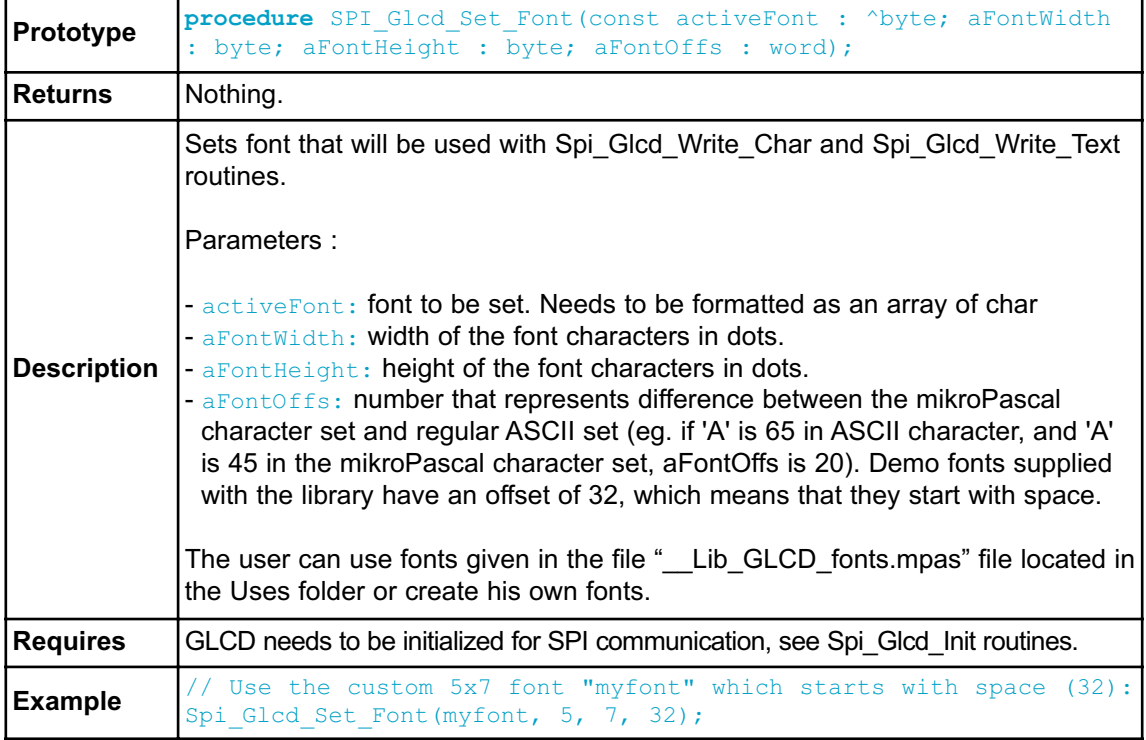

## **Spi\_Glcd\_Write\_Char**

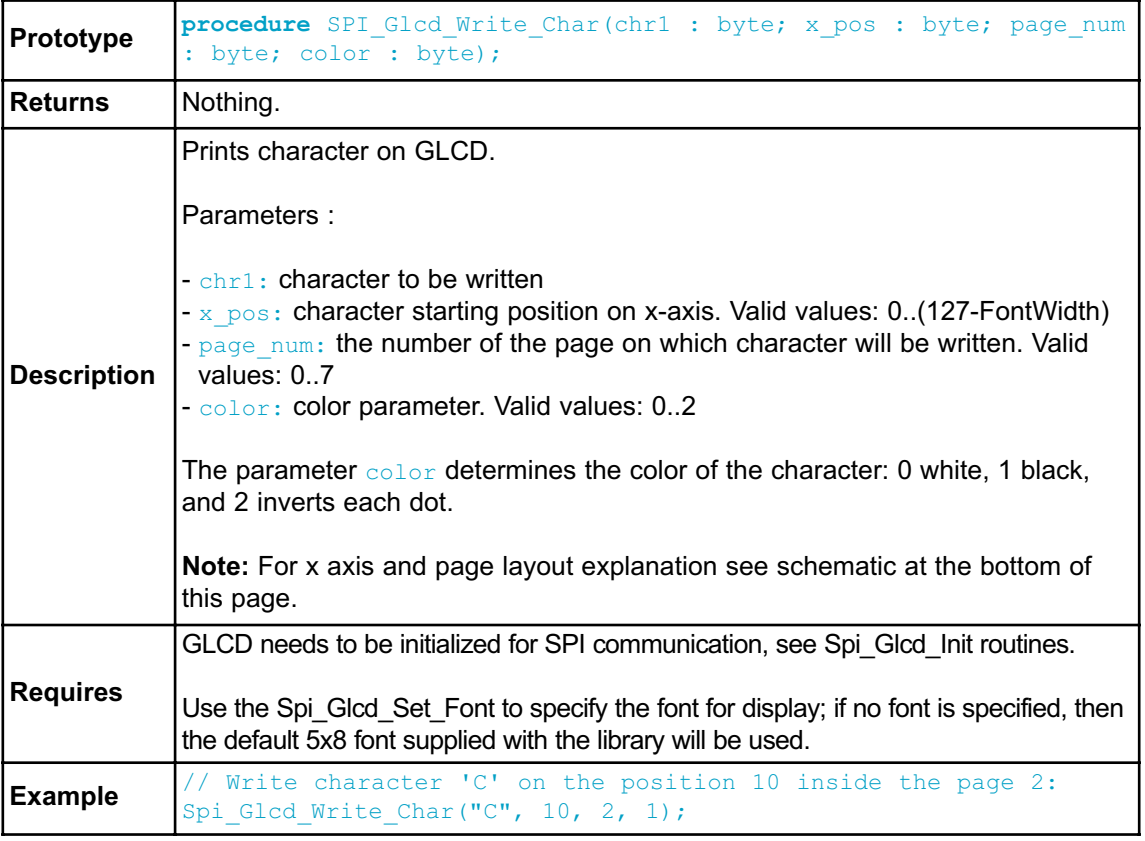

## **Spi\_Glcd\_Write\_Text**

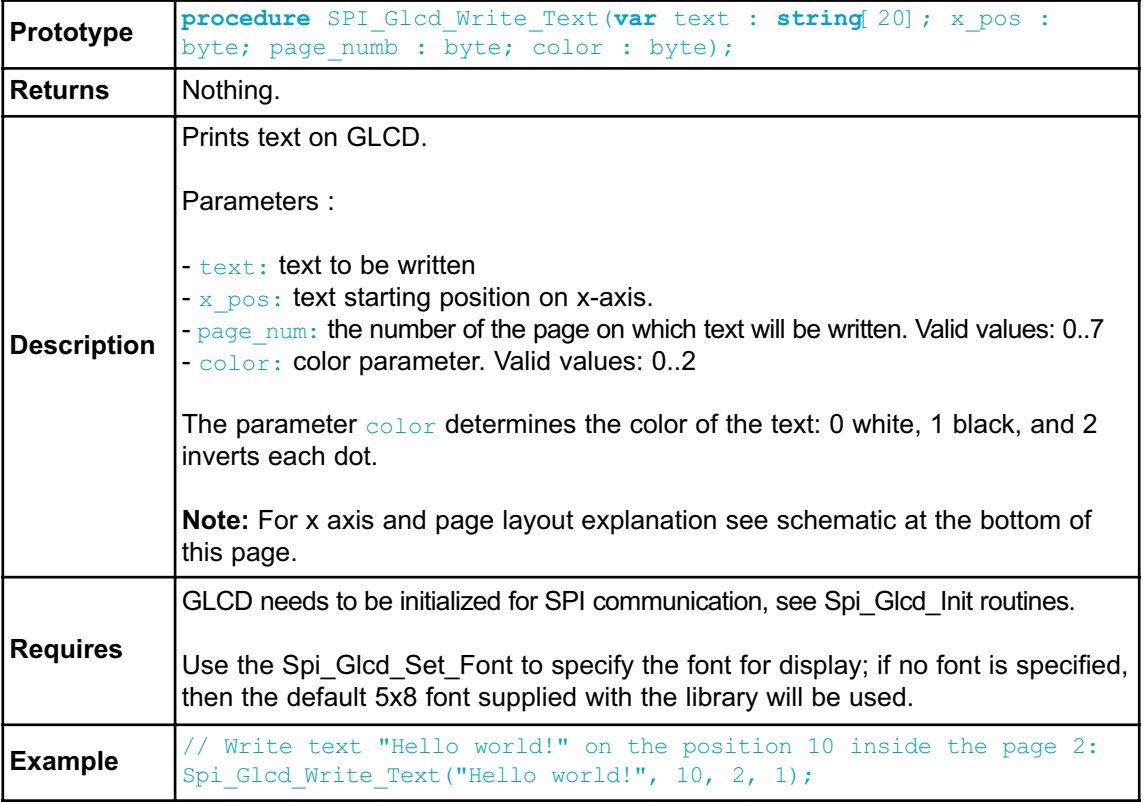

#### **Spi\_Glcd\_Image**

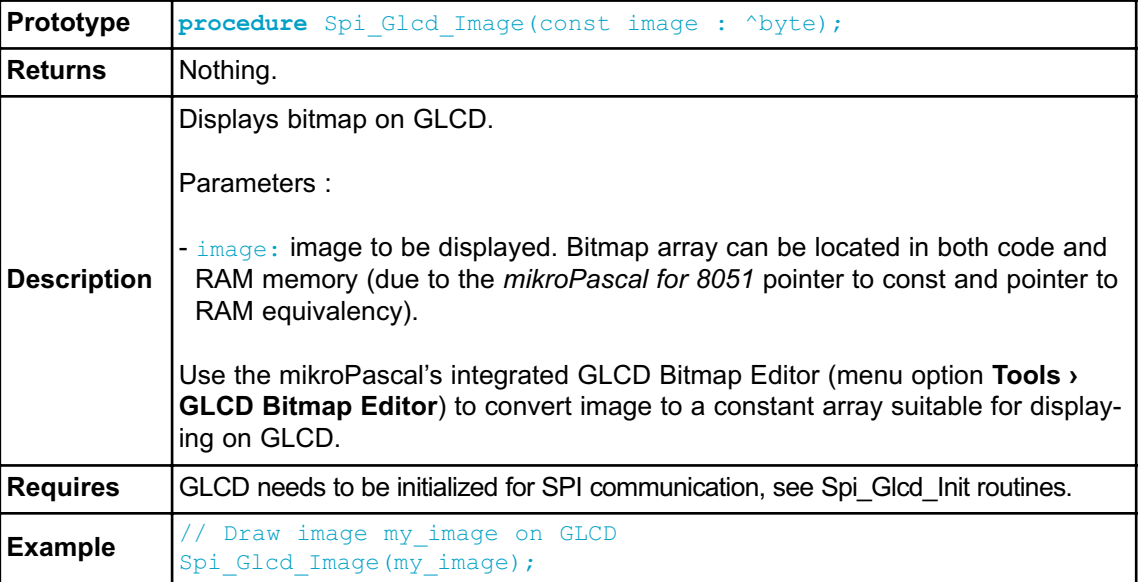

#### **Library Example**

The example demonstrates how to communicate to KS0108 GLCD via the SPI module, using serial to parallel convertor MCP23S17.

```
program SerialGLCD;
uses bitmap;
// Port Expander module connections
var SPExpanderRST : sbit at P1.B0;
var SPExpanderCS : sbit at P1.B1;
// End Port Expander module connections
var
  counter, counter2: byte;
  jj: word;
  someText: string[20];
procedure delay2S;
  begin
    delay ms(2000);
  end;
```
**begin**

```
Spi_Init_Advanced(MASTER_OSC_DIV4 or CLK_IDLE_LOW or IDLE_2_ACTIVE
or DATA ORDER MSB);
 Spi_Glcd_Inf(0);<br>
Spi_Glcd_Fill(0x00);<br>
// Clear GLCDSpi<sup>-</sup>Glcd<sup>-</sup>Fill(0x00);while TRUE do
    begin
     Spi Glcd Image(@advanced8051_bmp); // Draw image
     Delav2S(\cdot): Delay2S();
     Spi_Glcd Fill(0x0);
     Delay2s;
     Spi Glcd Box(62,40,124,56,1); // Draw box
     Spi Glcd Rectangle(5,5,84,35,1); \frac{1}{2} Draw rectangle
     Spi Glcd Line(0, 63, 127, 0,1); // Draw line
     Delay2S();
      counter := 5; // Draw horizontal and vertical line
      while counter < 60 do
       begin
          Delay ms(250);Spi Glcd V Line(2, 54, counter, 1);
          Spi^-Glcd<sup>-</sup>H<sup>-</sup>Line(2, 120, counter, 1);
          counter := counter + 5;
        end;
      Delay2S();
      Spi Glcd Fill(0x00);
      Spi Glcd Set Font(@Character8x8, 8, 8, 32); // Choose font,
see Lib<sup>GLCDFonts.c</sup> in Uses folder
      Spi\overline{G}Glcd Write Text('mikroE', 5, 7, 2); // Write string
      for counter2 := 1 to 10 do // Draw circles
       Spi Glcd Circle(63,32, 3*counter2, 1);
      Delay2S();
      Spi Glcd Box(12,20, 70,63, 2); // Draw box
      Delay2S():
      Spi Glcd Set Font(@FontSystem5x8, 5, 8, 32); // Change font
      \overline{s}omeText: = \overline{B}BIG:LETTERS';
      Spi_Glcd_Write_Text(someText, 5, 3, 2); // Write string
      Delay2S(\cdot);someText := 'SMALL:NOT:SMALLER';
      Spi Glcd Write Text(someText, 20,5, 1); // Write string
      Delay2S(\cdot);
    end;
```
**end.**

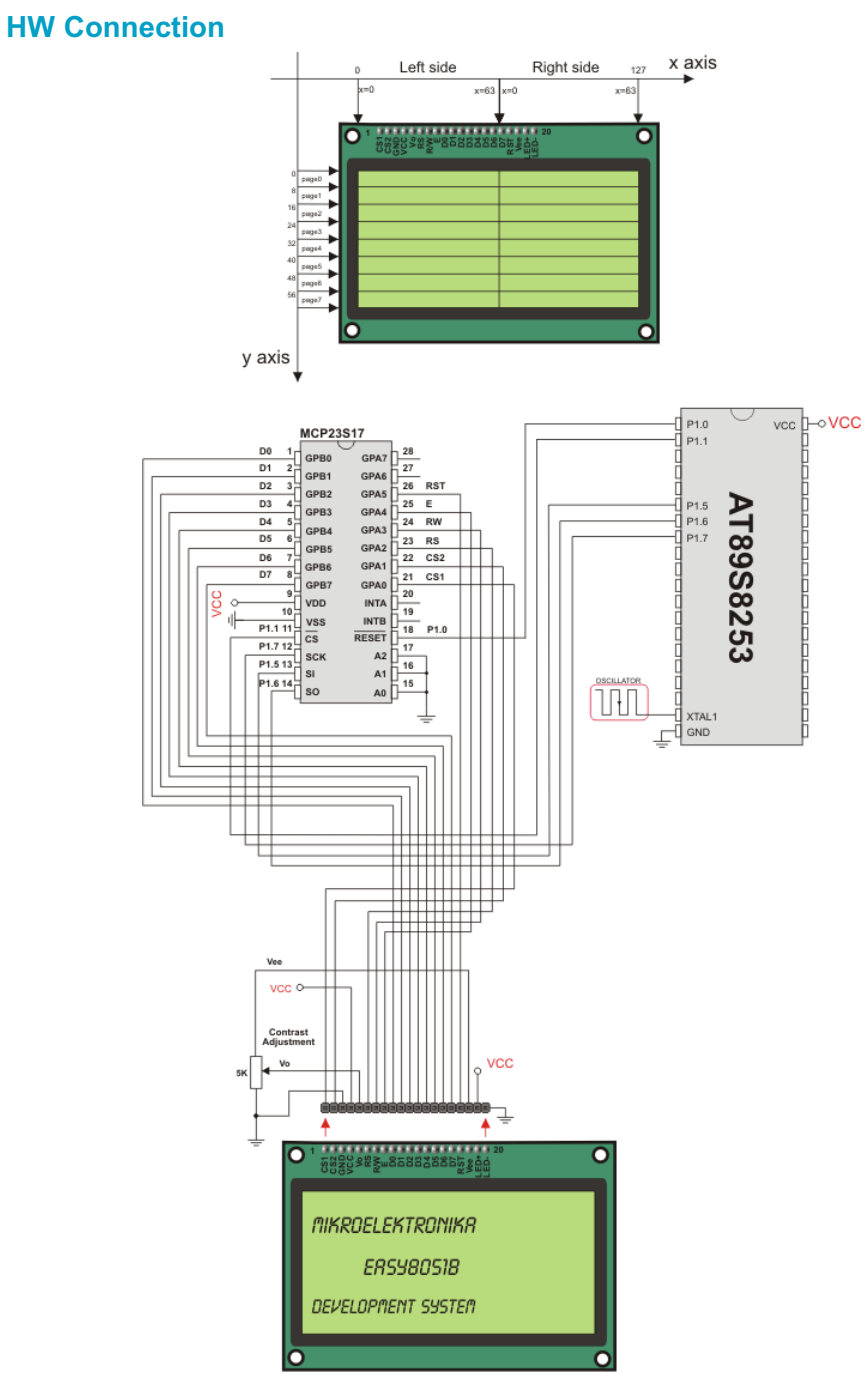

SPI GLCD HW connection

#### **SPI LCD LIBRARY**

The *mikroPascal for 8051* provides a library for communication with LCD (with HD44780 compliant controllers) in 4-bit mode via SPI interface.

For creating a custom set of LCD characters use LCD Custom Character Tool.

**Note:** The library uses the SPI module for communication. The user must initialize the SPI module before using the SPI LCD Library.

**Note:** This Library is designed to work with the mikroElektronika's Serial LCD Adapter Board pinout. See schematic at the bottom of this page for details.

#### **External dependencies of SPI LCD Library**

The implementation of SPI LCD Library routines is based on Port Expander Library routines.

External dependencies are the same as Port Expander Library external dependencies.

#### **Library Routines**

- Spi\_Lcd\_Config
- Spi\_Lcd\_Out
- Spi Lcd Out Cp
- Spi\_Lcd\_Chr
- Spi Lcd Chr Cp
- Spi\_Lcd\_Cmd

## **Spi\_Lcd\_Config**

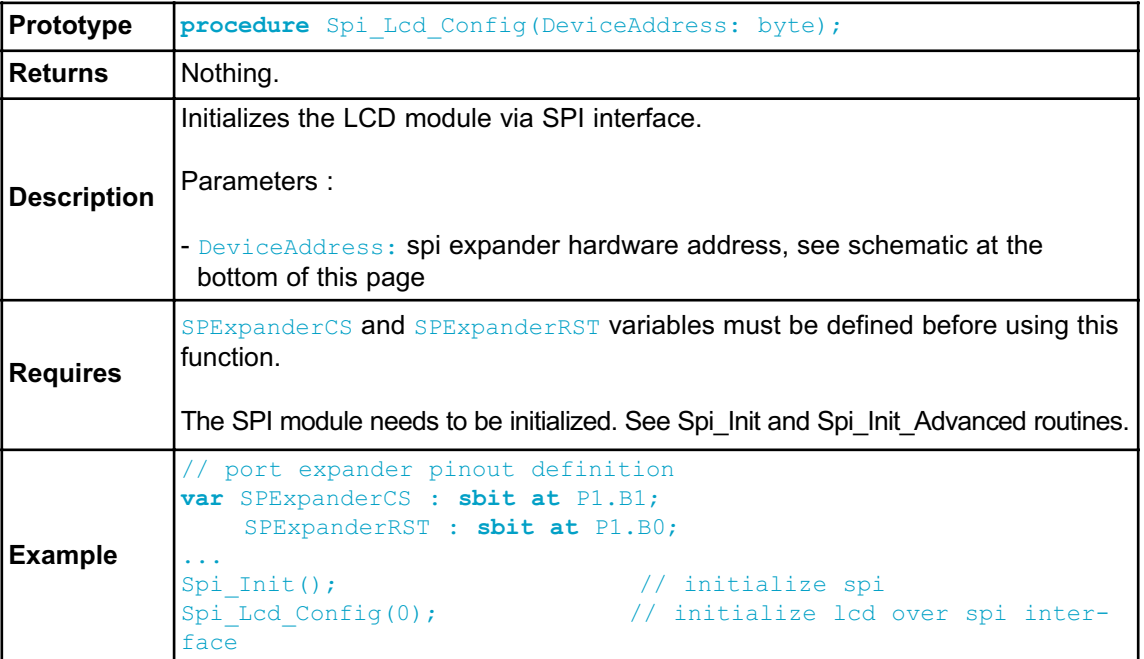

## **Spi\_Lcd\_Out**

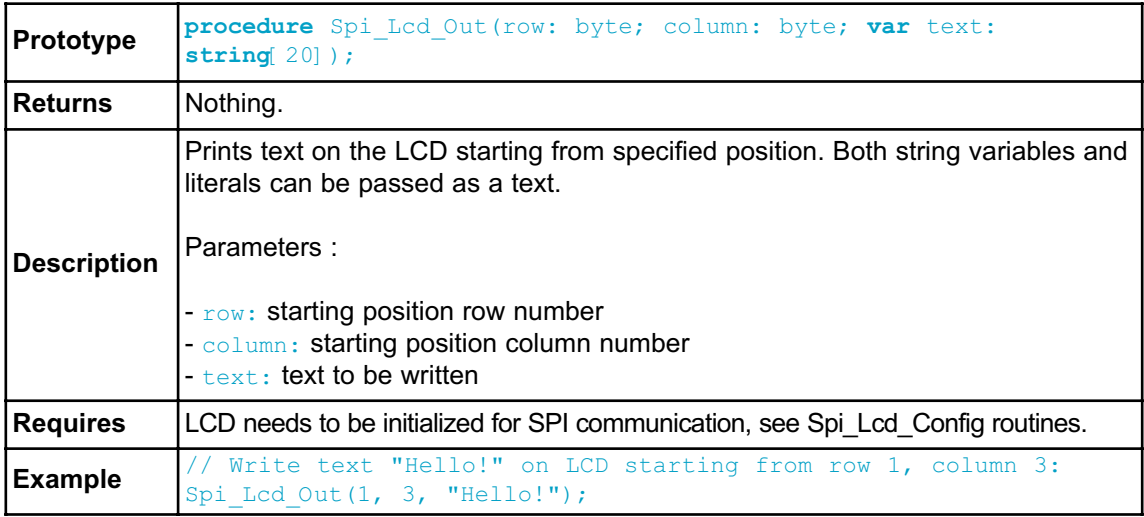

### **Spi\_Lcd\_Out\_Cp**

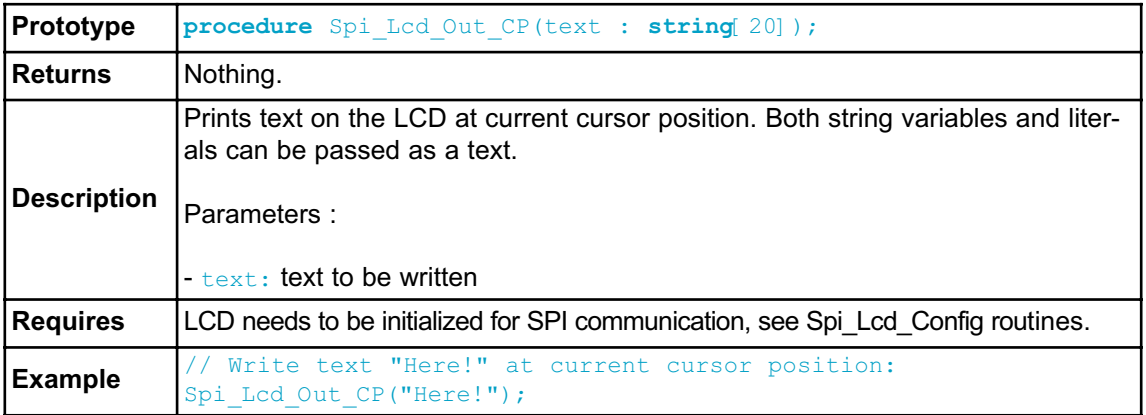

## **Spi\_Lcd\_Chr**

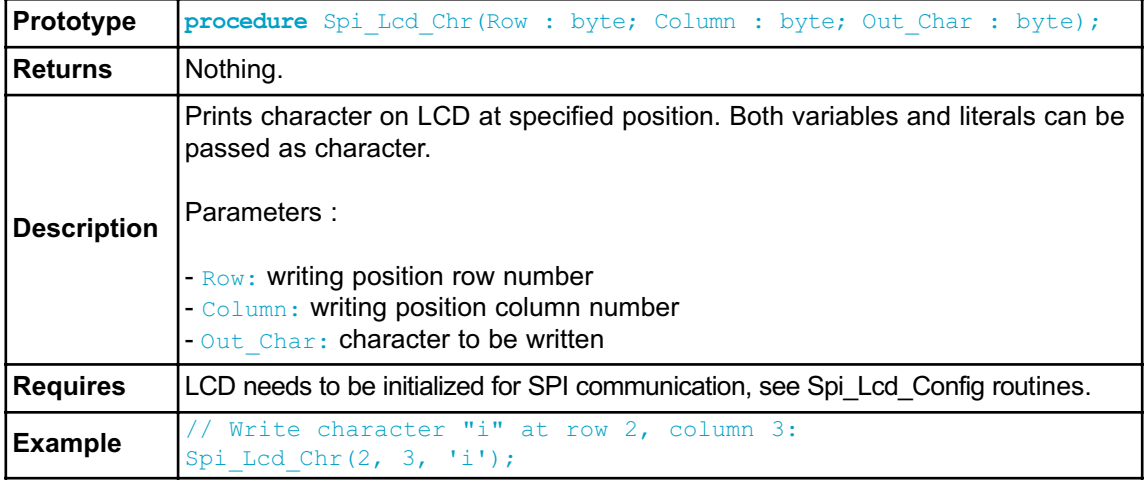

## **Spi\_Lcd\_Chr\_Cp**

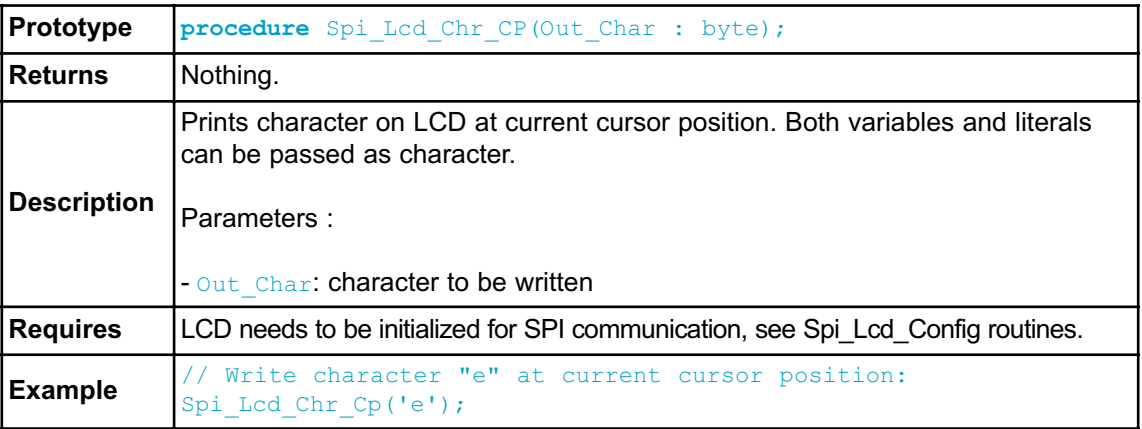

## **Spi\_Lcd\_Cmd**

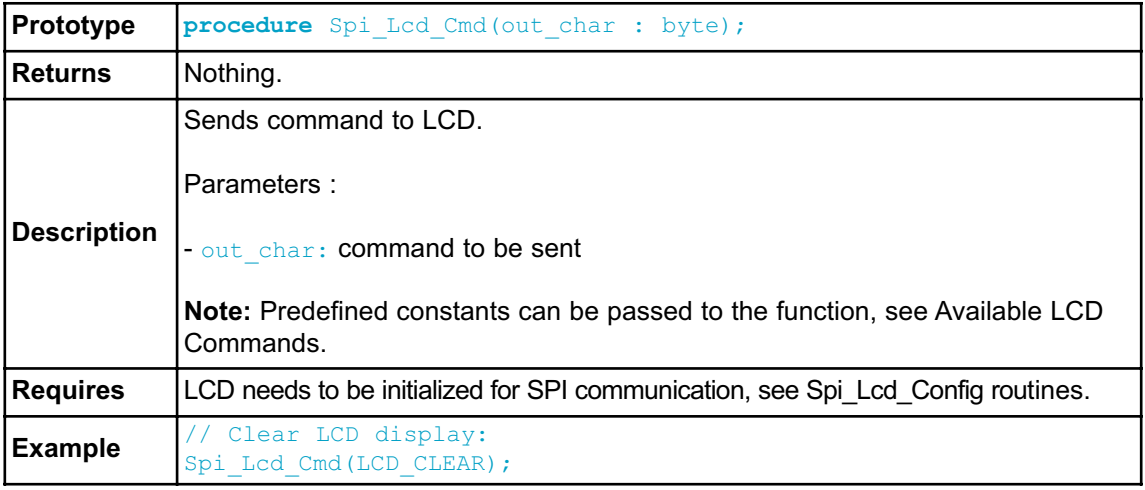

### **Available LCD Commands**

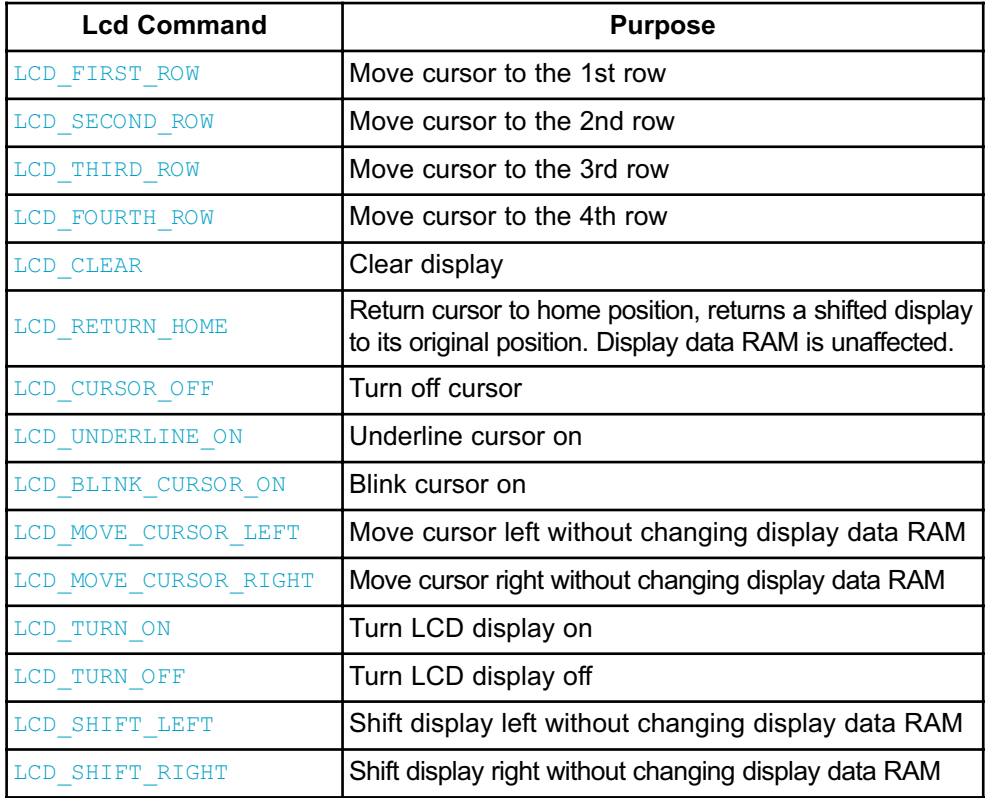

#### **Library Example**

This example demonstrates how to communicate LCD via the SPI module, using serial to parallel convertor MCP23S17.

```
program Spi_Lcd;
var text : array[16] of byte;
// Port Expander module connections
var SPExpanderRST : sbit at P1.B0;
var SPExpanderCS : sbit at P1.B1;
// End Port Expander module connections
 begin
   text := 'mikroElektronika';
   Spi Init(); \frac{1}{2} // Initialize SPI
   Spi Lcd Config(0); \frac{1}{2} // Initialize LCD over SPI inter-
face
    Spi Lcd Cmd(LCD CLEAR); // Clear display
    Spi_Lcd_Cmd(LCD_CURSOR_OFF); // Turn cursor off
   Spi Lcd Out(1,6, 'mikroE'); // Print text to LCD, 1st row, 6th
column
   Spi Lcd Chr CP('!'); // Append '!'
   Spi Lcd Out(2,1, text); // Print text to LCD, 2nd row, 1st
column
   Spi Lcd Out(3,1,'mikroE'); // For LCD with more than two rows
   Spi_Lcd_Out(4,15,'mikroE'); // For LCD with more than two rows
  end.
```
#### **HW Connection**

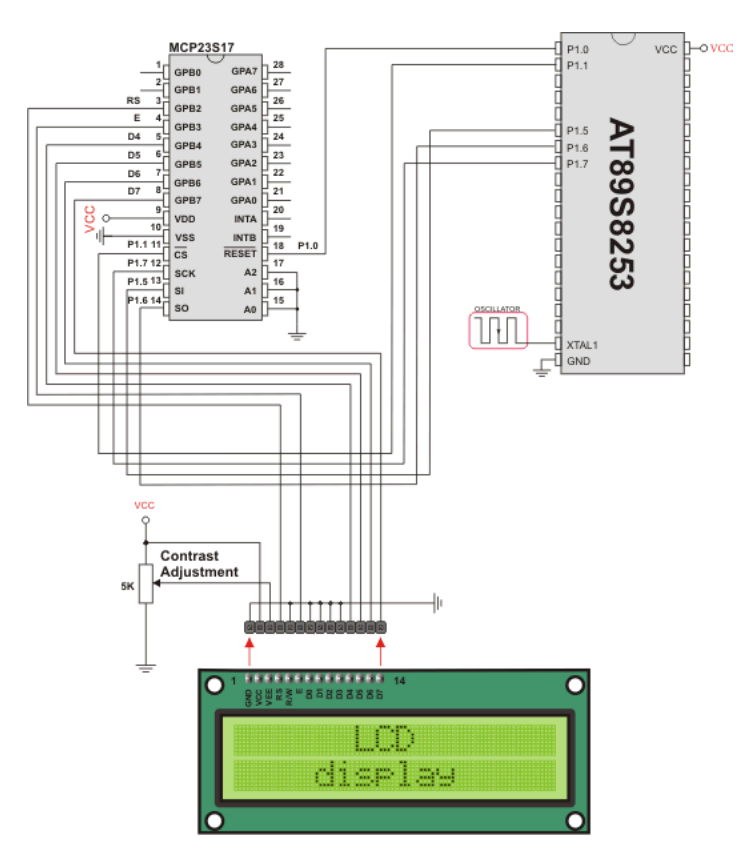

SPI LCD HW connection

### **SPI LCD8 (8-BIT INTERFACE) LIBRARY**

The *mikroPascal for 8051* provides a library for communication with LCD (with HD44780 compliant controllers) in 8-bit mode via SPI interface.

For creating a custom set of LCD characters use LCD Custom Character Tool.

**Note:** Library uses the SPI module for communication. The user must initialize the SPI module before using the SPI LCD Library.

**Note:** This Library is designed to work with mikroElektronika's Serial LCD/GLCD Adapter Board pinout, see schematic at the bottom of this page for details.

#### **External dependencies of SPI LCD Library**

The implementation of SPI LCD Library routines is based on Port Expander Library routines.

External dependencies are the same as Port Expander Library external dependencies.

#### **Library Routines**

- Spi\_Lcd8\_Config
- Spi\_Lcd8\_Out
- Spi\_Lcd8\_Out\_Cp
- Spi\_Lcd8\_Chr
- Spi Lcd8 Chr Cp
- Spi\_Lcd8\_Cmd

### **Spi\_Lcd8\_Config**

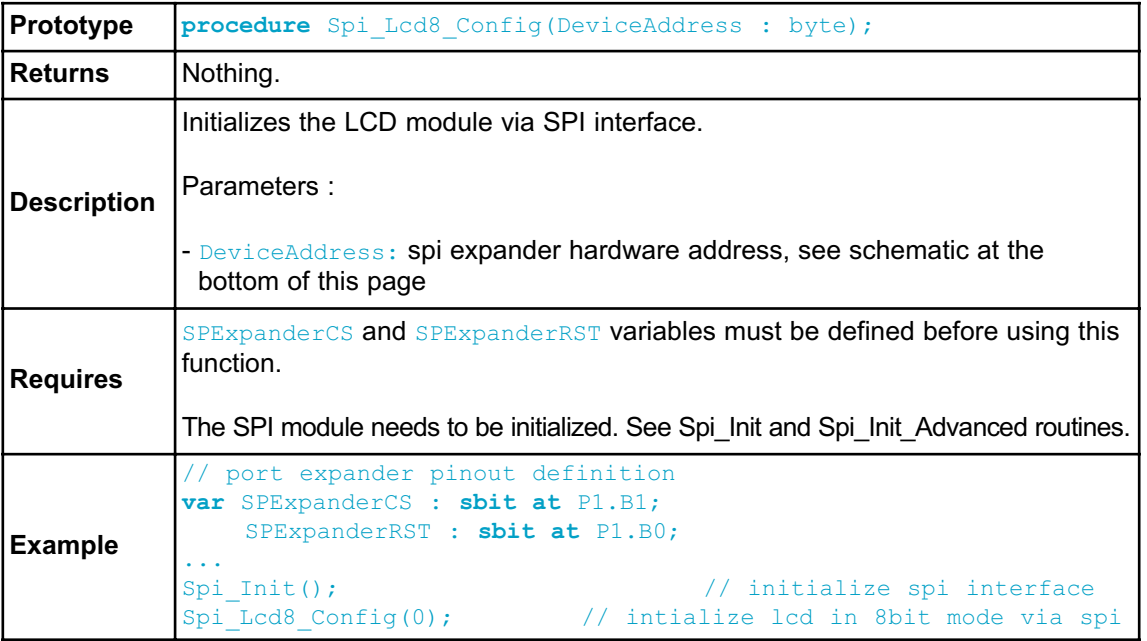

### **Spi\_Lcd8\_Out**

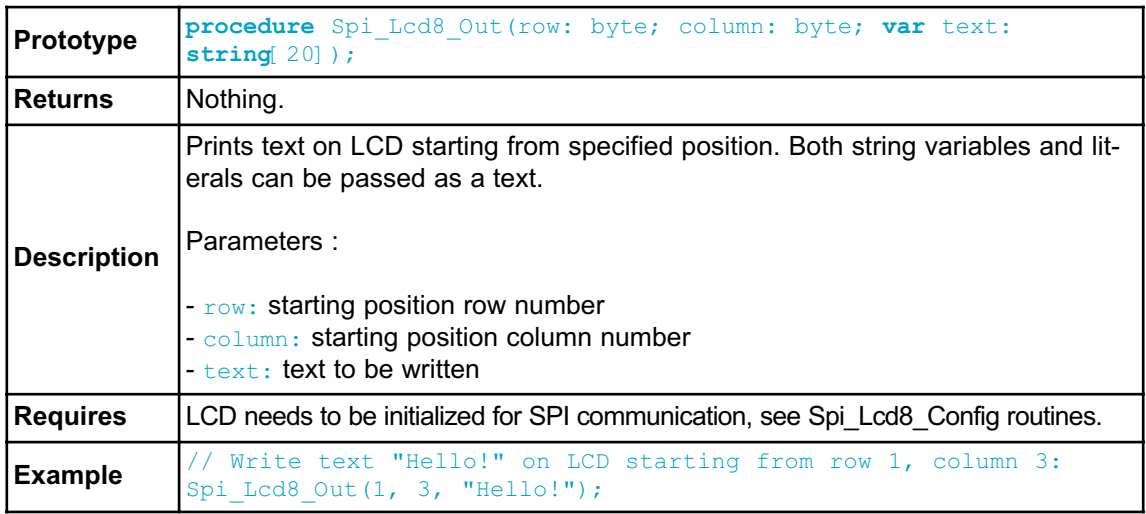

## **Spi\_Lcd8\_Out\_Cp**

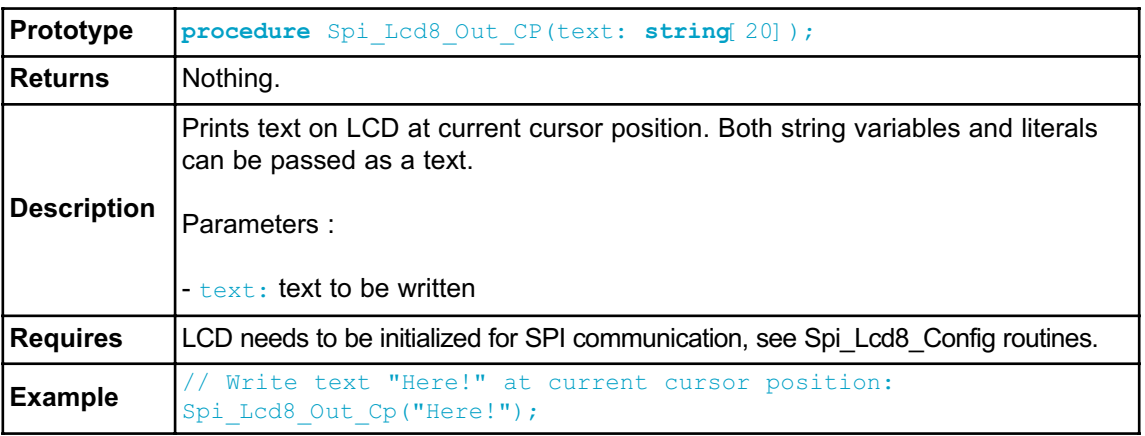

## **Spi\_Lcd8\_Chr**

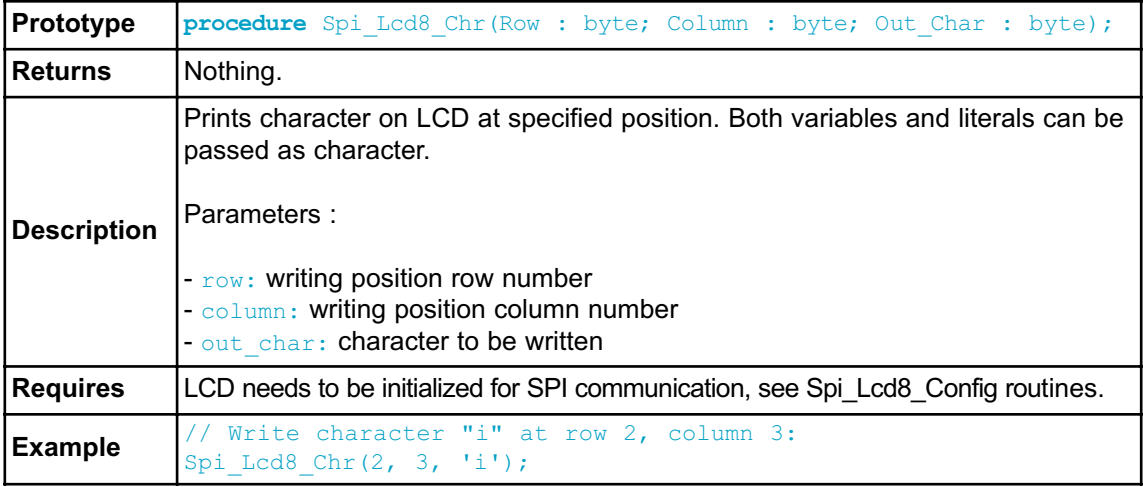

## **Spi\_Lcd8\_Chr\_Cp**

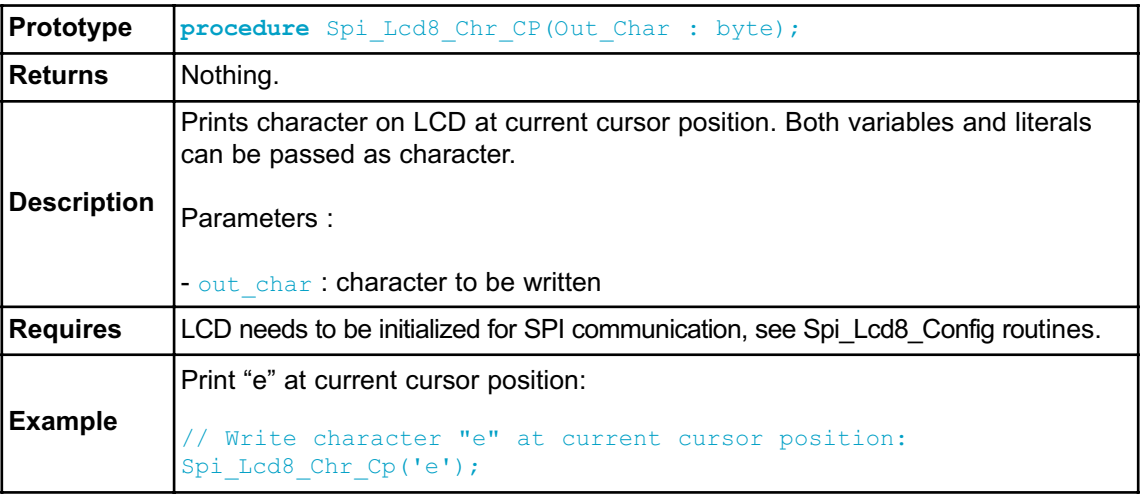

## **Spi\_Lcd8\_Cmd**

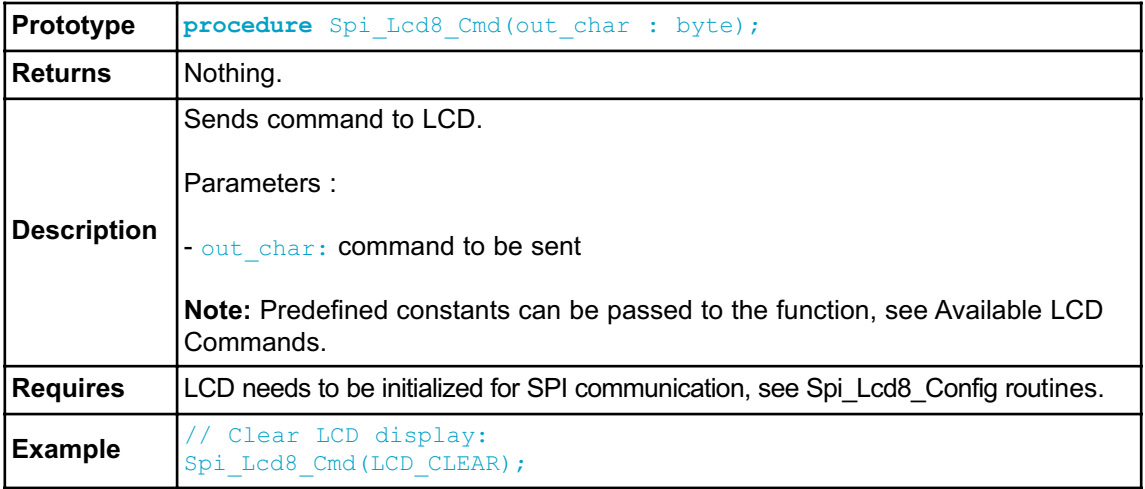

# **Available LCD Commands**

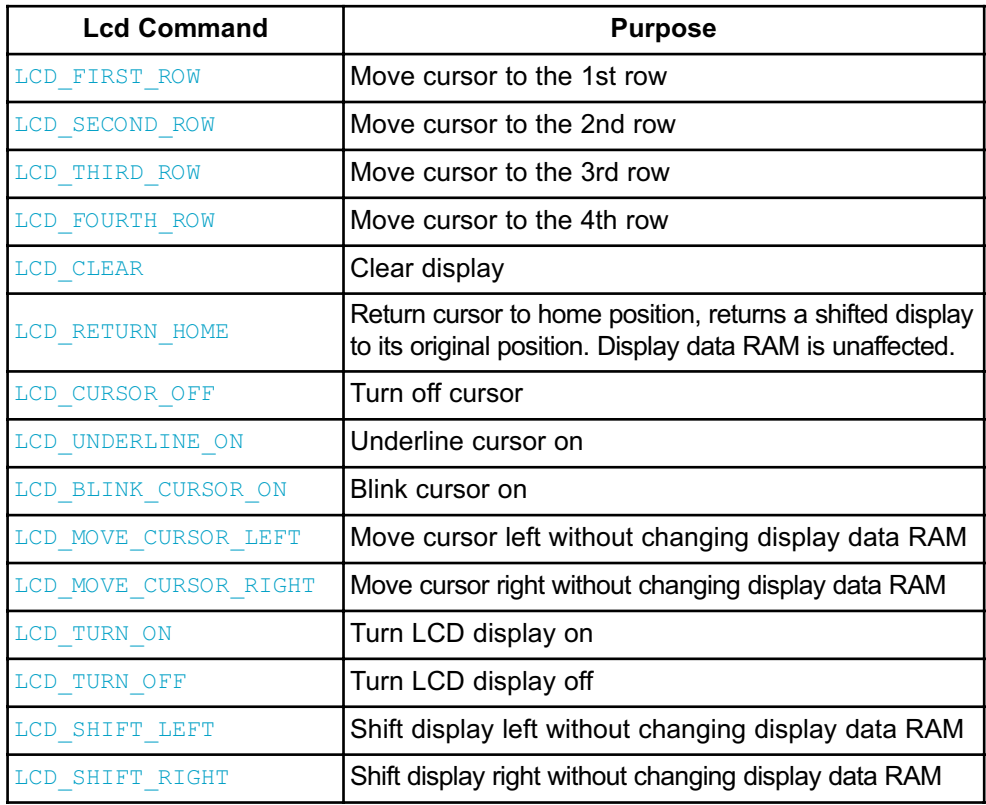

#### **Library Example**

This example demonstrates how to communicate LCD in 8-bit mode via the SPI module, using serial to parallel convertor MCP23S17.

```
program Spi_LCD8_Test;
var text : array[16] of byte;
// Port Expander module connections
var SPExpanderRST : sbit at P1.B0;
var SPExpanderCS : sbit at P1.B1;
// End Port Expander module connections
 begin
   text := 'mikroElektronika';
   Spi Init(); \frac{1}{2} // Initialize SPI
interface
   Spi Lcd8 Config(0); \frac{1}{2} // Intialize LCD
in 8bit mode via SPI
   Spi Lcd8 Cmd(LCD CLEAR); \frac{1}{2} // Clear display
   Spi_Lcd8_Cmd(LCD_CURSOR_OFF); // Turn cursor off
   Spi<sup>-</sup>Lcd8<sup>-</sup>Out(1,6, text);LCD, 1st row, 6th column...
   Spi_Lcd8_Chr_CP('!'); // Append '!'
   Spi Lcd8 Out(2,1, 'mikroelektronika'); // Print text to LCD,
2nd row, 1st column...
   Spi Lcd8 Out(3,1, text); \frac{1}{2} // For LCD modules
with more than two rows
   Spi Lcd8 Out(4,15, text); // For LCD modules
with more than two rows
 end.
```
#### **HW Connection**

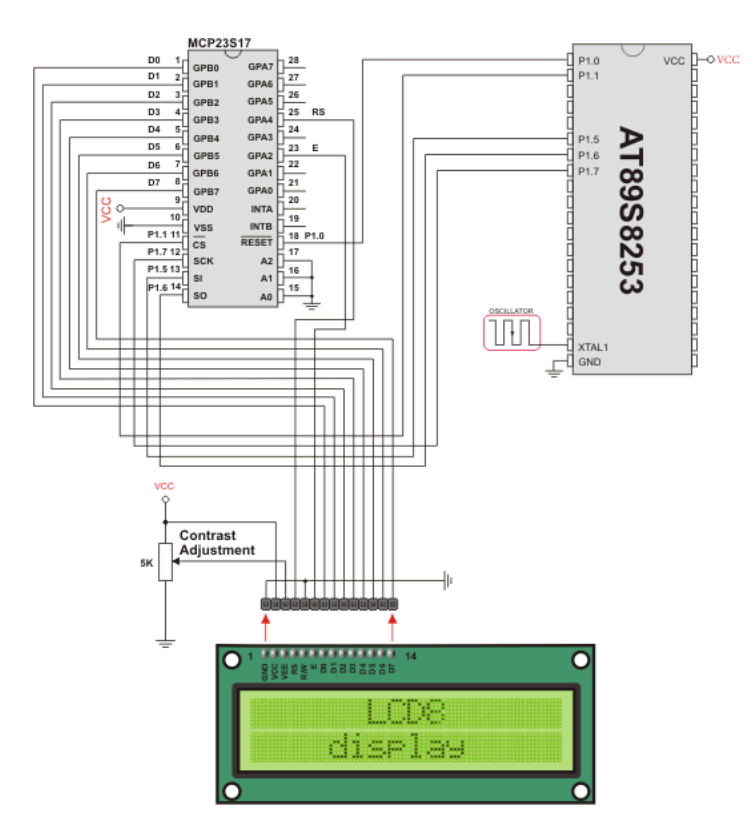

SPI LCD8 HW connection

#### **SPI T6963C GRAPHIC LCD LIBRARY**

The *mikroPascal for 8051* provides a library for working with GLCDs based on TOSHIBA T6963C controller via SPI interface. The Toshiba T6963C is a very popular LCD controller for the use in small graphics modules. It is capable of controlling displays with a resolution up to 240x128. Because of its low power and small outline it is most suitable for mobile applications such as PDAs, MP3 players or mobile measurement equipment. Although this controller is small, it has a capability of displaying and merging text and graphics and it manages all interfacing signals to the displays Row and Column drivers.

For creating a custom set of GLCD images use GLCD Bitmap Editor Tool.

**Note:** The library uses the SPI module for communication. The user must initialize SPI module before using the Spi T6963C GLCD Library.

**Note:** This Library is designed to work with mikroElektronika's Serial GLCD 240x128 and 240x64 Adapter Boards pinout, see schematic at the bottom of this page for details.

**Note:** Some mikroElektronika's adapter boards have pinout different from T6369C datasheets. Appropriate relations between these labels are given in the table below:

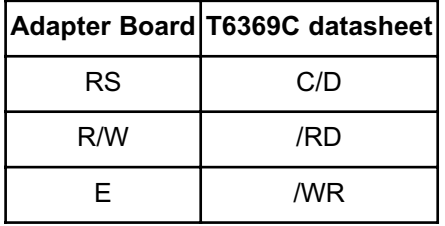

#### **External dependencies of Spi T6963C Graphic LCD Library**

The implementation of Spi T6963C Graphic LCD Library routines is based on Port Expander Library routines.

External dependencies are the same as Port Expander Library external dependencies.

#### **Library Routines**

- Spi\_T6963C\_Config
- Spi\_T6963C\_WriteData
- Spi\_T6963C\_WriteCommand
- Spi\_T6963C\_SetPtr
- Spi\_T6963C\_WaitReady
- Spi\_T6963C\_Fill
- Spi\_T6963C\_Dot
- Spi\_T6963C\_Write\_Char
- Spi\_T6963C\_Write\_Text
- Spi\_T6963C\_Line
- Spi\_T6963C\_Rectangle
- Spi\_T6963C\_Box
- Spi\_T6963C\_Circle
- Spi\_T6963C\_Image
- Spi\_T6963C\_Sprite
- Spi\_T6963C\_Set\_Cursor

**Note:** The following low level library routines are implemented as macros. These macros can be found in the Spi\_T6963C.h header file which is located in the SPI T6963C example projects folders.

- Spi\_T6963C\_ClearBit
- Spi\_T6963C\_SetBit
- Spi\_T6963C\_NegBit
- Spi\_T6963C\_DisplayGrPanel
- Spi\_T6963C\_DisplayTxtPanel
- Spi\_T6963C\_SetGrPanel
- Spi\_T6963C\_SetTxtPanel
- Spi\_T6963C\_PanelFill
- Spi\_T6963C\_GrFill
- Spi\_T6963C\_TxtFill
- Spi\_T6963C\_Cursor\_Height
- Spi\_T6963C\_Graphics
- Spi\_T6963C\_Text
- Spi\_T6963C\_Cursor
- Spi\_T6963C\_Cursor\_Blink

### **Spi\_T6963C\_Config**

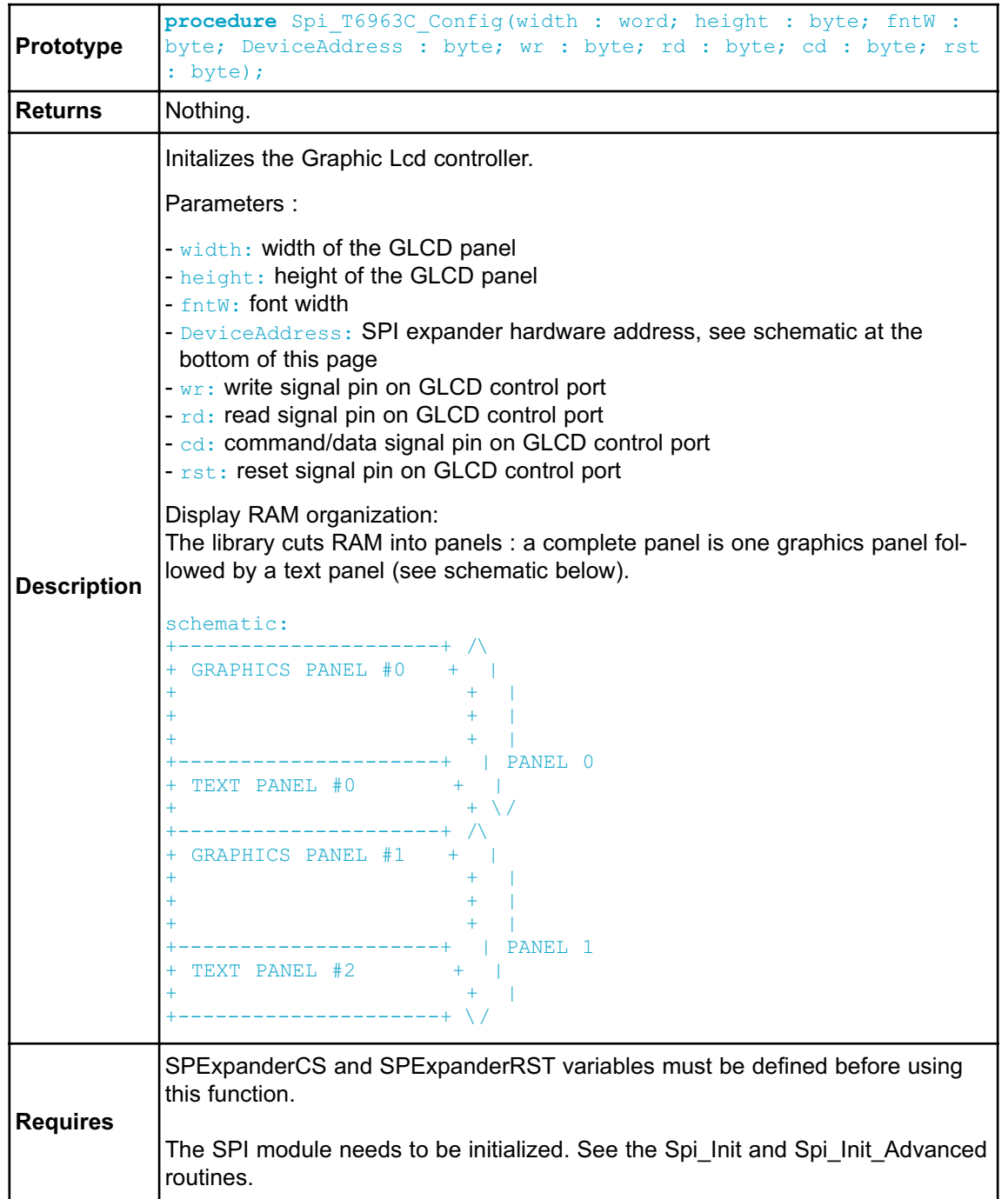

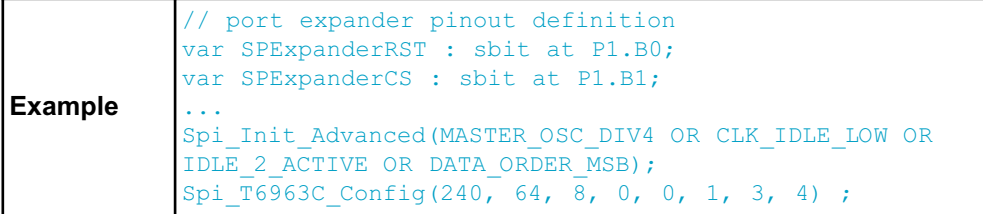

## **Spi\_T6963C\_WriteData**

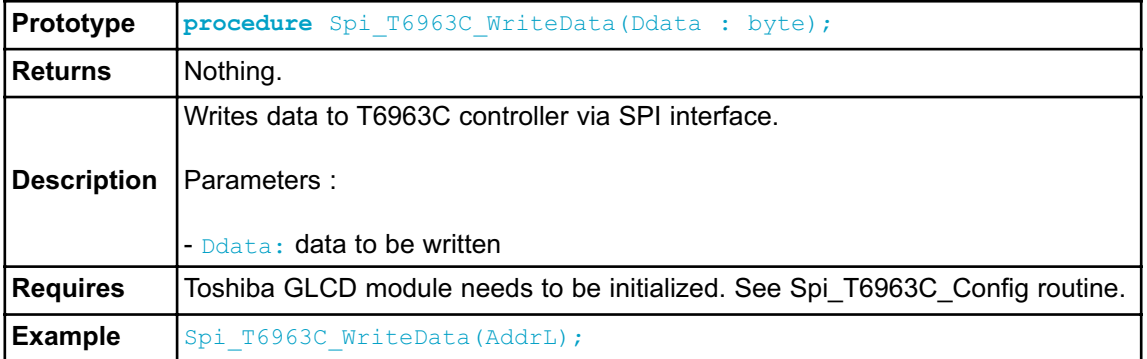

### **Spi\_T6963C\_WriteCommand**

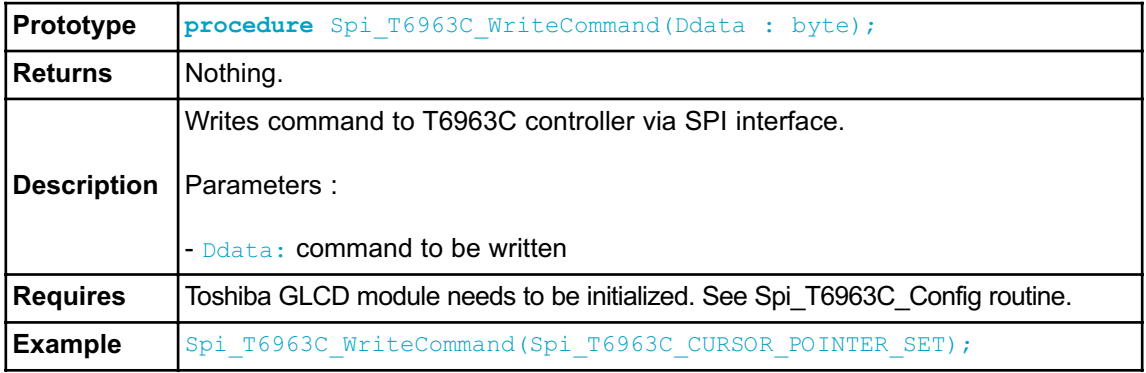

### **Spi\_T6963C\_SetPtr**

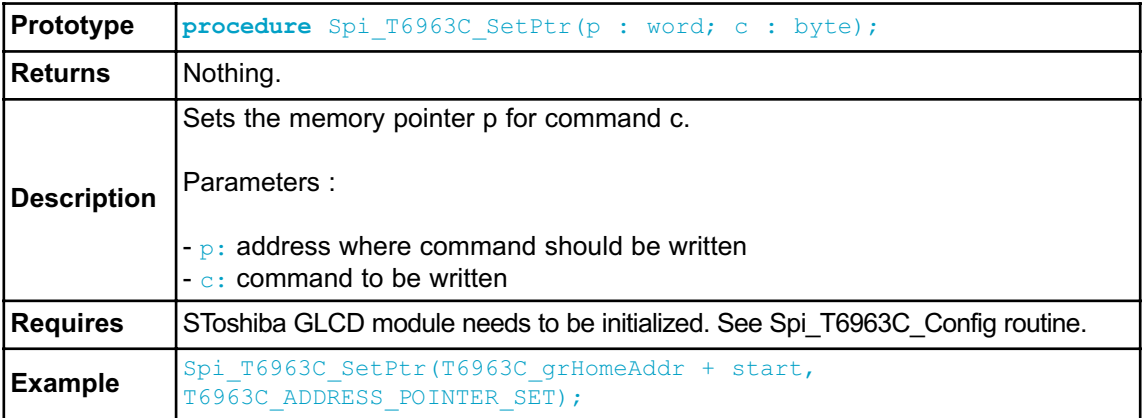

## **Spi\_T6963C\_WaitReady**

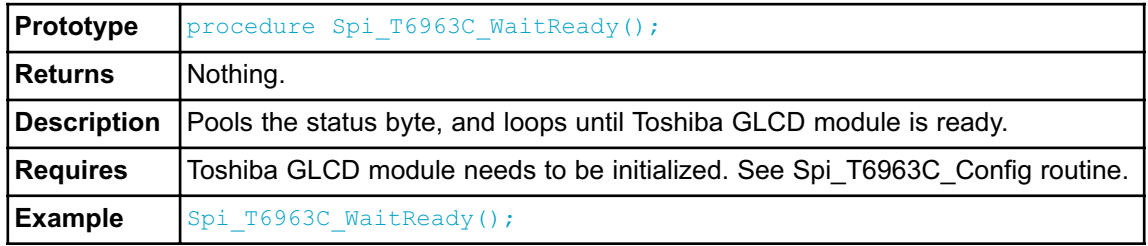

### **Spi\_T6963C\_Fill**

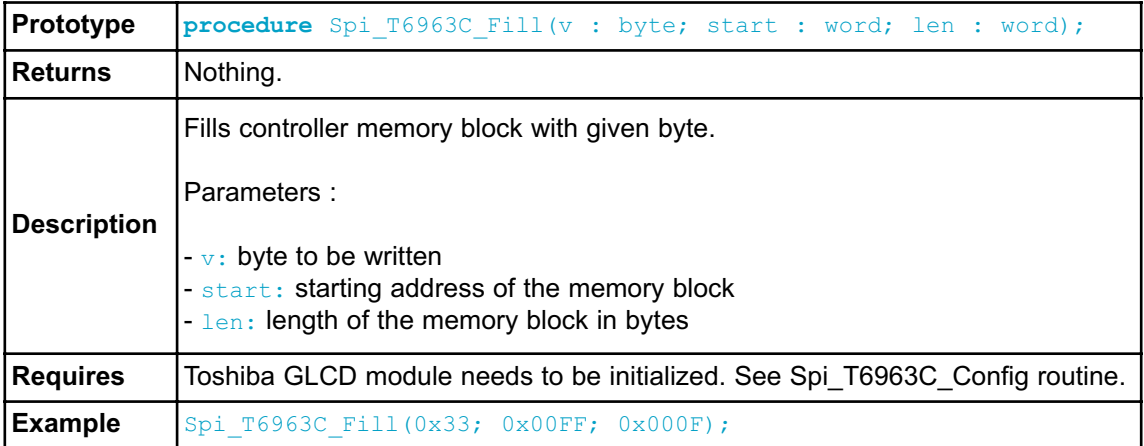

### **Spi\_T6963C\_Dot**

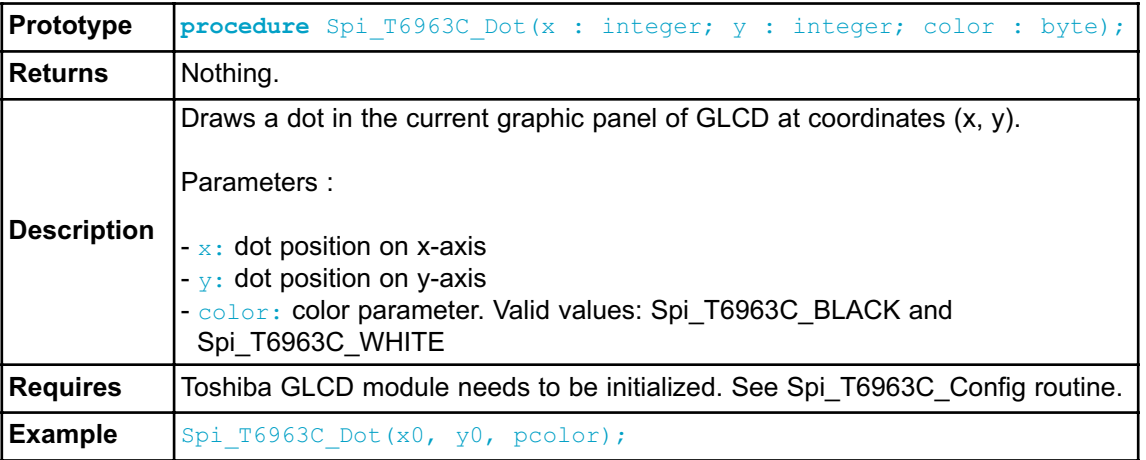

### **Spi\_T6963C\_Write\_Char**

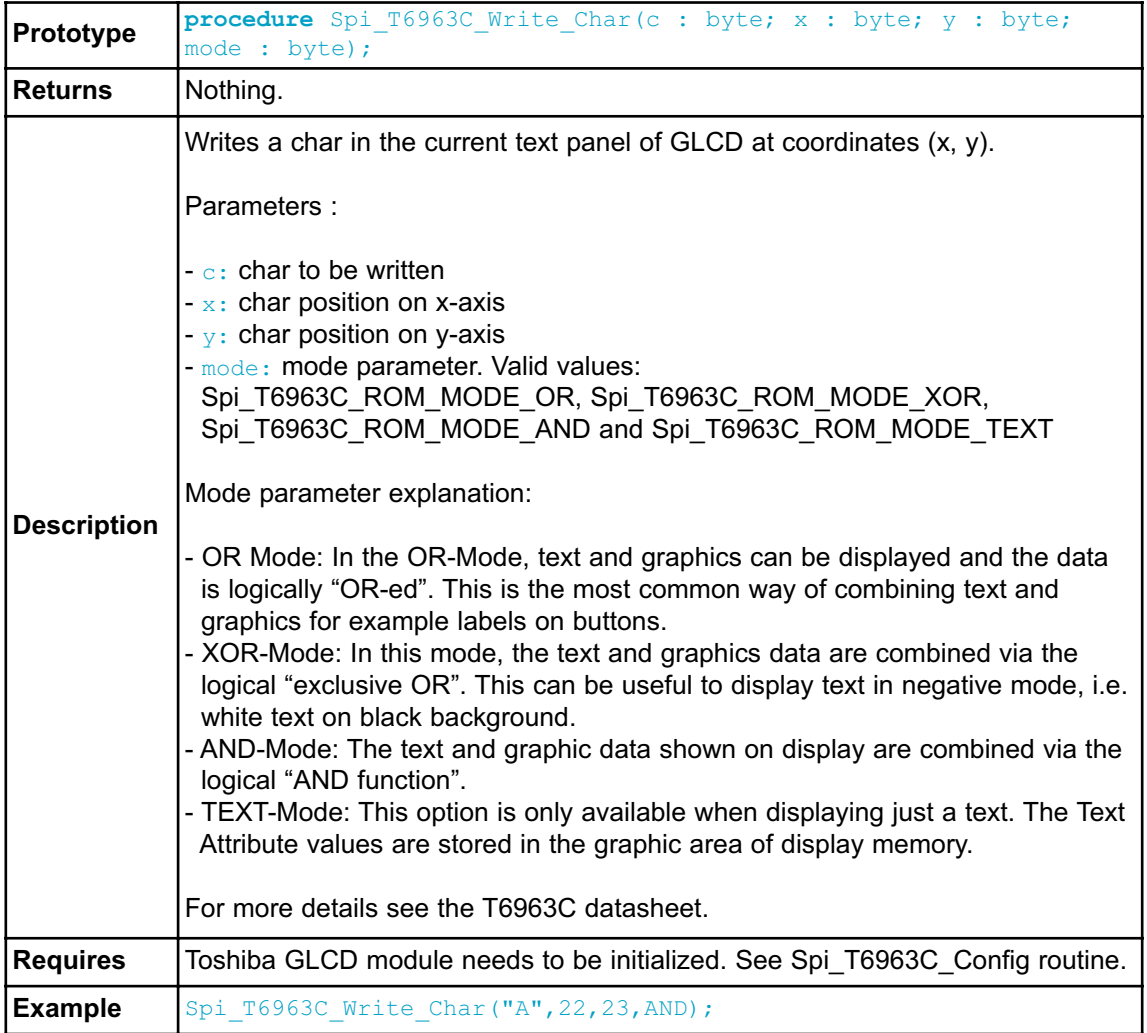

## **Spi\_T6963C\_Write\_Text**

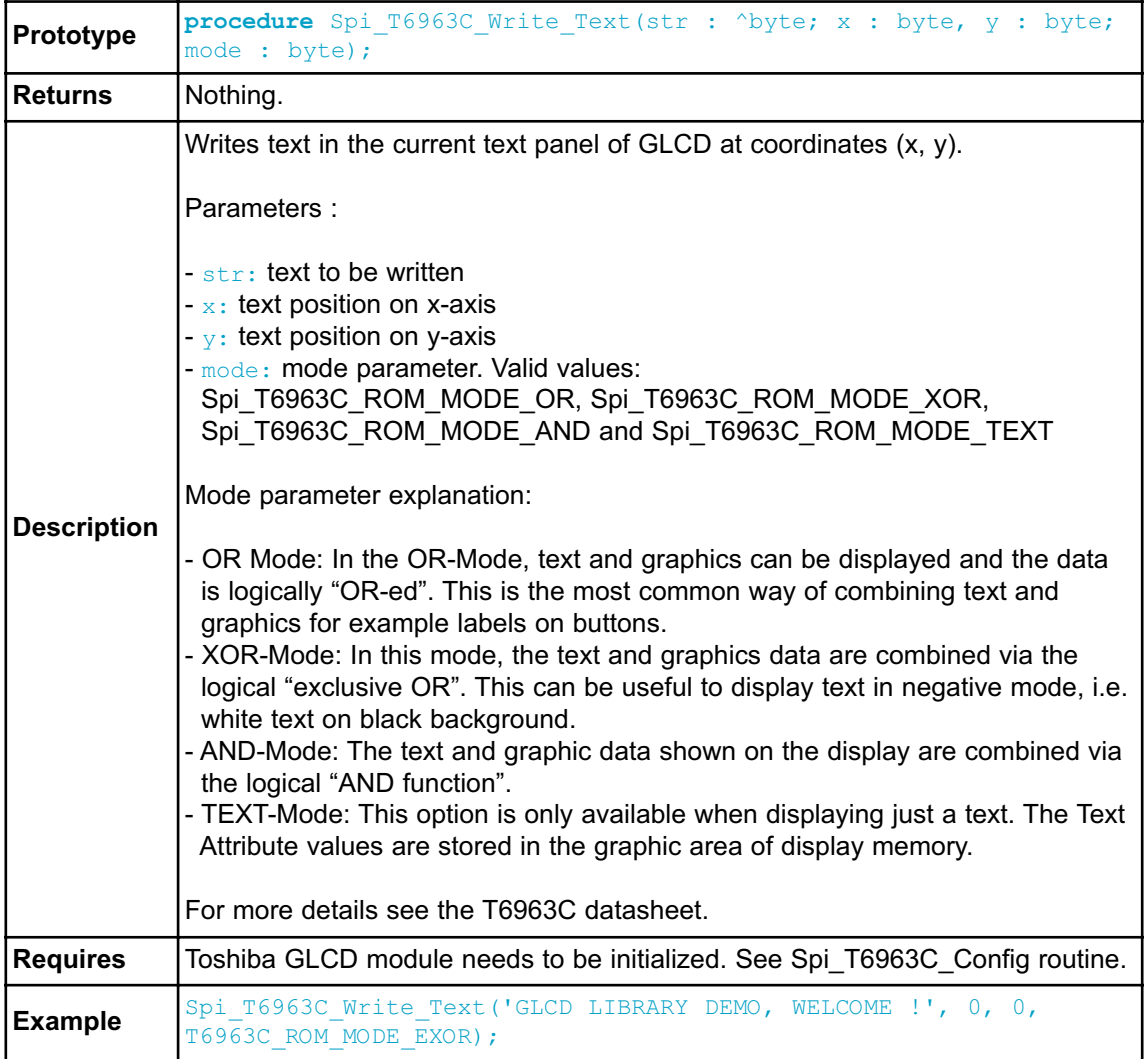

### **Spi\_T6963C\_Line**

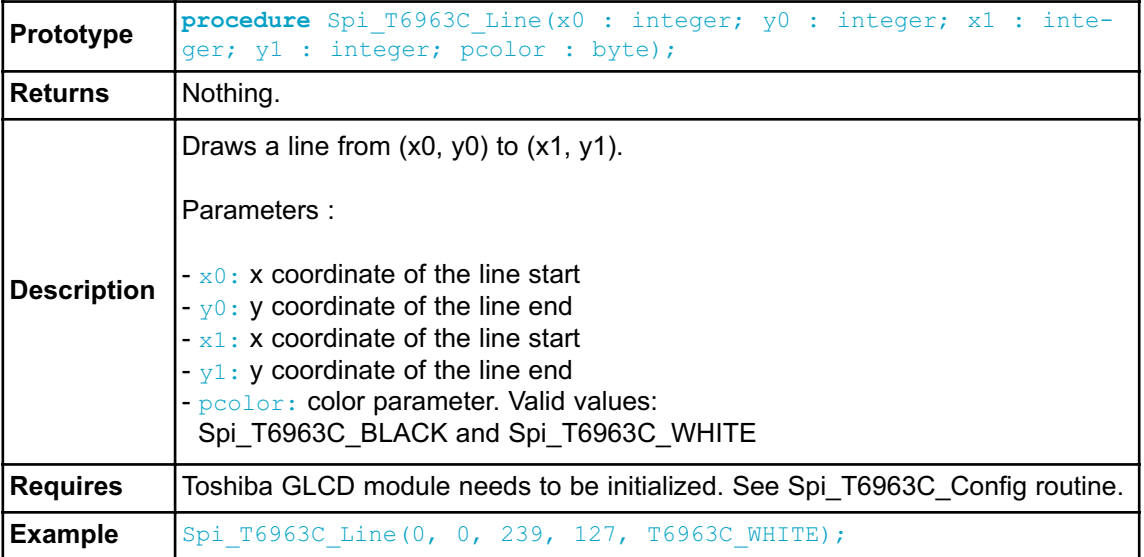

## **Spi\_T6963C\_Rectangle**

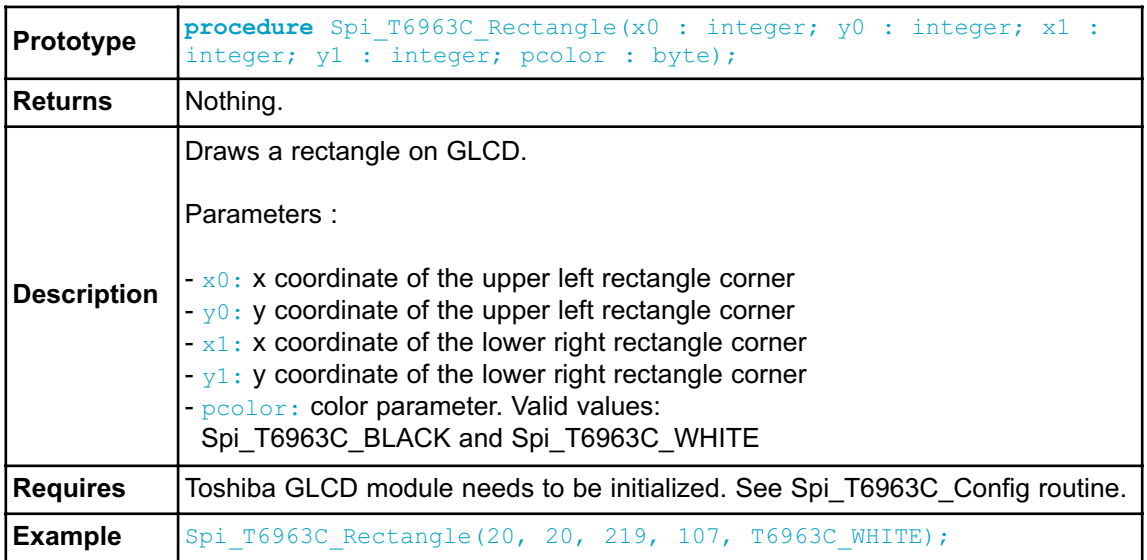

# **Spi\_T6963C\_Box**

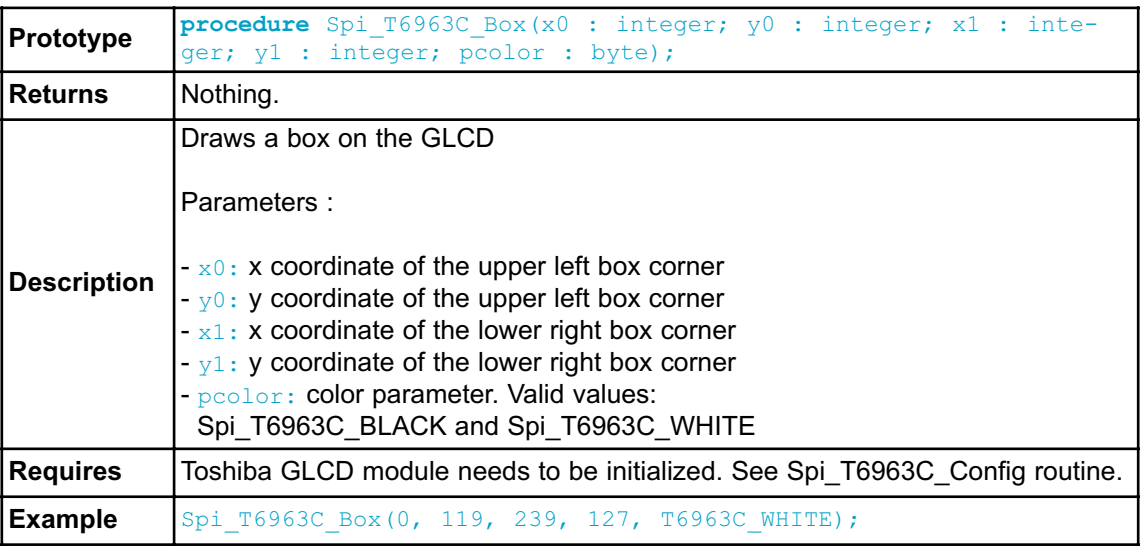

## **Spi\_T6963C\_Circle**

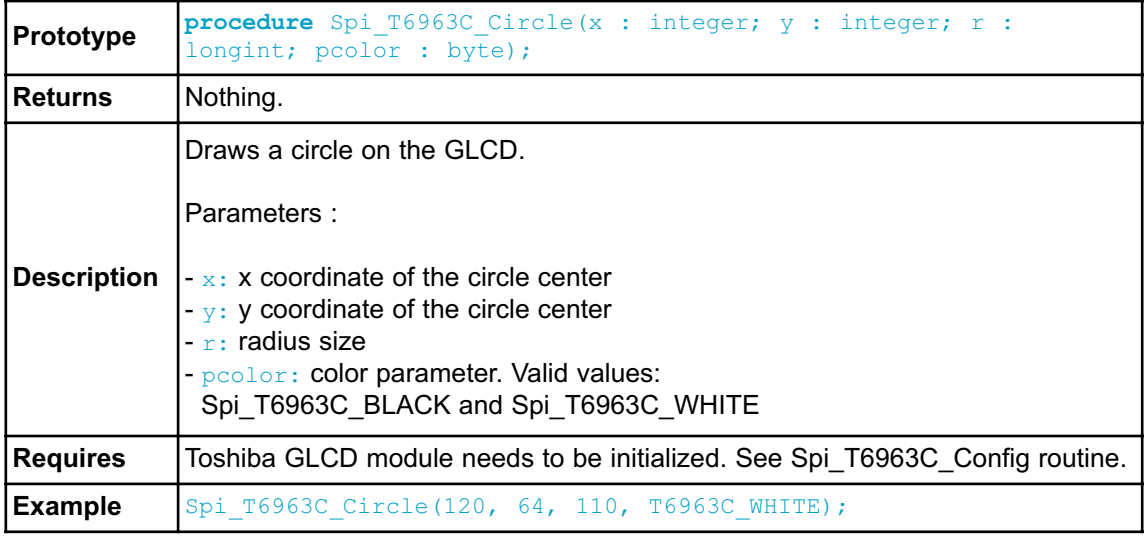

### **Spi\_T6963C\_Image**

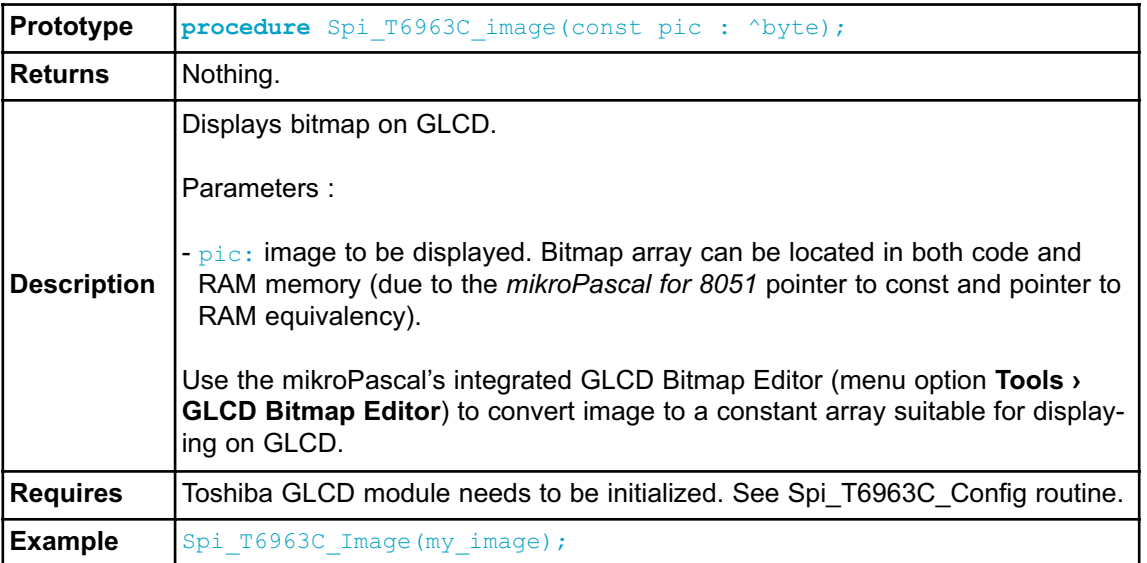

## **Spi\_T6963C\_Sprite**

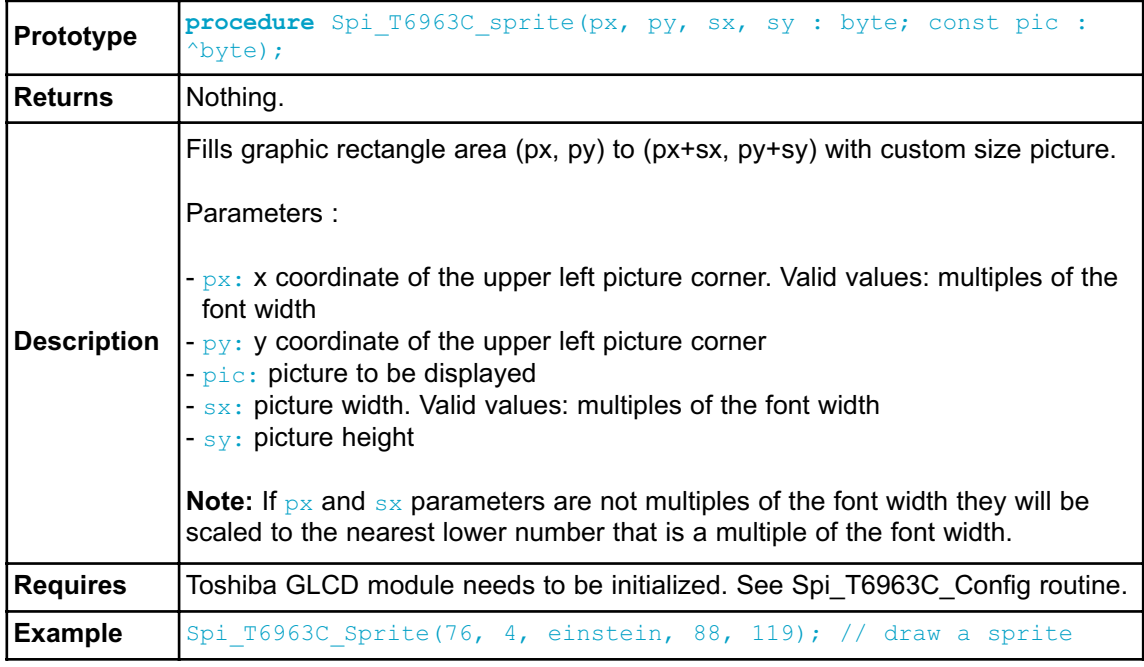

# **Spi\_T6963C\_Set\_Cursor**

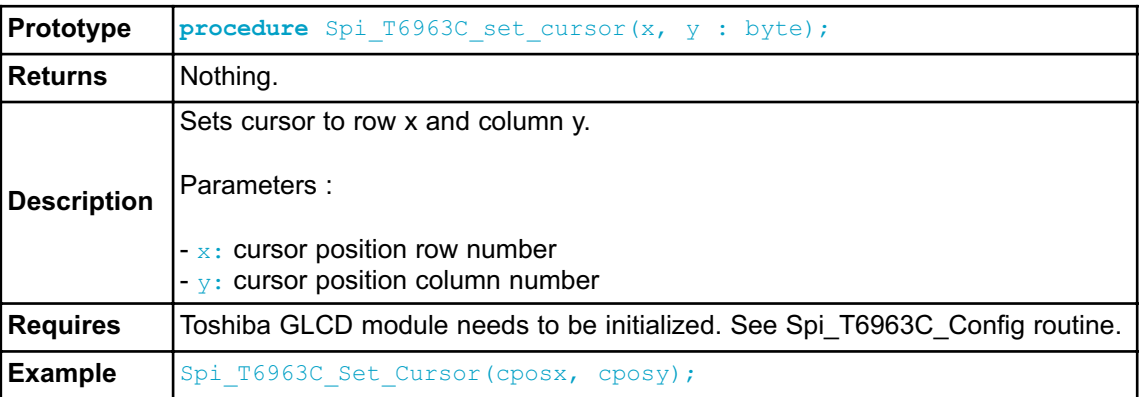

## **Spi\_T6963C\_ClearBit**

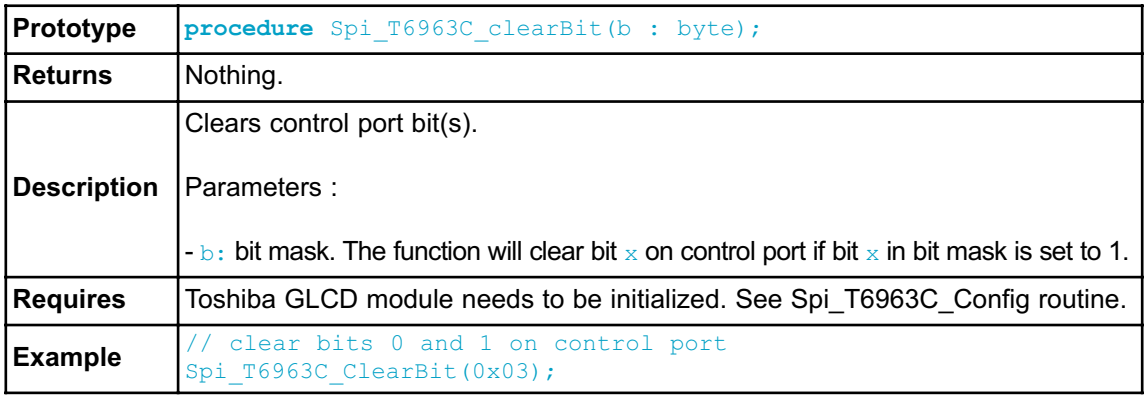

## **Spi\_T6963C\_SetBit**

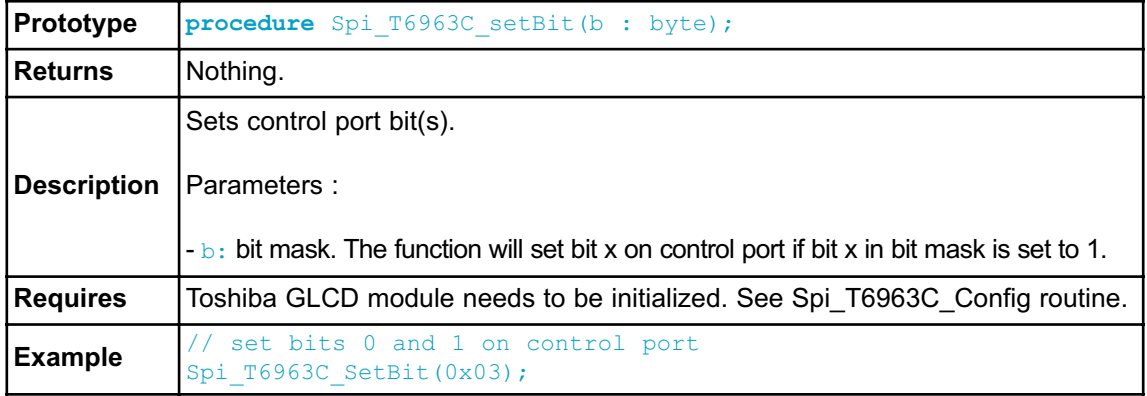

### **Spi\_T6963C\_NegBit**

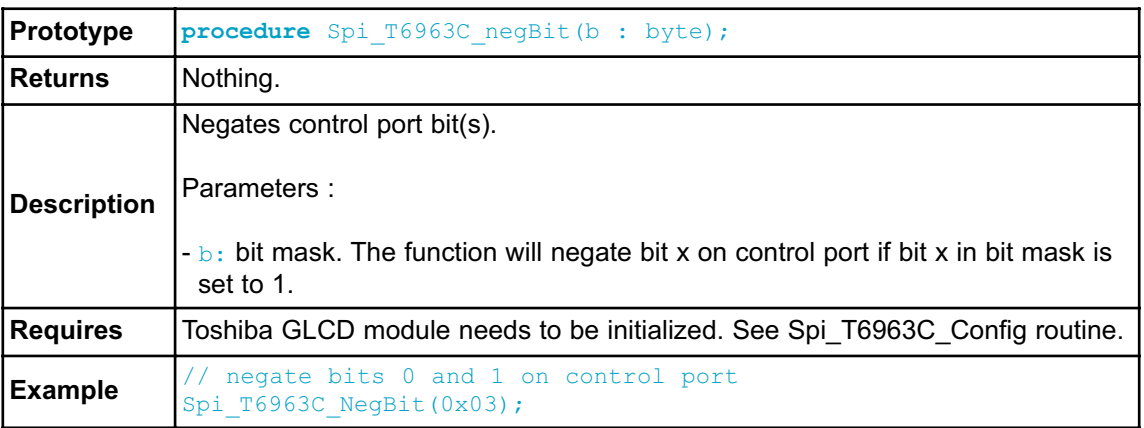

## **Spi\_T6963C\_DisplayGrPanel**

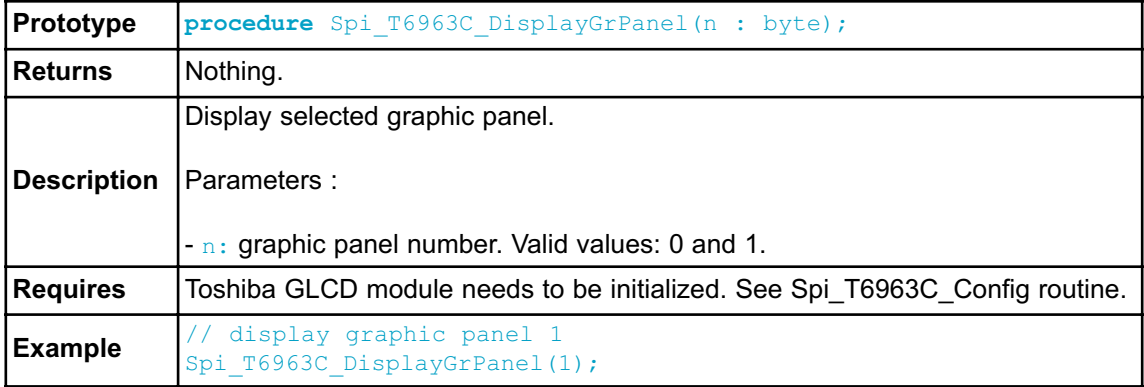

### **Spi\_T6963C\_DisplayTxtPanel**

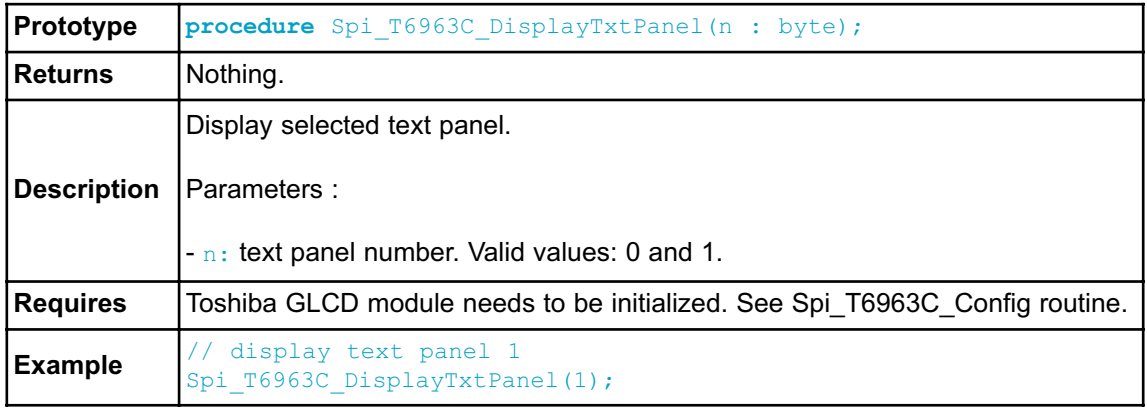

### **Spi\_T6963C\_SetGrPanel**

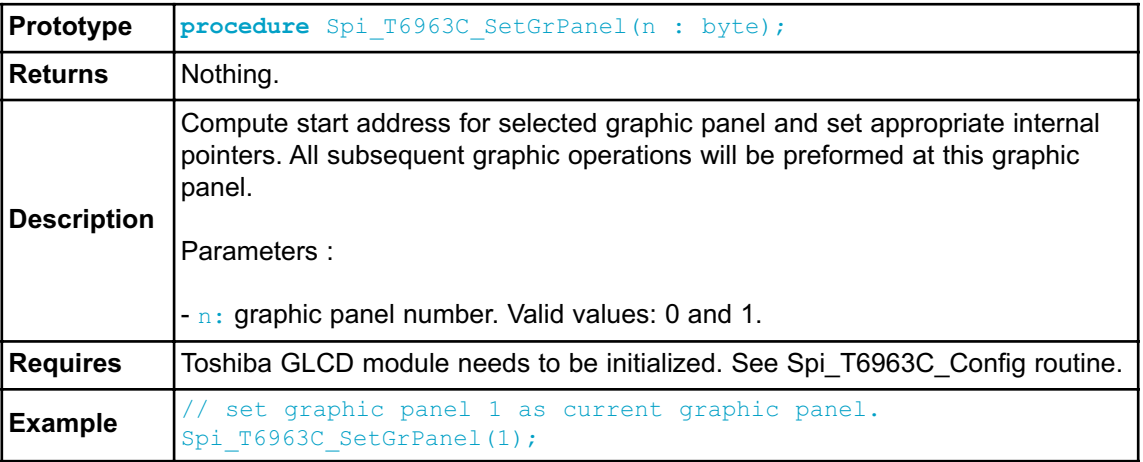

## **Spi\_T6963C\_SetTxtPanel**

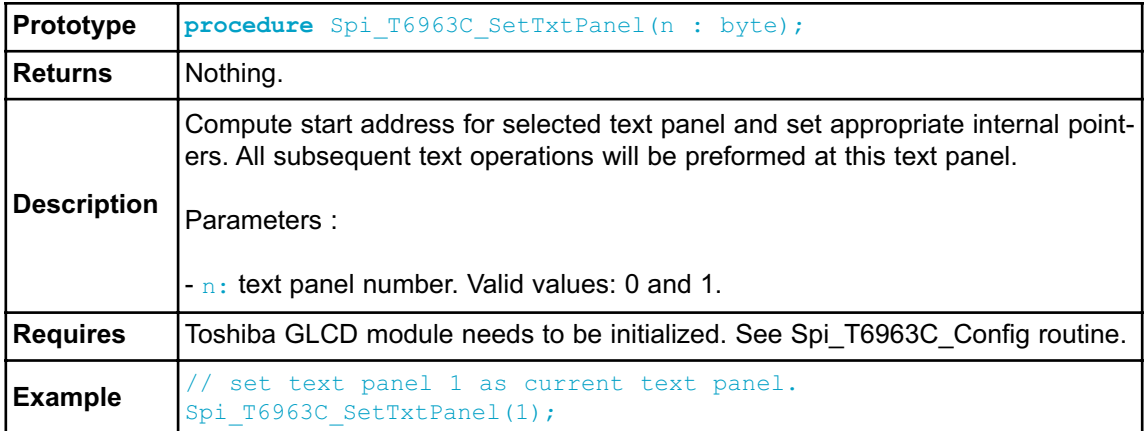

### **Spi\_T6963C\_PanelFill**

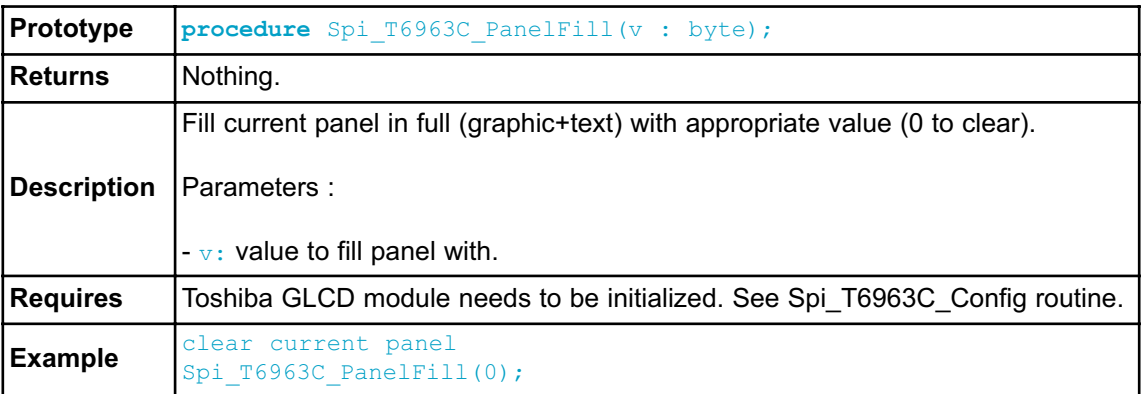

## **Spi\_T6963C\_GrFill**

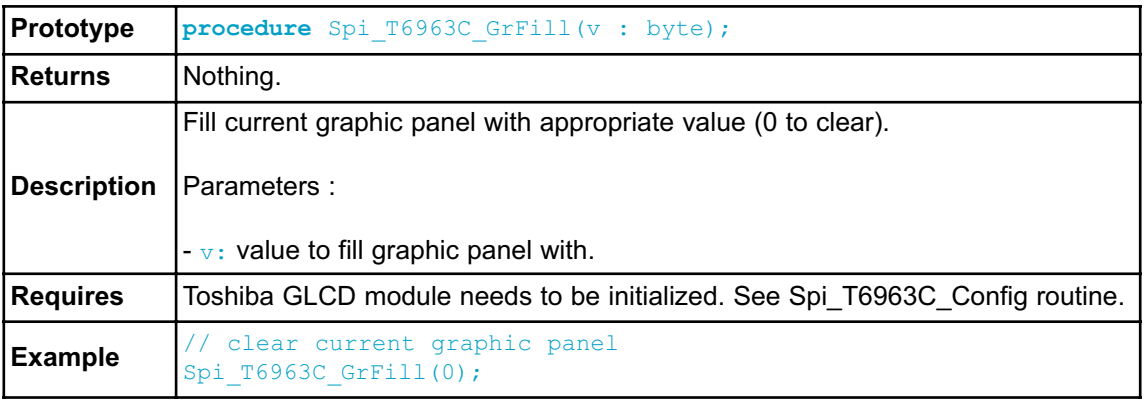

## **Spi\_T6963C\_TxtFill**

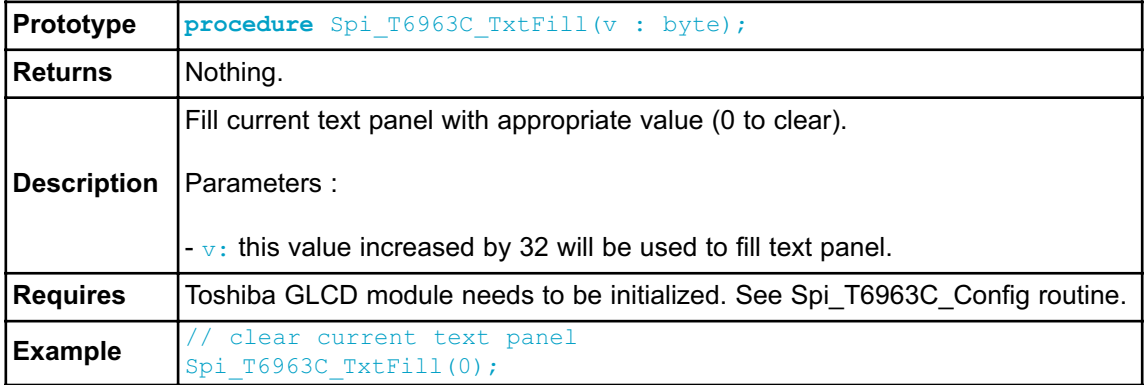

## **Spi\_T6963C\_Cursor\_Height**

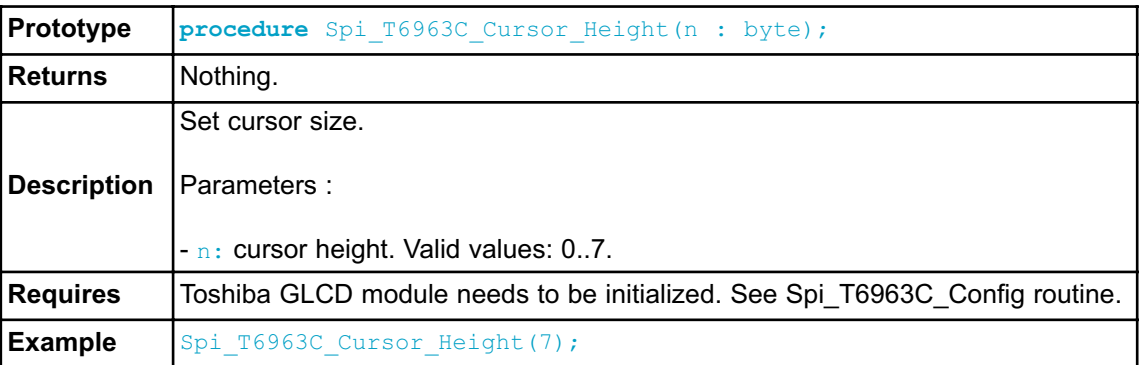

## **Spi\_T6963C\_Graphics**

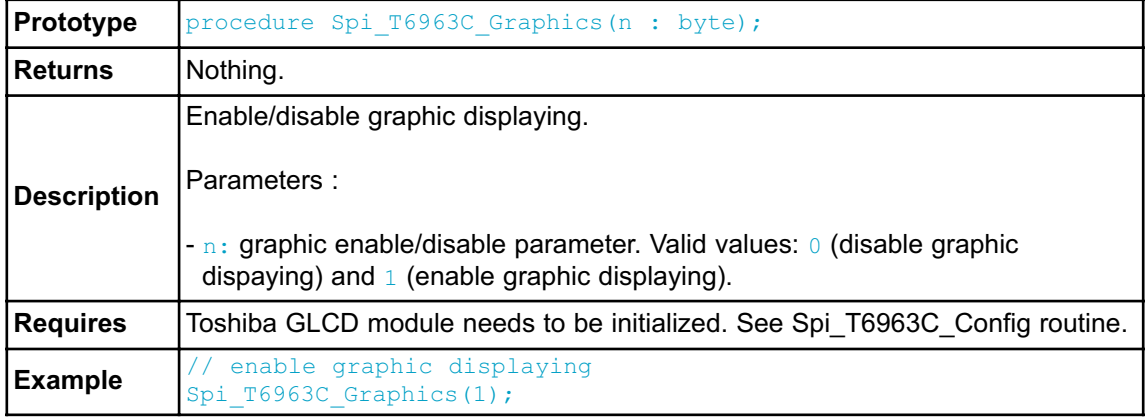

## **Spi\_T6963C\_Text**

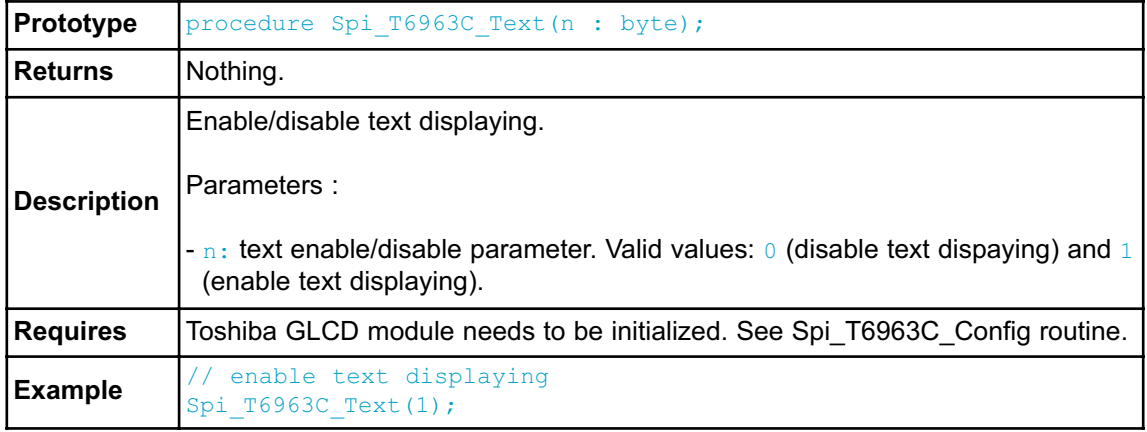
#### **Spi\_T6963C\_Cursor**

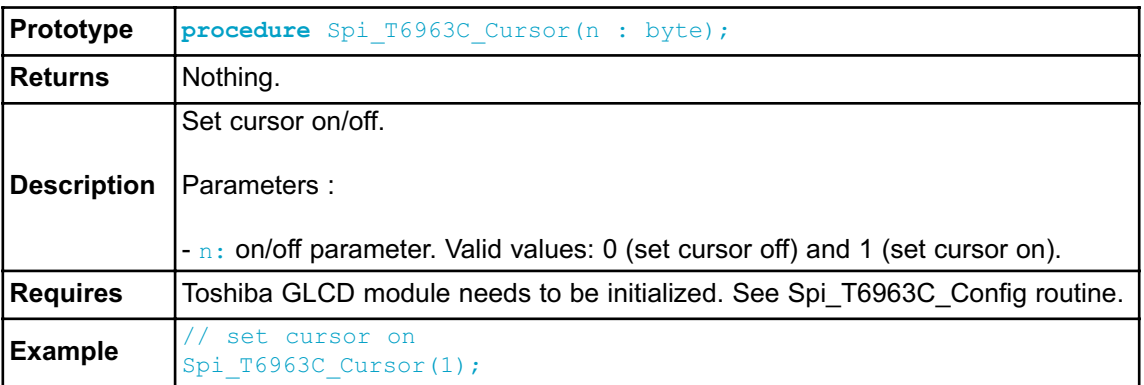

### **Spi\_T6963C\_Cursor\_Blink**

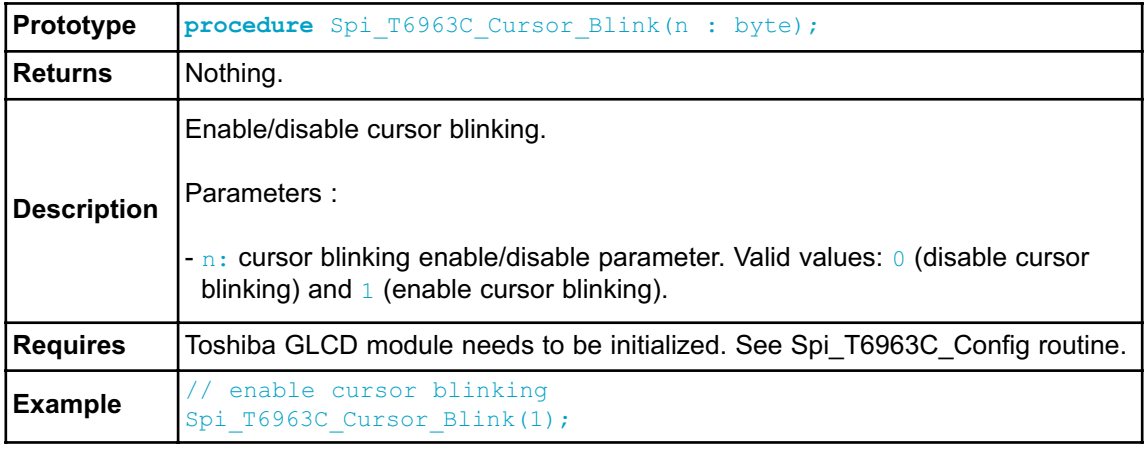

### **Library Example**

The following drawing demo tests advanced routines of the Spi T6963C GLCD library. Hardware configurations in this example are made for the T6963C 240x128 display, Easy8051B board and AT89S8253.

```
#include "Spi_T6963C.h"
/*
* bitmap pictures stored in ROM
*/
extern const code char mc[] ;
extern const code char einstein[] ;
// Port Expander module connections
sbit SPExpanderRST at P1.B0;
sbit SPExpanderCS at P1.B1;
// End Port Expander module connections
procedure main() {
 char idata txt1[] = " EINSTEIN WOULD HAVE LIKED mC";
 char idata txt[] = " GLCD LIBRARY DEMO, WELCOME !";
 byte panel ; \frac{1}{2} // current panel
 word i ; \frac{1}{2} // general purpose register
 byte curs ; // cursor visibility
 word cposx, cposy ; // cursor x-y position
  P0 = 255; \frac{1}{25} // Configure PORT0 as input
  /*
  * init display for 240 pixel width and 128 pixel height
  * 8 bits character width
   * data bus on MCP23S17 portB
  * control bus on MCP23S17 portA
  * bit 2 is !WR
  * bit 1 is !RD
   * bit 0 is !CD
   * bit 4 is RST
   *
   * chip enable, reverse on, 8x8 font internaly set in library
   */
  // Initialize SPI module
  Spi_Init_Advanced(MASTER_OSC_DIV4 OR CLK_IDLE_LOW OR IDLE_2_ACTIVE
OR DATA ORDER MSB);
  // Initialize SPI Toshiba 240x128
  Spi T6963C Config(240, 128, 8, 0, 2, 1, 0, 4) ;
  Delay_ms(1000);
  /*
  * Enable both graphics and text display at the same time
  */
  Spi_T6963C_qraphics(1) ;
  Spi T6963C text(1) ;
```

```
panel = 0 ;
i = 0;curs = 0 ;
\text{cposx} = \text{cposy} = 0;
/*
* Text messages
\star /
Spi_T6963C_write_text(txt, 0, 0, Spi_T6963C_ROM_MODE_XOR) ;
Spi_T6963C_write_text(txt1, 0, 15, Spi_T6963C_ROM_MODE_XOR) ;
/*
* Cursor
*/
Spi T6963C cursor height(8) ; // 8 pixel height
Spi T6963C set cursor(0, 0) ; \gamma // move cursor to top left
Spi<sup>T6963C</sup>cursor(0) ; // cursor off
/*
* Draw rectangles
*/
Spi_T6963C_rectangle(0, 0, 239, 127, Spi_T6963C_WHITE) ;
Spi_T6963C_rectangle(20, 20, 219, 107, Spi_T6963C_WHITE) ;
Spi_T6963C_rectangle(40, 40, 199, 87, Spi_T6963C_WHITE) ;
Spi<sup>T6963C</sup> rectangle(60, 60, 179, 67, Spi T6963C WHITE) ;
/*
* Draw a cross
\star /
Spi_T6963C_line(0, 0, 239, 127, Spi_T6963C_WHITE) ;
Spi<sup>T6963C</sup>line(0, 127, 239, 0, Spi<sup>T6963C</sup>WHITE) ;
/*
* Draw solid boxes
\star /
Spi T6963C box(0, 0, 239, 8, Spi T6963C WHITE) ;
Spi_T6963C_box(0, 119, 239, 127, Spi_T6963C_WHITE) ;
/*
* Draw circles
*/
Spi_T6963C_circle(120, 64, 10, Spi_T6963C_WHITE) ;
SpiT6963Ccircle(120, 64, 30, SpiT6963C WHITE) ;
Spi_T6963C_circle(120, 64, 50, Spi_T6963C_WHITE) ;
Spi<sup>T6963C</sup>circle(120, 64, 70, Spi<sup>T6963C_WHITE) ;</sup>
Spi_T6963C_circle(120, 64, 90, Spi_T6963C_WHITE) ;
Spi<sup>T6963C</sup>circle(120, 64, 110, Spi T6963C WHITE) ;
Spi_T6963C_circle(120, 64, 130, Spi_T6963C_WHITE) ;
```

```
Spi T6963C sprite(76, 4, einstein, 88, 119) ; // Draw a sprite
  Spi_T6963C_setGrPanel(1) ; // Select other
graphic panel
 Spi T6963C image(mc) ; // Fill the graph-
ic screen with a picture
  for(;;) { // Endless loop
   /*
    * If P0_0 is pressed, toggle the display between graphic panel
0 and graphic 1
    */
   if(!P0_0) {
     panel++ ;
     panel \&= 1;
     Spi_T6963C_displayGrPanel(panel) ;
     Delay ms(300) ;
     }
    /*
    * If P0_1 is pressed, display only graphic panel
    */
    else if(!P0_1) {
     Spi T6963C graphics(1) ;
     SpiT6963C text(0) ;
     Delay ms (300) ;
     }
    /*
    * If P0_2 is pressed, display only text panel
    */
    else if(!P0_2) {
     Spi T6963C graphics(0) ;
     Spi T6963C text(1) ;
     Delay ms (300) ;
     }
    /*
    * If P0_3 is pressed, display text and graphic panels
    */
   else if(!P0_3) {
     Spi T6963C graphics(1) ;
     Spi T6963C text(1) ;
     Delay ms (300) ;
     }
```

```
/*
     * If P0_4 is pressed, change cursor
     */
    else if(!P0_4) {
      curs++ ;
      if(curs == 3) curs = 0;
      switch(curs) {
        case 0:
          // no cursor
          Spi T6963C cursor(0) ;
          break ;
        case 1:
          // blinking cursor
           Spi T6963C cursor(1) ;
           Spi<sup>T6963C</sup>cursor blink(1) ;
          break ;
        case 2:
          // non blinking cursor
           Spi T6963C cursor(1) ;
          Spi_T6963C_cursor_blink(0) ;
          break ;
        }
      Delay ms(300) ;
      }
    /*
     * Move cursor, even if not visible
    */
    cposx++ ;
    if(cposx == SpiT6963C.txtCols) {
      cposx = 0;cposy++ ;
      if(cposy == Spi_T6963C_grHeight / Spi_T6963C_CHARACTER_HEIGHT)
{
        cposy = 0;
        }
       }
    Spi_T6963C_set_cursor(cposx, cposy) ;
    Delay ms(100) ;
    }
  }
```
### **HW Connection**

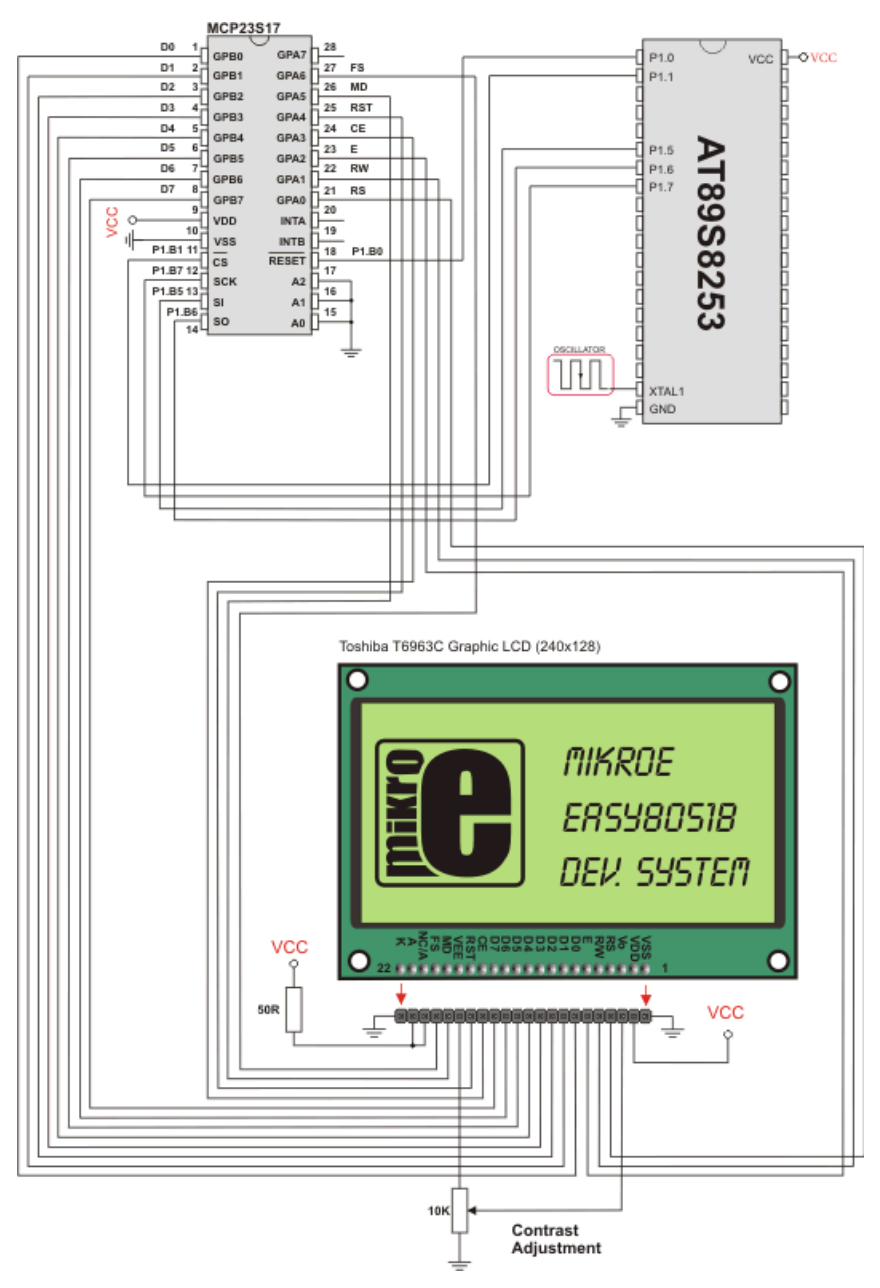

Spi T6963C GLCD HW connection

### **T6963C GRAPHIC LCD LIBRARY**

The *mikroPascal for 8051* provides a library for working with GLCDs based on TOSHIBA T6963C controller. The Toshiba T6963C is a very popular LCD controller for the use in small graphics modules. It is capable of controlling displays with a resolution up to 240x128. Because of its low power and small outline it is most suitable for mobile applications such as PDAs, MP3 players or mobile measurement equipment. Although small, this contoller has a capability of displaying and merging text and graphics and it manages all the interfacing signals to the displays Row and Column drivers.

For creating a custom set of GLCD images use GLCD Bitmap Editor Tool.

**Note:** ChipEnable(CE), FontSelect(FS) and Reverse(MD) have to be set to appropriate levels by the user outside of the  $T6963C$  Init function. See the Library Example code at the bottom of this page.

**Note:** Some mikroElektronika's adapter boards have pinout different from T6369C datasheets. Appropriate relations between these labels are given in the table below:

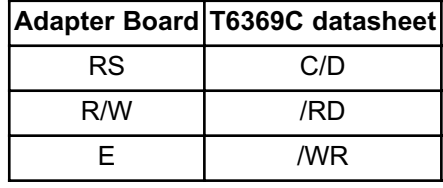

#### **External dependencies of T6963C Graphic LCD Library**

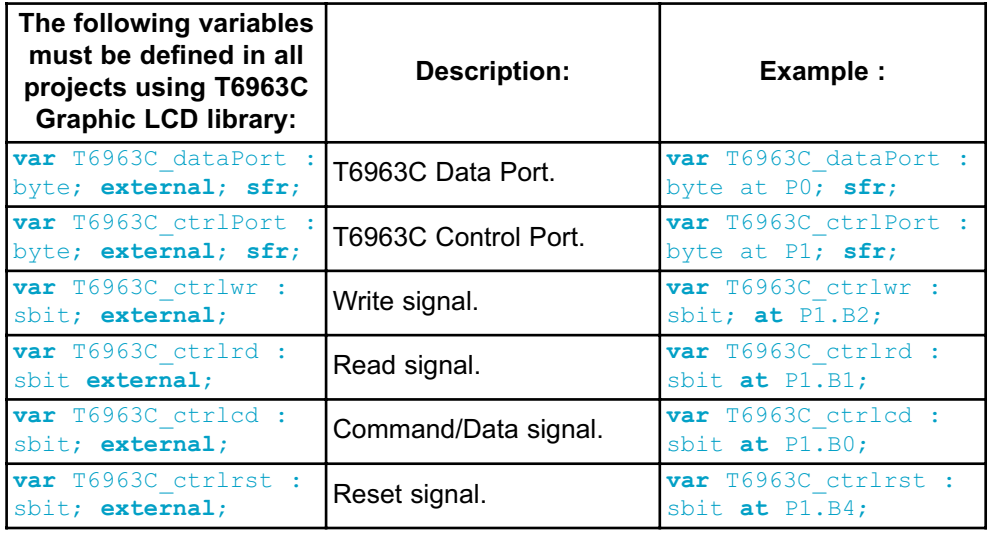

#### **Library Routines**

- T6963C\_Init
- T6963C\_WriteData
- T6963C\_WriteCommand
- $-$  T6963C $^-$ SetPtr
- T6963C\_WaitReady
- T6963C\_Fill
- T6963C\_Dot
- T6963C\_Write\_Char
- T6963C\_Write\_Text
- T6963C\_Line
- T6963C\_Rectangle
- T6963C\_Box
- T6963C\_Circle
- T6963C\_Image
- T6963C\_Sprite
- T6963C\_Set\_Cursor

**Note:** The following low level library routines are implemented as macros. These macros can be found in the  $TS963C$ .h header file which is located in the T6963C example projects folders.

- T6963C\_ClearBit
- T6963C\_SetBit
- T6963C\_NegBit
- T6963C\_DisplayGrPanel
- T6963C\_DisplayTxtPanel
- T6963C\_SetGrPanel
- T6963C\_SetTxtPanel
- T6963C\_PanelFill
- T6963C\_GrFill
- T6963C\_TxtFill
- T6963C\_Cursor\_Height
- T6963C\_Graphics
- T6963C\_Text
- T6963C\_Cursor
- T6963C\_Cursor\_Blink

#### **T6963C\_Init**

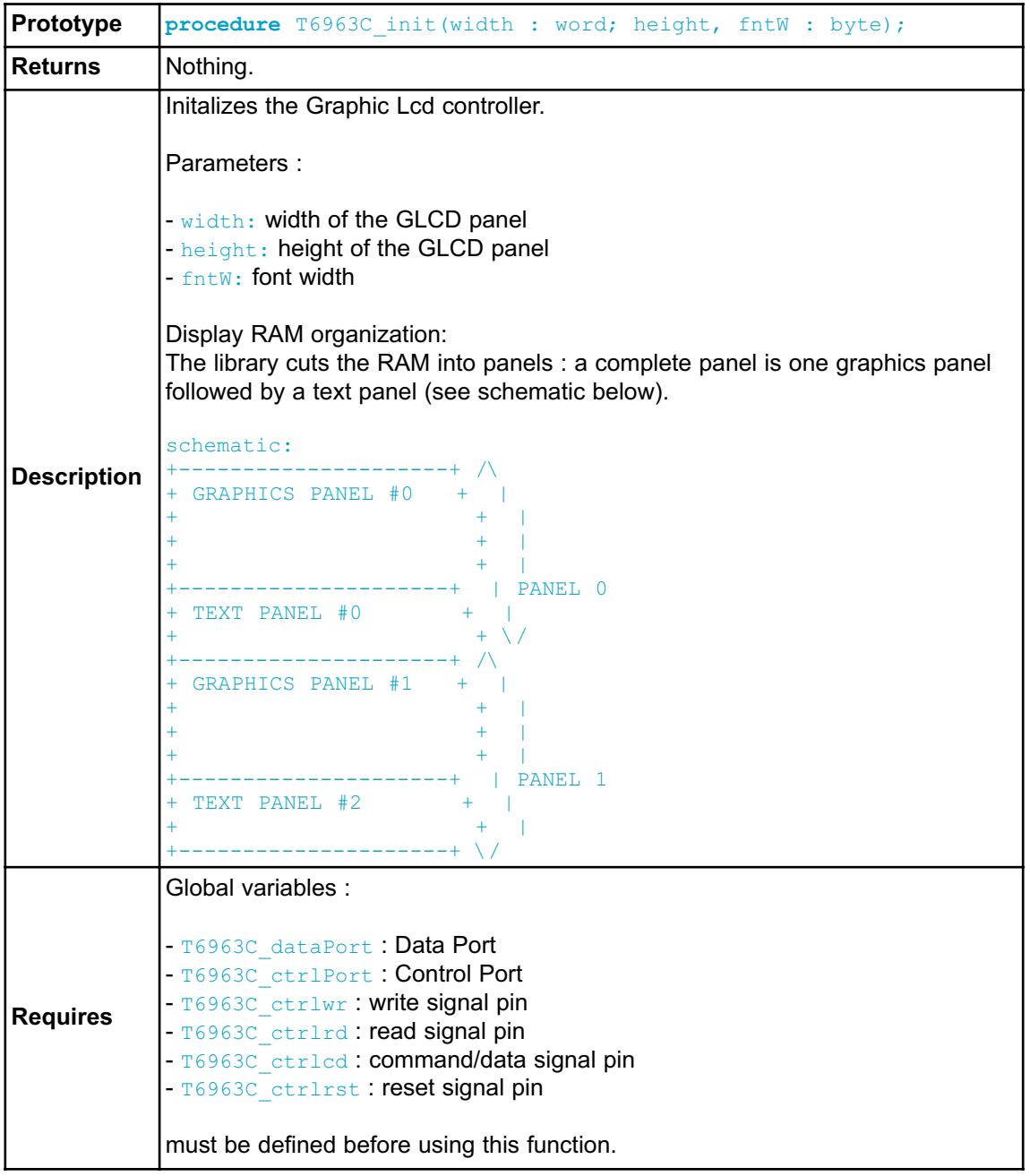

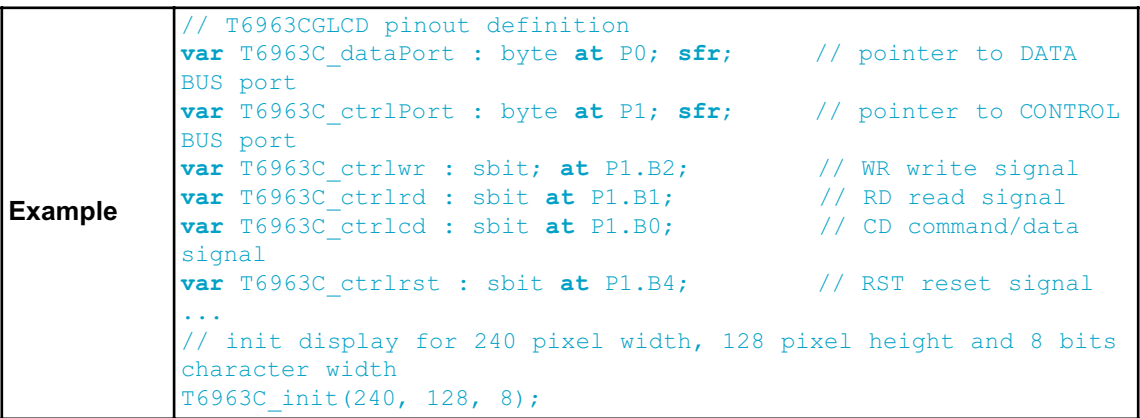

## **T6963C\_WriteData**

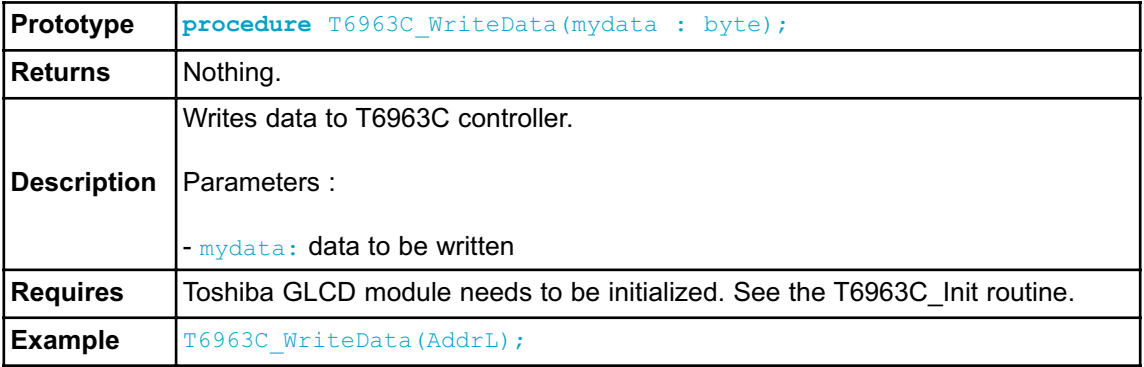

## **T6963C\_WriteCommand**

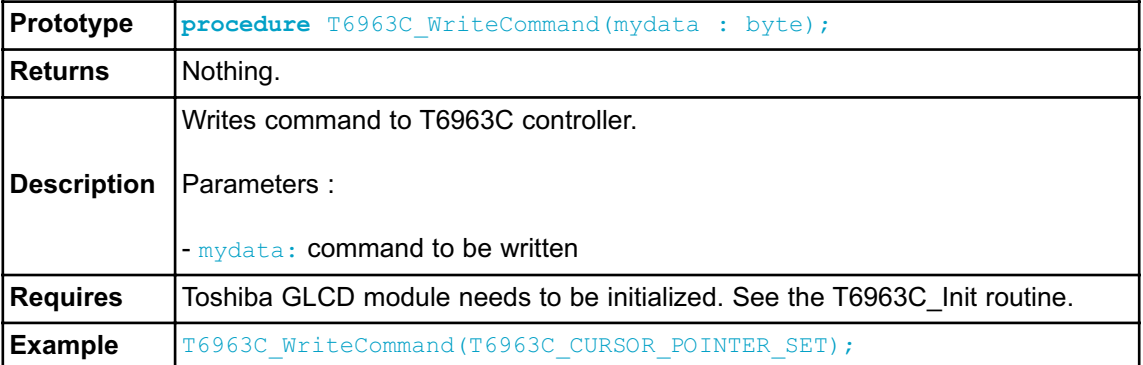

#### **T6963C\_SetPtr**

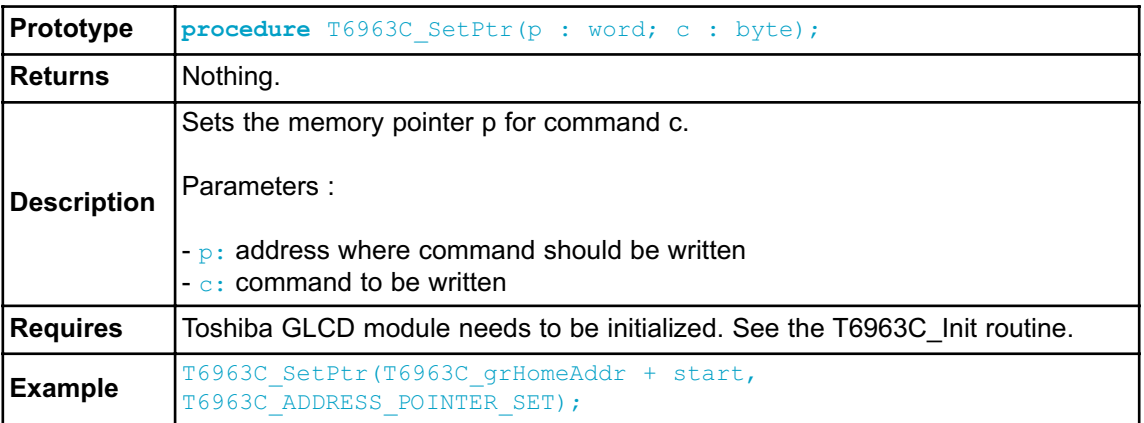

### **T6963C\_WaitReady**

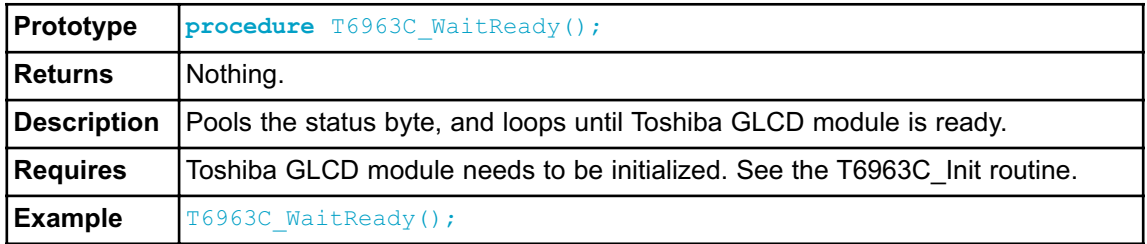

### **T6963C\_Fill**

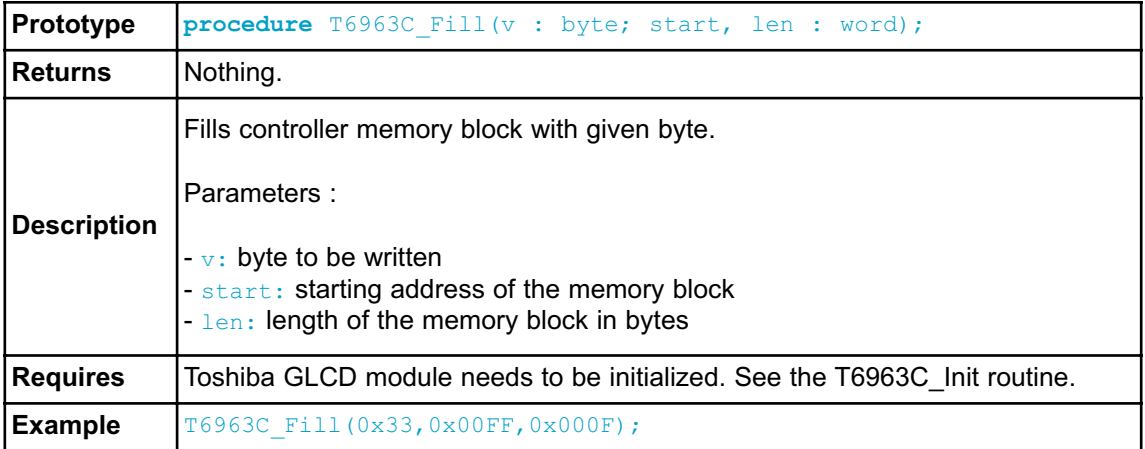

### **T6963C\_Dot**

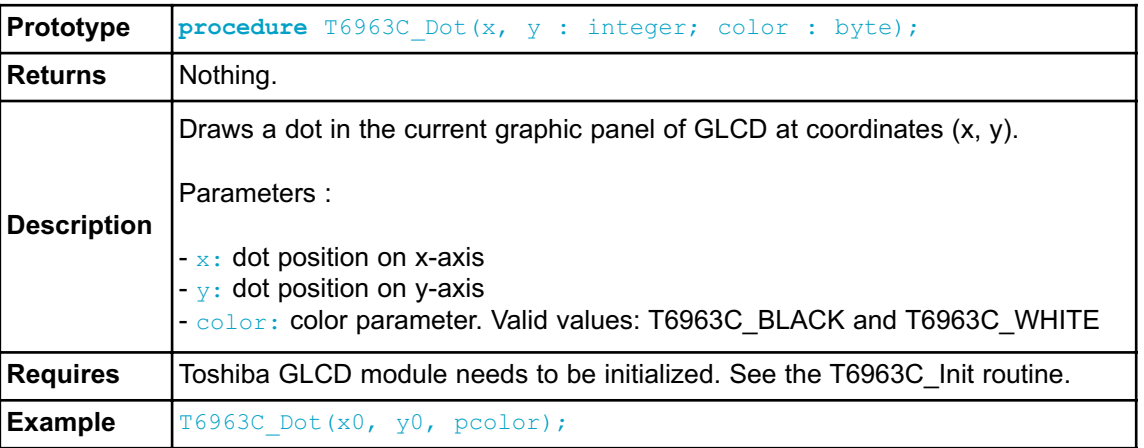

# **T6963C\_Write\_Char**

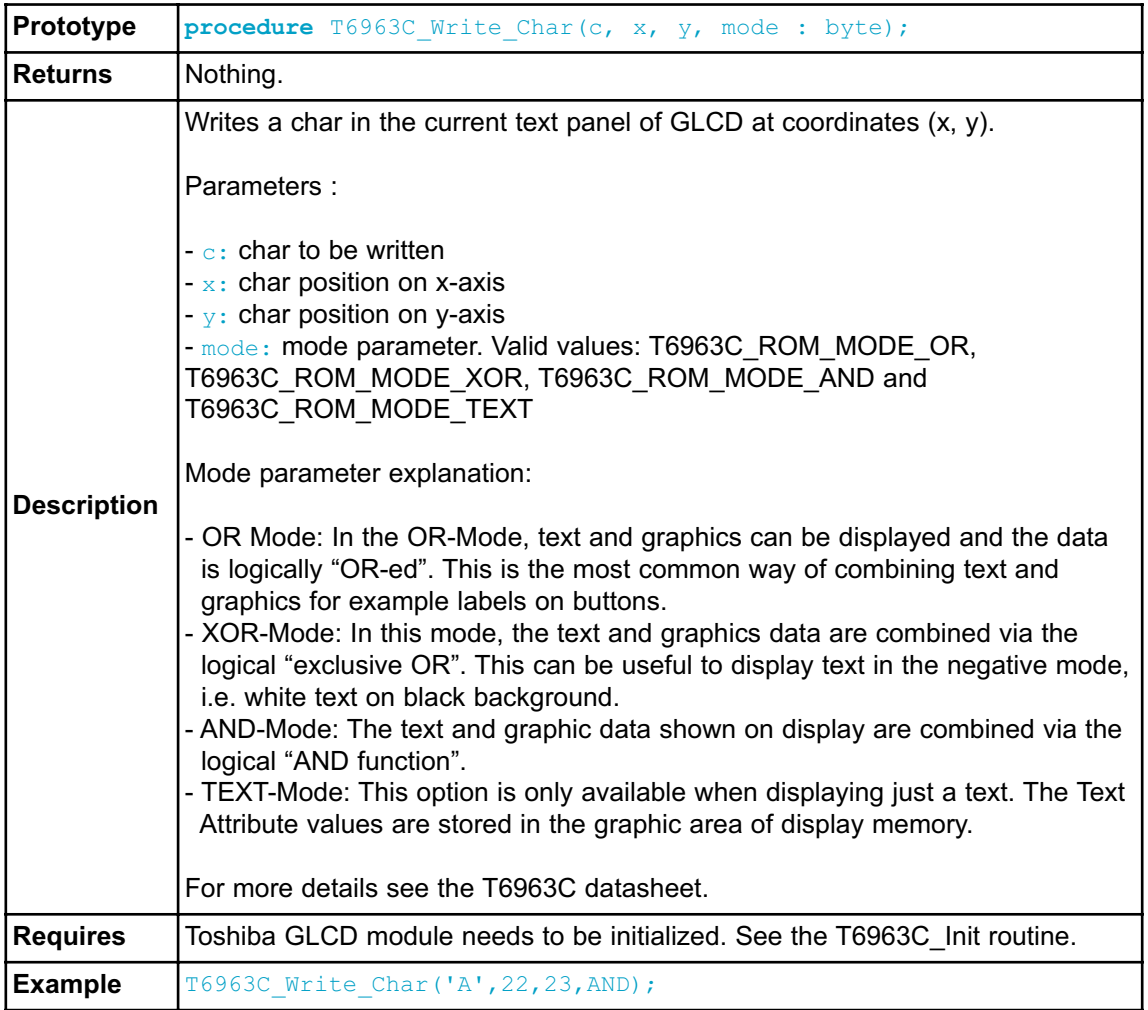

## **T6963C\_Write\_Text**

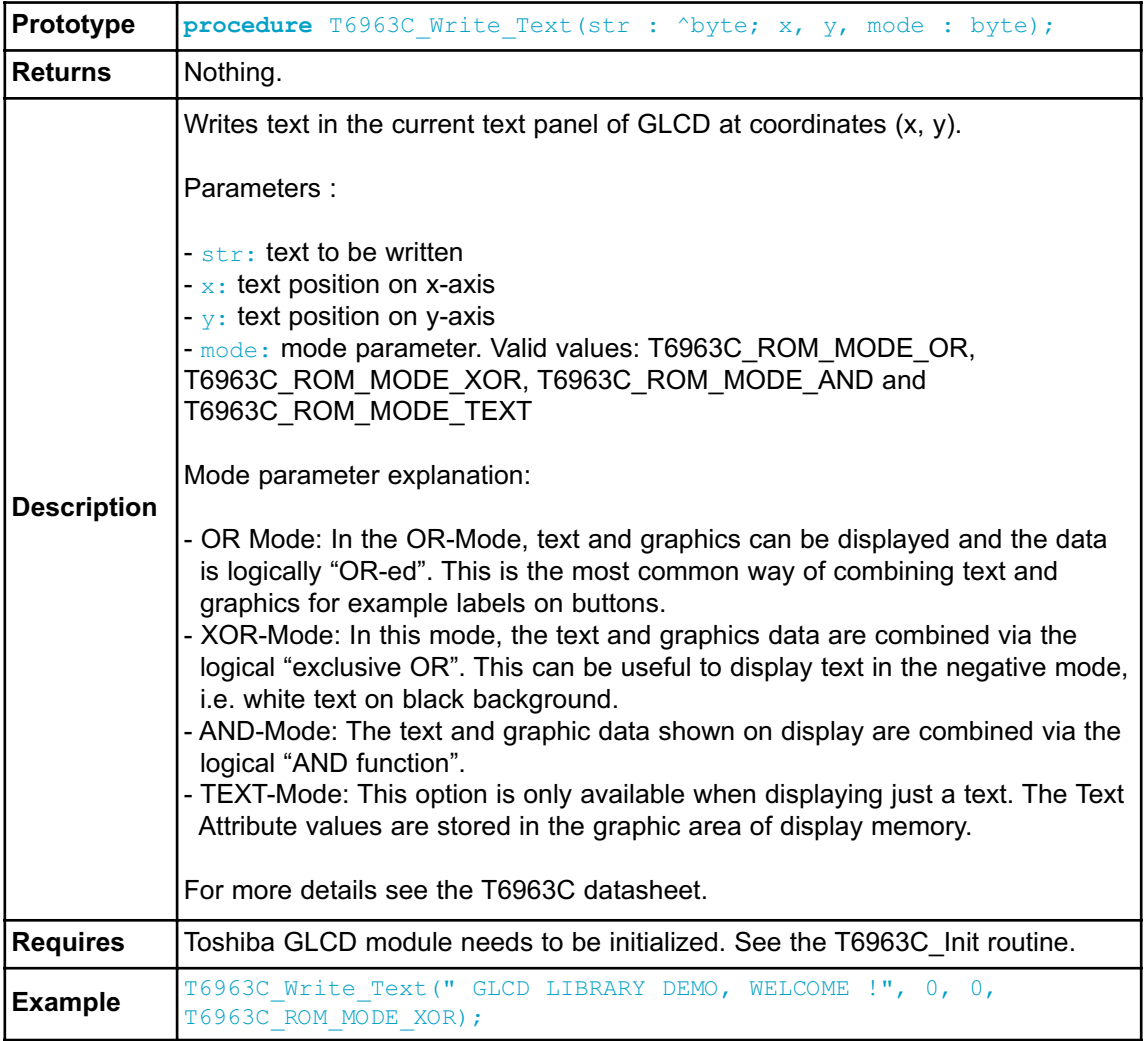

#### **T6963C\_Line**

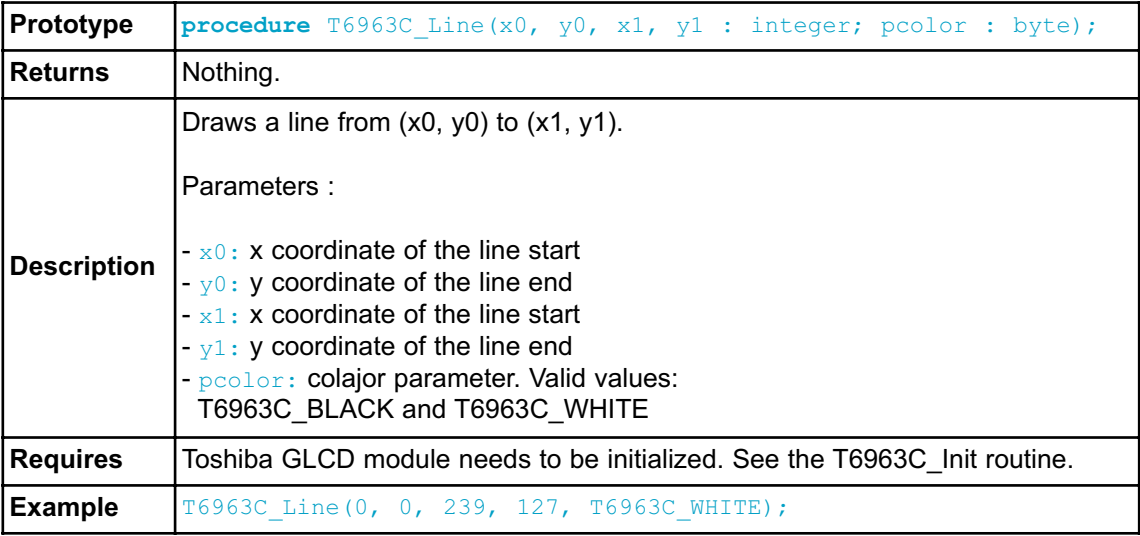

## **T6963C\_Rectangle**

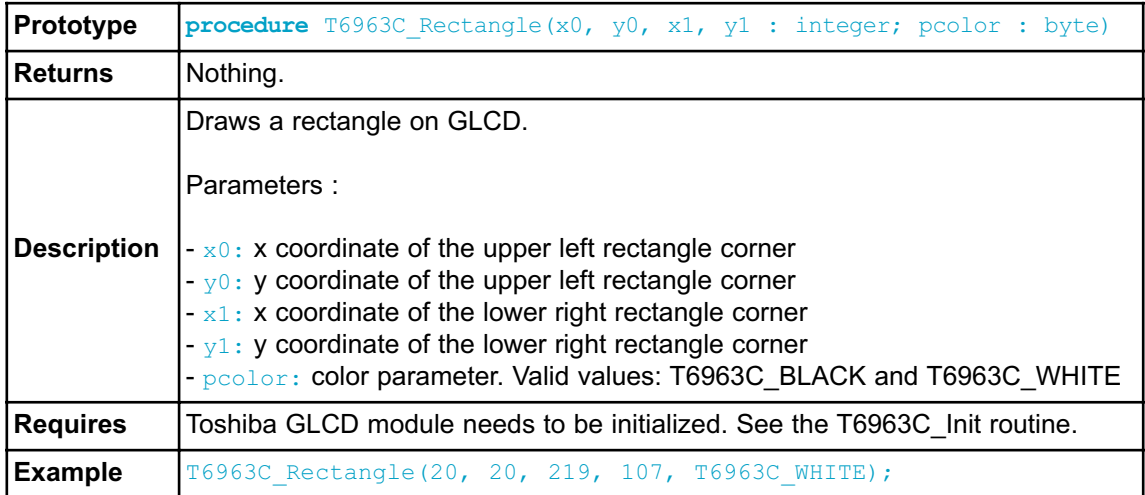

### **T6963C\_Box**

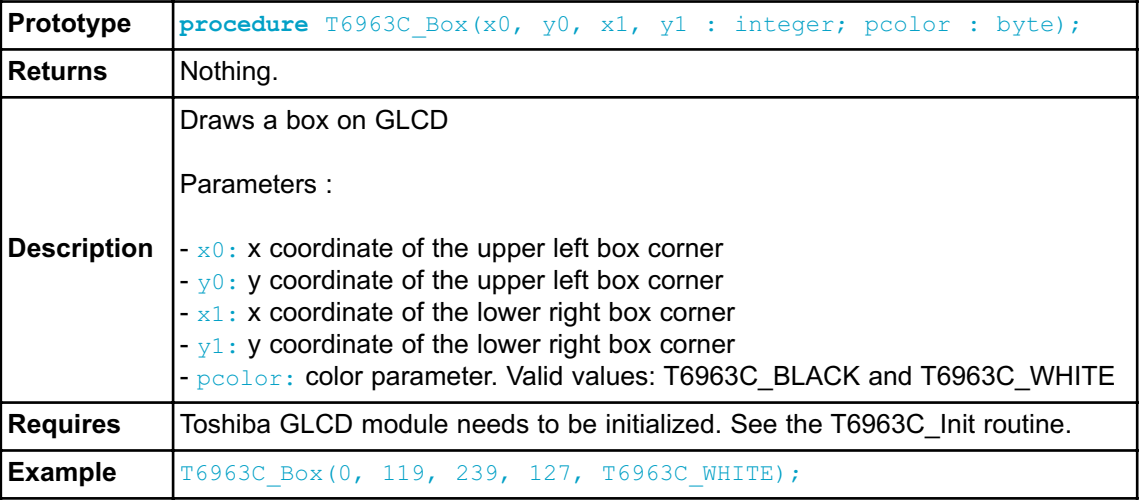

## **T6963C\_Circle**

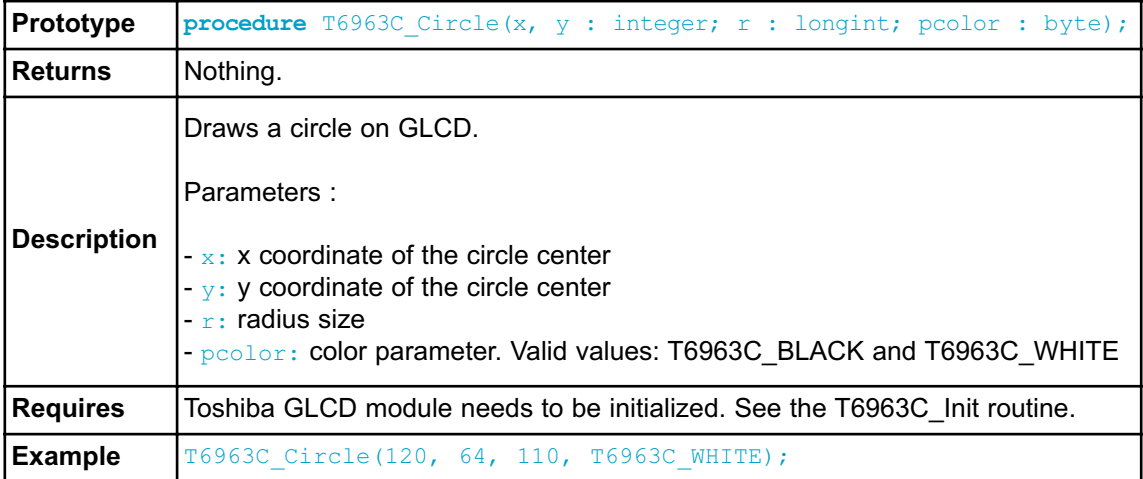

#### **T6963C\_Image**

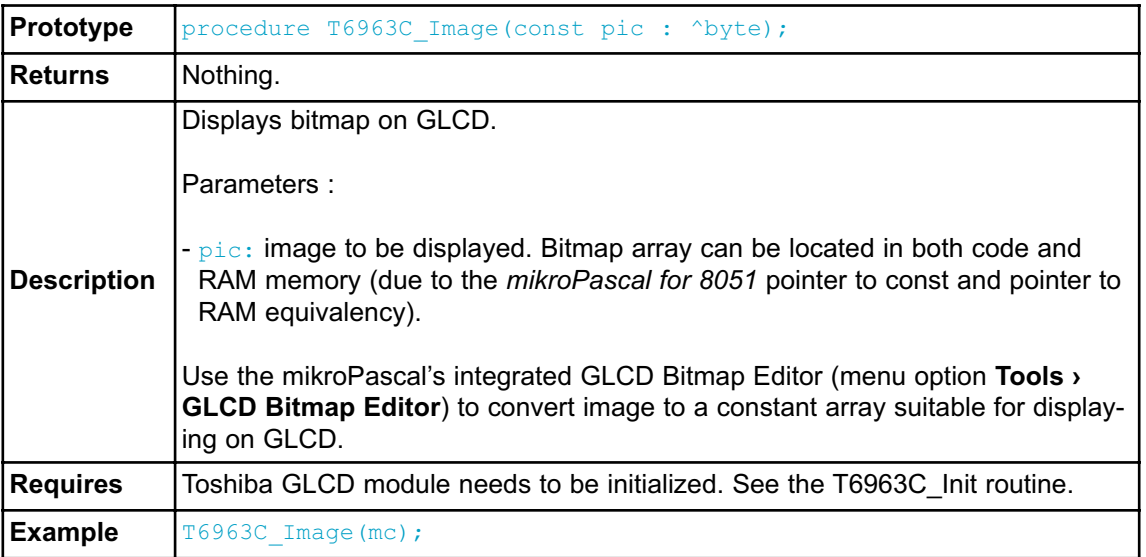

## **T6963C\_Sprite**

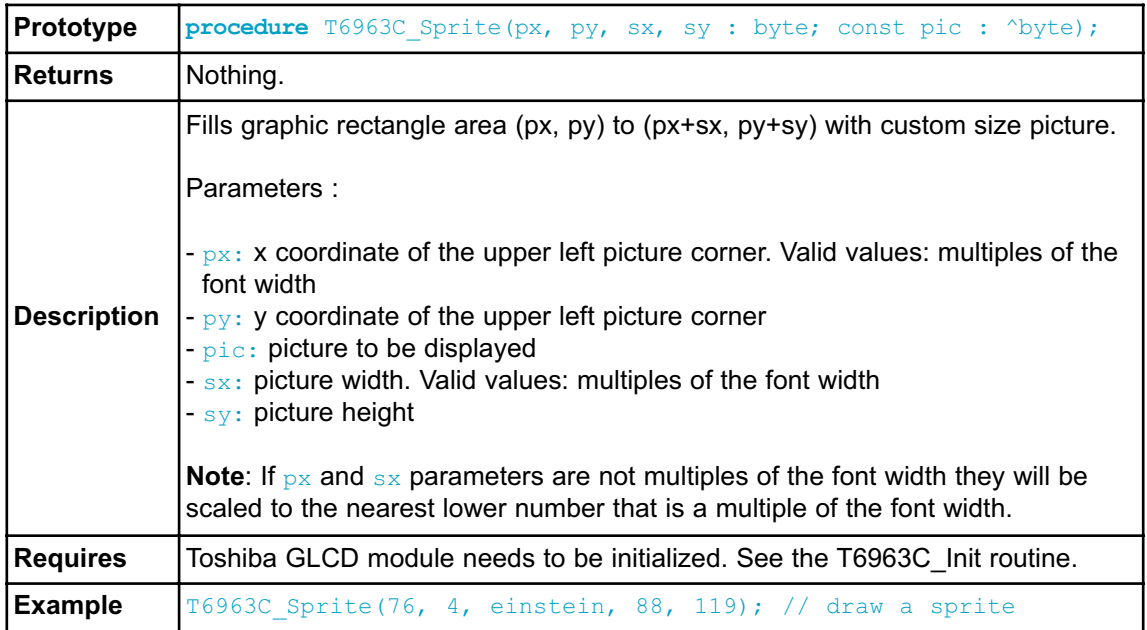

#### **T6963C\_Set\_Cursor**

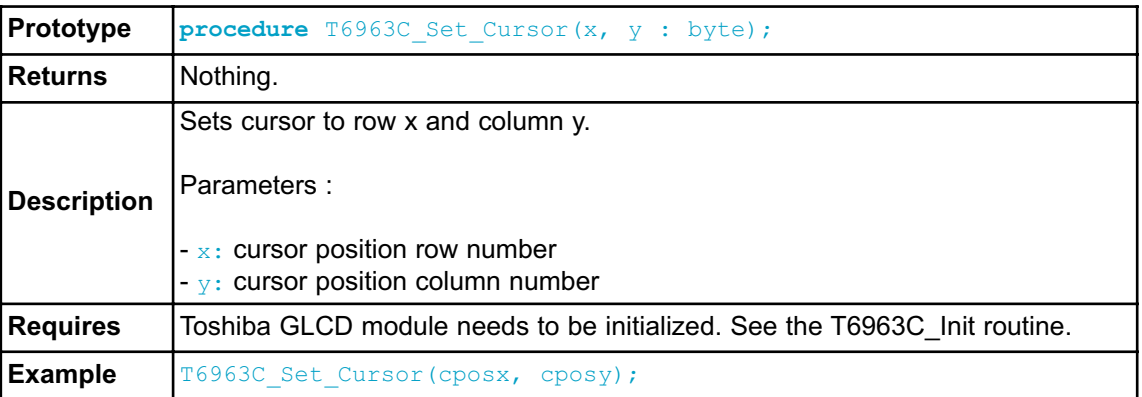

### **T6963C\_ClearBit**

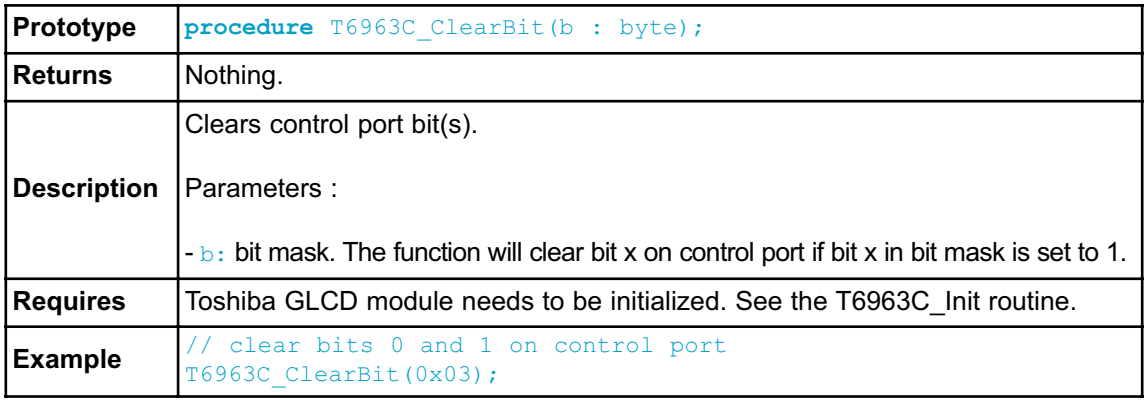

### **T6963C\_SetBit**

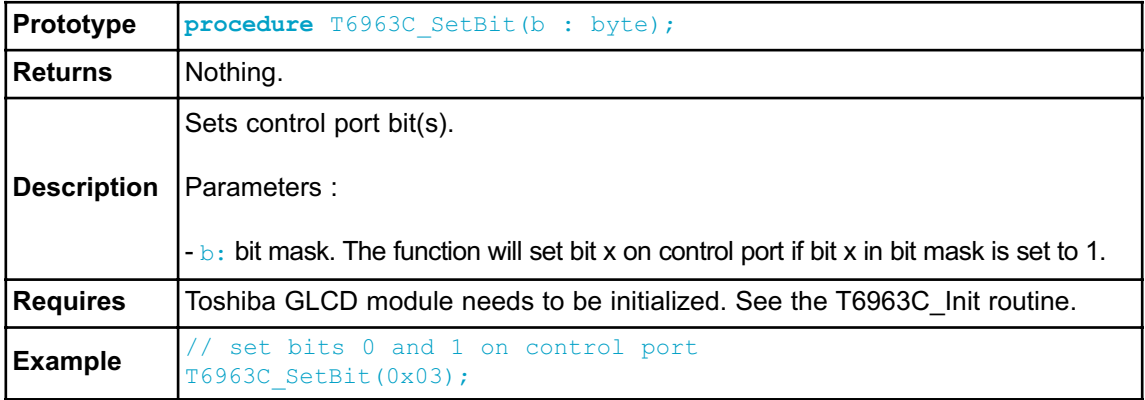

#### **T6963C\_NegBit**

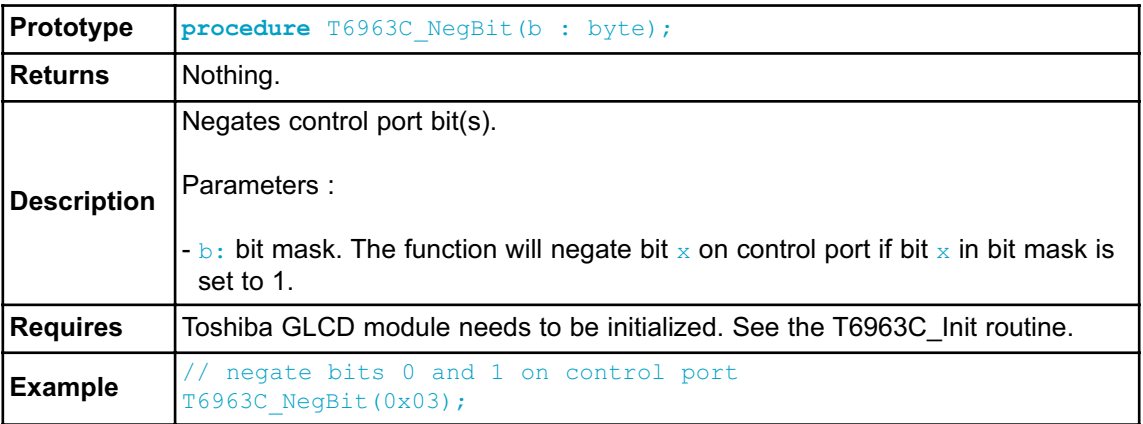

## **T6963C\_DisplayGrPanel**

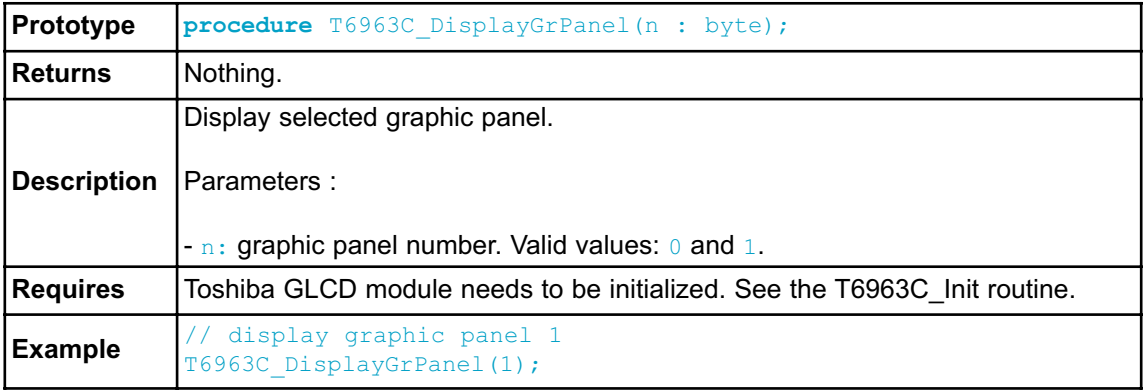

### **T6963C\_DisplayTxtPanel**

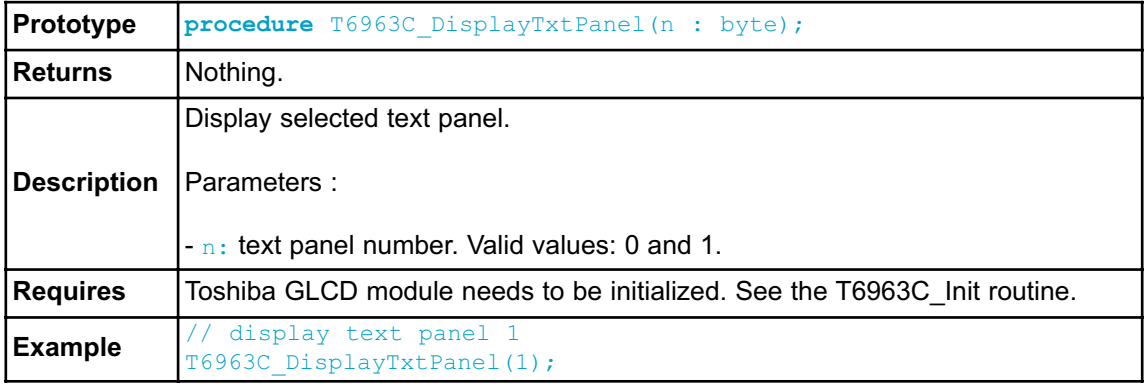

## **T6963C\_SetGrPanel**

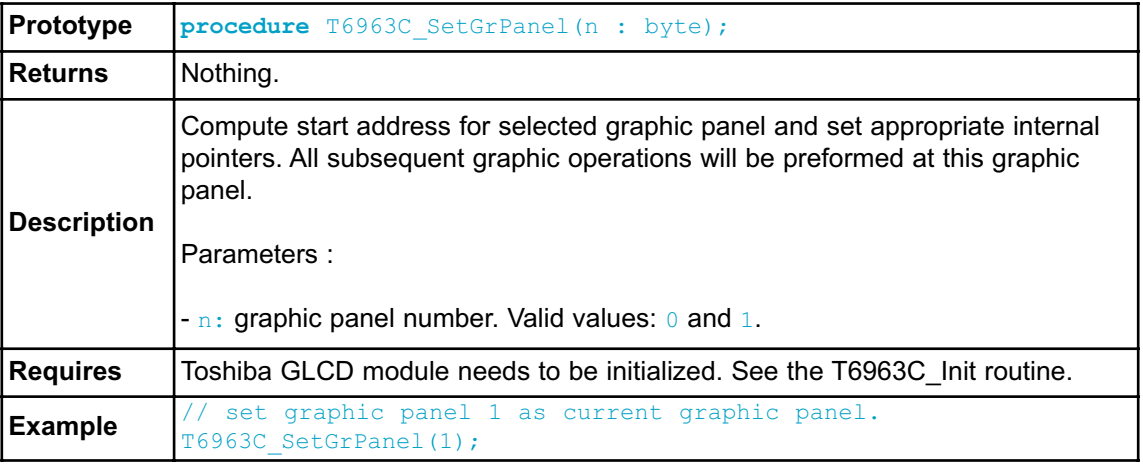

### **T6963C\_SetTxtPanel**

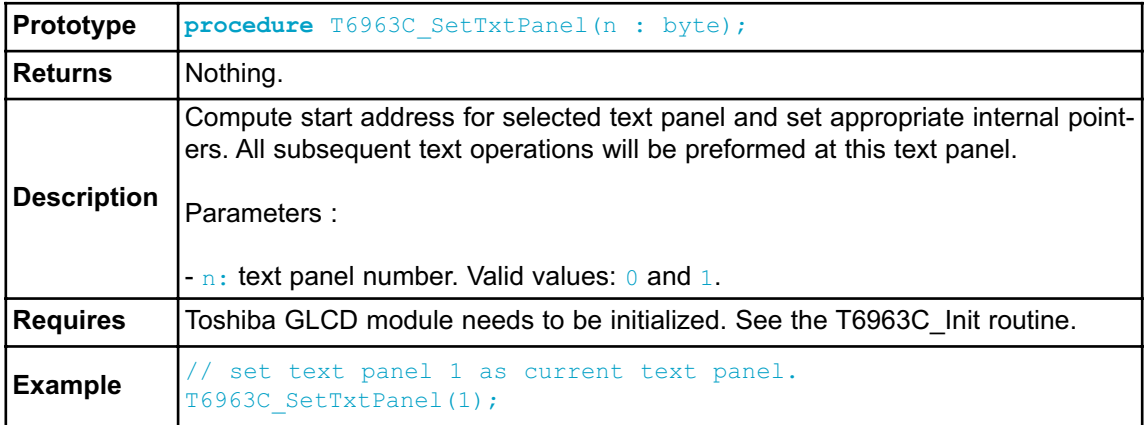

#### **T6963C\_PanelFill**

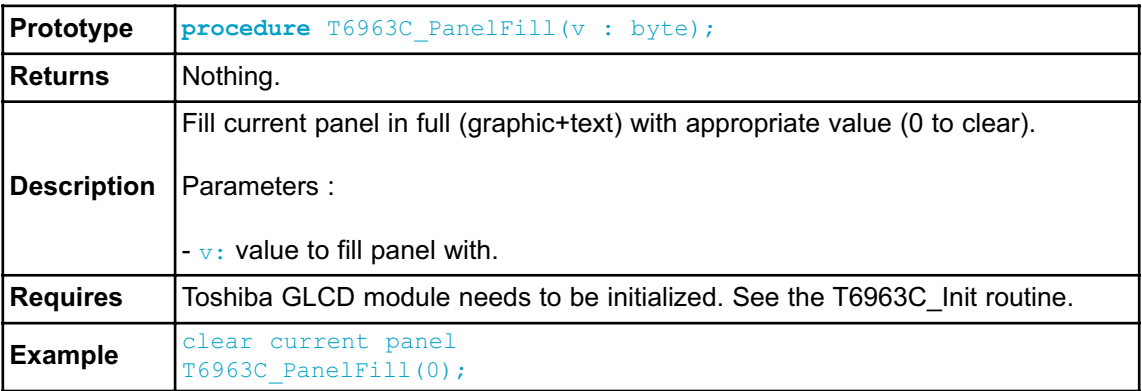

### **T6963C\_GrFill**

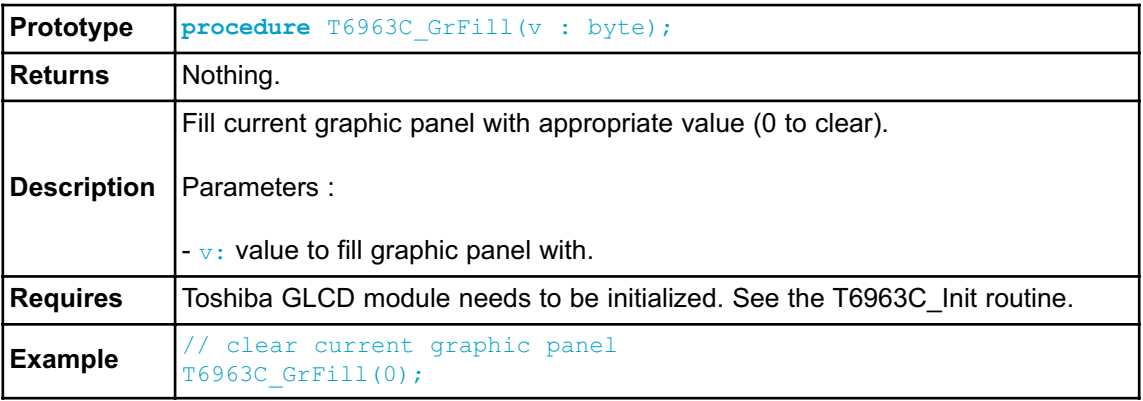

### **T6963C\_TxtFill**

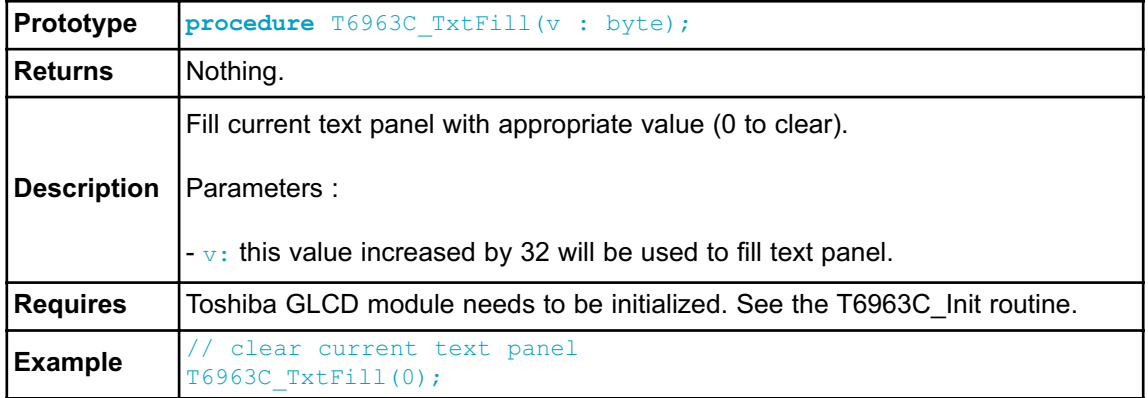

### **T6963C\_Cursor\_Height**

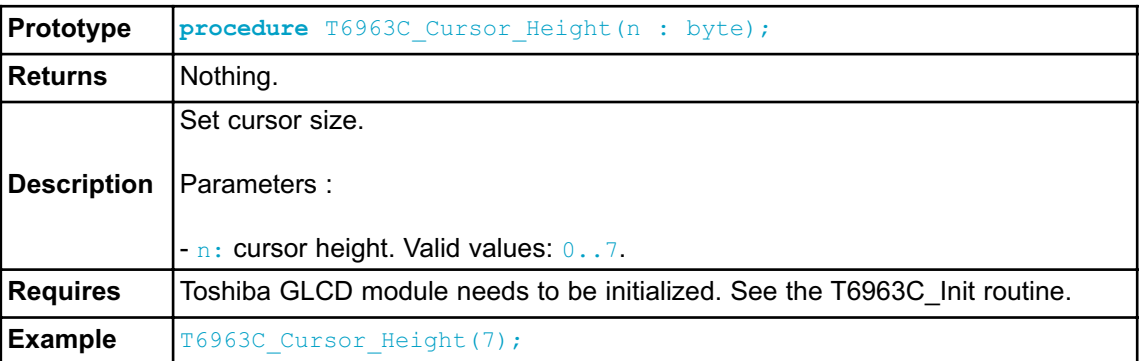

### **T6963C\_Graphics**

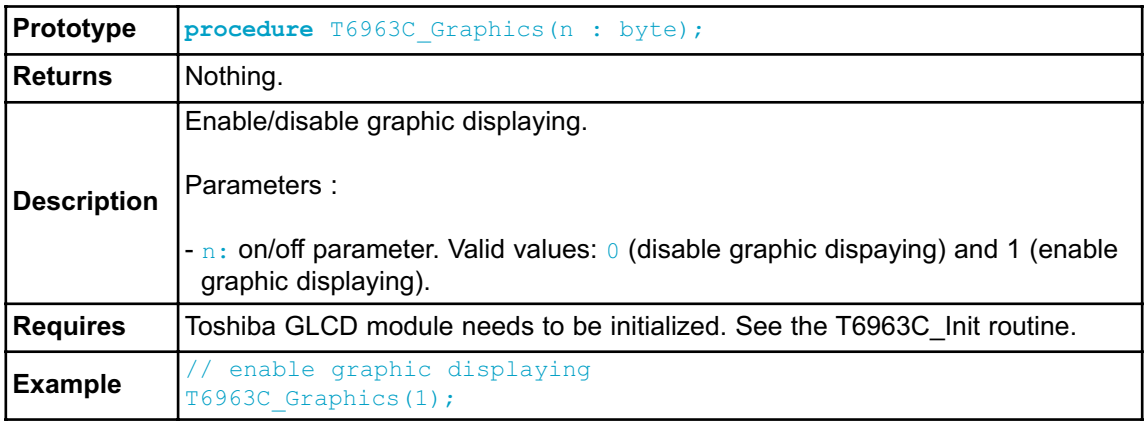

### **T6963C\_Text**

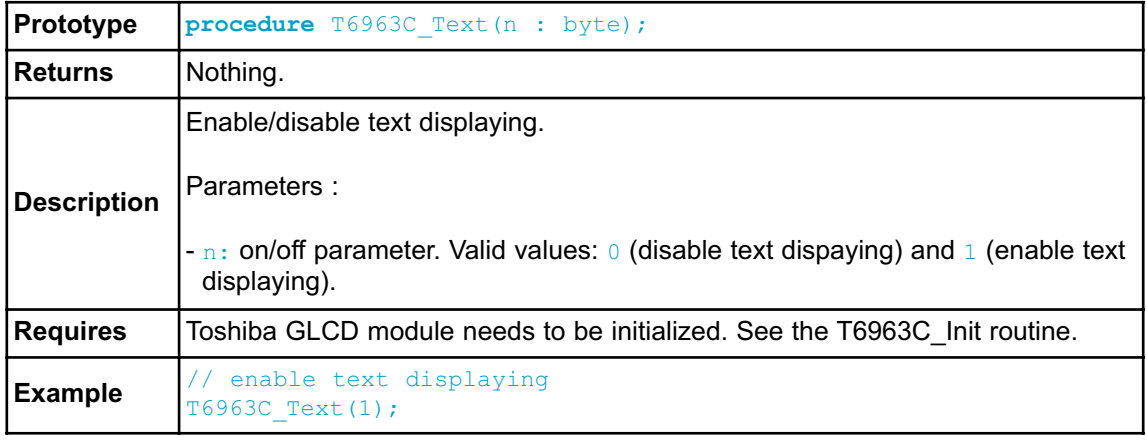

#### **T6963C\_Cursor**

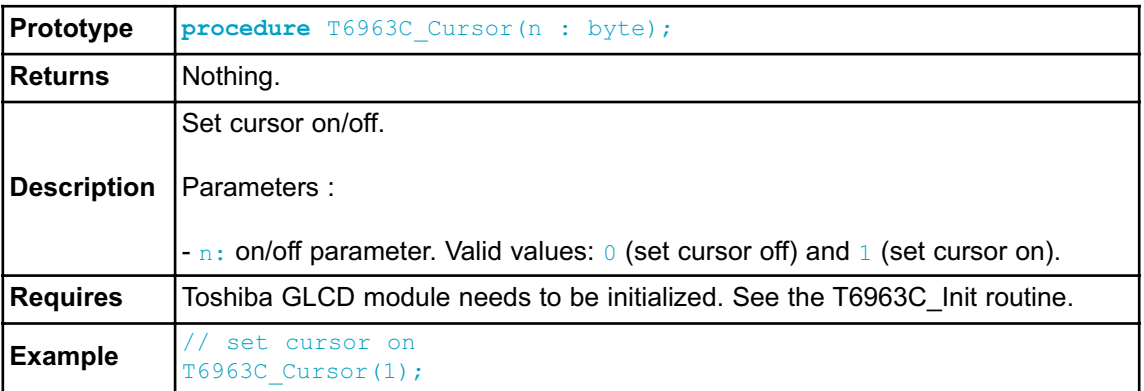

#### **T6963C\_Cursor\_Blink**

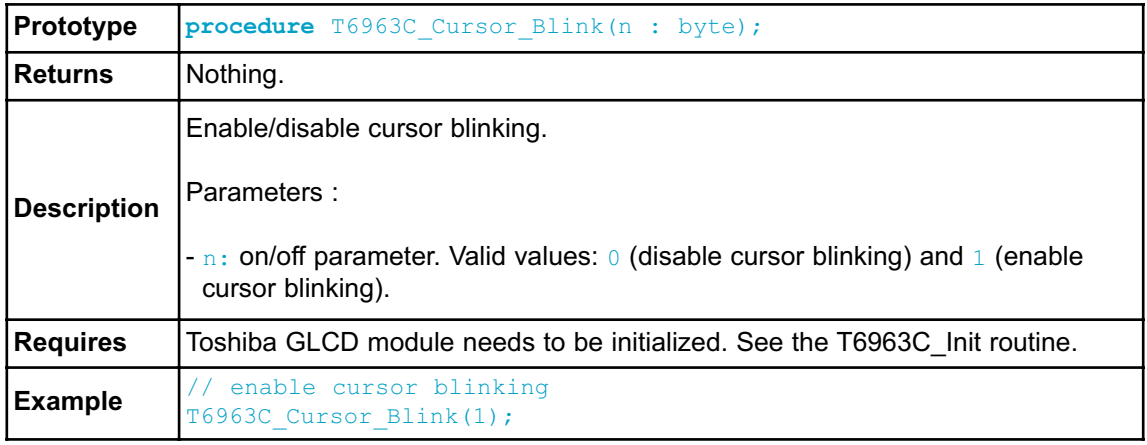

### **Library Example**

The following drawing demo tests advanced routines of the T6963C GLCD library. Hardware configurations in this example are made for the T6963C 240x128 display, Easy8051B board and AT89S8253.

```
program T6963C_240x128;
uses Lib T6963C Consts, bitmap, bitmap2;
var
// T6963C module connections
  T6963C dataPort : byte at P0; sfr ; // DATA port
  T6963C cntlPort : byte at P1; sfr ; // CONTROL port
  T6963C cntlwr : sbit at P1.B2; // WR write signal
  T6963C_cntlrd : sbit at P1.B1; // RD read signal
  T6963C cntlcd : sbit at P1.B0; // CD command/data signal
  T6963C_cntlrst : sbit at P1.B4; // RST reset signal
// End T6963C module connections
var panel : byte; // current panel
          i : word; \sqrt{2} // general purpose register
       curs : byte; \frac{1}{2} // cursor visibility
      cposx,
      cposy : word; \frac{1}{2} // cursor x-y position
      txtcols : byte; // number of text coloms
      txt, txt1 : string[29]; idata ;
begin
        txt1 := ' EINSTEIN WOULD HAVE LIKED mC';
        txt := ' GLCD LIBRARY DEMO, WELCOME !';
        P2 := 255; // all inputs
        // Clear T6963C ports
        P1 := 0; // control bus
        P0 := 0; // data bus
      {
       * init display for 240 pixel width and 128 pixel height
       * 8 bits character width
       * data bus on P0
       * control bus on P1
       * bit 2 is !WR
       * bit 1 is !RD
       * bit 0 is !CD
       * bit 4 is RST
      }
       T6963C_init(240, 128, 8) ;
     {
       *
       * enable both graphics and text display at the same time
       *
      }
```

```
T6963C qraphics(1);
        T6963C_text(1) ;
        panel := 0 ;
        i = 0;curs := 0 ;
        cposx := 0 ;
        cposy := 0 ;
        txtcols := 240 div 8; // calculate number of
text colomns
                                                // (grafic display
width divided by font width)
     \left\{ -\right\}\rightarrow* text messages
        *
      }
        T6963C write text(txt, 0, 0, T6963C ROM_MODE_XOR) ;
        T6963C_write_text(txt1, 0, 15, T6963C_ROM_MODE_XOR) ;
      {
       \star* cursor
       \rightarrow}
         T6963C cursor height(8) ; \frac{1}{8} pixel height
         T6963C set cursor(0, 0) ; \frac{1}{2} // move cursor to top left
        T6963C cursor(0); // cursor off
      {
        *
       * draw rectangles
        *
      }
        T6963C_rectangle(0, 0, 239, 127, T6963C_BLACK) ;
        T6963C_rectangle(20, 20, 219, 107, T6963C_BLACK) ;
        T6963C_rectangle(40, 40, 199, 87, T6963C_BLACK) ;
        T6963C_rectangle(60, 60, 179, 67, T6963C_BLACK) ;
      {
        *
       * draw a cross
       *
      }
        T6963C line(0, 0, 239, 127, T6963C BLACK) ;
        T6963C_line(0, 127, 239, 0, T6963C_BLACK) ;
      {
```

```
*
       * draw solid boxes
       *
      }
        T6963C_box(0, 0, 239, 8, T6963C_BLACK) ;
        T6963C_box(0, 119, 239, 127, T6963C_BLACK) ;
      {
       *
        draw circles
       *
      }
        T6963C_circle(120, 64, 10, T6963C_BLACK) ;
        T6963C_circle(120, 64, 30, T6963C_BLACK) ;
        T6963C_circle(120, 64, 50, T6963C_BLACK) ;
        T6963C_circle(120, 64, 70, T6963C_BLACK) ;
        T6963C circle(120, 64, 90, T6963C BLACK) ;
        T6963C_circle(120, 64, 110, T6963C_BLACK) ;
        T6963C_circle(120, 64, 130, T6963C_BLACK) ;
                  T6963C sprite(76, 4, @einstein, 88, 119) ;
// draw a sprite
       T6963C setGrPanel(1) ; // select other graphic panel
        T6963C Image(@banner bmp);
  while true do
    begin
      {*
      * if P2_0 is pressed, toggle the display between graphic panel
0 and graphic 1
       *}
        if(P2 0 = 0) thenbegin
            panel := panel + 1;panel := panel and 1 ;
            T6963C displayGrPanel(panel) ;
            Delay ms(300) ;
          end
      {*
       * if P2_1 is pressed, display only graphic panel
       *}
        else
          if(P2 1 = 0) thenbegin
              T6963C graphics(1) ;
              T6963C_text(0) ;
               Delay ms(300) ;
             end
```

```
{*
        * if P2_3 is pressed, display text and graphic panels
        *}
           else
              if(P2 = 3 = 0) then
                begin
                   T6963C graphics(1) ;
                   T6963C text(1) ;
                   Delay \overline{ms}(300) ;
                end
       {*
        * if P2_4 is pressed, change cursor
        *}
              else
                if(P2 4 = 0) then
                   begin
                     curs := curs + 1;if(curs = 3) thencurs := 0 :case curs of
                        0:T6963C_cursor(0) ;
                        1:
                            begin
                               T6963C_cursor(1) ;
                               T6963C_cursor_blink(1) ;
                             end;
                        2:
                            begin
                               T6963C_cursor(1) ;
                               T6963C_cursor_blink(0) ;
                             end;
                     end;
                     Delay ms(300) ;
                   end;
       {*
        * move cursor, even if not visible
       *}
       cposx := cposx + 1;if(cposx = txtcols) then
         begin
           cposx := 0;cposy := cposy + 1;\textbf{if}(\text{cposy} = (128 \text{ div } T6963C \text{ CHARACTER HEIGHT})) \text{ then} //
if y end
             cposy := 0 ; // grafic height (128) div character height
         end;
       T6963C set cursor(cposx, cposy) ;
       Delay \overline{ms}(100) ;
  end;
end.
```
#### **HW Connection**

50R

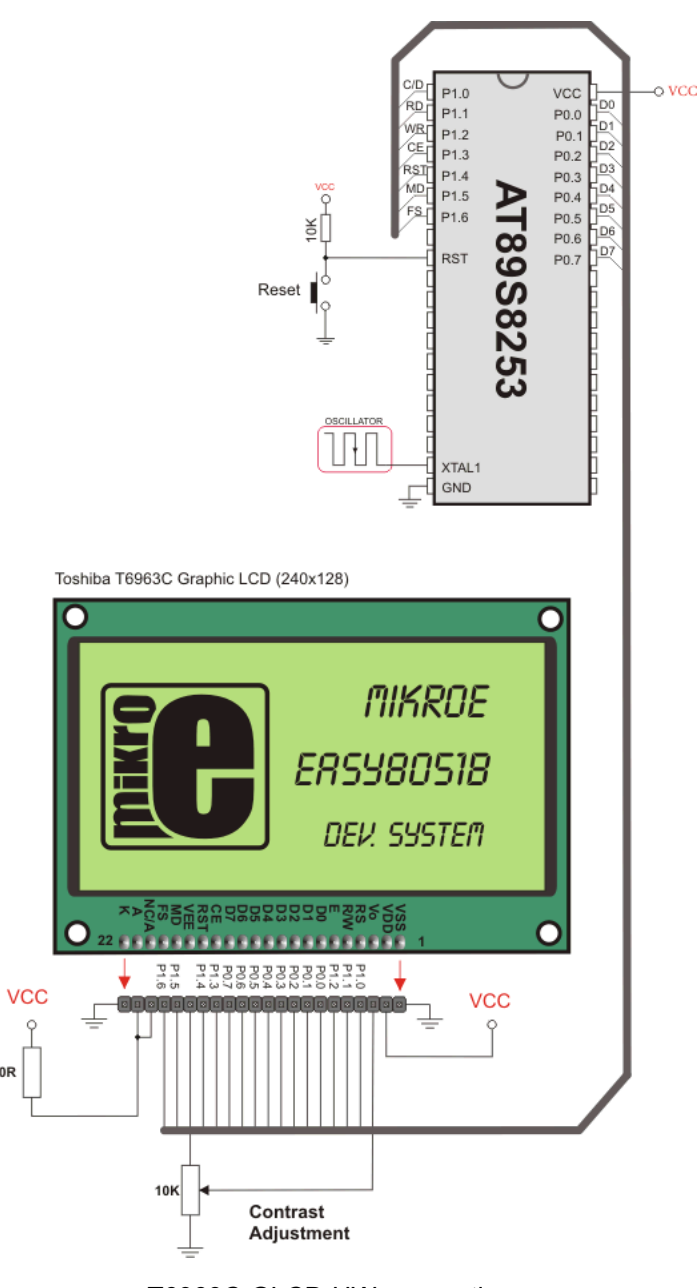

T6963C GLCD HW connection

## **UART LIBRARY**

The UART hardware module is available with a number of 8051 compliant MCUs. The *mikroPascal for 8051* UART Library provides comfortable work with the Asynchronous (full duplex) mode.

### **Library Routines**

- Uart\_Init
- Uart\_Data\_Ready
- Uart\_Read\_
- Uart\_Write

### **Uart\_Init**

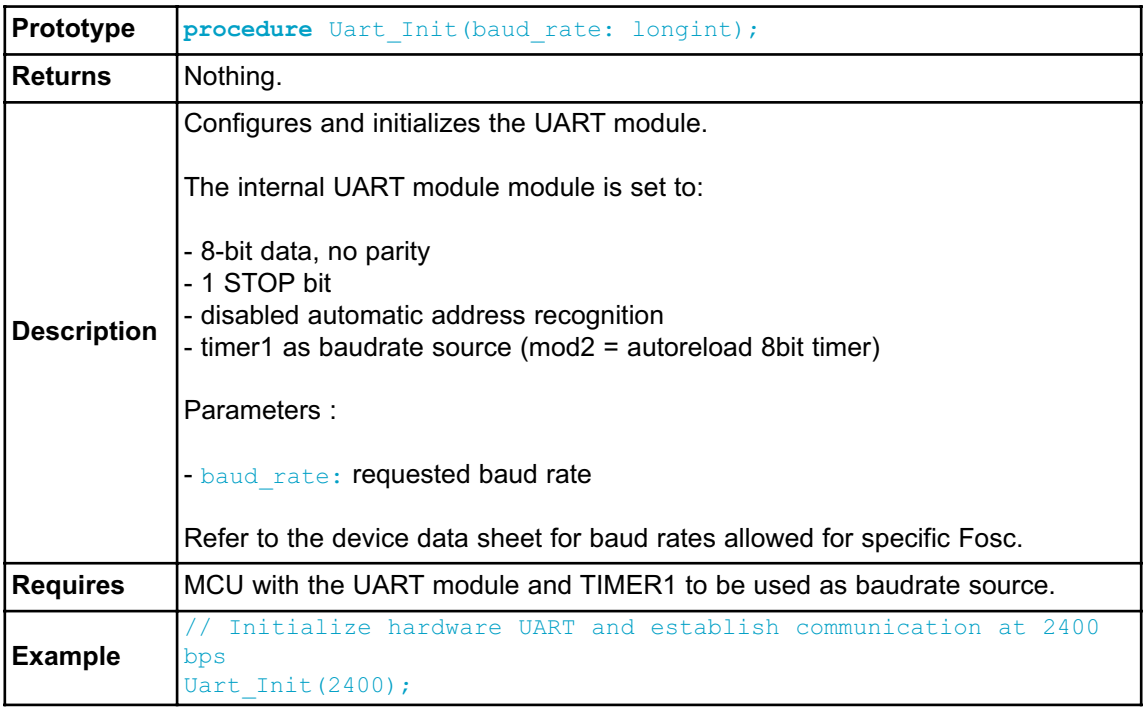

## **Uart\_Data\_Ready**

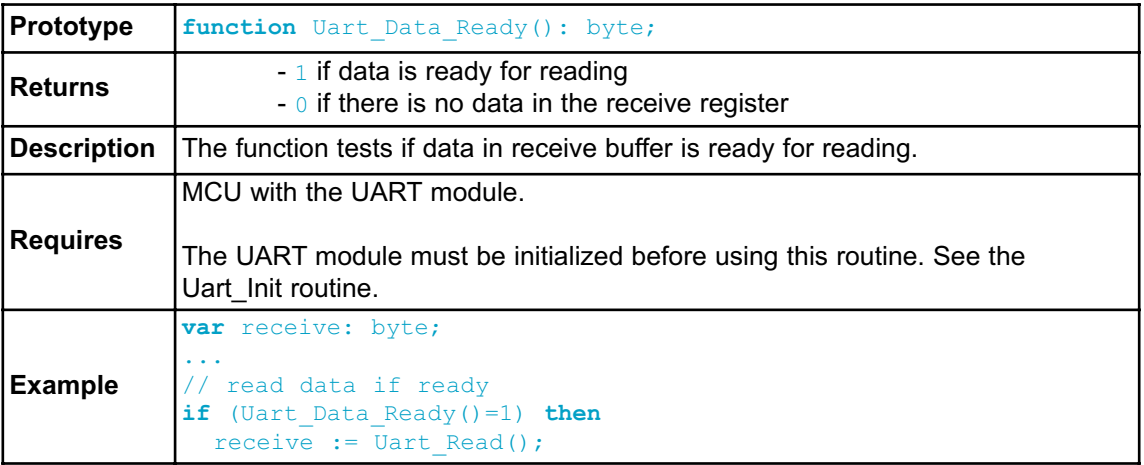

### **Uart\_Read**

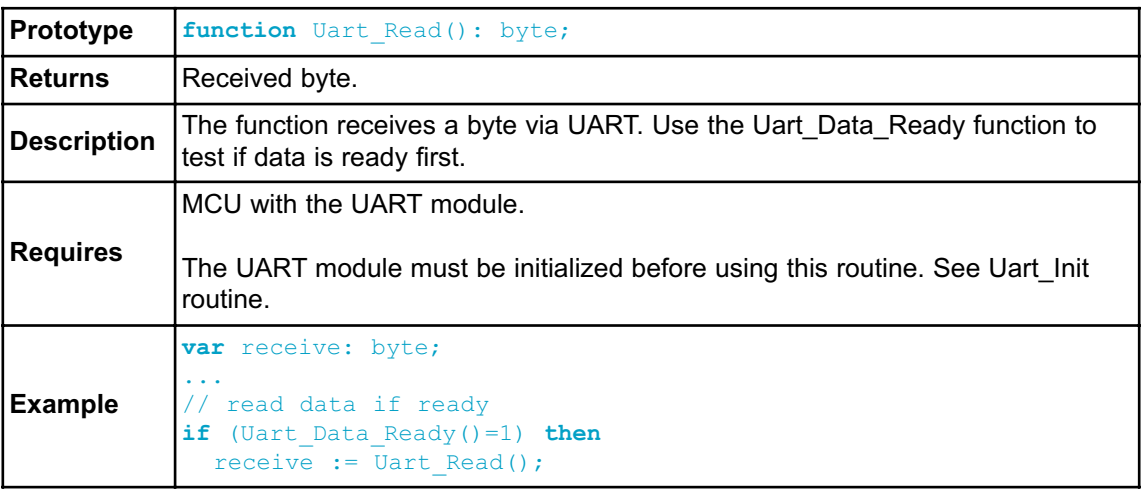

#### **Uart\_Write**

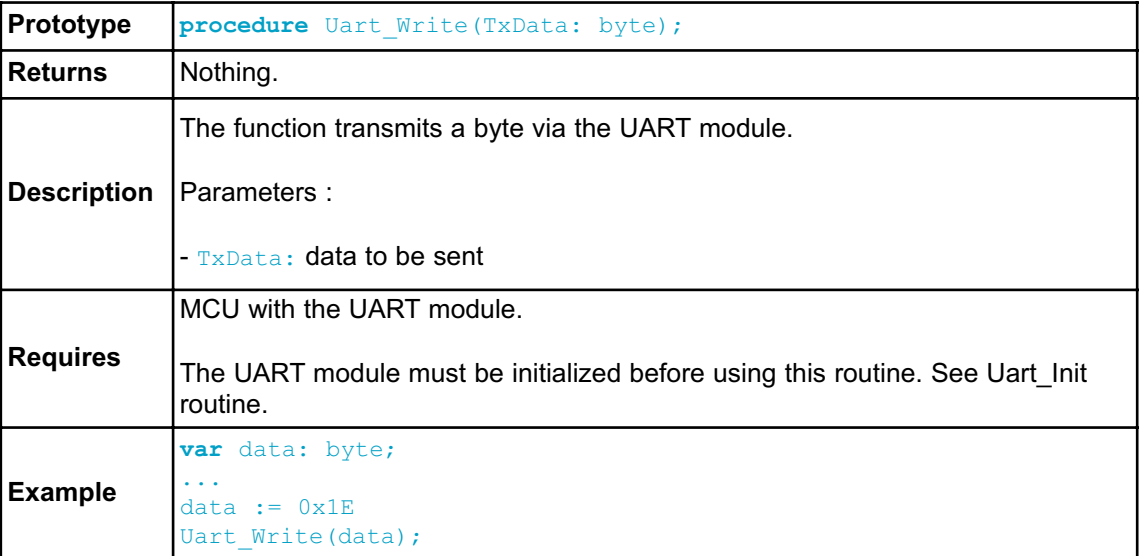

#### **Library Example**

This example demonstrates simple data exchange via UART. If MCU is connected to the PC, you can test the example from the *mikroPascal for 8051* USART Terminal.

```
program UART;
var uart rd : byte;
 begin
   Uart Init(4800); \frac{1}{2} // Initialize UART module at 4800 bps
   Delay ms(100); \frac{1}{2} // Wait for UART module to stabilize
   while TRUE do // Endless loop
     begin
      if (Uart Data Ready() \leq 0) then // Check if UART module has received
data
         begin
           uart_rd := Uart_Read(); // Read data
           Uart Write(uart rd); \frac{1}{2} // Send the same data back
         end;
     end;
 end.
```
## **HW Connection**

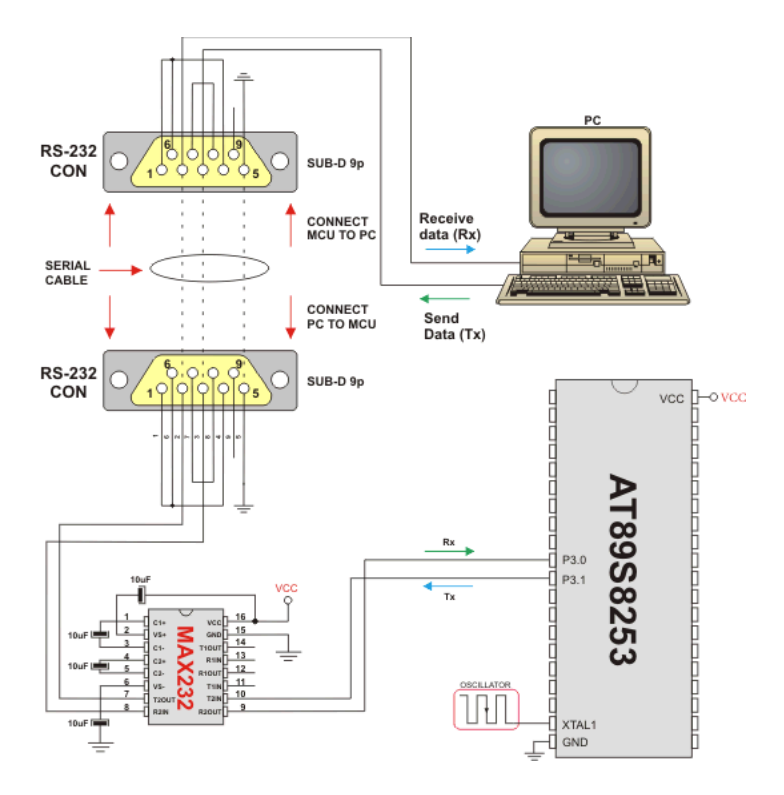

UART HW connection

### **BUTTON LIBRARY**

The Button library contains miscellaneous routines useful for a project development.

#### **External dependecies of Button Library**

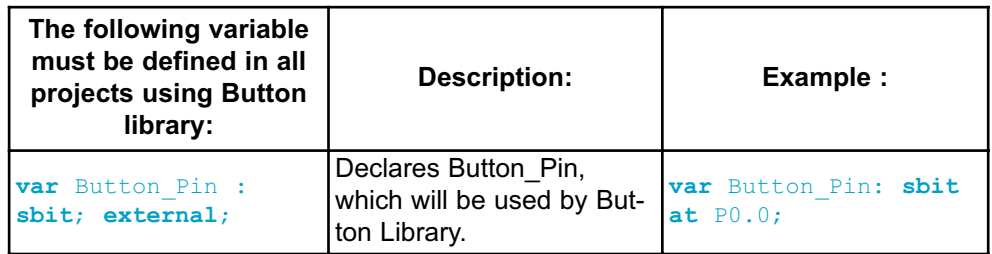

### **Library Routines**

- Button

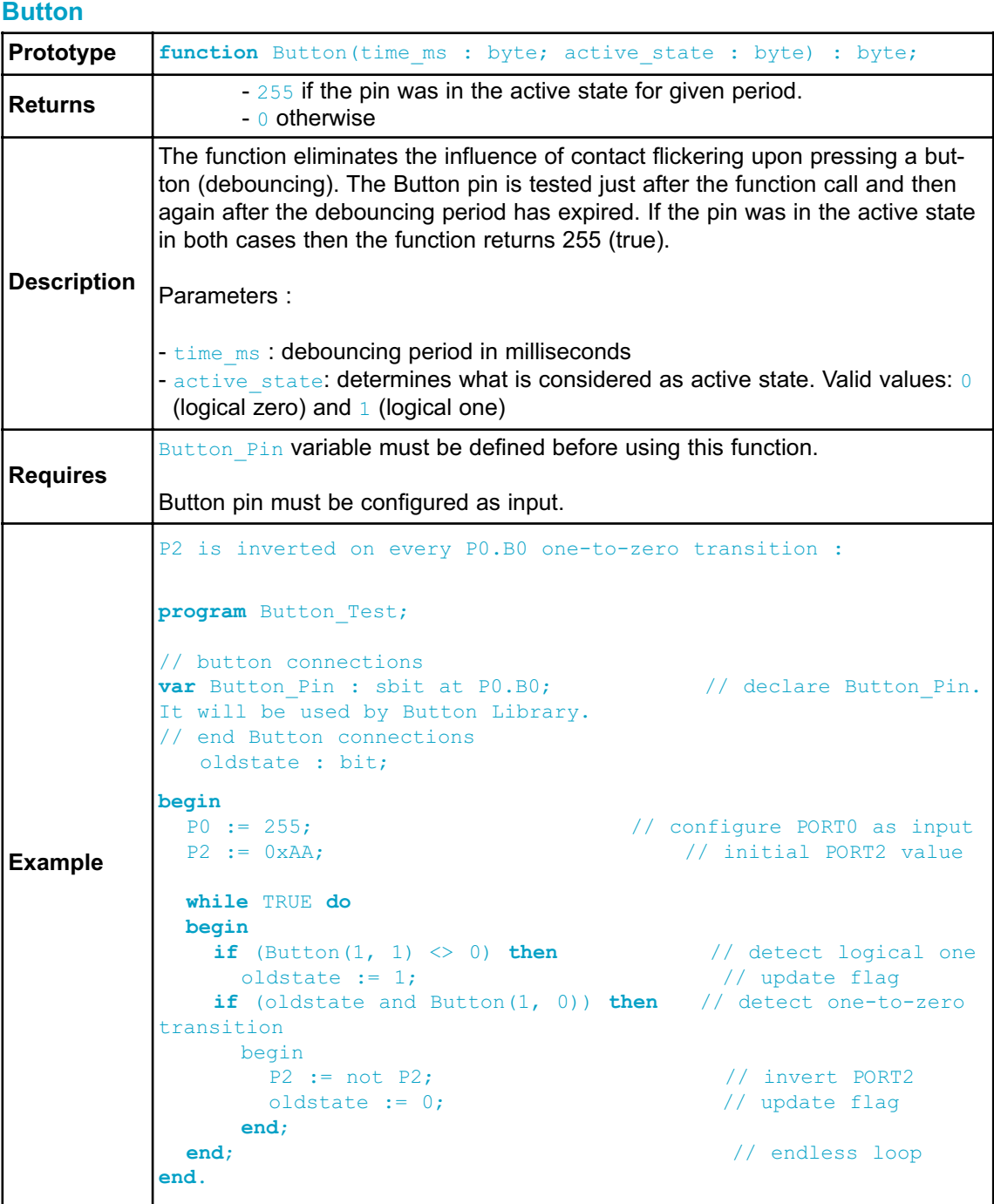

### **CONVERSIONS LIBRARY**

*mikroPascal for 8051* Conversions Library provides routines for numerals to strings and BCD/decimal conversions.

#### **Library Routines**

You can get text representation of numerical value by passing it to one of the following routines:

- ByteToStr
- ShortToStr
- WordToStr
- IntToStr
- LongintToStr
- LongWordToStr
- FloatToStr

The following functions convert decimal values to BCD and vice versa:

- Dec2Bcd
- Bcd2Dec16
- Dec2Bcd16

## **ByteToStr**

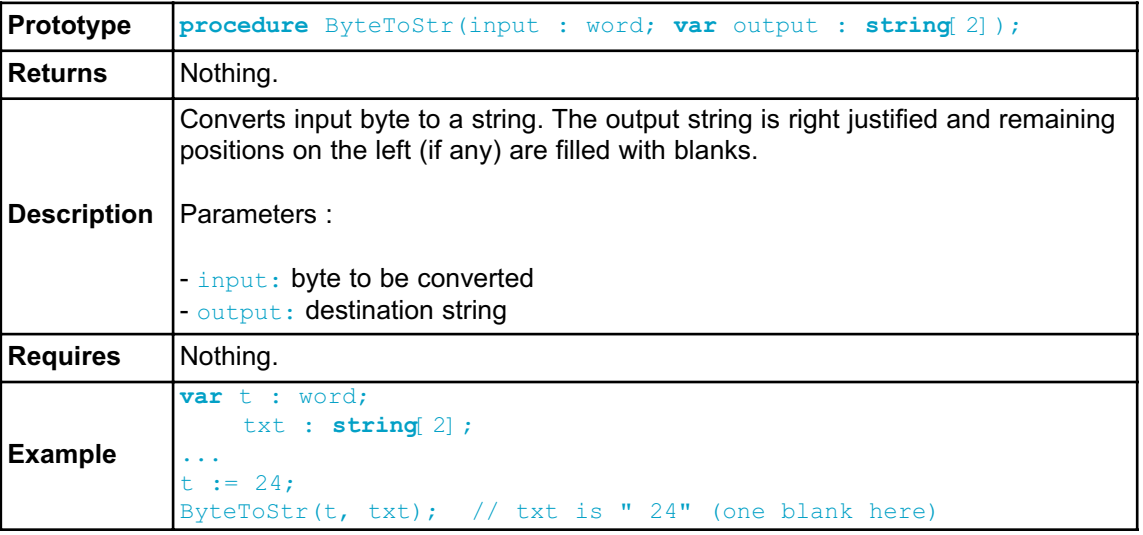

### **ShortToStr**

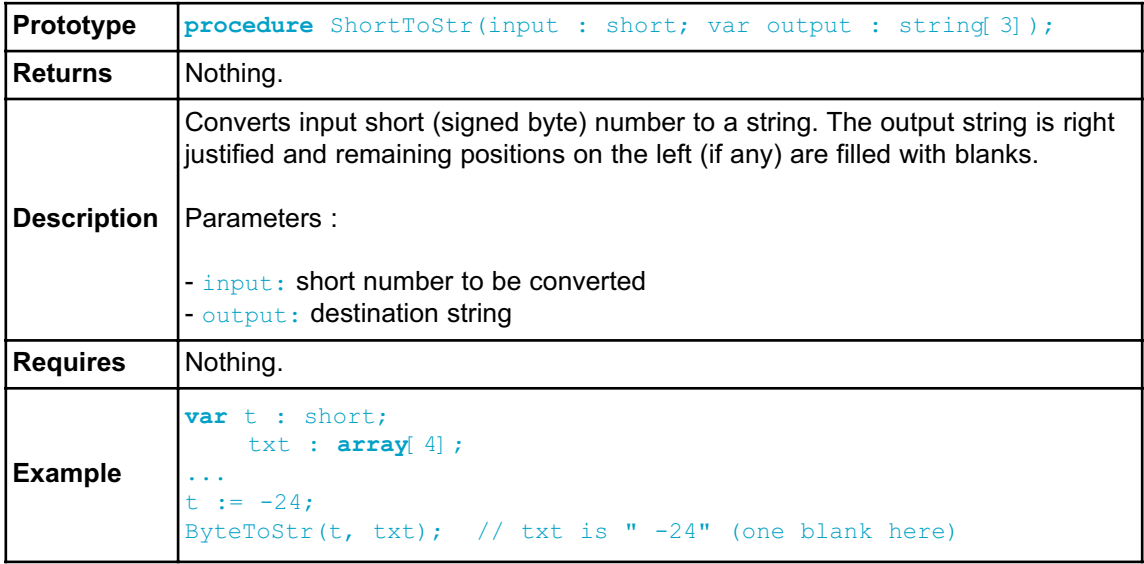
# **WordToStr**

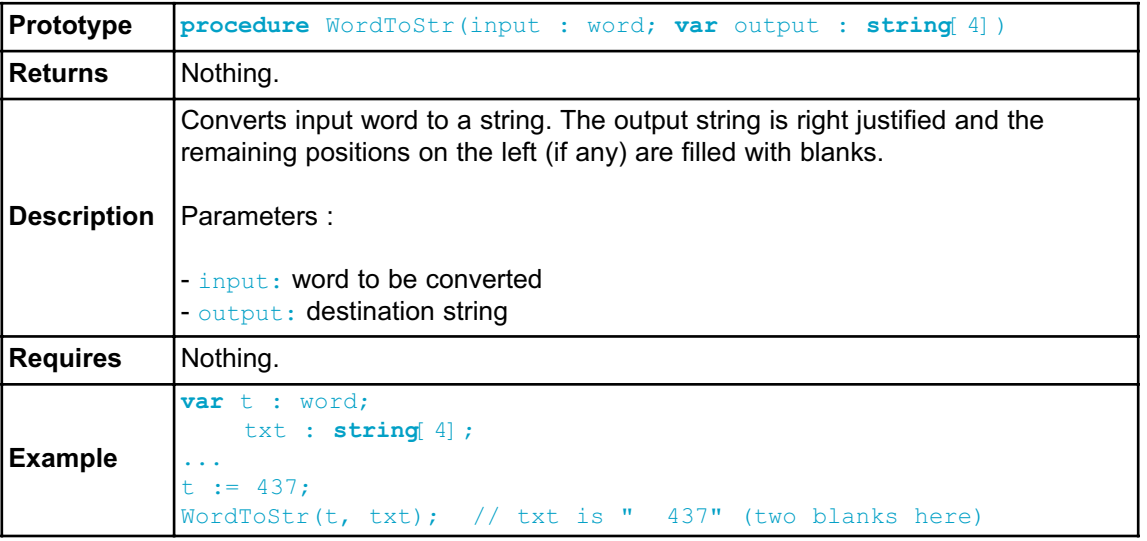

# **IntToStr**

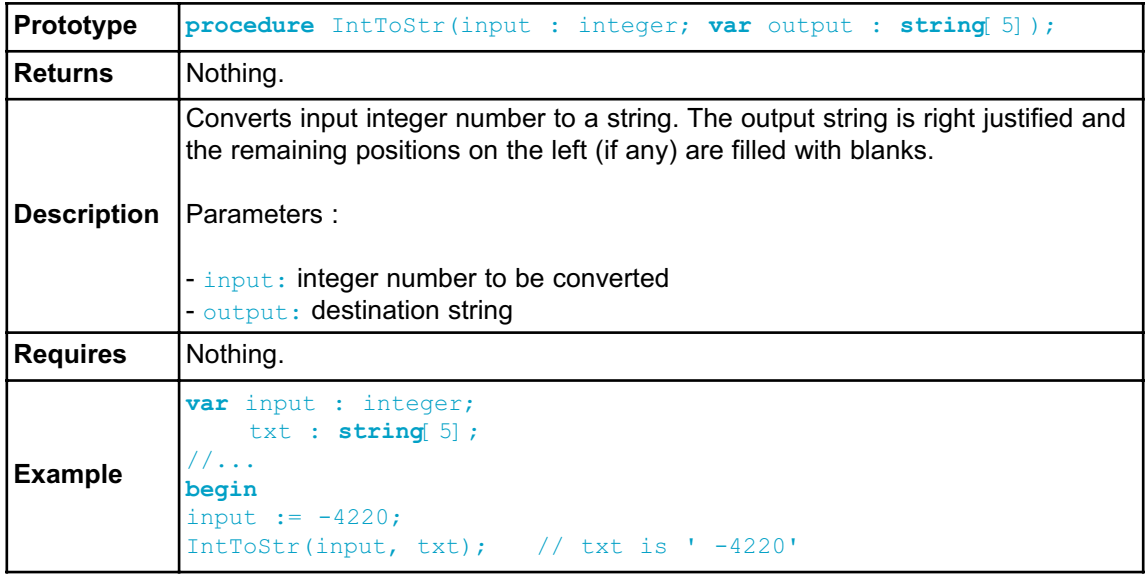

# **LongintToStr**

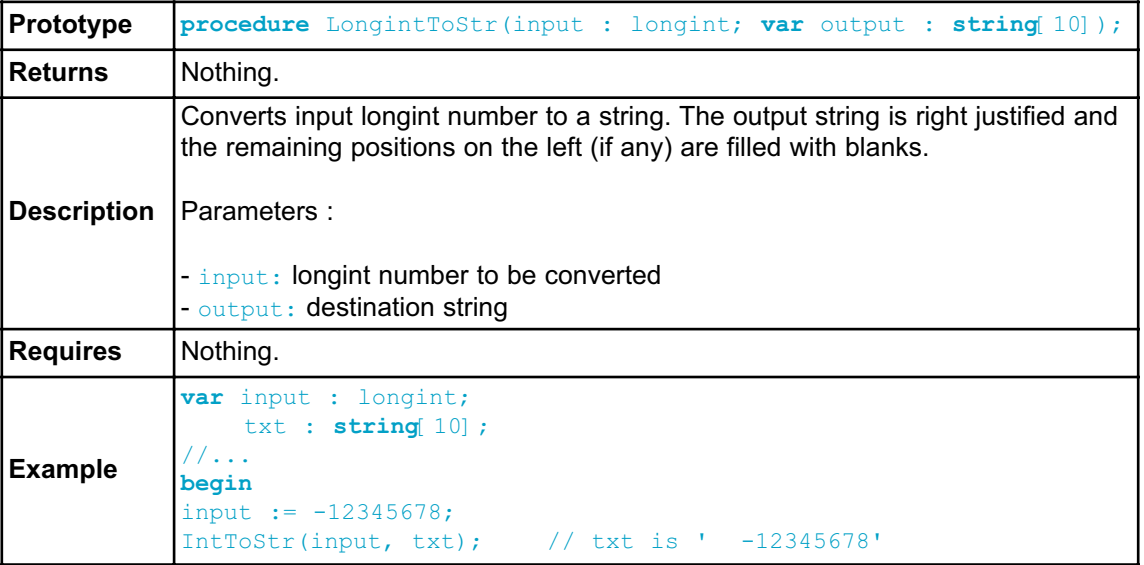

# **LongWordToStr**

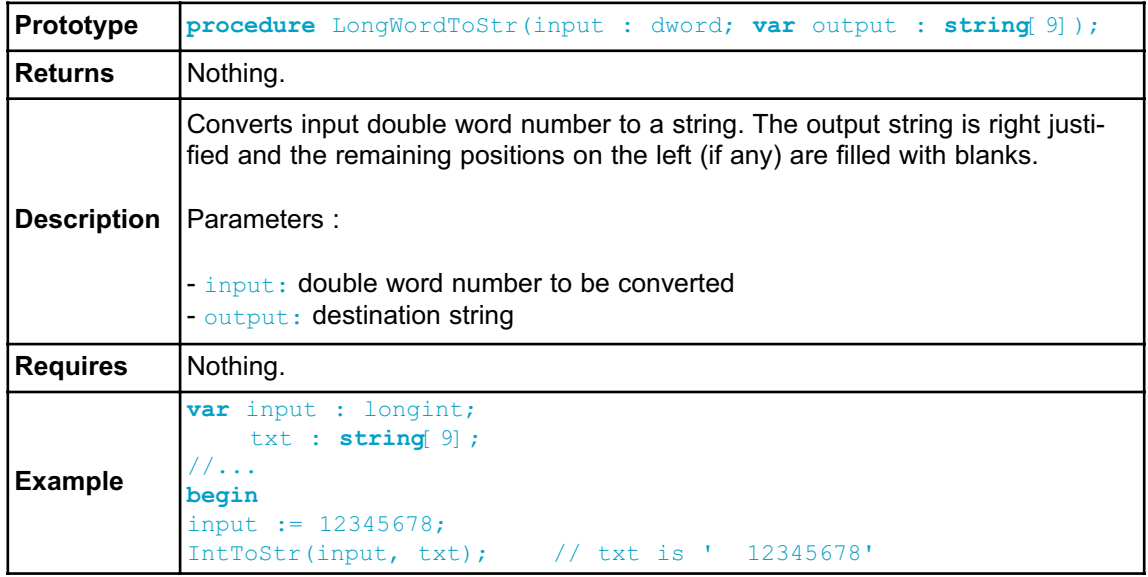

# **FloatToStr**

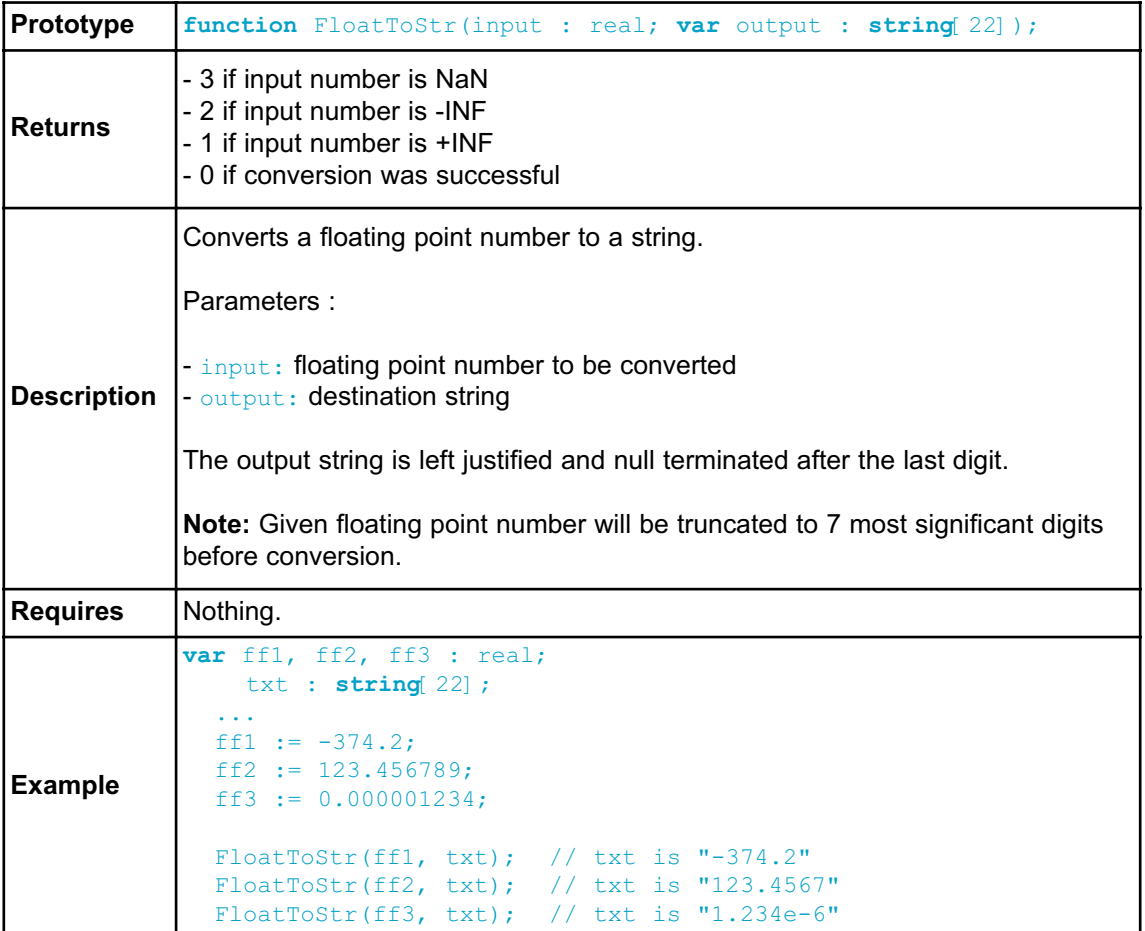

# **Dec2Bcd**

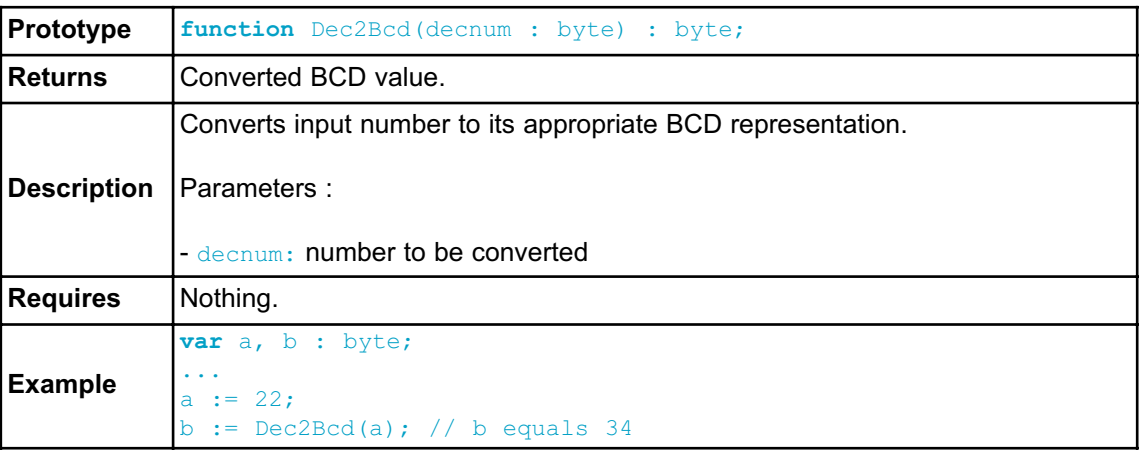

# **Bcd2Dec16**

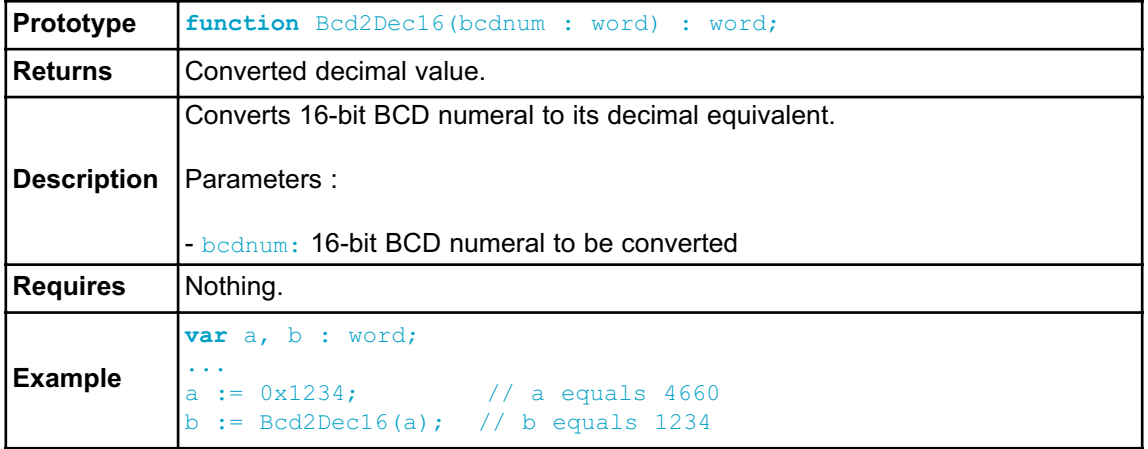

# **Dec2Bcd16**

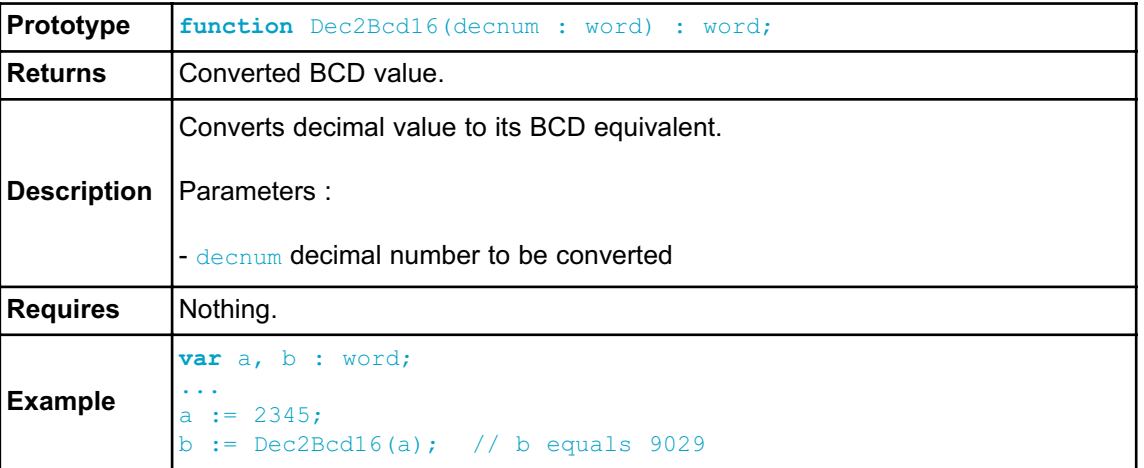

# **MATH LIBRARY**

The *mikroPascal for 8051* provides a set of library functions for floating point math handling. See also Predefined Globals and Constants for the list of predefined math constants.

# **Library Functions**

- acos
- asin
- atan
- atan2
- ceil
- cos
- cosh
- eval\_poly
- exp
- fabs
- floor
- frexp
- dexp
- log
- log10
- modf
- pow
- sin
- sinh
- sqrt
- tan
- tanh

### **acos**

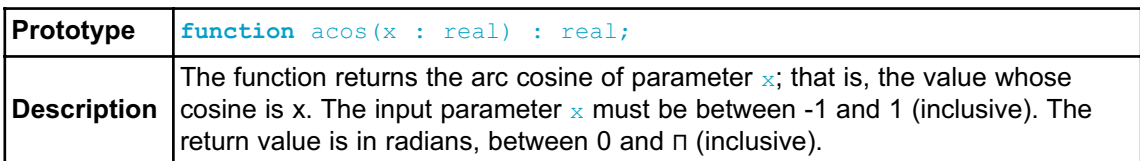

### **asin**

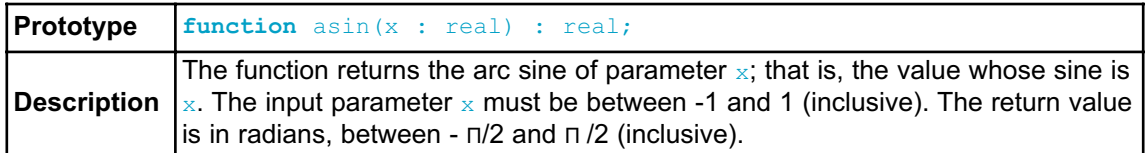

### **atan**

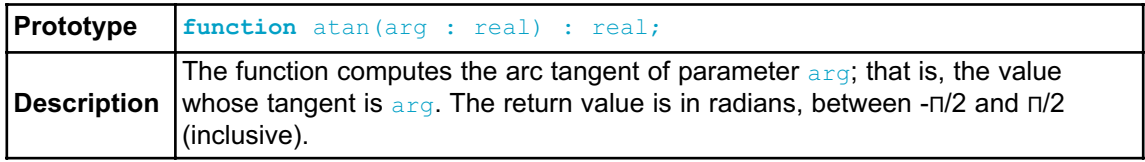

# **atan2**

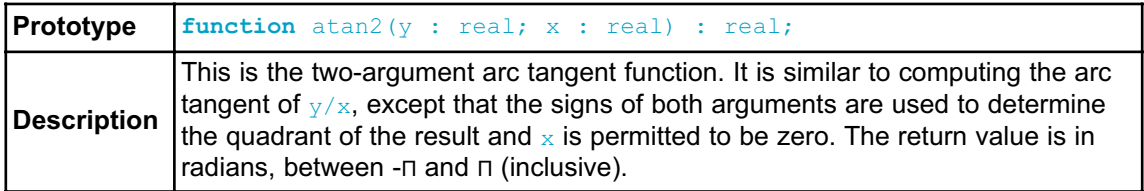

### **ceil**

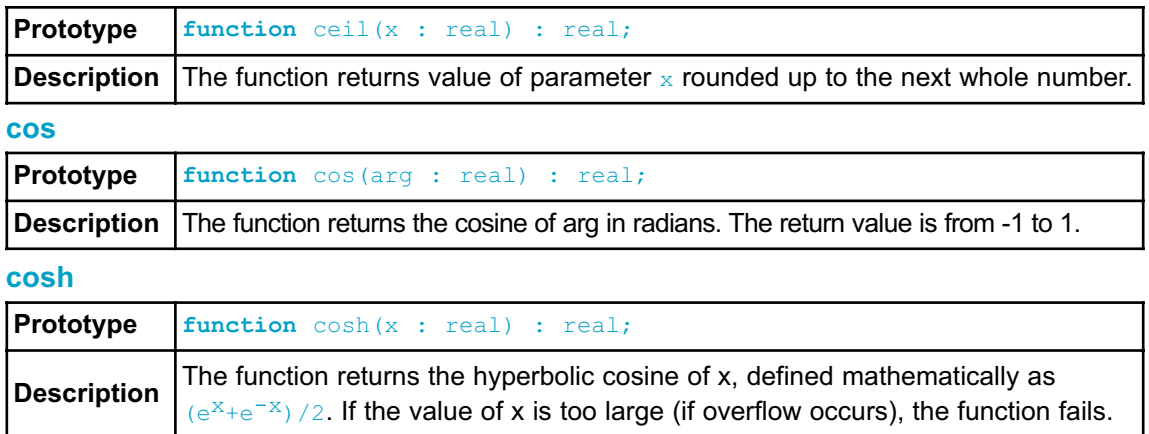

# **eval\_poly**

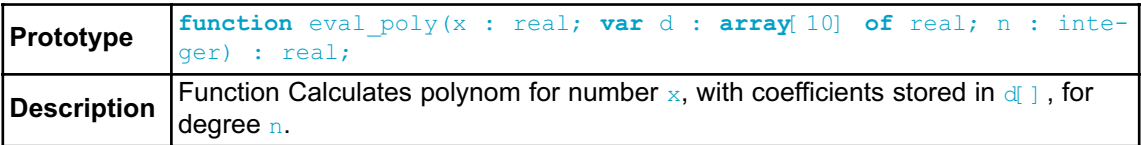

### **exp**

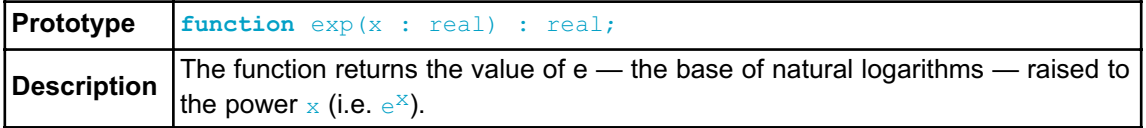

## **fabs**

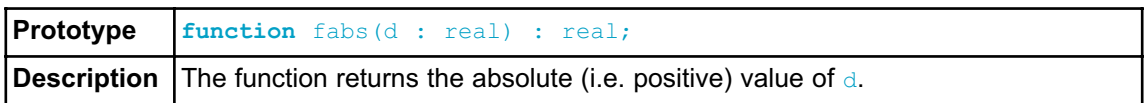

# **floor**

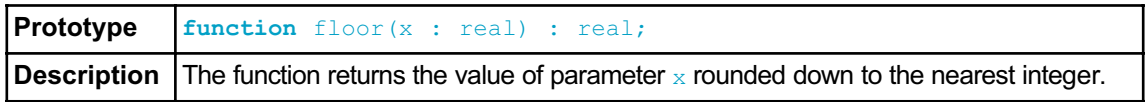

## **frexp**

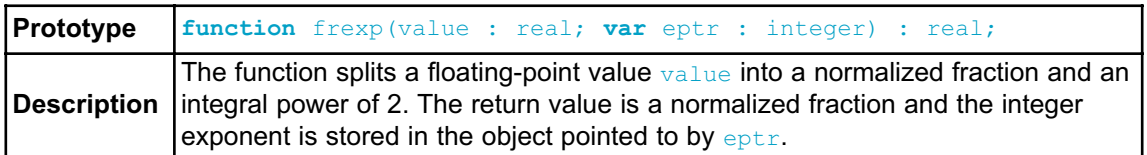

# **ldexp**

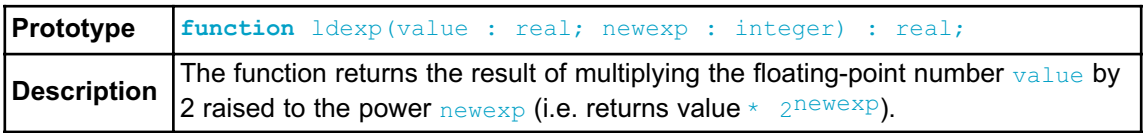

# **log**

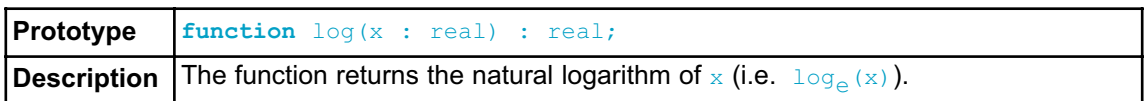

# **log10**

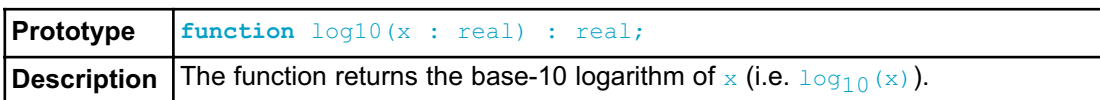

# **modf**

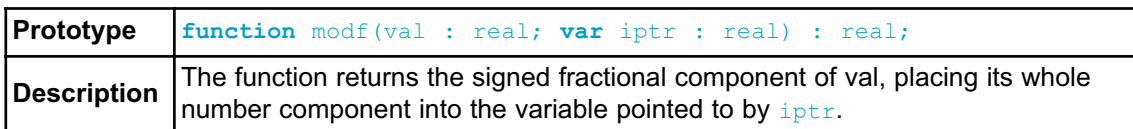

### **pow**

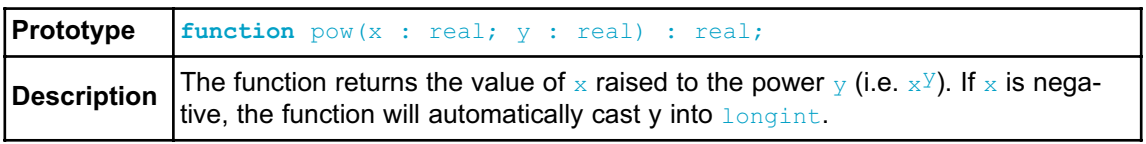

# **sin**

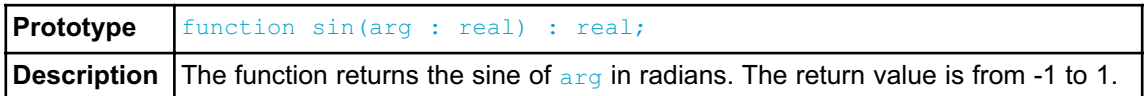

# **sinh**

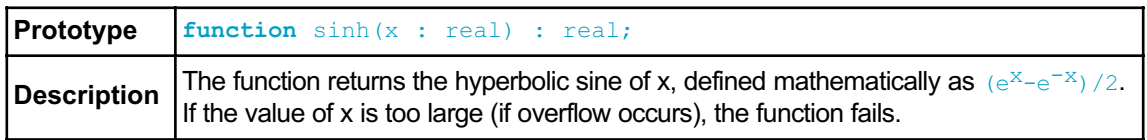

# **sqrt**

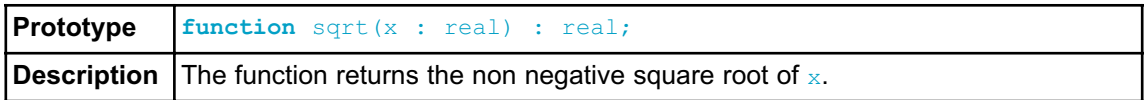

### **tan**

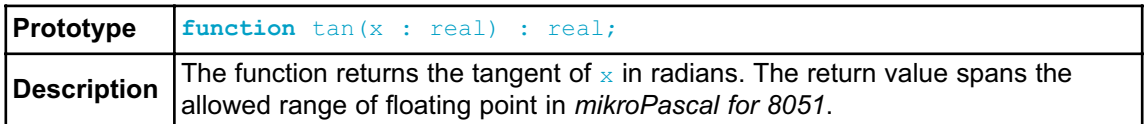

# **tanh**

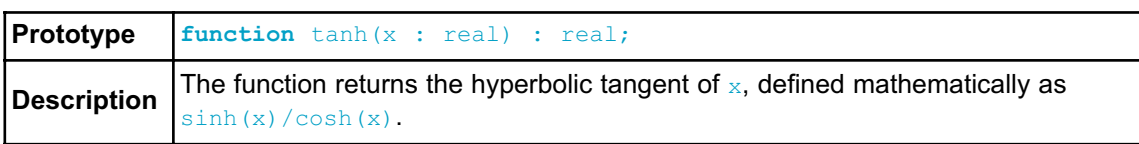

# **STRING LIBRARY**

The *mikroPascal for 8051* includes a library which automatizes string related tasks.

**Library Functions**

- memchr
- memcmp
- memcpy
- memmove
- memset
- strcat
- strchr
- strcmp
- strcpy
- strlen
- strncat
- strncpy
- strspn
- strcspn
- strncmp
- strpbrk
- strrchr
- strstr

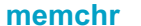

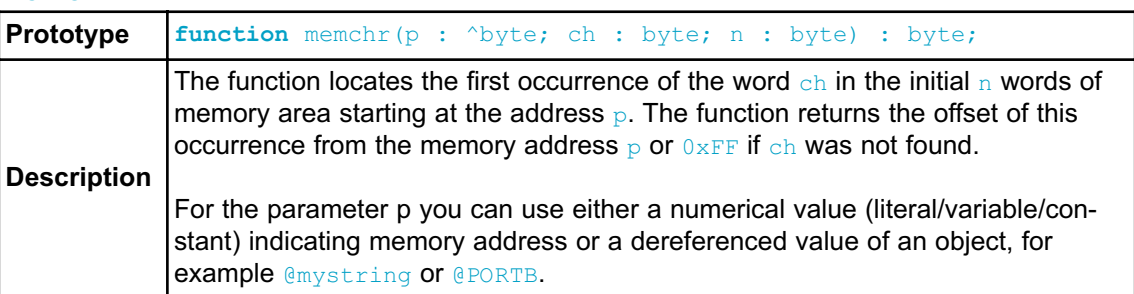

# **memcmp**

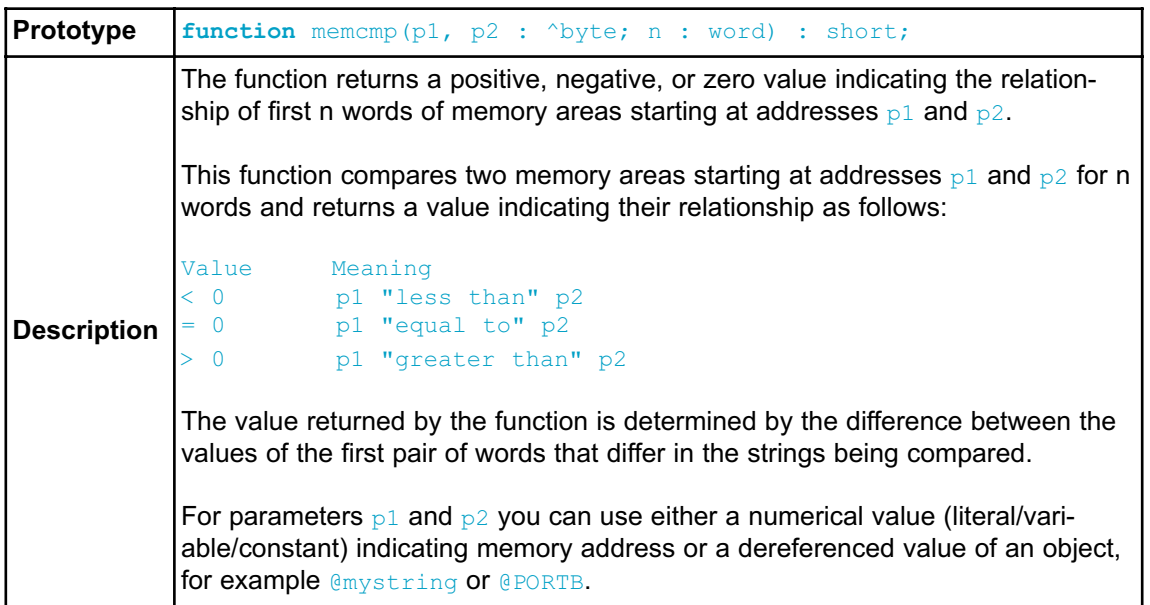

### **memcpy**

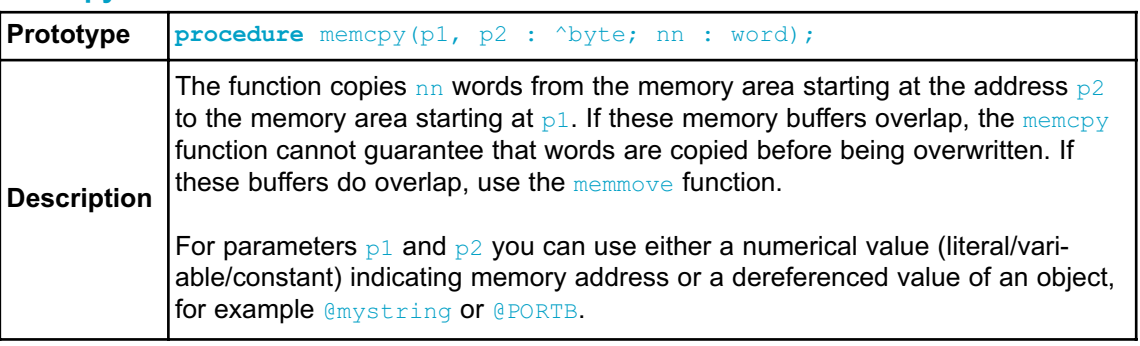

### **memmove**

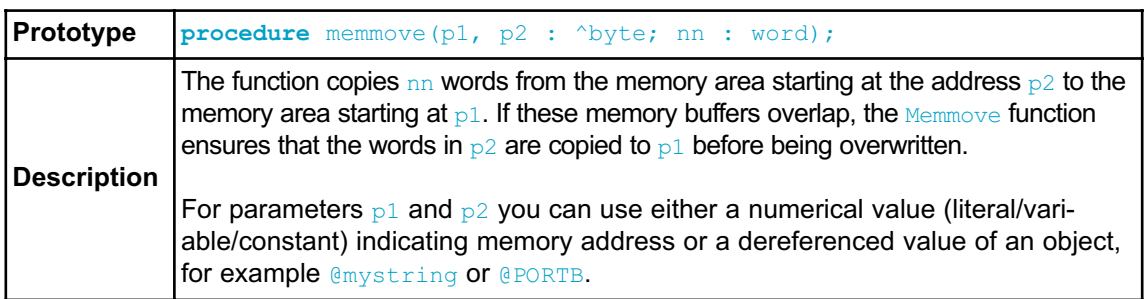

### **memset**

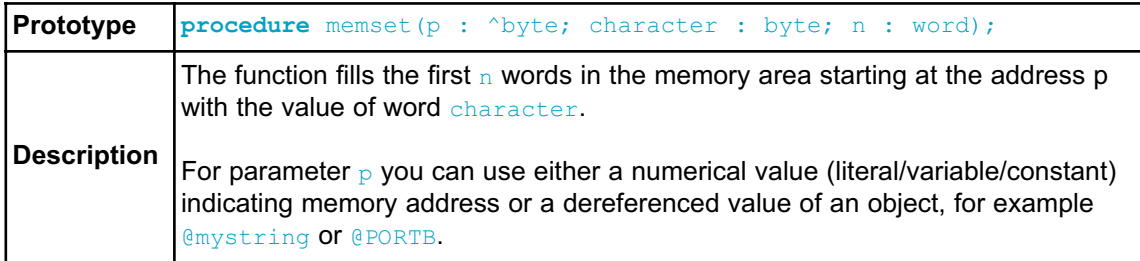

### **strcat**

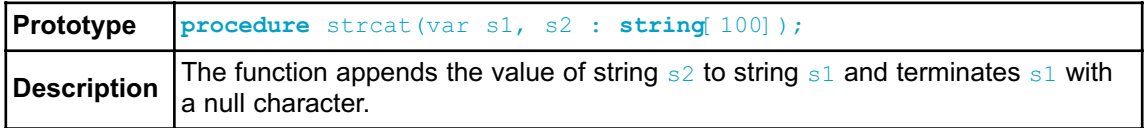

### **strchr**

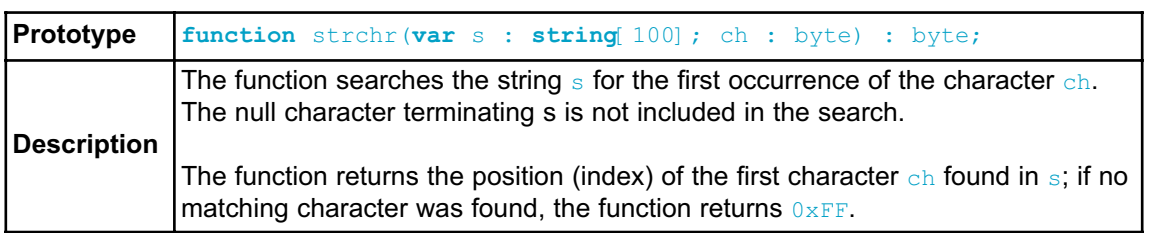

# **strcmp**

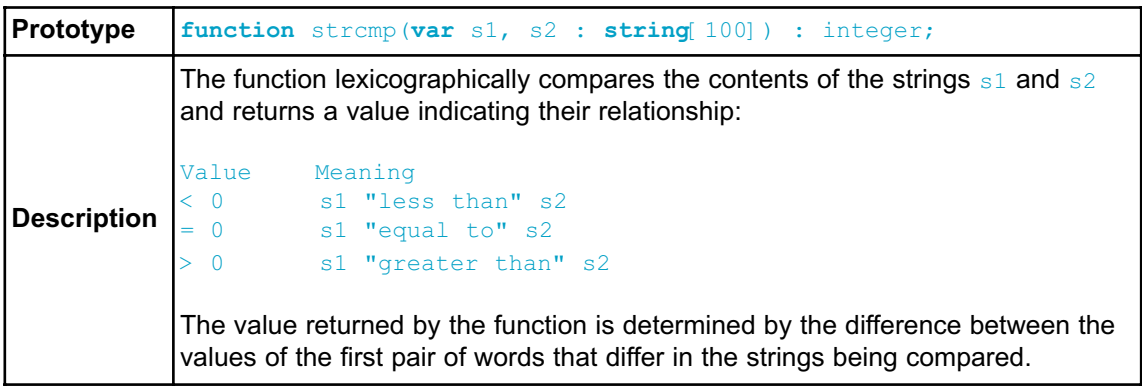

# **strcpy**

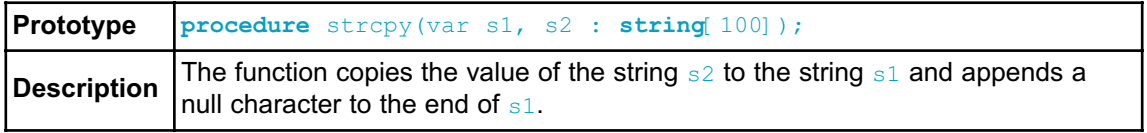

# **strcspn**

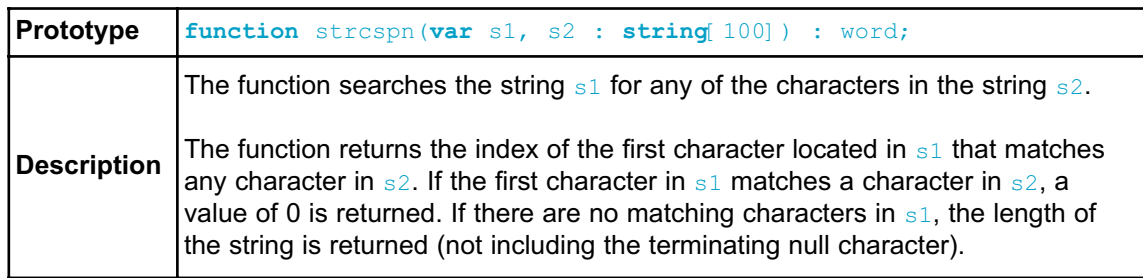

# **strlen**

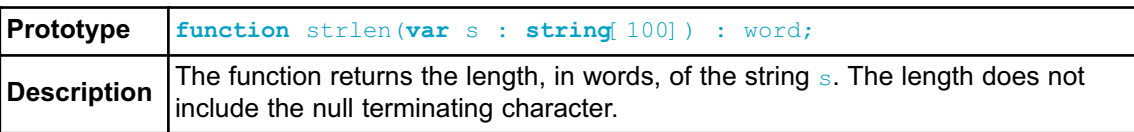

# **strncat**

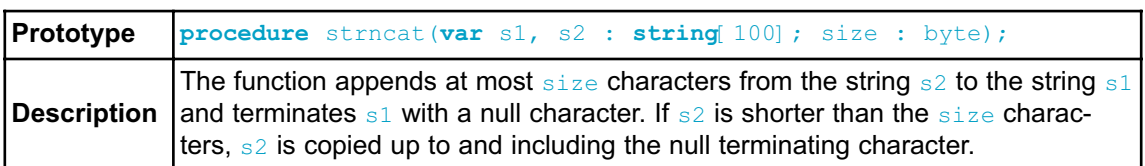

# **strncmp**

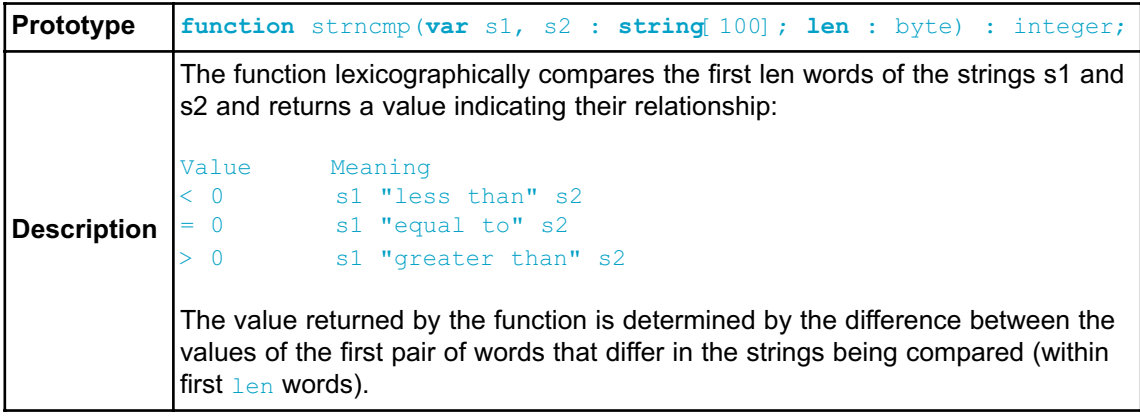

# **strncpy**

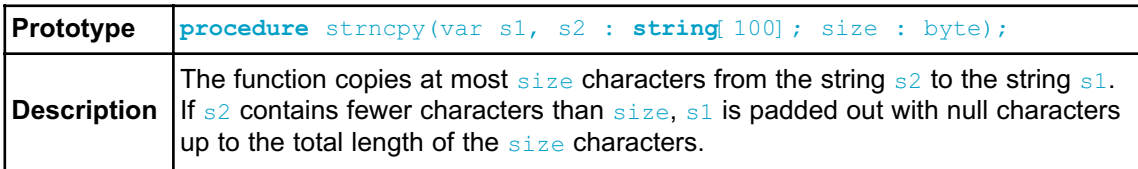

# **strpbrk**

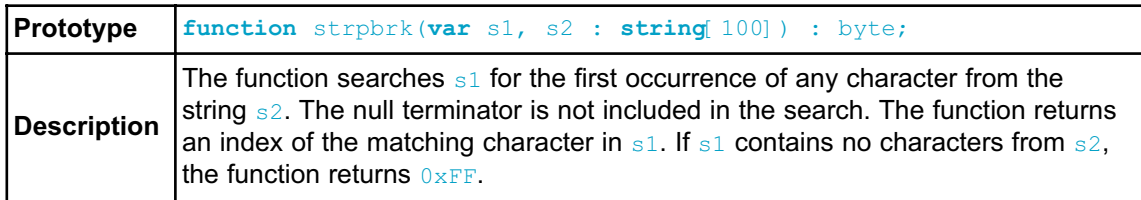

### **strrchr**

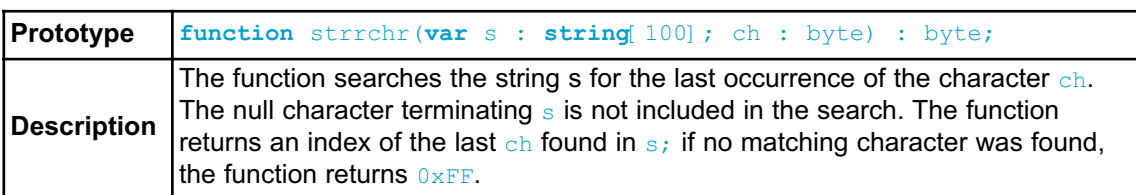

# **strspn**

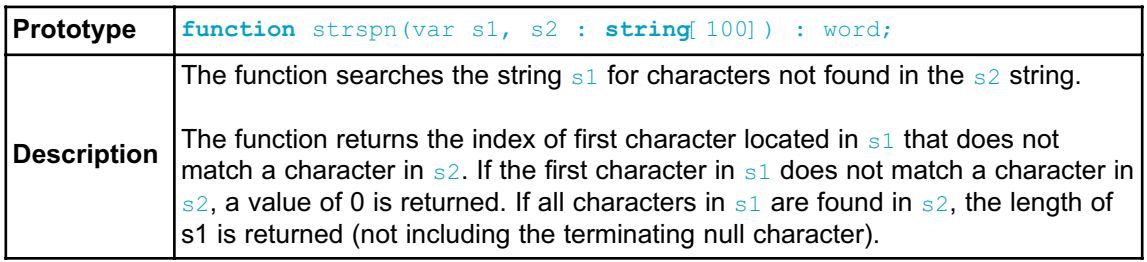

### **strstr**

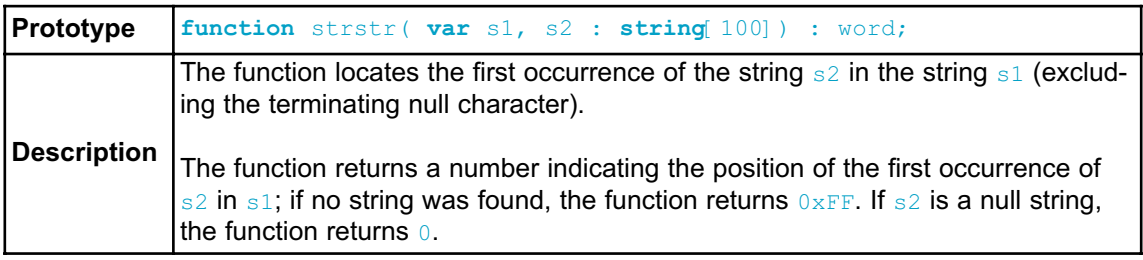

# **TIME LIBRARY**

The Time Library contains functions and type definitions for time calculations in the UNIX time format which counts the number of seconds since the "epoch". This is very convenient for programs that work with time intervals: the difference between two UNIX time values is a real-time difference measured in seconds.

### What is the epoch?

Originally it was defined as the beginning of 1970 GMT. ( January 1, 1970 Julian day ) GMT, Greenwich Mean Time, is a traditional term for the time zone in England.

The TimeStruct type is a structure type suitable for time and date storage.

# **Library Routines**

- Time\_dateToEpoch
- Time\_epochToDate
- Time\_datediff

# **Time\_dateToEpoch**

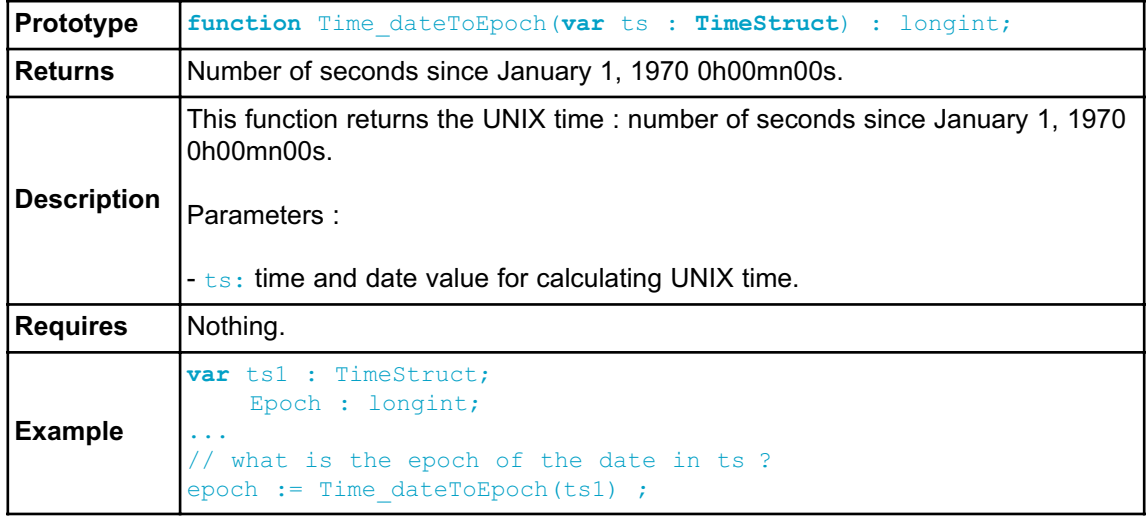

# **Time\_epochToDate**

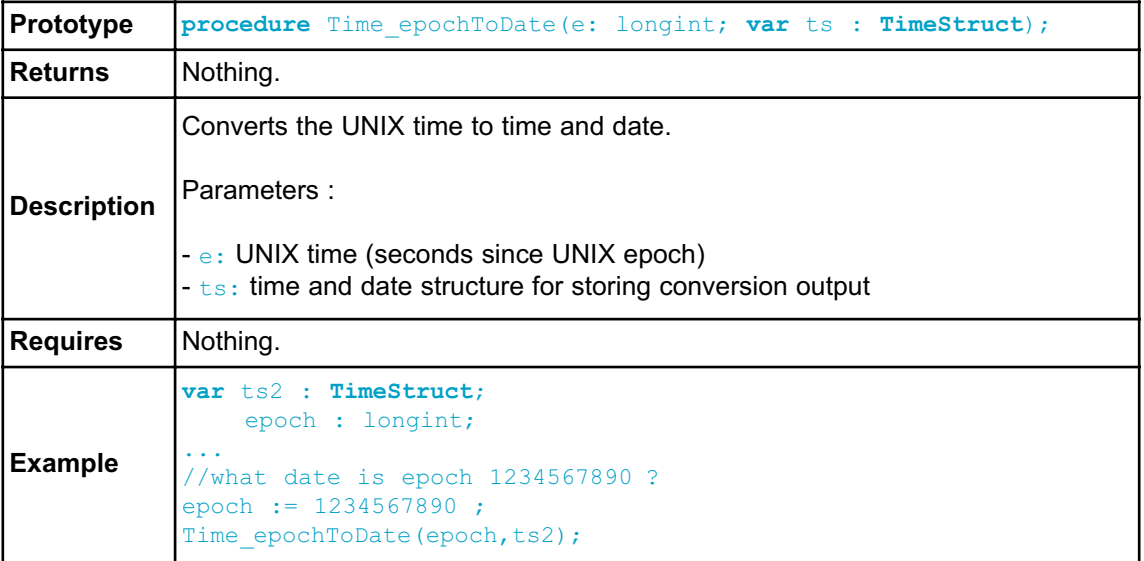

# **Time\_dateDiff**

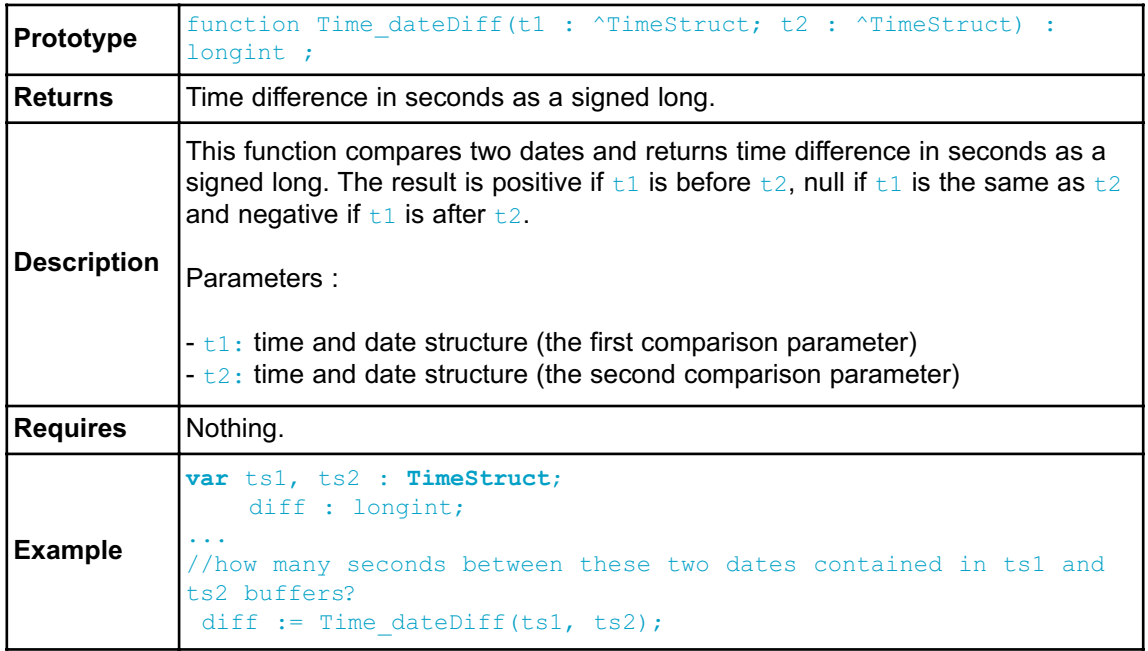

### **Library Example**

Demonstration of Time library routines usage for time calculations in UNIX time format.

```
program Time_Demo;
program Time_Demo;
var epoch, diff : longint;
   ts1, ts2 : TimeStruct;
  begin
    tsl.ss := 0 ;
    ts1.mn := 7 ;
    ts1.hh := 17;
    ts1.md := 23 ;
    ts1.mo := 5;
    ts1.yy := 2006;
    {*
     * What is the epoch of the date in ts ?
     *}
    epoch := Time dateToEpoch(ts1) ;
    {*
     * What date is epoch 1234567890 ?
     *}
    epoch := 1234567890 ;
    Time epochToDate(epoch, ts2) ;
    {*
     * How much seconds between this two dates ?
     *}
    diff := Time dateDiff(ts1, ts2) ;
  end.
```
# **TimeStruct type definition**

```
type TimeStruct = record
       ss : byte ; // seconds
       mn : byte ; // minutes
       hh : byte ; // hours
       md : byte ; // day in month, from 1 to 31
        wd : byte ; // day in week, monday=0, tuesday=1, ....
sunday=6
       mo : byte ; // month number, from 1 to 12 (and not from
0 to 11 as with unix C time !)
       yy : word ; // year Y2K compliant, from 1892 to 2038
        end;
```
# **TRIGONOMETRY LIBRARY**

The *mikroPascal for 8051* implements fundamental trigonometry functions. These functions are implemented as look-up tables. Trigonometry functions are implemented in integer format in order to save memory.

# **Library Routines**

- sinE3
- cosE3

### **sinE3**

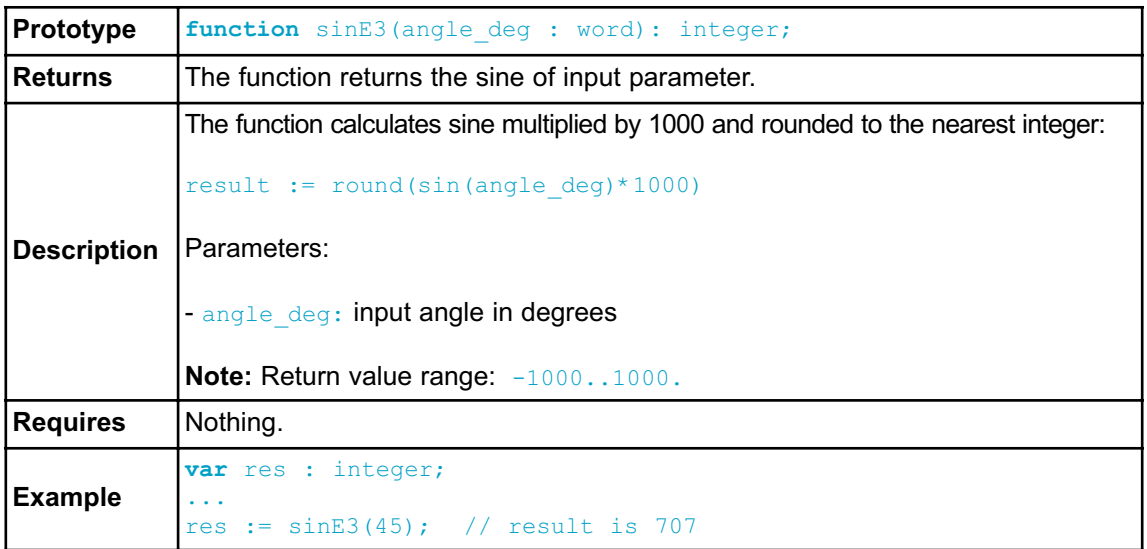

# **cosE3**

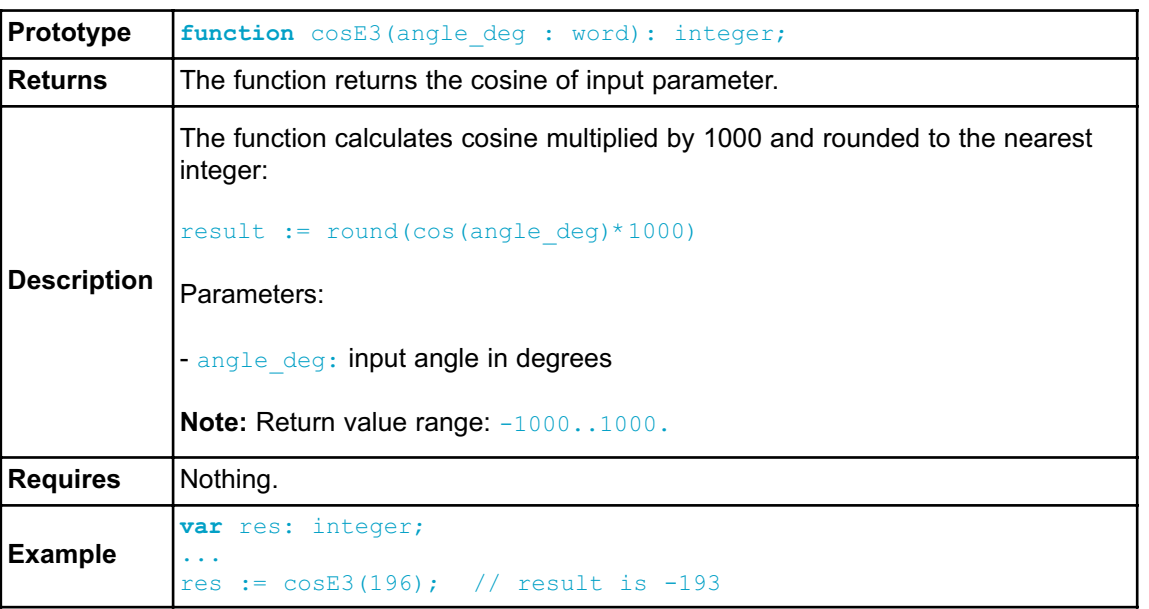

# t. maling <u>ed Mitkloetektlonika</u><br>Software and Hardware Solutions <mark>for Embedded World</mark>

 $sin\rho l$ 

Ó  $\circ$ Ĕg<br>Lo oo<br>oo  $\bullet$  O  $\circ$  $\sigma$ O  $\circ$ 8 e-mail: office@mikroe.com  $\frac{0}{0}$  $\overline{O}$  $\overline{O}$  $\overline{O}$ If you have any other question, comment or a business proposal, please contact us: Web: www.mikroe.com  $\bar{\rm o}$  $rac{0}{\circ}$ O  $\overline{\circ}$  $\overline{\rm O}$ C  $\overline{C}$  $\frac{1}{\alpha}$  $\overline{\Omega}$  $\overline{O}$  $\sim$  $\overline{\bullet}$  $\overline{\mathbf{C}}$ If you are experiencing problems with any of our products  $\ddot{\mathbf{o}}$ <u>.<br>၀၀၀၀၀၀၀၀၀၀၀၀ီ၀ ၀</u> ö  $\circ$  $\ddot{\circ}$  $\bullet$  $\ddot{\circ}$  $\ddot{\circ}$ ö  $\ddot{\circ}$  $\circ$ DOOO<br>OOOO DOOO  $0000$  $\circ$  $\circ$  $\circ$  $\overline{C}$  $\circ$  $\circ$  $\circ$  $rac{C}{L}$  $\overset{\circ}{\circ}$ 8  $\ddot{\circ}$  $\circ$  $\ddot{\circ}$  $\Box$  $\overline{O}$  $\overline{O}$  $\begin{array}{c}\n0 \\
0 \\
0\n\end{array}$  $\mathsf{C}$  $\bigcirc$ °。  $\circ$  $000$ 00000 00000  $\ddot{\circ}$  $\ddot{\circ}$ 8 0000 000000 0000000  $\ddot{\circ}$  $\ddot{\circ}$  $\overline{O}$  $\circ$  $\overline{O}$  $\overset{\circ}{\circ}$  $\ddot{\circ}$ C  $\circ$  $\circ$  $\Box$  $\overline{O}$  $\overline{O}$  $\circ$  $\circ$  $\circ$  $\circ$  $\ddot{\circ}$  $\subset$  $\ddot{\mathbf{o}}$  $\overline{O}$   $\overline{C}$  $\frac{0}{0}$  $\bar{\circ}$  $\ddot{\circ}$  $\circ$  $\overline{O}$  $\overline{O}$  $\circ$  $\overline{\circ}$ OOC  $\circ$ 00000  $0000$  $\circ$  $O$ OC  $\circ$  $\bigcap$  $\circ$  $\circ$  $\ddot{\circ}$ 88  $\begin{matrix} 0 & 0 \\ 0 & 0 \end{matrix}$  $000$  $000$  $000\square$  $\circ$  $\circ$  $\circ$  $\circ$  $\circ$  $\circ$  $000$  $000$  $\circ$  $\circ$  $\bigcirc$  $\circ$  $\overline{\mathsf{o}}$  $\overline{\mathcal{O}}$  $0000$ 

# **Mouser Electronics**

Authorized Distributor

Click to View Pricing, Inventory, Delivery & Lifecycle Information:

[mikroElektronika](http://www.mouser.com/mikroelektronika): [MIKROE-404](http://www.mouser.com/access/?pn=MIKROE-404) [MIKROE-740](http://www.mouser.com/access/?pn=MIKROE-740)

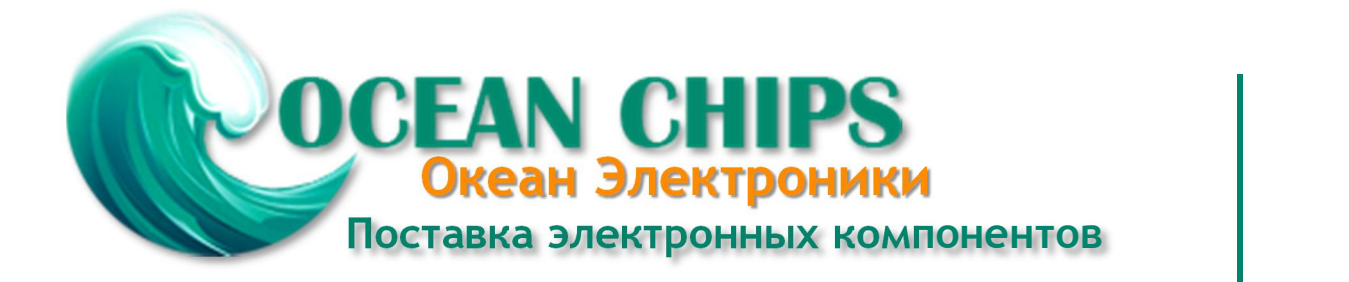

Компания «Океан Электроники» предлагает заключение долгосрочных отношений при поставках импортных электронных компонентов на взаимовыгодных условиях!

Наши преимущества:

- Поставка оригинальных импортных электронных компонентов напрямую с производств Америки, Европы и Азии, а так же с крупнейших складов мира;

- Широкая линейка поставок активных и пассивных импортных электронных компонентов (более 30 млн. наименований);

- Поставка сложных, дефицитных, либо снятых с производства позиций;
- Оперативные сроки поставки под заказ (от 5 рабочих дней);
- Экспресс доставка в любую точку России;
- Помощь Конструкторского Отдела и консультации квалифицированных инженеров;
- Техническая поддержка проекта, помощь в подборе аналогов, поставка прототипов;
- Поставка электронных компонентов под контролем ВП;

- Система менеджмента качества сертифицирована по Международному стандарту ISO 9001;

- При необходимости вся продукция военного и аэрокосмического назначения проходит испытания и сертификацию в лаборатории (по согласованию с заказчиком);

- Поставка специализированных компонентов военного и аэрокосмического уровня качества (Xilinx, Altera, Analog Devices, Intersil, Interpoint, Microsemi, Actel, Aeroflex, Peregrine, VPT, Syfer, Eurofarad, Texas Instruments, MS Kennedy, Miteq, Cobham, E2V, MA-COM, Hittite, Mini-Circuits, General Dynamics и др.);

Компания «Океан Электроники» является официальным дистрибьютором и эксклюзивным представителем в России одного из крупнейших производителей разъемов военного и аэрокосмического назначения **«JONHON»**, а так же официальным дистрибьютором и эксклюзивным представителем в России производителя высокотехнологичных и надежных решений для передачи СВЧ сигналов **«FORSTAR»**.

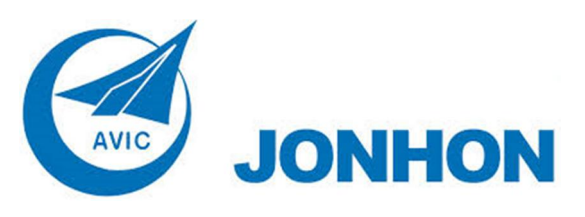

«**JONHON**» (основан в 1970 г.)

Разъемы специального, военного и аэрокосмического назначения:

(Применяются в военной, авиационной, аэрокосмической, морской, железнодорожной, горно- и нефтедобывающей отраслях промышленности)

**«FORSTAR»** (основан в 1998 г.)

ВЧ соединители, коаксиальные кабели, кабельные сборки и микроволновые компоненты:

(Применяются в телекоммуникациях гражданского и специального назначения, в средствах связи, РЛС, а так же военной, авиационной и аэрокосмической отраслях промышленности).

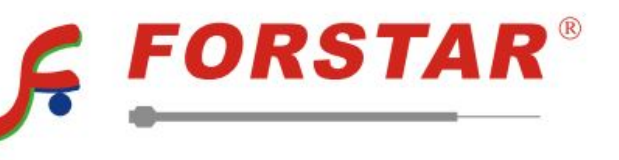

Телефон: 8 (812) 309-75-97 (многоканальный) Факс: 8 (812) 320-03-32 Электронная почта: ocean@oceanchips.ru Web: http://oceanchips.ru/ Адрес: 198099, г. Санкт-Петербург, ул. Калинина, д. 2, корп. 4, лит. А